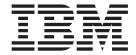

# Commands Reference, Volume 3

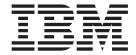

# Commands Reference, Volume 3

# Third Edition (April 2001) Before using the information in this book, read the general information in Notices. This edition applies to AIX 5L Version 5.1 and to all subsequent releases of this product until otherwise indicated in new editions. A reader's comment form is provided at the back of this publication. If the form has been removed, address comments to Publications Department, Internal Zip 9561, 11400 Burnet Road, Austin, Texas 78758-3493. To send

comments electronically, use this commercial Internet address: aix6kpub@austin.ibm.com. Any information that you

US Government Users Restricted Rights - Use, duplication or disclosure restricted by GSA ADP Schedule Contract

© Copyright International Business Machines Corporation 1997, 2001. All rights reserved.

supply may be used without incurring any obligation to you.

with IBM Corp.

# Contents

| About This Book                                 |    |    |    |     |     |   |   |   |   |   |   |   |   |   |   |   |   |   |   |   |   |   |   |   |   |   |   |   |   | . ix  |
|-------------------------------------------------|----|----|----|-----|-----|---|---|---|---|---|---|---|---|---|---|---|---|---|---|---|---|---|---|---|---|---|---|---|---|-------|
| Who Should Use This B                           | 00 | k. |    |     |     |   |   |   |   |   |   |   |   |   |   |   |   |   |   |   |   |   |   |   |   |   |   |   |   | . ix  |
| How to Use This Book .                          |    |    |    |     |     |   |   |   |   |   |   |   |   |   |   |   |   |   |   |   |   |   |   |   |   |   |   |   |   | . ix  |
| Highlighting                                    |    |    |    |     |     |   |   |   |   |   |   |   |   |   |   |   |   |   |   |   |   |   |   |   |   |   |   |   |   | . ix  |
| ISO 9000                                        |    |    |    |     |     |   |   |   |   |   |   |   |   |   |   |   |   |   |   |   |   |   |   |   |   |   |   |   |   | . xii |
| 32-Bit and 64-Bit Suppo                         |    |    |    |     |     |   |   |   |   |   |   |   |   |   |   |   |   |   |   |   |   |   |   |   |   |   |   |   |   | . xii |
| Related Information                             |    |    |    |     |     |   |   |   |   |   |   |   |   |   |   |   |   |   |   |   |   |   |   |   |   |   |   |   |   | . xii |
| Trademarks                                      |    |    |    |     |     |   |   |   |   |   |   |   |   |   |   |   |   |   |   |   |   |   |   |   |   |   |   |   |   | . xiv |
|                                                 | -  | -  | -  | -   | -   | - |   | - |   | - | - | - | - | - | - | - | - | - |   |   |   |   |   | - | - |   | - | - |   |       |
| Alphabetical Listing of                         | C  | om | ma | anc | ds. |   |   |   |   |   |   |   |   |   |   |   |   |   |   |   |   |   |   |   |   |   |   |   |   | . 1   |
| iadb Command                                    |    |    |    |     |     |   |   |   |   |   |   |   |   |   |   |   |   |   |   |   |   |   |   |   |   |   |   |   |   | . 1   |
| ibm3812 Command                                 |    |    |    |     |     |   |   |   |   |   |   |   |   |   |   |   |   |   |   |   |   |   |   |   |   |   |   |   |   | . 14  |
| ibm3816 Command                                 |    |    |    |     |     |   |   |   |   |   |   |   |   |   |   |   |   |   |   |   |   |   |   |   |   |   |   |   |   | . 15  |
| ibm5585H-T Command                              |    |    |    |     |     |   |   |   |   |   |   |   |   |   |   |   |   |   |   |   |   |   |   |   |   |   |   |   |   | . 17  |
| ibm5587G Command .                              |    |    |    |     |     |   |   |   |   |   |   |   |   |   |   |   |   |   |   |   |   |   |   |   |   |   |   |   |   | . 18  |
| iconv Command                                   |    |    |    |     |     |   |   |   |   |   |   |   |   |   |   |   |   |   |   |   |   |   |   |   |   |   |   |   |   | . 18  |
| id Command                                      |    |    |    |     |     |   |   |   |   |   |   |   |   |   |   |   |   |   |   |   |   |   |   |   |   |   |   |   |   | . 20  |
| ifconfig Command                                |    |    |    |     |     |   |   |   |   |   |   |   |   |   |   |   |   |   |   |   |   |   |   |   |   |   |   |   |   | . 21  |
| ike Command                                     |    |    |    |     |     |   |   |   |   |   |   |   |   |   |   |   |   |   |   |   |   |   |   |   |   |   |   |   |   | . 29  |
| ikedb Command                                   |    |    |    |     |     |   |   |   |   |   |   |   |   |   |   |   |   |   |   |   |   |   |   |   |   |   |   |   |   |       |
| ilverify Command                                |    |    |    |     |     |   |   |   |   |   |   |   |   |   |   |   |   |   |   |   |   |   |   |   |   |   |   |   |   | . 35  |
| imake Command                                   |    |    |    |     |     |   |   |   |   |   |   |   |   |   |   |   |   |   |   |   |   |   |   |   |   |   |   |   |   | . 38  |
| imapd Daemon                                    |    |    |    |     |     |   |   |   |   |   |   |   |   |   |   |   |   |   |   |   |   |   |   |   |   |   |   |   |   | . 41  |
| impfilt Command                                 |    |    |    |     |     |   |   |   |   |   |   |   |   |   |   |   |   |   |   |   |   |   |   |   |   |   |   |   | - | . 42  |
| importvg Command                                |    |    |    |     |     |   |   |   |   |   |   |   |   |   |   |   |   |   |   |   |   |   |   |   |   |   |   |   |   | . 42  |
| imptun Command                                  |    |    |    |     |     |   |   |   |   |   |   |   |   |   |   |   |   |   |   |   |   |   |   |   |   |   |   |   |   | . 45  |
| inc Command                                     |    |    |    |     |     |   |   |   |   |   |   |   |   |   |   |   |   |   |   |   |   |   |   |   |   |   |   | • |   | . 46  |
| indent Command                                  |    |    |    |     |     |   |   |   |   |   |   |   |   |   |   |   |   |   |   |   |   |   |   |   |   |   | • | • |   | . 48  |
| indxbib Command                                 |    |    |    |     |     |   |   |   |   |   |   |   |   |   |   |   |   |   |   |   |   |   |   |   |   |   | • | • |   | . 52  |
| inetd Daemon                                    |    |    |    |     |     |   |   |   |   |   |   |   |   |   |   |   |   |   |   |   |   |   |   |   |   |   |   |   |   | . 53  |
| info Command                                    |    |    |    |     |     |   |   |   |   |   |   |   |   |   |   |   |   |   |   |   |   |   |   |   |   |   |   |   |   | . 55  |
| infocmp Command                                 |    |    |    |     |     |   |   |   |   |   |   |   |   |   |   |   |   |   |   |   |   |   |   |   |   |   |   |   |   | . 59  |
| install Command                                 |    |    |    |     |     |   |   |   |   |   |   |   |   |   |   |   |   |   |   |   |   |   |   |   |   |   |   |   |   | . 62  |
| install assist Command                          |    |    |    |     |     |   |   |   |   |   |   |   |   |   |   |   |   |   |   |   |   |   |   |   |   |   |   |   |   | . 64  |
| install_mh Command .                            |    |    |    |     |     |   |   |   |   |   |   |   |   |   |   |   |   |   |   |   |   |   |   |   |   |   | • | • |   | . 65  |
| install_mir Command .<br>install_wizard Command |    |    |    |     |     |   |   |   |   |   |   |   |   |   |   |   |   |   |   |   |   |   |   |   |   | • | • | • |   | . 66  |
| _                                               |    |    |    |     |     |   |   |   |   |   |   |   |   |   |   |   |   |   |   |   |   |   |   |   | • | • | • | • |   | . 66  |
| installp Command                                | •  | •  | •  | •   | •   | • | • | • | • |   |   | • |   | • | • | • | • | • | • | • | • | • | • | • | • | • | • | • | • | . 67  |
| instfix Command                                 | •  | •  | •  | •   | •   | • | • | • | • |   |   | • |   | • | • | • | • | • | • | • | • | • | • | • | • | • | • | • | • | . 78  |
| inucp Command                                   | •  | •  | •  | •   | •   | • | • | • | • | • | • | • | • | • | • | • | • | • | • | • |   | • | • | • | • |   | • | • | • | . 80  |
| inucp Command inudocm Command                   | •  | •  | •  | •   | •   | • | • | • | • | • | • | • | • | • | • | • | • | • | • | • | - | • | • | • | • |   | • | • | • | . 81  |
| inulag Command                                  | •  | •  | •  | •   | •   | • | • | • | • | • | • | • | • | • | • | • | • | • | • | • | - | • | • | • | • |   | • | • | • | . 82  |
| inulay Command                                  | •  | •  | •  | •   | •   | • | • | • | • |   |   | • |   | • | • | • | • | • | • | • | • | • | • | • | • | • | • | • | • | . 84  |
| inurect Command                                 | •  | •  | •  | •   | •   | • | • | • | • | • | • | • | • | • | • | • | • | • | • | • | - | • | • | • | • |   | • | • | • | . 86  |
| inurest Command                                 | •  | •  | •  | •   | •   | • | • | • | • | • | • | • | • | • | • | • | • | • | • | • | - | • | • | • | • |   | • | • | • | . 87  |
| inuna Command inusave Command                   | •  | ٠  | •  | •   | •   | • | • | • | • | • | • | • | • | • | • | • | • | • | • | • | • | • | • | • | • | • | • | • | • | . 88  |
| inusave Command                                 | •  | ٠  | •  | •   | •   | • | • | • | • | ٠ | ٠ | • | ٠ | • | • | • | • | • | • | • | • | • | • | • | • | • | • | • | • | . 91  |
|                                                 | •  | ٠  | •  | •   | •   | • | • | • | • | • | • | • | • | • | • | • | • | • | • | • | • | • | • | • | • | • | • | • | • | _     |
| inuumsg Command                                 | •  | ٠  | •  | •   | •   | • |   | • |   |   |   |   |   | • | • | • | • | • |   |   | - | • |   |   | • |   | • | • | • | . 92  |
| invscout Command                                | ٠  | •  | •  | •   | •   | • | ٠ | • | ٠ |   |   | • |   | • | ٠ | • | • | • | • |   |   | • |   |   |   |   |   |   | • | . 92  |
| invscoutd Command .                             | ٠  | •  | •  | •   | ٠   | • |   | • |   |   |   |   |   | • | • | • | • | • | • |   |   | • | • |   |   |   |   |   |   | . 95  |
| iostat Command                                  |    |    | •  | ٠   | •   | ٠ | • |   |   |   |   |   |   | • |   | • | ٠ | • | ٠ | ٠ | ٠ | ٠ | ٠ | ٠ | ٠ | ٠ | ٠ | ٠ | ٠ | 102   |
| ipcrm Command                                   |    |    |    | •   | ٠   | • |   |   |   |   |   |   |   | • |   | • | • | ٠ | ٠ | ٠ | ٠ | ٠ | ٠ | ٠ | • | • |   |   | • | 106   |
| ipcs Command                                    |    |    |    |     |     |   |   |   |   |   |   |   |   |   |   |   |   |   | ٠ | ٠ | ٠ | ٠ |   | ٠ |   | ٠ |   |   | ٠ | 107   |

| ipfilter Command       |   |   |   |   |   |   |   |   |   |   |   |   |   |   |   |   |   |      |   |   |   |   |   |   |   |   |   | 110 |
|------------------------|---|---|---|---|---|---|---|---|---|---|---|---|---|---|---|---|---|------|---|---|---|---|---|---|---|---|---|-----|
| ipreport Command       |   |   |   |   |   |   |   |   |   |   |   |   |   |   |   |   |   |      |   |   |   |   |   |   |   |   |   | 111 |
| ipsecstat Command      |   |   |   |   |   |   |   |   |   |   |   |   |   |   |   |   |   |      |   |   |   |   |   |   |   |   |   | 111 |
| ipsec_convert Command  |   |   |   |   |   |   |   |   |   |   |   |   |   |   |   |   |   |      |   |   |   |   |   |   |   |   |   | 112 |
| ipsectrcbuf Command .  |   |   |   |   |   |   |   |   |   |   |   |   |   |   |   |   |   |      |   |   |   |   |   |   |   |   |   | 112 |
| iptrace Daemon         |   |   |   |   |   |   |   |   |   |   |   |   |   |   |   |   |   |      |   |   |   |   |   |   |   |   |   | 113 |
| istat Command          |   |   |   |   |   |   |   |   |   |   |   |   |   |   |   |   |   |      |   |   |   |   |   |   |   |   |   | 114 |
| jobs Command           |   |   |   |   |   |   |   | • |   |   |   |   |   |   |   |   |   |      |   |   |   | · | • | · | · | · | • | 116 |
| join Command           |   |   |   |   |   |   |   | Ċ |   |   |   |   |   |   |   |   |   |      |   |   |   | · | • | • | • | · | • | 118 |
| kdb Command            |   |   |   |   |   |   |   | Ċ |   |   |   |   |   |   |   |   |   |      |   |   |   | • | • | • | • | • | • | 121 |
| kdestroy Command       |   |   |   |   |   |   |   |   |   |   |   |   |   |   |   |   |   |      |   |   | • | • | • | • | • | • | • | 127 |
| keycfg Command         |   |   |   |   |   |   |   |   |   |   |   |   |   |   |   |   |   |      |   |   | • | • | • | • | • |   | • | 128 |
| keycomp Command        |   |   |   |   |   |   |   |   |   |   |   |   |   |   |   |   |   |      |   |   | • | • | • | • | • | • | • | 129 |
| keyenvoy Command       |   |   |   |   |   |   |   |   |   |   |   |   |   |   |   |   |   |      |   |   | • | • | • | • | • | • | • | 130 |
|                        |   |   |   |   |   |   |   |   |   |   |   |   |   |   |   |   |   |      |   |   | • | • | ٠ | • | • |   | • | 131 |
| keylogin Command       |   |   |   |   |   |   |   |   |   |   |   |   |   |   |   |   |   |      |   |   | • | • | • | • | ٠ | • | • | 132 |
| , ,                    |   |   | ٠ |   |   |   |   |   | ٠ |   |   |   |   |   |   |   |   |      |   |   | • | • | • | • | ٠ | ٠ | ٠ |     |
| keyserv Daemon         |   | ٠ |   | ٠ | • | • | • | • | • |   | • | • | • |   |   |   |   |      |   |   | • | • | ٠ | ٠ | ٠ | ٠ | ٠ | 132 |
| kill Command           | • | ٠ | ٠ | ٠ | ٠ |   | • | ٠ | • | • | • |   | • | • |   |   |   | <br> |   | • | • | • | • | ٠ | ٠ | ٠ | ٠ | 134 |
| killall Command        |   | • | ٠ | ٠ |   | • | ٠ |   | ٠ |   |   |   |   |   |   |   |   | <br> |   | • |   | • | • | ٠ | ٠ | ٠ | ٠ | 136 |
| kinit Command          | ٠ | ٠ | ٠ |   |   |   | ٠ |   |   |   |   |   |   |   |   |   |   | <br> |   |   |   | ٠ | ٠ | ٠ | ٠ |   |   | 136 |
| klist Command          |   |   |   |   |   |   |   |   |   |   |   |   |   |   |   |   |   | <br> |   |   |   |   |   | ٠ |   | ٠ |   | 138 |
| kpasswd Command        |   |   |   |   |   |   |   |   |   |   |   |   |   |   |   |   |   | <br> |   |   |   |   |   |   |   |   |   | 140 |
| krlogind Daemon        |   |   |   |   |   |   |   |   |   |   |   |   |   |   |   |   |   | <br> |   |   |   |   |   |   |   |   |   | 141 |
| krshd Daemon           |   |   |   |   |   |   |   |   |   |   |   |   |   |   |   |   |   | <br> |   |   |   |   |   |   |   |   |   | 142 |
| ksh Command            |   |   |   |   |   |   |   |   |   |   |   |   |   |   |   |   |   | <br> |   |   |   |   |   |   |   |   |   | 144 |
| kvno Command           |   |   |   |   |   |   |   |   |   |   |   |   |   |   |   |   |   | <br> |   |   |   |   |   |   |   |   |   | 146 |
| last Command           |   |   |   |   |   |   |   |   |   |   |   |   |   |   |   |   |   | <br> |   |   |   |   |   |   |   |   |   | 147 |
| lastcomm Command       |   |   |   |   |   |   |   |   |   |   |   |   |   |   |   |   |   | <br> |   |   |   |   |   |   |   |   |   | 148 |
| lastlogin Command      |   |   |   |   |   |   |   |   |   |   |   |   |   |   |   |   |   | <br> |   |   |   |   |   |   |   |   |   | 149 |
| lb_admin Command       |   |   |   |   |   |   |   |   |   |   |   |   |   |   |   |   |   | <br> |   |   |   |   |   |   |   |   |   | 150 |
| lb_find Command        |   |   |   |   |   |   |   |   |   |   |   |   |   |   |   |   |   | <br> |   |   |   |   |   |   |   |   |   | 153 |
| Ibxproxy Command       |   |   |   |   |   |   |   |   |   |   |   |   |   |   |   |   |   | <br> |   |   |   |   |   |   |   |   |   | 154 |
| ld Command             |   |   |   |   |   |   |   |   |   |   |   |   |   |   |   |   |   | <br> |   |   |   |   |   |   |   |   |   | 155 |
| learn Command          |   |   |   |   |   |   |   |   |   |   |   |   |   |   |   |   |   | <br> |   |   |   |   |   |   |   |   |   | 179 |
| leave Command          |   | Ċ | Ċ | Ċ |   |   |   |   |   |   |   |   |   |   |   |   |   |      | Ī | Ī |   |   |   |   |   | Ċ |   | 180 |
| lecstat Command        |   |   |   |   |   |   |   |   |   |   |   |   | _ |   | _ |   | _ |      |   |   |   |   | - |   |   |   |   | 181 |
| lex Command            | • | • | • | • | • | • | • |   | • | • |   | • | • |   | • | • | • |      | · | · | • | • | • | • | • | • | • | 182 |
| libxrx Command         | • | • | • | • | • | • | • | • | • | • | • | • | • | • | • | • | • |      | • | • | • | • | • | • | • | • | • | 188 |
| line Command           | • | • | • | • | • | • | • | • | • | • | • | • | • | • | • | • | • |      | • | • | • | • | • | • | • | • | • | 190 |
| link Command           | • | • | • | • | • | • | • | • | • | • | • | • | • | • | • | • | • | <br> |   | • | • | • | • | • | • | • | • | 191 |
| lint Command           | • | • | • | • | • | • | • | • | • | • | • | • | • | • | • | • | • |      | • | • | • | • | • | • | • |   | • | 192 |
| listvgbackup Command . | • | • | • | • | • | • | • | • | • | • | • | • | • | • | • | • | • |      | • | • | • | • | • | • | • |   | • | 197 |
| listX11input Command . | • | • | • | • | • | • | • | • | • | • | • | • | • | • | • | • | • | <br> | • | • | • | • | • | • | • |   | • | 198 |
| Ilbd Daemon            | • | • | • | • | • | • | • | • | • | • | • | • | • | • | • | • |   |      |   | • | • | • | • | • | • | • | • | 198 |
| In Command             | • | • | • | • | • | • | • | • | • | • | • | • | • | • | • | • | • | <br> | • | • | • | • | ٠ | • | ٠ |   | • | 190 |
|                        | ٠ | ٠ | ٠ | ٠ | ٠ | • | ٠ | • | • | • | • | • | • |   | • |   | • | <br> |   | • | • | ٠ | • | ٠ | ٠ | • | ٠ |     |
| locale Command         | ٠ | ٠ | ٠ | ٠ | ٠ | • | ٠ | • | • | • | • | • | • |   | • |   | • | <br> |   | • | • | ٠ | • | ٠ | ٠ | • | ٠ | 201 |
| localedef Command      | • | ٠ | ٠ | ٠ | ٠ |   | • | ٠ | • | • | • |   | • | • | • |   |   | <br> |   | • | • | • | • | ٠ | ٠ | ٠ | ٠ | 203 |
| lock Command           |   | ٠ |   | ٠ |   |   | ٠ | ٠ |   |   |   |   |   |   |   |   | - | <br> |   |   |   |   |   | ٠ | ٠ | ٠ | ٠ | 205 |
| lockd Daemon           | ٠ | ٠ | ٠ |   |   |   | ٠ |   |   |   |   |   |   |   |   |   |   | <br> |   |   |   | ٠ | ٠ | ٠ | ٠ |   |   | 206 |
| locktrace Command      |   |   |   |   |   |   |   |   |   |   |   |   |   |   |   |   |   | <br> |   |   |   |   | ٠ |   |   |   |   | 208 |
| logevent Command       |   |   |   |   |   |   |   |   |   |   |   |   |   |   |   |   |   | <br> |   |   |   |   |   |   |   |   |   | 209 |
| logform Command        |   |   |   |   |   |   |   |   |   |   |   |   |   |   |   |   |   | <br> |   |   |   |   |   |   |   |   |   | 210 |
| logger Command         |   |   |   |   |   |   |   |   |   |   |   |   |   |   |   |   |   | <br> |   |   |   |   |   |   |   |   |   | 212 |
| login Command          |   |   |   |   |   |   |   |   |   |   |   |   |   |   |   |   |   | <br> |   |   |   |   |   |   |   |   |   | 213 |
| logname Command        |   |   |   |   |   |   |   |   |   |   |   |   |   |   |   |   |   | <br> |   |   |   |   |   |   |   |   |   | 215 |
| logout Command         |   |   |   |   |   |   |   |   |   |   |   |   |   |   |   |   |   |      |   |   |   |   |   |   |   |   |   | 216 |

| look Command              |    |   |   |   |   |   |   |   |   |   |   |   |   |   |   |   |   |   |   |   |   |   |   |   |   |   |   |   |   |   | 216   |
|---------------------------|----|---|---|---|---|---|---|---|---|---|---|---|---|---|---|---|---|---|---|---|---|---|---|---|---|---|---|---|---|---|-------|
| lookbib Command.          |    |   |   |   |   |   |   |   |   |   |   |   |   |   |   |   |   |   |   |   |   |   |   |   |   |   |   |   |   |   | 217   |
| lookupfixdata Comma       |    |   |   |   |   |   |   |   |   |   |   |   |   |   |   |   |   |   |   |   |   |   |   |   |   |   |   |   |   |   | 218   |
| lorder Command .          |    |   |   |   |   |   |   |   |   |   |   |   |   |   |   |   |   |   |   |   |   |   |   |   |   |   |   |   |   |   |       |
| lp Command                |    |   |   |   |   |   |   |   |   |   |   |   |   |   |   |   |   |   |   |   |   |   |   |   |   |   |   |   |   |   | 220   |
| lp.cat, lp.set, lp.tell C |    |   |   |   |   |   |   |   |   |   |   |   |   |   |   |   |   |   |   |   |   |   |   |   |   |   |   |   |   |   | 229   |
| Ipadmin Command           |    |   |   |   |   |   |   |   |   |   |   |   |   |   |   |   |   |   |   |   |   |   |   |   |   |   |   |   |   |   | 231   |
| lpc Command               |    |   |   |   |   |   |   |   |   |   |   |   |   |   |   |   |   |   |   |   |   |   |   |   |   |   |   |   |   |   | 239   |
| lpd Command               |    |   |   |   |   |   |   |   |   |   |   |   |   |   |   |   |   |   |   |   |   |   |   |   |   |   |   |   |   | - |       |
| Ipfilter Command .        |    |   |   |   |   |   |   |   |   |   |   |   |   |   |   |   |   |   |   |   |   |   |   |   |   |   |   |   |   |   |       |
| lpforms Command.          |    |   |   |   |   |   |   |   |   |   |   |   |   |   |   |   |   |   |   |   |   |   |   |   |   |   |   |   |   |   |       |
| Ipmove Command.           |    |   |   |   |   |   |   |   |   |   |   |   |   |   |   |   |   |   |   |   |   |   |   |   |   |   |   |   |   |   |       |
| Ippchk Command .          |    |   |   |   |   |   |   |   |   |   |   |   |   |   |   |   |   |   |   |   |   |   |   |   |   |   |   |   |   |   |       |
|                           |    |   |   |   |   |   |   |   |   |   |   |   |   |   |   |   |   |   |   |   |   |   |   |   |   |   |   |   |   |   |       |
| Ipq Command               |    |   |   |   |   |   |   | ٠ | ٠ | ٠ | • |   | • | • | • | • | • | • | • | • | • | • | • | • | • | • |   | ٠ | • | ٠ | 254   |
| Ipr Command               |    |   |   |   |   |   |   | ٠ | ٠ | • | ٠ | ٠ | • | • | ٠ | • | • | • | • | ٠ | • | • | ٠ | • | • | • | ٠ | • | ٠ | ٠ | 257   |
| Iprm Command              |    |   |   |   |   |   |   |   |   |   |   |   |   |   |   |   |   |   |   |   |   |   |   |   |   |   |   |   |   |   | 262   |
|                           |    | - | - | - | - | - | - |   |   |   |   |   |   |   |   |   |   |   |   |   |   |   |   |   |   |   |   |   |   |   | 264   |
|                           |    |   |   |   |   |   |   |   |   |   |   |   |   |   |   |   |   |   |   |   |   |   |   |   |   |   |   |   |   |   |       |
| Ipsystem Command          |    |   |   |   |   |   |   |   |   |   |   |   |   |   |   |   |   |   |   |   |   |   |   |   |   |   |   |   |   |   | 269   |
| Iptest Command .          |    |   |   |   |   |   |   |   |   |   |   |   |   |   |   |   |   |   |   |   |   |   |   |   |   |   |   |   |   |   | 271   |
| Ipusers Command.          |    |   |   |   |   |   |   |   |   |   |   |   |   |   |   |   |   |   |   |   |   |   |   |   |   |   |   |   |   |   | 271   |
| Is Command                |    |   |   |   |   |   |   |   |   |   |   |   |   |   |   |   |   |   |   |   |   |   |   |   |   |   |   |   |   |   | 273   |
| Is_admin Command          |    |   |   |   |   |   |   |   |   |   |   |   |   |   |   |   |   |   |   |   |   |   |   |   |   |   |   |   |   |   | 277   |
| Is_dpass Command          |    |   |   |   |   |   |   |   |   |   |   |   |   |   |   |   |   |   |   |   |   |   |   |   |   |   |   |   |   |   | 280   |
| Is_rpt Command .          |    |   |   |   |   |   |   |   |   |   |   |   |   |   |   |   |   |   |   |   |   |   |   |   |   |   |   |   |   |   | 286   |
| Is_stat Command .         |    |   |   |   |   |   |   |   |   |   |   |   |   |   |   |   |   |   |   |   |   |   |   |   |   |   |   |   |   |   | 288   |
| ls_tv Command             |    |   |   |   |   |   |   |   |   |   |   |   |   |   |   |   |   |   |   |   |   |   |   |   |   |   |   |   |   |   | 290   |
| Isactdef Command          |    |   |   |   |   |   |   |   |   |   |   |   |   |   |   |   |   |   |   |   |   |   |   |   |   |   |   |   |   |   | 291   |
| Isallq Command .          |    |   |   |   |   |   |   |   |   |   |   |   |   |   |   |   |   |   |   |   |   |   |   |   |   |   |   |   |   |   | 294   |
| Isallqdev Command         |    |   |   |   |   |   |   |   |   |   |   |   |   |   |   |   |   |   |   |   |   |   |   |   |   |   |   |   |   |   | 295   |
|                           |    |   |   |   |   |   |   |   |   |   |   |   |   |   |   |   |   |   |   |   |   |   |   |   |   |   |   |   |   |   | 296   |
| Isaudrec Command          |    |   |   |   |   |   |   |   |   |   |   |   |   |   |   |   |   |   |   |   |   |   |   |   |   |   |   | • | • |   | 300   |
| Isauthent Command         |    |   |   |   |   |   |   |   |   |   |   |   |   |   |   |   |   |   |   |   |   |   |   |   |   |   |   |   |   |   | 302   |
| Iscfg Command             |    |   |   |   |   |   |   |   |   |   |   |   |   |   |   |   |   |   |   |   |   |   |   |   |   |   |   |   |   |   | 303   |
| Isclass Command .         |    |   |   |   |   |   |   |   |   |   |   |   |   |   |   |   |   |   |   |   |   |   |   |   |   |   |   |   |   |   | 306   |
| Iscondition Command       |    |   |   |   |   |   |   |   |   |   |   |   |   |   |   |   |   |   |   |   |   |   |   |   |   |   |   | • |   |   | 307   |
| Iscondresp Command        |    |   |   |   |   |   |   |   |   |   |   |   |   |   |   |   |   |   |   |   |   |   |   |   |   |   |   | • | • |   | 310   |
| Isconn Command .          | u. | • | • | • | • | • | • | • | • | • | • | • | • | • | • | • | • | • | • | • | • | • | • | • | • | • | • | • |   | • | 312   |
| Iscons Command .          |    | • | • | • | • | • | • | • | • | • | • | • | • | • | • | • | • | • | • |   | • | • | • | • | • | • | • | • |   | • | 314   |
| Isdev Command             |    | - | - | - | - | - | - | - | - | - | - | - | - | - | - | - | - | - | - | - | - | - | - | - | - | • | • | • | • | ٠ | 315   |
|                           |    | ٠ |   |   |   |   |   |   |   |   |   |   |   |   |   |   |   |   |   |   |   |   |   |   |   | • | • | • | • | ٠ | • . • |
| Isdisp Command .          |    | ٠ |   |   |   |   |   |   |   |   |   |   |   |   |   |   |   |   |   |   |   |   |   |   |   | • |   | ٠ | • | ٠ | 319   |
| Isdsmitd Command          |    |   |   |   |   |   |   |   |   |   |   |   |   |   |   |   |   |   |   |   |   |   |   |   |   | ٠ | • | ٠ | ٠ | ٠ | 320   |
| Isdsmitm Command          |    |   |   |   |   |   |   |   |   |   |   |   |   |   |   |   |   |   |   |   |   |   |   |   |   | ٠ |   |   |   | ٠ | 321   |
| Isfilt Command            |    |   |   |   |   |   |   |   |   |   |   |   |   |   |   |   |   |   |   |   |   |   |   |   |   |   |   |   |   | ٠ | 322   |
| Isfont Command .          |    |   |   |   |   |   |   |   |   |   |   |   |   |   |   |   |   |   |   |   |   |   |   |   |   |   |   |   |   | ٠ | 322   |
| Isfs Command              |    |   |   |   |   |   |   |   |   |   |   |   |   |   |   |   |   |   |   |   |   |   |   |   |   |   |   |   |   |   | 323   |
| Isgroup Command.          |    |   |   |   |   |   |   |   |   |   |   |   |   |   |   |   |   |   |   |   |   |   |   |   |   |   |   |   |   |   | 325   |
| Isitab Command .          |    |   |   |   |   |   |   |   |   |   |   |   |   |   |   |   |   |   |   |   |   |   |   |   |   |   |   |   |   |   | 327   |
| Iskbd Command .           |    |   |   |   |   |   |   |   |   |   |   |   |   |   |   |   |   |   |   |   |   |   |   |   |   |   |   |   |   |   | 327   |
| Islicense Command         |    |   |   |   |   |   |   |   |   |   |   |   |   |   |   |   |   |   |   |   |   |   |   |   |   |   |   |   |   |   | 328   |
| Islpp Command             |    |   |   |   |   |   |   |   |   |   |   |   |   |   |   |   |   |   |   |   |   |   |   |   |   |   |   |   |   |   | 329   |
| Islv Command              |    |   |   |   |   |   |   |   |   |   |   |   |   |   |   |   |   |   |   |   |   |   |   |   |   |   |   |   |   |   | 332   |
| Ismaster Command          |    |   |   |   |   |   |   |   |   |   |   |   |   |   |   |   |   |   |   |   |   |   |   |   |   |   |   |   |   |   | 336   |
| Ismcode Command           |    |   |   |   |   |   |   |   |   |   |   |   |   |   |   |   |   |   |   |   |   |   |   |   |   |   |   |   |   |   | 337   |
| Isnamsv Command           |    |   |   |   |   |   |   |   |   |   |   |   |   |   |   |   |   |   |   |   |   |   |   |   |   |   |   |   |   |   | 338   |
| Isnfsexp Command          |    |   |   |   |   |   |   |   |   |   |   |   |   |   |   |   |   |   |   |   |   |   |   |   |   |   |   |   |   |   | 339   |

| Isnfsmnt Command           |   |   |   |   |   |   |   |   |   |   |   |   |   |       |   |   |   |   |   |   |   |   |   |  |   | 340        |
|----------------------------|---|---|---|---|---|---|---|---|---|---|---|---|---|-------|---|---|---|---|---|---|---|---|---|--|---|------------|
| Isnim Command              |   |   |   |   |   |   |   |   |   |   |   |   |   |       |   |   |   |   |   |   |   |   |   |  |   | 341        |
| Isparent Command           |   |   |   |   |   |   |   |   |   |   |   |   |   |       |   |   |   |   |   |   |   |   |   |  |   | 344        |
| Ispath Command             |   |   |   |   |   |   |   |   |   |   |   |   |   |       |   |   |   |   |   |   |   |   |   |  |   |            |
| Isprtsv Command            |   |   |   |   |   |   |   |   |   |   |   |   |   |       |   |   |   |   |   |   |   |   |   |  |   |            |
| Isps Command               |   |   |   |   |   |   |   |   |   |   |   |   |   |       |   |   |   |   |   |   |   |   |   |  |   |            |
| Ispv Command               |   |   |   |   |   |   |   |   |   |   |   |   |   |       |   |   |   |   |   |   |   |   |   |  |   |            |
| Isque Command              |   |   |   |   |   |   |   |   |   |   |   |   |   |       |   |   |   |   |   |   |   |   |   |  |   |            |
| Isquedev Command           |   |   |   |   |   |   |   |   |   |   |   |   |   |       |   |   |   |   |   |   |   |   |   |  |   |            |
|                            |   |   |   |   |   |   |   |   |   |   |   |   |   |       |   |   |   |   |   |   |   |   |   |  |   |            |
| Isresource Command         |   |   |   |   |   |   |   |   |   |   |   |   |   |       |   |   |   |   |   |   |   |   |   |  |   |            |
| Isresponse Command         |   |   |   |   |   |   |   |   |   |   |   |   |   |       |   |   |   |   |   |   |   |   |   |  |   |            |
| Isrole Command             |   |   |   |   |   |   |   |   |   |   |   |   |   |       |   |   |   |   |   |   |   |   |   |  |   |            |
| Isrsrc Command             |   |   |   |   |   |   |   |   |   |   |   |   |   |       |   |   |   |   |   |   |   |   |   |  |   |            |
| Isrsrcdef Command          |   |   |   |   |   |   |   |   |   |   |   |   |   |       |   |   |   |   |   |   |   |   |   |  |   |            |
| Issec Command              |   |   |   |   |   |   |   |   |   |   |   |   |   |       |   |   |   |   |   |   |   |   |   |  |   |            |
| Isslot Command             |   |   |   |   |   |   |   |   |   |   |   |   |   |       |   |   |   |   |   |   |   |   |   |  |   |            |
| Issrc Command              |   |   |   |   |   |   |   |   |   |   |   |   |   |       |   |   |   |   |   |   |   |   |   |  |   | 375        |
| Istun Command              |   |   |   |   |   |   |   |   |   |   |   |   |   |       |   |   |   |   |   |   |   |   |   |  |   | 377        |
| Isuser Command             |   |   |   |   |   |   |   |   |   |   |   |   |   |       |   |   |   |   |   |   |   |   |   |  |   |            |
| Isvfs Command              |   |   |   |   |   |   |   |   |   |   |   |   |   |       |   |   |   |   |   |   |   |   |   |  |   |            |
| Isvg Command               |   |   |   |   |   |   |   |   |   |   |   |   |   |       |   |   |   |   |   |   |   |   |   |  |   |            |
| Isvirprt Command           |   |   |   |   |   |   |   |   |   |   |   |   |   |       |   |   |   |   |   |   |   |   |   |  |   |            |
| Isvmode Command            |   |   |   |   |   |   |   |   |   |   |   |   |   |       |   |   |   |   |   |   |   |   |   |  |   |            |
| Ivmstat Command            |   |   |   |   |   |   |   |   |   |   |   |   |   |       |   |   |   |   |   |   |   |   |   |  |   |            |
|                            |   |   |   |   |   |   |   |   |   |   |   |   |   |       |   |   |   |   |   |   |   |   |   |  |   |            |
| m4 Command                 |   |   |   |   |   |   |   |   |   |   |   |   |   |       |   |   |   |   |   |   |   |   |   |  |   |            |
| machstat Command           |   |   |   |   |   |   |   |   |   |   |   |   |   |       |   |   |   |   |   |   |   |   |   |  |   |            |
| macref Command             |   |   |   |   |   |   |   |   |   |   |   |   |   |       |   |   |   |   |   |   |   |   |   |  |   |            |
| mail, Mail, or mailx Comma |   |   |   |   |   |   |   |   |   |   |   |   |   |       |   |   |   |   |   |   |   |   |   |  |   |            |
| mailq Command              |   |   |   |   |   |   |   |   |   |   |   |   |   |       |   |   |   |   |   |   |   |   |   |  |   |            |
| mailstats Command          |   |   |   |   |   |   |   |   |   |   |   |   |   |       |   |   |   |   |   |   |   |   |   |  |   |            |
| make Command               |   |   |   |   |   |   |   |   |   |   |   |   |   | <br>  |   |   |   |   |   |   |   |   |   |  |   | 411        |
| makedbm Command            |   |   |   |   |   |   |   |   |   |   |   |   |   |       |   |   |   |   |   |   |   |   |   |  |   | 417        |
| makedepend Command .       |   |   |   |   |   |   |   |   |   |   |   |   |   |       |   |   |   |   |   |   |   |   |   |  |   | 418        |
| makedev Command            |   |   |   |   |   |   |   |   |   |   |   |   |   |       |   |   |   |   |   |   |   |   |   |  |   |            |
| makekey Command            |   |   |   |   |   |   |   |   |   |   |   |   |   |       |   |   |   |   |   |   |   |   |   |  |   |            |
| makemap Command            |   |   |   |   |   |   |   |   |   |   |   |   |   |       |   |   |   |   |   |   |   |   |   |  |   |            |
| man Command                |   |   |   |   |   |   |   |   |   |   |   |   |   |       |   |   |   |   |   |   |   |   |   |  |   |            |
| managefonts Command        | • | • | • | • | • | • | • | • | • | • | • | • | • | <br>• | • | • | • | • | • | • | • | • | • |  |   | 426        |
|                            | • | • | • | • | • | • | • | • | • | • | • | • | • | <br>• | • | • | • | • | • | • | • | • | • |  |   | 428        |
|                            |   |   |   |   |   |   |   |   |   |   |   |   |   |       |   |   |   |   |   |   |   |   |   |  | - | . — -      |
| mark Command               |   |   |   |   |   |   |   |   |   |   |   |   |   |       |   |   |   |   |   |   |   |   |   |  |   | 429        |
| mcs Command                |   |   |   |   |   |   |   |   |   |   |   |   |   |       |   |   |   |   |   |   |   |   |   |  | - | 431        |
| mergenote Command          |   |   |   |   |   |   |   |   |   |   |   |   |   |       |   |   |   |   |   |   |   |   |   |  |   | 433        |
| mesg Command               |   |   |   |   |   |   |   |   |   |   |   |   |   |       |   |   |   |   |   |   |   |   |   |  | - | 434        |
| mhl Command                |   |   |   |   |   |   |   |   |   |   |   |   |   |       |   |   |   |   |   |   |   |   |   |  |   | 435        |
| mhmail Command             |   |   |   |   |   |   |   |   |   |   |   |   |   |       |   |   |   |   |   |   |   |   |   |  |   | 437        |
| mhpath Command             |   |   |   |   |   |   |   |   |   |   |   |   |   |       |   |   |   |   |   |   |   |   |   |  |   | 438        |
| migratelp Command          |   |   |   |   |   |   |   |   |   |   |   |   |   |       |   |   |   |   |   |   |   |   |   |  |   | 440        |
| migratepv Command          |   |   |   |   |   |   |   |   |   |   |   |   |   |       |   |   |   |   |   |   |   |   |   |  |   | 441        |
| mirrord Daemon             |   |   |   |   |   |   |   |   |   |   |   |   |   |       |   |   |   |   |   |   |   |   |   |  |   | 442        |
| mirrorvg Command           |   |   |   |   |   |   |   |   |   |   |   |   |   |       |   |   |   |   |   |   |   |   |   |  | • | 444        |
| mk_niscachemgr Command     |   |   |   |   |   |   |   |   |   |   |   |   |   |       |   |   |   |   |   |   |   |   |   |  | • | 447        |
| mk nisd Command            |   |   |   |   |   |   |   |   |   |   |   |   |   |       |   |   |   |   |   |   |   |   |   |  | - | 448        |
| <del>_</del>               |   |   |   |   |   |   |   |   |   |   |   |   |   |       |   |   |   |   |   |   |   |   |   |  | - | 440<br>449 |
| _ ·                        |   |   |   |   |   |   |   |   |   |   |   |   |   |       |   |   |   |   |   |   |   |   |   |  |   |            |
| mkboot Command             |   |   |   |   |   |   |   |   |   |   |   |   |   |       |   |   |   |   |   |   |   |   |   |  |   |            |
| mkcatdefs Command          |   |   |   |   |   |   |   |   |   |   |   |   |   |       |   |   |   |   |   |   |   |   |   |  |   |            |
| mkcd Command               |   |   |   |   |   |   |   |   |   |   |   |   |   |       |   |   |   |   |   |   |   |   |   |  |   | 454        |

| mkcfsmnt Command .   | <br> |  |  |  |  |  |  |  | <br> |  |  |  |  |   |   | 458 |
|----------------------|------|--|--|--|--|--|--|--|------|--|--|--|--|---|---|-----|
| mkclass Command .    | <br> |  |  |  |  |  |  |  | <br> |  |  |  |  |   |   | 459 |
| mkclient Command .   |      |  |  |  |  |  |  |  |      |  |  |  |  |   | - | 460 |
| mkcondition Command  |      |  |  |  |  |  |  |  |      |  |  |  |  |   |   | 462 |
| mkcondresp Command   |      |  |  |  |  |  |  |  |      |  |  |  |  |   | • | 464 |
| mkdev Command        |      |  |  |  |  |  |  |  |      |  |  |  |  |   | • | 465 |
|                      |      |  |  |  |  |  |  |  |      |  |  |  |  |   |   | 468 |
| mkdir Command        |      |  |  |  |  |  |  |  |      |  |  |  |  |   |   | 469 |
| mkdirhier Command .  |      |  |  |  |  |  |  |  |      |  |  |  |  |   |   |     |
| mkdsmitd Command .   |      |  |  |  |  |  |  |  |      |  |  |  |  | - | - | 470 |
| mkfifo Command       |      |  |  |  |  |  |  |  |      |  |  |  |  |   |   |     |
| mkfilt Command       |      |  |  |  |  |  |  |  |      |  |  |  |  |   |   |     |
| mkfont Command       |      |  |  |  |  |  |  |  |      |  |  |  |  |   | - | 472 |
| mkfontdir Command .  |      |  |  |  |  |  |  |  |      |  |  |  |  |   | - | 473 |
| mkfs Command         |      |  |  |  |  |  |  |  |      |  |  |  |  |   |   | 474 |
| mkgroup Command .    |      |  |  |  |  |  |  |  |      |  |  |  |  | - | - | 480 |
| mkhosts Command .    |      |  |  |  |  |  |  |  |      |  |  |  |  |   |   |     |
| mkitab Command       |      |  |  |  |  |  |  |  |      |  |  |  |  |   |   |     |
| mkkeyserv Command    | <br> |  |  |  |  |  |  |  | <br> |  |  |  |  |   |   | 486 |
| mkkrb5cInt Command   | <br> |  |  |  |  |  |  |  | <br> |  |  |  |  |   |   | 487 |
| mkkrb5srv Command    | <br> |  |  |  |  |  |  |  | <br> |  |  |  |  |   |   | 488 |
| mklost+found Command |      |  |  |  |  |  |  |  |      |  |  |  |  |   |   |     |
| mklv Command         |      |  |  |  |  |  |  |  |      |  |  |  |  |   |   | 490 |
| mklvcopy Command .   |      |  |  |  |  |  |  |  |      |  |  |  |  |   |   | 495 |
| mkmaster Command.    |      |  |  |  |  |  |  |  |      |  |  |  |  |   |   | 497 |
| mknamsv Command .    |      |  |  |  |  |  |  |  |      |  |  |  |  |   |   | 499 |
| mknfs Command        |      |  |  |  |  |  |  |  |      |  |  |  |  |   |   |     |
| mknfsexp Command .   |      |  |  |  |  |  |  |  |      |  |  |  |  |   |   |     |
| mknfsmnt Command.    |      |  |  |  |  |  |  |  |      |  |  |  |  |   |   |     |
| mknod Command        |      |  |  |  |  |  |  |  |      |  |  |  |  |   |   |     |
|                      |      |  |  |  |  |  |  |  |      |  |  |  |  |   |   | 507 |
| mknotify Command .   |      |  |  |  |  |  |  |  |      |  |  |  |  |   |   |     |
| mkodmextract Comman  |      |  |  |  |  |  |  |  |      |  |  |  |  |   |   | 508 |
| mkodmupdt Command    |      |  |  |  |  |  |  |  |      |  |  |  |  |   |   | 509 |
| mkpasswd Command     |      |  |  |  |  |  |  |  |      |  |  |  |  |   |   | 511 |
| mkpath Command       |      |  |  |  |  |  |  |  |      |  |  |  |  |   |   | 513 |
| mkproto Command .    |      |  |  |  |  |  |  |  |      |  |  |  |  |   |   |     |
| mkprtsv Command .    |      |  |  |  |  |  |  |  |      |  |  |  |  |   |   |     |
| mkps Command         | <br> |  |  |  |  |  |  |  |      |  |  |  |  |   |   |     |
| mkqos Command        | <br> |  |  |  |  |  |  |  |      |  |  |  |  |   |   | 523 |
| mkque Command        | <br> |  |  |  |  |  |  |  | <br> |  |  |  |  |   |   | 523 |
| mkquedev Command     | <br> |  |  |  |  |  |  |  | <br> |  |  |  |  |   |   | 525 |
| mkresponse Command   | <br> |  |  |  |  |  |  |  | <br> |  |  |  |  |   |   | 526 |
| mkramdisk Command    | <br> |  |  |  |  |  |  |  | <br> |  |  |  |  |   |   | 529 |
| mkrole Command       | <br> |  |  |  |  |  |  |  | <br> |  |  |  |  |   |   | 530 |
| mkrsrc Command       |      |  |  |  |  |  |  |  |      |  |  |  |  |   |   | 531 |
|                      |      |  |  |  |  |  |  |  |      |  |  |  |  |   |   | 534 |
| •                    |      |  |  |  |  |  |  |  |      |  |  |  |  |   |   | 537 |
| mkserver Command .   |      |  |  |  |  |  |  |  |      |  |  |  |  |   |   | 538 |
| mkslave Command .    |      |  |  |  |  |  |  |  |      |  |  |  |  |   | · | 539 |
|                      |      |  |  |  |  |  |  |  |      |  |  |  |  |   | • | 540 |
| •                    |      |  |  |  |  |  |  |  |      |  |  |  |  |   | • | 543 |
|                      |      |  |  |  |  |  |  |  |      |  |  |  |  |   | • | 544 |
| •                    |      |  |  |  |  |  |  |  |      |  |  |  |  |   | • | 547 |
|                      |      |  |  |  |  |  |  |  |      |  |  |  |  |   | - | 548 |
|                      |      |  |  |  |  |  |  |  |      |  |  |  |  | - | - |     |
|                      |      |  |  |  |  |  |  |  |      |  |  |  |  |   |   | 550 |
|                      |      |  |  |  |  |  |  |  |      |  |  |  |  |   |   | 551 |
| mkuser.svs Command   | <br> |  |  |  |  |  |  |  | <br> |  |  |  |  |   |   | 553 |

| mkvg Command .    |     |  |  |  |   |   |   |   |   |   |   |   |  |   |  |  |  |  |  |   | 554 |
|-------------------|-----|--|--|--|---|---|---|---|---|---|---|---|--|---|--|--|--|--|--|---|-----|
| mkvgdata Command  | . k |  |  |  |   |   |   |   |   |   |   |   |  |   |  |  |  |  |  |   | 559 |
| mkvirprt Command  |     |  |  |  |   |   |   |   |   |   |   |   |  |   |  |  |  |  |  |   | 560 |
| mm Command        |     |  |  |  |   |   |   |   |   |   |   |   |  |   |  |  |  |  |  |   | 562 |
| mmt Command       |     |  |  |  |   |   |   |   |   |   |   |   |  |   |  |  |  |  |  |   | 564 |
| mmtu Command .    |     |  |  |  |   |   |   |   |   |   |   |   |  |   |  |  |  |  |  |   | 566 |
| mon-cxma Comman   | d   |  |  |  |   |   |   |   |   |   |   |   |  |   |  |  |  |  |  |   | 566 |
| monacct Command   |     |  |  |  |   |   |   |   |   |   |   |   |  |   |  |  |  |  |  |   |     |
| monitord Daemon . |     |  |  |  |   |   |   |   |   |   |   |   |  |   |  |  |  |  |  |   | 569 |
| moo Command       |     |  |  |  |   |   |   |   |   |   |   |   |  |   |  |  |  |  |  |   |     |
| more Command .    |     |  |  |  |   |   |   |   |   |   |   |   |  |   |  |  |  |  |  |   |     |
| mosy Command .    |     |  |  |  |   |   |   |   |   |   |   |   |  |   |  |  |  |  |  |   |     |
| mount Command .   |     |  |  |  |   |   |   |   |   |   |   |   |  |   |  |  |  |  |  |   |     |
| mountd Daemon .   |     |  |  |  |   |   |   |   |   |   |   |   |  |   |  |  |  |  |  |   |     |
| mpcfg Command .   |     |  |  |  |   |   |   |   |   |   |   |   |  |   |  |  |  |  |  |   |     |
| mpcstat Command   |     |  |  |  |   |   |   |   |   |   |   |   |  |   |  |  |  |  |  |   |     |
| mrouted Daemon .  |     |  |  |  |   |   |   |   |   |   |   |   |  |   |  |  |  |  |  |   |     |
| msgchk Command    |     |  |  |  |   |   |   |   |   |   |   |   |  |   |  |  |  |  |  |   |     |
| msh Command       |     |  |  |  |   |   |   |   |   |   |   |   |  |   |  |  |  |  |  |   |     |
| mt Command (BSD)  |     |  |  |  |   |   |   |   |   |   |   |   |  |   |  |  |  |  |  |   |     |
| mv Command        |     |  |  |  |   |   |   |   |   |   |   |   |  |   |  |  |  |  |  |   |     |
| mvdir Command .   |     |  |  |  |   |   |   |   |   |   |   |   |  |   |  |  |  |  |  |   |     |
| mvfilt Command .  |     |  |  |  |   |   |   |   |   |   |   |   |  |   |  |  |  |  |  |   |     |
| mvt Command       |     |  |  |  |   |   |   |   |   |   |   |   |  |   |  |  |  |  |  |   |     |
| mwm Command .     | ٠   |  |  |  | ٠ | ٠ | ٠ | ٠ | ٠ | ٠ | ٠ | ٠ |  | ٠ |  |  |  |  |  | ٠ | 600 |
| Appendix. Notices |     |  |  |  |   |   |   |   |   |   |   |   |  |   |  |  |  |  |  |   | 637 |
| Index             |     |  |  |  |   |   |   |   |   |   |   |   |  |   |  |  |  |  |  |   | 641 |

# **About This Book**

This book is Volume 3 of the six-volume AIX 5L Version 5.1 Commands Reference, SBOF-1877, which contains reference information on operating system commands. It describes the tasks each command performs, how commands can be modified, how they handle input and output, who can run them, and provides a master index for all six volumes.

For a guick reference list of commands arranged in functional groups, see Volume 6.

### Who Should Use This Book

This book is intended for users of operating system commands.

### **How to Use This Book**

A command is a request to perform an operation or run a program. You use commands to tell the operating system what task you want it to perform. When commands are entered, they are deciphered by a command interpreter (also known as a shell) and that task is processed.

Some commands can be entered simply by typing one word. It is also possible to combine commands so that the output from one command becomes the input for another command. This is known as pipelining.

Flags further define the actions of commands. A flag is a modifier used with the command name on the command line, usually preceded by a dash.

Commands can also be grouped together and stored in a file. These are known as shell procedures or shell scripts. Instead of executing the commands individually, you execute the file that contains the commands.

Some commands can be constructed using Web-based System Manager applications or the System Management Interface Tool (SMIT).

# **Highlighting**

The following highlighting conventions are used in this book:

**Bold** Identifies commands, subroutines, keywords, files, structures, directories, and other items whose

names are predefined by the system. Also identifies graphical objects such as buttons, labels, and

icons that the user selects.

Italics Identifies parameters whose actual names or values are to be supplied by the user.

Monospace Identifies examples of specific data values, examples of text similar to what you might see

displayed, examples of portions of program code similar to what you might write as a programmer,

messages from the system, or information you should actually type.

### **Format**

Each command may include any of the following sections:

**Purpose** A description of the major function of each command. **Syntax** A syntax diagram showing command line options.

Description A discussion of the command describing in detail its function and use. Flags

A list of command line flags and associated variables with an explanation of

how the flags modify the action of the command.

**Parameters** A list of command line parameters and their descriptions.

**Subcommands** A list of subcommands (for interactive commands) that explains their use. **Exit Status** A description of the exit values the command returns. Security Specifies any permissions needed to run the command. **Examples** Specific examples of how you can use the command.

**Files** A list of files used by the command.

**Related Information** A list of related commands in this book and related discussions in other books.

# Listing of Installable Software Packages

To list the installable software package (fileset) of an individual command use the Islpp command with the -w flag. For example, to list the fileset that owns the installp command, enter:

lslpp -w /usr/sbin/installp

### Output similar to the following displays:

| File               | Fileset         | Туре |
|--------------------|-----------------|------|
|                    |                 |      |
| /usr/sbin/installp | bos.rte.install | File |

To list the fileset that owns all file names that contain installp, enter:

lslpp -w "\*installp\*"

### Output similar to the following displays:

| File                                            | Fileset                   | Type |
|-------------------------------------------------|---------------------------|------|
| /usr/sbin/installp<br>/usr/clvm/sbin/linstallpv | bos.rte.install prpq.clvm | File |
| /usr/lpp/bos.sysmgt/nim/methods                 |                           | riie |
|                                                 | bos.sysmgt.nim.client     | File |

# **Syntax Diagrams**

Command syntax is represented by syntax diagrams and usage statements.

Syntax diagrams are designed to provide information about how to enter the command on the command line. A syntax diagram can tell you:

- · Which flags can be entered on the command line
- · Which flags must take a parameter
- Which flags have optional parameters
- Default values of flags and parameters, if any
- · Which flags can and cannot be entered together
- · Which flags and parameters are optional
- · When you can repeat flag and parameter sequences.

Commands use the following conventions in their syntax diagrams:

- · Diagram items that must be entered literally on the command line are in bold. These items include the command name, flags, and literal characters.
- · Diagram items representing variables that must be replaced by a name are in italics. These items include parameters that follow flags and parameters that the command reads, such as Files and Directories.
- Default values that do not have to be entered are in the normal font on a bold path.

The "Sample Syntax Diagram" illustrates the conventions used in syntax diagrams. Each part of the diagram is labeled. An explanation of the labels follows the diagram.

You interpret the example diagram as follows.

**0 PATH LINE** 

1 COMMAND NAME

The path line begins the syntax diagram.

This item in the diagram is the name of the command you want to invoke. It is in bold, which indicates that it must be entered exactly as it appears in the diagram.

In the example diagram, the path branches into two paths after the command name. You can follow either the lower path (discussed in item 2) or the upper path (discussed in item 3).

If you follow the lower path, you encounter a box with the words one of over it. You can choose only one item from this box.

If you follow the upper path, you bypass the single choice box, and enter nothing. The bold line around the box is a default line, which means that you do not have to enter anything from that part of the diagram. Exceptions are usually explained under "Description." One important exception, the blank default line around input and output files, is explained in item 10.

When you follow a path that takes you to a box with an arrow around it, you must choose at least one item from the box. Then you can either follow the arrow back around and continue to choose items from the box, or you can continue along the path. When following an arrow that goes around a box (rather than an arrow that includes several branches in the diagram), do not choose the same item more than once.

Following the branch with the repeat arrow is a branch with three choices and no default line around them. This means that you must choose one of A, B, or C.

If a diagram is too long to fit on one line, this character tells you to go to the next line of the diagram to continue entering your command. Remember, the diagram does not end until you reach the vertical mark.

This character shows you where to continue with the diagram after it breaks on the previous line.

If a flag can (but does not have to) take a parameter, the path branches after the flag. If you cannot enter a space between the flag and parameter, you are told in a footnote.

Often, a command has default values or actions that it will follow if you do not enter a specific item. These default values are indicated in normal font in the default line if they are equivalent to something you could enter on the command line (for example, a flag with a value). If the default is not something you can enter on the command line, it is not indicated in the diagram.

Note: Default values are included in the diagram for your information. It is not necessary to enter them on the command line.

A command that can read either input files or standard input has an empty default line above the file parameter. If the command can write its output to either an output file or to standard output, it is also shown with an empty default line above the output file parameter.

If a command can read only from standard input, an input file is not shown in the diagram, and standard input is assumed. If a command writes only to standard output, an output file is not shown in the diagram, and standard output is assumed.

When you must supply a file name for input or output, the file parameter is included in the diagram without an empty default line above it.

If a command has special requirements or restrictions, a footnote calls attention to these differences.

This ends the syntax diagram.

**2 SINGLE CHOICE BOX** 

**3 DEFAULT LINE** 

**4 REPEAT ARROW** 

**5 REQUIRED ITEM** 

**6 GO TO NEXT LINE** 

**7 CONTINUE DIAGRAM** 

**8 OPTIONAL PARAMETER** 

9 DEFAULT VALUE

**10 INPUT OR OUTPUT** 

11 FOOTNOTE

12 VERTICAL MARK

# Running Commands in the Background

If you are going to run a command that takes a long time to process, you can specify that the command run in the background. Background processing is a useful way to run programs that process slowly. To run a command in the background, you use the & (ampersand) operator at the end of the command:

Command&

Once the process is running in the background, you can continue to work and enter other commands on your system.

At times, you might want to run a command at a specified time or on a specific date. Using the **cron** daemon, you can schedule commands to run automatically. Or, using the at and batch commands, you can run commands at a later time or when the system load level permits.

# **Entering Commands**

You typically enter commands following the shell prompt on the command line. The shell prompt can vary. In the following examples, \$ is the prompt.

To display a list of the contents of your current directory, you would type Is and press the Enter key: \$ 1s

When you enter a command and it is running, the operating system does not display the shell prompt. When the command completes its action, the system displays the prompt again. This indicates that you can enter another command.

The general format for entering commands is:

Command Flag(s) Parameter

The flag alters the way a command works. Many commands have several flags. For example, if you type the -I (long) flag following the Is command, the system provides additional information about the contents of the current directory. The following example shows how to use the -I flag with the Is command:

\$ 1s -1

A parameter consists of a string of characters that follows a command or a flag. It specifies data, such as the name of a file or directory, or values. In the following example, the directory named /usr/bin is a parameter:

\$ 1s -1 /usr/bin

When entering commands, it is important to remember the following:

- · Commands are usually entered in lowercase.
- Flags are usually prefixed with a (minus sign).
- More than one command can be typed on the command line if the commands are separated by a; (semicolon).
- · Long sequences of commands can be continued on the next line by using the \ (backslash). The backslash is placed at the end of the first line. The following example shows the placement of the backslash:

```
$ cat /usr/ust/mydir/mydata > \
/usr/usts/yourdir/yourdata
```

When certain commands are entered, the shell prompt changes. Because some commands are actually programs (such as the telnet command), the prompt changes when you are operating within the command. Any command that you issue within a program is known as a subcommand. When you exit the program, the prompt returns to your shell prompt.

The operating system can operate with different shells (for example, Bourne, C, or Korn) and the commands that you enter are interpreted by the shell. Therefore, you must know what shell you are using so that you can enter the commands in the correct format.

# Stopping Commands

If you enter a command and then decide to stop that command from running, you can halt the command from processing any further. To stop a command from processing, press the Interrupt key sequence (usually Ctrl-C or Alt-Pause). When the process is stopped, your shell prompt returns and you can then enter another command.

### **ISO 9000**

ISO 9000 registered quality systems were used in the development and manufacturing of this product.

# 32-Bit and 64-Bit Support for the UNIX98 Specification

Beginning with Version 4.3, the operating system is designed to support The Open Group's UNIX98 Specification for portability of UNIX-based operating systems. Many new interfaces, and some current ones, have been added or enhanced to meet this specification, making Version 4.3 even more open and portable for applications.

At the same time, compatibility with previous releases of the operating system is preserved. This is accomplished by the creation of a new environment variable, which can be used to set the system environment on a per-system, per-user, or per-process basis.

To determine the proper way to develop a UNIX98-portable application, you may need to refer to The Open Group's UNIX98 Specification, which can be obtained on a CD-ROM by ordering Go Solo 2: The Authorized Guide to Version 2 of the Single UNIX Specification, ISBN: 0-13-575689-8, a book which includes The Open Group's UNIX98 Specification on a CD-ROM.

### **Related Information**

The following books contain information about or related to commands:

- AIX 5L Version 5.1 Files Reference
- AIX 5L Version 5.1 General Programming Concepts: Writing and Debugging Programs
- AIX 5L Version 5.1 System Management Guide: Communications and Networks
- AIX 5L Version 5.1 System Management Guide: Operating System and Devices
- AIX 5L Version 5.1 System User's Guide: Communications and Networks
- AIX 5L Version 5.1 System User's Guide: Operating System and Devices
- AIX 5L Version 5.1 Guide to Printers and Printing
- AIX 5L Version 5.1 Kernel Extensions and Device Support Programming Concepts
- AIX 5L Version 5.1 Technical Reference: Base Operating System and Extensions Volume 1
- AIX 5L Version 5.1 Technical Reference: Base Operating System and Extensions Volume 2
- AIX 5L Version 5.1 Technical Reference: Communications Volume 1
- AIX 5L Version 5.1 Technical Reference: Communications Volume 2
- · AIX 5L Version 5.1 Technical Reference: Kernel and Subsystems Volume 1
- AIX 5L Version 5.1 Technical Reference: Kernel and Subsystems Volume 2
- · AIX 5L for POWER-based Systems Keyboard Technical Reference
- Distributed SMIT 2.2 for AIX: Guide and Reference

# **Trademarks**

The following terms are trademarks of International Business Machines Corporation in the United States, other countries, or both:

• IBM

UNIX is a registered trademark of The Open Group in the United States and other countries.

Other company, product, or service names may be the trademarks or service marks of others.

# **Alphabetical Listing of Commands**

### iadb Command

# **Purpose**

Dump file Analyzer and live system probe.

# **Syntax**

iadb [ -u File ] [ -d Dump\_File ]

# **Description**

The **iadb** command provides dump analysis to help in diagnosing system crashes and can also be used to probe a live system. When a system crash occurs, the dump module creates a dump file (if configured). Later, users identify the dump file and use **iadb** to analyze the dump causes and environment. **iadb** works as an interactive tool providing a prompt. User can type in the various **iadb** subcommands to perform the necessary debugging operations.

**Note:** The iadb subcommands and the their syntax are similar to Kernel debugger **IADB**. Not all **IADB** subcommands are implemented in **iadb**. Also there are new subcommands in **iadb**(related to dump file) which do not exist in **IADB**.

The default kernel file used for symbol processing is **/unix**. The **iadb** retrieves symbols from **/unix** and also from the loaded kernel extensions.

**Note:** In the case of dump file, symbol searches on the loaded kernel extension modules takes time (due to delays in file accesses). So a command in **iadb** provides you with an opportunity to cache in the symbols for a loaded kernel extension. Similarly you can remove the module's symbols from symbol resolve sequence.

### Differences between IADB and iadb

- Since the user interface in **iadb** is based on a pseudo -tty, the q key for stopping MORE does not work. Instead you have to press **q** and then **Enter** to quit the MORE.
- The user interface in the **iadb** command supports the **vi** editor based editing by default. A history file in the user's home directory retains the last run commands.
- Most of the display-oriented subcommands of IADB are supported in iadb. Commands related to breakpoints, kernel specific registers, ...are not supported.

### Relation between iadb, kdb or crash

**iadb** is a different from the **kdb** command and **crash**. **iadb** supports commands, which achieve functionality, which may also be present in **kdb** and **crash**. **iadb** subcommands follow the syntax of commands in **IADB**, the kernel debugger in AIX/Itanium-based environment.

# **Flags**

-u File

-d Dump\_File

Specifies the *File* to use for system analysis. If this flag is not specified the default file is used for analysis. Specifies the *Dump\_File* to be used for analysis. The *Dump\_File* a valid dump file and is taken on the AIX/Itanium-based system corresponding to the *File* specified with the **-u** flag.

# **Subcommand Arguments**

The following table describes the most common argument types referenced in the subcommand syntax diagrams that follow.

| Argument  | Description                                                                                    |
|-----------|------------------------------------------------------------------------------------------------|
| *         | A wildcard used to select all entries.                                                         |
| count     | A hex constant specifying the number of times to perform a specific operation.                 |
| сри       | A decimal value specifying a cpu number in a SMP machine.                                      |
| eaddr     | Effective address. This may be a hex constant or an expression.                                |
| paddr     | A physical address.                                                                            |
| pid       | A hex constant or expression specifying a process ID.                                          |
| selection | Indicates that a menu is displayed from which a selection must be made.                        |
| slot      | A decimal constant specifying a slot number within a table.                                    |
| symb      | A symbolic reference to a value. Symbols from the kernel and/or kernel extensions may be used. |
| tid       | A hex constant or expression specifying a thread ID.                                           |
| tslot     | A decimal constant specifying a slot number within the thread table.                           |

# iadb Subcommands

# **Summary**

# Memory Display:

| d   | Display Virtual Memory. |
|-----|-------------------------|
| dis | Disassemble memory.     |

# Register Display:

| b    | Display branch registers.            |
|------|--------------------------------------|
| cfm  | Display Current Stacked Register     |
| fpr  | Display FPR(s) (f0 - f127)           |
| iip  | Display Instruction Pointer          |
| iipa | Display Instruction Previous Address |
| ifa  | Display fault address                |
| р    | Display Predicate register(s)        |
| r    | Display General registers            |
| rse  | Display Register Stack Registers     |

### Status:

| cpu    | Switch context to a cpu.                     |
|--------|----------------------------------------------|
| reason | Display Reason for command iadb invocation.  |
| stat   | Display System information/Crash information |
| sw     | Switch to a Thread                           |
| sys    | Display System Information                   |
| t      | Stack traceback                              |

### Structures Display/Modification:

| dev     | Display Device Switch Table                |
|---------|--------------------------------------------|
| heap    | Heap Structures Display                    |
| intrh   | Display Interrupt Handler Table/Structures |
| iplcb   | Display IPL Control Block                  |
| kext    | Display Loaded Kernel Extensions           |
| mltrace | Dump Internal Per-CPU Trace Buffer         |
| mst     | Display Machine State Stack                |
| lock    | Display Lock Structures/List               |
| pnda    | Display pnda structure                     |
| ppda    | Display Per Processor Descriptor Area      |
| pr      | Process Display                            |
| pvpr    | PvProcess Structure Display                |
| pvth    | PvThread Structure Display                 |
| th      | Thread Display                             |
| us      | User Structure Display                     |
| ut      | Uthread Structure Display                  |
| xm      | Xmalloc Internal Structures Display        |

### Symbols and Translation:

| map      | Map Address to Symbol or Symbol to Address |
|----------|--------------------------------------------|
| nm       | Map a Symbol to an effective address       |
| ns       | Map an address to the closest Symbol       |
| Idsyms   | Load symbols for a module                  |
| unldsyms | Unload symbols for a module                |

### Dump File Access/Display:

| ··· | cdt Display CDT and its data areas. |
|-----|-------------------------------------|
|-----|-------------------------------------|

### General:

| !    | Shell escape                                  |   |
|------|-----------------------------------------------|---|
| dcal | Decimal Calculator                            | ı |
| hcal | Hex Calculator                                | i |
| help | Command Listing/Command Help (help [command]) | i |
| his  | Command history                               | i |
| quit | Quit command iadb. Aliases are: go, q         | ı |
| set  | Display/Set Debugger Parameters               | i |
|      |                                               |   |

### **Detailed Information:**

Detailed information about the various commands supported by command iadb follows in the next section. These commands are described in an ascending order w.r.t. command names.

### ! Command

Shell Escape. User can invoke system commands from the iadb command prompt using this support. command is an operating system supported CLI based command. For example:

! ls ! cat /.rhosts

**b** [ reg\_no ]

Display/Set Branch Register(s). *regno* is the branch register number (0 - 7) and *value* is a new value to set. For example:

To display all Branch Registers.

b

To display Branch Register b6.

b6

cdt [ [ -d ] cdt\_number [cdt\_entry] ]

The **cdt** subcommand displays information about Component Dump Tables (CDTs) or views the data for a component dump entry for a dump. The dump routines must be located in the directory indicated in the directory /usr/lib/ras/dmprtns/. The name of the dump formatter executable should be the same as the component being dumped. If the executable by the component's name is not found then the default dump formatter is invoked (dmpfmt executable in /usr/lib/ras/dmprtns/ directory). cdt\_ number is the CDT index to display, and cdt\_entry is the data area in the CDT index to display. For example:

To display the 5th data areas of the component entry 4

cdt 45

cfm

Display Current Stacked Register. For example:

cfm

cpu [ num ]

Display CPU status or Change debugging CPU. *num* is the cpu number to switch to. For example:

To switch back to the original/base cpu

cpu

To switch to the current thread on cpu 2

cpu 2

**d** address | ordinal [ number ]

Display Virtual Memory. *address* is the address or symbol to dump, *ordinal* is the number of byte access (1,2,4,or 8), and *number* is the number of elements to dump (of size *ordinal* ). For example:

To display 20 4-byte words from address foo-20:

d foo-20 4 20

To display single 8-byte doubleword from address 0x1234:

d (r32) 8 2

dcal expression\_in\_decimal

Decimal Calculator. For example:

dcal 2+3\*4

dev [ major\_number ]

Display Device Switch Table. *major\_number* is the major number slot to display. For example:

To display entire switch table:

dev

To display switch table entries for major 21:

dev 21

dis symbol | address [ count ]

Disassemble instructions from address of the input symbol or from the provided address. *symbol* and *address* is the address or symbol to disassemble, *count* is the number of bundles to disassemble. For example:

To disassemble 20 Bundles From 'foo':

dis foo 20

To disassemble 20 Bundles from 'foo':

dis (b0)-10

fpr [ regno ]

Display FPR(s) (f0 - f121). regno is the fpr register number (0 - 127). For example:

To display all low FP Registers:

fpr

To display f15:

fpr 15

hcal expression\_in\_hexa\_decimal

Decimal Calculator. For example:

hcal 2+3\*a

heap [ -n { srad } [ address ] ] | [address ]

Display heap Information. **n** is the srad (or numa node) number. For example:

To display detailed info for default heap (numa kernel heap):

heap

To display detailed information for default numa heap for srad 1:

heap -n 1

To display detailed information for a heap at an address:

heap E000009710000000

To display detailed info for a numa heap at an address:

heap E0000000083849A8

To display detailed info for numa heap for a node:

heap -n 0 kernel\_heap heap -n 0 E0000000083849A8

help [ cmd ]

Display a list of commands with short descriptions.*cmd* is the Command for which help is needed. For example:

To display debugger command List:

help

To display Help on the **mltrace** command:

help mltrace

**his** [ ? ] [ count ]

Prints history of commands. count is the number of lines to display. For example:

his

ifa

Display fault address. For example:

ifa

iip

```
To display instruction pointer:
                                       iip
                                      To set the instruction pointer to foo:
                                      To increment current iip by 0x10:
                                      iip (iip)+0x10
iipa
                                      Display instruction previous address. For example:
                                      iipa
intrh [ -I { level } ] | [-p { priority } ] | [-s { slot } ] | [-v { address } ]
                                      Display interrupt handler information and table.-I specifies the interrupt level, -p
                                      specifies the interrupt priority level, -s specifies the slot of the interrupt handler,
                                      and -v specifies the address of the interrupt handler structure. For example:
                                      To display interrupt handler table:
                                      intrh
                                      To display interrupt handler table for level of 16 (0x10):
                                      intrh -1 0x10
                                      To display interrupt handler table for priority of 5:
                                      intrh -p 5
                                      To display interrupt handler table for slot 16:
                                      intrh -s 16
                                      To display detailed info about an interrupt handler entry:
                                       intrh -v 0xE0000000085850B0
itc
                                      Display Time Registers ITC ITM and ITV. For example:
                                      itc
iplcb
                                      Display IPL control block. For example:
                                      ip1cb
kext
                                      Display loaded kernel extensions. For example:
                                      To display all loaded kernel extensions and their text and data load addresses:
                                      kext
kr [ regno ]
                                      Display kernel register(s). regno is the kernel register number (0 - 7). For
                                      example:
                                      To display all kernel registers:
                                      To display kernel register 7:
lock [ -c ] | [-i ] | [ -l ] | [ -s ] | [ -v { address } ]
```

Display or modify instruction pointer. For example:

Display Complex, Simple, and Lockl Locks List and Structure. The -c flag specifies a complex lock, -I specifics a simple (v3 style) lock, -i specifics instrumentation information about the lock (applies only to simple and complex locks), -s specifies a simple lock, and -v specifies the address of the lock.

### **Examples:**

1. To display list of all types (complex, simple, lockl) of locks:

2. To display list of complex locks:

lock -c

3. To display list of lockl locks:

lock -1

4. To display list of simple locks:

lock -s

5. To display list of complex locks along with instrumentation information:

lock -c -i

6. To display list of simple locks along with instrumentation information:

lock -s -i

7. To display a complex lock at an address:

lock -c -v 0xE0000000085D1F30

8. To display a lockl lock at an address:

lock -1 -v cons lock

9. To display a simple lock along with instrumentation information at an address:

lock -s -i -v 0xE0000000083E1D70

### Idsyms [ -p kernext\_full\_path ] kernext

Caches all the symbols related to the loaded kernel extension. kernext is the name of the kernel extension, and kernext\_full\_path is the name of the kernel extension including the complete path.

### **Examples:**

1. To load symbols for kernel extension module /usr/lib/drivers/lft\_loadpin, use either:

```
ldsyms lft loadpin
ldsyms -p /usr/lib/drivers/lft loadpin
```

### map { symbol | address }

Map Address to Symbol or Symbol to Address. symbol is the symbol to show address for and address is the address to show symbol for.

### **Examples:**

1. To look up the symbol for address in r34:

2. To look up symbol for address 0xe000000000000000:

map 0xe0000000000000000

3. To lookup address for symbol 'foo' + 0x100:

map foo+0x100

### mltrace [p<cpu][entries]

Dump Internal Per-CPU Trace Buffer. *cpu* specifies the CPU (logical numbering) to dump the trace buffer for, and *entries* specifies the number of most recent entries to dump.

### **Examples:**

1. To dump the most recent 20 entries for the current CPU:

mltrace 20

2. To dump the entire trace buffer for logical CPU 5:

mltrace p5

3. To the dump last 10 entries for CPU 1:

mltrace pl 10

**Note:** This feature is only available on development kernels (compiled with DEBUG).

mst [ addr ]

Display Machine State Stack. addr is the address of an MST to display.

### **Examples:**

1. To display current context being debugged:

mst

2. To format the **mst** after 2 de-references off the contents of kr6, equivalent to csa-prev-prev

mst (((kr6)))

3. To format the contents of address as an mst:

 $mst\ 0x3ff002ff3b400$ 

**p** [ regno ]

Display/Set Predicate Register(s). regno is the predicate register number (0 - 63).

### **Examples:**

1. To display all predicate registers:

Р

2. To display predicate register p6:

p 6

pnda [ srad ]

Display Per Node Descriptor Area. *srad* specifies which srad's Per Node Descriptor Area (pnda) to display

### Examples:

 To display current srad's PNDA: pnda

παα

2. To display srad 3's PNDA:

pnda 3

ppda [ cpu ]

Display Per Processor Descriptor Area. *cpu* specifies which CPU's ppda to display (logical numbering)

### **Examples:**

- 1. To display current CPU's PPDA:
  - ppda

2. To display CPU 3's PPDA:

ppda 3

pr [ -p | -s | -v { value } ] [-a] [\* ]

Display Process Structure information. **-p** { value } specifies process where PID = {value}, **-s** {value} specifies the process in slot {value}, **-v** {value} specifies the proc struct pointer = {value}, **-a**specifies a detailed display for all processes, and \* specifies a process table display.

### **Examples:**

1. To display the pv structure detail for current process:

pr

2. To display process table:

pr \*

3. To display details for process in slot 3:

pr -s 3

4. To display details for process PID 0x204:

pr -p 0x204

pvpr [ -p | -s | -v { value ] [ -a] [\* ]

Display PvProcess Structure information. **-p** { value } specifies process where PID = {value}, **-s** {value} specifies the process in slot {value}, **-v** {value} specifies the proc struct pointer = {value}, **-a**specifies a detailed display for all processes, and \* specifies a process table display.

### **Examples:**

1. To display the pv structure detail for current process:

pvpr

2. To display the process table:

pvpr \*

3. To display details for process in slot 3:

pvpr -s 3

4. To display details for process PID 0x204:

pvpr -p 0x204

pvth [ -p | -s | -v { value ] [ -a] [\* ]

Display PvThread Structure information. -p { value } specifies process where PID = {value}, -s {value} specifies the process in slot {value}, -v {value} specifies the proc struct pointer = {value}, -aspecifies a detailed display for all processes, and \* specifies a process table display.

### **Examples:**

1. To display pythread structure detail for current thread: pvth

2. To display pythread table:

pvth \*

3. To display details for thread in slot 3:

pvth -s 3

4. To display details for thread PID 0x204:

pvth -t 0x204

### q or quit or go

r [ regno ]

Exits from the iadb command.

Display/Set General Register(s). regno specifies the gpr register number (0 -127).

### **Examples:**

1. To display all general registers:

2. To display register r12:

r 12

### reason

### rse

### set [ parameter=value ]

Display the reason why the iadb command was invoked.

Display Register Stack Registers.

Lists and manipulates **iadb** parameters.parameter=value could be:

### symbol\_scope={1|2}

Set the scope of symbol search. 1-kernel file only, 2-all possible areas. The default is for a live system:2, for a dump file:1

### edit={vilemacs|gmacs}

Set the edit mode of the iadb command. The default is vi.

### disp\_syms={0|1}

Set the display symbols flag. Commands like d do not display symbol. Default isdisp\_syms=0.

### more= {onloff}

Set more Configuration. Default is on.

### rows= number

Set Number of rows on Current Display. Default is 25.

**sw** [ **-s** ][ **-t** ] [value ]

Switches context to a particular thread. -s specifics a thread slot number, -t specifies a thread id number.

### **Examples:**

1. To switch to original thread:

SW

2. To switch to thread in slot 4:

sw -s 4

3. To switch to thread with thread id of 0x402:

sw -t 0x402

### sys

Display System Information, such as:

- · Build level and build date
- · Number and type of processors
- · Memory size
- · Processor Speed
- · Bus Speed

t [ -s thread\_slot ] [ -t thread\_id ] [ -vthread\_structure\_pointer ]

Call Stack Trace. *thread\_slot* specifies the thread slot for the requested stack trace, *thread\_id* specifies the thread id for the requested stack trace, and *thread\_structure\_pointer* specifies the pointer to pythread.

### **Examples:**

1. To display stack traceback for current context:

t

2. To display traceback for thread slot 2:

t -s 2

### Note:

- Stack tracebacks are shown for all prior MSTs in the stack as well, that is, mst-prev, mst-prev-prev,...
- The Current Frame of each function in the traceback is displayed. These frames represent the current frame at the time of the call. Since output registers are volatile, their contents may not have been preserved.

```
th [ -s { slot } | -t { tid } | -v { thrdptr } ] [ -a ] [ * ]
```

Display pthread structure. **-s** { slot } provides detailed thread information for thread in slot, **-t** { tid } provides detailed thread information for thread in tid, **-v** { thrdptr } provides detailed thread information for thread pointer thrdptr, **-a** provides detailed thread information for all threads, and \* = displays thread table.

### **Examples:**

1. To display detailed info for current thread:

th

2. To display the entire thread table:

th \*

3. To display detailed info for thread 0x103:

th -t 0x103

Removes all the symbols of kernel extension from the cache. kernext must be the same string supplied as kernext during ldsyms.

### **Examples:**

unldsyms /usr/lib/drivers/lft\_loadpin xm [-a][-A][size]][-c][-C][-d][-D][-f][-F][addr]][-h][-H][0][1][-l][-p][-s][-S][-u][-v] [addr]

Display Xmalloc Information (if xmdbg is enabled).

### Where:

- -a Displays all allocation records
- -A Displays all allocation records
- -A size Displays allocation records of specified size.
- -c Displays count of records of each size.
- Display count of records from each call path.
- -d Prints debug xmalloc kernel allocation record hash chain that is associated with the record hash value for addr.
- -D Prints debug information
- f Displays all free records.
- -F Displays all free records.
- -F addr Displays free records matching specified addr.
- **-h** Prints records in debug xmalloc kernel free list associated with *addr*.
- **-H 1** Hides all existing allocation records.
- **-H 0** Unhides currently hidden allocation records.
- -I Prints verbose information.
- **-p** Prints page descriptor information for page *pageno*.
- -s Prints debug xmalloc allocation records matching associated with addr.
- -S Prints page summary
- -u Prints xmalloc usage histogram.
- Verifies allocation trailers of allocated records and free fill patterns of freed records.

### **Examples:**

```
xm 0xE000009717AE6010
xm -1 0xE000009717AE6010
xm -D 0xE000009717AE6010
xm -1 -D 0xE000009717AE6010
xm -a
xm - 1 - a
xm -d 200
xm -f
xm - 1 - f
xm -h 0xE000009714125D00
xm -1 -p 2
xm -p 2
xm -p 2 0xE000009710000000
xm -s 0xE000009714056680
xm -1 -s 0xE000009714056680
xm -D -s 0xE000009714056680
xm -S
xm -u
xm -v
```

### See also:

sysdumpdev, sysdumpstart, crash, kdb, IADB (Kernel debugger)

# Security

Root permissions are required to run iadb on the active system.

### Files:

/usr/sbin/iadb Is the iadb command. This file exists as part of the package bos.sysmgt

/dev/mem Kernel memory access character special file.

/unix Default kernel file.

### **Related Information**

The sysdumpdev command, sysdumpstart command, kdb command.

Information mod and kdb in AIX 5L Version 5.1 Kernel Extensions and Device Support Programming Concepts

### ibm3812 Command

# **Purpose**

Postprocesses the troff command output for the IBM 3812 Model 2 Pageprinter.

# **Syntax**

ibm3812 [ -altpaper] [ -landscape] [ -quietly] [ -FDirectory] [ -i] [File...]

# **Description**

The ibm3812 command is a postprocessor that can be used on intermediate output produced by the troff command.

Note: An entire page is placed in memory before it is printed.

If given one or more file names as options, the ibm3812 command processes those files. If no file names are specified, this command acts as a filter interpreting standard input.

The ibm3812 command's font files allow the postprocessor to send characters of more than one byte to the printer. These can be characters that require multiple bytes to represent them, such as code page and point; or, they can be characters that are composed of two or more concatenated glyphs.

For example, the character code for the \(ib (improper subset) special character is:

 $"\001\125\xe2\xff\xe8\xe3\%\x00\x16\001\074\xe3\xff\xea"$ 

The printer is in Page Map Primitive (PMP) mode when these bytes are sent, so you must use the 001 directive to introduce a character. For single-byte codes, this Generic Font Patterns command is automatically handled by the postprocessor. The % (percent sign) characters escape the bytes containing 0, which would otherwise terminate the code sequence. To obtain a literal % character, escape it with another % character so that a percent sign is displayed as %%. A single-byte % code is assumed to be a literal percent sign, so that the single-byte % character needs no special handling in the font file.

### Notes:

1. The ibm3812 command depends on the files with names ending in .out in the /usr/lib/font/devibm3812 directory. It does not produce usable output unless these files have been properly set up.

 The postprocessor requires additional font information to be stored in the /usr/lib/font/devibm3812/fonts file. If new fonts are added to this file, make sure that the DESC file is also updated to reflect the additional fonts and special characters.

The format of the file must be preserved. The file contains the following four fields:

- · The one- or two-letter name of the font
- · The full name of the font on the printer-font diskette
- · The one- or two-letter name of the substitute font
- · An array of five available sizes.

# **Flags**

-altpaper Specifies that the file should be printed from the alternate paper drawer. By default, the

ibm3812 command prints from the primary paper drawer.

**-landscape** Specifies that the file should be printed in landscape orientation, so that the wider part of the

paper is horizontally oriented. This flag rotates the page to the right by 90 degrees. By default,

the ibm3812 command prints in portrait orientation.

**-quietly** Suppresses all non-fatal error messages.

**-F**Directory Specifies the directory holding the font files. The default file is **devibm3812**. The command

looks for font files in the /usr/lib/font directory by default.

-i Suppresses initialization of the printer that runs the PMP.init macro, after the job has printed.

# **Example**

Following is an example of the troff command used with the ibm3812 command:

troff file|ibm3812|qprt-dp

### **Files**

/usr/lib/font/devibm3812/\*.out /usr/lib/font/devibm3812/fonts

Contains font files for the **ibm3812** command.

Contains information about the available fonts for the **ibm3812** command.

### **Related Information**

The ibm3816 command, troff command.

The **troff** font file format specifies description files for the troff command.

### ibm3816 Command

# **Purpose**

Postprocesses the troff command output for the IBM 3816 Pageprinter.

# **Syntax**

ibm3816 [ -altpaper] [ -landscape] [ -quietly] [ -FDirectory] [ -i] [File...]

# **Description**

The **ibm3816** command is a postprocessor that can be used on intermediate output produced by the **troff** command.

Note: An entire page is placed in memory before it is printed.

If given one or more file names as options, the ibm3816 command processes those files. If no file names are specified, this command acts as a filter interpreting standard input.

The ibm3816 command's font files allow the postprocessor to send characters of more than one byte to the printer. These can be characters that require multiple bytes to represent them, such as code page and point; or, they can be characters that are composed of two or more concatenated glyphs.

For example, the character code for the \(ib (improper subset) special character is:

 $"\001\125\xe2\xff\xe8\xe3\%\x00\x16\001\074\xe3\xff\xea"$ 

The printer is in Page Map Primitive (PMP) mode when these bytes are sent, so you must use the 001 directive to introduce a character. For single-byte codes, this Generic Font Patterns command is automatically handled by the postprocessor. The % (percent sign) characters escape the bytes containing 0, which would otherwise terminate the code sequence. To obtain a literal % character, escape it with another % character so that a percent sign is displayed as %%. A single-byte % code is assumed to be a literal percent sign, so that the single-byte % character needs no special handling in the font file.

### Notes:

- 1. The ibm3816 command depends on the files with names ending in .out in the /usr/lib/font/devibm3816 directory. It does not produce usable output unless these files have been properly set up.
- 2. The postprocessor requires additional font information to be stored in the /usr/lib/font/devibm3816/fonts file. If new fonts are added to this file, make sure that the DESC file is also updated to reflect the additional fonts and special characters.

The format of the file must be preserved. The file contains the following four fields:

- · The one- or two-letter name of the font
- · The full name of the font on the printer-font diskette
- · The one- or two-letter name of the substitute font
- · An array of five available sizes.

# Flags

-altpaper

|            | ibm3816 command prints from the primary paper drawer.                                              |
|------------|----------------------------------------------------------------------------------------------------|
| -landscape | Specifies that the file should be printed in landscape orientation, so that the wider part of the  |
|            | paper is horizontally oriented. This flag rotates the page to the right by 90 degrees. By default, |
|            | the ibm3816 command prints in portrait orientation.                                                |
|            |                                                                                                    |

Specifies that the file should be printed from the alternate paper drawer. By default, the

-quietly Suppresses all non-fatal error messages.

Specifies the directory holding the font files. The default file is devibm3816. The command -FDirectory

looks for font files in the /usr/lib/font directory by default.

-i Suppresses initialization of the printer that runs the PMP.init macro, after the job has printed.

# **Example**

Following is an example of the troff command used with the ibm3816 command: troff file|ibm3816|qprt-dp

### **Files**

/usr/lib/font/devibm3816/\*.out /usr/lib/font/devibm3816/fonts Contains font files for the ibm3816 command. Contains information about the available fonts for the ibm3816 command.

### **Related Information**

The ibm3812 command, troff command.

The **troff** font file format specifies description files for the troff command.

### ibm5585H-T Command

# **Purpose**

Processes troff command output for the IBM 5585H-T printer.

# **Syntax**

ibm5585H-T [ -FDirectory ] [ File ]

# **Description**

The ibm5585H-T command processes the output of the troff command for output to the IBM 5585H-T printer for traditional Chinese language. This command is provided exclusively for traditional Chinese language support.

The ibm5585H-T command processes one or more files specified by the File parameter. If no file is specified, the ibm5585H-T command reads from standard input.

The ibm5585H-T command uses font files in the /usr/lib/font/devibm5585H-T directory that have command names ending with .out. The ibm5585H-T command does not produce correct output unless these files are provided.

# Flag

-FDirectory

Specifies a directory name as the place to find font files. By default, the ibm5585H-T command looks for font files in the /usr/lib/font/devibm5585H-T directory.

# **Example**

To process the reports file for the IBM 5585H-T printer, enter:

troff reports | ibm5585H-T | qprt -dp

The ibm5585H-T command first processes the output of the troff command, then sends the file to a print queue.

### File

/usr/lib/font/devibm5585H-T/\*.out

Contains font files.

### **Related Information**

The troff command.

The **troff** font file format.

### ibm5587G Command

# **Purpose**

Postprocesses troff command output for the IBM 5587-G01, 5584-H02, 5585-H01, 5587-H01, and 5589-H01 printers with the (32x32/24x24) cartridge installed. This command is used exclusively for Japanese Language Support.

# **Syntax**

ibm5587G [ -FDirectory] [ -quietly] [File ...]

# **Description**

The **ibm5587G** command processes the output of the **troff** command for output to the 5587-G01, 5584-H02, 5585-H01, 5587-H01, and 5589-H01 printers.

If given one or more files as options, the ibm5587G command processes those files. If no files are specified, it acts as a filter interpreting standard input.

Note: The ibm5587G command assumes that the (32x32/24x24) cartridge is installed in the printer. Incorrect output from the printer may result if the wrong cartridge is installed in the printer.

The ibm5587G command depends on the files with names ending in .out in the /usr/lib/font/devibm5587G directory. It does not produce reasonable output unless these files have been properly set up.

# **Flags**

Specifies a directory name as the place to find the font files. By default, the ibm5587G -FDirectory

command looks for font files in the /usr/lib/font/devibm5587G directory.

-quietly Suppresses all nonfatal error messages.

### **Files**

/usr/lib/font/devibm5587G/\*.out

Contains font files.

### **Related Information**

The **troff** command formats text for printing on typesetting devices.

The **troff** font file format specifies description files for the troff command.

### icony Command

# **Purpose**

Converts the encoding of characters from one code page encoding scheme to another.

# **Syntax**

iconv -f FromCode -t ToCode [ FileName... ]

# **Description**

The **iconv** command converts the encoding of characters read from either standard input or the specified file from one coded character set to another and then writes the results to standard output. The input and output coded character sets are identified by the *FromCode* and *ToCode* parameters. The input data should consist of characters in the code set specified by the *FromCode* parameter. If the *FileName* parameter is not specified on the command line, the **iconv** command reads from standard input.

You can use a Web-based System Manager System application (**wsm system** fast path) to run this command. You could also use the System Management Interface Tool (SMIT) **smit iconv** fast path to run this command.

# **Flags**

-f FromCode Specifies the code set in which the input data is encoded. The space between the -f flag and

the FromCode parameter is optional.

-t ToCode Specifies the code set to which the output data is to be converted. The space between the -t

flag and the *ToCode* parameter is optional.

FileName Specifies a file to be converted.

The list of supported code set converters is provided in "List of Converters" in AIX 5L Version 5.1 General Programming Concepts: Writing and Debugging Programs.

### **Exit Status**

This command returns the following exit values:

- **0** Input data was successfully converted.
- 1 The specified conversions are not supported; the given input file cannot be opened for read; or there is a usage-syntax error.
- 2 An unusable character was encountered in the input stream.

# **Examples**

 To convert the contents of the mail.x400 file from code set IBM-850 and store the results in the mail.local file. enter:

```
iconv - f IBM-850 - t ISO8859-1 mail.x400 > mail.local
```

2. To convert the contents of the **mail.japan** file from the 7-bit interchange (ISO2022) encoding to the Japanese EUC code set (IBM-eucJP), enter:

```
iconv -f fold7 -t IBM-eucJP mail.junet > mail.local
```

3. To convert the contents of a local file to the mail-interchange format and send mail, enter:

```
iconv -f IBM-943 -t fold7 mail.local | mail fxrojas
```

### **Related Information**

The **genxit** command describes how to define a conversion table.

The **iconv** subroutine, **iconv\_close** subroutine, and **iconv\_open** subroutines provide a method to use the conversion service from within a program.

Converters Overview for System Management in AIX 5L Version 5.1 System Management Concepts: Operating System and Devices.

For information on installing the Web-based System Manager, see Chapter 2: Installation and System Requirements in AIX 5L Version 5.1 Web-based System Manager Administration Guide.

National Language Support Overview for Programming in AIX 5L Version 5.1 General Programming Concepts: Writing and Debugging Programs.

### id Command

# **Purpose**

Displays the system identifications of a specified user.

# **Syntax**

id [ { -G | -g [ -r ] | -u [ -r ] } [ -n ] ] [ User ]

# **Description**

The id command writes to standard output a message containing the system identifications (ID) for a specified user. The system IDs are numbers which identify users and user groups to the system. The id command writes the following information, when applicable:

- User name and real user ID
- Name of the user's group and real group ID
- · Name of user's supplementary groups and supplementary group IDs Supplementary group information is written only for systems supporting multiple-user groups and only if the specified user belongs to a supplementary group.

The id command also writes effective user and group IDs, but only for the user that invoked the id command. (If the User parameter is specified with the id command, the effective IDs are assumed to be identical to real IDs.) If the effective and real IDs for the invoking user are different, the id command writes the following effective ID information, when applicable:

- Effective user name and effective user ID
- Name of effective user's group and effective group ID

The id command will fail if the specified user does not exist or if the command cannot read the user or group information.

# Flags

The contents and format of the message written by the id command can be altered with the following

- -G Specifies that the id command write the effective, real, and supplementary group IDs only. If there are multiple entries for the effective, real, or supplementary IDs, they are separated by a space and placed on the same line.
- Specifies that the id command write only the effective group ID. -g
- Specifies that the id command write only the effective user ID. -u
- Specifies that the id command write the real ID instead of the effective ID. This flag can be invoked with -r either the -g flag to write the real group ID, or the -u flag to write the real user ID.
- Specifies that the id command outputs the name, instead of the ID number, when it is specified with the -G, -n -g, and -u flags.
- Specifies the login name of a user for the id command. If no user is specified, the user invoking the id User command is the default.

# Security

Access Control: This program should be installed as a normal user program in the Trusted Computing Base.

### **Exit Status**

This command returns the following exit values:

- Successful completion.
- >0 An error occurred.

### **Examples**

1. To display all system identifications for the current user, enter:

id

Output for the id command is displayed in the following format:

```
uid=1544(sah) gid=300(build) euid=0(root) egid=9(printq) groups=0(system),10(audit)
```

In this example, the user has user name sah with an ID number of 1544; a primary group name of build with an ID number of 300; an effective user name of root with an ID number of 0; an effective group name of printq with an ID number of 9; and two supplementary group names of system and audit, with ID numbers 0 and 10, respectively.

2. To display all group ID numbers for the current user, enter:

id -G

Output is displayed in the following format:

0 10 300 9

The **-G** flag writes only the group IDs for a user. In this example, user sah is a member of the system (0), audit (10), build (300), and printq (9) groups.

3. To display all group names for the current user, enter:

id -Gn

Output is displayed in the following format:

```
system audit build printq
```

The **-n** flag writes only the names instead of the ID numbers.

4. To display the real group name for the current user, enter:

id -gnr

Output is displayed in the following format:

build.

#### **Files**

/usr/bin/id

Contains the id command.

### **Related Information**

The getty command, login command, setgroups command, su command, tsm command.

## ifconfig Command

## **Purpose**

Configures or displays network interface parameters for a network using TCP/IP.

### **Syntax**

```
ifconfig Interface [ AddressFamily [ Address [ DestinationAddress ] ] [ Parameters... ] ]
ifconfig Interface [ ProtocolFamily ] Interface ProtocolFamily
ifconfig -a [ -l ] [ -d ] [ -u ] [ ProtocolFamily ]
```

### **Description**

You can use the ifconfig command to assign an address to a network interface and to configure or display the current network interface configuration information. The ifconfig command must be used at system startup to define the network address of each interface present on a machine. After system startup, it can also be used to redefine an interfaces address and its other operating parameters. The network interface configuration is held on the running system and must be reset at each system restart. The ifconfig command interprets the IFF\_MULTICAST flag and prints its value if it is set.

An interface can receive transmissions in differing protocols, each of which may require separate naming schemes. It is necessary to specify the AddressFamily parameter, which may change the interpretation of the remaining parameters. The address families currently supported are inet, inet6, and ns.

For the DARPA-Internet family, inet, the address is either a host name present in the host name database, that is, the /etc/hosts file, or a DARPA-Internet address expressed in the Internet standard dotted decimal notation.

For the Xerox Network Systems (XNS) family, **ns**, addresses are *net:a.b.c.d.e.f.*, where *net* is the assigned network number (in decimals), and each of the 6 bytes of the host number, a through f, are specified in hexadecimal. The host number may be omitted on 10-Mbps Ethernet interfaces, which use the hardware physical address, and on interfaces other than the first interface.

While any user can guery the status of a network interface, only a user who has administrative authority can modify the configuration of those interfaces.

The ifconfig function displays the current configuration for a network interface when no optional parameters are supplied.

If a protocol family is specified, ifconfig will report only the details specific to that protocol family.

Only a super user may modify the configuration of a network interface.

Gratuitous ARP is supported for Ethernet, token-ring, and FDDI interfaces. This means when an IP address is assigned, the host sends an ARP request for its own address (the new address) to inform other machines of its address so that they can update their ARP entry immediately. It also lets hosts detect duplicate IP address. If you get a response to the ARP request, an error is logged in /var/adm/ras/errlog which can be viewed using errpt command (or using SMIT interface) for the error ID AIXIF ARP DUP ADDR.

## **Flags**

| -a             | Optionally, the -a flag may be used instead of an interface name. This flag instructs                                                                                                    |  |
|----------------|----------------------------------------------------------------------------------------------------|--|
|                | ifconfig to display information about all interfaces in the system.                                                                                                    |  |
| -d             | The -d flag displays interfaces that are down.                                                                                                    |  |
| -1             | This flag may be used to list all available interfaces on the system, with no other additional information. Use of this flag is mutually exclusive with all other flags and commands, except for <b>-d</b> and <b>-u</b> . |  |
| -u             | The -u flag displays interfaces that are up.                                                                                                    |  |
| ProtocolFamily | This flag specifies protocols such as tcp, udp, tcp6, udp6, icmp, and icmp6.                                                                                                    |  |

### **Parameters**

Address

AddressFamily

**DestinationAddress** 

Interface

Parameter

Specifies the network address for the network interface. For the **inet** family, the *Address* parameter is either a host name or an Internet address in the standard dotted decimal notation.

Specifies which network address family to change. The **inet**, **inet6**, and **ns** address families are currently supported. This parameter defaults to the **inet** address family.

Specifies the address of the correspondent on the remote end of a point-to-point link.

Specifies the network interface configuration values to show or change. You must specify an interface with the *Interface* parameter when you use the **ifconfig** command. Abbreviations for the interfaces include:

- at for ATM (Asynchronous Transfer Mode)
- · en for Standard Ethernet (inet, xns)
- et for IEEE 802.3 Ethernet (inet, xns)
- · tr for Token-Ring (inet, xns)
- xt for X.25 (inet)
- · sl for serial line IP (inet)
- · lo for loopback (inet)
- · op for serial (inet)
- · vi for Virtual IP Address (inet)

Include a numeral after the abbreviation to identify the specific interface (for example, tr0).

If *Interface* is not yet loaded, **ifconfig** *Interface* loads that interface and **netstat** -in lists it. In processing a status query for *Interface*, that interface is loaded (if not already loaded) to complete the query processing.

Allows the following parameter values:

**alias** Establishes an additional network address for the interface. When changing network numbers, this parameter is useful for accepting

packets addressed to the old interface.

**allcast** Sets the Token-Ring interface to broadcast to all rings on the network.

-allcast

Confines the Token-Ring interface to broadcast only to the local ring.

arp Enables the **ifconfig** command to use the Address Resolution Protocol in mapping between network-level addresses and link-level addresses. The **arp** value is the default.

-arp Disables the use of the Address Resolution Protocol.

#### authority

Reserved for future use.

bridge Reserved for future use.

-bridge Reserved for future use.

#### broadcast Address

(**inet** only) Specifies the address to use to broadcast to the network. The default broadcast address has a host part of all 1s.

-dad (inet6 only) Does not perform duplicate IPv6 address address detection.

-debug Disables driver-dependent debug code.

Removes the specified network address. This is used when an alias is incorrectly specified or when it is no longer needed. Incorrectly setting an ns address has the side effect of specifying the host portion of the network address. Removing all ns addresses allows you to re-specify the host portion.

#### device dev name

This parameter applies to ATM Network interface only. It specifies the device name this interface is associated with. Unlike Token Ring or Ethernet, in case of ATM, there is not a one-to-one correspondence between interface and device. In the case of ATM, there can be more than one interface for every device.

detach Removes an interface from the network interface list. If the last interface is detached, the network interface driver code is unloaded. In order for the interface route of an attached interface to be changed, that interface must be detached and added again with ifconfig.

Marks an interface as inactive (down), which keeps the system from down trying to transmit messages through that interface. If possible, the ifconfig command also resets the interface to disable reception of messages. Routes that use the interface, however, are not automatically disabled.

(inet6 only) The real IPv6 address is computed by replacing the last 64 eui64 bytes of the given address with the Interface Identifier.

first Puts an IPv6 address at the first place on an interface in order to select it as the source for unbound sockets. The syntax for using this parameter is.

ifconfig interface inet6 first address

#### firstalias

(inet6 only) Same as alias, but sets the address in front of the interface address list in order to select it as the source for unbound sockets.

#### group ID

Adds a group ID to the group ID list for the interface. This list is used in determining the route to use when forwarding packets that arrived on the interface. This parameter only applies to AIX 4.2.1 or later.

#### -group ID

Removes a group ID from the group ID list for the interface. This list is used in determining the route to use when forwarding packets that arrived on the interface. This parameter only applies to AIX 4.2.1 or later.

#### hwloop

Enables hardware loopback. The hardware loopback specifies that locally addressed packets handled by an interface should be sent out using the associated adapter.

### -hwloop

Disables hardware loop-back. The hardware loop-back specifies that locally addressed packets handled by an interface should be sent out using the associated adapter.

ipdst Specifies an Internet host willing to receive IP packets encapsulating ns packets bound for a remote network. An apparent point-to-point link is constructed, and the specified address is taken as the ns address and network of the destination.

#### ipv6dst

Used to specify an IPv6 node that is willing to receive IPv6 packets encapsulating IPv6 or IPv4 packets through a tunnel. The apparent destination of the point to point tunnel interface may not be the real destination of the packets. At the tunnel endpoint, the decapsulated packets may then be forwarded to their final destination.

#### link [0-2]

Enables special processing of the link level of the interface. These three options are interface-specific. In actual effect, however, they are generally used to select special modes of operation. An example of this is to enable SLIP compression, or to select the connector type for some Ethernet cards. Refer to the manual page for the specific driver for more information.

#### -link [0-2]

Disables special processing at the link level with the specified interface.

#### metric Number

Sets the routing metric of the interface to the value specified by the *Number* variable. The default is 0 (zero). The routing metric is used by the routing protocol (the **routed** daemon). Higher metrics have the effect of making a route less favorable. Metrics are counted as addition hops to the destination network or host.

#### mtu Value

Sets the maximum IP packet size for this system. The *Value* variable can be any number from 60 through 65535, but is media dependent. See "Automatic Configuration of Network Interfaces" in *AIX 5L Version 5.1 System Management Guide: Communications and Networks* for maximum transmission unit (MTU) values by interface.

#### netmask Mask

Specifies how much of the address to reserve for subdividing networks into subnetworks. This parameter can be used only with an address family of **inet**.

The *Mask* variable includes both the network part of the local address and the subnet part, which is taken from the host field of the address. The mask can be specified as a single hexadecimal number beginning with 0x, in standard Internet dotted decimal notation, or beginning with a name or alias that is listed in the */etc/networks* file.

In the 32-bit address, the mask contains 1s (ones) for the bit positions reserved for the network and subnet parts and 0s for the bit positions that specify the host. The mask should contain at least the standard network portion, and the subnet segment should be contiguous with the network segment.

**pvc** This parameters applies to ATM Network interface only. It specifies that this interface will support PVC (Permanent Virtual Circuit) types of virtual connections only.

### svc\_c server\_addr

This parameter applies to ATM Network interface only. It specifies that this interface will support both SVC (Switched Virtual Circuit) and PVC types of virtual connections. It further specifies that this interface will be an ARP client. The <code>server\_addr</code> is the list of 20 byte ATM address of the ARP servers that this client will use. The addresses are specified in the form of <code>xx.xx....xx</code>. The first entry is considered the Primary ARP server and the rest are considered Secondary ARP servers. The list of 20 byte ARP server addresses must separated by a comma.

site6 Sets the IPv6 site number (default is zero). This should be used only with site-local addresses on a multi-sited node.

This parameter applies to ATM Network interface only. It specifies that SVC S this interface will support both SVC and PVC types of virtual connections. It further specifies that this interface will be the ARP server for this Logical IP Subnetwork (LIS).

#### security

Reserved for future use.

snap Reserved for future use.

Reserved for future use. -snap

#### tcp nocksum

Disables verification of the checksum of TCP data for local traffic to the subnet attached to the interface. Checksum verification of TCP, UDP and IP headers continues. Checksum verification of TCP data read or written from this interface from or to remote networks also continues. This parameter only applies to AIX 4.2 or later.

#### -tcp\_nocksum

Enables verification of the checksum of TCP data for local traffic to the subnet attached to the interface. This is the default.

thread (inet only) Configures dedicated kernel threads for an interface. This parameter can only be used on SMP machines that have multiple CPU's. This parameter causes input packets to be queued to a kernel thread after processing by the device driver and input demuxer. The input packet is processed in IP and TCP or UDP by the thread instead of directly on the interrupt level. Setting this parameter can improve throughput when high speed adapters bottleneck on a single CPU during interrupt processing by allowing the input packets to be processed on other CPU's running the kernel threads (improved pipelining). For some work loads, this parameter increases the per packet overhead, due to thread scheduling overhead, resulting in higher CPU utilization an possibly lower throughput. This parameter only applies to AIX 4.3.3 or later.

-thread (inet only) Configures Disables kernel thread support that has been configured with the thread parameter. This parameter only applies to AIX 4.3.3 or later.

Marks an interface as active (up). This parameter is used automatically up when setting the first address for an interface. It can also be used to enable an interface after an ifconfig down command.

In AIX 4.3.3 and later versions, the following network options, commonly known as ISNO (Interface Specific Network Options), can be configured on a per interface basis:

### rfc1323 [0 | 1]

Enables or disables TCP enhancements as specified by RFC 1323, TCP Extensions for High Performance. A value of 1 specifies that all TCP connections using this interface will attempt to negotiate the RFC enhancements. A value of 0 disables rfc1323 for all connections using this interface. The SOCKETS application can override this ISNO and global behavior on individual TCP connections with the setsockopt subroutine.

#### -rfc1323

Removes the use of ISNO for rfc1323 for this network. A SOCKETS application can override the global behavior on individual TCP connections using the **setsockopt** subroutine.

### tcp\_mssdflt Number

Sets the default maximum segment size used in communicating with remote networks. If communicating over this interface, a socket uses Number as the value of the default maximum segment size.

### -tcp\_mssdflt

Removes the use of ISNO for tcp\_mssdflt. The global value, manipulated via /usr/sbin/no, is used instead.

### tcp\_recvspace Size

Specifies the default socket buffer Size for interface sockets receiving data. The buffer size affects the window size used by TCP. (See the **no** command for more information.)

### -tcp recvspace

Removes the use of ISNO for tcp\_recvspace. The global value is used instead.

### tcp\_sendspace Size

Specifies the default socket buffer Size for interface sockets sending data. The buffer size affects the window size used by TCP. (See the **no** command for more information.)

### -tcp sendspace

Removes the use of ISNO for tcp\_sendspace. The global value is used instead.

### tcp nodelay [0 | 1]

Specifies that sockets using TCP over this interface follow the Nagle algorithm when sending data. By default, TCP follows the Nagle algorithm.

### -tcp nodelay

Removes the use of ISNO for the tcp\_nodelay option.

Note: ISNO parameters set by ifconfig are lost at the next reboot. Use the chdev command to change the ODM database for each interface if you wish to make the ISNOs permanent. Use 1sdev -E -1 [interface] to see the interface attributes and chdev -1 -a [attribute=value] to change the desired attribute. For example:

```
lsattr -E -l en0
chdev -1 en0 -a tcp sendspace=65536
```

## **Examples**

The following are examples using the **ifconfig** command on a TCP/IP network and an XNS network:

### Inet Examples

1. To query the status of a serial line IP interface, enter the command in the following format:

In this example, the interface to be queried is \$11. The result of the command looks similar to the following:

```
sl1: flags=51<UP,POINTOPOINT,RUNNING>
           inet 192.9.201.3 --> 192.9.354.7 netmask ffffff00
```

2. To configure the local loop-back interface, enter the command in the following format:

```
ifconfig 100 inet 127.0.0.1 up
```

3. To mark the local Token-Ring interface as down, enter the command in the following format:

```
ifconfig tr0 inet down
```

In this example, the interface to be marked is token0.

Note: Only a user with root user authority can modify the configuration of a network interface.

4. To turn rfc1323 off for all connections over en5 (assuming that the global value is 1), enter:

```
ifconfig en0 rfc1323 0
```

### XNS Examples

1. To configure a Standard Ethernet type interface for XNS, enter the command in the following format:

```
ifconfig en0 ns 110:02.60.8c.2c.a4.98 up
```

In this example, ns is the XNS address family, 110 is the network number and 02.60.8c.2c.a4.98 is the host number, which is the Ethernet address unique to each individual interface. Specify the host number when there are multiple Ethernet hardware interfaces, as the default may not correspond to the proper interface. The Ethernet address can be obtained by the commands:

```
ifconfig en0
netstat -v
```

The XNS address can be represented several ways, as shown in the following examples:

- 123#9.89.3c.90.45.56
- 5-124#123-456-900-455-749
- 0x45:0x9893c9045569:90
- 0456:9893c9045569H

The XNS address in the first example is in decimal format. The address in the second example is broken into groups of three digits, with each group separated by a - (minus sign). The 0x and H addresses are in hex format. Finally, the 0 in front of the last address indicates that the number is in octal format.

2. To configure an IEEE Ethernet 802.3 type interface for XNS, enter the command in the following format:

```
ifconfig et0 ns 120:02.60.8c.2c.a4.98 up
```

The en0 and et0 interfaces are considered as separate interfaces even though the same Ethernet adapter is used. Two separate networks can be defined and used at the same time as long as they have separate network numbers. Multiple Ethernet adapters are supported.

Note: The host number should correspond to the Ethernet address on the hardware adapter. A system can have multiple host numbers.

3. To configure an Internet encapsulation XNS interface, enter the command in the following format:

```
ifconfig en0 inet 11.0.0.1 up
ifconfig en0 ns 110:02.60.8c.2c.a4.98 up
ifconfig en0 ns 130:02.60.8c.34.56.78 ipdst 11.0.0.10
```

The first command brings up the Internet with the inet address 11.0.0.1. The second command configures the en0 interface to be network 110 and host number 02.60.8c.2c.a4.98 in the ns address family. This defines the host number for use when the XNS packet is encapsulated within the Internet packet. The last command defines network 130, host number 02.60.8c.34.56.78, and destination Internet address 11.0.0.10. This last entry creates a new network interface, nsip. Use the netstat -i command for information about this interface.

#### **Files**

/etc/host Contains the host-name database.

/etc/networks Contains network names.

### **Related Information**

The netstat command.

The **hosts** file format, **networks** file format.

TCP/IP Network Interfaces, Understanding Protocols, TCP/IP Routing, Subnet Addresses in AIX 5L Version 5.1 System Management Guide: Communications and Networks.

Xerox Network Systems (XNS) Overview for Programming in AIX 5L Version 5.1 General Programming Concepts: Writing and Debugging Programs.

### ike Command

### Purpose

Starts, stops, and monitors IP Security dynamic tunnels which use the Internet Key Exchange Protocol (ISAKMP/Oakley).

### **Syntax**

**ike cmd=**Subcommand [ parameter ... ]

## **Description**

The ike is used to start, stop, and monitor IP Security dynamic tunnels using the Internet Key Exchange (IKE) protocol. IP Security tunnels protect IP traffic by authenticating and/or encrypting IP data. The ike command performs several functions. It can activate, remove, or list IKE and IP Security tunnels. For an overview of IP Security and IKE tunnels, see IP Security in the AIX 5L Version 5.1 System Management Guide: Communications and Networks.

**Note:** You must have root access to use the **ike** command.

The IKE negotiation occurs in two phases. The first phase authenticates the two parties and sets up a **Key** Management (also known as phase 1) Security Association for protecting the data that is passed during the negotiation. In this phase the key management policy is used to secure the negotiation messages. The second phase negotiates Data Management (also known as the phase 2) Security Association, which uses the data management policy to set up IP Security tunnels in the kernel for encapsulating and decapsulating data packets. The secure channel established in phase 1 can be used to protect multiple data management negotiations between 2 hosts.

The **ike** command is used to activate tunnels with identification and policy information which has already been entered using the Web-based System Manager Graphical User Interface (GUI) under Virtual Private Networks (IP Security) in the Network application. The parameters to be used during the negotiation are entered by the user and stored in a database. The ike command allows the activation, removal and listing of tunnels that have been started using the security parameters stored in the database.

In most uses of the ike command, activation and deletion occurs for both phases, however the command allows these operations to be done separately.

#### Subcommands

### activate

Start the negotiation of an IKE tunnel. If phase is not specified, both a phase 1 and phase 2 Purpose

> tunnel are started. If IP addresses are supplied, the tunnel is setup using those IP addresses. If the IDs used during the negotiation are not IP addresses, the local and remote host IDs must be entered using the Virtual Private Networks Web-based System Manager Graphical User Interface (GUI) panels. A unique tunnel number is created. The tunnel can then be referenced

by the tunnel number in the ike command to indicate the particular tunnel to be started.

ike cmd=activate [ phase=1|2 ] [numlist=tunnel\_num\_list] [ remid=remote\_id ] Syntax

[ipaddr=src\_addr,dst\_addr] [autostart]

#### Description

The activate subcommand works using a two phase paradigm. A phase 1 tunnel must be established before a phase 2 tunnel can be started. If a phase 1 tunnel is specified, then only the phase 1 tunnel negotiation take place. If a phase 2 tunnel is specified, then the system checks for the existence of the corresponding phase 1 tunnel before creating the phase 2 tunnel. If the phase 1 negotiation has not been started, it is started automatically.

Upon successful completion of a phase 2 tunnel, the tunnel definition and corresponding filter rules are inserted into the IP Security kernel, and the new tunnel is activated. Traffic described by the tunnel definition passing between the designated endpoints are protected by the encryption and authentication algorithms indicated by the associated IKE security policy.

Multiple phase 2 tunnels can be started under the same phase 1 tunnel. A situation where this may be desired is if different types of traffic between two endpoints need different levels of security protection. The Security Association used for the phase 1 tunnel can be shared by multiple phase 2 tunnels. The phase 2 tunnels would specify the type of traffic (by protocol and port, or subnet mask, for instance) and could have different security policies protecting them.

The ike command returns if either a negotiation has been initiated, an error returns, or the tunnel already exists. Since the remote host must be contacted during the negotiation and the amount of time needed to complete the negotiation is uncertain, the list subcommand should be used to determine if the negotiation was successful.

Errors that are detected during the negotiation process can be captured by using syslog.

phase Specifies the type of negotiation desired. If omitted, the activate subcommand activates both a phase 1 and phase 2 tunnel. The phase flag is an optional flag.

#### numlist

Initiates the ike tunnel number which corresponds to the desired phase 1 or phase 2 tunnel(s) to be started. The , (comma) and - (dash) characters can be used to delimit values and indicate ranges. The list subcommand with the database option db can be used to determine the tunnel number for a particular tunnel. An example using tunnel numbers is shown below:

ike cmd=activate numlist=1.3.5-7

This would start tunnels 1, 3, 5, 6 and 7.

remid

Starts phase1 or phase2 tunnel(s) from local ID to the specified remote ID. remid could be phase1 ID (such as IP address, FQDN, user FQDN and X500DN), phase2 ID (such as IP address, subnet and IP address range) or group ID. The, (comma) is used to delimit subnet id/subnet mask, and starting IP address/ending IP address. If remid is a group name, a tunnel is initiated for each group member. remid is a optional flag. It can only be used with activate subcommand, it cannot be used in conjunction with ipaddr or numlist flag.

- 1. To activate a phase1 tunnel to remote IP address 9.3.97.100, type:
  - ike cmd=activate phase=1 remid=9.3.97.100
- 2. To activate a phase2 tunnel to remote subnet ID 9.3.97.100,255.255.255.0, type: ike cmd=activate phase=2 remid=9.3.97.100,255.255.255.0

#### ip\_addr

Starts a phase 1 or phase 2 tunnel between the specified IP Addresses.

#### autostart

Causes the activation of all phase 1 and phase 2 tunnel database entries which were created with the autostart parameter set. The autostart flag does not work in conjunction with any other flags pertaining to the activate subcommand.

### namelist

Specifies a tunnel name or comma-separated list of tunnel names to be activated. This flag requires the use of the phase flag.

Flags

#### Examples

1. To activate a phase 2 tunnel between source IP address x.x.x.x and destination IP address y.y.y.y, enter:

```
ike cmd=activate phase=2 ipaddr=x.x.x.x,y.y.y.y
```

The security policy indicated in the database for the IP addresses x.x.x.x and y.y.y.y is used for activating the tunnel.

2. To activate phase 1 tunnels for tunnels 1 and 2, enter:

```
ike cmd=activate phase=1 numlist=1,2
```

3. To activate phase 2 tunnels for inactive tunnels 3, 4, 5, and 8 from the database enter:

```
ike cmd=activate phase=2 numlist=3-5,8
```

**Note:** Because each phase 2 tunnel must have an associated phase 1 tunnel, a phase 1 tunnel is automatically activated before the phase 2 tunnel is activated.

#### list

Purpose

Monitors the status of IP Security tunnels by phase. It is also used to view tunnel entries defined in the IKE database.

Syntax Description ike cmd=list [phase=1|1+|2] [numlist= tunnel\_num\_list] [db | role=i|r] [verbose]

The **list** subcommand queries the Tunnel Manager and lists phase 1 and phase 2 tunnel status and information according to the result of the query. This command can also be used to view information in the Tunnel Definition database. The default behavior is to list the tunnels currently active. To list the tunnels in the database, the **db** option must be used.

Flags

Indicates the type and order of the tunnel(s) to be listed. A phase value of 1 results in only the requested phase 1 tunnel information being displayed. A phase value of 2 results in the information for the requested phase 2 tunnel(s) and their associated phase 1 tunnel(s) should be displayed. A phase value of 1+ means that the requested phase 1 tunnel and all associated phase 2 tunnels should be displayed. The default phase value is 1+.

#### numlist

Lists of the tunnel numbers which you would like to view. If omitted, the information from all tunnels is displayed. The , (comma) and - (dash) characters can be used to delimit values and indicate ranges. For example:

```
ike cmd=list numlist=1,3,5-7
```

When used in conjunction with **db**, tunnels from the IKE Security Policy database are shown.

**Note:** Active tunnel numbers and tunnel numbers from the IKE Tunnel Definitions database do not necessarily match up. This is due to the fact that active tunnel numbers must reflect tunnels from the initiator and responder mode.

db Shows the entries in the database. If this flag is omitted, only active tunnels are displayed. This cannot be used in conjunction with **role**. Supply the list of tunnel numbers which you would like to view.

role Allows the display of tunnels by the point of initiation. If i is specified, then the tunnels that were initiated by the local host are displayed. If r is specified, then the tunnels where the local host acted as a responder are displayed. If this flag is omitted, both initiator and responder tunnels are shown. This flag cannot be used in conjunction with db.

#### verbose

Shows extended information about the specified tunnels. If this flag is not specified, then only a concise entry for each tunnel is shown.

#### Examples

Note: Tunnel numbers from the database and tunnel numbers from the tunnel manager do not necessarily reflect the same tunnel.

1. To perform a concise (short form) listing of phase 1 tunnels with entries in the tunnel manger, enter:

ike cmd=list phase=1 numlist=1,2,3

These tunnels are either being negotiated, in the active state, or have expired. Only tunnels 1, 2, and 3 are listed. Tunnels can be either initiator or responder role.

2. To perform a concise (short form) listing of of the specified phase 2 tunnels in the database with each preceded by the associated phase 1 tunnel, enter:

ike cmd=list phase=2 numlist=1-3 db

These are tunnels defined in the database which may or may not be currently active in the tunnel manager. All tunnels in the database are used in the initiator role only.

3. To perform a verbose (long form) listing of a phase 1 tunnel followed by all of its associated phase 2 tunnels from the tunnel manager, enter:

ike cmd=list phase=1+ role=r verbose

Only tunnels which were activated in the responder role are listed. All available tunnel numbers are listed since no numlist was specified.

#### remove

### Purpose

Deactivates specified phase 1 or phase 2 tunnel(s) and optionally removes an entry from the IKE Tunnel Definition database.

### Syntax Description

ike cmd=remove [phase=1|2] [numlist= tunnel\_num\_list] [all]

The **remove** subcommand requests the deactivation of phase 1 or phase 2 tunnel(s). Because phase 2 tunnels are associated with a phase 1 tunnel, if a phase 1 tunnel is removed, all phase 2 tunnels under the phase 1 tunnel are not refreshed when the phase 2 tunnel lifetime expires.

#### Flags

#### phase

Indicates the phase of the tunnel to be deactivated and must be specified. A phase value of 1 refers to a phase 1 tunnel and a phase value of 2 refers to a phase 2 tunnel.

#### numlist

List the tunnel numbers you would like to remove. The , (comma) and - (dash) characters can be used to delimit values and indicate ranges. For example:

ike cmd=remove numlist=1,3,5-7

When **numlist** is omitted, all tunnels are deactivated or removed from the database.

Removes entries from the IKE Tunnel Definition database.

all Removes all entries from the IKE Tunnel Definition database. This parameter does not work in conjunction with numlist.

#### Examples

1. To deactivate phase 1 tunnels numbered 1, 2, and 3, enter:

ike cmd=remove phase=1 numlist=1-3

2. To remove all phase 1 and phase 2 tunnels, enter:

ike cmd=remove all

3. To remove all phase 2 tunnels but keep all phase 1 tunnels active, enter:

ike cmd=remove phase=2 all

4. To deactivate all phase 1 tunnels (corresponding phase 2 tunnels will not be refreshed), enter: ike cmd=remove phase=1 all

#### log

Note

Purpose Read the ISAKMP daemon log level from the /etc/isakmpd.conf file and start logging at that level.

The log output is sent to the file specified in the /etc/isamkpd.conf file.

Syntax ike cmd=log

Description The log subcommand reads the log level and a path and filename from the /etc/isakmpd.conf file.

The logging level specified is set and the log output is placed in the path and filename specified. There are four valid logging levels for the ISAKMP daemon. They are **none**, **errors**, **events**, and **information**. **none** means no logging, **errors** means logging of only ISAKMP daemon errors will

occur, events means errors and other ISAKMP daemon events will be logged, and information

is the highest level of logging which is all inclusive.

### **Files**

/usr/sbin Location of the ike admin commands.

### ikedb Command

### **Purpose**

Retrieves, updates, deletes, imports, and exports information in the IKE database.

## **Syntax**

```
ikedb -p[F s] [ -e entity-file ] [ XML-file ]
ikedb -g[r] [ -t type [ -n name | -i ID -y ID-type ] ]
```

ikedb -d -t type [ -n name | -i ID -y ID-type ]

ikedb -c[F] [ -I linux-file ] [ -k secrets-file ] [ -f XML-file ]

ikedb -x

ikedb -o

## **Description**

The **ikedb** command allows the user to write to (**put**) or read from (**get**) the IKE database. The input and output format is an Extensible Markup Language (XML) file. The format of an XML file is specified by its Document Type Definition (DTD). The **ikedb** command allows the user to see the DTD that is used to validate the XML file when doing a put. While entity declarations can be added to the DTD using the **-e** flag, this is the only modification to the DTD that can be made.

Any external DOCTYPE declaration in the input XML file will be ignored and any internal DOCTYPE declaration may result in an error. The rules followed to parse the XML file using the DTD are specified in the XML standard. /usr/samples/ipsec has a sample of what a typical XML file that defines common tunnel scenarios looks like.

### **Flags**

- Performs a put, which writes to the database, based on the given XML-file. -p
  - -F Forces a put, even if a specified tunnel, protection, proposal, group, or pre-shared key would overwrite one that already exists in the database. The default is for such put attempts to fail.
  - Swaps the local and remote IDs of all tunnels. This facilitates importing a tunnel generated by a -s peer machine. This flag only affects tunnels. This option is illegal if the remote ID of any tunnel is a

#### -e entity-file

Specifies the name of the file containing the <!ENTITY ...> lines as defined by entity-file. These lines are added to the internal DTD and allow the user to include XML files in other XML files.

#### XML-file

Specifies the XML-file to be used and must be the last argument to appear in the command line. The XML-file determines whether the write is to a tunnel, protection, proposal, group, pre-shared key, or all of these. If no XML-file is specified, input is read from stdin. A hyphen (-) can also be used to specify stdin.

- Performs a get, which displays what is stored in the IKE database. Output is sent to stdout and is in XML -g format, which is suitable for processing with ikedb -p.
  - Recursive. If this flag is specified for a phase 1 tunnel, information is also returned for all associated phase 2 tunnels and all protections and proposals associated with both sets of tunnels.
  - Specifies the type of output requested. Type can have the value of any of the XML elements under AIX VPN, such as **IKETunnel**, **IPSecProtection**, and so on. If omitted, the entire database is output.

#### -n name

Specifies the name of the requested object. Name can be the name of a proposal, protection, tunnel, or group, depending on the value of the -t flag. The -n flag is valid with all values specified by the -t flag, except **IKEPresharedKey**. If omitted, all objects of the specified type will be output.

-i ID Specifies the ID associated with a pre-shared key. The -i flag is only valid with the **IKEPresharedKey** value of the -t flag. If omitted, all objects of the specified type will be output. The -i flag must be used in conjunction with the -y flag.

### -y ID-type

Specifies the ID-type defined by the -i flag. ID-type can be any of the legal types allowed in the XML file, such as User\_FQDN, IPV4\_Address, and so on. The -y flag must be used in conjunction with the -i flag.

-d Performs a delete on the specified item from the database. The flags are the same as for the -g flag, except that **-r** is not supported.

- Performs a conversion from a Linux IPSec configuration file to an AIX IPSec configuration file in XML format. It requires as input one or two files from Linux, a configuration file, and possibly a secrets file with pre-shared keys.
  - -F Forces a **put**, even if a specified tunnel, protection, proposal, group, or pre-shared key would overwrite one that already exists in the database. The default is for such **put** attempts to fail. The -F flag has no effect if the -f flag is also used.
  - -s Swaps the local and remote IDs of all tunnels. This facilitates importing a tunnel generated by a peer machine. This flag only affects tunnels.
  - -I linux-file

Specifies the Linux configuration file as define by *linux-file*. If no file is specified, the system looks for the **ipsec.conf** file in the current directory.

-k secrets-file

Specifies the Linux pre-shared keys file as defined by the *secrets-file* parameter. If no file is specified, the system looks for the **ipsec.secrets** file in the current directory.

**-f** XML-file

Specifies the XML configuration file to which the Linux configuration files are converted. The default behavior is to do a **put** directly to the IKE database. If the filename given is a hyphen (-), the results are sent to **stdout**.

- -x Performs an **expunge** on the database. This empties out the database.
- -o Performs an **output** of the DTD that specifies all elements and attributes for an XML file that is used by the **ikedb** command. The DTD is sent to **stdout**.

### **Files**

/usr/samples/ipsec Examples of an XML file that sets up various tunnel configurations.

## **Examples**

1. To **put** definitions to the IKE database from an XML file that has been generated on a peer machine and overwrite any existing objects in the database with the same name, type:

```
ikedb -pFs peer tunnel conf.xml
```

peer tunnel conf.xml is the XML file generated on a peer machine.

2. To **get** the definition of the phase 1 tunnel named tunnel\_sys1\_and\_sys2 and all dependent phase 2 tunnels with respective proposals and protections, type:

```
ikedb -gr -t IKETunnel -n tunnel sys1 and sys2
```

3. To **delete** all preshared keys from the database, type:

ikedb -d -t IKEPresharedKey

## **ilverify Command**

## **Purpose**

Validates inslist files.

## **Syntax**

ilverify [ -p SearchDirectory ] [ -e ExceptionFile ] [ -i Inslists ] [ -t TableName ] [ -d DbFileOut ] [ -n
DbFileIn ]

## **Description**

The **ilverify** command validates **inslist** files. The **ilverify** command validates individual **inslist** files, or it searches a specified directory such as a build tree, a sandbox, or the current directory and validates all inslist (\*.il) files found. Any errors detected are displayed to stderr.

The command searches for and uses **prerequisite** files (\*.prereq.S) as part of the verification process. The information from multiple inslists is combined into an ordered list based on the prereq files before verification. The ilverify command then ensures that the following criteria holds across inslists:

- The correct number of fields exist in each inslist entry.
- The type field is valid in each inslist entry.
- The UID and GID fields in the inslists entries are valid. (When this command is run with the -t flag, the UID and GID fields are checked using the specified table. The /etc/passwd and /etc/group files are used as default.)
- A directory entry appears before any file or link entries for that directory.
- · All parent directories are specified in the inslists.
- File paths that exist in one inslist entry do not exist in another inslist entry unless they are on the exception list. When this command is run with the -e flag, the exception list file specified is used. If the -e flag is not specified, the file indicated by the environment variable EXCEPTION LIST is used if it
- · Duplicate directory entries are identical; that is, they have identical attributes in all inslists if they exist.
- Duplicate directory paths that are not identical do not exist unless they are on the exception list. When this command is run with the -e flag, the exception list file specified is used. If the -e flag is not specified, the file indicated by the environment variable EXCEPTION\_LIST is used if it exists.
- · Hard links do not cross base file systems.

If neither the -i nor -p flags are specified, the inslists in the current directory are validated and a recursive directory search is not performed.

The ilverify command also generates a database file when invoked with the -d flag. The database file contains a composite list of the entries from all the inslists validated.

The output database file can be used as input with the -n flag to validate individual inslists against the database information. The database is assumed to be correct, so ilverify only runs its checks against the individual inslist files specified. If the -n flag is not specified, the file indicated by the environment variable **DB FILE IN** is used if it exists.

The -n and -d flags are mutually exclusive.

**Note:** Inslist verification against the input database file does not perform requisite directory checking. This is because ilverify does not have access to all of the necessary prereq.S files when an input database file is used.

## Flags

#### Notes:

- The inslists in the current directory are validated if the -p or -i flags are not specified. A recursive directory search for inslists is not performed.
- A command line flag always overrides a prespecified environment variable.

-d DbFileOut

Specifies where to generate the composite database file of inslists.

-e ExceptionFile

-i Inslists

-n DbFileIn

-p SearchDirectory

-t TableName

Specifies the full path name of the exception file. This file contains the file path names that may exist in more than one inslist. The environment variable **EXCEPTION\_LIST** can also be used to specify this file.

Specifies individual inslists paths. Multiple entries are supported and must be separated by a colon (:).

Specifies the name of an existing database file to be used when verifying the inslists. The environment variable **DB\_FILE\_IN** can also be used to specify this file.

Specifies the path to the build tree directory, the sandbox directory, or a search directory. A recursive directory

search is performed for all inslists.

Specifies the name of a file that contains a table that is used to validate the **UID** and **GID** fields contained in the **inslist** entries. Any UIDs or GIDs that are not found in the table are verified against **/etc/passwd** and **/etc/group** on the running system.

### **Environment Variables**

**DB\_FILE\_IN** Specifies the full pathname of the existing database file. **EXCEPTION\_LIST** Specifies the full pathname of the exception file.

## **Examples**

Call ilverify to verify the inslists contained in the directory /project/aix4/build/latest/src/packages.
 The files and directory paths specified in /aix/4.1/sb/tmp/except.list may exist in more than one inslist, and a composite database file of all the inslist entries is generated into /aix/4.1/sb/tmp/db\_file.
 Requisite directory checking is performed.

```
ilverify -p /project/aix4/build/latest/src/packages \
-e /aix/4.1/sb/tmp/except.list -d /aix/4.1/sb/tmp/db file
```

2. Call **ilverify** to verify **inslist1.il** and **inslist2.il**. The table **user.table** is used to validate the **UID** and **GID** fields contained in these inslists. The composite database file **/aix/4.1/sb/tmp/db\_file** is used to check for duplicate path definitions. Requisite directory checking is not performed.

```
ilverify -i /aix/4.1/sb/tmp/inslist1.il:/aix/4.1/sb/tmp/inslist2.il -t user.table \ -n /aix/4.1/sb/tmp/db file
```

### Input Files

prereq file (option.prereq.S)

inslist(\*.il)

This file contains the inslist entries for the objects related to each installable LPP. The format of this file is:

type uid gid mode fileName Example: F 2 2 555 /usr/bin/grep

The format of a symlink entry in the inslist is:

type uid gid mode linkName targetFile Example: S 2 2 777 /usr/bin/fgrep /usr/bin/grep

Hard link entries immediately follow the inslist entry of their target file. Hard links are considered attributes of the target file in the inventory database because they share the same inode as the target file. An example of an inslist entry with hard links is:

F 2 2 555 /usr/bin/awk H 2 2 555 /usr/bin/nawk /usr/bin/awk

This file contains the prerequisite options for each installable product. These options must be installed prior to that product. The inslists being verified are ordered based on the required prerequisites. The format of this file is:

# Prologue \*prereq option version.releasemodification level.fix level \*prereg bos.adt.cls 4.1.0.0

This file contains the file or directory path names that may exist in more than one inslist. The environment variable associated with this file is **EXCEPTION\_LIST**. The format of this file is one path name per line.

This file contains a table that can add to or supersede usr and group ID information for the system from /etc/passwd and /etc/group. ilverify validates UIDs/GIDs from the inslist first against this table (if specified) and then against /etc/passwd and /etc/group. The format of this file is:

user name uid group name gid Example: dbadmuser 200 dbadmgroup 300

# **Output File**

exception file

uid/gid table

composite database

This file contains a composite list of all the inslists validated. This database file can be used on subsequent invocations of the command to validate individual inslists without having to perform a total verification of all inslists.

### imake Command

## **Purpose**

C preprocessor interface to the **make** command.

### **Syntax**

imake [ -DDefine ] [ -IDirectory ] [ -TTemplate ] [ -f FileName ] [ -C FileName ] [ -s FileName ] [ -e ] [ -v ]

### **Description**

The **imake** command generates **Makefiles** from a template, a set of cpp macro functions, and a per-directory input file called **Imakefile**. This command keeps machine dependencies (such as compiler options, alternate command names, and special **make** command rules) separate from the descriptions of the items to build.

imake invokes cpp with any -I or -D flags passed on the command line and passes to it the following three lines:

```
#define IMAKE_TEMPLATE "Imake.tmpl"
#define INCLUDE_MAKEFILE "Imakefile"
#include IMAKE TEMPLATE
```

Override Imake.tmpl and Imakefile by using the -T and -f flags, respectively.

The IMAKE\_TEMPLATE typically reads the following files:

- · A machine-dependent parameters file in which the parameters are specified as cpp symbols
- · A site-specific parameters file
- · A file that defines variables
- A file containing cpp macro functions for generating **make** command rules
- The Imakefile (specified by INCLUDE\_IMAKEFILE) in the current directory.

The **Imakefile** file uses the macro functions to indicate what targets to build and the **imake** command generates the appropriate rules.

Imake configuration files contain two types of variables, imake variables and make variables. The imake variables are interpreted by cpp when the **imake** command is run. By convention, they are not case-sensitive. The make variables are written into the **Makefile** for later interpretation by the **make** command. By convention, make variables are uppercase.

The rules file (usually named **Imake.rules** in the configuration directory) contains a variety of cpp macro functions that are configured according to the current platform. The **imake** command replaces any occurrences of the string "@@" with a newline ( carriage return ) to support macros that generate more than one line of make rules. For example, the macro:

```
#define program_target(program, objlist) @@\
program: objlist $(CC) -o $@ objlist $(LDFLAGS)
```

when called with program\_target(foo,foo1.o foo2.o) will expand to:

On systems whose cpp reduces multiple tabs and spaces to a single space, the **imake** command attempts to put back any necessary tabs (the **make** command distinguishes between tabs and spaces). For this reason, precede all colons (:) in command lines by a backslash (\).

### **Use with AlXwindows**

AlXwindows uses the **imake** command extensively for both full builds within the source tree and builds of external software. Two special variables, TOPDIR and CURDIR, are set to make referencing files using relative path names easier. For example, the following command is generated automatically to build the **Makefile** in the **lib/X** directory (relative to the top of the sources):

```
% .../../.config/imake -I../../.config \
            -DTOPDIR=../../. -DCURDIR=./lib/X
```

To build AlXwindows programs outside the source tree, a special symbol, UseInstalled, is defined and the TOPDIR and CURDIR variables are omitted. If the configuration files are properly installed, you can use the xmkmf command.

The **imake** command reads the following files as used by AlXwindows.

**Note:** The indented format indicates files that include other files.

generic variables Imake.tmpl site.def site-specific, BeforeVendorCF defined machine-specific \*.cf \*Lib.rules shared library site-specific, AfterVendorCF defined site.def rules
tt.tmpl X-specific variables
\*Lib.tmpl shared library variables Imake.rules Project.tmpl Imakefile Library.tmpl library rules Server.tmp1 server rules Threads.tmpl multi-thread rules

Note: The site.def file is included twice, both before and after the \*.cf file. Although most site customizations are specified after the \*.cf file, some, such as the choice of compiler, need to be specified before, because other variable settings may depend on them.

The first time the site.def file is included, the BeforeVendorCF variable is defined, and the second time, the AfterVendorCF variable is defined. All code in the site.def file should be placed inside a #ifdef macro for one of these symbols.

## **Flags D** Dofino

| <b>-D</b> Define | Passed directly to cpp to set directory-specific variables. For example, X-windows uses this flag to set the TOPDIR variable to the name of the directory containing the top of the core distribution, and the CURDIR variable to the name of the current directory, relative to the top. |  |
|------------------|----------------------------------------------------------------------------------------------------|--|
| -е               | Indicates that the <b>imake</b> command should execute the generated <b>Makefile</b> . The default is to leave this to the user.                                                                                                    |  |
| -f FileName      | Specifies the name of the per-directory input file. The default is the <b>Imakefile</b> file.                                                                                                    |  |
| -IDirectory      | (Uppercase i) Passed directly to cpp to indicate the directory in which the imake template and configuration files are located.                                                                                                    |  |
| -C FileName      | Specifies the name of the <b>.c</b> file that is constructed in the current directory. The default is <b>Imakefile.c</b> .                                                                                                    |  |
| -s FileName      | Specifies the name of the <b>make</b> description file to be generated, without invoking the <b>make</b> command. If the <i>FileName</i> variable is a - (dash), the output is written to <b>stdout</b> . The default is to generate, but not execute, a <b>Makefile</b> .                |  |
| -T Template      | Specifies the name of the master template file ( which is usually located in the directory specified with -I ) used by the <b>cpp</b> command. The default is the <b>Imake.tmpl</b> .                                                                                                    |  |
| -v               | Indicates that <b>imake</b> should print the <b>cpp</b> command line that it is using to generate the <b>Makefile</b> .                                                                                                    |  |

### **Environment Variables**

Note: The following environment variables may be set, but their use is not recommended because they introduce dependencies that are not readily apparent when the imake command is run.

**IMAKEINCLUDE** If defined, specifies an include argument for the C preprocessor. For example:

-I/usr/include/local

**IMAKECPP** If defined, specifies a valid path to a preprocessor program. For example:

/usr/local/cpp

The default is the /lib/cpp program.

IMAKEMAKE Specifies a valid path to a make program such as /usr/local/make. By default, imake uses

whatever make program is found using the execvp subroutine. This variable is only used if

the -e flag is specified.

### **Example**

imake -I/usr/lib/X11/config -DTOPDIR=/usr/lpp/X11/Xamples

### **Files**

/usr/tmp/tmp-imake.nnnnnn Specifies the temporary input file for the cpp preprocessor.

/usr/tmp/tmp-make.nnnnn Specifies the temporary input file for make.

/lib/cpp The default C preprocessor.

### **Related Information**

The make command, xmkmf command.

### imapd Daemon

### **Purpose**

Starts the Internet Message Access Protocol (IMAP) server process. This command only applies to AIX 4.2.1 or later.

## **Syntax**

imapd

## **Description**

The **imapd** command is an IMAP4 server. It supports the IMAP4 remote mail access protocol. Also, it accepts commands on its standard input and responds on its standard output. You normally invoke the **imapd** command with the **inetd** daemon with those descriptors attached to a remote client connection.

The imapd command works with the existing mail infrastructure consisting of sendmail and bellmail.

#### **Exit Status**

All error and status information is written to a logfile if syslogd is configured for logging.

## Security

Access Control: You must have root authority to run this command.

Auditing Events: N/A

### **Files**

/usr/sbin/imapd Contains the imapd command.

/etc/services

Specifies the file with port assignments for required services. The following entry must be in this file:

imap2 143/tcp # Internet Mail Access Protocol

### **Related Information**

The pop3d daemon.

### impfilt Command

### **Purpose**

Imports filter rules from an export file.

## **Syntax**

impfilt [ -v 4|6] -f directory [ -l filt\_id\_list]

## **Description**

Use the impfilt command to import filter rules from text export file(s) that are generated by the expfilt command.

## **Flags**

-f

-1

| -V | IP version of the rules to be imported. The value of 4 |
|----|--------------------------------------------------------|
|    | specifies IP version 4 and the value of 6 specifies IP |

d the value of 6 specifies IP version 6. When this flag is not used, both IP version 4

and IP version 6 are imported.

Specifies the directory where the imported text files are to

be read.

Lists the IDs of the filter rules to be imported. The filter rule IDs can be separated by ",". If this flag is not used, all filter rules for the applicable IP version(s) in the text

export files will be imported.

### **Related Information**

The expfilt command.

## importvg Command

## **Purpose**

Imports a new volume group definition from a set of physical volumes.

## **Syntax**

importvg [ -V MajorNumber ] [ -y VolumeGroup ] [ -f ] [ -c ] [ -x ] I [ -L VolumeGroup ] [ -n ] [ -F ] [ -R |PhysicalVolume

### **Description**

Attention: When you issue the importyg command to a previously defined volume group, the QUORUM and AUTO ON values will be reset to volume group default values. You should verify the parameters of the newly imported volume group with the Isvg command and change any values with the **chvg** command.

The **importvg** command makes the previously exported volume group known to the system. The Physical Volume parameter specifies only one physical volume to identify the volume group; any remaining physical volumes (those belonging to the same volume group) are found by the importvg command and included in the import. An imported volume group is automatically varied unless the volume group is Concurrent Capable. You must use the varyonvg command to activate Concurrent Capable volume groups before you access them.

When a volume group with file systems is imported, the /etc/filesystems file is updated with values for the new logical volumes and mount points. After importing the volume group and activating it with the varyonvg command, you must run the fsck command before the file systems can be mounted. However, the mount point information would be missing from the LVCB (logical volume control block) if it is longer than 128 characters. In this case, the importvg command will not be able to update the /etc/filesystems file with the stanza for the newly imported logical volume. You should manually edit the /etc/filesystems file to add a new stanza for this logical volume.

The **importvg** command changes the name of a logical volume if the name already exists in the system. It prints a message and the new name to standard error, and updates the /etc/filesystems file to include the new logical volume name.

#### Notes:

- 1. To use this command, you must either have root user authority or be a member of the system
- 2. AIX Version 4 changed the behavior of **importvg** so that as part of the **importvg** process, the volume group is automatically varied on by the system after it is imported. However, if the volume group is Concurrent Capable or was imported with the -c flag, then the importvg command prompts you to varyonvg the imported volume group manually.
- 3. A volume group with a mirrored striped logical volume cannot be back ported into a version older than AIX 4.3.3.

You can use the Volumes application in Web-based System Manager (wsm) to change volume characteristics. You could also use the System Management Interface Tool (SMIT) smit importvg fast path to run this command.

## Flags

-f

Imports the volume group and creates it as a Concurrent Capable volume group. Only use the -c flag with the HACMP. It has no effect on volume groups and systems not

using the HACMP product. This flag only applies to AIX 4.2 or later.

Forces the volume group to be varied online.

-L Volume Group

Takes a volume group and learns about possible changes performed to that volume group. Any new logical volumes created as a result of this command emulate the ownership, group identification, and permissions of the /dev special file for the volume group listed in the -y flag. The -L flag performs the functional equivalent of the -F and -n flags during execution.

#### Restrictions:

- 1. The volume group must not be in an active state on the system executing the -L
- 2. The volume group's disks must be unlocked on all systems that have the volume group varied on and operational. Volume groups and their disks may be unlocked, remain active and used via the varyonvg -b -u command.
- 3. The physical volume name provided must be of a good and known state, the disk named may not be in the missing or removed state.
- 4. If an active node has both added AND deleted logical volumes on the volume group, the -L flag may produce inconsistent results. The -L flag should be used after each addition or deletion, rather than being deferred until after a sequence of changes.
- 5. If a logical volume name clash is detected, the command will fail. Unlike the basic importvg actions, clashing logical volume names will not be renamed.

Provides a fast version of importvg that checks the Volume Group Descriptor Areas of only the disks that are members of the same volume group. As a result, if a user exercises this flag, they must ensure that all physical volumes in the volume group are in a good and known state. If this flag is used on a volume group where a disk may be in missing or removed state, the command may fail or the results may be inconsistent. Causes the volume not to be varied at the completion of the volume group import into the system.

The volume group name can only contain the following characters: A through Z, a through z, 0 through 9, or \_ (the underscore), - (the minus sign), or . (the period). All other characters are considered invalid.

Restores the ownership, group ID, and permissions of the logical volume special device files. These values will be restored only if they were set using U, G and P flags of mklv and **chlv** commands. This flag is applicable only for big vg format volume groups only. Specifies the major number of the imported volume group.

When used with the -c flag, sets the Concurrent Capable volume group to be autovaried on in concurrent mode. When used without the -c flag, does nothing. Only use the -c flag with the HACMP. It has no effect on volume groups and systems not using the HACMP product. This flag only applies to AIX 4.2 or later.

In order for this auto-varyon into concurrency of the volume group to take effect, you must enter the following line into the /etc/inittab file:

rc clvmv:2:wait:/usr/sbin/clvm cfg 2>&1

Attention: This entry must be added after the entry used to initiate srcmstr.

Specifies the name to use for the new volume group. If this flag is not used, the system automatically generates a new name.

The volume group name can only contain the following characters: "A" through "Z," "a" through "z," "0" through "9," or "\_" (the underscore), "-" (the minus sign), or "." (the period). All other characters are considered invalid.

-F

-n

-R

**-V** MaiorNumber

-y VolumeGroup

-x

### **Examples**

1. To import the volume group bkvg from physical volume hdisk07, enter:

```
importvg -y bkvg hdisk07
```

The volume group bkvg is made known to the system.

2. To use the -L on a multi-tailed system:

```
Node A has the volume group datavg varied on.

Node B is aware of datavg, but it is not varied on.

Node A: varyonvg -b -u datavg

Node B: importvg -L datavg hdisk07

Node A: varyonvg datavg
```

### **Files**

/usr/sbin Directory where the importvg command resides.

/tmp Directory where the temporary files are stored while the command is running.

### **Related Information**

The **exportvg** command, **varyonvg** command.

The Logical Volume Storage Overview in *AIX 5L Version 5.1 System Management Concepts: Operating System and Devices* explains the Logical Volume Manager, physical volumes, logical volumes, volume groups, organization, ensuring data integrity, and allocation characteristics.

For information on installing the Web-based System Manager, see Chapter 2: Installation and System Requirements in *AIX 5L Version 5.1 Web-based System Manager Administration Guide*.

The System Management Interface Tool (SMIT): Overview in AIX 5L Version 5.1 System Management Concepts: Operating System and Devices explains the structure, main menus, and tasks that are done with SMIT.

## imptun Command

## **Purpose**

Adds the exported tunnel definitions and optional user-defined filter rules associated with the tunnels to the local host.

## **Syntax**

```
imptun -f directory [ -t tunnel_id_list ] [ -v 4 | 6 ] [ -n ] [ -r ] [ -g ] [ -l manual ]
```

## **Description**

Use the **imptun** command to add exported tunnel definitions and optional user-defined filter rules associated with the exported tunnels (files generated by the tunnel owner by using the **exptun** command) to the local host. This command can also import tunnel definitions from the exported files generated by the IBM firewall (SNG) product export command.

A new tunnel ID is generated by the local host when a tunnel is imported to the local tunnel table. The auto-generated filter rules associated with the tunnel also is generated automatically. Importing the exported user-defined filter rules is optional.

If the exported files are transmitted by diskette, it is assumed they will be loaded to a local file directory using a command such as tar, depending on the tunnel owner's instructions.

## Flags

-1

-n

-r

-t

-v

-f Specifies the directory from where the exported files will -g

The suppress system auto-generated filter rule flag. If the -g flag is not used, the imptun command generates two filter rules for each imported tunnel automatically. The auto-generated filter rules allow all traffic between the two end points of the tunnel to go through the tunnel. If the -g flag is specified, the command only imports the tunnel ibm definitions, and the user must add user-defined filter rules to use the tunnel.

Specifies the type of the tunnel(s) you want to import. If manual is specified, only manual tunnel(s) are imported. -n and -I flags are mutually exclusive.

Specifies that the export files were generated by the IBM firewall (version 2.2) tunnel export command. This flag cannot be specified with the -v flag. The -n flag is also mutually exclusive with the **-r** flag.

Imports the user-defined filter rules associated with the tunnels that are being imported. To use the -r flag, it must have been specified with the exptun command when the exported files were generated. The -r flag is mutually exclusive with the -n flag.

Lists the set of tunnel IDs to be imported from the export files. The tunnel definitions identified by these tunnel IDs are added to the local host. If this flag is not used, all the tunnel definitions in the export files are added to the local

Specifies the IP version of the tunnel definitions from the exported files that you wish to import. If the -v flag is not given, then all IP version 4 and IP version 6 tunnel definitions that exist in the export files are imported.

### **Related Information**

The gentun command, chtun command, rmtun command, exptun command, mktun command, and Istun command.

### inc Command

## **Purpose**

Files new mail in a folder.

## **Syntax**

inc [ + Folder ] [ -noaudit | -audit File ] [ -changecur | -nochangecur ] [ -form FormFile | -format String [ -help] [ -file File ] [ -truncate | -notruncate ] [ -nosilent | -silent ] [ -width Number ]

### **Description**

The **inc** command files incoming mail in a specified folder and outputs a list of the messages filed. A folder is a system directory. By default, the inc command removes the new messages from your mail drop and places them in the specified folder. To file new mail without deleting the mail drop, use the -notruncate flag.

If the specified folder does not exist, the inc command prompts you for permission to create it. The system creates the folder as a subdirectory of the user's Message Handler (MH) directory. The default folder is inbox.

Note: If you do not have a Path: entry specified in your .mh profile file, the inc command creates the folder as a subdirectory of the current directory.

Filed messages are assigned consecutive message numbers starting with the next highest number in the folder. Each new message receives the protection code specified in the Msg-Protect: entry in your .mh profile file. If the Msg-Protect: entry does not exist, a protection code of 644 is assigned. If the Unseen-Sequence: entry exists, new messages are added to each sequence specified by the entry.

## **Flags**

-audit File Copies the current date to the specified file and appends the output of the inc command

to the file.

Sets the first new message as the current message for the specified folder. This flag is -changecur

the default.

-file File Files messages from the specified file instead of the user's maildrop.

+Folder Specifies the folder in which to place new messages. By default, the system creates a

subdirectory called inbox in the user's MH directory.

-form FormFile Identifies a file that contains an alternate output format for the inc command. -format String Specifies a string that defines an alternate output format for the inc command. -help Lists the command syntax, available switches (toggles), and version information.

Note: For MH, the name of this flag must be fully spelled out.

-noaudit Suppresses recording of information about any new messages filed. This is the default.

-nochangecur Prevents alteration of the current message for the specified folder. -nosilent Prompts the user for any necessary information. This flag is the default.

-notruncate Prevents clearing of the mailbox or file from which the inc command is taking new

messages. If the -file flag is specified, the -notruncate flag is the default.

-silent Prevents prompting by the inc command for information. This flag is useful when running

the inc command in the background.

-truncate Clears the mailbox or file from which the **inc** command is taking new messages. If the

-file flag is not specified, the -truncate flag is the default.

-width Number Sets the number of columns in the command output. The default is the width of the

display.

### **Profile Entries**

The following entries are entered in the *UserMhDirectoryl*.mh\_profile file:

Specifies alternate mailboxes. Alternate-Mailboxes:

Sets the protection level for new folder directories. Folder-Protect: Sets the protection level for new message files. Msg-Protect:

Path: Specifies the user's MH directory.

Unseen-Sequence: Specifies the sequences used to keep track of unseen messages.

## **Examples**

1. To incorporate new mail into the default mail folder, inbox, enter:

inc

If the **inbox** folder exists, the system displays a message similar to the following:

```
Incorporating new mail into inbox...
           04/08
65+
                    iim@athena.a
                                         Meeting
                                                                                 <<The meeting will
66
           04/08
                    jim@athena.a
                                         Schedule
                                                                                 <<Schedule change
```

In this example, two messages are filed in the inbox folder. The subject of the first message is Meeting, and the first line starts with the words The meeting will. The subject of the second message is Schedule, and the first line starts with the words Schedule change.

2. To incorporate new mail into a new folder called **testcases**, enter:

```
The system prompts you as follows:
Create folder "/home/mary/testcases"?
If you wish to create the folder, enter:
yes
```

+testcases

A message similar to the following is displayed:

```
Incorporating new mail into testcases...
          04/08 jim@athena.a
                                          Meeting
                                                                                <<We will begin
67+
68
          04/08
                   jim@athena.a
                                        Schedule
                                                                                <<Schedule change
```

### **Files**

\$HOME/.mh\_profile Customizes the MH user profile.

/etc/mh/mtstailor Tailors the MH environment to the local environment.

/var/spool/mail/\$USER Specifies the location of the mail drop.

/usr/bin/inc Contains the inc command.

### **Related Information**

The **mhmail** command, **post** command, **scan** command.

The **mh** alias file format, **mh** profile file format.

Mail Overview in AIX 5L Version 5.1 System Management Guide: Communications and Networks.

### indent Command

## **Purpose**

Reformats a C language program.

## **Syntax**

```
indent InputFile [ OutputFile ] [ -nbad | -bad ] [ -nbap | -bap ] [ -nbbb | -bbb ] [ -nbc | -bc ] [ -br | -bl] [
-cn] [ -cdn ] [ -ncdb | -cdb ] [ -nce | -ce ] [ -cin ] [ -clin ] [ -dn ] [ -din ] [ -ndj | -dj ] [ -nei | -ei ] [ -fa ] [
-nfa ] [ -nfc1 | -fc1 ] [ -in ] [ -nip | -ip ] [ -ln ] [ -lcn ] [ -nlp | -lp ] [ -npro ] [ -npcs | -pcs ] [ -nps | -ps ] [
-npsi | -psi | [ -nsc | -sc ] [ -nsob | -sob ] [ -nsib | -sib ] [ -st ] [ -troff ] [ -nv | -v ] [ -TType ] ...
```

### **Description**

The **indent** command reformats a C program as specified by flags entered with the command.

If you only specify the *InputFile* parameter, the reformatted file is written back into the *InputFile* parameter and a backup copy of the *InputFile* parameter is written in the current directory with a **.BAK** filename suffix.

If you specify the *OutputFile* parameter, the **indent** command checks to make sure its name is different from the *InputFile* parameter.

To set up your own profile of defaults for the **indent** command, create a file called **.indent.pro** in your login directory or the current directory. In this file, include as many flags as desired, separated by spaces, tabs, or new lines.

Flags in the **.indent.pro** file in the current directory override those in your login directory (with the exception of **-T** *Type* flags, which accumulate). If the **indent** command is run and a profile file exists, the profile file is read to set up the defaults of the program. Flags on the command line, however, override profile flags.

### **Comment Handling**

The **indent** command assumes that any comment with a - (dash) or \* (asterisk) immediately after the start of a comment marker (/\*- or /\*\*) is a comment surrounded by asterisks. Each line of the comment is left unchanged, except for its indentation. This indentation can be adjusted to account for the change in indentation of the first line of the comment.

All other comments are treated as text. The **indent** command fits as many words (separated by blanks, tabs, or new-lines) on a line as possible. Blank lines break paragraphs.

A block comment is a comment that is not to the right of the code, and extends for more than one line.

If a comment is on a line with code, it is started in the comment column set by the -cn flag. Otherwise, the comment is started at n indentation levels less than where code is currently being placed, where n is specified by the -dn flag. If the code on a line extends past the comment column, the comment starts further to the right. The right margin can be extended automatically in extreme cases.

### **Preprocessor Lines Handling**

In general, the **indent** command leaves preprocessor lines alone. The only reformatting it does is to straighten up trailing comments. It leaves embedded comments alone. Conditional compilation (code between **#ifdef** and **#endif** lines) is recognized and the **indent** command attempts to compensate correctly for the syntactic peculiarities introduced.

#### C Syntax Handling

The parser built into the **indent** command attempts to cope with incomplete and misformed syntax. In particular, the use of macros like:

#define forever for(;;)

is handled properly. For best results, use the **indent** command on source that is syntactically correct.

## **Flags**

Note: Flags can appear before or after file names.

- **-bad** Forces a blank line after every block of declarations.
- **-nbad** Suppresses a blank line after every block of declarations; active unless turned off with the **-bad** flag.
- **-bap** Forces a blank line after every procedure body.
- -nbap Suppresses a blank line after every procedure body; active unless turned off with the -bap flag.

- **-bbb** Forces a blank line before every block comment.
- -nbbb Suppresses a blank line before every block comment; active unless turned off with the -bbb flag.
- **-bc** Forces a new line after each comma in a declaration.
- -nbc Suppresses a new line after each comma in a declaration; active unless turned off with the -bc flag.
- -bl Formats compound statements, structure initializations, and enum initializations, as follows:

```
if (...)
{
    code
}
```

-br Formats compound statements, structure initializations, and enum initializations, as follows:

```
if (...) {
    code
```

This flag is active unless turned off with the -bl flag.

- **-cn** Sets the initial tab position for comments on code to the *n* variable. The default value is 33.
- **-cd***n* Sets the initial tab position for comments on declarations to the *n* variable. By default, this flag uses the value defined with the **-c** flag.
- -cdb Enables placing comment delimiters on blank lines; active unless turned off with the -ncdb flag. The -cdb flag affects only block comments, not comments to the right of code. Resulting comments look like the following:

```
/*
 * this is a comment
 */
```

-ncdb Disables placing comment delimiters on blank lines. The -ncdb flag affects only block comments, not comments to the right of code. Resulting comments look like the following:

```
/* this is a comment */
```

- **-ce** Enables forcing **else** statements to follow the immediately preceding } (left bracket); active unless turned off with the **-nce** flag.
- -nce Disables forcing else statements to follow the immediately preceding } (left bracket).
- -cin Indents the continuation lines *n* positions from the beginning of the first line of the statement. Expressions in parentheses have extra indentation added to indicate the nesting, unless the -lp flag is in effect. By default, this flag uses the value defined by the -i flag.
- -clin Indents the case labels *n* positions to the right of the containing flag statement. Entering -cli0.5 causes case labels to be indented half a tab stop. This option is the only one that takes a fractional argument. By default, the value is -cli0.
- -dn Controls the placement of comments that are not to the right of code with the n variable. Specifying the -d1 flag causes such comments to appear one indention level to the left of code. By default, this flag uses -d0 and comments are aligned with code. The location of comment lines relative to program code affects the comment indention.
- **-di***n* Specifies the number of positions to indent an identifier from a preceding declaration keyword with the *n* variable. By default, this flag uses **-di16**.
- **-di** Left-justifies declarations.
- **-ndj** Indents declarations; active unless turned off with the **-dj** flag.
- -ei Enables special else-if processing; active unless turned off with the -nei flag. The -ei flag causes if statements following else statements to have the same indentation as the preceding if statement.
- -nei Disables special else-if processing.
- -fa Flips assign operators from old style C code to the ANSI format. This flag remains active unless turned off with the -nfa flag.

**Attention:** The possibility of changing the meaning of the code exists if the code was meant for the ANSI compiler. For example, A=-B becomes A-=B.

**Note:** Use no spaces between operators. If the user means subtraction, then the flipping is necessary; on the other hand, if the user means A equals the negative of B, the flipping alters the meaning.

- -nfa Suppresses flipping the operators. Use this flag if the code is written for an ANSI compiler.
- -fc1 Enables formatting comments that start in column 1; active unless turned off with the -nfc1 flag.

- **-nfc1** Disables formatting comments that start in column 1.
- **-i**n Sets the indentation level size. By default, the level size is 8 positions.
- -ip Enables indenting parameter declarations; active unless turned off with the -nip flag.
- **-nip** Disables indenting parameter declarations.
- -In Sets the maximum column position of comments that are to the right of the code. If the comment does not fit on a line, a maximum of 25 characters are printed.
- **-lc***n* Sets the maximum line length for block comments to the *n* variable. By default, this flag uses the length specified with the **-l** flag.
- **-Ip** Aligns code surrounded by parentheses in continuation lines; active unless turned off with the **-nlp** flag. If a line has a left parenthesis with no matching right parenthesis on that line, continuation lines start at the position following the left parenthesis.

With the -lp flag in effect, such lines appear as follows:

Inserting two more new lines yields the following:

**-nlp** Leaves code surrounded by parentheses in continuation lines unaligned. With the **-nlp** flag in effect, such lines appear as follows:

- **-npro** Causes the profile files **./.indent.pro** and **\$HOME/.indent.pro** to be ignored.
- -pcs Inserts a space between each procedure call name and the following ( (left parenthesis).
- **-npcs** Suppresses a space between each procedure call name and the following ( (left parenthesis); active unless turned off with the **-pcs** flag.
- **-ps** Inserts spaces on both sides of the pointer following the **->** operator.
- -nps Suppresses spaces on both sides of the pointer following the -> operator; active unless turned off with the -ps flag.
- **-psl** Left-justifies the names of procedures being defined; active unless turned off with the **-npsl** flag. The procedure types, if any, remain on the previous lines.
- **-npsl** Disables left-justification of names of defined procedures.
- -sc Enables the placement of \* (asterisks) to the left of comments; active unless turned off with the -nsc flag.
- **-nsc** Disables the placement of \* (asterisks) to the left of comments.
- **-slb** Treats any single-line comment that is not to the right of the code as a block comment.
- **-nslb** Disables treating any single-line comment that is not to the right of the code as a block comment; active unless turned off with the **-slb** flag.
- -sob Removes optional blank lines. Works in combination with any of the following flags: -nbad, -nbap, or -nbbb. Removes only blank lines that were inserted by the -bad, -bap, or -bbb flags.
- **-nsob** Retains optional blank lines; active unless turned off with the **-sob** flag.
- -st Causes the **indent** command to take its input from stdin and output to stdout.
- **-T** Type Adds the Type variable to the list of type keywords. Names accumulate so **-T** can be specified more than once. You should specify all the types appearing in your program defined by **typedef** statements to produce the best output from the **indent** command.
- **-troff** Formats the C program for processing by **troff**. Produces a listing similar to listings produced by the **vgrind** command. If no output file is specified, the default is standard output, rather than formatting in place.
- -v Turns on verbose mode, which reports when one line of input is split into two or more lines of output and gives size statistics at completion.
- **-nv** Turns off verbose mode; active unless turned off with the **-v** flag.

### **Examples**

1. To format the test.c file using the default settings of the indent command and place the output into the newtest.c file, enter:

```
indent test.c newtest.c
```

2. To format the test.c file so that a blank line is forced after every block of declarations and procedure body, use all other default settings, and store the output in the newtest.c file, enter:

```
indent test.c newtest.c -bad -bap
```

3. To format the test.c file using the default settings of the indent command and to define uint as a type keyword recognizable to the indent command, enter:

```
indent test.c newtest.c -Tuint
```

### **Files**

./.indent.pro Contains the profile file. \$HOME/.indent.pro Contains the profile file.

/usr/ccs/bin/indent Contains the indent command.

### **Related Information**

The **cb** command.

Commands Overview in AIX 5L Version 5.1 System User's Guide: Operating System and Devices.

### indxbib Command

### **Purpose**

Builds an inverted index for a bibliography.

## **Syntax**

indxbib Database ...

## **Description**

The indxbib command makes an inverted index to the named database (or files) for use by the lookbib and refer commands. These files contain bibliographic references (or other kinds of information) separated by blank lines.

Note: The indxbib command expects the database to exist in the current working directory.

A bibliographic reference is a set of lines, constituting fields of bibliographic information. Each field starts on a line beginning with a % (percent sign), followed by a key letter, then a space character, and finally the contents of the field, which can continue until the next line starting with a % (percent sign). All key letters are ASCII characters.

The indxbib command is a shell script that calls the /usr/lib/refer/mkey and /usr/lib/refer/inv files. The first program, **mkey**, performs the following operations:

- 1. Truncates words (delimited by blanks or tabs) to six characters.
- 2. Maps uppercase to lowercase characters.
- 3. Discards words shorter than three characters.
- 4. Discards the most commonly used words according to an existing ign file. An English language file, /usr/lib/eign, has been provided with a list of common English words. It is suggested, but not

necessary, that users create their own files, named ign, consisting of language-specific common words. This file, if created, should exist in the /usr/lib/nls/msg/\$LANG directory.

5. Discards numbers (dates) less than 1900 or greater than 2099.

Note: All dates should be indexed because many disciplines refer to literature written in the 1800s or earlier.

These parameters can be changed. (For more information, see Lesk, M.E. Some Applications of Inverted Indexes on the UNIX System.)

The second program, inv, creates in the working directory an entry file (.ia), a posting file (.ib), and a tag file (.ic).

### **Files**

/usr/lib/eign Contains the default list of common words the indxbib command discards while

processing.

Database.ia Contains the entry file. Database.ib Contains the posting file. Database.ic Contains the tag file.

### **Environment Variables**

**NLSPATH** Refers to a list of directory names where the message catalog files can be found.

### **Related Information**

The addbib command, lookbib command, refer command, roffbib command, sortbib command.

### inetd Daemon

### **Purpose**

Provides Internet service management for a network.

## **Syntax**

Note: Use SRC commands to control the inetd daemon from the command line. Use the rc.tcpip file to start the daemon with each system restart.

/usr/sbin/inetd [ -d ] [ -t SecondsToWait ] [ ConfigurationFile ]

## **Description**

The /usr/sbin/inetd daemon provides Internet service management for a network. This daemon reduces system load by invoking other daemons only when they are needed and by providing several simple Internet services internally without invoking other daemons.

The **inetd** daemon starts by default each time you start your system. When the daemon starts, it reads its configuration information from the file specified in the ConfigurationFile parameter. If the parameter is not specified, the inetd daemon reads its configuration information from the /etc/inetd.conf file.

Once started, the inetd daemon listens for connections on certain Internet sockets in the /etc/inetd.conf. The /etc/inetd.conf file describes to the inetd daemon how Internet service requests on Internet sockets

should be handled. When the inetd daemon receives a request on one of these sockets, it determines which service corresponds to that socket and then either handles the service request itself or invokes the appropriate server.

### Subservers of the inetd Daemon

The inetd daemon (a subsystem) controls the following daemons (subservers):

- comsat daemon
- · ftpd daemon
- · fingerd daemon
- · rlogind daemon
- rexecd daemon
- · rshd daemon
- · talkd daemon
- · telnetd daemon
- tftpd daemon
- · uucpd daemon.

The ftpd, rlogind, rexecd, rshd, talkd, telnetd, and uucpd daemons are started by default. The tftpd, fingerd, and comsat daemons are not started by default unless they are uncommented in the /etc/inetd.conf file.

### **Inetd Configuration File**

The /etc/inetd.conf file can be updated by using the System Management Interface Tool (SMIT), the System Resource Controller (SRC), or by editing the /etc/inetd.conf.

If you change the /etc/inetd.conf, using SMIT, then the inetd daemon will be refreshed automatically and will read the new /etc/inetd.conf file. If you change the file using your favorite editor, run the refresh -s inetd or kill -1 InetdPID command to inform the inetd daemon of the changes to its configuration file.

The entries in the /etc/inetd.conf file include the following information:

Service Name Specifies the name of a valid Internet service.

Socket Type Specifies the type of Internet socket used for the Internet service. (Only stream and datagram

sockets are implemented.) Valid values are:

stream

dgram

sunrpc\_udp

sunrpc\_tcp

Protocol Specifies the Internet Protocol used for the Internet service. Valid values are:

tcp

tcp6

udp

udp6

Wait/Nowait Specifies whether the inetd daemon should wait for the service to complete before continuing

to listen for this type of service request.

Wait/Nowait Specifies whether the inetd daemon should wait for the service to complete before continuing

to listen for this type of service request. SRC works like wait, but instead of forking and waiting for the child to die, it does a **startsrc** on the subsystem and store information about the starting of the service. When the service is removed from the **inetd.conf** file and **inetd** is

restarted, the service has a **stopsrc** issued to the service to stop it.

User Specifies the user name that **inetd** should use to start the subserver.

Path Specifies the fully qualified path name that inetd should execute to provide the service. For

services that **inetd** provides internally, this entry should be internal.

Command Specifies the name of the service to start and its parameters. This field is empty for internal

services.

The **inetd** daemon can be run with or without the SRC. In addition, the inetd daemon can be controlled by issuing signals using the kill command.

## **Flags**

-d Sends debugging messages to the syslogd daemon.

-t SecondsToWait Specifies the number of seconds to wait in the select() system call before looping.

The SecondsToWait can be a number from 1 to 999999. Without this flag the inetd daemon will block until one of the active services is requested by a network connection. This flag should only be used when a machine is servicing many wait services like tftp and is not being used for other services. Since timing out the select() system call will cause the inetd daemon to use more CPU cycles, this flag is

not recomended for most situations.

### **Service Requests**

The Internet service requests that are supported internally by the **inetd** daemon are generally used for debugging. They include the following internal services:

ECHO Returns data packets to a client host.

DISCARD Discards received data packets.

**CHARGEN** Discards received data packets and sends predefined or random data.

**DAYTIME** Sends the current date and time in user-readable form.

TIME Sends the current date and time in machine-readable form.

### **Related Information**

The **fingerd** daemon, **ftpd** daemon, **rexecd** daemon, **rlogind** daemon, **rshd** daemon, **syslogd** daemon, **talkd** daemon, **telnetd** daemon, **tftpd** daemon.

The **inetd.conf** file format, **protocols** file format, **services** file format.

TCP/IP Daemons in AIX 5L Version 5.1 System Management Guide: Communications and Networks.

### info Command

## **Purpose**

Starts the InfoExplorer program.

## **Syntax**

info [ -a | -g -display Name:Number | -display Name:Number ] [ -f isofonts ] [ -h Label ] [ -help ] [ -hlc
Color ] [ -iconic ] [ -l LibraryName ] [ -msh Number ] [ -n { bl | cl | pr | ti | Number } ] [ -q ] [ -s String ] [
-shc Color ] [ -t Title ] [ -tags] [ -txc Color ]

### **Description**

The info command starts the InfoExplorer program. The InfoExplorer program provides documentation for the operating system and associated programs. For details about using the InfoExplorer program, select the Help option from the menu bar at the top of a navigation or reading window or a navigation or reading screen.

Note: For information on selecting Help, see "Accessing Information with InfoExplorer (AIX 5L Version 5.1 System User's Guide: Operating System and Devices)"

### **Flags**

Forces the ASCII version of the InfoExplorer program to run on -a the default display. Use this flag to start the ASCII program from

any shell, LFT, or aixterm terminal.

Identifies the host name and Xserver display number where the InfoExplorer program is displayed. By default, the info command gets the host name and display number from the DISPLAY environment variable. Use this flag to set the display if you are using the InfoExplorer program in an AlXwindows session running

on a foreign host.

Displays text using ISO9241-compliant fonts instead of X11 fonts. ISOfonts must be installed on your system for this option to succeed. This flag can only be used for the window version of InfoExplorer.

Forces the window version of the InfoExplorer program to run on the default display or the display specified by the -display flag.

This flag is not valid for character (ASCII) displays.

Note: To use the -g flag, either the DISPLAY environment variable must be set to a host name, or you must also specify the -display flag.

-display Name: Number

-f isofonts

-g

-h Label

Specifies a help string, or label, to search on. InfoExplorer performs a search for the **hlp**Label string. The following lists give examples of some of the labels available in the library:

Operating system topics and tasks, such as:

- file
- · directory
- print
- smit
- start
- stop
- · security
- shell

Communications topics, such as:

- ate
- bnu
- hcon
- mail

Programming topics and tasks, such as:

- · streams
- xdr
- sockets
- lvm
- iohan

Displays the syntax for the info command.

Specifies the color to be used for the text in the hypertext link box. This flag can only be used for the window version of InfoExplorer.

Forces the windows to come up iconified.

Specifies the library for InfoExplorer to load.

Specifies the maximum number of search hits. The default is 5000. This flag can only be used for the window version of InfoExplorer.

Specifies the navigation article to select. The following navigation articles are available for the default InfoExplorer library:

- Books contains a list of the books you can read in a sequence similar to the one you could follow in reading a book in hardcopy.
- **cl** Commands contains an alphabetical and a functional list of the commands in the system.

#### Number

Specifies which primary navigation article to display. Valid values are 1-8 and are defined in the **isprime** file.

- **pr** Programming Reference contains an alphabetical and a functional list of the commands in the system.
- ti Topic & Task Index contains a list of the types of topics you might want to read about or tasks you might want to perform with the system.

Specifies that the window displaying the info initializing message is not displayed. This flag also suppresses the automatic retrieval of the "Welcome to InfoExplorer" article.

-help

-hlc Color

-iconic

- -I LibraryName
- -msh Number

-n

-q

-s String

-shc Color

-t Title

-tags

-txc Color

Specifies the search string for which you want to search.

The String variable contains one or more words of text for which you want to search. If more than one word is entered, the String variable must be surrounded by " " (double quotes). When the InfoExplorer program starts, a search is performed on this string. Capitalization of the string is ignored. For example, text matches both Text and teXt.

A list of locations in the documentation where the string was located is displayed in the navigation window or screen. You can select from this list to open the article you need.

If a word entered in the String parameter ends with an \* (asterisk), the search looks for the prefix entered, followed by one or more additional letters. Search strings can end with these pattern-matching characters but cannot begin with them. Specifies the color to be used for the search hits displayed in reading windows. This flag can only be used for the window version of InfoExplorer.

Specifies a title to search on. The Title variable contains one or more words of text for which you want to search. If more than one word is entered, the Title variable must be enclosed by " " (double quotes). When the InfoExplorer program starts, a search is performed on this string. Capitalization of the string is ignored. For example, text matches both Text and teXt.

A list of locations in the documentation where the string was located is displayed in the navigation window or screen. You can select from this list to open the article you need.

If a word entered in the *Title* parameter ends with an \* (asterisk), the search looks for the prefix entered, followed by one or more additional letters. Search strings can end with these pattern-matching characters but cannot begin with them. Enables the inclusion of the Tags menu option on the Preferences window menu bar. This flag is used for debugging information bases created with the hypertext creation tool. Specifies the color to be used for article text. This flag can only be used for the window version of InfoExplorer.

# **Examples**

1. To start the InfoExplorer program with a navigation window or screen and a "Welcome to InfoExplorer" article, enter:

info

2. To start the InfoExplorer program and get a list of articles that discuss the grep command, enter:

info grep

In this case, the string is not unique so the list of locations appears in the navigation window or screen.

3. To start the InfoExplorer program with the "List of Commands" navigation article displayed, enter:

info -n

4. The following example uses the name rosebud for your local system, and the name kane for the host where you can access InfoExplorer. To start the InfoExplorer program from within an X-Windows session on the foreign host named rosebud, follow these steps:

a. Enter the following command on rosebud to allow kane to display processes in your local AlXwindows session:

xhost + kane

- b. Begin a remote login session on system kane.
- c. On kane, issue the command:

info -g -display rosebud:0

After this command is issued, the InfoExplorer initializing window appears in your AlXwindows session, and rosebud now has access to the information installed on kane.

5. To start the InfoExplorer program and designate a specific database library, enter:

info -1 LibraryName

6. To start the InfoExplorer program and specify a help string to search on, such as print, enter:

info -h print

7. To start the InfoExplorer program and specify a title to search on, such as "InfoExplorer Window Interface Overview", enter:

info -t "InfoExplorer Window Interface Overview"

8. To start the InfoExplorer program and disable the displaying of the info initializing message and the welcome article, enter:

info -q

9. To start the InfoExplorer program and have the windows iconified, enter:

info -iconic

### **Files**

**\$HOME/info**Contains the user preferences file and saved private notes, bookmarks, and

history files.

\$HOME/info/.isdefs Contains InfoExplorer defaults established in the Defaults Editor.

**\$HOME/info/.isprefs**Contains InfoExplorer preferences established in the Preferences Editor.

**\$HOME/info/notes** Contains InfoExplorer notes files.

**\$HOME/info/**.dowinsiz Contains the default size for reading windows in the InfoExplorer program.

This file name is supplied by the user.

**\$HOME/info/.nawinsiz**Contains the default size for navigation windows in the InfoExplorer program.

# infocmp Command

# **Purpose**

Manages **terminfo** descriptions.

# **Syntax**

# **Description**

The infocmp command manages terminfo descriptions. You can use this command to:

• Compare a binary **terminfo** entry with other **terminfo** entries.

- · Print a **terminfo** description from the binary file.
- Rewrite a terminfo description to take advantage of the use attribute.

The **infocmp** command prints the Boolean attributes first, the numeric attributes second, and the string attributes last.

## **Comparing Entries**

Use the -d, -c, and -n flags to compare entries. The -d flag returns the differences between entries. The -c flag produces a list of the capabilities that are set and in common between two entries. The -n flag returns a list of the capabilities that neither entry has.

To compare **terminfo** entries, you specify two or more *TermName* parameters. The **infocmp** command compares the terminfo description of the first TermName parameter with each of the descriptions for the subsequent TermNames specified. If a capability is defined for only one of the terminal descriptions, the value returned will depend on the type of capability. For Boolean capabilities the infocmp command returns an F, the command returns a -1 for integer capabilities, and null for string capabilities.

## Producing a Source Listing

Use the -I (uppercase i), -L, -C, and -r flags to produce a source listing for one or more terminals. If you do not specify a TermName parameter, the system uses the TERM environment variable. You can use these source options to produce a source file for a terminfo binary when one is not available.

The I (uppercase i) flag produces a listing with the terminfo names. The -L flag produces a listing using the long C variable names listed in /usr/include/term.h.

The -C flag uses termcap names instead of terminfo capability names when producing the source listing. The **infocmp** commands translates and outputs only those **terminfo** capabilities that have a corresponding termcap code name. To remove this restriction, specifying the -r flag. This flag causes the command to output terminfo capabilities that cannot be translated into termcap format.

When using the -C and -r flags, the infocmp command notes any string parameters it was unable to convert to the termcap format. You must edit these parameters manually. The command collects all padding information for strings together and places it at the beginning of the string where termcap expects it. Mandatory padding is optional after translation. Mandatory padding is padding information with a trailing / (slash).

Note: The -C and -r flags cannot always convert a terminfo string into its equivalent termcap form. Similarly, a conversion from the **termcap** file format back into the **terminfo** file format does not necessarily reproduce the original source.

#### **Definitions with the use Attribute**

Given a list of terminal menus and the -u flag, the infocmp command compares the first terminal's description against the other terminal descriptions. The infocmp command then creates a new description for the first terminal using as much of the subsequent terminal descriptions as possible.

When you specify the -u flag and a list of terminal names, the infocmp command does the following:

- · Compares subsequent terminal descriptions against the first.
- · Creates a description of the first terminal you specified relative to the description of the other terminals.

The new description for the first terminal will have the following:

· Capabilities that exist in the subsequent terminals but do not exist for the first terminal will appear with an @ in the resulting description.

**Note:** The @ implies that the capability does not exist.

- Capabilities defined in a subsequent terminal with the same value are replaced with use=<subsequent</li> terminal>.
- · Any capabilities in the first terminal not found in any of the other terminals are printed along with the corresponding values.
- · If the first terminal has a capability whose value differs from the value found in at least one of the other terminals, the capability is printed.

You can change a description and specify a capability after the use attribute. If this capability is also found in the terminal referenced by the use attribute, the second capability takes precedence over the one referenced by the use attribute.

### **Changing Databases**

By default, terminal descriptions appear in the system **terminfo** database directory, /usr/share/lib/terminfo. You can specify a different database location with the TERMINFO environment variable. The **infocmp** command first checks to see if this variable exists. If the variable does not exist, the command uses the system terminfo database.

You can use the -A and -B flag with the infocmp command to override the system database. The -A flag identifies the **terminfo** database for the first *TermName* parameter. The **-B** flag identifies the database to use for any subsequent terminals you name. Together, these flags make it possible to compare descriptions for two terminals with the same name located in two different databases.

# **Flags**

| •                |                                                                                                    |                                                                                                    |  |  |
|------------------|----------------------------------------------------------------------------------------------------|----------------------------------------------------------------------------------------------------|--|--|
| -A Directory     | Identifies the <b>terminfo</b> database for the first <i>TermName</i> parameter.                                                                                                    |                                                                                                    |  |  |
| -B Directory     | Identifies the <b>terminfo</b> database for every <i>TermName</i> parameter except the first.                                                                                                    |                                                                                                    |  |  |
| -C               |                                                                                                    | Uses the <b>termcap</b> code names to produce the source listing. Will not list <b>terminfo</b> capabilities that cannot be translated to <b>termcap</b> format.                                    |  |  |
| -c               | not set                                                                                                    | sts the capabilities that are common between the two entries. Capabilities that are of set are ignored. This flag can be used as a quick check to see if it is desirable to see the <b>-u</b> flag. |  |  |
| -d               | Lists the capabilities that are different between terminals. You can use this flag to pinpoint the differences between similar terminal entries.                                                                                                    |                                                                                                    |  |  |
| -I (uppercase i) | Uses th                                                                                                    | e <b>terminfo</b> capability names when producing the source listing.                                                                                                    |  |  |
| -1 (numeral)     | Prints the capabilities one to a line. by default, the fields are printed several to a line to a maximum width of 60 characters.                                                                                                    |                                                                                                    |  |  |
| -L               | Uses the long C variable name listed in /usr/include/term.h file to produce the source listing.                                                                                                    |                                                                                                    |  |  |
| -n               | Compares two entries and lists the capabilities that do not exist in either. If you do not specify a <i>TermName</i> parameter, the system uses the <b>TERM</b> environment variable for both <i>TermName</i> parameters. You can use this as a quick check to see if anything was left out of the description. |                                                                                                    |  |  |
| -r               | Instructs the <b>infocmp</b> command to output <b>terminfo</b> capabilities that cannot be translated to <b>termcap</b> format. This flag is valid only with the <b>-C</b> flag.                                                                                                    |                                                                                                    |  |  |
| -s               | Sorts the output from the <b>infocmp</b> command within each capability type (Boolean, numeric, and string) and according to the argument below:                                                                                                    |                                                                                                    |  |  |
|                  | d                                                                                                    | Sort in the order specified in the <b>terminfo</b> database.                                                                                                    |  |  |
|                  | i                                                                                                    | Sort by <b>terminfo</b> name.                                                                                                    |  |  |
|                  | I                                                                                                    | Sort by the long C variable name.                                                                                                    |  |  |
|                  | С                                                                                                    | Sort by the <b>termcap</b> name.                                                                                                    |  |  |
|                  |                                                                                                    |                                                                                                    |  |  |

If you do not specify an option with the -s flag, the command sorts each capability alphabetically by the terminfo name within each type. If you specify the -C or the -L flags with the -s flag, the capabilities are sorted by the termcap name or the long C variable name, respectively.

Compares two or more terminal descriptions and produces new descriptions using the -u

use attribute.

Prints out tracing information on standard error. -v

-V Prints out the version of the program in use on standard error and exits.

-w Width Changes the output to the specified number of characters per line. The output

includes as many fields as possible that can fit within the specified number of

characters.

Note: Fields are not truncated.

# **Examples**

1. To list the common capabilities between the aixterm and lft terminals, enter:

infocmp -c aixterm lft

2. To list all of the capabilities that are possible but do not currently exist for the current terminal, enter: infocmp -n

3. To produce a source listing for the lft terminal in **terminfo** format, enter:

infocmp -I lft

4. To produce a source listing for the terminal description my term that is located in /tmp using as much of the lft description as possible, enter:

infocmp -A /tmp -u my\_term lft

## **File**

/usr/share/lib/terminfo

Contains the compiled terminal description database.

### **Related Information**

The tic and captoinfo commands.

The **terminfo** file format.

### install Command

## **Purpose**

Installs a command.

# **Syntax**

/usr/bin/install [- c DirectoryA] [- f DirectoryB] [- i] [- m] [- M Mode] [- O Owner] [- G Group] [- S] [- n DirectoryC] [- o] [- s] File [Directory ... ]

# **Description**

The install command installs a specified file in a specific place within a file system. It is most often used in makefiles. When replacing files, the install command copies (or moves) each file into the appropriate directory, thereby retaining the original owner and permissions based on the behavior of the cp and mv commands. An attempt is made to change the destination to owner bin and group bin. The -O Owner and -G Group flags can be used to specify a different owner or group. The install command writes a message telling you exactly which files it is replacing or creating and where they are going.

You must be a super-user if you want to specify the ownership of the installed file with the -O or -G flags.

If you do not specify the *Directory* parameter, the **install** command searches a set of default directories (/usr/bin, /etc, and /usr/lib, in that order) for a file with the same name as the File parameter. The first time it finds one, it overwrites it with File and issues a message indicating that it has done so. If a match is not found, the install command issues a message telling you there was no match and exits with no further action. If the File parameter does not exist in the current directory, the install command displays an error message and exits with a nonzero value.

If any directories are specified on the command line, the install command searches them before it searches the default directories.

# **Flags**

| -c DirectoryA | Installs a new command file in the <i>DirectoryA</i> variable only if that file does not already exist there. If it finds a copy of <i>File</i> there, it issues a message and exits without overwriting the file. This flag can be used alone or with the <b>-s</b> , <b>-M</b> , <b>-O</b> , <b>-G</b> , or <b>-S</b> flag.                           |
|---------------|----------------------------------------------------------------------------------------------------|
| -f DirectoryB | Forces installation of <i>File</i> in <i>DirectoryB</i> whether or not <i>File</i> already exists. If the file being installed does not already exist, the command sets the permission code and owner of the new file to <b>755</b> and <b>bin</b> , respectively. This flag can be used alone or with the <b>-o,-s, -M, -O, -G,</b> or <b>-S</b> flag. |
| -G Group      | Specifies a different group for the destination file. The default group is bin.                                                                                                    |
| -i            | Ignores the default directory list and searches only those directories specified on the command line. This flag cannot be used with the <b>-c</b> , <b>-f</b> , or <b>-m</b> flags.                                                                                                    |
| -m            | Moves the <i>File</i> parameter to the directory instead of being copied. Cannot be used with the <b>-c</b> , <b>-f</b> , <b>-i</b> , or <b>-n</b> flag.                                                                                                    |
| -M Mode       | Specifies the mode of the destination file.                                                                                                    |
| -n DirectoryC | Installs the <i>File</i> parameter in the <i>DirectoryC</i> variable if it is not in any of the searched directories, and sets the permissions and owner of the file to <b>755</b> and <b>bin</b> , respectively. This flag cannot be used with the <b>-c</b> , <b>-f</b> , or <b>-m</b> flag.                                                          |
| -0            | Saves the old copy of the <i>File</i> parameter by copying it into a file called <b>OLD</b> <i>File</i> in the same directory. This flag cannot be used with the <b>-c</b> flag.                                                                                                    |
| -O Owner      | Specifies a different owner of the destination file. The default owner is bin.                                                                                                    |
| -S            | Suppresses the display of all but error messages.                                                                                                    |
| -S            | Causes the binary to be stripped after installation.                                                                                                    |

# **Examples**

1. To replace a command that already exists in one of the default directories, enter:

install fixit

This replaces the fixit file if it is found in the /usr/bin, /etc, or /usr/lib directory. Otherwise, the fixit file is not installed. For example, if /usr/bin/fixit exists, then this file is replaced by a copy of the file fixit in the current directory.

2. To replace a command that already exists in a specified or default directory and to preserve the old version, enter:

```
install -o fixit /etc /usr/games
```

This replaces the fixit file if it is found in the /etc or /usr/games directory or in one of the default directories. Otherwise the fixit file is not installed. If the file is replaced, the old version is preserved by renaming it **OLDfixit** in the directory in which it was found.

3. To replace a command that already exists in a specified directory, enter:

```
install -i fixit /home/jim/bin /home/joan/bin /usr/games
```

This replaces the fixit file if it is found in the /home/jim/bin, /home/joan/bin, or /usr/games directory. Otherwise, the file is not installed.

4. To replace a command found in a default directory or install it in a specified directory if it is not found, enter:

```
install -n /usr/bin fixit
```

This replaces the fixit file if it is found in one of the default directories. If the file is not found, it is installed as /usr/bin/fixit.

5. To install a new command, enter:

```
install -c /usr/bin fixit
```

This creates a new command by installing a copy of the fixit file as /usr/bin/fixit, but only if this file does not already exist.

6. To install a command in a specified directory whether or not it already exists, enter:

```
install -f /usr/bin -o -s fixit
```

This forces the fixit file to be installed as /usr/bin/fixit whether or not it already exists. The old version, if any, is preserved by moving it to /usr/bin/OLDfixit (a result of the -o flag). The messages that tell where the new command is installed are suppressed (a result of the -s flag).

## Compatibility

For compatibility with Berkeley Software Distribution (BSD), two install commands exist. See the installbsd command.

### **Files**

/usr/bin/install

Contains the install command.

## **Related Information**

The chgrp command, chmod command, chown command, cp command, installbsd command, make command, mv command, strip command.

## install assist Command

# **Purpose**

Starts the Installation Assistant application.

# **Syntax**

install assist

# **Description**

The install\_assist command starts Installation Assistant, an application designed to simplify the customization of your system after a Base Operating System installation. The Installation Assistant guides you through post-installation tasks and, in some cases, automatically installs software packages for you. The Installation Assistant has two interfaces, ASCII and graphical. The interface that displays is based on your terminal type (defined in the **TERM** environment variable).

Most Installation Assistant tasks create or add to the smit.log and smit.script files in your home directory. (These are the same files appended when you run a SMIT session.) The commands built and run by the Installation Assistant tasks are added to the end of the smit.log file along with the command output. The

time, name of the task, and the command (flags and parameters included) are added to the end of the smit.script file in a format that can easily be used to create executable shell scripts.

## Example

To start the Installation Assistant from the command line, enter:

install assist

## **Files**

smit.log Specifies detailed information on your session, with time stamps.

Specifies the task commands run during your session, with time stamps. smit.script

### **Related Information**

Configuring the Operating System in AIX 5L Version 5.1 Installation Guide

## install mh Command

## **Purpose**

Sets up mailbox directories.

## **Syntax**

install\_mh [ -auto ] [ -help ]

## **Description**

The install\_mh command sets up mailbox directories. The install\_mh command is not started by the user. The **install mh** command is called by other programs only.

The **install mh** command starts automatically the first time you run any Message Handler (MH) command. The install\_mh command prompts you for the name of your mail directory. If the directory does not exist, the install\_mh command queries you if it should be created. Upon receiving a positive response, the install\_mh command creates the \$HOME/.mh\_profile file and places the Path: profile entry in it. This entry identifies the location of your mailbox by specifying the directory path for your MH directory, UserMHDirectory.

# **Flags**

-auto Creates the standard MH path without prompting.

-help Lists the command syntax, available switches (toggles), and version information.

Note: For MH, the name of this flag must be fully spelled out.

## **Files**

\$HOME/.mh\_profile Contains the MH user profile.

## **Related Information**

Mail Overview in AIX 5L Version 5.1 System User's Guide: Communications and Networks.

## install\_wizard Command

## **Purpose**

Invokes the Web-based System Manager Install Wizard or the SMIT install menu.

## **Syntax**

install wizard [ -d Media ]

## **Description**

The install wizard command invokes the Web-based System Manager Install Wizard or the SMIT install menu. This provides an easy path to the install interfaces. These interfaces show media content for installp, UDI, or ISJE products and launch the appropriate installer.

## **Flags**

-d device or directory

The device or directory containing the images to install.

## **Example**

To invoke the Web-based System Manager Install Wizard, insert an install CD in cd1 and type: install wizard -d /dev/cd1

### **Files**

/usr/sbin/install\_wizard

### **Related Information**

The installp command.

## installbsd Command

# **Purpose**

Installs a command (BSD version of the install command).

# **Syntax**

/usr/bin/installbsd[- c][- g Group] [- m Mode][- o Owner][- s] BinaryFileDestination

# Description

The installbsd command installs the file specified by the BinaryFile parameter by moving it to a file or directory specified by the *Destination* parameter. Use of the **-c** flag copies the *BinaryFile* rather than moving it. If the specified Destination parameter is a directory, the BinaryFile is moved into the directory. If the specified Destination parameter already exists as a file, the installbsd command removes that file before the BinaryFile is moved. The installbsd command does not move a file onto itself.

Installing the file /dev/null creates an empty file.

## **Flags**

| -c       | Copies the file specified by the <i>BinaryFile</i> parameter to the file or directory specified by the <i>Destination</i> parameter.                                 |
|----------|----------------------------------------------------------------------------------------------------|
| -g Group | Specifies a group for the file specified by the <i>Destination</i> parameter. The default group is staff.                                                            |
| -m Mode  | Specifies a mode for the file specified by the <i>Destination</i> parameter. The default mode is 755. The specified mode can be an octal number or a symbolic value. |
| -o Owner | Specifies the owner for the file specified by the <i>Destination</i> parameter. The default owner is the root user.                                                  |
| -s       | Causes the file specified by the <i>BinaryFile</i> parameter to be stripped after installation.                                                                      |

## **Examples**

To install a new command called fixit, enter:

```
installbsd -c o mike fixit /usr/bin
```

This command sequence installs a new command by copying the program fixit to /usr/bin/fixit, with user mike as the owner.

### **Files**

/usr/ucb/install Hard-link to the /usr/bin/installbsd file. /usr/bin/installbsd Contains the installbsd command.

#### Related Information

The chgrp command, chmod command, chown command, cp command, install command, mv command, strip command.

# installp Command

# **Purpose**

Installs available software products in a compatible installation package.

# **Syntax**

# To Install with Apply Only or with Apply and Commit

```
installp [ -a | -a c [ -N ] ] [ -eLogFile ] [ -V Number ] [ -dDevice ] [ -E ] [ -Y ] [ -b ] [ -S ] [ -B ] [ -D ] [ -I ] [
-p ] [ -Q ] [ -q ] [ -v ] [ -X ] [ -F | -g ] [ -O { [ r ] [ s ] [ u ] } ] [ -tSaveDirectory ] [ -w ] [ -zBlockSize ] {
FilesetName [ Level ]... | -f ListFile | all }
```

#### To Commit Applied Updates

```
installp -c [ -eLogFile ] [ -VNumber ] [ -b ] [ -g ] [ -p ] [ -v ] [ -X ] [ -O { [ r ] [ s ] [ u ] } ] [ -w ] {
FilesetName [ Level ]... | -f ListFile | all }
```

#### To Reject Applied Updates

```
installp -r [ -eLogFile ] [ -VNumber ] [ -b ] [ -p ] [ -v ] [ -X ] [ -O { [ r ] [ s ] [ u ] } ] [ -w ] {
FilesetName [ Level ]... | -f ListFile }
```

## To Deinstall (Remove) Installed Software

```
installp -u [ -eLògFile ] [ -VNumber ] [ -b ] [ -g ] [ -p ] [ -v ] [ -X ] [ -O { [ r ] [ s ] [ u ] } ] [ -w ] {
FilesetName [ Level ]... | -f ListFile }
```

## To Clean Up a Failed Installation:

installp -C [ -b ] [ -eLogFile ]

#### To List All Installable Software on Media

installp { -I | -L } [ -eLogFile ] [ -d Device ] [ -B ] [ -I ] [ -q ] [-E ] [ -zBlockSize ] [ -O { [ s ] [ u ] } ]

### To List All Customer-Reported Problems Fixed with Software or Display All Supplemental Information

installp { -A| -i } [ -eLogFile ] [ -dDevice ] [ -B ] [ -I ] [ -q ] [ -z BlockSize ] [ -O { [ s ] [ u ] } ] { FilesetName [ Level ]... | -f ListFile | all }

## To List Installed Updates That Are Applied But Not Committed

installp -s [ -eLogFile ] [ -O { [ r ] [ s ] [ u ] } ] [ -w ] { FilesetName [ Level ]... | -fListFile | all }

## To List Platform Specific Installable Software on Media

installp { -I | -L } { -MPlatform } [ -eLogFile ] [ -d Device ] [ -B ] [ -I ] [ -q ] [ -z BlockSize ] [ -O { [ s ] [ u ] }

## **Description**

Note: The noclobber option of the Korn or C shell should be unset in the environment from which an installation is performed.

The **installp** command installs and updates software.

A fileset is the lowest installable base unit. For example, bos.net.tcp.client 4.1.0.0 is a fileset. A fileset update is an update with a different fix ID or maintenance level. For example, bos.net.tcp.client 4.1.0.2 and bos.net.tcp.client 4.1.1.0 are both fileset updates for bos.net.tcp.client 4.1.0.0.

When a base level (fileset) is installed on the system, it is automatically committed. You can remove a fileset regardless of the state (committed, broken, committed with applied updates, committed with committed updates, etc.).

When a fileset update is applied to the system, the update is installed. The current version of that software, at the time of the installation, is saved in a special save directory on the disk so that later you can return to that version if desired. Once a new version of a software product has been applied to the system, that version becomes the currently active version of the software.

Updates that have been applied to the system can be either committed or rejected at a later time. The installp -s command can be used to get a list of applied updates that can be committed or rejected.

When updates are committed with the -c flag, the user is making a commitment to that version of the software product, and the saved files from all previous versions of the software product are removed from the system, thereby making it impossible to return to a previous version of the software product. Software can be committed at the time of installation by using the -ac flags. Note that committing already applied updates does not change the currently active version of a software product. It merely removes saved files for previous versions of the software product.

When a base level is removed with the -u flag, the files that are part of the software product and all its updates are removed from the system. Most cleanup of system configuration information pertaining to the product is also done, but this is dependent on the product and may not always be complete.

When a software product update is rejected with the -r flag, the active version of the software product is changed to the version immediately previous to the rejected update. Files saved for the rejected update and any updates that were applied after it are removed from the system.

A software product that is to be removed from the system can be in any state. Any product updates can be in either the applied or committed state, and they will also be removed.

If a previously interrupted installation leaves any software in a state of either applying or committing, it is necessary to perform cleanup with the -C flag before any further installations will be allowed. Although the installp -C command accepts software product names on the command line without returning an error, an attempt is always made to clean up all products when the -C flag is used. An attempt is made to clean up any incomplete installations by removing those parts that were previously completed. An attempt is also made to return to the previous version of the software product, if one exists, as the currently active version. If this cannot be done, the software product is marked as broken, and unpredictable results can occur if the user attempts to use it. Therefore, it is advisable for the user to reinstall any broken software products or updates.

The -t flag specifies an alternate location for a save directory that holds files being replaced by an update. This option is primarily useful in the following two circumstances.

- · You have enough local disk space for saving replaced files but you do not want to permanently expand the root and /usr file systems.
  - In this case, you can choose to create a separate file system for the alternate save directory. Once you are satisfied with the updated system and have committed all applied updates, disk space can be retrieved by deleting the save file system.
- · If you do not have enough local disk space for saving replaced files but you have access to ample disk space on a remote system, then you can specify a directory that is mounted from a remote file system. It is recommended that if a remote file system is used, you should commit the updates as soon as possible. You may want to initiate the installation action as an apply and commit operation with the -ac flags. If you want to apply only in order to retain the capability of rejecting any unwanted updates, then it is highly recommended that you test the newly installed updates as soon as possible and then commit or reject them.
  - The following considerations should be taken into account when using an alternate save directory:
- It is recommended that you use the same alternate save location on each invocation of the installp command.
- If an alternate save directory is used for an apply operation, you should make sure that the file system containing that directory remains mounted. It is highly recommended that any necessary mounts be done automatically on a reboot.
- If an alternate save directory is missing on a commit operation, the commit takes place, and a warning is given stating that the save directory could not be deleted. It is then your responsibility to delete the save directories that are no longer used in order to retrieve that disk space.
- · If an alternate save directory is missing on reject, the reject operation cannot be done because the saved files are missing. An error is given, and the entire reject operation is cancelled. If the missing save directory is not caused by a temporary situation (for example, the inability to contact a remote directory on the network,) your only options are to commit the updates or leave them in an applied state permanently.
- When doing a system backup, you are responsible for backing up any alternate save directories that do not reside in the root volume group.
- · The installation process safeguards users with a remote save directory from the possibility of two different systems using the same remote directory. However, you should use directory pathnames that easily and uniquely identify each user's system. For example, you might add the system's hostname somewhere in the pathname.
- Do not create a mksysb backup of a system with a remote save directory and then try to restore the mksysb image onto a system other than the original. In this case, using a mksysb image to install several like systems causes multiple ownership of the same remote save directory.

The installp -A command can be used to obtain a list of the Authorized Program Analysis Report (APAR) numbers and summaries for all customer-reported problems that are fixed in the specified software package. The installp -i command can be used to display supplemental information contained in files that can be a part of the specified software package.

To list all the software products and updates on the specified installation media, use the installp -I command. The output of the installp command with the -I flag resembles the following:

```
# Fileset Name
                                            I/U Q Content
X11.adt.include 4.1.0.0
                                            T Nusr
 AIXwindows Application Development Toolkit Include F
                       4.1.0.0
  AIXwindows Application Development Toolkit Libraries
 X11.adt.motif
                      4.1.0.0
                                            T Nusr
  AIXwindows Application Development Toolkit Motif
                     4.1.0.0
 X11.adt.bitmaps
                                            I Nusr
  AIXwindows Application Development Toolkit Bitmap Fi
                      4.1.0.0
 X11.adt.ext
  AIXwindows Application Development Toolkit for X Ext
                      4.1.0.0
  AIXwindows Application Development Toolkit imake
                       4.1.0.0
 X11.apps.rte
                                            I Nusr
  AIXwindows Runtime Configuration Applications
 X11.apps.msmit
                      4.1.0.0
                                          I Nusr
 AIXwindows msmit Application
```

#### The fields have the following meanings:

Fileset Name Level I/U

Name of the fileset to be installed.

Level of the fileset to be installed.

Indicates the type of package of which the fileset is a part. The fileset may belong to an installation package or to one of several types of update packages. The package types are as follows:

- П Indicates an installation package.
- S Indicates a single update.
- SR Indicates a required update. Whenever the installp command encounters a required update, the update is automatically included in the input list.
- SF Indicates a required update. Whenever the installp command encounters a required update, the update is automatically included in the input list. Reserved for updates to the installp fileset.
- M Indicates a maintenance package. This is a packaging update that contains only a list of other updates to be applied. This package delivers no files.
- ML Indicates an update package that identifies a new maintenance level for the product. This is a cumulative set of all updates since the previous product level.

Quiescent (quiet) column, A Y indicates that running processes can be affected by the installation of this fileset. Refer to the documentation supplied with the software product. An N indicates that running processes are not affected by the installation of this fileset. A B indicates **bosboot** and quiescent. A **b** indicates **bosboot** and not quiescent.

Q

Content Content column:

usr,root

/usr and root file systems (AIX 3.2 and later)

/usr file system only (AIX 3.2 and later) usr

share /usr/share file system only (AIX 3.2 and later)

Output from the installp -s command, which is used to get a list of applied software fileset updates and updates that are available to be either committed or rejected, resembles the following:

#### Installp Status

| Name                                  | Part        | Level              | State              |
|---------------------------------------|-------------|--------------------|--------------------|
| bos.net.tcp.client bos.net.tcp.client | USR<br>ROOT | 4.1.0.2<br>4.1.0.2 | APPLIED<br>APPLIED |
| bos.rte.commands                      | USR         | 4.1.0.1            | APPLIED            |
| bos.rte.misc_cmds                     | USR         | 4.1.0.1            | APPLIED            |
| bos.rte.tty                           | USR         | 4.1.0.1            | APPLIED            |

#### The fields have the following meanings:

Name of the installed software product fileset. Name

Part The part of the fileset where:

ROOT root file system SHARE /usr/share file system USR /usr file system.

Level The level of the installed software product option. The state of the installed software product option. State

The software products and updates to be installed can be identified in one of three ways:

- · by the keyword all, which indicates that all software contained on the specified installation media is to be installed
- by a list of software product names (each of which can optionally be followed by a level) that indicates the software to be installed
- · by the -f flag followed by a file name, where each line in the file is an entry containing a software product name, optionally followed by a level, or is a comment line that begins with a # and is ignored

Note: The installp program uses the sysck command to verify files after restoring them. The sysck command does not recognize the following special characters in file names: ~, ', ', \, ", \$, ^, &, (), I, {}, [], <>, and ?. If a file name contains one of these characters, installation fails.

The FilesetName parameter can be used to specify an entire software product or any separately installable filesets within the software package. For example, bos.net is the name of a software package, and the separately installable filesets within that software package are bos.net.ncs.client, bos.net.nfs.client, and bos.net.tcp.client. If the user specifies bos.net for the FilesetName parameter, then all of the separately installable filesets listed are installed. If the user specifies bos.net.tcp.client for the FilesetName parameter, then only that fileset is installed.

The Level parameter indicates the level of the software product or update that is to be installed. The Level parameter is of the form vv.rr.mmmm.ffff.ppppppppp where:

is a numeric field of 1 to 2 digits that represents the version number. VVis a numeric field of 1 to 2 digits that represents the release number. rr is a numeric field of 1 to 4 digits that represents the modification level. mmmm

ffff is a numeric field of 1 to 4 digits that represents the fix level. is a character field of 1 to 9 characters that represents the fix ID. ppppppppp

If a user is installing an installation package from installation media that contains only installation packages it is not usually necessary to specify the level. More than one software product installation package with different levels does not often exist on the same installation medium, but when this does occur installp installs the specified software product at the latest software product level when Level is not specified with FilesetName. For installation media that contain either update packages only or contain both installation and update packages, all applicable update packages that are present on the installation media for the specified FilesetName are also installed when Level is not specified. For installation media that contain both installation and update packages the user can request the installation of only installation packages or only update packages by specifying the -I or -B flags, respectively. If the user wants to install only some of the updates on the installation medium for a specific software product both FilesetName and Level for each of the updates to be installed for that software product must be specified.

An example of what might be entered to install TCP/IP and one of its updates that are both contained in the /usr/sys/inst.images directory would be the following:

```
installp -a -d/usr/sys/inst.images bos.net.tcp.client 4.1.0.0
bos.net.tcp.client 4.1.0.2
```

Note: In the event that there are duplicate filesets at the same level, installp will use the first one that it finds in the install table of contents ( .toc ). This situation can occur when bffcreate is used to extract images from different media to the same installation directory. For this reason, care should be taken to ensure that update images are not extracted to the same directory as base level images for the same fileset at the same level.

A summary report is given at the end of the **installp** output that lists the status of each of the software products that were to be installed. An example summary report for the previous installe command follows:

Installp Summarv

| Name                                  | Level              | Part        | Event          | Result             |
|---------------------------------------|--------------------|-------------|----------------|--------------------|
| bos.net.tcp.client bos.net.tcp.client | 4.1.0.0<br>4.1.0.0 | USR<br>ROOT | APPLY<br>APPLY | SUCCESS<br>SUCCESS |
| bos.net.tcp.client                    | 4.1.0.2            | USR         | APPLY          | SUCCESS            |

Note: If a previously installed level of a fileset update is in the broken state, the -acgN flags must be used when that fileset update is installed again.

# **Summary Report Values**

The summary report identifies the name of the product option and the part of the product. Other information given includes the requested action (event) and the result of that action.

#### **Event Values**

The Event column of the summary report identifies the action that has been requested of the installp command. The following values may be found in this column:

| Event     | Definition                                                        |
|-----------|-------------------------------------------------------------------|
| APPLY     | An attempt was made to apply the specified fileset.               |
| COMMIT    | An attempt was made to commit the specified fileset update.       |
| REJECT    | An attempt was made to reject the specified fileset update.       |
| CLEANUP   | An attempt was made to perform cleanup for the specified fileset. |
| DEINSTALL | An attempt was made to remove the specified fileset.              |

#### Result Values

The Result column of the summary report gives the result of **installp** performing the requested action. It can have the following values:

Result Definition

SUCCESS The specified action succeeded. **FAILED** The specified action failed.

**CANCELLED** Although preinstallation checking passed for the specified option, it was necessary to cancel the

specified action before it was begun. Interrupting the installation process with Ctrl-c can sometimes cause a canceled action, although, in general, a Ctrl-c interrupt causes unpredictable results.

## **Flags**

Displays the APAR number and summary of all customer-reported problems that are -A

fixed in the specified software package. No installation is attempted.

Applies one or more software products or updates. This is the default action. This flag -a

can be used with the -c flag to apply and commit a software product update when

installed.

Prevents the system from performing a bosboot in the event that one is needed. -b

-B Indicates that the requested action should be limited to software updates.

Cleans up after an interrupted installation and attempts to remove all incomplete -C pieces of the previous installation. Cleanup should be performed whenever any

software product or update is in a state of either applying or committing and can be run manually as needed. For backwards compatibility other flags and parameters can be accepted with installp -C, but are ignored because all necessary cleanup is

attempted.

-C Commits all specified updates that are currently applied but not committed. When an

update is committed all other software products it is dependent on must also be committed (unless they are already in the committed state). The specified software product is dependent on any software product that is a prerequisite or corequisite of the specified product. The commit will fail and error messages will be given if any requisite software products are not in the committed state. The -q flag can be used to

automatically commit requisite software product updates.

Deletes the installation image file after the software product or update has been -D

> successfully installed. When the -g flag is specified, the installation image files for any products that are automatically included will also be deleted. This flag is valid only with the -a or -ac flags and is not valid with the -Or flag. This flag is also only valid when the device is a directory and an installation image file on the system where the

installation is taking place.

-d Device Specifies where the installation media can be found. This can be a hardware device such as tape or diskette, it can be a directory that contains installation images, or it

can be the installation image file itself. When the installation media is a product tape or Corrective Service tape, the tape device should be specified as no-rewind-on-close and no-retension-on-open. Examples of this would be /dev/rmt0.1 for a high density tape, or /dev/rmt0.5 for a low density tape. Use the options specified by the tape

supplier. The default device is /dev/rfd0.

-e LogFile

Enables event logging. The -e flag enables the user to append certain parts of the installp command output to the file specified by the LogFile variable. By default the output of the installp command goes to stdout and stderr, unless SMIT or VSM is used, in which case the output goes to the smit.log. The LogFile variable must specify an existing, writable file, and the file system in which the file resides must have enough space to store the log. The log file does not wrap.

Not all output is appended. Copyright information is still displayed to the user. Any error messages are displayed on the screen and sent to the file specified by the LogFile variable. A results summary of the installp command invocation is also displayed on the screen and sent to the LogFile. This flag is primarily used by NIM and BOS install to limit the output shown to the user, but keep useful information for later retrieval.

Displays software license agreements. This flag is only valid with the -a or -I flags. If the -E flag is specified with the -a flag, a new section is emitted showing the pending license agreements associated with the selected filesets. If the -E flag is specified with the -I flag, output is emitted showing the license agreements associated with all filesets on the media.

This option can be used to force the installation of a software product even if there exists a previously installed version of the software product that is the same as or newer than the version currently being installed. The -F flag is not valid with update packages or the -g flag. When you use the -F flag, the -I flag is implicit.

Reads the names of the software products from ListFile. If ListFile is a - (dash), it reads the list of names from the standard input. Software fileset names, optionally followed by a level, should be one per line of text, and any text following the second set of white spaces or tabs on a line is ignored. Output from the installp -I command is suitable for input to this flag.

When used to install or commit, this flag automatically installs or commits, respectively, any software products or updates that are requisites of the specified software product. When used to remove or reject software, this flag automatically removes or rejects dependents of the specified software. The -q flag is not valid when used with the -F flag.

Note: This flag also automatically pulls in a superseding update present on the media if the specified update is not present. This flag causes the newest update to be installed for a given fileset, when there are multiple superseding updates for the same fileset on the installation media.

(uppercase i) Indicates that the requested action should be limited to base level filesets.

Displays on standard output the Ipp.instr, Ipp.doc, Ipp.README, and README files on the installation media for the software product, if they exist. This flag can take a significant amount of time for a large number of filesets.

This flag is used when the installp command is executed from the System Management Interface Tool (SMIT) menus.

(lowercase L) Lists all the software products and their separately installable options contained on the installation media to standard output. No installation occurs. The -I flag is not valid with the -Or flag.

Displays the contents of the media by looking at the table of contents (TOC) and displaying the information in colon-separated output. This flag is used by smit and vsm to list content of the media. The format provided:

package:fileset:v.r.m.f:PTF:type:state:supersede:\ sup ptf:sup state:latest sup:quiesce:Descr:\ netls vendor id:netls prod id:netls prod ver

-E

-F

-f ListFile

-g

-1

-i

-1

-L

-MPlatform

Specifies the Platform value. Any of the following values may be used to list the installable software packages:

- Ī Specifies Itanium-based platform platform packages only
- R Specifies POWER-based platform packages only.
- Ν Specifies neutral packages, that is, packages that can be installed on both Itanium-based and POWER-based platforms.

Specifies all packages.

Overrides saving of existing files that are replaced when installing or updating. This flag is valid only with the -ac flags. If there is a failure in the system during the installation, there is no recovery of replaced files when this flag is used.

Installs the specified part of the software product. The r indicates the / (root) part is to be installed, the s indicates the /usr/share part is to be installed, and the u indicates the /usr part is to be installed. The -O flag is not needed with standard systems because without this flag all parts are installed by default. This flag is needed for use with the installation of diskless or dataless workstations and is designed for use by the **nim** command. The **-Or** option is not valid with the **-d** or **-I** flags.

Performs a preview of an action by running all preinstallation checks for the specified action. This flag is only valid with apply, commit, reject, and remove (-a, -c, -r, and -u) flags.

Suppresses errors and warnings concerning products failing to install due to instrequisites. This flag applies only to AIX 4.2 or later.

Specifies quiet mode, which suppresses the prompt for the device, except for media volume change.

Rejects all specified software updates that are currently applied but not committed. When a software update is rejected any other software product that is dependent on it (that is, those software products that have the specified software product as a requisite) must also be rejected. The **-g** flag can be used to reject automatically dependent software updates. The keyword all is not valid with the reject flag (-r). For backwards compatibility, the -R flag is also accepted as a reject flag. The -R cannot be used to remove base level filesets; use the -u flag.

Lists information about all software products and updates that have been applied but not committed. This list comprises the software that is available to be either committed or rejected.

Suppresses multiple volume processing when the installation device is a CD-ROM. Installation from a CD\_ROM is always treated as a single volume, even if the CD-ROM contains information for a multiple volume CD set. This same suppression of multiple volume processing is performed if the INU\_SINGLE\_CD environment is

Specifies an alternate save directory location for files being replaced by an update.

The -t flag is only valid with an apply or an apply/commit operation for updates. This flag is not valid with the -N flag.

The -t flag is useful when there is insufficient space in the default file systems (/ and /usr) or when it is undesirable to permanently expand these file systems. It may be desirable for the specified directory to be a remote file system. A remote file system must have ample space, because the installp command cannot expand remote file systems.

Removes the specified software product and any of its installed updates from the system. The product can be in either the committed or broken state. Any software products that are dependent on the specified product must also be explicitly included in the input list unless the -g flag is also specified. Removal of any bos.rte fileset is never permitted.

Verifies that all installed files in the fileset have the correct checksum value after the installation. Installed files are always verified for correct file size after installation. This flag should be used after network or remote device installations. If any errors are reported, it might be necessary to install the software product again. Post-installation requisite consistency checks are also started by this flag.

-N

-O{[r][s][u]}

-p

-Q

-q

-r

-s

-S

-t SaveDirectory

-u

-v

-V Number

Specifies the verbose option which provides four levels of detail for preinstallation output. The valid values for the Number parameter are 2, 3, or 4. The default level of verbosity, without the use of the -V flag, prints an alphabetically ordered list of FAILURES, WARNINGS, and SUCCESSES from preinstallation processing. Requisite failures are reported with emphasis on the real cause of the failure. Extraneous requisites for failed filesets are not displayed. The preinstallation output is modified by levels 2 through 4 as described below:

- 2 Prints alphabetically ordered list of FAILURES and WARNINGS. Requisite failures are displayed with additional information describing requisite relationships between selected filesets and the requisites causing them to fail. Failing requisites suppressed under Level 1 are displayed. Preinstallation SUCCESSES are displayed in the order in which they are processed.
- 3 Level 3 is the same as Level 2, with the exception that additional requisite information is displayed for SUCCESSES.
- Level 4 is the same as Level 3 for SUCCESSES and WARNINGS. Requisite failures are displayed in a format depicting detailed requisite relationships.

Note: If verbosity level 2 or higher is used, the files that are restored on to the system is shown in the output. Since this will make installp's output much more verbose, you should make sure that your / (root) filesystem does not become full when the /smit.log becomes large (if using smit to run installp).

Does not wildcard FilesetName. Use this flag from smit so it only installs the fileset chosen and will not install filesets that match. For example, if you choose foo.rte, foo.rte.bar is not automatically pulled in, as it would be by default, without the -w flag. This flag applies only to AIX 4.2 or later.

Attempts to expand any file systems where there is insufficient space to do the installation. This option expands file systems based on current available space and size estimates that are provided by the software product package. Note that it is possible to exhaust available disk space during an installation even if the -X flag is specified, especially if other files are being created or expanded in the same file systems during an installation. Also note that any remote file systems cannot be

Agrees to required software license agreements for software to be installed. This flag is only valid with the -a flag.

Indicates in bytes the block size of the installation media. The default value of Size is

This is the name of the software product to be installed and can specify either an entire software product or any separately installable filesets within the software product. This can be used to specify the name of a fileset or fileset update.

This indicates the level of the software product or update that is to be installed and is of the form vv.rr.mmmm.ffff. If a fileset update has an additional fix id (also know as ptf id), that id should also be specified in the Level as in vv.rr.mmmm.ffff.pppppppp.

### **Return Values**

A zero (0) return value indicates that all attempted installations were successful, or that no processing was required for the requested action on the requested filesets (for example, if a requested fileset was already installed).

A nonzero return value indicates that some part of the installation was not successful.

A summary report is given at the end of the installp output that lists the status of each of the software products that were to be installed. For those software products that could not be installed or whose installation failed, the user can search for the cause in the more detailed information that is continually displayed from the **installp** command during the installation process.

-w

-X

-Y

-z BlockSize

FilesetName

Level

## Security

Privilege Control: Only the root user can run this command.

Auditing Events:

**Event** Information

INSTALLP\_Inst Success or failure of the apply, commit, reject, and cleanup operations.

## **Examples**

- 1. To list all software products and installable options contained on an installation cartridge tape, type: installp -L -d /dev/rmt0.1
- 2. To list all customer-reported problems fixed by all software products on an installation tape, type: installp -A -d /dev/rmt0.1 all
- 3. To install (automatically committed) all filesets within the bos.net software package (located in the /usr/sys/inst.images directory) and expand file systems if necessary, type:

```
installp -aX -d/usr/sys/inst.images bos.net
```

4. To reinstall and commit the NFS software product option that is already installed on the system at the same level (from tape), type:

```
installp -acF -d/dev/rmt0.1 bos.net.nfs.client 4.1.0.0
```

5. To install (apply only) certain updates that are contained on diskette for the TCP/IP software product, type:

```
installp -a bos.net.tcp.client 4.1.0.2 bos.net.tcp.server 4.1.0.1
```

6. To remove a fileset named bos.net.tcp.server, type:

```
installp -u bos.net.tcp.server
```

7. To specify an alternate storage directory on a remote file system for a BOSNET TCP/IP update with -t/temp\_space, see the following example: the save directory becomes

/temp\_space/My\_Hostname/usr/lpp/bos.net/bos.net.nfs.client/4.1.1.0.save.

```
mount Server_Name:/Save_Area /temp_space
installp -a -t /temp space/My Hostname \
bosnet.nfs.client 4.1.1.0
```

8. In order to capture a log file of all output from the installp command, the script command can be used as in the following example. Output is written to the typescript file in the current directory.

```
script
installp ...
<Ctrl>d
installp ... 2>&1 | tee /tmp/inst.out
```

In the second example, output is written to the screen and a copy is saved.

9. To preview (without performing) the installation of the Application Developer bundle of software using the **installp** command, type:

```
installp -pacgXd /dev/rmt0.1 -f /usr/sys/inst.data/sys bundles \
/App_Dev.bnd
```

10. To install TCP/IP and one of its updates that are both contained in the /usr/sys/inst.images, type: A summary report is given at the end of the installp output that lists the status of each of the software products that were to be installed. An example summary report for the previous installp command follows:

### Installp Summary

| Name                                  | Level   | Part        | Event          | Result  |
|---------------------------------------|---------|-------------|----------------|---------|
| bos.net.tcp.client bos.net.tcp.client | 4.1.0.0 | USR<br>ROOT | APPLY<br>APPLY | SUCCESS |
| bos.net.tcp.client                    | 4.1.0.2 | USR         | APPLY          | SUCCESS |

Note: This summary is also saved in /var/adm/sw/installp.summary until the next installp invocation. The header file inuerr.h in the /usr/include directory describes the fields making up the records in the installp.summary file.

11. To list software products contained on the CD-ROM media that are installable on Itanium-based machines, type:

```
installp -1 -MI -d /dev/cd0
```

12. To list software products (located in the /usr/sys/inst.images directory) that are installable on POWER-based machines, type:

```
installp -1 -MR -d /usr/sys/inst.images
```

### **Files**

/dev/rfd0 /dev/rmtn /usr/sys/inst.images directory Specifies the default restore device. Specifies the raw streaming tape interface. Contains files in backup format for use in installing or updating a complete set or subset of software products.

### **Related Information**

The bffcreate command, inudocm command, inutoc command, Ippchk command, Islpp command, sysck command.

### instfix Command

## **Purpose**

Installs filesets associated with keywords or fixes.

## **Syntax**

instfix [ -T [ -M Platform ] ] [ -s String ] [ -S ] [ -k Keyword | -f File ] [ -p ] [ -d Device ] [ -i [ -c ] [ -q ] [ -t *Type* ] [ -v ] [ -F ] ] [ -a ]

# **Description**

The **instfix** command allows you to install a fix or set of fixes without knowing any information other than the Authorized Program Analysis Report (APAR) number or other unique keywords that identify the fix.

Any fix can have a single fileset or multiple filesets that comprise that fix. Fix information is organized in the Table of Contents (TOC) on the installation media. After a fix is installed, fix information is kept on the system in a fix database.

The **instfix** command can also be used to determine if a fix is installed on your system.

Note: Return codes for the instfix command are documented in the /usr/include/inuerr.h file, which is shipped with the bos.adt.include fileset. There is also a general failure code of 1 and a single reference to EACCES (13) from /usr/include/errno.h.

# **Flags**

| -a<br>-c              | Displays the symptom text associated with a fix. Can be combined with the -i, -k, or -f flag. Displays colon-separated output for use with -i flag. Output includes keyword name, fileset name, required level, installed level, status, and abstract. Status values are:                                                        |                                                                                                    |  |
|-----------------------|----------------------------------------------------------------------------------------------------|----------------------------------------------------------------------------------------------------|--|
|                       | <                                                                                                    | Down level                                                                                                    |  |
|                       | =                                                                                                    | Correct level                                                                                                  |  |
|                       | +                                                                                                    | Superseded                                                                                                    |  |
|                       | !                                                                                                    | Not installed                                                                                                  |  |
| -d Device             | Specifies the input device. Required for all flags except -i and -a.                                                                                                    |                                                                                                    |  |
| - <b>F</b><br>-f File | Returns failure unless all filesets associated with the fix are installed.  Specifies the input file containing keywords or fixes. Use - (dash) for standard input. The -T flag produces a suitable input file format for -f.                                                                                                    |                                                                                                    |  |
| -i                    | Displays whether fixes or keywords are installed. Use this flag with the either the <b>-k</b> or the <b>-f</b> flag. Installation is not attempted when the <b>-i</b> flag is used. If you do not specify the <b>-k</b> or the <b>-f</b> flag, all known fixes are displayed.                                                    |                                                                                                    |  |
| -k Keyword            | Specifies an APAR number or keyword to be installed. Multiple keywords can be entered. A list of keywords entered with the <b>-k</b> flag must be contained in quotation marks and separated with spaces.                                                                                                    |                                                                                                    |  |
| -M Platform           | Specifies that any of the <i>Platform</i> values may be used to list the fixes for that particular platform.                                                                                                    |                                                                                                    |  |
|                       | 1                                                                                                    | Specifies Itanium-based platform fixes only.                                                                   |  |
|                       | R                                                                                                    | Specifies POWER-based platform fixes only.                                                                     |  |
|                       | N                                                                                                    | Specifies neutral fixes, that is, fixes that can be installed on both Itanium-based and POWER-based platforms. |  |
|                       | Α                                                                                                    | Specifies all fixes.                                                                                           |  |
| -р                    | Displays filesets associated with keywords. This flag is used with either the <b>-k</b> or the <b>-f</b> flag. Installation is not attempted when the <b>-p</b> flag is used.                                                                                                    |                                                                                                    |  |
| -q                    | Specifies quiet mode. Use this flag with the -i flag. If you use the -c flag, no heading is displayed, otherwise there is no output.                                                                                                    |                                                                                                    |  |
| -s String             | Searches for and displays fixes on media containing a specified string.                                                                                                    |                                                                                                    |  |
| -S                    | Suppresses multiple volume processing when the installation device is a CD-ROM. Installation from a CD_ROM is always treated as a single volume, even if the CD-ROM contains information for a multiple volume CD set. This same suppression of multiple volume processing is performed if the INU_SINGLE_CD environment is set. |                                                                                                    |  |
| -T                    | Displays the entire list of fixes present on the media.                                                                                                    |                                                                                                    |  |
| -t <i>Type</i>        |                                                                                                    | vith the -i flag to limit searches to a given type. Valid types are:                                           |  |
|                       | f                                                                                                    | fix                                                                                                    |  |
|                       | р                                                                                                    | preventive maintenance                                                                                         |  |

# **Security**

-v

Privilege Control: You must be the root user to run this command.

associated with a fix or keyword.

# **Examples**

1. To install all filesets associated with fix IX38794 from the tape mounted on /dev/rmt0.1, enter:

Used with the -i flag to specify verbose mode. Displays information about each fileset

```
instfix -k IX38794 -d /dev/rmt0.1
```

2. To install all fixes on the media in the tape drive, enter:

```
instfix -T -d /dev/rmt0.1 | instfix -d /dev/rmt0.1 -f-
```

The first part of this command lists the fixes on the media, and the second part of this command uses the list as input.

3. To list all keyword entries on the tape containing the string SCSI, enter:

```
instfix -s SCSI -d /dev/rmt0.1
```

4. To inform the user on whether fixes IX38794 and IX48523 are installed, enter:

```
instfix -i -k "IX38794 IX48523"
```

5. To create a list of filesets associated with fix IX12345 for bffs in the /bffs directory, enter:

```
instfix -p -k IX12345 -d /bffs | installp -acgX -f- -d /bffs
```

This sequence passes the list of fixes to the installp command to be applied and committed. The installp command extends filesystems as needed with the flags shown. This example shows that you can select other installp flags. The instfix command calls installp if the -p flag is not used.

6. To list all of the fixes that can be installed on the Itanium-based platform, enter:

```
instfix -T -MI -d /dev/cd0
```

7. To list all of the fixes that can be installed on both POWER-based and Itanium-based, enter:

```
instfix -T -MN -d /dev/cd0
```

## **Files**

/usr/sbin/instfix Contains the instfix command.

/usr/lib/repos/fix Specifies the path to the Object Data Manager database.

## **Related Information**

The **installp** command.

# inucp Command

# **Purpose**

Performs simple copy operations for the installp command. This command is used by the installp command and the install scripts.

# **Syntax**

inucp -s StartDirectory [ -e FinalDirectory ] ListFile ProductName

# **Description**

The inucp command copies the files in a file tree with its root at StartDirectory to the appropriate place on the FinalDirectory root.

Before replacing files that may already exist in the FinalDirectory file tree, the inusave command should be called to save the files until needed by the **inurecy** command.

The ListFile parameter specifies a list, one per line, of all the files for ProductName. ListFile is the full path name of the file that contains the relative path names of files that the product needs to have copied.

The *ProductName* parameter specifies the name of the software product to be copied.

## **Flags**

**-e** FinalDirectory Indicates the root of the file tree that the files are to be copied to. The

FinalDirectory should be the base of the file tree. The default directory is the / (root)

directory when this flag is not specified.

**-s** StartDirectory Indicates the root of the file tree that the files are to be copied from.

#### **Environment Variables**

**INUEXPAND** This flag is set to 1 by the **installp** command if file systems are to be expanded if necessary to

do the copy (that is, the -X flag was passed). It is set to 0 if file systems are not to be expanded.

If this environment variable is not set, the default is not to expand file systems.

INUTEMPDIR This flag is set by the installp command to the path of the current temporary directory. If this flag

is not set the default is /tmp.

### **Error Codes**

The inucp command returns the following error codes, which are defined in inuerr.h.

**INUACCS** One or both of *StartDirectory* and *FinalDirectory* are not directories.

**INUBADAR** Could not archive files in **Ipp.acf** file.

INUBADC1The copy operation failed.INUBADMNUnrecognizable flag specified.INUGOODNo error conditions occurred.INUNOAP2Could not access the ListFile.INUNODIRNo write access to FinalDirectory.

**INUNOLPP** One or both of *StartDirectory* and *FinalDirectory* do not have the necessary permissions.

**INUNOMK** Could not create a needed directory.

**INUNOSPC** Insufficient space for the copy and **INUEXPAND** was not set.

INUTOOFW One or more parameters were missing.
INUTOOMN Too many parameters were specified.

## **Security**

Privilege Control: You must be the root user to run this command.

# **Examples**

To copy all the files listed in the /usr/lpp/X11/inst\_root/al list from the /usr/lpp/X11/inst\_root file tree to the root directory, enter:

inucp -s /usr/lpp/X11/inst root /usr/lpp/X11/inst root/al X11

## **Related Information**

The installp command, inurecy command, inurest command, inusave command.

### inudocm Command

# **Purpose**

Displays contents of files containing supplemental information.

## **Syntax**

inudocm [ -d Device ] [ -q ] { ProductName ... | all }

## **Description**

Note: This command is used by the installp command and is not recommended as a way to get README information.(See installp -i.)

The inudocm command is used to display supplemental information. The files from the media that are displayed, if they exist, are the Ipp.doc file, the Ipp.instr file, the Ipp.README file and the README file.

The ProductName parameter specifies the name of the software product being checked. Specify all to display information about all software products that are known to the system.

## **Flags**

-d Device Specifies where the installation media can be found. The Device parameter can specify a hardware

device, such as a tape or diskette drive, a directory that contains installation images, or an

installation image file. The default device is /dev/rfd0.

Specifies quiet mode, which suppresses prompts. -q

## Security

Privilege Control: Only a root user can run this command.

# **Examples**

To display the update instructions for the snaserv software product on /dev/rfd0, enter:

inudocm snaserv

## **Files**

/usr/sbin/inudocm Contains the inudocm command.

/usr/lpp/ProductName/lpp.instr Specifies the update instructions for the software

product.

/usr/lpp/ProductName/lpp.README Specifies special instructions for the software product. /usr/lpp/ProductName/README Specifies special instructions for the software product.

/usr/lpp/ProductName/lpp.doc Specifies the updates to the documentation for the

software product.

### **Related Information**

The installp command, restore command.

# inulag Command

# **Purpose**

Acts as the front end to the subroutines to manage license agreements.

# **Syntax**

inulag -r [ -n FilesetName | -s FileName | -p Product ] [ -d Description [ -m MessageSpecification ]] -f File

inulag - | | -q [ -c | -v ] [ -n FilesetName | -s FileName | -p Product | -a ]

inulag -u [ -n FilesetName | -s FileName | -p Product ]

inulag -A

inulag -D

## **Description**

The inulag command manages software license agreements. The basic forms are license agreement registration, license agreement listing, license agreement deactivation, license agreement validation, and license agreement revalidation.

The -r flag manages software license agreement registration of a fileset installed with installp or an independently-installed product installed through another installer. The path to a file that is always installed with an independently-installed product must be specified with the -s flag when the license agreement is registered.

The -I flag lists software license agreement registrations. If the -c flag is specified, the path to the software license agreement file is displayed rather than the contents of the file.

The -q flag queries for existence of software license agreements. A return code of 0 is returned if a license agreement exists. If the -a flag is also specified, then a return code of 0 is returned if there is a pending license agreement.

The -u flag removes the listing of software license agreements for a fileset or independently-installed product.

The -D flag forces revalidation of software license agreements upon the next system reboot.

## **Flags**

| -a                      | Used with the -I flag to show products that have a pending license agreement.                                                                                                    |
|-------------------------|----------------------------------------------------------------------------------------------------|
| -A                      | Registers agreements for all pending license agreements.                                                                                                    |
| -c                      | Used with the -I flag for colon-separated listing. Cannot be used with the -v flag.                                                                                                    |
| -d Description          | Specifies the default description for the fileset or product to which license applies.                                                                                                    |
| -D                      | Forces the revalidation all license agreements on the next reboot.                                                                                                    |
| -f File                 | Specifies the pathname specification for the license agreement. A '%L' in the specification is a substitution pattern for the current locale. <b>en_US</b> is the default locale. A "%I" in the specification matches the first two characters of the locale unless the current locale is <b>zh_CN</b> , in which all five characters of the locale designation are used. |
| -1                      | Lists software license agreements.                                                                                                    |
| -m MessageSpecification | Specifies the message catalog for a translated description of the form "catalog,set number,message number".                                                                                                    |
| -n FilesetName          | Specifies the name of a fileset registered in the software vital product database governed by the license agreement.                                                                                                    |
| -p Product              | Specifies the product id, a nontranslatable alphanumeric string that uniquely identifies a product.                                                                                                    |

-q

Queries for license agreements. Does not show output. The value of 0 is returned if a license agreement exists. The -q flag can be used with other flags to query for particular license agreements or pending license agreements.

-s FileName

-r

Registers a software license agreement. Requires the -f flag for the path to the agreement file and either the -n flag or the -s flag to indicate the fileset name or signature file containing software subject to the agreement. The -r flag cannot be used with the -I, -q, or the -u flag. License agreements are registered as pending (status='P') during system installation, and NIM SPOT installation unless the environment variable **ACCEPT\_LICENSES** is set to yes. Specifies a signature file unique to installed software that identifies software not registered in the software vital product database that is governed by the license agreement. This is for use by software products not registering into the software vital product database. This form exists for the purpose of identifying software installed but not registered in the software vital product database. The FileName includes the full path to the file.

-u

Removes a license agreement. This does not actually remove the license agreement file, rather it changes the status of a license agreement associated with a fileset to inactive. Inactive license agreements do not need to be reagreed to, but they do not show up when listing installed software licenses.

-v

Used with the -I flag for verbose listing. Cannot be used with the -c flag.

# Security

The agreement database is writable only by root. As a result, all flags other than the -I flag can only be used by a user operating with root user authority.

## **Related Information**

The installp command, Islpp command, nim command.

Customizing the BOS Installations and Installing Optional Software and Service Updates in AIX 5L Version 5.1 Installation Guide

## inurecy Command

# **Purpose**

Recovers files saved by the inusave command.

# **Syntax**

inurecv ProductName [ OptionList ]

# **Description**

The **inurecy** command recovers files and archive constituent files saved from a previous **inusave** command. It uses the update.list and archive.list files from the directory specified by the INUSAVEDIR environment variable. The inurecy command recovers files saved by program-provided installation or update procedures.

The **inurecv** command is primarily called by the **installp -r** command and the **installp -C** command to recover the files for a rejected program or a program that needs to be cleaned up.

The **inurecv** command is used to recover all the files for an installable program by separate calls to **inurecv** for the root, **/usr**, and **/usr/share** file trees. The save directories for the root, **/usr**, and **/usr/share** parts of an installation are:

- /lpp/PackageName/FilesetName/V.R.M.F.save,
- /usr/lpp/PackageName/FilesetName/V.R.M.F.save , and
- /usr/share/lpp/PackageName/FilesetName/V.R.M.F.save

respectively, when set up by the **installp** command. *Level* refers to the level of the software product and has the format of *vv.rr.mmmm.ffff.ppppppppp*, where *vv* = version, *rr* = release, *mmmm* = modification, *ffff* = fix, and *pppppppppp* = fix ID (only for Version 3.2 images).

### **Parameters**

OptionList Specifies the full path name of a stanza file that contains the names of the separately

installable options, such as **bosnet.tcp.obj**, that are to be recovered for the *ProductName* software product. The option names in the *OptionList* file must be specified one per line. If *OptionList* is not specified, all options are recovered. The *OptionList* parameter is only used with AIX 3.2 formatted installation or update packages. See the **inusave** command for a

description of the format of OptionList.

ProductName Specifies the installable software product, such as **bosnet**, whose files are to be recovered.

### **Environment Variables**

**INUEXPAND** This flag is set to 1 by the **installp** command if file systems are to be expanded if necessary to

do the recover (that is, the **-X** flag was passed to **installp**). It is set to 0 if file systems are not to be expanded. If this environment variable is not set, the default is not to expand file systems.

INUSAVE This flag is set to 1 by the installp command if files are to be saved (that is, the -N flag was not

passed), and otherwise set to 0. The **inurecv** command attempts to recover files if **INUSAVE** is set to 1. If **INUSAVE** is set to 0, **inurecv** performs no recovery and exits with a return code of **INUGOOD**. If this environment variable is not set, the default is to attempt to recover files.

**INUSAVEDIR** The full path name to the directory where files are saved. If this environment variable is not set,

then the directory used is /usr/lpp/ProductName/inst\_updt.save.

**ODMDIR** The Object Data Manager object repository where the software vital product data is saved. If this

environment variable is not set, the default directory used is /etc/objrepos.

### **Error Codes**

**INUBADC1** A copy of a file from one directory to another was unsuccessful.

**INUGOOD** No error conditions occurred.

INUNORP1 Unsuccessful replacement of a file in an archive file during program recovery.

**INUNOSAV** The save directory does not exist.

**INUNOSVF** A file that was saved in the save directory was not found.

# **Security**

Privilege Control: Only the root user can run this command.

# **Examples**

To recover all files previously saved for the **snaserv** program, enter:

inurecv snaserv

## **Files**

/Ipp/PackageName/FilesetName/V.R.M.F.save Files saved for the root file tree.

/usr/lpp/PackageName/FilesetName/V.R.M.F.save Files saved for the /usr file tree.

/usr/share/lpp/PackageName/FilesetName/V.R.M.F.save Files saved for the /usr/share file tree.

## **Related Information**

The installp command, inusave command.

## inurest Command

## **Purpose**

Performs simple archive and restore operations for the installp command and shell scripts. This command is used by the installp command and the install scripts.

## **Syntax**

inurest [ -d Device ] [ -q ] ListFile ProductName

## **Description**

The **inurest** command restores or archives all files listed in the file specified by the *ListFile* parameter.

If files are to be archived, there must be an archive control file, /usr/lpp/ProductName/lpp.acf, which contains entries in the following form:

ComponentFile LibraryFile.a.

If the archive control file exists, the **inurest** command compares each of the file names in the *ListFile* file to the component files listed in /usr/lpp/ProductName/lpp.acf. Whenever the inurest command finds a match, the file name is added to a list of files that are archived. This list is then used to archive the restored files into a copy of the corresponding archive. When the archive is finished, the copy replaces the original file.

The ListFile parameter specifies the full path name of a file containing the relative path names, one per line, of files that a product needs to have restored.

The *ProductName* parameter specifies the software product to be restored.

# **Flags**

-d Device Specifies the input device. The default device is the /dev/rfd0 device.

Specifies quiet mode. Suppresses the prompt from restore. -q

## **Environment Variables**

**INUEXPAND** This flag is set to 1 by the installp command if file systems are to be expanded if necessary to

do the restore (that is, the -X flag was passed). It is set to 0 if file systems are not to be expanded. If this environment variable is not set, the default is not to expand file systems.

This is the directory where files that are specific to software product installation reside. If

**INULIBDIR** is not set the /usr/lpp/ProductName directory is used.

**INULIBDIR** 

**INUTEMPDIR** The directory to use for temporary space that is needed during the execution of this command. If

this environment variable is not set, then the directory used is /tmp.

## **Error Codes**

INUBADRC Restoration of an updated version of files was unsuccessful.

INUBADMN Unusable flag was specified. INUCHDIR Cannot change directory. INUGOOD No error conditions occurred. INUNOAP2 Unable to access the apply list.

INUNORP2 Failed replacing a constituent file in the archive file.

INUTOOFW One or more parameters are missing. INUTOOMN Too many parameters are specified.

## Security

Privilege Control: Only the root user can run this command.

## **Examples**

To restore all the files listed in the **ac** file for the **snaserv** program, enter:

inurest /usr/lpp/snaserv/ac snaserv

## **Files**

\$INULIBDIR/lpp.acf Archive control file.

### **Related Information**

The installp command, inucp command, inurecv command, inusave command.

## inurid Command

## **Purpose**

Removes information used for installation of diskless/dataless clients from the inst root directories of installed software.

# **Syntax**

inurid [ -q | -r ]

# **Description**

The inurid command is used to remove files stored in the inst root directories of installed software. The names of these directories are of the forms: /usr/lpp/PackageName/inst root for software products, /usr/lpp/PackageName/inst\_FiXID/inst\_root for Version 3.2 updates and /usr/lpp/PackageName/OptionName/v.r.m.f/inst root for AIX Version 4 updates.

When this command is called, the inst\_root directories are removed for all products and updates in the committed state. Also, an indicator is stored in the Software Vital Product Data indicating that the proper inst\_root directory information is to be removed after the completion of each future installation action, for example, actions performed by the installp command.

Attention: One reason a user may want to remove inst root directories is to save disk space. The implication of removing these directories is that the system cannot be used as a Shared Product Object Tree (SPOT) server of diskless/dataless clients. Also, once inst\_root directories are removed from a system, there is no way to retrieve the directories. Therefore, the system cannot later be converted to a SPOT server without reinstalling the entire operating system.

## **Flags**

- Queries whether inst\_root directories have been removed from the system. A return value of 0 indicates that inst\_root directories have not been removed and a return value of 1 indicates that the inst\_root directories have been removed.
- Requests inst\_root directories be removed from the system. -r

## Security

Privilege Control: You must be the root user to run this command.

## **Files**

/usr/lib/instl/inurid

Contains the inurid command.

## **Related Information**

The installp command.

## inusave Command

# **Purpose**

Saves files that are installed or updated during an installation procedure. This command is used by the installp command and the install scripts.

# **Syntax**

inusave ListFile ProductName

# **Description**

The inusave command saves the files and archived files that are listed in the file specified by the ListFile parameter for the *ProductName* software product. The **inusave** command is designed for use with the **installp** command.

The **inusave** command creates the **/usr/lpp/**PackageName/FilesetName/V.R.M.F.save directory if it does not already exist, where Level has the form vv.rr.mmmm.ffff.pppppppppp and vv = the version, rr = the release, mmmm = the modification, ffff = fix, and ppppppppp = fix ID (only for AIX 3.2 images). This is the directory in which the installation procedures store saved files. The save directory is defined by the **INUSAVEDIR** environment variable.

The save directories for the / (root), /usr, and /usr/share parts of an installation are:

- /lpp/PackageName/FilesetName/V.R.M.F.save,
- /usr/lpp/PackageNamelFilesetName/V.R.M.F.save , and
- /usr/share/lpp/PackageName/FilesetName/V.R.M.F.save

respectively, when set up by the **installp** command. The **installp** command calls **inusave** for each of these three directories. The *ListFile* parameter is the full path name of the file that lists the files that are to be saved if a current copy exists.

If a file named in the *ListFile* file already exists, the **inusave** command copies that file to the **\$INUSAVEDIR/update**.*n* file, where *n* is an integer assigned by the **inusave** command. If the file does not exist, the **inusave** command assumes that this entry in the *ListFile* parameter represents either a new file or a file to be archived or processed by the archive procedure described later in this section.

The **inusave** command maintains a list of saved files in the **\$INUSAVEDIR/update.list** file. This file is a stanza file with an entry for each saved file. Entries in the **update.list** file resemble the following:

```
/usr/bin/chkey:
         update.n = update.1
         option = bosnet.nfs.obj
         _id = 209
         reserved = 0
          scratch = 0
         \overline{1}pp id = 72
         private = 0
         file type = 0
         format = 1
         loc0 = /usr/bin/chkey
         size = 7800
         checksum = 44561
/usr/bin/domainname:
         update.n = update.2
         option = bosnet.nfs.obj
         _{id} = 210
         reserved = 0
          scratch = 0
         lpp_id = 72
         private = 0
         file type = 0
         format = 1
         loc0 = /usr/bin/domainname
         size = 2526
         checksum = 12439
```

In the previous example /usr/bin/chkey (the name of the stanza) is the name of an original file that was saved and update.1 is the name of the file in the \$INUSAVEDIR directory to which it was copied. The file /usr/bin/chkey belongs to the bosnet.nfs.obj installable option of the software product bosnet. The stanza name and the first two items in the stanza (update.n and option) exist for each stanza in the update.list file. The remaining items in the stanza, which may vary, are information from the Software Vital Product Data (SWVPD) database.

An archived constituent file is saved if there is a valid archive control file, **lpp.acf**, in the current directory. If the **lpp.acf** file exists, the **inusave** command compares each of the file names in *ListFile* to the constituent file names in **lpp.acf**. When it finds a match, the **inusave** command uses the **ar** command to extract the constituent file from its associated archive file. It then moves the file to the **\$INUSAVEDIR/archive.** *n* file, where *n* is an integer selected by the **inusave** command.

The **inusave** command maintains a list of the extracted files that have been saved in the **\$INUSAVEDIR/archive.list** file. This file is a stanza file with an entry for each saved constituent file. Entries in the **archive.list** file resemble the following:

```
/prodx.filea:
    archive.n = archive.1
    arc_name = /usr/lib/productx/libprodx.a
    option = productx.option1.obj
    _id = 833
    reserved = 0
```

```
scratch = 0
        \overline{1}pp id = 7
        private = 0
        file_type = 0
        format = 1
        loc0 = /prodx.filea
        loc1 = "h11,h12"
        10c2 =
"/usr/lpp/productx.filea/s11,/usr/lpp/productx.filea/s12"
        size = 1611
        checksum = 62793
```

In the previous example /prodx.filea (the name of the stanza) is the name of the original constituent file that was saved and archive.1 is the name of the file in the \$INUSAVEDIR directory to which it was copied. The /usr/lib/productx/libprodx.a is the full path name of the archive file defined in the lpp.acf archive control file. The constituent file /prodx.filea belongs to the productx.option1.obj installable option of the software product productx. The stanza name and the first three items in the stanza (archive.n. arc\_name, and option) will exist for each stanza in the archive.list file. The remaining items in the stanza, which may vary, are information from the SWVPD database.

### **Parameters**

ListFile Specifies the full path name of the file containing a list of relative path names, one per line, of

files that are to be saved.

**ProductName** Specifies the installable software product whose files are to be saved.

#### **Environment Variables**

**INUEXPAND** This flag is set to 1 by the **installp** command if file systems are to be expanded if necessary to

do the save (that is, the -X flag was passed to installp). It is set to 0 if file systems are not to be

expanded. If this environment variable is not set, the default is not to expand file systems.

INUSAVE This flag is set to 1 by the installp command if files are to be saved (that is, the -N flag was not

passed to installp). It is set to 0 if files are not to be saved. If this environment variable is not

set, the default is to save files.

**INUSAVEDIR** The full path name to the directory where files are to be saved. If this environment variable is not

set, then the directory to be used is /usr/lpp/ProductName/inst\_updt.save.

**INUTEMPDIR** The directory to use for temporary space that is needed during the execution of this command. If

this environment variable is not set, then the directory used is /tmp.

## **Error Codes**

The following error codes are defined in /usr/include/inuerr.h:

**INUBADSC** A save directory could not be created.

INUBADC2 A file could not be copied from one directory to another.

INUGOOD No error conditions occurred. INUNOAP1 Could not access ListFile.

INUTOOFW One or more parameters were missing. INUTOOMN Too many parameters were specified.

# Security

Privilege Control: Only the root user can run this command.

# **Examples**

To save all the files listed in the **snaserv.al** file of the **snaserv** program, enter:

inusave /usr/lpp/snaserv/snaserv.al snaserv

## **Files**

#### /usr/lpp/PackageName/lpp.acf

Specifies the archive control file.

#### /lpp/PackageName/FilesetName/V.R.M.F.save

Specifies the save directory for the root.

### /usr/lpp/PackageName/FilesetName/V.R.M.F.save

Specifies the save directory for the /usr files.

## /usr/share/lpp/PackageName/FilesetName/V.R.M.F.save

Specifies the save directory for the /usr/share files.

## **Related Information**

The installp command, inurecv command.

### inutoc Command

## **Purpose**

Creates a .toc file for directories that have backup format file install images. This command is used by the install p command and the install scripts.

## **Syntax**

inutoc [ Directory ]

# **Description**

The **inutoc** command creates the **.toc** file in *Directory*. If a **.toc** file already exists, it is recreated with new information. The default *Directory* is **/usr/sys/inst.images**. The **inutoc** command adds table of contents entries in the **.toc** file for every installation image in the directory and updates the Software Vital Product Data (SWVPD) database to indicate that the installation image is available.

The **installp** command and the **bffcreate** command call this command automatically upon the creation or use of an installation image in a directory without a **.toc** file.

#### **Error Codes**

**INUBADIR** Usage error or *Directory* did not specify a directory.

**INUCHDIR** Unable to change directories to *Directory*.

**INUCRTOC** Could not create the .toc file.

INUGOOD No errors occurred.
INUSYSFL A system call failed.

# Security

Privilege Control: Only the root user can run this command.

# **Examples**

- 1. To create the .toc file for the /usr/sys/inst.images directory, enter: inutoc
- 2. To create a .toc file for the /tmp/images directory, enter:

inutoc /tmp/images

### **Files**

/usr/sys/inst.images

The default directory to create a .toc file. The file created by this command in the specified directory.

### **Related Information**

The **bffcreate** command, **installp** command.

## inuumsq Command

## **Purpose**

Displays specific error or diagnostic messages provided by a software product's installation procedures. This command is used by the installp command and the install scripts.

## **Syntax**

inuumsg Number [ Argument1 ] [ , Argument2 ] [ , Argument3 ] [ , Argument4 ]

## **Description**

The inuumsg command displays error or diagnostic messages for a software product's installation procedures. Rather than each procedure having its own text, messages are maintained in a central message catalog, /usr/lpp/msg/\$LANG/inuumsg.cat. When you run the inuumsg command and specify the message Number, the error message is displayed. Up to four string arguments, Argument1 to Argument4, can be substituted into the message in the appropriate location.

## **Return Values**

- 0 Indicates the message was found and displayed.
- 1 Indicates the message was not found and not displayed.

# Security

Privilege Control: Only the root user can run this command.

# **Examples**

To see error message number 3, enter:

inuumsg 3

### **Files**

/usr/lpp/msg/\$LANG/inuumsg.cat

The message catalog.

## **Related Information**

The installp command.

## invscout Command

# **Purpose**

Surveys the host system for currently installed microcode or Vital Product Data (VPD).

### **Syntax**

invscout [ -v ] [ -c ] [ -r ] [ -q ] [ -k ] [ -h ]

### **Description**

The **invscout** command executes one instance of the stand-alone version of the Inventory Scout process. The **invscoutd** command starts the server daemon side of a client-server version.

The Inventory Scout process supports two survey types:

- Microcode Survey
- Vital Product Data (VPD) Survey (-v)

and two main actions that you can perform on either of the survey types:

- Perform a survey of the host system
- Concatenate two or more existing survey upload files (-c)

#### Microcode Survey

A Microcode Survey gathers data from the host system on currently installed microcode for invscout-supported systems, devices and adapters. This command stores these data in a Microcode Survey Upload File that can be uploaded using the Internet to a Web server. Once on a Web server, a CGI compares them against a database and produces a Web page, reporting information on downlevel microcode and on how and where to obtain the latest versions of supported microcode.

A Microcode Survey also produces a Microcode Survey Formatted Text Report File. This file can be printed or displayed on a monitor and contains a subset of the information recorded in the upload file. This subset includes information about the invscout execution itself and the names and levels of currently installed microcode. The -r flag causes this report also to be sent to the screen from where the command was invoked.

All of the previous reports can contain information on the following:

- system microcode
- service microcode
- group microcode
- device and adapter microcode

#### **VPD Survey**

A VPD Survey stores the system VPD in a VPD Survey Upload File that can be uploaded using the Internet to a Web server. Once on the server, a CGI forwards the file to a repository and produces a Web page indicating the status of the operation.

No formatted text report is available for VPD Surveys.

#### **Survey Results Concatenation**

This option concatenates the upload files from two or more executions of the Microcode Survey or the VPD Survey into a single Concatenated Upload File. This file can be uploaded using the Internet to a Web server and processed by the server CGI to give the same results as would have been obtained by uploading and processing all the component files individually. The input files can be any valid upload files, but typically, this operation is done to simplify the task of uploading the results from several host systems.

To concatenate a set of existing Microcode Survey upload files, do the following:

1. Copy the files into the Microcode Survey Concatenation Input Directory.

2. Execute:

invscout -c

3. Find the output **Microcode Survey Concatenated Upload File** in the same directory as the upload file for a Microcode Survey.

To concatenate a set of existing VPD Survey upload files, do the following:

- 1. Copy the files into the VPD Survey Concatenation Input Directory.
- 2. Execute:

invscout -v -c

3. Find the output **VPD Survey Concatenated Upload File** in the same directory as the upload file for a VPD Survey.

Each time that **invscout** is invoked, the command only processes one of the two kinds of concatenation (Microcode or VPD).

### Implementation Specifics

This command is valid only on the POWER-based platform.

# **Flags**

| -v | Sets the survey type to VPD (the default is Microcode). This survey type applies to both main actions (-c option).                                                                                   |
|----|----------------------------------------------------------------------------------------------------|
| -c | Sets the main action to "concatenate existing survey upload files" (the default is "perform a survey").                                                                                              |
| -r | For a Microcode Survey, sends a copy of the formatted text report file to the screen from which the command was invoked. This flag is ignored if either the <b>-v</b> or the <b>-c</b> flag is used. |
| -q | Suppresses most run-time messages.                                                                                                    |
| -k | Saves <b>temporary files</b> when the command is complete.                                                                                                    |
| -h | Generates a help (usage) statement. If this flag is used, all other flags are ignored.                                                                                                    |

### **Exit Status**

This command returns the following exit values:

Indicates successful completion.Non-zero Indicates an error occurred.

If an error occurs, the command writes an error log.

# **Security**

Only users with an effective user ID of root can execute this command.

# **Examples**

1. To run one Microcode Survey and send the results to a formatted text report file and an upload file, type:

invscout

2. To run one VPD Survey and send the results to an upload file, type:

invscout -v

3. To concatenate previously produced Microcode Survey upload files into a single upload file, type:

invscout -c

 To concatenate previously produced VPD Survey upload files into a single upload file, type: invscout -v -c

#### **Files**

/usr/sbin/invscout /var/adm/invscout/invs.ldb /var/adm/invscout/*node*.mup

/var/adm/invscout/invs.mrp /var/adm/invscout/node.vup

/var/adm/invscout/invs.mic.con.inp /var/adm/invscout/invs.vpd.con.inp /var/adm/invscout/invs.con.mup /var/adm/invscout/invs.con.vup /var/adm/invscout/invs.err /var/adm/invscout/invsd.puk /tmp Contains the **invscout** command.

Contains the **invscout** Logic Database.

Microcode Survey Upload File that can be uploaded to a web server for processing. The *node* variable is the node name of the system represented in the file.

Microcode Survey Formatted Text Report File.

VPD Survey Upload File that can be uploaded to a web server for processing. The *node* variable is the node name of the system represented in the file.

Microcode Survey Concatenation Input Directory.
VPD Survey Concatenation Input Directory
Microcode Survey Concatenated Upload File.
VPD Survey Concatenated Upload File.

Error log written if the command encounters an error.

Public key file.

Holds **invscout** temporary files. These files are normally deleted when the command completes but not if the **-k** flag is specified.

### **Related Information**

The invscoutd command.

### invscoutd Command

### **Purpose**

Launches a permanent Inventory Scout server daemon.

# **Syntax**

invscoutd [-o] [-pPortno] [-bBufsize] [-dMaxdbsize] [-tTimeout] [-vVerblev] Logfile

# **Description**

The **invscoutd** command implements a permanent Inventory Scout server daemon on one machine in a user's local network. The usual client is a Java applet running in the user's Web browser, which was downloaded from a central Inventory Scout CGI application.

Daemon initialization involves reading command line options and several local inventory scout companion files. Once in operation, each client-server transaction involves reading from a well-known socket for a text string and returning a text report over the same socket.

#### **Protocols**

Client connections to the daemon's socket use the Internet TCP/IP protocol. In a transaction, the invoking client applet sends an "action" request, as a URL-encoded text string, to the server daemon. The request is by any ASCII control character (x00 to x1F), which triggers the processing of the request.

Some requests require the client to pass additional arbitrary data. In these cases, the additional data immediately follow the termination byte for a length specified in the action request.

With one exception (ACTION=PING), the server daemon always returns a pseudo MIME format text report written back over the same socket connection. The pseudo MIME format is used even for error results. The daemon terminates the returned text and the transaction itself by closing the socket, resulting in an end-of-file (EOF) indication to the invoking client. The client should close the socket at its end of the connection as soon as the EOF is received.

### **Action Requests**

The action request string is a standard URL-encoded string. For example:

"ACTION=actionword&NAME1=value1&NAME2&NAME3=word%xx+word+word\0"

- Field names and their values are separated by equal signs (=).
- Name=Value pairs are separated by ampersands (&).
- The **Name** field is always case insensitive.
- The Value field is case insensitive, unless documented otherwise.
- The ACTION=keyword pair must always be present.
- The MRDM=clearpwd pair must be present if passwords are required for the action. The clearpwd value is case sensitive.
- The **DATALEN**=*n* pair must be present if additional binary data immediately follows the action string termination byte, and must be absent if no additional data follows the termination byte. The integer n specifies the number of additional data bytes. If the client attempts to write more data than the n bytes, if the action does not accept the DATALEN parameter and discards any additional data, or if the action processor detects an early error, the daemon may prematurely close the client-to-server socket pipe. A transaction with n greater than a specific maximum value will immediately return an error code (see -d flag).
- · A string between ampersands without an equal sign is parsed as a Name with an Empty value.
- Spaces can be represented by plus signs (+).
- · Binary characters may be coded as the escape sequence of a percent sign followed by exactly two hexadecimal chars (%xx). This escape sequence must also be used to code URL metacharacters like the equal sign, ampersand, and plus sign within a Value.
- The control character termination byte must alway be sent by the client.

#### Results

The daemon returns a text result in a pseudo MIME format. Specifically, it returns a header consisting of one or more Name=Value pairs, each on a line by itself. The first Name=Value pair always is the "result" code in the form RESULT=number. The result code always is returned for every action, except the PING action.

Internal scout result codes applicable only to the Java applet client are not documented below.

An optional free-form text report may follow the header lines depending on the result code. If there is a free-form text report, the header is first terminated by an empty line, such as two adjacent linefeeds.

In any event, the result report is terminated by an EOF indicator after reading the last of the report text from the socket. The EOF also signifies the end of the transaction itself.

Table 1. Action Requests ACTION= PING

#### Description

The daemon *immediately* closes the socket, causing an immediate EOF in the client. This is the only action that does not return a result code or text of any kind. Example:

"action=ping\0"

<E0F>

# Table 1. Action Requests (continued) ACTION= ECHO

#### **URLDECODE**

#### **TESTPWD**

#### **VERSIONS**

#### Description

The daemon returns a text report consisting of the original unparsed request string followed by a linefeed. A password (MRDM) is not required but will be echoed if provided, along with everything else. Additional data (DATALEN) is not required but will be echoed if present, as is, after the request string. For the ECHO request, DATALEN will be silently truncated to a maximum of 2000. Example:

"action=ECHO&MRDM=yadayada&datalen=9\OHi There!"

```
"RESULT=0\n"
"\n"
"action=ECHO&MRDM=yadayada&datalen=9\n"
"Hi There!"<EOF>
```

The daemon returns a text report of the request string after parsing, and an exact copy of any subsequent data if any. A password (MRDM) is not required but will be parsed and returned if provided. Additional data (DATALEN) is not required but will be parsed and returned if provided; however any actual additional data beyond the request string will be discarded. Each numbered line of the report exhibits one parsed Name=Value pair from the original string. Example:

"action=UrlDecode&subaction=yadayada\0"

The daemon returns RESULT=0 if the MRDM password is valid. Otherwise it returns RESULT=2. Additional data (DATALEN) is not accepted and will be discarded if present. Example:

"ACTION=TESTPWD&MRDM=thepassword\0"

```
"RESULT=0\n"
"\n"
<E0F>
```

The daemon reports the current version numbers of the inventory scout itself and the scouts logic database. A password (MRDM) is not required. Additional data (DATALEN) is not accepted and will be discarded if present. Example:

"ACTION=VERSIONS\0"

```
"RESULT=0\n"
"\n"
"1.2.3.4\n"
"5.6.7.8\n"
<E0F>
```

Table 1. Action Requests (continued)

#### ACTION= **LOGICDB**

#### **MCODES**

#### **VPDS**

#### Table 2. Result Codes

| Result= | Description                                                                                                    |
|---------|----------------------------------------------------------------------------------------------------|
| 0       | Complete success.                                                                                                    |
| 1       | Daemon aborted due to memory allocation error. This can happen in either the parent server daemon or one of the service children. |
| 2       | Service child daemon aborted because the required password (MRDM=password) was missing or not valid.                              |

#### Description

The daemon updates the scouts logic database. Both a valid password (MRDM) and additional data (DATALEN) are required. The additional data is the new logic database, compressed and signed at IBM with the inventory scout private key. This action will authenticate the signature using the local inventory scout public key prior to replacing the old database. If successful, the returned report will include the new logic database version number. Example:

```
"ACTION=LOGICDB&MRDM=yadayada&DATALEN=17042\0"
"...17042 bytes of binary data..."
```

```
"RESULT=0\n"
"\n"
"1.2.3.4\n"
<E0F>
```

The daemon executes the Microcode Survey Option (none of the command line options of the stand-alone version are supported). A valid password (MRDM) is required. Additional data (DATALEN) is not accepted and will be discarded if present. Example:

```
"ACTION=MCODES&MRDM=xyz\0"
```

```
"RESULT=0\n"
"\n"
"Report Line 1\n"
"Report Line 2\n"
"Report Line N\n"
<E0F>
```

The daemon executes the VPD Survey Option (none of the command line options of the stand-alone version are supported). A valid password (MRDM) is required. Additional data (DATALEN) is not accepted and will be discarded if present. Example:

```
"ACTION=VPDS&MRDM=xyz\0"
```

```
"RESULT=0\n"
"\n"
"Report Line 1\n"
"Report Line 2\n"
   :
"Report Line N\n"
<E0F>
```

Table 2. Result Codes (continued)

| Result= | Description                                                                                                    |
|---------|----------------------------------------------------------------------------------------------------|
| 3       | Service child daemon aborted because the action name-value pair (ACTION=keyword) was missing or not valid.                                                                                                    |
| 4       | Service child daemon aborted because it was unable to reset its user ID to "invscout".                                                                                                    |
| 21      | Service child daemon aborted due to overflow of socket input buffer. The text report part of the result is a native language error message. Client must reduce the length of the request string, or kill and restart the daemon with an increased buffer size.                                                                                                    |
| 22      | Service child daemon aborted due to socket read error. The text report part of the result is a native language error message including the system's I/O errno string. A logfile entry will also contain the system's errno string.                                                                                                    |
| 23      | Service child daemon aborted due to socket read timeout. The text report part of the result is a native language error message. Client must send a control character termination byte after the end of the request string, and must always send as many data bytes as specified in the DATALEN parameter. The timeout period may be changed with the -t command line argument.                                |
| 24      | Service child daemon aborted due to premature EOF while reading request string. The text report part of the result is a native language error message. Client must send a termination byte after the end of the request string before closing the socket connection.                                                                                                    |
| 25      | Service child daemon aborted due to missing or invalid DATALEN parameter for an action that requires it. The text report pair of the result is a native language error message. Client must send the length of the data for all actions which pass additional binary data beyond the URL-encoded request string. Most such actions also require that the DATALEN value be limited to a specific maximum size. |
| 26      | Service child daemon aborted due to regular file I/O error, such as a permissions error, out of disk space, and so on. The text report part of the result is a native language error message. In most cases, the I/O problem must be corrected on the server machine before the client can attempt the action again.                                                                                          |
| 27      | Service child daemon aborted because it was unable to retrieve the version number of the logic database for an activity that required it.                                                                                                    |
| 28      | Service child daemon aborted because it was unable to retrieve the path name of a standard inventory scout file for an activity that required it. Such files include the logic database and the public key.                                                                                                    |
| 29      | Service child daemon aborted because in the LOGICDB action the downloaded data format was invalid.                                                                                                    |
| 30      | Service child daemon aborted because in the LOGICDB action the downloaded data could not be authenticated.                                                                                                    |
|         |                                                                                                    |

Table 2. Result Codes (continued)

| Result= | Description                                                                                                    |
|---------|----------------------------------------------------------------------------------------------------|
| 31      | Service child daemon aborted because in the LOGICDB action the downloaded logic database could not be uncompressed.              |
| 32      | Service child daemon aborted because in the LOGICDB action the old logic database file could not be overwritten by the new file. |

### **Implementation Specifics**

The invscoutd command only applies to the POWER-based platform. Currently, the server does not provide host-to-network data conversions, so it will communicate incorrect data to little-endian and byte-swap clients.

# **Flags**

Specify any arguments, beginning with a hyphen (-), before the required logfile argument. Space is not allowed between a flag and its value.

#### -bBufsize

Inventory Scout commands are specified as URL-encoded strings read from a TCP/IP socket into a 1024 byte fixed length buffer. This flag can change the buffer size to Bufsize bytes if future protocol changes require a larger read buffer.

#### -dMaxdbsize

This flag changes the maximum size of a downloaded logic database file from the default 50000 to Maxdbsize. The daemon will abort an ACTION=LOGICDB transaction if the client applet specifies a DATALEN value greater than the maximum permitted size.

- Logfile The only required command line argument is the Logfile name. Depending on the specified verbosity level, the log lines may contain startup and shutdown banners, traces of each call, detailed internal program traces, and error statements. Depending on specified verbosity level, startup banners may also be written to stderr. The Logfile should be a fully qualified path name starting at the root directory; relative file names are presumed relative from the system's root directory, not the working directory.
- This flag overwrites an existing logfile. If this flag is not specified, new logfile lines are appended to **-0** any existing logfile.

#### -**p**Portno

This flag changes this server's port number from the default 808 to Port.

#### -t Timeout

The client applet writes a control character termination byte at the end of the URL-encoded request string to indicate the end of the request. If the **invscoutd** daemon does not receive the termination byte within a timeout period, it aborts the transaction and closes the socket. Similarly the client must send all bytes of the additional data specified in the DATALEN parameter with sufficient speed to prevent timeout between read blocks. This option changes the default timeout period from 30 seconds to Timeout seconds.

#### -v Verblev

The amount of detail written to the logfile and stderr depends on the verbosity level of the daemon. Each level incorporates the messages in the lower levels; increasing the verbosity level increases the number and types of messages that are written. The verbosity level is an integer ranging from 0 to 25. This flag changes the verbosity level from the default 18 to Verblev.

Table 3. Verbosity Levels

| Level | Description                                                                                                    |
|-------|----------------------------------------------------------------------------------------------------|
| 0     | All error and status messages disabled.                                                                                                    |
| 5     | Only fatal error messages are written. Fatal errors result in the death of the server. Usually, similar messages are written to both the <i>Logfile</i> and stderr.                                                                                                    |
| 10    | All error messages are written. These include nonfatal errors such as protocol errors, as well as fatal errors. Nonfatal error messages are usually written only to the <i>Logfile</i> .                                                                                                    |
| 15    | This level includes startup and shutdown banner messages. Simple banner messages are usually written to both the <i>Logfile</i> and stderr.                                                                                                    |
| 18    | This level includes call trace status messages. Every client call results in a single trace message. This is the default level for the <b>invscoutd</b> daemon. Trace messages are written only to the <i>Logfile</i> .                                                                                                    |
| 20    | This level includes program trace messages. Program traces are fairly detailed program execution status messages typically used for debugging purposes. This level is not suitable for normal production execution because over time, it floods the <i>Logfile</i> with large amounts of text. Trace messages are written only to the <i>Logfile</i> . |
| 25    | This is the maximum level and includes extensive program debug messages. This level is not suitable for normal production execution. Trace messages are written only to the <i>Logfile</i> .                                                                                                    |

### **Exit Status**

This command returns the following exit values:

Indicates successful initialization Non-zero Indicates unsuccessful initialization

# **Security**

The daemon must execute as effective user ID 0 (root). However service children of the daemon reset their user ID to the authentication user ID "invscout". The daemon will not execute unless the user "invscout" has been created on the host system.

By default, an accompanying cleartext password is required from the client for most operations. If the client's password does not match the system password for the authentication user ID "invscout", the action exits with a return code. The authentication user ID cannot be changed.

The LOGICDB action will fail if the data passed from the client can not be authenticated with the IBM inventory scout public key on the local host.

### **Files**

/etc/security/password Host system password file /var/adm/invscout/invsd.puk Name of the inventory scout public key file.

### **Related Information**

The invscout command.

#### iostat Command

### **Purpose**

Reports Central Processing Unit (CPU) statistics and input/output statistics for the entire system, adapters, tty devices, disks and CD-ROMs.

### **Syntax**

iostat [ -s ] [ -a ] [ -d | -t ] [ PhysicalVolume ... ] [ Interval [ Count ] ]

### Description

The iostat command is used for monitoring system input/output device loading by observing the time the physical disks are active in relation to their average transfer rates. The **iostat** command generates reports that can be used to change system configuration to better balance the input/output load between physical disks and adapters.

The first report generated by the **iostat** command provides statistics concerning the time since the system was booted. Each subsequent report covers the time since the previous report. All statistics are reported each time the iostat command is run. The report consists of a tty and CPU header row followed by a row of tty and CPU statistics. On multiprocessor systems, CPU statistics are calculated system-wide as averages among all processors.

If the -s flag is specified, a system-header row is displayed followed by a line of statistics for the entire system. The hostname of the system is printed in the system-header row.

If the -a flag is specified, an adapter-header row is displayed followed by a line of statistics for the adapter. This will be followed by a disk-header row and the statistics of all the disks/CD-ROMs connected to the adapter. Such reports are generated for all the disk adapters connected to the system.

A disks header row is displayed followed by a line of statistics for each disk that is configured. If the PhysicalVolume parameter is specified, only those names specified are displayed.

If the Physical Volume parameter is specified, one or more alphabetic or alphanumeric physical volumes can be specified. If the PhysicalVolume parameter is specified, the tty and CPU reports are displayed and the disk report contains statistics for the specified drives. If a specified logical drive name is not found, the report lists the specified name and displays the message Drive Not Found. If no Logical Drive Names are specified, the report contains statistics for all configured disks and CD-ROMs. If no drives are configured on the system, no disk report is generated. The first character in the PhysicalVolume parameter cannot be numeric.

The *Interval* parameter specifies the amount of time in seconds between each report. The first report contains statistics for the time since system startup (boot). Each subsequent report contains statistics collected during the interval since the previous report. The Count parameter can be specified in conjunction with the Interval parameter. If the Count parameter is specified, the value of count determines the number of reports generated at *Interval* seconds apart. If the *Interval* parameter is specified without the Count parameter, the **iostat** command generates reports continuously.

The iostat command is useful in determining whether a physical volume is becoming a performance bottleneck and if there is potential to improve the situation. The % utilization field for the physical volumes indicates how evenly the file activity is spread across the drives. A high % utilization on a physical volume is a good indication that there may be contention for this resource. Since the CPU utilization statistics are also available with the iostat report, the percentage of time the CPU is in I/O wait can be determined at the same time. Consider distributing data across drives if the I/O wait time is significant and the disk utilization is not evenly distributed across volumes.

Note: Some system resource is consumed in maintaining disk I/O history for the iostat command. Use the sysconfig subroutine, or the System Management Interface Tool (SMIT) to stop history accounting.

#### Reports

The iostat command generates four types of reports, the tty and CPU Utilization report, the Disk Utilization report, the System throughput report and the Adapter throughput report.

tty and CPU Utilization Report: The first report generated by the iostat command is the tty and CPU Utilization Report. For multiprocessor systems, the CPU values are global averages among all processors. Also, the I/O wait state is defined system-wide and not per processor. The report has the following format:

| Column   | Description                                                                                                    |
|----------|----------------------------------------------------------------------------------------------------|
| tin      | Shows the total number of characters read by the system for all ttys.                                                    |
| tout     | Shows the total number of characters written by the system to all ttys.                                                  |
| % user   | Shows the percentage of CPU utilization that occurred while executing at the user level (application).                   |
| % sys    | Shows the percentage of CPU utilization that occurred while executing at the system level (kernel).                      |
| % idle   | Shows the percentage of time that the CPU or CPUs were idle and the system did not have an outstanding disk I/O request. |
| % iowait | Shows the percentage of time that the CPU or CPUs were idle during which the system had an outstanding disk I/O request. |

This information is updated at regular intervals by the kernel (typically sixty times per second). The tty report provides a collective account of characters per second received from all terminals on the system as well as the collective count of characters output per second to all terminals on the system.

Methods Used to Compute CPU Disk I/O Wait Time: Operating system version 4.3.3 and later contain enhancements to the method used to compute the percentage of CPU time spent waiting on disk I/O (wio time). The method used in AIX 4.3.2 and earlier versions of the operating system can, under certain circumstances, give an inflated view of wio time on SMPs. The wio time is reported by the commands sar (%wio), vmstat (wa) and iostat (% iowait).

The method used in AIX 4.3.2 and earlier versions is as follows: At each clock interrupt on each processor (100 times a second per processor), a determination is made as to which of the four categories (usr/sys/wio/idle) to place the last 10 ms of time. If the CPU was busy in usr mode at the time of the clock interrupt, then usr gets the clock tick added into its category. If the CPU was busy in kernel mode at the time of the clock interrupt, then the sys category gets the tick. If the CPU was not busy, a check is made to see if any I/O to disk is in progress. If any disk I/O is in progress, the wio category is incremented. If no disk I/O is in progress and the CPU is not busy, the idle category gets the tick. The inflated view of wio time results from all idle CPUs being categorized as wio regardless of the number of threads waiting on I/O. For example, systems with just one thread doing I/O could report over 90 percent wio time regardless of the number of CPUs it has.

The method used in AIX 4.3.3 and later is as follows: The change in operating system version 4.3.3 is to only mark an idle CPU as wio if an outstanding I/O was started on that CPU. This method can report much lower wio times when just a few threads are doing I/O and the system is otherwise idle. For example, a system with four CPUs and one thread doing I/O will report a maximum of 25 percent wio time. A system with 12 CPUs and one thread doing I/O will report a maximum of 8 percent wio time. NFS client reads/writes go through the VMM, and the time that biods spend in the VMM waiting for an I/O to complete is now reported as I/O wait time.

Disk Utilization Report: The second report generated by the iostat command is the Disk Utilization Report. The disk report provides statistics on a per physical disk basis. The report has a format similar to the following:

% tm act Indicates the percentage of time the physical disk was active (bandwidth utilization for the drive).

Kbps Indicates the amount of data transferred (read or written) to the drive in KB per second.

Indicates the number of transfers per second that were issued to the physical disk. A transfer is an tps

I/O request to the physical disk. Multiple logical requests can be combined into a single I/O request

to the disk. A transfer is of indeterminate size.

Kb read The total number of KB read. Kb\_wrtn The total number of KB written.

Statistics for CD-ROM devices are also reported.

For large system configurations where a large number of disks are configured, the system can be configured to avoid collecting physical disk input/output statistics when the iostat command is not executing. If the system is configured in the above manner, the first Disk report displays the message Disk History Since Boot Not Available instead of the disk statistics. Subsequent interval reports generated by the iostat command contain disk statistics collected during the report interval. Any tty and CPU statistics after boot are unaffected. If a system management command is used to re-enable disk statistics keeping, the first iostat command report displays activity from the interval starting at the point that disk input/output statistics were enabled.

System Throughput Report: This report is generated if the -s flag is specified. This report provides statistics for the entire system. This report has the following format:

Kbps Indicates the amount of data transferred (read or written) in the entire system in KB per second.

Indicates the number of transfers per second issued to the entire system. tps

The total number of KB read from the entire system. Kb read The total number of KB written to the entire system. Kb wrtn

Adapter Throughput Report: This report is generated if the -a flag is specified. This report provides statistics on an adapter-by-adapter basis. This report has the following format:

Kbps Indicates the amount of data transferred (read or written) in the adapter in KB per second.

tps Indicates the number of transfers per second issued to the adapter.

Kb read The total number of KB read from the adapter. Kb wrtn The total number of KB written to the adapter.

Disk Input/Output History: To improve performance on, the collection of disk input/output statistics has been disabled. To enable the collection of this data, enter:

chdev -1 sys0 -a iostat=true

To display the current settings, enter:

lsattr -E -l sys0 -a iostat

If the collection of disk input/output history is disabled, the first disk report of iostat output displays the message Disk History Since Boot Not Available instead of disk statistics. As before, subsequent interval reports generated by the iostat command contain disk statistics collected during the report interval.

# **Flags**

- Displays the adapter throughput report. -a
- The -d flag is exclusive of the -t flag and displays only the disk utilization report. -d
- Displays the system throughput report. -s
- The -t flag is exclusive of the -d flag and displays only the tty and cpu usage reports. -t

#### Notes:

- The -s and -a flags can both be specified to display both the system and adapter throughput reports.
- If the -a flag is specified with the -t flag, the tty and CPU report is displayed, followed by the adapter throughput report. Disk Utilization reports of the disks connected to the adapters, will not be displayed after the Adapter throughput report.
- If the -a flag is specified with the -d flag, tty and CPU report will not be displayed. If Physical Volume parameter is specified, the Disk Utilization Report of the specified Physical volume will be printed under the corresponding adapter to which it belongs.

### **Examples**

1. To display a single history since boot report for all tty, CPU, and Disks, enter:

2. To display a continuous disk report at two second intervals for the disk with the logical name disk1, enter:

iostat -d disk1 2

3. To display six reports at two second intervals for the disk with the logical name disk1, enter:

iostat disk1 2 6

4. To display six reports at two second intervals for all disks, enter:

iostat -d 2 6

5. To display six reports at two second intervals for three disks named disk1, disk2, disk3, enter:

iostat disk1 disk2 disk3 2 6

6. To print the System throughput report, enter:

iostat -s

7. To print the Adapter throughput report, enter:

8. To print the System and Adapter throughput reports, with only the tty and CPU report (no disk reports), enter:

iostat -sat

9. To print the System and Adapter throughput reports with the Disk Utilization reports of hdisk0 and hdisk7, enter

iostat -sad hdisk0 hdisk7

#### File

/usr/bin/iostat

Contains the iostat command.

### **Related Information**

The vmstat command.

The /dev/kmem special file.

The **knlist** subroutine, **sysconfig** subroutine.

Monitoring and Tuning Disk I/O in AIX 5L Version 5.1 Performance Management Guide

The Input and Output Handling Programmer's Overview in AIX 5L Version 5.1 General Programming Concepts: Writing and Debugging Programs describes the files, commands, and subroutines used for low-level, stream, terminal, and asynchronous I/O interfaces.

### ipcrm Command

# **Purpose**

Removes message queue, semaphore set, or shared memory identifiers.

### **Syntax**

ipcrm [-m SharedMemoryID][-M SharedMemoryKey][-q MessageID][-Q MessageKey][-s SemaphoreID | [ -S SemaphoreKey ]

# **Description**

The ipcrm command removes one or more message queues, semaphore sets, or shared memory identifiers.

# **Flags**

| -m SharedMemory ID | Removes the shared memory identifier <i>SharedMemoryID</i> . The shared memory segment and data structure associated with <i>SharedMemoryID</i> are also removed after the last detach operation.     |
|--------------------|----------------------------------------------------------------------------------------------------|
| -M SharedMemoryKey | Removes the shared memory identifier, created with the key <i>SharedMemoryKey</i> . The shared memory segment and data structure associated with it are also removed after the last detach operation. |
| -q MessageID       | Removes the message queue identifier <i>MessageID</i> and the message queue and data structure associated with it.                                                                                    |
| -Q MessageKey      | Removes the message queue identifier, created with the key <i>MessageKey</i> , and the message queue and data structure associated with it.                                                           |
| -s SemaphoreID     | Removes the semaphore identifier <i>SemaphoreID</i> and the set of semaphores and data structure associated with it.                                                                                  |
| -S SemaphoreKey    | Removes the semaphore identifier, created with the key <i>SemaphoreKey</i> , and the set of semaphores and data structure associated with it.                                                         |

The msgctl, shmctl, and semctl subroutines provide details of the remove operations. The identifiers and keys can be found by using the ipcs command.

# **Examples**

To remove the shared memory segment associated with SharedMemoryID 18602, enter:

ipcrm -m 18602

### **Related Information**

The ipcs command.

The msgget subroutine, semctl subroutine, semget subroutine, shmctl subroutine, shmget subroutine.

The Commands Overview in AIX 5L Version 5.1 System User's Guide: Operating System and Devices.

### ipcs Command

### **Purpose**

Reports interprocess communication facility status.

### **Syntax**

ipcs [-m] [-q] [-s] [-a | -b -c -o -p -t] [-CCoreFile] [-N Kernel]

### **Description**

The ipcs command writes to the standard output information about active interprocess communication facilities. If you do not specify any flags, the ipcs command writes information in a short form about currently active message queues, shared memory segments, semaphores, remote queues, and local queue headers.

The column headings and the meaning of the columns in an ipcs command listing follow. The letters in parentheses indicate the flags that cause the corresponding heading to appear. The designator all means the heading is always displayed. These flags only determine what information is provided for each facility. They do not determine which facilities are listed.

Т (all) the type of facility. There are three facility types:

> q message queue

shared memory segment m

semaphore

ID (all) the identifier for the facility entry.

**KEY** (all) the key used as a parameter to the msgget subroutine, the semget subroutine, or the shmget subroutine to make the facility entry.

> Note: The key of a shared memory segment is changed to IPC\_PRIVATE when the segment is removed until all processes attached to the segment detach from it.

MODE

(all) the facility access modes and flags. The mode consists of 11 characters that are interpreted as follows:

The first two characters can be the following:

- If a process is waiting on a msgrcv system call.
- S If a process is waiting on a msgsnd system call.
- If the associated shared memory segment has been removed. It disappears when the last process attached to the segment detaches it.
- С If the associated shared memory segment is to be cleared when the first attach is
- If the corresponding special flag is not set.

The next nine characters are interpreted as three sets of 3 bits each. The first set refers to the owner's permissions; the next to permissions of others in the user group of the facility entry; and the last to all others. Within each set, the first character indicates permission to read, the second character indicates permission to write or alter the facility entry, and the last character is currently unused.

The permissions are indicated as follows:

- If read permission is granted.
- If write permission is granted. w
- а If alter permission is granted.
- If the indicated permission is not granted.
- (all) The login name of the owner of the facility entry. (all) The name of the group that owns the facility entry. (a,c) The login name of the creator of the facility entry.
- **CGROUP** (a,c) The group name of the creator of the facility entry.

Note: For the OWNER, GROUP, CREATOR, and CGROUP, the user and group IDs display instead of the login names.

(a,o) The number of bytes in messages currently outstanding on the associated message

(a,o) The number of messages currently outstanding on the associated message queue.

(a,b) The maximum number of bytes allowed in messages outstanding on the associated message queue.

(a,p) The ID of the last process that sent a message to the associated queue. If the last message sent was from a process in a node other than the node that holds the queue, LSPID is the PID of the kernel process that actually placed the message on the queue, not the PID of the sending process.

(a,p) The ID of the last process that received a message from the associated queue. If the last message received was from a process in a node other than the node that holds the queue, LRPID is the PID of the kernel process that actually received the message on the queue, not the PID of the receiving process.

(a.t) The time when the last message was sent to the associated queue. For remote queues, this is the server time. No attempt is made to compensate for time-zone differences between the local clock and the server clock.

(a,t) The time when the last message was received from the associated queue. For remote queues, this is the server time. No attempt is made to compensate for any time-zone differences between the local clock and the server clock.

(a,t) The time when the associated entry was created or changed. For remote queues, this is the server time. No attempt is made to compensate for any time-zone differences between the local clock and the server clock.

(a,o) The number of processes attached to the associated shared memory segment. (a,b) The size of the associated shared memory segment.

(a,p) The process ID of the creator of the shared memory entry.

**OWNER** 

**GROUP CREATOR** 

**CBYTES** 

QNUM **QBYTES** 

**LSPID** 

**LRPID** 

STIME

**RTIME** 

**CTIME** 

**NATTCH** 

**SEGSZ** 

**CPID** 

| LPID  | (a,p) The process ID of the last process to attach or detach the shared memory segment.                   |
|-------|----------------------------------------------------------------------------------------------------|
| ATIME | (a,t) The time when the last attach was completed to the associated shared memory                         |
|       | segment.                                                                                                  |
| DTIME | (a,t) The time the last detach was completed on the associated shared memory segment.                     |
| NSEMS | (a,b) The number of semaphores in the set associated with the semaphore entry.                            |
| OTIME | (a,t) The time the last semaphore operation was completed on the set associated with the semaphore entry. |

This command supports multibyte character sets.

# **Flags**

| -a<br>-b         | Uses the <b>-b</b> , <b>-c</b> , <b>-o</b> , <b>-p</b> and <b>-t</b> flags.  Writes the maximum number of bytes in messages on queue for message queues, the size of                                                                                                    |
|------------------|----------------------------------------------------------------------------------------------------|
| -c<br>-CCoreFile | segments for shared memory, and the number of semaphores in each semaphores set.  Writes the login name and group name of the user that made the facility.  Uses the file specified by the <i>CoreFile</i> parameter in place of the <i>Idev/mem</i> file. The <i>CoreFile</i> |
| -m<br>-NKernel   | parameter is a memory image file produced by the Ctrl-(left)Alt-Pad1 key sequence.  Writes information about active shared memory segments.  Uses the specified <i>Kernel</i> (the /usr/lib/boot/unix file is the default).                                                    |
| -0               | Writes the following usage information:  Number of messages on queue                                                                                                    |
| -p               | <ul> <li>Total number of bytes in messages in queue for message queues</li> <li>Number of processes attached to shared memory segments</li> <li>Writes process number information:</li> </ul>                                                                                  |
|                  | <ul> <li>Process number of the last process to receive a message on message queues</li> <li>Process number of last process to send a message on message queues</li> </ul>                                                                                                    |
|                  | <ul> <li>Process number of the creating process</li> <li>Process number of last process to attach or detach on shared memory segments</li> </ul>                                                                                                    |
| -q<br>-s<br>-t   | Writes information about active message queues. Writes information about active semaphore set. Writes time information:                                                                                                    |
|                  | <ul> <li>Time of the last control operation that changed the access permissions for all facilities</li> <li>Time of the last msgsnd and msgrcv on message queues</li> </ul>                                                                                                    |
|                  | <ul> <li>Time of the last shmat and shmdt on shared memory</li> </ul>                                                                                                    |

#### Notes:

If the user specifies either the -C or -N flag, the real and effective UID/GID is set to the real UID/GID of the user invoking ipcs.

• Time of the last **semop** on semaphore sets

• Things can change while ipcs is running; the information it gives is guaranteed to be accurate only when it was retrieved.

# **Example**

Example output from entering ipcs without flags:

| IPC | status   | from /dev/mem | as of Mon   | Aug 14 15:03 | 3:46 1989 |
|-----|----------|---------------|-------------|--------------|-----------|
| Τ   | ID       | KEY           | MODE        | OWNER        | GROUP     |
| Mes | sage Que | eues:         |             |              |           |
| q   | 0        | 0x00010381    | -Rrw-rw-rw- | - root       | system    |
| q   | 65537    | 0x00010307    | -Rrw-rw-rw- | - root       | system    |
| q   | 65538    | 0x00010311    | -Rrw-rw-rw- | - root       | system    |
| q   | 65539    | 0x0001032f    | -Rrw-rw-rw- | - root       | system    |

| q  | 65540     | 0x0001031b -Rrw-rw-rw- | root | system |
|----|-----------|------------------------|------|--------|
| q  | 65541     | 0x00010339rw-rw-rw-    | root | system |
| q  | 6         | 0x0002fe03 -Rrw-rw-rw- | root | system |
| Sh | ared Memo | ry:                    |      |        |
| m  | 65537     | 0x00000000 DCrw        | root | system |
| m  | 720898    | 0x00010300 -Crw-rw-rw- | root | system |
| m  | 65539     | 0x00000000 DCrw        | root | system |
| Se | maphores: |                        |      |        |
| S  | 131072    | 0x4d02086ara-ra        | root | system |
| S  | 65537     | 0x00000000ra           | root | system |
| S  | 1310722   | 0x000133d0ra           | 7003 | 30720  |

### **Files**

/usr/lib/boot/unix Specifies the system kernel image.

/dev/mem Specifies memory. /etc/passwd Specifies user names. /etc/group Specifies group names. /usr/include/sys/ipc.h Contains the header file.

### **Related Information**

The **ipcrm** command.

The msgrcv subroutine, msgsnd subroutine, semop subroutine, shmat subroutine, shmdt subroutine.

Commands Overview in AIX 5L Version 5.1 System User's Guide: Operating System and Devices.

# ipfilter Command

# **Purpose**

Extracts different operation headers from an ipreport output file and displays them in a table. Some customized nfs information regarding requests and replies is also provided.

# **Syntax**

ipfilter [ -f [ u n t x c ] ] [ -s [ u n t x c ] ] [ -n [ -d milliseconds ] ] ipreport\_output\_file

# **Description**

The ipfilter command extracts specific information from an ipreport output file and displays it to a table. The operation headers currently recognized are: udp, nfs, tcp, ipx, icmp. The ipfilter command has three different types of reports:

- · A single file (ipfilter.all) that displays a list of all the selected operations. The table displays packet number, Time, Source and Destination, Length, Sequence #, Ack #, Source Port, Destination Port, Network Interface, and Operation Type.
- Individual files for each selected header (ipfilter.udp, ipfilter.nfs, ipfilter.tcp, ipfilter.ipx, ipfilter.icmp). The information is the same as **ipfilter.all**.
- A file **nfs.rpt** that reports on nfs requests and replies. The table contains: Transaction ID #, Type of Request, Status of Request, Call Packet Number, Time of Call, Size of Call, Reply Packet Number, Time of Reply, Size of Reply, and Elapsed millisecond between call and reply.

# **Flags**

untxc

Specifies operation headers (udp, nfs, tcp, ipx, and icmp respectively).

-d milliseconds Only Call/Reply pairs whose elapsed time is greater than milliseconds are to be shown. -f[untxc] Selected operations are to be shown in **ipfilter.all**. Generates an **nfs.rpt**. -s [untxc] Separate files are to be produced for each of the selected operations.

### **Related Information**

The iptrace daemon, ipreport command.

### ipreport Command

### **Purpose**

Generates a packet trace report from the specified packet trace file.

### **Syntax**

/usr/sbin/ipreport [ -e ] [ -r ] [ -n ] [ -s ] LogFile

# **Description**

The /usr/sbin/ipreport command generates a trace report from the specified trace file created by the iptrace command. The LogFile parameter specifies the name of the file containing the results of the Internet Protocol trace. This file is created by the iptrace command.

# **Flags**

- Generates the trace report in EBCDIC format. The default format is ASCII. -е
- Decodes remote procedure call (RPC) packets. -r
- Includes a packet number to facilitate easy comparison of different output formats. -n
- Prepends the protocol specification to every line in a packet.

#### Related Information

The iptrace command, trpt command.

# ipsecstat Command

# **Purpose**

Lists status of IP Security devices, IP Security crypto algorithms, and statistics of IP Security packets.

# **Syntax**

ipsecstat [ -c ] [ -d ] [ -A ] [ -E ]

# **Description**

The ipsecstat command, used without flags, displays the status of the IP Security devices, the crypto algorithms installed for IP Security, and the statistics of IP Security packets.

The command can be used with flags to only list the status of IP Security devices, to only list the installed algorithms, or to reset statistic counters (to zero).

### **Flags**

Resets statistics counters (after displaying current value). -c The -c flag cannot be used with any other flags.

Lists only the status of the IP Security devices. The -d flag -d

cannot be used with any other flags.

-A Lists only the installed authentication algorithms. The -A

flag cannot be used with any other flags.

-E Lists only the installed encryption algorithms. The -E flag

cannot be used with any other flags.

# ipsec\_convert Command

# **Purpose**

Converts IP Security tunnel export files to a format that can be imported by the IBM Secure Network Gateway.

### **Syntax**

ipsec\_convert SNG22 | FW31 [-f export\_directory]

# Description

IP Security allows the importing of IBM Secure Network Gateway 2.2 and IBM Firewall 3.1 tunnels using the imptun command. However, these firewall products do not allow the reverse capability. The ipsec convert command allows for this capability by translating exported IP Security tunnels to IBM Firewall tunnels. The translated files will be placed in the current directory.

# **Flags**

SNG22 | FW31 Specifies whether the format of the resulting files will be in

the format of IBM Secure Network Gateway 2.2 or IBM

Firewall 3.1 format.

-f Specifies the directory where the exported IPSec files are

located.

#### **Related Information**

The imptun command.

# ipsectrcbuf Command

# **Purpose**

Lists the contents of tracing buffers in the IP Security subsystem.

# **Syntax**

ipsectrcbuf [-I {0|1|2}]

# **Description**

The IP Security subsystem maintains a memory resident trace buffer to help debug if there is a problem. The content of the buffer, a fixed number of the most recent trace messages, will be in a system dump or can be listed by running this command with no arguments.

### **Flags**

-1

Sets the IP Security trace level. By default, of the nine IP Security trace hooks, only IPSEC\_ERROR trace messages are put into the buffer. To enable or disable the other trace hooks, use the -I flag with one of the following values:

- 0 Only IPSEC\_ERROR trace messages are written to the buffer. This is the default.
- IPSEC FILTER, IPSEC CAPSUL, 1 IPSEC\_CRYPTO, IPSEC\_TUNNEL, as well as IPSEC\_ERROR trace messages are written to the buffer.
- All IP Security trace messages are put into the buffer (that includes IPSEC FILTER INFO, IPSEC\_CAPSUL\_INFO, IPSEC\_CRYPTO\_INFO, and IPSEC\_TUNNEL\_INFO as well as those in level 1).

# iptrace Daemon

### **Purpose**

Provides interface-level packet tracing for Internet protocols.

# **Syntax**

/usr/sbin/iptrace [ -a ] [ -e ] [ -PProtocol list ] [ -iInterface ] [ -pPort list ] [ -sHost [ -b ] ] [ -dHost [ -b ] ] [ -L Log size | LogFile

# **Description**

The /usr/sbin/iptrace daemon records Internet packets received from configured interfaces. Command flags provide a filter so that the daemon traces only packets meeting specific criteria. Packets are traced only between the local host on which the iptrace daemon is invoked and the remote host. The LogFile parameter specifies the name of a file to which the results of the iptrace command are sent. To format this file, run the **ipreport** command.

**Note:** The file specified by the *LogFile* parameter should not reside on an NFS-mounted file system. Specifying an output file on an NFS-mounted file system can cause the iptrace daemon to hang. You may be unable to kill the iptrace daemon if it hangs, requiring that you restart the system.

# **Flags**

| -a                 | Suppresses ARP packets.                                                                                                    |
|--------------------|----------------------------------------------------------------------------------------------------|
| -b                 | Changes the -d or -s flags to bidirectional mode.                                                                                                    |
| -d Host            | Records packets headed for the destination host specified by the <i>Host</i> variable. The <i>Host</i> variable can be a host name or an Internet address in dotted-decimal format.   |
|                    | If used with the <b>-b</b> flag, the <b>-d</b> flag records packets both going to and coming from the host specified by the <i>Host</i> variable.                                     |
| -е                 | Enables promiscuous mode on network adapters that support this function.                                                                                                    |
| -i Interface       | Records packets received on the interface specified by the Interface variable.                                                                                                    |
| <b>-L</b> Log_size | This option causes <b>iptrace</b> to log data in such that the LogFile is copied to LogFile.old at the start and also every time it becomes approximately <i>Log_size</i> bytes long. |

-P Protocol list Records packets that use the protocol specified by the Protocol list variable which is a

comma separated list of protocols. The Protocols can be a decimal number or name from the

/etc/protocols file.

-p Port\_list Records packets that use the port number specified by the Port\_list variable which is a

comma separated list of ports. The Port\_list variable can be a decimal number or name from

the /etc/services file.

Records packets coming from the source host specified by the Host variable. The Host -s Host

variable can be a host name or an Internet address in dotted-decimal format.

If used with the -b flag, the -s flag records packets both going to and coming from the host

specified by the Host variable.

### **Examples**

1. To record packets coming in and going out to any host on every interface, enter the command in the following format:

iptrace /tmp/nettrace

The recorded packets are received on and sent from the local host. All packet flow between the local host and all other hosts on any interface is recorded. The trace information is placed into the /tmp/nettrace file.

2. To record packets received on an interface from a specific remote host, enter the command in the following format:

```
iptrace - i en0 -p telnet -s airmail /tmp/telnet.trace
```

The packets to be recorded are received on the en0 interface, from remote hostairmail, over the telnet port. The trace information is placed into the /tmp/telnet.trace file.

3. To record packets coming in and going out from a specific remote host, enter the command in the following format:

```
iptrace -i en0 -s airmail -b /tmp/telnet.trace
```

The packets to be recorded are received on the en0 interface, from remote hostairmail. The trace information is placed into the /tmp/telnet.trace file.

#### **Related Information**

The **ipreport** command, the **tcpdump** command.

The /etc/protocols file format, /etc/services file format.

### istat Command

### **Purpose**

Examines i-nodes.

# Syntax

istat {FileName | i-nodeNumber Device}

# Description

The **istat** command displays the i-node information for a particular file. You can specify the file either by providing a file or directory name with the FileName parameter or by providing an i-node number with the i-nodeNumber parameter and a device name with the Device parameter. You can specify the Device parameter as either a device name or as a mounted file system name.

If you specify the FileName parameter, the **istat** command writes the following information about the file:

- · Device where the file resides
- · i-node number of the file, on that device
- · File type, such as normal, directory, and block device
- File access permissions
- · Name and identification number of the owner and group

Note: The owner and group names for remote files are taken from the local /etc/passwd file.

- · Number of links to the file
- · If the i-node is for a normal file, length of the file
- If the i-node is for a device, major and minor device designations
- · Date of the last i-node update
- · Date of the last file modification
- · Date of the last reference to the file

If you specify the i-nodeNumber and Device parameters, the istat command also displays, in hexadecimal values, the block numbers recorded in the i-node.

**Note:** The *Device* parameter cannot refer to a remote device.

### **Examples**

1. To display the information in the i-node corresponding to the /usr/bin/ksh file, enter:

```
istat /usr/bin/ksh
```

This command displays the i-node information for the /usr/bin/ksh file. The information looks similar to the following:

```
Inode 10360 on device 10/6
                            File
Protection: r-xr-xr-x
Owner: 2(bin) Group: 2(bin)
Link count: 2 Length 372298 bytes
Last updated: Wed May 13 14:08:13 1992
Last modified: Wed May 13 13:57:00 1992
Last accessed: Sun Jan 31 15:49:23 1993
```

2. To display i-node information by specifying a file i-node number, enter:

```
istat 10360 /dev/hd2
```

This command displays the information contained in the i-node identified by the number 10360 on the /dev/hd2 device. In addition to the information shown in Example 1, this displays:

```
Block pointers (hexadecimal):
2a9a 2a9b 2a9c 2a9d 2a9e 2a9f
                                   2aa0
```

These numbers are addresses of the disk blocks that make up the /usr/bin/ksh file.

#### **Files**

/usr/bin/istat Contains the istat command.

#### **Related Information**

The **fsdb** command.

The filesystems file, jfs/filsys.h file.

File Systems Overview for System Management in AIX 5L Version 5.1 System Management Concepts: Operating System and Devices explains file system types, management, structure, and maintenance.

Files Overview in AIX 5L Version 5.1 System User's Guide: Operating System and Devices provides information on working with files.

Directory Overview in AIX 5L Version 5.1 System User's Guide: Operating System and Devices provides an introduction on i-nodes and how they are used by the file system.

### jobs Command

### **Purpose**

Displays status of jobs in the current session.

### **Syntax**

jobs [ -I | -n | -p ] [ JobID ... ]

# Description

The jobs command displays the status of jobs started in the current shell environment. If no specific job is specified with the JobID parameter, status information for all active jobs is displayed. If a job termination is reported, the shell removes that job's process ID from the list of those known by the current shell environment.

The /usr/bin/jobs command does not work when operating in its own command execution environment, because that environment does not have applicable jobs to manipulate. For this reason, the jobs command is implemented as a Korn shell or POSIX shell regular built-in command.

If the -p flag is specified, output consists of one line for each process ID. If no flags are specified, standard output is a series of lines with the following fields:

job-number

Indicates the process group number to use with the wait, fg, bg, and kill commands. When used with these commands, prefix the job number with a % (percent sign).

current

A + (plus sign) identifies the job that will be used as a default for the fq or bq commands. This job ID can also be specified using the %+ (percent sign, plus) or %% (double percent

A - (minus sign) identifies the job that becomes the default if the current default job exits. This job ID can also be specified using %- (percent sign, minus).

For other jobs, the current field is a space character. Only one job can be identified with a +, and only one job can be identified with a -. If there is a single suspended job, that will be the current job. If there are at least two suspended jobs, then the previous job is also suspended.

Displays one of the following values (in the POSIX locale): state

Running

Indicates that the job has not been suspended by a signal and has not exited.

Indicates that the job completed and returned exit status 0.

Done (code)

Indicates that the job completed normally and that it exited with the specified non-zero exit status code. This code is expressed as a decimal number.

Stopped

Indicates that the job was suspended.

Stopped (SIGTSTP)

Indicates that the SIGTSTP signal suspended the job.

Stopped (SIGSTOP)

Indicates that the **SIGSTOP** signal suspended the job.

Stopped (SIGTTIN)

Indicates that the **SIGTTIN** signal suspended the job.

Stopped (SIGTTOU)

Indicates that the **SIGTTOU** signal suspended the job.

command The associated command that was given to the shell.

If the -I flag is specified, a field containing the process group ID is inserted before the state field. Also, more processes in a process group may be output on separate lines, using only the job-number and command fields.

### Flags

- (lowercase L) Provides more information about each job listed. This information includes the job -1 number, current job, process group ID, state, and the command that initiated the job.
- Displays only jobs that have stopped or exited since last notified. -n
- -p Displays the process IDs for the process group leaders for the selected jobs.

By default the jobs command displays the status of all stopped jobs, all running background jobs, and all jobs whose status has changed but not been reported by the shell.

#### **Exit Status**

The following exit values are returned:

Successful completion. >0 An error occurred.

# **Examples**

1. To display the status of jobs in the current environment, enter:

jobs -1

The screen displays a report similar to the following output:

+[4] 139 CC - C foo c& Running -[3] 465 Stopped mail morris [2] 687 Done(1) foo.bar&

2. To display the process ID for the job whose name begins with "m," enter:

```
job −p %m
```

Using the jobs reported in Example 1, the screen displays the following process ID: 465

#### **Files**

/usr/bin/ksh Contains the Korn shell jobs built-in command.

/usr/bin/jobs Contains the jobs command.

#### **Related Information**

The **bg** command, **csh** command, **fg** command, **kill** command, **ksh** command, **wait** command.

### join Command

### **Purpose**

Joins the data fields of two files.

### **Syntax**

```
join [ -a FileNumber | -v FileNumber ] [ -e String ] [ -o List ] [ -t Character ] [ -1 Field ] [
-2 Field ] File1 File2
```

# **Description**

The join command reads the files specified by the File1 and File2 parameters, joins lines in the files according to the flags, and writes the results to standard output. The File1 and File2 parameters must be text files. Both File1 and File2 must be sorted in the collating sequence of sort -b on the field that they are being joined by before invoking the join command.

One line appears in the output for each identical join field appearing in both files. The join field is the field in the input files examined by the join command to determine what will be included in the output. The output line consists of the join field, the rest of the line from the file specified by the File1 parameter, and the rest of the line from the file specified by the File2 parameter. Specify standard input in place of either the File1 or File2 parameter by substituting a - (dash) as the file name. Both input files cannot be specified with a - (dash).

Fields are normally separated by a space, a tab character, or a new-line character. In this case, the **join** command treats consecutive separators as one and discards leading separators.

# **Flags**

| -1 Field      | Joins the two files using the field specified by the <i>Field</i> variable in the <i>File1</i> input file. The value of the <i>Field</i> variable must be a positive decimal integer.                                                                                                    |
|---------------|----------------------------------------------------------------------------------------------------|
| -2 Field      | Joins the two files using the field specified by the <i>Field</i> variable in the <i>File2</i> input file. The value of the <i>Field</i> variable must be a positive decimal integer.                                                                                                    |
| -a FileNumber | Produces an output line for each line in the file specified by the <i>FileNumber</i> variable whose join fields do not match any line in the other input file. The output lines are produced in addition to the default output. The value of the <i>FileNumber</i> variable must be either 1 or 2, corresponding to the files specified by the <i>File1</i> and <i>File2</i> parameters, respectively. If this flag is specified with the -v flag, this flag is ignored. |
| -e String     | Replaces empty output fields with the string specified by the String variable.                                                                                                    |

-o List Constructs an output line to comprise the fields specified in the List variable. One of the following forms applies to the List variable:

FileNumber.Field

Where FileNumber is a file number and Field is a decimal-integer field number. Separate multiple fields with a , (comma) or space characters with quotation marks around the multiple fields.

0 (zero)

Represents the join field. The -o 0 flag essentially selects the union of the join

-t Character Uses the character specified by the Character parameter as the field separator character in

> the input and the output. Every appearance of the character in a line is significant. The default separator is a space. With default field separation, the collating sequence is that of the sort -b command. If you specify -t, the sequence is that of a plain sort. To specify a tab

character, enclose it in single quotation marks.

Produces an output line for each line in the file specified by the FileNumber variable whose -v FileNumber

> join fields do not match any line in the other input file. Default output is not produced. The value of the FileNumber variable must be either 1 or 2, corresponding to the files specified by File1 and File2 parameters, respectively. If this flag is specified with the -a flag, the -a

flag is ignored.

### **Exit Status**

This command returns the following exit values:

- 0 Successful completion.
- >0 An error occurred.

### **Examples**

Note: The vertical alignment shown in the following examples might not be consistent with your output.

1. To perform a simple join operation on two files where the first fields are the same, enter:

join phonedir names

If the phonedir file contains the following names:

Adams A. 555-6235 Dickerson B. 555-1842 Erwin G. 555-1234 Jackson J. 555-0256 Lewis B. 555-3237 Norwood M. 555-5341 Smartt D. 555-1540 555-1234 Wright M. Xandy G. 555-5015

and the names file contains these names and department numbers:

Erwin Dept. 389 Dept. 217 Frost Nicholson Dept. 311 Dept. 454 Norwood Wright Dept. 520 Xandy Dept. 999

the join command displays:

| Erwin G.   | 555-1234 | Dept. 389 |
|------------|----------|-----------|
| Norwood M. | 555-5341 | Dept. 454 |
| Wright M.  | 555-1234 | Dept. 520 |
| Xandy G.   | 555-5015 | Dept. 999 |

Each line consists of the join field (the last name), followed by the rest of the line found in the phonedir file and the rest of the line in the names file.

2. To display unmatched lines with the join command, enter:

```
join -al phonedir names
```

If the phonedir and names files are the same as in Example 1, the join command displays:

| Erwin G.   | 555-1234 | Dept. 389 |
|------------|----------|-----------|
| Frost      |          | Dept. 217 |
| Nicholson  |          | Dept. 311 |
| Norwood M. | 555-5341 | Dept. 454 |
| Wright M.  | 555-1234 | Dept. 520 |
| Xandy G.   | 555-5015 | Dept. 999 |

This command performs the same join operation as in Example 1, and also lists the lines of names that have no match in the phonedir file. The names Frost and Nicholson are included in the listing, even though they do not have entries in the phonedir file.

3. To display selected fields with the **join** command, enter:

```
join -o 2.3,2.1,1.2,1.3 phonedir names
```

This displays the following fields in the order given:

| Field 3 of names    | Department number |
|---------------------|-------------------|
| Field 1 of names    | Last name         |
| Field 2 of phonedir | First initial     |
| Field 3 of phonedir | Telephone number  |

If the phonedir file and names files are the same as in Example 1, the join command displays:

| 389 | Erwin G.   | 555-1234 |
|-----|------------|----------|
| 454 | Norwood M. | 555-5341 |
| 520 | Wright M.  | 555-1234 |
| 999 | Xandv G.   | 555-5015 |

4. To perform the join operation on a field other than the first, enter:

```
sort +2 -3 phonedir | join -1 3 - numbers
```

This command combines the lines in the phonedir and numbers files, comparing the third field of the phonedir file to the first field of the numbers file.

First, this command sorts the phonedin file by the third field, because both files must be sorted by their join fields. The output of the sort command is then piped to the join command. The - (dash) by itself causes the join command to use this output as its first file. The -1 3 flag defines the third field of the sorted phonedir file as the join field. This is compared to the first field of numbers because its join field is not specified with a -2 flag.

If the numbers file contains:

```
555-0256
555-1234
555-5555
555-7358
```

then this command displays the names listed in the phonedir file or each telephone number:

555-0256 Jackson J. 555-1234 Erwin G. 555-1234 Wright M.

Note that the join command lists all the matches for a given field. In this case, the join command lists both Erwin G. and Wright M. as having the telephone number 555-1234. The number 555-5555 is not listed because it does not appear in the phonedir file.

#### **Files**

/usr/bin/join Contains the join command. /usr/lib/nls/loc/\*.src Contains collation information.

### **Related Information**

The awk command, comm command, cut command, paste command, sort command.

Files Overview in AIX 5L Version 5.1 System User's Guide: Operating System and Devices.

Input and Output Redirection Overview in AIX 5L Version 5.1 System User's Guide: Operating System and Devices.

National Language Support Overview for Programming in AIX 5L Version 5.1 General Programming Concepts: Writing and Debugging Programs.

#### kdb Command

# Purpose

Displays system images for examining a dump.

# Syntax

kdb [ SystemImageFile [ KernelFile]]

# **Description**

The **kdb** command is an interactive utility for examining an operating system image or the running kernel. The **kdb** command interprets and formats control structures in the system and provides miscellaneous functions for examining a dump.

The SystemImageFile parameter specifies the file that contains the system image. The default SystemImageFile is /dev/mem.

The KernelFile parameter contains the kernel symbol definitions. The default for the KernelFile is /usr/lib/boot/unix

Root permissions are required for execution of the kdb command on the active system. This is required because the special file /dev/mem is used. To run the kdb command on the active system, enter:

To invoke the kdb command on a system image file, enter:

kdb *SystemImageFile* 

where SystemImageFile is either a file name or the name of the dump device. When invoked to view data from a SystemImageFile the kdb command sets the default thread to the thread running at the time the SystemImageFile was created.

#### Notes:

- 1. When using the kdb command a kernel file must be available.
- 2. Stack tracing of the current process on a running system does not work

### **Implementation Specifics**

This command is valid only on the POWER-based platform.>

# **Subcommand Arguments**

The following table describes the most common argument types referenced in the subcommand syntax diagrams that follow.

| Argument  | Description                                                                                                    |
|-----------|----------------------------------------------------------------------------------------------------|
| *         | A wildcard used to select all entries.                                                                               |
| -         | Used to turn page scrolling on or off. It is used with the <b>setup</b> subcommand at the <b>kdb</b> command prompt. |
| count     | A hex constant specifying the number of times to perform a specific operation.                                       |
| cpu       | A decimal value specifying a cpu number in a SMP machine.                                                            |
| eaddr     | Effective address. This may be a hex constant or an expression.                                                      |
| paddr     | A physical address.                                                                                                  |
| pid       | A hex constant or expression specifying a process ID.                                                                |
| selection | Indicates that a menu is displayed from which a selection must be made.                                              |
| slot      | A decimal constant specifying a slot number within a table.                                                          |
| symb      | A symbolic reference to a value. Symbols from the kernel and/or kernel extensions may be used.                       |
| tid       | A hex constant or expression specifying a thread ID.                                                                 |
| tslot     | A decimal constant specifying a slot number within the thread table.                                                 |

### Commands in kdb

The following lists the subcommands available within the **kdb** command. Refer to the Subcommands for the KDB Kernel Debugger and kdb Command in the AIX 5L Version 5.1 Kernel Extensions and Device Support Programming Concepts for more detailed information, including examples, on the subcommands. The following subcommand descriptions are grouped into the functional sets:

- Basic subcommands
- · Memory display and disassembly subcommands
- · Symbol subcommands
- Calculator subcommands
- Machine status subcommands
- · Loader subcommands
- · Process subcommands
- · LVM subcommands
- SCSI subcommands
- · Memory allocation subcommands
- · File system subcommands

- System table subcommands
- Network subcommands
- · VMM subcommands

his [?] [count]

ctx [cpu]

#### **Basic subcommands**

alias [ aliasname [ =Comand String ] ] This command defines or displays aliases. It also creates or

redefines alias definitions or writes existing alias definitions to

standard output.

Display a list of commands with short descriptions.

The **hist** command prints history commands.

Exits from the kdb command. This is also recognized by the e

subcommand alias.

set [toggle|count] The **setup** subcommand lists and manipulates kdb toggles. Displays a stack trace for the current or specified thread. **f** [+**x**|-**x**][tslot | eaddr]

> The context command is used to switch to kdb context for a CPU. With no argument, the kdb command returns to using

the current context.

The cdt command is used display information about cdt [cdt\_number [cdt\_entry]]

Component Dump Tables (CDTs) or view the data for a

component dump entry for a dump.

### Memory display and disassembly subcommands

d symbleaddr [count] Display data in byte format. **dw** symbleaddr [count] Display data in word format.

dd symbleaddr [count] Display data in double word format.

Display data in byte format. **dp** paddr [count] **dpw** paddr [count] Display data in word format.

dpd paddr [count] Display data in double word format. dc symbleaddr [count] Display disassembled instruction dpc paddr [count] Display disassembled instruction

dr [gp|sr|sp|reg\_name] Display registers. Argument *ap* displays all general

> purpose registers, sr displays all segment register, and sp displays all special purpose registers. A specific register

may be displayed by name.

find [-s] symbleaddr pattern [mask [delta]] Find a pattern. The -s option indicates that pattern is a

string, instead of a hex value.

findp [-s] paddr pattern [mask [delta]] Find a pattern. The -s option indicates that pattern is a

string, instead of a hex value.

The ext subcommand displays size words starting at eaddr, then increments by delta words and displays size words again. This continues until count loops are done. The **-p** flag indicates that *delta* is not the increment value,

but the offset to a pointer to the next memory location.

The ext subcommand displays size words starting at eaddr, then increments by delta words and displays size words again. This continues until *count* loops are done. The -p flag indicates that delta is not the increment value, but the offset to a pointer to the next memory location.

# extp [-p] paddr delta [size [count]]

ext [-p] eaddr delta [size [count]]

#### Symbol subcommands

nm symb Translate a symbol to an effective address.

ns The **ns** toggle may be used to enable/disable symbol translation.

ts eaddr Translate an effective address to a symbol.

#### Calculator subcommands

hcal hex expr The hcal command may be used to convert hexadecimal values to decimal. dcal decimal expr The dcal command may be used to convert decimal values to hexadecimal.

#### Machine status subcommands

stat Display status information for a dump file.

switch [ [tslotleaddr] | [ulk] ] Switch the context to a particular thread or between user and kernel address

space.

#### Loader subcommands

**Ike** [?] [-I] [slotlsymbleaddr] Display information on loaded extensions.

**stbl** [slot|symb|eaddr] Display loaded symbol tables. rmst slotlsymbleaddr Remove a symbol table.

The exp command may be used to look for an exported symbol address or to exp [symb]

display the export list.

#### **Process subcommands**

ppda [\*|cpu|symb|eaddr] Display per processor data areas. intr [slot|symb|eaddr] Display interrupt handler tables.

mst [tslot|symb|eaddr] Display machine state save areas (mst).

**p** [\*| − | slot|symb|eaddr] Display process table entries. th [\*| - | slot|symb| eaddr|-w state] Display thread table entries.

ttid [tid] Display detailed data for a thread table entry.

tpid [pid] Display summary information about each thread associated with a specified

process.

rq [bucket|symbleaddr] Display run queues. **sq** [bucket|symb|eaddr] Display sleep queues. Iq [bucket|symb|eaddr] Display lock queues.

u [-64][tslot|symbleaddr] Display the u-block for a thread.

#### LVM subcommands

pbuf [\*] symbleaddr Display physical buffer information. volgrp symbleaddr Display volume group information. pvol symbleaddr Display physical volume information. Ivol symbleaddr Display logical volume information.

#### **SCSI** subcommands

Display SCSI adapter information. ascsi [slot|symb|eaddr] vscsi [slot|symb|eaddr] Display virtual SCSI information. scdisk [slotlsymbl eaddr] Display SCSI disk information.

#### Memory allocation subcommands

**hp** [symbleaddr] Display kernel heap information. xm [-?] Display heap debug information.

kmbucket [?] [-I] [-c cpu] [-i Display kernel memory allocator bucket information.

index][addr]

kmstats [symbleaddr] Display kernel allocator memory statistics.

### File system subcommands

**buf** [slotlsymbleaddr] Display buffer cache headers.

hb [bucket|symbleaddr]Display the buffer cache hash list of headers.fb [bucket|symbleaddr]Display the buffer cache freelist of headers.gno symbleaddrDisplay data for a generic node structure.gfs symbleaddrDisplay data for a generic file system structure.

**file** [slotlsymbleaddr] Display the file table.

ino [slotlsymbleaddr] Display the inode table. Only used inodes are printed. Unused inodes may be printed

with the fino subcommand.

**hino** [bucket|symb|eaddr] Display inode hash lists.

**fino** [slotlsymbleaddr] Display inode (used and unused) cache list entries.

rno symbleaddrDisplay data for a remote node structure.cku symbleaddrDisplay data for a client kudp private structure.vno symbleaddrDisplay data for a virtual node structure.vfs [slot|symbleaddr]Display data from the virtual file system table.

specno symbleaddrDisplay special device nodes data.devno [slotlsymbleaddr]Display device node table information.fifono [slotlsymbleaddr]Display fifo node table information.hno [bucketlsymbleaddr]Display hash node table information.

### System table subcommands

var Display the var structure and the system configuration of the machine.

dev [symbladdrlmajor]Display the device switch table.trbDisplay timer request blocks.slk [symbleaddr]Display data for simple locks.clk [symbleaddr]Display data for complex locks.

ipl [\*|cpu] Display processor information table data.trace [-h] [hook[:subhook]]... [#data]...Display data from kernel trace buffers.

[-cchannel]

#### **Network subcommands**

ifnetDisplay interface information.tcb [slotlsymbleaddr]Display data for TCP blocks.udb [slotlsymbleaddr]Display data for UDP blocks.sock [tcpludp] [symbleaddr]Display socket information.

sockinfo [ socket | inpcb | unpcb | rawcb | ribcb | tcpcb ] Display Socket Information by type and address.

tcpcb [tcpludp] [symbleaddr]Display TCP control blocks.mbuf [tcpludp] [symbleaddr]Display TCP/UDP message buffers.

#### VMM subcommands

**vmker** Display virtual memory kernel data.

rmap [\*] [slof]Display the real address range mapping table.pfhdataDisplay the virtual memory control variables.

vmstat Display virtual memory statistics.

**vmaddr** Display virtual memory control structure addresses.

pdt [\*] [slof]Display the paging device table.scb [selection]Displays VMM segment control blocks.pft [selection]Display VMM page frame table data.pte [selection]Display VMM page table entries.pta [?]Display VMM PTA segment information.

ste [-p pid] Display segment table entry information for 64-bit processes.

sr64 [-p pid] [esid [count]] Display segment registers for 64-bit processes.

Display segment state information for 64-bit processes. segst64 [-p pid] [-e esid] [-s flag]

[fno|shm

apt [selection] Display alias page table information. vmwait [symbleaddr] Display VMM wait status information.

ames [selection] Display address map for a specified process. Display information about the VMM zeroing kproc. zproc

vmlog Display the current VMM error log entry.

Display the VMM reload xlate table. This information is only used on SMP vrld

POWER PC machines, to prevent VMM reload dead-lock.

ipc [selection] Display interprocess communication facility information.

**Ika** [slot|symb|eaddr] Display VMM lock anchor data. **Ikh** [slot|symb|eaddr] Display VMM lock hash list entries.

**Ikw** [slot|symb|eaddr] Display information about VMM lock words.

vmdmap [slot|symb|eaddr] Display VMM disk map information.

vmlocks Display VMM spin locks.

### **Examples**

The following examples demonstrate invocation options for the kdb command

1. To invoke the **kdb** command with the default system image and kernel image files, enter: kdb

The **kdb** program returns a (0)> prompt and waits for entry of a subcommand.

2. To invoke the kdb command using a dump file named /var/adm/ras/vmcore.0 and the UNIX kernel file named /unix. enter:

kdb /var/adm/ras/vmcore.0 /unix

The **kdb** program returns a (0)> prompt and waits for entry of a subcommand.

The following examples demonstrate usage of selected **kdb** commands:

1. To run the deadlock analysis subcommand, enter:

(0) > d1a

2. To display the third entry in the vfs table, enter:

(0) > vfs 3

3. To display a list of vnodes, enter:

(0)> vnode

### **Files**

/usr/sbin/kdb Contains the kdb command. /dev/mem Default system image file /usr/lib/boot/unix Default kernel file

#### **Related Information**

KDB Kernel Debugger and kdb Command in the AIX 5L Version 5.1 Kernel Extensions and Device Support Programming Concepts.

Subcommands for the KDB Kernel Debugger and kdb Command in the AIX 5L Version 5.1 Kernel Extensions and Device Support Programming Concepts.

Memory Overlay Detection System (MODS) in the AIX 5L Version 5.1 Kernel Extensions and Device Support Programming Concepts.

### **kdestroy Command**

### **Purpose**

Destroys a Kerberos credentials cache.

# **Syntax**

kdestroy [ -q] [ -c cache\_name | -e expired\_time]

# **Description**

The **kdestroy** command deletes a Kerberos credentials cache file.

If you specify the -e flag, the command checks all of the credentials cache files in the default cache directory (/var/krb5/security/creds) and deletes any file which contains only expired tickets, provided the tickets have been expired for the specified expired time.

# **Flags**

-c cache\_name

-e expired time

Specifies the name of the credentials cache you want to destroy. The default credentials cache is destroyed if you do not specify a command flag.

If the KRB5CCNAME environment variable is set, its value is used to name the default credentials (ticket) cache.

This flag is mutually exclusive with the -e flag. Specifies that all credentials cache files containing expired tickets be deleted if the tickets have been expired at least as long as the expired\_time value.

The expired\_time is expressed as nwndnhnmns, where:

represents a number w represents weeks d represents days h represents hours m represents minutes represents seconds

You must specify the expired\_time components in this order but you can omit any component. For example, 4h5m represents four hours and 5 minutes and 1w2h represents 1 week and 2 hours. If you only specify a number, the default is hours.

Suppress the beep when kdestroy fails to destroy the ticket.

# Security

-q

To delete a credentials cache, the user must be the owner of the file or must be a root (uid 0) user.

# **Examples**

1. To delete the default credentials cache for the user, type:

2. To delete all credentials cache with expired tickets older than one day, type:

kdestroy -e 1d

#### **Files**

/usr/krb5/bin/kdestroy /var/krb5/security/creds/krb5cc\_[uid]

default credentials cache ([uid] is the UID of the user.)

#### **Related Information**

The kinit command, klist command, and env command.

### keycfg Command

### **Purpose**

Displays or changes the electronic mode switch.

# **Syntax**

# **Description**

The **keycfg** command displays or changes the electronic mode switch, and displays the key mode switch and the mode switch. The key mode switch is the physical key state; the electronic mode switch is the electronical key state.

The mode switch is the system key position. When the physical key is in normal position, the mode switch is the electronic mode switch. When the physical key is not in normal position, the electronic mode switch is ignored and the mode switch is the key mode switch.

#### Notes:

- The keycfg command is usually accessed through the diag command.
- 2. The keycfg command works only on multiprocessor systems that have Micro Channel I/O. IBM Micro Channel I/O systems includes the IBM 7012 Model G Series, the IBM 7013 Model J Series, and the IBM 7015 Model R Series.

# **Flags**

Displays the mode switch, the key mode switch, and the electronic mode switch. -d

-c mode Changes the electronic mode switch. The *mode* parameter must be one of the following:

**normal** Sets the electronic mode switch to normal position.

service

Sets the electronic mode switch to service position.

**secure** Sets the electronic mode switch to secure position.

# **Examples**

1. To display the electronic mode switch, enter:

```
keycfg -d
```

The output will be similar to the following:

Mode Switch Key Mode Switch Electronic Mode

Switch

service normal service

2. To set the electronic mode switch to normal position, enter:

```
keycfg -c normal
```

The output will be similar to the following:

Electronic Mode Switch set to normal

# keycomp Command

# **Purpose**

Compiles a keyboard mapping file into an input method keymap file.

# **Syntax**

keycomp < Infile > Outfile

# **Description**

The keycomp command reads a textual description of the keyboard from standard input and produces a binary file that maps the keys to standard output. The binary file is used by the Input Method to translate key strokes into character strings.

You can bind characters and strings to keys on a keyboard with specified combinations of modifier keys called keyboard states, or you can specify particular key and state combinations as unbound (return nothing). All input keys are represented by keysyms, which stand for the key symbols that are usually used in the AlXwindows environment to represent keyboard input.

Any combination of modifier keys is possible when you press a key on the keyboard, but usually the keys are mapped into a smaller set of states. This state mapping can be specified.

#### **Keycomp Source File**

The input file used by the **keycomp** command consists of one or more lines. The items on the line are separated by a space. Each line begins with a keysym or a hexadecimal value for a keysym. The hexadecimal value represents keyboard input in the AlXwindows environment. Items following the keysym represent the binding for a particular combination of the Ctrl, Alt, Shift, Lock, and Alt Graphic keys.

An item can be one of the following:

- Character surrounded by single quotes
- · String surrounded by double quotes
- Keysym allowing mapping to other keysyms
- U indicating that the entry is unbound

Hexadecimal (\xXX), octal (\oOOO), and decimal (\dDDD) notations of a byte can be contained in character and string items.

The following is an example of a line for XK a keysym input:

```
XK a'a' XK A XK A XK a '\x01' U "hello"
```

A, (comma) can, but need not, follow each item. Regardless of whether a comma follows an item, a space or tab must separate the items.

Blank lines and lines beginning with the # (pound sign), except control statements, are ignored. All text between the # and the following line is ignored unless the # is part of a string enclosed in single or double quotation marks. Therefore, you can place comments at the end of a line that contains only a single item.

#### **Kevboard States**

Modifier keys (Shift, Lock, Ctrl, Alt, and Alt Graphics keys) change the state of the keyboard. They are used to select one item from a line corresponding to the input keysym. A value that is a combination of bits, each bit corresponding to a modifier key, indicates the state of a keyboard. The modifier keys increase in significance in the following order: Shift, Lock, Ctrl, Alt, and Alt Graphic modifier keys.

The bit combination or state value of a keyboard is mapped to one item of a line. The mapping is defined by the line beginning with the %M control, which can contain only numbers. The first number after the %M control is the item number. The numbers that follow the first number represent keyboard states, and they are all mapped to the item.

For example, the line below shows that the keyboard states Ctrl, Ctrl-Shift, and Ctrl-Shift-Lock are all mapped to the third item:

%M 3 4 5 7

# Flags

<InFile Specifies a source file to be compiled by the **keycomp** command.

>OutFile Specifies the name of the keymap file to be created.

#### **Files**

/usr/include/x11/keysymdef.h /usr/include/x11/aix\_keysym.h /usr/bin/keycomp /usr/lib/nls/loc/\*.imkeymap.src /usr/lib/nls/loc/\*.imkeymap

Contains standard keysym definitions. Contains unique keysym definitions. Contains the keycomp command. Contains imkeymap source information. Maps a keysym/modifier to a string.

#### Related Information

The IMInitializeKeymap subroutine.

The Input Method Overview in AIX 5L Version 5.1 General Programming Concepts: Writing and Debugging Programs.

The National Language Support Overview for System Management in AIX 5L Version 5.1 System Management Concepts: Operating System and Devices.

# keyenvoy Command

# **Purpose**

Acts as an intermediary between user processes and the keysery daemon.

# **Syntax**

/usr/sbin/keyenvoy

# **Description**

The keyenvoy command acts as an intermediary by some Remote Procedure Call (RPC) programs between their user processes and the keyserv daemon. An intermediary is necessary because the keyserv daemon talks only to root processes. This program cannot be run interactively.

#### **Files**

/usr/sbin/keyenvoy

Contains the keyenvoy command.

#### **Related Information**

The keyserv daemon.

Network File System (NFS) Overview for System Management in AIX 5L Version 5.1 System Management Guide: Communications and Networks.

Network Information Services (NIS) Overview for System Management in AIX 5L Version 5.1 Network Information Services (NIS and NIS+) Guide.

# keylogin Command

# **Purpose**

Decrypts and stores the user's secret key.

# **Syntax**

/usr/bin/keylogin

# **Description**

The **keylogin** command prompts users for their passwords. Then, the **keylogin** program decrypts the user's secret key, which is stored in the /etc/publickey file. The decrypted key is then stored by the local keyserv daemon to be used by any secure Remote Procedure Call (RPC) service, such as the Network File System (NFS).

The decrypted key given to the local keyserv daemon may eventually reach a time out and become invalid for that particular login session. The user can use the **keylogin** command again to refresh the key held by the keyserv daemon.

#### **Files**

/etc/publickey

Contains public or secret keys for NIS maps.

#### **Related Information**

The **chkey** command, **newkey** command.

The **keyserv** daemon.

How to Export a File System Using Secure NFS, How to Mount a File System Using Secure NFS in AIX 5L Version 5.1 System Management Guide: Operating System and Devices.

List of NIS Commands.

Network File System (NFS) Overview for System Management in AIX 5L Version 5.1 System Management Guide: Operating System and Devices.

Network Information Services (NIS) Overview for System Management in AIX 5L Version 5.1 Network Information Services (NIS and NIS+) Guide.

# keylogout Command

# **Purpose**

Deletes stored secret key.

# **Syntax**

keylogout [ -f ]

# **Description**

The keylogout command deletes the key stored by the key server process keyserv. Further access to the key is revoked; however, current session keys may remain valid until they expire or are refreshed.

Deleting the keys stored by keyserv will cause any background jobs or scheduled jobs that need secure RPC services to fail. Since only one copy of the key is kept on a machine, do not place a call to this command in your logout file since it will affect other sessions on the same machine.

# **Flags**

-f

Forces keylogout to delete the secret key for the superuser. By default, keylogout by the superuser is disallowed because it would break all RPC services, such as NFS, that are started by the superuser.

### **Related Information**

The at command, chkey command, login command, keylogin command, newkey command.

The keyserv daemon.

# keyserv Daemon

# **Purpose**

Stores public and private keys.

# **Syntax**

/usr/sbin/keyserv [ -n ]

# **Description**

The **keyserv** daemon stores the private encryption keys of each user logged into the system. When a user types in a password during a **keylogin**, the secret key is decrypted. The decrypted key is then stored by the keyserv daemon. These decrypted keys enable the user to access secure network services such as secure Network File System (NFS).

When the **keyserv** daemon starts, it reads the key for the root directory from the **/etc/.rootkey** file. This daemon keeps the secure network services operating normally. For instance, after a power failure, when the system restarts itself, it gets the key for the root directory from the /etc/.rootkey file.

# **Flags**

Prevents the keyserv daemon from reading the key for the root directory from the /etc/.rootkey file. Instead, the keyserv daemon prompts the user for the password to decrypt the root directory's key stored in the network information service map and then stores the decrypted key in the /etc/.rootkey file for future use. This option is useful if the /etc/.rootkey file ever goes out of date or is corrupted.

# **Examples**

1. To start the **keyserv** daemon enabling the system to get the key for the root directory from the /etc/.rootkey file, enter:

/usr/sbin/keyserv

2. A System Resource Controller (SRC) command can also enable the system to get the key for the root directory from the /etc/.rootkey file as follows:

```
startsrc -s keyserv
```

This command sequence starts a script that contains the keyserv daemon.

3. To prevent the **keyserv** daemon from reading the key for the root directory from the **/etc/rootkey** file, enter:

```
chssys -s keyserv -a '-n'
```

This command passes the **-n** argument to the **keyserv** daemon if SRC is used to start the daemon.

#### **Files**

/etc/.rootkey

Stores the encrypted key for the root directory.

#### **Related Information**

The chssys command, keyenvoy command, startsrc command.

How to Export a File System Using Secure NFS, How to Mount a File System Using Secure NFS in AIX 5L Version 5.1 System Management Guide: Operating System and Devices.

Network File System (NFS) Overview for System Management in AIX 5L Version 5.1 System Management Guide: Operating System and Devices.

Network Information Services (NIS) Overview for System Management in AIX 5L Version 5.1 Network Information Services (NIS and NIS+) Guide.

NIS Reference.

System Resource Controller Overview in AIX 5L Version 5.1 System Management Concepts: Operating System and Devices.

### kill Command

# **Purpose**

Sends a signal to running processes.

# **Syntax**

```
To Send Signal to Processes
```

**kill** [ -s { SignalName | SignalNumber } ] ProcessID ...

kill [ - SignalName | - SignalNumber ] ProcessID ...

### To List Signal Names

kill -I [ ExitStatus ]

# **Description**

The kill command sends a signal (by default, the SIGTERM signal) to a running process. This default action normally stops processes. If you want to stop a process, specify the process ID (PID) in the ProcessID variable. The shell reports the PID of each process that is running in the background (unless you start more than one process in a pipeline, in which case the shell reports the number of the last process). You can also use the **ps** command to find the process ID number of commands.

A root user can stop any process with the kill command. If you are not a root user, you must have initiated the process you want to stop.

SignalName is recognized in a case-independent fashion, without the SIG prefix.

If the specified SignalNumber is 0, the kill command checks the validity of the specified PID.

# **Flags**

| -s{SignalName I | Specifies the signal as a signal number or a signal name, such as SIGKILL -9 or |
|-----------------|---------------------------------------------------------------------------------|
| a               | OLOTEDIA 45                                                                     |

SignalNumber} SIGTERM -15.

-SignalName Specifies a signal name, such as SIGHUP. This is obsolete syntax.

Specifies a signal number. This is obsolete syntax. -SignalNumber

> Note: To specify the negative PID with the default signal in this syntax, you must specify - - as a signal. Otherwise the first operand is interpreted as a

SignalNumber.

ProcessID Specifies a decimal integer representing a process or process group to be signaled.

> If PID is a positive value, the kill command sends the process whose process ID is equal to the PID. If the PID value is 0, the kill command sends the signal to all processes having a process group ID equal to the process group ID of the sender. The signal is not sent to processes with a PID of 0 or 1. If the PID is -1, the kill command sends the signal to all processes owned by the effective user of the sender. The signal is not sent to processes with a PID of 0 or 1. If it is a negative number but not -1, the kill command sends the signal to all processes that have a

process group ID equal to the absolute value of the PID. Lists all signal names supported by the implementation

-IExitStatus Lists signal names stripped of the common SIG prefix. If ExitStatus is an decimal

> integer value, the signal name corresponding to that signal is displayed. If ExitStatus is a value of the exit status corresponding to a process that was terminated by a signal, the signal name corresponding to the signal that terminated the process is

displayed.

-1

### **Exit Status**

This command returns the following exit values:

- 0 At least one matching process was found for each ProcessID operand, and the specified signal was successfully processed for at least one matching process.
- >0 An error occurred.

# **Examples**

1. To stop a given process, enter:

kill 1095

This stops process 1095 by sending it the default **SIGTERM** signal. Note that process 1095 might not actually stop if it has made special arrangements to ignore or override the SIGTERM signal.

2. To stop several processes that ignore the default signal, enter:

```
kill -kill 2098 1569
```

This sends signal 9, the SIGKILL signal, to processes 2098 and 1569. The SIGKILL signal is a special signal that normally cannot be ignored or overridden.

3. To stop all of your processes and log yourself off, enter:

```
kill -kill 0
```

This sends signal 9, the SIGKILL signal, to all processes having a process group ID equal to the senders process group ID. Because the shell cannot ignore the SIGKILL signal, this also stops the login shell and logs you off.

4. To stop all processes that you own, enter:

```
kill -9 -1
```

This sends signal 9, the SIGKILL signal, to all processes owned by the effective user, even those started at other work stations and that belong to other process groups. If a listing that you requested is being printed, it is also stopped.

5. To send a different signal code to a process, enter:

```
kill -USR1 1103
```

The name of the kill command is misleading because many signals, including SIGUSR1, do not stop processes. The action taken on SIGUSR1 is defined by the particular application you are running.

Note: To send signal 15, the SIGTERM signal with this form of the kill command, you must explicitly specify -15 or SIGTERM.

### **Files**

/usr/include/sys/signal.h

Specifies signal names.

#### **Related Information**

The **csh** command, **ksh** command, **ps** command, **sh** command.

The **kill** subroutine, **sigaction** subroutine.

#### killall Command

# **Purpose**

Cancels all processes except the calling process.

# **Syntax**

killall [ - ] [ - Signal ]

# **Description**

The **killall** command cancels all processes that you started, except those producing the **killall** process. This command provides a convenient means of canceling all processes created by the shell that you control. When started by a root user, the killall command cancels all cancellable processes except those processes that started it. If several Signals are specified, only the last one is effective.

If no signal is specified, the killall command sends a SIGKILL signal.

# **Flags**

Sends a SIGTERM signal initially and then sends a SIGKILL signal to all processes that survive for 30 seconds after receipt of the signal first sent. This gives processes that catch the SIGTERM signal an opportunity to clean up. If both - and -Signal are set, the killall command sends the specified signal initially and then sends a SIGKILL signal to all processes that survive for 30 seconds after receipt of the signal first sent.

-Signal Sends the specified Signal number or SignalName.

# **Examples**

1. To stop all background processes that have started, enter:

killall

This sends all background processes the kill signal 9 (also called the SIGKILL signal).

2. To stop all background processes, giving them a chance to clean up, enter:

killall -

This sends signal 15, the SIGTERM signal; waits 30 seconds, and then sends signal 9, the SIGKILL

3. To send a specific signal to the background processes, enter:

killall -2

This sends signal 2, the **SIGINT** signal, to the background processes.

#### **Related Information**

The kill command.

The **signal** subroutine.

#### kinit Command

# **Purpose**

Obtains or renews the Kerberos ticket-granting ticket.

# **Syntax**

kinit [ -I lifetime ] [ -r renewable\_life ] [ -f ] [ -p ] [ -A ] [ -s start\_time ] [ -S target\_service ] [ -k [ -t keytab\_file ] [ -R ] [ -v ] [ -c cachename ] [ principal ]

# **Description**

The kinit command obtains or renews a Kerberos ticket-granting ticket. The Key Distribution Center (KDC) options specified by the [kdcdefault] and [realms] in the Kerberos configuration file (kdc.conf) are used if you do not specify a ticket flag on the command line.

If you are not renewing an existing ticket, the command reinitializes the credentials cache and will contain the new ticket-granting ticket received from the KDC. If you do not specify the Principal name on the command line and you do specify the -s flag, the Principal name is obtained from the credentials cache. The new credentials cache becomes the default cache unless you specify the cache name using the -c flag.

The ticket *Time* value for the **-I**, **-r** and **-s** flags is expressed as *ndnhnmns* where:

n represents a number

d represents days

h represents hours

m represents minutes

s represents seconds

You must specify the components in this order but you can omit any component, for example 4h5m represents four hours and 5 minutes and 1d2s represents 1 day and 2 seconds.

# Flags

| i lago       |                                                                                                    |
|--------------|----------------------------------------------------------------------------------------------------|
| -A           | Specifies that the ticket contain a list of client addresses. The ticket will contain the local host address list if this option is not specified. When an initial ticket contains an address list, it can be used only from one of the addresses in the the address list.                       |
| -c cachename | Specifies the name of the credentials cache to use. The default credentials cache is used if this flag is not specified. If the KRB5CCNAME environment variable is set, its value is used to name the default ticket cache. Any existing contents of the cache i are destroyed by <b>kinit</b> . |
| -f           | Specifies that the ticket is to be forwardable. To forward the ticket, this flag must be specified.                                                                                                    |
| -k           | Specifies to obtain the key for the ticket principal from a key table. If you do not specify this flag, you are prompted to enter the password for the ticket principal.                                                                                                    |
| -l lifetime  | Specifies the ticket end time interval. The ticket cannot be used after the interval expires unless the ticket is renewed. The interval default time is 10 hours.                                                                                                    |
| -р           | Specifies that the ticket is to be proxiable. To make the ticket proxiable, this flag must be specified.                                                                                                    |
| principal    | Specifies the ticket principal. The principal is obtained from the credentials cache if the principal is not specified on the command line.                                                                                                    |
|              |                                                                                                    |

-r renewable\_life Specifies the renew time interval for a renewable ticket.

> The ticket cannot be renewed after the interval expires. The renew time must be greater than the end time. If this flag is not specified, the ticket is not renewable, although

you can still generate a renewable ticket if the requested ticket lifetime exceeds the maximum ticket lifetime.

Specifies to renew an existing ticket. No other flags may

be specified when renewing an existing ticket.

Specifies a request for a postdated ticket, valid starting at

start\_time.

Specifies an alternate service name to use when getting

initial tickets.

Specifies the key table name. The default key table is used if this flag is not specified and the -k flag is

specified. The -t flag implies the -k flag.

Specifies that the ticket granting ticket in the cache be passed to the kdc for validation. If the ticket is within its requested time range, the cache is replaced with the

validated ticket.

# **Examples**

-R

-V

-s start time

-t keytab\_file

-S target\_service

1. To obtain a ticket-granting ticket with a lifetime of 10 hours, which is renewable for five days, type: kinit -l 10h -r 5d my principal

2. To renew an existing ticket, type:

kinit -R

### **Files**

/usr/krb5/bin/kinit

default credentials cache ([uid] is the UID of /var/krb5/security/creds/krb5cc\_[uid]

the user.)

/etc/krb5/krb5.keytab default location for the local host's keytab

/var/krb5/krb5kdc/kdc.conf Kerberos KDC configuration file.

# **Related Information**

The klist command, kdestroy command, and env command.

#### klist Command

# **Purpose**

Displays the contents of a Kerberos credentials cache or key table.

# **Syntax**

klist [[ -c] [ -f] [ -e] [ -s] [ -a] [ -n]] [ -k [ -t] [ -K]] [ name]

# **Description**

The klist command displays the contents of a Kerberos credentials cache or key table.

# **Flags**

Displays all tickets in the credentials cache, including -a expired tickets. Expired tickets are not listed if this flag is not specified. This flag is valid only when listing a credentials cache. Lists the tickets in a credentials cache. This is the default -C if neither the -c nor the -k flag is specified. This flag is mutually exclusive with the -k flag. Displays the encryption type for the session key and the -e ticket. Displays the ticket flags using the following abbreviations: -f Forwardable ticket f Forwarded ticket Proxiable ticket Proxy ticket Postdateable ticket D Postdated ticket R Renewable ticket Initial ticket Invalid ticket Н Hardware preauthentication used Preauthentication used Α Server can be a delegate Specifies the name of the credentials cache or key table. name The default credentials cache or key table is used if you do not specify a filename. If you do not specify a name indicating a cache name or keytab name, klist displays the credentials in the default credentials cache or keytab file as appropriate. If the KRB5CCNAME environment variable is set, its value is used to name the default credentials (ticket) cache. -k Lists the entries in a key table. This flag is mutually exclusive with the -c flag. -K Displays the encryption key value for each key table entry. This flag is valid only when listing a key table. Displays the numerical internet address instead of the -n host name. The default without the -n is host name. This command is used in conjunction with the -a flag. Suppresses command output but sets the exit status to 0 -s if a valid ticket-granting ticket is found in the credentials cache. This flag is valid only when listing a credentials cache. -t Displays timestamps for key table entries. This flag is valid

# **Examples**

- 1. To list all of the entries in the default credentials cache, type:
- 2. To list all of the entries in the etc/krb5/my\_keytab key table with timestamps, type:

only when listing a key table.

### **Files**

/usr/krb5/bin/klist /var/krb5/security/creds/krb5cc\_[uid]

/etc/krb5/krb5.keytab

default credentials cache ([uid] is the UID of

the user.)

default location for the local host's keytab

file.

### **Related Information**

The kinit command, kdestroy command, and env command.

# kpasswd Command

# **Purpose**

Changes the password for a Kerberos principal.

# **Syntax**

kpasswd [ Principal]

# **Description**

The **kpasswd** command changes the password for a specified Kerberos principal. It prompts for the current principals password, which is used to obtain a changepw ticket from the KDC for the user's Kerberos realm. If kpasswd successfully obtains the changepw ticket, the user is prompted twice for the new password and the password is changed.

If the principal is governed by a policy that specifies for example length and/or number of character classes required in the new password, the new password must conform to the policy.

You may not change the password for a ticket-granting service principal (krbtqt/domain) using the kpasswd command.

#### **Parameters**

Principal

Specifies the principal for which password you want to change. If you do not specify the principal on the command line, the principal is obtained from the default credentials cache.

# Security

When requesting a password change, you must supply both the current password and the new password.

#### **Files**

/usr/krb5/bin/kpasswd /var/krb5/security/creds/krb5cc\_[uid]

default credentials cache ([uid] is the UID of the user.)

# **krlogind Daemon**

# **Purpose**

Provides the server function for the **rlogin** command.

# **Syntax**

/usr/sbin/krlogind [ -n ] [ -s ]

Note: The krlogind daemon is normally started by the inetd daemon. It can also be controlled from the command line, using SRC commands.

# **Description**

The /usr/sbin/krlogind daemon is the server for the rlogin remote login command. The server provides a remote login facility.

Changes to the krlogind daemon can be made by using Web-based System Manager, the System Management Interface Tool (SMIT) or System Resource Controller (SRC), by editing the /etc/inetd.conf or /etc/services file. Entering krlogind at the command line is not recommended. The krlogind daemon is started by default when it is uncommented in the /etc/inetd.conf file.

The inetd daemon get its information from the /etc/inetd.conf file and the /etc/services file.

After changing the /etc/inetd.conf or /etc/services file, run the refresh -s inetd or kill -1 InetdPID command to inform the inetd daemon of the changes to its configuration file.

# Service Request Protocol

When the krlogind daemon receives a service request, the daemon initiates the following protocol:

- 1. The **krlogind** daemon checks the source port number for the request. If the port number is not in the range 512 through 1023, the krlogind daemon terminates the connection.
- 2. The krlogind daemon uses the source address of the initial connection request to determine the name of the client host. If the name cannot be determined, the krlogind daemon uses the dotted-decimal representation of the client host address.
- 3. The **krshd** daemon attempts to validate the user using the following steps:
  - makes sure that Kerberos 5 is a valid authentication method if the incoming ticket is a Kerberos 5 ticket. If the incoming ticket is a Kerberos 4 ticket, the connection fails. Kerberos 4 is not supported for **rlogin**.
  - calls kvalid user with the local account name as well as the DCE principal.

# **Error Messages**

The following error messages are associated with the **krlogind** daemon:

Try again A fork command made by the server has failed.

/usr/bin/shell: No shell. The shell specified for the shell variable cannot be started. The shell variable

may also be a program.

# **Flags**

- Disables transport-level keep-alive messages. The messages are enabled by default.
- Turns on socket level debugging. -S

# Manipulating the krshd Daemon

The krshd daemon is a subserver of the inetd daemon, which is a subsystem of the System Resource Controller (SRC). The krshd daemon is a member of the topip SRC subsystem group. Using the chauthent command will comment/uncomment the kshell line in the /etc/inetd.conf file and restart the inetd daemon depending on whether Kerberos 5 or Kerberos 4 is configured/unconfigured. This daemon should be manipulated using the chauthent/Isauthent commands. Direct modification of the inetd.conf file's kshell entry in not recommended.

#### **Related Information**

The rlogin command.

The inetd daemon, rshd daemon, syslogd daemon.

The pty special file.

The **kvalid** user subroutine.

The /etc/inetd.conf file format.

For information on installing the Web-based System Manager, see Chapter 2: Installation and System Requirements in AIX 5L Version 5.1 Web-based System Manager Administration Guide.

Network Overview in AIX 5L Version 5.1 System Management Guide: Communications and Networks.

Secure Rcmds in AIX 5L Version 5.1 System User's Guide: Communications and Networks.

### krshd Daemon

# **Purpose**

Provides the server function for remote command execution.

# **Syntax**

/usr/sbin/krshd

Note: The rshd daemon is normally started by the inetd daemon. It can also be controlled from the command line, using SRC commands.

# **Description**

The /usr/sbin/krshd daemon is the server for the rcp and rsh commands using Kerberos authentication. The krshd daemon provides remote execution of shell commands. These commands are based on requests from privileged sockets on trusted hosts. The shell commands must have user authentication. The krshd daemon listens at the kshell socket defined in the /etc/services file.

Changes to the krshd daemon can be made using the System Management Interface Tool (SMIT) or System Resource Controller (SRC), by editing the /etc/inetd.conf or /etc/services file. Entering krshd at the command line is not recommended. The krshd daemon is started by default when it is uncommented in the /etc/inetd.conf file.

The inetd daemon gets its information from the /etc/inetd.conf file and the /etc/services file.

After changing the /etc/inetd.conf or /etc/services file, run the refresh -s inetd or kill 1 InetdPID command to inform the **inetd** daemon of the changes to its configuration file.

# Service Request Protocol

When the krshd daemon receives a service request, it initiates the following protocol:

- 1. The krshd daemon checks the source port number for the request. If the port number is not in the range 0 through 1023, the **krshd** daemon terminates the connection.
- 2. The **krshd** daemon reads characters from the socket up to a null byte. The string read is interpreted as an ASCII number (base 10). If this number is nonzero, the krshd daemon interprets it as the port number of a secondary stream to be used as standard error. A second connection is created to the specified port on the client host. The source port on the local host is also in the range 0 through 1023.
- 3. The **krshd** daemon uses the source address of the initial connection request to determine the name of the client host. If the name cannot be determined, the krshd daemon uses the dotted decimal representation of the client host's address.
- 4. The **krshd** daemon retrieves the following information from the initial socket:
  - A Kerberos service ticket.
  - · A null-terminated string of at most 16 bytes interpreted as the user name of the user on the client host.
  - · Another null-terminated string interpreted as a command line to be passed to a shell on the local
  - · A null-terminated string of at most 16 bytes interpreted as the user name to be used on the local server host.
  - If the service ticket was a Kerberos 5 ticket, the daemon will expect either a Kerberos 5 TGT or a null string.
- 5. The krshd daemon attempts to validate the user using the following steps:
  - makes sure that Kerberos 5 is a valid authentication method if the incoming ticket is a Kerberos 5 ticket. Likewise, if the incoming ticket is a Kerberos 4 ticket, the Kerberos 4 authentication method must be configured.
  - calls kvalid user with the local account name as well as the DCE Principal.
- 6. Once **krshd** validates the user, the **krshd** daemon returns a null byte on the initial connection. If the connection is a Kerberos 5 ticket and the TGT is sent, the command line passes to the k5dcelogin command, (which upgrades it to full DCE credentials). If the TGT is not sent or if the connection is a Kerberos 4 ticket, the command line passes to the user's local login shell. The shell then inherits the network connections established by the krshd daemon.

The **krshd** daemon is controlled by using the System Management Interface Tool (SMIT) or by changing the /etc/inetd.conf file. Entering krshd at the command line is not recommended.

# Manipulating the krshd Daemon

The krshd daemon is a subserver of the inetd daemon, which is a subsystem of the System Resource Controller (SRC). The krshd daemon is a member of the tcpip SRC subsystem group. Using the chauthent command will comment/uncomment the kshell line in the /etc/inetd.conf file and restart the inetd daemon depending on whether Kerberos 5 or Kerberos 4 is configured/unconfigured. This daemon should be manipulated using the chauthent/Isauthent commands. Direct modification of the inetd.conf file's kshell entry in not recommended.

### **Related Information**

The **rsh** command.

The **inetd** daemon.

The kvalid user function.

The /etc/hosts.equiv file format, /etc/inetd.conf file format, and /etc/services file format.

Network Overview in AIX 5L Version 5.1 System Management Guide: Communications and Networks.

Secure Rcmds in AIX 5L Version 5.1 System User's Guide: Communications and Networks.

### ksh Command

# **Purpose**

Invokes the Korn shell.

# **Syntax**

```
ksh [-i][{+|-}{aefhkmntuvx}][-o Option ...][-c String|-s|-r|File[Parameter]]
```

Note: Preceding a flag with + (plus) rather than - (minus) turns off the flag.

# **Description**

The ksh command invokes the Korn shell, which is an interactive command interpreter and a command programming language. The shell carries out commands either interactively from a terminal keyboard or from a file.

The Korn shell is backwardly compatible with the Bourne shell (invoked with the bsh command) and contains most of the Bourne shell features as well as several of the best features of the C shell.

For more information about the Korn shell, refer to "Korn Shell" in AIX 5L Version 5.1 System User's Guide: Operating System and Devices.

Note: The ksh wait built in behaves in a manner similar to the parent wait() API.

An enchanced version of the korn shell, called ksh93, is also available. The enhanced Korn shell has additional features that are not available in the default Korn shell. For information regarding these additional features, refer to Enhanced Korn Shell in AIX 5L Version 5.1 System User's Guide: Operating System and Devices.

# Flags

| -a        | Exports automatically all subsequent parameters that are defined.                                                                                                    |
|-----------|----------------------------------------------------------------------------------------------------|
| -c String | Causes the Korn shell to read commands from the <i>String</i> variable. This flag cannot be used with the <b>-s</b> flag or with the <i>File</i> [ <i>Parameter</i> ] parameter.                                                                                                    |
| -е        | Executes the <b>ERR</b> trap, if set, and exits if a command has a nonzero exit status. This mode is disabled while reading profiles.                                                                                                    |
| -f        | Disables file name substitution.                                                                                                    |
| -h        | Designates each command as a tracked alias when first encountered.                                                                                                    |
| -i        | Indicates that the shell is interactive. An interactive shell is also indicated if shell input and output are attached to a terminal (as determined by the <b>ioctl</b> subroutine). In this case, the <b>TERM</b> environment variable is ignored (so that the <b>kill 0</b> command does not kill an interactive shell) and the <b>INTR</b> signal is caught and ignored (so that a wait state can be interrupted). In all cases, the <b>QUIT</b> signal is ignored by the shell. |
| -k        | Places all parameter assignment arguments in the environment for a command, not just those arguments that precede the command name.                                                                                                    |
| -m        | Runs background jobs in a separate process and prints a line upon completion. The exit status of background jobs is reported in a completion message. On systems with job control, this flag is turned on automatically for interactive shells.                                                                                                    |
| -n        | Reads commands and checks them for syntax errors, but does not execute them. This flag is ignored for interactive shells.                                                                                                    |

#### -o Option

Prints the current option settings and an error message if you do not specify an argument. You can use this flag to enable any of the following options:

#### allexport

Same as the -a flag.

errexit Same as the -e flag.

**bgnice** Runs all background jobs at a lower priority. This is the default mode.

emacs Enters an emacs-style inline editor for command entry.

gmacs Enters a gmacs-style inline editor for command entry.

#### ignoreeof

Does not exit the shell when it encounters an end-of-file character. You must use the exit command, or override the flag and exit the shell by pressing the Ctrl-D key sequence more than 11 times.

#### keyword

Same as the -k flag.

#### markdirs

Appends a / (slash) to all directory names that are a result of filename substitution.

#### monitor

Same as the -m flag.

#### noclobber

Prevents redirection from truncating existing files. When you specify this option, use the redirection symbol > I (right caret, pipe symbol) to truncate a file.

#### noexec

Same as the -n flag.

noglob Same as the -f flag.

Prevents function definitions from being saved in the history file. nolog

#### nounset

Same as the -u flag.

#### privileged

Same as the **-p** flag.

#### verbose

Same as the -v flag.

#### trackall

Same as the -h flag.

νi Enters the insert mode of a vi-style inline editor for command entry. Entering escape character 033 puts the editor into the move mode. A return sends the line.

viraw Processes each character as it is typed in vi mode.

**xtrace** Same as the **-x** flag.

You can set more than one option on a single **ksh** command line.

Runs a restricted shell. With a restricted shell you cannot:

- · Change the current working directory.
- · Set the value of the SHELL, ENV, or PATH variable.
- Specify the pathname of a command that contains a / (slash).
- Redirect output of a command with > (right caret), >I (right caret, pipe symbol), <> (left caret, right caret), or >> (two right carets).

Causes the ksh command to read commands from the standard input. Shell output, except for the output of the special commands, is written to file descriptor 2. This parameter cannot be used with the -c flag or with the File[Parameter] parameter.

-r

-s

-t Exits after reading and executing one command. Treats unset parameters as errors when substituting. -u

Prints shell input lines as they are read. -v

-x Prints executed commands and their arguments.

### **Files**

/usr/bin/ksh Contains the path name to the Korn shell.

/tmp/sh\* Contains temporary files that are created when a shell is opened.

#### **Related Information**

The env command.

The **profile** file format.

Korn Shell and Enhanced Korn Shell in AIX 5L Version 5.1 System User's Guide: Operating System and Devices.

#### kvno Command

# **Purpose**

Displays the current key version number for a principal.

# **Syntax**

kvno [ -e etype ] service 1 service2....

# **Description**

The **kvno** command displays the current key version number for a principal (service 1 service2...). The security policy must allow a service ticket to be obtained for the principal. The current network identity is used when requesting the service ticket.

# **Flags**

-e etype Specifies which encryption type to get the current key version.

Specifies the principal for which you want to display the current key version number. service 1 service2...

# Security

The security policy must allow a service ticket to be obtained for the principal.

#### **Files**

/usr/krb5/bin/kvno

#### **Related Information**

The klist command.

#### last Command

# **Purpose**

Displays information about previous logins.

# Syntax

```
last [ -f FileName ] [ -Number ] [ Name ... ] [ Terminal ... ]
```

# **Description**

The last command displays, in reverse chronological order, all previous logins and logoffs still recorded in the /var/adm/wtmp file. The /var/adm/wtmp file collects login and logout records as these events occur and holds them until the records are processed by the acctcon1 and acctcon2 commands as part of the daily reporting procedures. When the time daemon, timed, changes the system time, it logs entries in wtmp under the pseudo-user "date". An entry starting with "date I" is logged before the change, and one starting with "date {" is logged after the change. This allows for accurate accounting of logins that span a time change.

The list can be restricted to:

- The number of lines specified by the -Number parameter.
- Logins or logoffs by the users specified by the Name parameter.
- Logins or logoffs from the terminals specified by the Terminal parameter.
- A terminal can be named fully or abbreviated as a tty. For example, you can specify either the tty0 terminal or the 0 terminal.

Note: If you specify both a Name and Terminal parameter, the last command displays all logins and logoffs meeting either criterion.

For each process, the last command displays the:

- · Time the session began
- Duration
- Terminal (tty) used

If applicable, the following information is included:

- Terminations due to rebooting
- · Sessions that are still continuing

If the last command is interrupted, it indicates how far the search has progressed in the /var/adm/wtmp file. If interrupted with a quit signal, the command indicates how far the search has progressed and then continues the search. The quit signal can be any one of the following:

```
#define SIGOUIT 3 /* (*) quit.
generated from terminal special char */
#define SIGKILL 9 /* kill (cannot be caught or ignored) */
#define SIGTERM 15 /* software termination signal */
```

The kill command sends the default SIGTERM signal when it is invoked without any option. If you want to send the SIGQUIT signal, enter the following:

```
kill -3 (Process ID)
```

See the kill command for more information.

# **Flags**

-f FileName Specifies an alternate file from which to read logins and logoffs.

# **Examples**

1. To display all the recorded logins and logoffs by user root or from the console terminal, enter:

last root console

2. To display the time between reboots of the system, enter:

last reboot

The reboot pseudo-user logs in when the system starts again.

#### **Files**

/usr/bin/last Contains the last command.

/var/adm/wtmp Contains connect-time accounting data, including login, logoff, and shutdown records.

### **Related Information**

The acctcon1, accton2 command, lastlogin command.

For more information about the Accounting System, the preparation of daily and monthly reports, and the accounting files, see the Accounting Overview in AIX 5L Version 5.1 System Management Concepts: Operating System and Devices.

Setting Up an Accounting System in AIX 5L Version 5.1 System Management Guide: Operating System and Devices describes the steps you must take to establish an accounting system.

### **lastcomm Command**

# **Purpose**

Displays information about the last commands executed.

# **Syntax**

lastcomm [ Command ] [ Name ] [ Terminal ]

# Description

The **lastcomm** command displays information, in reverse chronological order, about all previously executed commands that are still recorded in the summary files in the /var/adm/pacct directory. You need to run the /usr/sbin/acct/startup command before you can execute the lastcomm command.

The list the **lastcomm** command displays can be restricted to:

- Commands specified by the Command parameter.
- Commands executed by the user specified by the Name parameter.
- Commands from the terminal specified by the *Terminal* parameter.

A terminal can be named fully or abbreviated as a tty. For example, you can specify either the tty0 terminal or the 0 terminal.

For each process, the following information is displayed:

· The name of the user who ran the process.

- Any flags the accounting facilities collected when the command executed. The following are valid flags:
- S The root user executed the command.
- F The command ran after a fork, but without a following subroutine.
- C The command ran in PDP-11 compatibility mode.
- D The command terminated with the generation of a core file.
- X The command was terminated with a signal.
- The name of the command under which the process was called.
- · The seconds of CPU time used by the process.
- · The time the process was started.

# **Examples**

1. To display information about all previously executed commands recorded in the /var/adm/pacct file, enter:

lastcomm

2. To display information about commands named a out executed by the root user on the ttyd0 terminal, enter:

lastcomm a.out root ttyd0

#### **Files**

/usr/bin/lastcomm Contains the lastcomm command.

/var/adm/pacct The directory that contains the current accounting summary files.

### **Related Information**

The acctcms command.

For more information about the Accounting System, the preparation of daily and monthly reports, and the accounting files, see the Accounting Overview in AIX 5L Version 5.1 System Management Concepts: Operating System and Devices.

Setting Up an Accounting System in AIX 5L Version 5.1 System Management Guide: Operating System and Devices describes the steps you must take to establish an accounting system.

# lastlogin Command

# **Purpose**

Reports the last login date for each user on the system.

# **Syntax**

/usr/sbin/acct/lastlogin

# **Description**

The lastlogin command updates the /var/adm/acct/sum/loginlog file to show the last date each user logged in. Normally, the runacct command, running under the cron daemon, calls this command and adds the information to the daily report. However, the lastlogin command can also be entered by a user who is a member of the ADM group.

Note: You should not share accounting files among nodes in a distributed environment. Each node should have its own copy of the various accounting files.

# Security

Access Control: This command should grant execute (x) access only to members of the ADM group.

### **Files**

/usr/sbin/acct The path to the accounting commands. /var/adm/wtmp The login and logout history file.

/var/adm/acct/sum Cumulative directory for daily accounting records.

#### **Related Information**

The runacct command.

The **cron** daemon.

For more information about the Accounting System, the preparation of daily and monthly reports, and the accounting files, see the Accounting Overview in AIX 5L Version 5.1 System Management Concepts: Operating System and Devices.

Setting Up an Accounting System in AIX 5L Version 5.1 System Management Guide: Operating System and Devices explains the steps you must take to establish an accounting system.

### **Ib\_admin Command**

# **Purpose**

Administers the registration of NCS-based servers in location broker databases.

# **Syntax**

Ib admin[-nq][-version]

# Description

The **Ib** admin tool administers the registrations of NCS-based servers in global location broker (GLB) or local location broker (LLB) databases. A server registers universal unique identifiers (UUIDs) specifying an object, a type, and an interface, along with a socket address specifying its location. A client can locate servers by issuing lookup requests to GLBs and LLBs. The Ib\_admin tool can be used to look up information, add new entries, and delete existing entries in a specified database.

The **Ib** admin tool is useful for inspecting the contents of location broker databases and for correcting database errors. For example, if a server terminates abnormally without unregistering itself, use Ib\_admin to manually remove its entry from the GLB database.

When accepting input or displaying output, **Ib admin** uses either character strings or descriptive textual names to identify objects, types, and interfaces. A character string directly represents the data in a UUID in the format

XXXXXXXXXXXX.XX.XX.XX.XXX.XXXXXXX

where each x is a hexadecimal digit. Descriptive textual names are associated with UUIDs in the uuidname.txt file.

The **Ib\_admin** command examines or modifies only one database at a time. This is referred to as the current database. The use\_broker command selects the type of location broker database, GLB or LLB. The set broker command selects the host whose GLB or LLB database is to be accessed. If one replica of a replicated GLB database is modified, the modifications are propagated to the other replicas of that database.

# Flags

Do not query for verification of wildcard expansions in unregister operations.

-version Display the version of NCS that this **lb\_admin** belongs to, but do not start the tool.

#### **Subcommands**

In the lookup, register, and unregister commands, the object, type, and interface arguments can be either character strings representing UUIDs or textual names corresponding to UUIDs, as described earlier.

a[dd] c[lean] Synonym for **register**.

Finds and deletes obsolete entries in the current database. When issuing this command, Ib\_admin attempts to contact each server registered in the database. If the server responds, the entry for its registration is left intact in the database. If the server does not respond, Ib\_admin tries to look up its registration in the LLB database at the host where the server is located, tells the result of this lookup, and asks if the entry is to be deleted. If a server responds, but its UUIDs do not match the entry in the database, **lb\_admin** tells this result and asks if the entry is to be deleted.

There are two situations in which it is likely that a database entry should be deleted:

- The server does not respond. Ib\_admin succeeds in contacting the LLB at the host where the server is located, but the server is not registered with that LLB. The server is probably no longer running.
- Server responds, but its UUIDs do not match the entry in the database. The server that responded is not the one that registered the entry.

Entries that meet either of these conditions are probably safe to delete.

In other situations, it is best not to delete the entry unless it can be verified directly that the server is not running (for example, by listing the processes running on its host).

When **lb\_admin** asks to delete an entry, there are four ways to respond. A y[es] response deletes the entry. A n[o] response leaves the entry intact in the database. After a yes or a no, **Ib admin** proceeds to check the next entry in the current database. A g[o] response invokes automatic deletion, in which all eligible entries are deleted and all ineligible entries are left intact, without the user being gueried, until all entries have been checked. A q[uit] response terminates the clean operation.

d[elete]

h[elp] [Command] or ? [Command]

I[ookup] Object Type Interface

q[uit]

Synonym for unregister.

Displays a description of the specified Command or, if none is specified, list all of the **lb\_admin** commands.

Looks up and displays all entries with matching Object, Type, and Interface fields in the current database. An asterisk can be used as a wildcard for any of the arguments. If all the arguments are wildcards, lookup displays the entire database.

Exits the **Ib\_admin** session.

r[egister] Object Type Interface Location Annotation [Flag]

Adds the specified entry to the current database. Use an asterisk to represent the nil UUID in the Object, Type, and Interface fields.

The location is a string in the format Family: Host [Port], where Family is an address family, *Host* is a host name, and *Port* is a port number. Possible values for Family include ip. A leading # can be used to indicate that a host name is in the standard numeric form. For example, ip:vienna[1756] and ip:#192.5.5.5[1791] are acceptable location specifiers.

The Annotation is a string of up to 64 characters annotating the entry. Use double quotation marks to delimit a string that contains a space or contains no characters. To embed a double quotation mark in the string, precede it with a backslash.

The Flag is either local (the default) or global, indicating whether the entry should be marked for local registration only or for registration in both the LLB and GLB databases. The Flag is a field that is stored with the entry but does not affect where the entry is registered. The set\_broker and use\_broker commands select the particular LLB or GLB database for registration. Sets the host for the current LLB or GLB. If specifing global as the BrokerSwitch, set\_broker sets the current GLB; otherwise, it sets the current LLB. The host is a string in the format Family: Host, where Family is an address family and Host is a host name. Possible values for Family include ip. A leading # can be used to indicate that a host name is in the standard numeric form. For example, ip:prague and ip:#192.5.5.5 are acceptable host specifiers.

Issue use\_broker, not this command, to determine if subsequent operations will access the LLB or the GLB.

Sets the timeout period used by Ib\_admin for all of its operations. With an argument of short or long, set\_timeout sets the timeout accordingly. With no argument, it displays the current timeout value.

Deletes the specified entry from the current database.

The location is a string in the format Family:Host[Port], where Family is an address family, *Host* is a host name, and *Port* is a port number. Possible values for Family include ip. A leading # can be used to indicate that a host name is in the standard numeric form. For example, ip:vienna[1756] and ip:#192.5.5.5[1791] are acceptable location specifiers.

An asterisk can be used as a wildcard in the Object, Type, And Interface fields to match any value for the field. Unless queries have been suppressed by invoking **lb\_admin** with the -nq option, unregister allows deletion of each matching entry. A **y[es]** response deletes the entry. A **n[o]** response leaves the entry in the database. A **g[o]** response deletes all remaining database entries that match, without querying. A **q[uit]** response terminates the **unregister** operation, without deleting any additional entries.

Selects the type of database that subsequent operations will access, GLB or LLB. The *BrokerSwitch* is either global or local. If a *BrokerSwitch* is not supplied, use broker determines if the current database is global or local.

Use set\_broker to select the host whose GLB or LLB is to be accessed.

s[et\_broker] [BrokerSwitch] Host

set\_t[imeout] [short | long]

u[nregister] Object Type Interface Location

us[e\_broker] [BrokerSwitch]

#### **Related Information**

The drm admin (NCS) command

The glbd (NCS) daemon, llbd (NCS) daemon, nrglbd (NCS) daemon.

### **Ib\_find Command**

# **Purpose**

Gets a list of global location broker (GLB) server daemons and their attributes.

# **Syntax**

Ib\_find [ -q ] [ -v ] [ -dl ]

# **Description**

The **Ib\_find** command sends out inquiries to the NCS location broker daemons and gathers the responses. The results are analyzed to determine whether the global location broker is replicatable, and which cell each daemon serves. After ten seconds, the results are summarized, showing the GLB broker type, the server host's network address, a cell name of either *default* or *alternate\_N*, and the cell's UUID.

# **Flags**

- -q Queries for a GLB server, using the standard RPC mechanism. At most, one GLB server is printed, and only servers in the current machine's cell are searched. The program exits with a status of 0 if a GLB server is found; otherwise the status is nonzero.
- Prints out the NCS version string.
- **-dl** Turns on RPC debugging while searching for GLB servers.

# **Examples**

A network contains one **glbd** in each of two NCS cells and one **nrglbd** in a third cell.

```
/etc/ncs/lb_find
sent to broadcast address 192.92.110.255
waiting for replies
received response from glb daemon at ip:stimpy(192.92.110.43)
port 1072.
received response from glb daemon at ip:oscar(192.92.110.16) port
received response from glb daemon at ip:vmess(192.92.110.21) port
1114.
. . . . .
replicatable
                   ip:stimpy
                                  default
                                                333b91c50000.0d.0
0.00.87.84.00.00.00
replicatable
                                  alternate 1
                                                54bdad9a4000.0d.0
                   ip:oscar
0.01.83.0f.00.00.00
                    ip:vmess
non replicatable
                                  alternate 2
                                                5c0e4acb8fa7.02.c
0.5c.6e.15.00.00.00
```

#### **Related Information**

The **Ib** admin command.

The glbd (NCS) daemon, llbd (NCS) daemon, nrglbd (NCS) daemon.

# **Ibxproxy Command**

# **Purpose**

Low BandWidth X proxy.

# **Syntax**

| Ibxproxy | :<display> | [ -help | [ -display Display ] | -motion Number | [ -terminate | -reset ] | -reconnect | [ -I ] [ -nolbx | [ -nocomp | [ -nodelta | [ -notags | [ -nogfx | [ -noimage | [ -nosquish | [ -nointernsc ] [ -noatomsfile ] [ -atomsfiles File ] [ -nowinattr ] [ -nograbcmap ] [ -norgbfile ] [ -rgbfile Path | [-tagcachesize | [-zlevel Level | [-compstats | [-nozeropad | [-cheaterrors | [-cheatevents |

# **Description**

The **Ibxproxy** command accepts client connections, multiplexes them over a single connection to the X server, and performs various optimizations on the X protocol to make it faster over low bandwidth and/or high latency connections. Applications that would like to take advantage of the Low Bandwidth extension to X (LBX) must make their connections to an **Ibxproxy**. These applications need to know nothing about LBX, they simply connect to the **Ibxproxy** as if were a regular server.

For authentication/authorization, **Ibxproxy** passes the credentials presented by the client along to the server. Since X clients connect to **Ibxproxy**, it is important that the user's **.Xauthority** file contain entries with valid keys associated with the network ID of the proxy. Ibxproxy does not get involved with how these entries are added to the .Xauthority file. The user is responsible for setting it up.

The **Ibxproxy** program has various flags, all of which are optional.

If :<Display> is specified, the proxy uses the Display port when listening for connections. The display port is an offset from port 6000, identical to the way in which regular X display connections are specified. If no port is specified on the command line, **Ibxproxy** defaults to port 63. If the port that the proxy tries to listen on is in use, the proxy exits with an error message.

At startup, **Ibxproxy** pre-interns a configurable list of atoms. This allows **Ibxproxy** to intern a group of atoms in a single round trip and immediately store the results in its cache. While running, Ibxproxy uses heuristics to decide when to delay sending window property data to the server. The heuristics depend on the size of the data, the name of the property, and whether a window manager is running through the same **Ibxproxy**. Atom control is specified in the **AtomControl** file, set up during installation of **Ibxproxy**. with command line overrides.

The file is a simple text file. There are three forms of lines: comments, length control, and name control. Lines starting with a ! (exclamation point) are treated as comments. A line of the form z length specifies the minimum length in bytes before property data is delayed. A line of the form options atomname controls the given atom, where options is any combination of the following characters: i means the atom should be pre-interned; and w means data for properties with this name should be delayed only if a window manager is also running through the same **Ibxproxy**.

# Flags

-atomsfile File -cheaterrors

Overrides the default **AtomControl** file.

Allows cheating on X protocol for the sake of improved performance. The X protocol guarantees that any replies, events or errors generated by a previous request are sent before those of a later request. This puts substantial restrictions on when **Ibxproxy** can short circuit a request. The **-cheaterrors** flag allows **Ibxproxy** to violate X protocol rules with respect to errors. Use at your own risk. -cheatevents The **-cheatevents** flag allows **lbxproxy** to violate X

protocol rules with respect to events as well as errors.

Use at your own risk.

-compstats Reports stream compression statistics every time the

proxy resets or receives a SIGHUP signal.

Specifies the address of the X server supporting the LBX -display Display

extension. If this flag is not specified, the display is obtained by the DISPLAY environment variable.

Prints a brief help message about the command line flags.

Causes all remaining arguments to be ignored.

Specifies the maximimum *Number* of events that can be in

flight. A limited number of pointer motion events are allowed to be in flight between the server and the proxy at

any given time. The default is 8.

Disables reading of the AtomControl file.

Disables stream compression. Disables delta request substitutions.

Disables reencoding of graphics requests (not including

image related requests).

Disables colormap grabbing. Disables image compression.

Disables short circuiting of InternAtom requests.

Disables all LBX optimizations.

Disables color name to RGB resolution in proxy.

Disables squishing of X events.

Disables usage of tags.

Disables GetWindowAttributes/GetGeometry grouping

into one round trip.

Indicates to not zero out unused pad bytes in X requests,

replies, and events.

Causes **Ibxproxv** to reset (see -reset) and attempts to

reconnect to the server when its connection to the server is broken. The default behavior of **Ibxproxy** is to exit. Specifies an alternate RGB database Path for color name

to RGB resolution.

Sets the size of the proxy's tag cache (in bytes).

The default behavior of **Ibxproxy** is to continue running as usual when it's last client exits. The -terminate option will cause Ibxproxy to exit when the last client exits. The -reset option will cause **Ibxproxy** to reset itself when the last client exits. Resetting causes **Ibxproxy** to clean up it's

state and reconnect to the server.

Set the Zlib compression level (used for stream

compression). The default is 9. 1 = worst compression, fastest. 9 = best compression, slowest.

-zlevel Level

-help -1

-motion Number

-noatomsfile -nocomp

-nograbcmap

-noimage

-norgbfile -nosquish

-nowinattr

-nozeropad

-reconnect

-rqbfile Path

-tagcachesize

-[terminatelreset]

-notags

-nolbx

-nointernsc

-nodelta -nogfx

#### **Id Command**

The Id command includes information for Id on a POWER-based platform and an Id on an Itanium-based platform.

#### Id Command on POWER-based Platform

#### **Purpose**

Links object files.

#### **Syntax**

Id [-DNumber][-eLabel][-G][-HNumber][-K][-m][-M][-oName][-r][-s][-SNumber][ -TNumber ] [ -u Name ] ... [ -v ] [ -z ] [ -ZString ] ... [ -bOption ] ... [ -LDirectory ] ... { -fFileID ... -IName ... InputFile ... }

### **Description**

The Id command, also called the linkage editor or binder, combines object files, archives, and import files into one output object file, resolving external references. It produces an executable object file that can be run. In addition, if you specify the Id command without the -s flag, you can use the output file as an InputFile parameter in another call to the **Id** command. By default, the **Id** command creates and places its output in the a.out file.

The Id command can relink a program without requiring that you list all input object files again. For example, if one object file from a large program has changed, you can relink the program by listing the new object file and the old program on the command line, along with any shared libraries required by the program. See Example 3.

The Id command links input files in the order you specify on the command line. If you specify a file more than once, only the first occurrence of the file is processed. You must specify at least one input file, either with the -bl (uppercase letter i), -bimport, -bkeepfile, -f, or -l (lowercase letter L) flag or as an InputFile parameter. (The -bl, -bimport, or -bkeepfile flag is the -b flag used with the I, import, or keepfile option.)

You should use the cc command to link files when you are producing programs that run under the operating system. Since the cc command calls the ld command with common options and necessary support libraries, you do not need to specify them on the command line. (This information is read from the /etc/xIC.cfg or /etc/vac.cfb configuration file.)

Linking Mode: The Id command can link 32-bit objects and programs as well as 64-bit objects and programs, but 32-bit and 64-bit objects may not be linked together. To specify the mode for linking, you may use the OBJECT\_MODE environment variable or the -b32 or -b64 options.

Archive Files: Archive files are composite objects, which usually contain import files and object files, including shared objects. If an archive file contains another archive file or a member whose type is not recognized, the **Id** command issues a warning and ignores the unrecognized member. If an object file contained in an archive file has the F LOADONLY bit set in the XCOFF header, the Id command ignores the member. This bit is usually used to designate old versions of shared objects that remain in the archive file to allow existing applications to load and run. New applications link with the new version of the shared object, that is, another member of the archive.

Shared Objects: A shared object, usually created by another call to the Id command, is an object file with the F\_SHROBJ bit set in the XCOFF header. A shared object defines external symbols that are resolved at run time. If you specify the **-bnso** or **-bnoautoimp** option, the **Id** command processes a shared object as an ordinary object file, and if the file is stripped, the link fails.

Ordinarily, a shared object used as input is only listed in the loader section of the output file if a symbol in the shared object is actually referenced. When the run-time linker is used, however, you may want shared objects to be listed even if there are no symbols referenced. When the -brtl option is used, all shared objects listed on the command-line that are not archive members are listed in the output file. The system loader loads all such shared objects when the program runs, and the symbols exported by these shared objects may be used by the run-time linker. Shared objects that are archive members are not loaded automatically unless automatic loading is enabled by an import file in the archive. To enable automatic loading, see Import and Export File Format.

Import and Export Files: Import files are ASCII files that identify the external symbols to resolve at run time. An import file identifies the shared object defining the imported symbols. The system loader finds and resolves those symbols at run time. If the first line of an import file begins with #! (pound sign, exclamation point), you can specify the file on the command line as an ordinary InputFile. Otherwise, you must use the **-bl** or **-bimport** option to specify the import file.

Export files are ASCII files that identify external symbols that are made available for another executable object file to import. The file format of an export file is the same as the file format of an import file.

Libraries: Libraries are files whose names end in .a, or possibly .so. To designate a library, you can specify an absolute or relative path name or use the -I (lowercase letter L) flag in the form -IName. The last form designates a libName.a file, or in dynamic mode, a libName.so file, to be searched for in several directories. These search directories include any directories specified by -L flags and the standard library directories /usr/lib and /lib.

**Note:** If you specify a shared object, or an archive file containing a shared object, with an absolute or relative path name, instead of with the -IName flag, the path name is included in the import file ID string in the loader section of the output file. You can override this behavior with the -bnoipath option.

**Processing:** The Id command processes all input files in the same manner, whether they are archives or not. It includes the symbol tables of all objects, discarding only symbol definitions that duplicate existing symbols. Unlike some other versions of the Id command, you do not need to order archive files so references precede definitions. Furthermore, you do not need to list an archive file more than once on the command line.

The order of the Id command flags does not affect how they are processed, except for the flags used with input object files, libraries, and import files. These flags are: -L, -f, -I (lowercase letter L), -bkeepfile, and **-bl** (uppercase letter i). The flags are processed in the following order:

- 1. The -L flag adds a directory to the list of search directories to locate libraries specified by the -I (lowercase letter L) flag. The directories are searched in the order specified. All -L flags are processed before any -I flags are processed.
- 2. The **Id** command processes the *InputFile* parameters, the files specified by the **-f** flag and libraries specified by the -I (lowercase letter L) flag in the order specified.
- 3. The Id command processes import files specified by the -bl (uppercase letter i) flag in the order specified after processing all other object files and libraries. You can specify an import file as an input file without the -bl flag if it is necessary to process the file before processing some object files. In this case, the first line of the import file must begin with the #! (pound sign, exclamation point) symbols, and the import file is processed with other input files as described in step 2.
- 4. The -bkeepfile option names an input file on which the Id command does not perform garbage collection. If the specified input file is also specified as an InputFile parameter or listed in a file specified by the -f flag, the -bkeepfile option does not affect the order in which the file is processed. Otherwise, the file is processed in order along with other input files, as described in step 2.

An output file produced by the Id command has execute permission set, unless you specify the -r flag or -bnox option or errors were reported while linking. An existing output file is not overwritten if any severe errors occurred, or if the output file was specified as an input file and any errors occurred.

Symbols: The Id command uses the following predefined symbols to provide special address locations and can be declared in C syntax as extern char name[ ]. The symbol names are:

\_text Specifies the first location of the program. etext Specifies the first location after the program. Specifies the first location of the data. data

edata Specifies the first location after the initialized data

Specifies the first location after all data. end or end

The only way to use these symbols is to take their addresses. If an input file redefines any of these symbols, there may be unpredictable results. An additional predefined symbol, ptrql, is used by compilers to implement calls using function pointers.

Garbage Collection: By default, the Id command performs garbage collection, deleting control sections (CSECTs) that are not referenced when generating the output file.

A CSECT is an indivisible unit of coding or data. A CSECT references another CSECT if it contains a relocation entry (RLD) referring to a symbol contained in the other CSECT. A referenced CSECT causes all CSECTs it references to be referenced as well. In addition, a CSECT is referenced if it contains exported symbols, symbols specified with the -u flag, or the symbol designated as the entry point with the -e flag.

If a symbol is not referenced but is needed in the output file, you can export the symbol, specify the symbol with the -u flag, or suppress garbage collection. To suppress garbage collection, use the -r flag or -bnogc option. To suppress garbage collection for individual object files, use the -bkeepfile option or the -bgcbypass option. Even when garbage collection is suppressed, unreferenced internal symbols are deleted.

Ignored and Unsupported Flags: For compatibility with other versions of the Id command, some flags are recognized but ignored. These flags produce a message stating that the flag and its operand were ignored. An ignored flag does not cause the Id command to stop without further processing. The following flags are ignored:

```
-ANumber
                -bnostrcmpct
-bfilelist
                -bstrcmpct
                                 -N
-bfl
                -BNumber
                                 -0
-bforceimp
                                 -RNumber
                -d
-bi
                -i
                                 -VNumber
-binsert
                -j[Key:]Number
                                 - X
                                 -YNumber
-bnoforceimp
                -kKey:Path
```

Flags that the Id command does not support result in an error message. After all unsupported flags are diagnosed, the **Id** command stops without further processing.

The Id command conforms to the XPG Utility Syntax Guidelines, except that the argument - only applies to the next operand, not to the remaining operands on the command line. For example, in the command line:

```
1d -- -s -v
```

The -s is treated as a filename and the -v is treated as a flag. To have -v treated as a filename, specify: 1d -- -s -- -v

Note: Enter a flag with an operand with or without a space between the flag and the operand. You can specify numeric values in decimal, octal (with a leading 0), or hexadecimal (with a leading 0x or 0X) format. If you specify conflicting flags on the command line, the Id command accepts the latest flag and ignores earlier ones.

-bOption Sets special processing options. This flag can be repeated. For more information on these options, see Options .

> Sets the starting address for the initialized data (the data section) of the output file to Number. If the specified number is -1, the data section starts immediately after the text section. By default, the data section begins at location 0.

> > Note: The system loader relocates the data section at run time, so the specified number only affects addresses listed in address maps or printed by utilities such as the dump or nm command.

-DNumber

-eLabel

Sets the entry point of the executable output file to Label. The default entry point is \_\_start (double underscore start).

-fFileID

Specifies a file containing a list of input files to process. FileID must contain a list of input file names. Each line in FileID is treated as if it were listed separately on the Id command line. Lines in the file can contain shell pattern characters \* (asterisk), [ (left bracket), ] (right bracket), and ? (question mark), which are expanded using the glob subroutine and can designate multiple object files.

-G

Produces a shared object enabled for use with the run-time linker. The -G flag is equivalent to specifying the erok, rtl, nortllib, nosymbolic, noautoexp, and M:SRE options with the -b flag. Subsequent options can override these options. This flag only applies to AIX 4.2 or later.

-HNumber

Aligns the text, data, and loader sections of the output file so that each section begins on a file offset that is a multiple of Number. If the specified number is 1, no alignment occurs. If the specified number is 0, the loader section is aligned on a word boundary, and the text and data sections are aligned on a boundary so as to satisfy the alignment of all CSECTs in the sections. The default value is 0.

-K

If the specified Number causes any CSECTS to be unaligned within the output file, the Id command issues a warning and the output executable file may not load or run.

-IName

Aligns the header, text, data, and loader sections of the output file so that each section begins on a page boundary. This flag is equivalent to specifying -HNumber, where Number is the page size of the machine on which Id is running.

(Lowercase L) In non-dynamic mode, processes the libName.a file. In dynamic mode, processes the libName.so or libName.a file. In all cases, directories specified by the -L flag or in the standard library directories (/usr/lib and /lib) are searched to find the file. In dynamic mode, the first directory containing either libName.so or libName.a satisfies the search. If both files are found in the same directory, libName.so is used. You can repeat this flag. For more information about dynamic mode, see "Run-time Linking".

Note: The first definition of a symbol is kept, even if no reference to the symbol has been seen when the archive is read. In other versions of the Id command, a symbol defined in an archive is ignored if no reference to the symbol has been seen when the archive is

-LDirectory

Adds Directory to the list of search directories used for finding libraries designated by the -I (lowercase letter L) flag. The list of directories, including the standard library directories, is also recorded in the output object file loader section for use by the system loader unless you use the **-blibpath** or **-bnolibpath** option. You can repeat this flag.

-m or -M

Lists to standard output the names of all files and archive members processed to create the output file. Shared objects and import files are not listed.

-oName

Names the output file Name. By default, the name of the output file is a.out.

set the soft ulimit. The default value is 0.

-r

Produces a nonexecutable output file to use as an input file in another Id command call. This file may also contain unresolved symbols. The -r flag is equivalent to specifying the erok, **noglink**, **nox**, and **nogc** options with the **-b** flag. (Subsequent options can override these

-s

Strips the symbol table, line number information, and relocation information when creating the output file. Stripping saves space but impairs the usefulness of the debuggers. You can also strip an existing executable by using the strip command.

-SNumber

Note: Non-shared objects cannot be linked if they are stripped. A shared object can be stripped, but a stripped, shared object cannot be used when linking statically. Sets the maximum size (in bytes) allowed for the user stack when the output executable program is run. This value is saved in the auxiliary header and used by the system loader to

For more information on large user stacks and 32-bit programs, see "Large Program Support Overview" in AIX 5L Version 5.1 General Programming Concepts: Writing and Debugging Programs.

-TNumber Sets the starting address of the text section of the output file to Number. The default value is 0.

> Note: The system loader relocates the text section at run time, so the specified number affects only addresses listed in address maps or printed by utilities such as the nm or the dump command.

Prevents garbage collection of the external symbol Name. If the specified symbol does not -uName

exist, a warning is reported. You can repeat this flag.

Writes additional information about binder command execution to the loadmap file. -v

Functions the same as the -K flag. -z

Prefixes the names of the standard library directories with String when searching for libraries -ZString specified by the -I (lowercase letter L) flag. For example, with the -Z/test and -Ixyz flags, the Id command looks for the /test/usr/lib/libxyz.a and /test/lib/libxyz.a files. When the -ZString flag

is used, the standard library directories are not searched. This flag has no effect on the library path information saved in the loader section of the output file. This flag is useful when

developing a new version of a library. You can repeat this flag.

#### The Binder

The Id command verifies the command-line arguments and calls the binder (by default the /usr/ccs/bin/bind file), passing a generated list of binder subcommands. The binder program actually links the files. Although the binder is usually called by the Id command, you can start the binder directly. In this case, the binder reads commands from standard input.

Two options affect the calling of the binder. The binder option specifies which binder to call, and the nobind option prevents the Id command from calling a binder. Other binder options affect the binder subcommands that are generated.

If the **Id** command does not detect any errors in the options or command-line arguments, it calls the binder. The binder is called with a command line of the form:

bind [quiet opt] [loadmap opt]

The default value for quiet\_opt is quiet and the default value for the loadmap\_opt is the null string, so the default command line is:

/usr/ccs/bin/bind quiet

Options (-bOptions): The following values are possible for the Options variable of the -b flag. You can list more than one option after the -b flag, separating them with a single blank.

#### Notes:

- 1. In the binder options listed below, two option names separated by the word "or" are synonymous.
- 2. FileID indicates a path name. You can use either a relative or a full path name.
- 3. For a non-repeatable option that is followed by an argument, you can negate the option using a null argument. That is, specify only the option and the colon.
- 4. If you specify conflicting options, the last one takes precedence.

Specifies 32-bit linking mode. In this mode, all input object files must be XCOFF32 files, or an error is reported. XCOFF64 archive members are ignored. For import or export files specifying the mode of certain symbols, 64-bit symbols are ignored. If both -b32 and -b64 options are specified, the last specified option is used. If neither option is specified, the mode

is determined from the value of environment variable OBJECT\_MODE.

Specifies 64-bit linking mode. In this mode, all input object files must be XCOFF64 files, or an error will be reported. XCOFF32 archive members are ignored. For import or export files specifying the mode of certain symbols, 32-bit symbols are ignored. If both -b32 and -b64 options are specified, the last specified option is used. If neither option is specified, the mode is determined from the value of environment variable OBJECT\_MODE.

64

32

asis

Processes all external symbols in mixed case. This is the default. To process all external symbols in uppercase, see the caps option.

autoexp

Automatically exports some symbols from the output module without having to list them in an export file. (This option does not export all symbols from the output module. Use the -bexpall option to export all symbols.) This is the default. Use this option when linking a main program. The linker assumes that you are linking a main program when you do not specify a module type (with the M or modtype option) beginning with S and you do not use the noentry option. This option only applies to AIX 4.2 or later.

When you use the autoexp option, if any shared object listed on the command-line imports a symbol from the special file. (dot), and the module being linked contains a local definition of the symbol, the symbol is exported automatically.

Other symbols are also exported automatically when you link with the rtl option. If a symbol defined in the module being linked has one or more additional definitions exported from a shared object listed on the command-line, and if any of the definitions is a BSS symbol, the symbol is exported automatically. If the definition in the module being linked is a BSS symbol, the symbol is exported with the nosymbol ic attribute. Otherwise, the symbol is exported with the symbolic attribute. If the symbol is listed in an export file with another export attribute, the explicit attribute is used.

If the autoexp option would automatically export a symbol, but the symbol is listed in an export file with the list attribute, the symbol is not exported.

autoimp or so

Imports symbols from any shared objects specified as input files. The shared objects are referenced but not included as part of the output object file. This is the default.

bigtoc

Generates extra code if the size of the table of contents (TOC) is greater than 64KB. Extra code is needed for every reference to a TOC symbol that cannot be addressed with a 16-bit offset. Because a program containing generated code may have poor performance, you should reduce the number of TOC entries needed by the program before using this option. The default is the **nobigtoc** option.

bindcmds: FileID

Writes a copy of the binder commands generated by the Id command to FileID. You can redirect the resultant file as standard input to the binder program when the binder program is called as a standalone program. By default, no file is produced.

binder: FileID

Uses FileID as the binder called by the Id command. The default binder is the /usr/ccs/bin/bind file.

bindopts:FileID

Writes a copy of the binder program arguments to FileID. You can use the resultant file to start the binder program as a standalone program. By default, no file is produced.

C:FileID or calls:FileID

Writes an address map of the output object file to FileID. Symbols are sorted by section and then by address. For each symbol listed in the map, references from the symbol to other symbols are listed. By default, no file is produced. To learn more about the calls option, see "Address Maps" .

caps

Processes all external symbols in uppercase. The default is the **asis** option.

comprid or crid

Combines multiple relocation entries (RLDs) at the same address into a single RLD when

possible. This is the default.

cror15

Uses the cror 15,15,15 (0x4def7b82) instruction as the special no-op instruction following a call instruction. The default value is **ori 0, 0, 0** (0x60000000). See the **nop** option.

Use this option when linking object files on the current level of the system that you intend to relink on AIX 3.1.

cror31

Uses the **cror 31,31,31** (0x4ffffb82) instruction as the special no-op instruction following a call instruction. The default value is **ori 0, 0, 0** (0x60000000). See the **nop** option.

Use this option when linking object files on the current level of the system that you intend to relink on AIX 3.2.

D: Number [/dsa] or maxdata: Number[/dsa]

Sets the maximum size (in bytes) allowed for the user data area (or user heap) when the executable program is run. This value is saved in the auxiliary header and used by the system loader to set the soft data ulimit. The default value is 0.

When this option is used, the specified number of bytes are reserved for the user data area. The program may not explicitly map objects, using **shmat** or **mmap** functions, to virtual addresses that are reserved for the user data area unless the program is using Very Large Program Support. See Large Program Support Overview in AIX 5L Version 5.1 General Programming Concepts: Writing and Debugging Programs for more information on Very Large Program Support.

For a 32-bit program, the maximum value allowed by the system is 0x80000000. When a non-zero value is specified, the user data area begins in segment 3, and the program uses as many segments as necessary to provide for the bytes specified. For more information on large user data areas and 32-bit programs, see "Large Program Support Overview" in AIX 5L Version 5.1 General Programming Concepts: Writing and Debugging Programs.

For a 64-bit program, any value may be specified, but the heap may not extend past 0x06FFFFFFFFFFF, regardless of the value specified.

dbg:Option or debugopt: Option Sets a special debugging or control option. By default, no debug option is set.

The dbg:loadabs or debugopt:loadabs option is used to indicate that the output program is loaded at the same address as the address specified by the -T and -D flags. In this case, a branch-absolute instruction is never changed to a (relative) branch instruction even if its target is a relocatable symbol. Similarly, a branch instruction is never changed to a branch-absolute instruction.

delcsect

Deletes all symbols in a CSECT if any symbol in the CSECT was defined by a previously read object file. This option prevents more than one instance of the same function from existing in the same program. For example, if a.o defines function a() and b.o defines functions a() and b(), linking a.o and b.o with the -bdelcsect option deletes symbols a() and b() from b.o. Thus, two instances of a() do not exist. The default is the nodelcsect option. Cause the linker to process subsequent shared objects in dynamic mode. This is the default. In dynamic mode, shared objects are not statically included in the output file. Instead, the shared objects are listed in the loader section of the output file. When you specify the rtl option and dynamic mode is in effect, files ending in .so as well as .a satisfy searches for libraries specified with the -I (lowercase L) flag. This option only applies to AIX 4.2 or later. Exports the external symbols listed in the file FileID. Exported symbols are listed in the loader

dynamic or shared

section of the output file. There is no default export file. Reports an error if there are any unresolved external references. This is the default. Produces the output object file without errors even if there are unresolved external

export:FileID ernotok or f erok

E:FileID or

references. The default is the **ernotok** option.

errmsg

Writes error messages to standard error if the error level of the message is greater than or equal to the value of the halt option and the quiet option is used or standard output is redirected. This is the default.

ex1:FileID, ex2:FileID, ex3:FileID. ex4:FileID. and ex5:FileID

Provide user exits in the normal binder subcommand sequence. Each file specified by FileID must contain a list of binder subcommands, which will be run as follows:

ex1:FileID

Before reading any InputFiles

ex2:FileID

Immediately before symbol resolution

ex3:FileID

Immediately after symbol resolution

ex4:FileID

Immediately before writing the output file

ex5:FileID

Immediately after writing the output file

expall

Exports all global symbols, except imported symbols, unreferenced symbols defined in archive members, and symbols beginning with an underscore (\_). You may export additional symbols by listing them in an export file. This option does not affect symbols exported by the autoexp option. This option only applies to AIX 4.2 or later.

When you use this option, you may be able to avoid using an export file. On the other hand, using an export file provides explicit control over which symbols are exported, and allows you to use other global symbols within your shared object without worrying about conflicting with names exported from other shared objects. The default is noexpall.

export:FileID

Functions the same as the **E**:*FileID* option.

Functions the same as the ernotok option.

gc

Performs garbage collection. Use the nogc, gcbypass, or keepfile option to prevent garbage collection for some or all object files. This is the default.

qcbypass:Number

Specifies the number of files to bypass when garbage collecting if the qc option is specified. This option is ignored if the **nogc** option is used. If *Number* is 0, this option is equivalent to the gc option and garbage collection is performed for all files. The default value is 0. Uses the global linkage prototype code specified by FileID. Global-linkage interface code is generated for each imported or undefined function. In 32-bit mode, the default is the /usr/lib/glink.o file. In 64-bit mode, the default is the /usr/lib/glink64.o file.

glink:FileID

Specifies the maximum error level for binder command processing to continue. The default value is 4. If any binder subcommand has a return value greater than Number, no additional binder subcommands are processed. If the halt level value is 8 or greater, the output file may not be executable if it is produced at all. Return values are:

**h:** Number or halt:Number

> 0 No error

4 Warning

8 Error

12 Severe error

Internal program error

I:FileID or import: FileID (Uppercase i) Imports the symbols listed in FileID. There is no default import file.

initfini:[

Specifies a module initialization and termination function for a module, where Initial is an Initial[:Termination]:Priointial alization routine, Termination is a termination routine, and Priority is a signed integer, with values from -2,147,483,648 to 2,147,483,647. You must specify at least one of Initial and Termination, and if you omit both Termination and Priority, you must omit the colon after Initial as well. If you do not specify Priority, 0 is the default. This option may be repeated. This option only applies to AIX 4.2 or later.

> This option sorts routines by priority, starting with the routine with the smallest (most negative) priority. It invokes initialization routines in order, and termination routines in reverse order.

> This option invokes routines with the same priority in an unspecified order, but if multiple initfini options specify the same priority and both an initialization and termination routine, it preserves the relative order of the routines. For example, if you specify the options initfini:i1:f1 and initfini:i2:f2, then function i1 and i2 are invoked in an unspecified order, but if i1 is invoked before i2 when the module is loaded, f2 will be invoked before f1 when the module is unloaded.

Note: IBM will only use priorities in the following inclusive ranges:

```
-2,147,483,640 to -2,147,000,000
-1,999,999,999 to -1,000,000,000
   -99,999,999 to -50,000,000
    50,000,000 to 99,999,999
 1,000,000,000 to 1,999,999,999
 2,147,000,000 to 2,147,483,640
```

ipath

For shared objects listed on the command-line, rather than specified with the -I flag, use the path component when listing the shared object in the loader section of the output file. This is the default. This option only applies to AIX 4.2 or later.

keepfile:FileID

Prevents garbage collection of FileID. By default, the binder deletes unreferenced CSECTS in all files. You can repeat this option.

lazy

Enables lazy loading of a module's dependent modules. This option adds a -Irtl option following other flags and options. If the -brtl option is specified, the -blazy option is ignored and lazy loading is not enabled. This option only applies to AIX 4.2.1 or later.

When a module is linked, a list of its dependent modules is saved in the module's loader section. The system loader automatically loads the dependent modules once the module is loaded. When lazy loading is enabled, loading is deferred for some dependents until a function is called in the module for the first time.

A module is lazy loaded when all references to the module are function calls. If variables in the module are referenced, the module is loaded in the normal way.

Note: Be careful while comparing function pointers if you are using lazy loading. Usually a function has a unique address in order to compare two function pointers to determine whether they refer to the same function. When using lazy loading to link a module, the address of a function in a lazy loaded module is not the same address computed by other modules. Programs that depend upon the comparison of function pointers should not use lazy loading.

I:FileID or loadmap: FileID libpath:Path

For more information about lazy loading, refer to "Shared Libraries and Lazy Loading" in the in AIX 5L Version 5.1 General Programming Concepts: Writing and Debugging Programs. (Lowercase L)Writes each binder subcommand and its results to FileID. By default, no file is produced.

Uses Path as the library path when writing the loader section of the output file. Path is neither checked for validity nor used when searching for libraries specified by the -I flag. Path overrides any library paths generated when the -L flag is used.

If you do not specify any -L flags, or if you specify the **nolibpath** option, the default library path information is written in the loader section of the output file. The default library path information is the value of the LIBPATH environment variable if it is defined, and /usr/lib:/lib, otherwise.

loadmap: FileID M:ModuleType or modtype: Module Type Functions the same as the **I**:*FileID* option.

Sets the two-character module-type field and the shared object flag in the object file. The module type is not checked by the binder, but it should be set to one of the following values:

- 1L Single use. Module requires a private copy of the data section for each load.
- RE Reusable. Module requires a private copy of the data area for each process dependent on the module.
- RO Read only. Module is read-only, and can be used by several processes at once.

If an S prefix is used on any of the preceding options, the shared flag in the object file is set. The system loader attempts to share a single instance of the data section of an RO module. Otherwise, the module type is ignored by the system loader. The default value is 1L.

map:FileID or R:FileID

Writes an address map of the output object file to FileID. Symbols are sorted by section and then by address. By default, no file is produced. To learn more about the map option, see "Address Maps".

maxdata: Number[/dsa] Functions the same as the D: Number[/dsa] option.

maxstack: Number or S:Number

Functions the same as the -S flag.

modtype:ModuleType

Functions the same as the **M**: *ModuleType* option.

nl or noloadmap

Does not write the binder subcommands and their results to a load map file. This is the default.

noautoexp

Prevents automatic exportation of any symbols. The default is the autoexp option. This option only applies to AIX 4.2 or later.

noautoimp or nso

Links any unstripped, shared objects as ordinary object files. When you use this option, the loader section of shared objects is not used. The default is the **autoimp** or **so** option.

**Note:** By using either of these flags, you statically link a shared object file into an application. Any application that is statically linked is NOT binary portable from any fix or release level to any other fix or release level.

nobigtoc

Generates a severe error message if the size of the TOC is greater than 64KB. If an output

file is produced, it will not execute correctly. This is the default.

nobind

Omits calling the binder. Instead, the **Id** command writes the generated list of binder subcommands to standard output. By default, the **Id** command calls the binder.

nocomprid or nocrid

Does not combine multiple relocation entries (RLDs) at the same address into a single RLD. The default is the **comprid** or **crid** option.

nodelcsect

Allows all symbols in the CSECT to be considered during symbol resolution, even if some symbol in the CSECT is defined in a previously read object file. For more information, see the **delcsect** option . The **nodelcsect** option is the default.

noexpall

Does not export symbols unless you list them in an export file or you export them with the

**autoexp** option. This is the default. This option only applies to AIX 4.2 or later.

noentry

Indicates that the output file has no entry point. To retain any needed symbols, specify them with the **-u** flag or with an export file. You can also use the **-r** flag or the **nogc** or **gcbtpass** options to keep all external symbols in some or all object files. If neither the **noentry** nor the **nox** option is used and the entry point is not found, a warning is issued.

noerrmsg

Does not write error messages to standard error. Use this option if you specify the  ${\bf noquiet}$ 

option and you pipe standard output to a command such as **tee** or **pg**.

nogc

Prevents garbage collection. CSECTs in all object files that contain global symbols are kept, whether they are referenced or not. The default is the **gc** option.

Prevents the **Id** command from inserting global linkage code. By default, the binder inserts the global linkage code.

noglink noipath

For shared objects listed on the command-line, rather than specified with the -I flag, use a null path component when listing the shared object in the loader section of the output file. A null path component is always used for shared objects specified with the -I flag. This option does not affect the specification of a path component by using a line beginning with #! in an

nolibpath

import file. The default is the **ipath** option. This option only applies to AIX 4.2 or later. Overrides any previous library path generated by the **-L** flag or specified by the **libpath** option. Instead, the default library path information is written in the loader section of the output file. The default library path information is the value of the *LIBPATH* environment variable if it is defined, and **/usr/lib:/lib** otherwise.

noloadmap nom Functions the same as the nl option.

Does not list the object files used to create the output file. This option overrides the -m flag. This is the default.

noobjreorder

Does not use the depth-first CSECT reordering logic. The CSECTs in the output file are arranged in the same order that the object files and library files were specified on the command line, except as follows:

- CSECTs are placed in their correct text, data, or BSS section of the object file, based on the storage-mapping class field of each CSECT.
- All CSECTs with a storage-mapping class of XMC\_TC (TOC address constant) or XMC\_TD (TOC variable) are grouped together.

If both the **noobjreorder** and **noreorder** options are specified, the **noreorder** option takes precedence. The default is the **reorder** option.

nop:Nop

Specifies the no-op instruction used after branches to local routines. Nop can be one of the special values cror15, cror31, ori, or an eight-digit hexadecimal number. The ori instruction is the default. Specifying the -bnop:cror15 option is equivalent to specifying the -bcror15 option; specifying the -bnop:cror31 option is equivalent to specifying the -bcror31 option. If you specify one of the special nop options, all previous nop options are overridden

If Nop is an eight-digit hexadecimal number, it specifies an arbitrary machine instruction. This machine instruction overrides any previously specified special value for Nop instruction. When you use this form, you can repeat this option.

The last machine instruction specified is the instruction generated by the binder after intramodule branches. Other specified machine instructions are recognized as no-op instructions, but are converted to the preferred no-op instruction.

noquiet

Writes each binder subcommand and its results to standard output. The default is the quiet option.

noreorder

Does not reorder CSECTs, except to combine all XMC\_TC (TOC address constant) and XMC\_TD (TOC variable) CSECTs and place them in the data section, and combine all BSS symbols and place them in the bss section. All other CSECTs are placed in the text section. so text and data are mixed in the output file. When the noreorder option is used, the text section of the output file may no longer be position-independent and the system loader will not load a module if the text section is not position-independent. Therefore, this option should not be used for programs and kernel extensions. If both noobjreorder and noreorder options are specified, the **noreorder** option takes precedence. The default is the **reorder** option.

nortl

Disables run-time linking for the output file. This option implies the nortllib and nosymbolicoptions. Furthermore, additional actions described under the rtl option are not taken. This is the default. This option only applies to AIX 4.2 or later. Does not include a reference to the run-time linker. If a main program is linked with this

nortllib

option, no run-time linking will take place in the program, regardless of the way any shared modules were linked that are used by the program. This is the default. This option only applies to AIX 4.2 or later.

nostrip

Does not generate a stripped output file. Thus, the symbol table and relocation information is written in the output file. This option overrides the -s flag. This is the default.

nosymbolic

Assigns the **nosymbolic** attribute to most symbols exported without an explicit attribute. For more information, see "Attributes of Exported Symbols". The default is the nosymbolicoption. This option only applies to AIX 4.2 or later.

nosymbolic-

Assigns the nosymbolic- attribute to most symbols exported without an explicit attribute. For more information, see "Attributes of Exported Symbols". This is the default. This option only applies to AIX 4.2 or later.

notextro or nro

Does not check to ensure that there are no load time relocation entries for the text section of the output object file. This is the default. Does not check function-parameter types between external functional calls. The default is the

notypchk

typchk option. Does not write additional information to the load map file. This option is the default and

nov

overrides the -v flag. Does not make the output file executable. Neither the auxiliary header nor the loader section

nox

is written. Flags and options that specify values written in the auxiliary header or loader section have no effect when this option is used. The default is the  ${\bf x}$  option.

nro Functions the same as the **notextro** option. nso

Functions the same as the **noautoimp** option.

pD:Origin

Specifies Origin as the address of the first byte of the file page containing the beginning of the data section. For example, if the data section begins at offset 0x22A0 in the object file, and pD:0x20000000 is specified, the first byte of the data section is assigned address 0x200002A0. This assumes a page size of 4096 (0x1000) bytes.

pT:Origin

Specifies Origin as the address of the first byte of the file page containing the beginning of the text section. For example, if the text section begins at offset 0x264 in the object file, and pT:0x10000000 is specified, the first byte of the text section is assigned address 0x10000264. Does not write binder subcommands and their results to standard output. This is the default.

quiet R:FileID

Functions the same as the **map**: FileID option.

r or reorder

rename: Symbol, NewName

reorder ro or textro

rti

Reorders CSECTs as part of the **save** command processing. The reorder process arranges CSECTs of the same storage-mapping class by proximity of reference. This is the default. Renames the external symbol *Symbol* to *NewName*. In effect, it is as if all definitions and references to *Symbol* in all object files were renamed to *NewName* before the files were processed. By default, symbols are not renamed.

Functions the same as the  $\mathbf{r}$  option.

Ensures that there are no load time relocation entries for the text section of the resultant object file. The default is the **nro** option.

Enables run-time linking for the output file. This option implies the **rtllib** and **symbolic** options. This option only applies to AIX 4.2 or later.

When dynamic mode is in effect (see the **dynamic** and **static** options), the **rtl** option allows input files specified with the **-I** flag to end in **.so** as well as in **.a**.

All input files that are shared objects are listed as dependents of your program in the output files loader section. The shared objects are listed in the same order as they were specified on the command line.

A shared object contained in an archive is only listed if the archive specifies automatic loading for the shared object member. You specify automatic loading for an archive member **foo.o** by creating a file with the following lines:

# autoload
#! (foo.o)

and adding the file as a member to the archive.

Includes a reference to the run-time linker. The run-time linker is defined in **librtl.a**, and an implicit **-Irtl** flag is added automatically to the command line. This option (implied by the **rtl** option) must be used when linking a main program or no run-time linking will occur. Shared objects do not have to be linked with this option. The default is the **nortllib** option. This option only applies to AIX 4.2 or later.

Functions the same as the **-S** flag.

Writes an address map of the object file to *FileID*. Symbols are listed alphabetically. For each symbol listed in the map, references from the symbol to the other symbols are listed. By default, no file is produced. To learn more about the **scalls** option, see "Address Maps" . Functions the same as the **dynamic** option. This option only applies to AIX 4.2 or later. Writes an address map of the object file to *FileID*. Symbols are listed alphabetically. By default, no file is produced. To learn more about the **smap** option, see "Address Maps" . Functions the same as the **autoimp** option.

Specifies the level of compaction for stabstrings in the debug section. Stabstrings are strings that are longer than eight characters. Each substring in the symbol table has its own offset in the debug section. The following values are valid for *Level*:

- O Does not compact. Separate copies of duplicate stabstrings are written to the debug section.
- 1 Deletes duplicates. Each stabstring is written once to the .debug section. Duplicate stabstrings in the symbol table specifies the same offset into the debug section.
- Renumbers the stabstrings and deletes most duplicates. (In some instances, multiple stabstrings can exist. They describe the same type but use different type numbers.) The scope of a type number is the entire output file, rather than a single input file as indicated by a C\_FILE symbol table entry.

If the binder does not recognize a stabstring, it returns an error message and the resulting executable file does not have valid stabstrings. The rest of the file is unaffected by the error.

Causes the linker to process subsequent shared objects in static mode. In static mode, shared objects are statically linked in the output file. Furthermore, files ending in .so are not found when searching for libraries specified with the -I flag. This option only applies to AIX 4.2 or later.

rtllib

S:Number scalls:FileID

shared smap:FileID

so

stabcmpct:Level

static

sxref:FileID Writes an address map of the object file to FileID. Symbols are listed alphabetically. For each

symbol listed in the map, references to the symbol from other symbols are listed. By default,

no file is produced. To learn more about the sxref option, see "Address Maps" .

symbolic Assigns the symbolic attribute to most symbols exported without an explicit attribute. For

more information, see "Attributes of Exported Symbols" . The default is the nosymbolic-

option. This option only applies to AIX 4.2 or later.

Same as the **ro** option. textro

typchk Performs function-parameter type checking between external functional calls. Parameter-type

checking information can be included in object files by compilers and assemblers. This is the

default.

For more information on type checking, see the "XCOFF (a.out) File Format" in AIX 5L

Version 5.1 Files Reference.

Makes the output file executable, if no errors exist. This is the default option.

X or xref: FileID Writes an address map of the object file to FileID. Symbols are sorted by section and then by

> address. For each symbol listed in the map, references to the symbol from other symbols are listed. By default, no file is produced. To learn more about the xref option, see "Address

Maps".

#### Run-time Linking:

Note: This section applies to AIX 4.2 or later.

By default, references to symbols in shared objects are bound at link time. That is, the output module associates an imported symbol with a definition in a specific shared object. At load time, the definition in the specified shared object is used even if other shared objects export the same symbol.

You can cause your program to use the run-time linker, allowing some symbols to be rebound at load time. To create a program that uses the run-time linker, link the program with the -brtl option. The way that shared modules are linked affects the rebinding of symbols.

You can build shared objects enabled for run-time linking by using the -G flag. You can fully enable run-time linking for existing shared objects by relinking them with the rtl\_enable command, as long as they have not been stripped.

Import and Export File Format (-bl: and -bE: Flags): Each line within an import or export file must list a single symbol, followed by an optional keyword or address. Keywords are svc, svc32, svc3264, svc64, syscall, syscall32, syscall3264, syscall64, symbolic, nosymbolic, nosymbolic, list, cm, and bss. You can specify an address in decimal, octal (with a leading 0), or hexadecimal (with a leading 0x).

In an import file, you can specify an address after the symbol to map data CSECTs to a shared memory segment and eliminate the need to use the assembler. You can also use the keyword cm or bss to specify the storage class of an imported symbol. When the autoexp option is used, the storage class of an imported symbol affects which symbols are automatically exported. If any other keyword is specified in an import file, the keyword is ignored.

In an export file, you can use the **svc** or **syscall** keyword after a name to indicate that it is a system call. This is needed when linking kernel extensions. You can use the symbolic, nosymbolic, or nosymbolickeyword to associate an attribute with an exported symbol. For more information, see "Attributes of Exported Symbols". You can use the list keyword to cause a symbol to be listed in the loader section of the output file, although it will not be marked as an exported symbol. This can be used for applications that want to process some symbols at run time. Listed symbols are not processed by the system loader or the run-time linker. A symbol address and the keywords cm and bss are ignored in an export file.

The **Id** command treats import and export files according to the following guidelines:

A blank line is ignored.

- A line beginning with an \* (asterisk) is a comment and is ignored.
- A line beginning with a # (pound sign, blank space) provides operands to the setopt binder subcommand (-bdbg: Option). For example, a line containing # verbose causes the binder to list each symbol as it is read from the file. These option settings are active only while processing the file. The # 32, # 64, # no32, and # no64 options can be used to specify whether the listed symbols should be used for 32-bit links, 64-bit links, or both.

#### 32-bit and 64-bit Import File Options

32 This option is used in an import or export file to specify that subsequent symbols should be

processed when linking in 32-bit mode, but ignored when linking in 64-bit mode. If no 32 or 64

option is specified, all symbols are processed in both 32- and 64-bit modes.

This option is used in an import or export file to specify that subsequent symbols should be 64

processed when linking in 64-bit mode, but ignored when linking in 32-bit mode. If no 32 or 64

option is specified, all symbols are processed in both 32- and 64-bit modes.

no32 or no64 Override a previous 32 or 64. Subsequent symbols are processed in both 32- and 64-bit modes.

• When processing an import file, a line beginning with a #! (pound sign, exclamation point) provides the shared library name to be associated with subsequent import symbols. The line can occur more than once and applies to subsequent symbols until the next line beginning with #! is read. This file name information is placed in the loader section of the XCOFF object file. It is used by the system loader to locate the appropriate object file at execution time. If the import file name is ipath/ifile (imember), the file name placed in the loader section is determined based on the import file name and the contents of the #! line of the import file, as follows:

#! (Nothing after the #!) Use null path, null file, and null number. This is treated as a deferred

import by the system loader.

#! () Use ipath, ifile, and imember. This line can be used if the import file is specified as an

InputFile parameter on the command line. The file must begin with #! in this case. This line can

also be used to restore the default name if it was changed by another #! line.

#! path/file (member) Use the specified path, file, and member.

#! path/file Use the specified path and file, and a null member.

#! file Use a null path, the specified file, and a null member. At run time, a list of directories is

searched to find the shared object.

#! (member) Use ipath, ifile, and the specified member. At run time, a list of directories is searched to

find the shared object.

#! file (member) Use a null path and specified file and member. At run time, a list of directories is searched to

find the shared object.

Two special file names are also available on AIX 4.2 or later.

- #!. (A single dot) This name refers to the main executable. Use this file name when you are creating a shared object that imports symbols from multiple main programs with different names. The main program must export symbols imported by other modules, or loading will fail. This import file name can be used with or without the run-time linker.
- (Two dots) Use this name to list symbols that will be resolved by the run-time linker. Use this file name to #! .. create shared objects that will be used by programs making use of the run-time linker. If you use a module that imports symbols from .. in a program that was not linked with the **rtllib** option, symbols will be unresolved, and references to such symbols will result in undefined behavior.

To automatically load archive members when the -brtl option is used, you can create an import file as follows. If **shr.so** is a shared object in an archive, create an import file:

# autoload #! (shr.so)

You can list additional member names on additional lines, if appropriate. You do not need to list symbol names in the import file, since the symbols imported from **shr.so** will be read from **shr.so** itself.

For more information on creating a shared library, see "How to Create a Shared Library" in AIX 5L Version 5.1 General Programming Concepts: Writing and Debugging Programs. For more information on loading and binding, see the load subroutine in AIX 5L Version 5.1 Technical Reference: Base Operating System and Extensions Volume 1.

#### Attributes of Exported Symbols:

Note: This section applies to AIX 4.2 or later.

When you use run-time linking, a reference to a symbol in the same module can only be rebound if the symbol is exported with the proper attribute. References to symbols with the symbolic attribute cannot be rebound. References to symbols with the nosymbolic attribute can be rebound. References to symbols with the nosymbolic- attribute can be rebound if the symbols are variables. For function symbols, calls using a function pointer can be rebound, while direct function calls cannot be rebound. The nosymbolicattribute is the default and is provided for compatibility with previous versions of the operating system, but its use is not recommended.

If you are not using the run-time linker, you should not use the **nosymbolic** attribute, because intra-module function calls will be made indirectly through a function descriptor using global-linkage code. Otherwise, the attribute of exported symbols has no effect for modules used with programs that do not use the run-time linker.

You can specify an explicit export attribute for symbols listed in an export file. Most symbols without an explicit attribute are exported with the default export attribute, as specified with the **symbolic**, nosymbolic, or nosymbolic- options.

Imported symbols have no export attribute. If a symbol is imported from another module, all references to the symbol can be rebound. However, if a symbol is imported at a fixed address, all references are bound to this fixed address and cannot be rebound by the run-time linker. The system loader must resolve deferred imports. The run-time linker never resolves or rebinds references to deferred imports.

For exports of non-imported symbols, the following rules are used.

- If a symbol has the list attribute, it is listed in the loader section symbol table, but the L EXPORT flag is not set in the symbol table entry. The run-time linker ignores such symbols.
- · If a symbol was exported with an explicit attribute, the explicit attribute is used.
- If the symbol is a BSS symbol, it is exported with the nosymbolic attribute.
- Otherwise, the symbol is exported with the global attribute, as specified by the symbolic, nosymbolic, or **nosymbolic-** option. The default global attribute is **nosymbolic-**.

#### **Address Maps**

The Id command generates address maps, listing the layout of symbols in the output object file. If you use the map (or R) option, unresolved symbols and imported symbols are listed first, followed by the symbols in each section in address order. If you use the calls (or C) option, each symbol that is listed id followed by a list of references from that symbol to other symbols. If you use the xref (or X) option, each symbol that is listed is followed by a list of references to that symbol from other symbols. If you use the **smap**, scalls, or sxref option, the address map contains the same information as listed by the map, calls, or **xref** option, respectively, but symbols are listed in alphabetical order.

Internal symbols, with a storage class C HIDEXT, are printed with the characters < and > (angle brackets) surrounding the symbol name. Names of external symbols, with a storage class C\_EXT, are printed without the angle brackets.

Information listed about each symbol includes:

· An indication of whether the symbol is imported, exported, or the entry point. A \* is used to mark the entry point, I is used to mark imported symbols, and E is used to mark exported symbols.

- Its address (except for imported symbols)
- Length and alignment (for CSECTs and BSS symbols)
- Storage-mapping class
- · Symbol type
- Symbol number (used to differentiate between symbols of the same name)
- Symbol name
- · Input file information

Storage-mapping classes and symbol types are defined in the /usr/include/syms.h file. In the address maps, only the last two characters are shown, except that storage-mapping class XMC TC0 is shown as T0.

The input file information depends on the type of input file. For object files, source files names obtained from C\_FILE symbols table entries are listed. If the object is from an archive file, the object file name is listed in the following format:

ArchiveFileName[ObjectName]

A shared object name is listed between { } (braces). If a shared object is defined by an import file, the name of the import file is listed before the shared object name.

Import symbols have a symbol type of ER, but they have associated file input information. Undefined symbols are also listed with a symbol type of ER, but all other columns, except the symbol number, are left blank.

The -T and -D flags (or pT or pD options) affect the addresses printed in these address maps. For machine-level debugging, it is helpful to choose address so that symbols are listed with the same addresses that they have at run time. For a 32-bit program that does not use privately loaded shared objects, you can choose the proper addresses by specifying the -bpT:0x10000000 and -bpD:0x200000000 options. These options are defined by default in the /etc/xIC.cfg or /etc/vac.cfg file.

#### **Environment Variables**

The following environment variables affect the execution of the **Id** command:

**LIBPATH** If LIBPATH is defined, its value is used as the default library path information. Otherwise, the

default library path information is /usr/lib:/lib. If no -L flags are specified and no -blibpath option is specified, the default library path information is written in the loader section of the output file. Regardless of any options specified, LIBPATH is not used when searching for libraries that are

specified from the command line.

**TMPDIR** If the output file already exists or it is on a remote file system, the Id command generates a

temporary output file. The temporary output file is created in the directory specified by TMPDIR. If TMPDIR is not defined, the temporary output file is created in the /tmp directory if the output

file is remote, or in the same directory as the existing output file.

OBJECT\_MODE If neither the -b32 nor -b64 option is used, the OBJECT\_MODE environment variable is

examined to determine the linking mode. If the value of OBJECT\_MODE is 32 or 64, 32-bit or 64-bit mode is used, respectively. If the value is 32 64 or any other value, the linker prints an

error message and exits with a non-zero return code. Otherwise, 32-bit mode is used.

#### **Examples**

1. To link several object files and produce an a out file to run under the operating system, enter:

ld /usr/lib/crt0.o pgm.o subs1.o subs2.o -lc

The -1c (lowercase letter L) links the **libc.a** library. A simpler way to accomplish this is to use the cc command (the compiler) to link the files as follows:

cc pgm.o subs1.o subs2.o

2. To specify the name of the output file, enter:

```
cc -o pgm pgm.o subs1.o subs2.o
```

This creates the output in the file pgm.

3. To relink pgm if only the object file subs1.0 has changed, enter:

```
cc -o pgm subs1.o pgm
```

The CSECTs that originally came from object files pgm. o and subs2.o are read from the file pgm. This technique can speed the linking process if a program consists of many input files, but only a few files change at a time.

4. To link with library subroutines, enter:

```
cc pgm.o subs1.o subs2.o mylib.a -ltools
```

This links the object modules pgm.o, subs1.o, and subs2.o, the subroutines from the mylib.a archive. and the subroutine from the library specified by -I (lowercase letter L) flag. (This means the /usr/lib/libtools.a file).

5. To generate a shared object, enter:

```
ld -o shrsub.o subs1.o subs2.o -bE:shrsub.exp -bM:SRE -lc
```

This links the object files subs1.o, subs2.o, and the subroutines from the library libc.a specified by -1c flag. It exports the symbols specified in the file shrsub.exp and stores the linked shared object in file shrsub.o. The -bM:SRE sets the shared object flag in the linked object file.

6. To link with the shared object shrsub.o generated above, enter:

```
cc -o pgm pgm.o shrsub.o -L '.'
```

This links the object file pgm.o with the exported symbols of shrsub.o. The linked output is stored in the object file pgm. The -L '.' adds the current directory to the library search path that the system loader uses to locate the shrsub.o shared object. At run time, this program is loaded only if it is run from a directory containing an instance of the shrsub.o file or if the shrsub.o file is found in the /usr/lib standard library directory. To allow the program to be run from anywhere, use the option -L 'pwd'.

The list of directories searched by the system loader can be seen using the **dump** command.

7. To link a program using the **libc.a** library as a non-shared library, enter:

```
cc -o pgm pgm.o -bnso -bI:/lib/syscalls.exp
```

This links pgm.o with the necessary support libraries and names the output file pgm. For the cc command, the libc.a library is a necessary support library and is normally link-edited to the user's program as a shared library. In this example, the -bnso option directs the Id command to link with the libc.a library as a non-shared library, and the -bI:/lib/syscalls.exp directs the Id command to import the system call functions that are actually contained in the kernel or /usr/lib/boot/unix file. Whenever linking with the -bnso option, any symbols that were both imported and exported (that is, passed through) in a shared object must be explicitly imported, as is done by the -bI:/lib/syscalls.exp option in this example.

Note: Any time that /usr/lib/libc.a is linked non-shared, the flag -bI:/lib/syscalls.exp must be used. The application can also have to be linked again whenever an updated release of the operating system is installed. Any application that is statically linked is NOT binary portable from any fix or release level to any other fix or release level.

#### **AIX 4.2 Only Examples**

1. To link with one library non-shared and the remaining libraries shared, enter:

```
cc -o pgm pgm.o -bstatic -llib1 -bshared -llib2
```

The cc command links liblib1.a non-shared, but liblib2.a is linked shared. Because -lc is automatically included when you link with the cc command, the last -bstatic or -bshared option affects whether libc.a is linked shared or statically.

2. To link a shared object prepared for run-time linking, enter:

```
ld -o libxxx.so subs1.o subs2.o -bE:shrsub.exp -G -lc
```

This links the object files subs1.o, subs2.o, and the subroutines from the library libc.a specified by -lc flag. It exports the symbols specified in the file shrsub.exp and stores the linked shared object in file shrsub.o. Symbols exported from shrsub.o will have the nosymbolic attribute, so that references within with resulting shrsub.o module can be rebound by the run-time linker.

You can either link with libxxx.so directly, or you can put libxxx.so into an archive library by entering: ar rv libxxx.a libxxx.so

3. To link a program that uses the run-time linker, enter:

```
cc -o pgm pgm.o -lxxx -brtl
```

This links the object file **pgm.o** with the symbols of **libxxx.a**. The linked output is stored in the object file. When the program pam begins running, the run-time linker will be invoked, allowing symbols to be bound to alternate definitions.

4. To create a shared object that imports a symbol foo from the main program, create an import file **foo.imp** that contains the lines:

```
foo
```

Link the shared object with the command:

```
ld -o shr.o xxx.o -bM:SRE -lc -bI:foo.imp
```

If you choose, you can put the shared object in an archive with the command:

```
ar cr libxxx.a shr.o
```

When you link your main program, be sure that it defines foo, and link with the command cc -o program prog.o -lxxx

The symbol foo will be exported automatically from your program. The run-time linker is not need in this example.

5. To create a shared object containing an unnamed Fortran common block and link it with a main program that uses the same common block, you must export the common block from the shared object and link your program with the run-time linker. Create an export file listing #BLNK COM along with other functions and variables you want exported. (#BLNK COM is the name used internally by the xlf 3.2 compiler for an unnamed common block.)

Link the shared object with the command:

```
ld -o shr.o xxx.o -bM:SRE -lxlf -lm -lc -bE:xxx.exp
```

If you choose, you can put the shared object in an archive with the command:

```
ar cr libxxx.a shr.o
```

When you link your main program, use the command link with the command:

```
xlf -o program prog.o -lxxx -brtl
```

The unnamed common block will be exported automatically from your main program. When your program runs, the run-time linker will rebind all references to the unnamed common block in shr.o to the unnamed common block in your main program.

#### Files

/usr/lib/lib\*.a Specifies libraries used for linking programs. a.out Specifies the default output file name.

#### Related Information

The ar command, as command, nm command, dump command, strip command.

The **a.out** file format.

The load subroutine, loadbind subroutine, loadquery subroutine, unload subroutine.

How to Create a Shared Library in AIX 5L Version 5.1 General Programming Concepts: Writing and Debugging Programs.

Shared Library Overview in AIX 5L Version 5.1 General Programming Concepts: Writing and Debugging Programs.

# Id Command on Itanium-based platforms

Functions as a link editor for object files.

#### Syntax

Id [Flags] file . . .

### Description

The Id command combines relocatable object files, performs relocation, and resolves external symbols. Id operates in two modes, static or dynamic, as governed by the -d flag. In static mode, -dn, relocatable object files given as arguments are combined to produce an executable object file; if the -r flag is specified, relocatable object files are combined to produce one relocatable object file. In dynamic mode, -dy (the default), relocatable object files given as arguments are combined to produce an executable object file that is linked at execution with any shared object files given as arguments; if the -G flag is specified, relocatable object files are combined to produce a shared object. In all cases, the output of Id is left in a.out by default.

Id combines object files compiled for the Itanium-based platform architecture. Id accepts objects compiled for either the LP64 or ILP32 programming models. The first object given to Id on its command line determines what kind of file Id produces (Itanium-based platform LP64, Itanium-based platform ILP32). All subsequent objects must match the model of the first object. Additionally, the first object determines the default search path for libraries (see LIBPATH).

If any argument is a library, it is searched only at the point it is encountered in the argument list. The library may be either a relocatable archive or a shared object. For an archive library, only those object file members defining an unresolved external reference are loaded. The archive library symbol table (ar) is searched sequentially with as many passes as are necessary to resolve external references that can be satisfied by library members. Thus, the ordering of members in the library is typically unimportant, unless there exist multiple library members defining the same external symbol. A shared object consists of a single entity all of whose references must be resolved within the executable being built or within other shared objects with which it is linked. Additionally, the default library search path is determined by the object model.

### **Flags**

Produces an executable object file and displays errors for undefined references. Only applicable in static mode. This is the default behavior for static mode. -a may not be used with the -r flag.

**-d** YN Specifies that Id uses static linking when YN is set to "n", or dynamic linking when YN is set to "y". The default is dynamic linking.

-e Epsym Sets the entry point address for the output file to be that of the symbol Epsym.

-f elf64 (For Itanium-based platform LP64 objects only). Only when producing a relocatable object (-r). Itanium-based platform relocatable objects that use the LP64 programming model may still use a 32-bit ELF container if all file offsets can be represented in 32 bits. Using a 32-bit ELF object instead of a 64-bit object saves disk space. By default, Id attempts to create a 32-bit ELF relocatable when the input objects use the LP64 model. This flag forces Id to create a 64-bit object.

In dynamic mode only, when building a shared object, record Name in the object's dynamic section. Name is recorded in executables that are linked with this object rather than the shared object's pathname. Accordingly, Name is used by the dynamic linker as the pathname of the shared object to search for at run time.

Searches either libX.so or libX.a, the conventional names for shared object and archive libraries, respectively. In dynamic mode, unless the -Bstatic flag is in effect, Id searches each directory specified in the library search path for a file libX.so or libX.a. The directory search stops at the first directory containing either. Id chooses the file ending in .so if -IX expands to two files whose names are of the form libX.so and libX.a. If no libX.so is found, then ld accepts libX.a. In static mode, or when the -Bstatic flag is in effect, Id selects only the file ending in .a. A library is searched when its name is encountered, so the order of the -I, -B and -L is significant.

Produces a memory map or listing of the input/output sections on the standard output. -m Produces an output object file named Outfile. The name of the default object file is a.out. -o Outfile

Combines relocatable object files to produce one relocatable object file. Id does not complain about -r unresolved references. This flag cannot be used in dynamic mode or with -a.

Strips symbolic information from the output file. The debug and line sections and their associated -s relocation entries are removed. Except for relocatable files or shared objects, the symbol table and string table sections are also be removed from the output object file.

Specifies that Id should not display a warning message if two common symbols with the same name or a common symbol and an initialized definition with the same name have different sizes.

-u Symname Enters Symname as an undefined symbol in the symbol table. This is useful for loading entirely from an archive library, since initially the symbol table is empty and an unresolved reference is needed to force the loading of the first routine. The placement of this flag on the command line is significant; it must be placed before the library that defines the symbol.

Turns on verbose tracing. Id prints the name of each symbol that causes an object to be extracted -v from an archive file, along with the name of the object.

-y Symbol Prints the names of all files that reference or define the named symbol.

Removes local symbols and debugging information from a shared object or static or dynamic -x executable.

-z defs Forces a fatal error if any undefined symbols remain at the end of the link. This is the default when building an executable. It is also useful when building a shared object to assure that the object is self-contained, that is, that all its symbolic references are resolved internally.

-z multidefs Specifies that Id must allow multiple definitions of the same global symbol within the same output object. Only the first definition is used in symbol resolution.

> Allows undefined symbols. This is the default when building a shared object. It may be used when building an executable in dynamic mode and linking with a shared object that has unresolved references in routines not used by that executable. This flag should be used with caution.

Creates a DT\_ORIGIN entry in the object's dynamic section array. This signals to the dynamic linker that this object uses a \$ORIGIN directive in a pathname specified to dlopen; the dynamic linker calculates the originating path for this object.

In dynamic mode only, forces a fatal error if any relocations against non-writable, allocatable sections -z text remain. This is the default for Itanium-based platform objects.

Specifies that Id should issue a warning when a definition for a symbol from a shared object -Z warn common overrides a common definition for the same symbol coming from a relocatable object file. where Arg can be any one of the following: -B Arg

#### Dynstat

-h Name

-I*X* 

-t

-z nodefs

-z origin

Dynstat can be either "dynamic" or "static". These flags govern library inclusion. "dynamic" is valid in dynamic mode only. These flags may be specified any number of times on the command line as toggles: if -Bstatic is given, no shared objects are accepted until -Bdynamic is seen. See also the -I flag.

#### import:Symfile

Import files provide a specification for the symbols that are provided by a shared object. They permit you to check that symbol definitions referenced by the objects you are linking together are actually provided by another shared object, without actually having that object in hand to link against.

Symfile contains a list of symbols specifications and directives, one per line. Blank lines are ignored. A "#" character introduces a comment: the "#" and anything following it on the same line are ignored. A directive is introduced by a directive name, all of which begin with a "%". The directive name is followed on the same line by a string containing no white-space, or a string enclosed in double-quotes (").

Each symbol specification has the following form: Name [Tag [Number]] where Tag may be one of: "function", "object", "syscall" and Number is a decimal, octal or hexadecimal number. The Tag and Number are optional. For symbols with the tags "function" and "object", the optional number represents the symbol's size. The "syscall" tag is used by kernel extensions that define their own system calls. For symbols with the "syscall" tag, the optional number represents the system call number (this is typically used only by the implementation and should be omitted for kernel extensions).

The -Bimport directive is processed as it is seen on the command line. Each symbol specified is processed as if it were defined in a shared object that has been specified on the Id command line. Normal symbol resolution rules apply. Symbols with the special syscall tag result in the creation of a special symbol defined against the SHN AIX SYSCALL section. The value of such symbols is either 0 or the optional system call number supplied.

If the import file contains a %soname directive, the string provided by the directive is used to create a DT NEEDED entry in the object's dynamic section array. This creates an explicit dependency on the object specified.

#### maxstack=Val

where Val is a number in decimal, hexadecimal, or octal. Val specifies the maximum size (in bytes) of the user stack when the output executable program is run. The value is saved in the executable's dynamic section and used by the system loader to set the soft ulimit. Id creates a DT\_AIX\_MAXSTACK entry with the given number in the object's dynamic section array and sets the **ELF\_AIX\_DYNINFO** flag in the ELF file header flags.

#### maxdata=Val

where Val is a number in decimal, hexadecimal, or octal. Val specifies the maximum size (in bytes) of the user data area when the output executable program is run. The value is saved in the executable's dynamic section and used by the system loader to set the soft ulimit. Id creates a DT\_AIX\_MAXDATA entry with the given number in the object's dynamic section array and sets the ELF\_AIX\_DYNINFO flag in the ELF file header flags.

#### rsestksize=Val

where Val is a number in decimal, hexadecimal, or octal. Val specifies the register stack engines (RSE) stack size in bytes. The value is saved in the executables dynamic section and used by the system loader in setting up the RSE's stack for the process.

### symbolic [=List | :Symfile]

where List is a comma separated sequence of symbol names. Symfile is a symbol file as described under -Bimport. -Bsymbolic does not recognize any symbol file directives. The optional tag and number fields in symbol specifications are ignored. When building a shared object, if a definition for a named symbol exists, bind all references to the named symbol to that definition. If no list of symbols is provided, bind all references to symbols to definitions that are available; Id issues warnings for undefined symbols unless -z defs overrides. Normally, references to global symbols within shared objects are not bound until run time, even if definitions are available, so that definitions of the same symbol in an executable or other shared objects can override the object's own definition.

#### bind\_now

In dynamic mode only, this flag adds a DT\_BIND\_NOW entry to the ".dynamic" section of the output file. This entry instructs the dynamic linker to process all relocations for the object containing this entry before transferring control to the program. The presence of DT BIND NOW takes precedence over a directive to use lazy binding for this object when specified through the environment or via dlopen.

export[=List | :Symfile]

#### hide [=List | :Symfile]

where List is a comma separated sequence of symbol names. Symfile is a symbol file as described under -Bimport. -Bhide does not recognize any symbol file directives. For -Bhide, the optional tag and number fields in symbol specifications are ignored.

Normally, when building a shared object or relocatable object, Id makes all global and weak names defined in the shared object visible outside of the object itself (exported). When building an executable, it makes visible only those names used by the shared objects with which the executable is linked. All other names are hidden. This behavior can be modified with -Bhide and -Bexport.

When building a shared object or relocatable object -Bexport is the default. All global and weak definitions are exported. -Bexport with a set of symbol names instructs Id to hide all global and weak definitions, except those in the specified set. -Bhide means to hide all global and weak definitions. -Bhide with a set of symbol names means to export all global and weak definitions, except for those in the set of names.

When building an executable, -Bhide is the default. Only those names referenced by the shared objects with which the executable is linked are exported. -Bhide with a set of symbol names instructs Id to export all global and weak definitions, except those in the specified set. Names in a -Bhide list that are referenced by the shared objects with which the executable is linked, are ignored, that is, they are exported. -Bexport means to export all global and weak definitions. -Bexport with a set of symbol names means to hide all global and weak definitions except those in the set of names and those referenced by the shared objects with which the executable is linked.

If -Bhide and -Bexport are used together, one of the flags must contain a set of symbol names and the other must not. In this case, the flag without the symbol set is ignored. -Bhide and -Bexport may be used when creating a dynamically-linked executable, shared object or relocatable object. Neither may be used when creating a statically linked executable.

In symbol specifications for **-Bexport**, the optional tag syscall may be used by kernel extensions if they define their own system calls. The symbol table entries for such symbols are marked specially so they can be recognized by the kernel loader. The function and object tags and the optional number field are ignored for -Bexport. The %soname directive is also ignored for -Bexport.

init Specify the name of the routine whose address is used as the value of the DT\_INIT dynamic section array entry (\_init, by default).

fini Specify the name of the routine whose address is used as the value of the DT FINI dynamic section array entry (\_fini, by default).

#### sortbss

All uninitialized global variables within a module are assigned contiguous addresses. This is the way these variables were assigned by the COFF version of the link editor.

When building a shared object, occurances of the syscall tag in an import file are to be kext ignore. This is useful when one kernel module's export file is also used as an import file for another kernel module.

In dynamic mode only, produces a shared object. Undefined symbols are allowed unless the -z defs flag is specified.

-I Name Uses Name as the pathname of the interpreter to be written into the program header when building an executable. The default in static mode is no interpreter; in dynamic mode, the default is the name of the dynamic linker, /usr/lib/ia64l32/ld.so.1 for ILP32, and /usr/lib/ia64l64/ld.so.1 for LP64. Either case may be overridden by -I. exec loads this interpreter when it loads the a.out and passes control

to the interpreter rather than to the a.out directly.

-L Path Adds Path to the library search directories. Id searches for libraries first in any directories specified

with -L flags (in order), and then in the standard directories (see the -YP flag). This flag is effective

only if it precedes a -I flag on the command line.

In static mode only, reads Mapfile as a text file of directives to Id. Because these directives change -M Mapfile

the shape of the output file created by Id, use of this flag is strongly discouraged.

-Q YN Specifies that if YN is "y", an identification string is added to the ".comment" section of the output file

> to identify the version of the link editor used to create the file. This results in multiple instances of such when there have been multiple linking steps, such as when using Id -r. This is identical with the default action of the cc command. If YN is "n" (the default), the version information is suppressed.

-R Path Creates a DT\_RUNPATH entry in the object's dynamic section array. Path is a colon-separated list of

pathnames. The dynamic linker searches this path to find this object's immediate dependencies at run-time. The path supplied by DT\_RUNPATH is searched before the default search directory and

after paths supplied by the environment variable LD\_LIBRARY\_PATH.

Displays a message giving information about the version of **Id** being used.

-YP, Dirlist Changes the default directories used for finding libraries. Dirlist is a colon-separated path list.

The environment variable LD LIBRARY PATH may be used to specify library search directories. In the most general case, it contains two directory lists separated by a semicolon:

Dirlist1;Dirlist2

Thus, if **Id** is called with the following occurrences of **-L**:

```
1d \dots -LPath1 \dots -LPathn \dots -1x
```

then the search path ordering for the library x (**lib**x.**so** or **lib**x.**a**) is:

```
Dirlist1 Path1 . . . Pathn Dirlist2 LIBPATH
```

LD\_LIBRARY\_PATH is also used to specify library search directories to the dynamic linker at run time. That is, if LD LIBRARY PATH exists in the environment, the dynamic linker searches the directories it names before its default directory for shared objects to be linked with the program at execution.

Additionally, the environment variable LD\_RUN\_PATH (which also contains a directory list) may be used to specify library search directories to the dynamic linker. If present and not empty, it is passed to the dynamic linker by Id via data stored in the output object file. LD RUN PATH is ignored if building a shared object. The paths it specifies are searched by the dynamic linker before those specified by LD\_LIBRARY\_PATH. LD\_RUN\_PATH is obsolete. Its use is discouraged in favor of the -R flag to Id. If -R is specified, LD\_RUN\_PATH is ignored.

#### **Files**

libraries libx.so libx.a libraries a.out output file

/usr/ccs/lib/ia64lmm:/usr/lib/ia64lmm Where mm is either 32 or 64 for ILP32 and **LIBPATH** 

LP64 programming models respectively.

/usr/lib/nls/loc/locale language-specific message file [See LANG on environ.]

#### Related Information

The as command, cc command.

The a.out file format, ar file format.

The **dlopen** subroutine, **exec** subroutine, **exit** subroutine.

### **learn Command**

### **Purpose**

Provides computer-aided instruction for using files, editors, macros, and other features.

### **Syntax**

learn[- Directory] [ Subject[ LessonNumber]]

# **Description**

The learn command provides computer-aided instruction for using files, editors, macros, and other features. The first time you invoke the command, the system provides introductory information about the learn command. Otherwise, the learn command begins at the point where you left the last learn command session.

You can bypass the default action of the learn command by specifying the Subject parameter. The learn command starts with the first lesson of the subject you specify. You can specify any of the following subjects:

- Files
- Editors
- More files
- Macros
- EQN (the enquiry character)
- C (the language)

**Note:** You can only run the EQN lesson on a hardcopy terminal that is capable of 1/2 line motion. The /usr/share/lib/learn/eqn/lnit file contains a detailed list of the supported terminals.

When you enter the learn command, the system searches the /usr/share/lib/learn directory for the appropriate lesson file. Use the -Directory flag to identify a different search directory.

#### **Subcommands**

- The bye subcommand terminates a learn command session.
- The where subcommand tells you of your progress; the where m subcommand provides more detail.
- The **again** subcommand re-displays the text of the lesson.
- The **again** LessonNumber subcommand lets you review the lesson.
- The **hint** subcommand prints the last part of the lesson script used to evaluate a response; the **hint m** subcommand prints the entire lesson script.

#### **Parameters**

Allows you to specify a different search directory. By default, the system searches for lesson Directory

files in the /usr/share/lib/learn directory.

LessonNumber Identifies the number of the lesson.

Subject Specifies the subject you want instruction on.

### **Examples**

To take the online lesson about files, enter:

learnfiles

The system starts the learn program and displays instructions for how to use the program.

### **Files**

/usr/share/lib/learn Contains the file tree for all dependent directories and files.

/tmp/pl\* Contains the practice directories. \$HOME/.learnrc Contains the startup information.

#### **Related Information**

The ex command.

Shells Overview in AIX 5L Version 5.1 System User's Guide: Operating System and Devices.

#### **leave Command**

### **Purpose**

Reminds you when you have to leave.

### **Syntax**

**leave** [ [ + ] hhmm ]

# Description

The leave command waits until the specified time and then reminds you that you have to leave. You are reminded at 5 minutes and at 1 minute before the actual time, again at that time, and at every minute thereafter. When you log off, the leave command exits just before it would have displayed the next message.

If you do not specify a time, the leave command prompts with When do you have to leave? A reply of newline causes the leave command to exit; otherwise, the reply is assumed to be a time. This form is suitable for inclusion in a .login or .profile file.

The leave command ignores interrupt, quit, and terminate operations. To clear the leave command, you should either log off or use the kill-9 command and provide the process ID.

# **Flags**

Specifies to set the alarm to go off in the indicated number of hours and minutes from the current time. Specifies a time of day in hours and minutes (based on a 12- or 24-hour clock) or, if preceded by the +, a set hhmm number of hours and minutes from the current time for the alarm to go off. All times are converted to a 12-hour clock and assumed to relate to the next 12 hours.

# **Examples**

To remind yourself to leave at 3:45, enter:

1eave345

### **Related Information**

The calendar command.

#### **lecstat Command**

### **Purpose**

Displays operational information about an Asynchronous Transfer Mode network protocol (ATM) Local Area Network (LAN) Emulation Client.

### **Syntax**

lecstat [ -a -c -q -r -s -t -v ] Device\_Name

### **Description**

This command displays ATM LAN Emulation Client (LEC) operational information gathered by a specified LEC device. If a LEC device name is not entered, statistics for all available LEC's appear. Select a flag to narrow down your search results. You can display specific categories of information such as Configuration, LE ARP Cache Entries, Virtual Connections, and Statistics, or you can choose to display all of the information categories.

You can also toggle debug tracing on or off and reset statistics counters.

#### **Parameters**

The name of the LE Client device, for example, ent1. Device\_Name

# **Flags**

| -a | Requests all the LE Client information. This flag does not reset statistics counters or toggle trace. |
|----|----------------------------------------------------------------------------------------------------|
| -c | Requests the configuration.                                                                           |
| -q | Requests the LE_ARP cache.                                                                            |
| -r | Resets the statistics counters after reading.                                                         |
| -s | Requests the statistics counters.                                                                     |
| -t | Toggles full debug trace on or off.                                                                   |
| -V | Requests the list of virtual connections.                                                             |
|    |                                                                                                    |

The following information appears for all valid calls and contains the following fields:

#### **Device Type**

Displays a description of the LAN Emulation Client (example: Ethernet or Token Ring)

#### LAN MAC Address

Displays the LAN Emulation Client's 6-byte Ethernet or Token Ring MAC address.

#### **ATM Address**

Displays the LAN Emulation Client's 20-byte Asynchronous Transfer Mode (ATM) address.

#### **Elapsed Time**

Displays the real time period which has elapsed since statistics were last reset.

#### **Driver Flags**

The current LAN Emulation Client(LEC) device driver NDD status flags. Example status flags:

Allowing broadcast packets. Broadcast

Dead Requires re-open.

Internal debug tracing enabled. Debug Attempting ELAN recovery. Limbo Fully operational on the ELAN. Running

Uр Device has been opened.

#### **Configuration Information**

Selected with the -a or -c flags. Displays the network administrator's pre-configured attributes, as well as the current ELAN configuration values as defined by the LANE Servers.

#### Lane LE ARP Table Entries

Selected with the -a or -q flags. Displays the current LE Client ARP cache. Included are the type of entry, it's state, the remote LAN MAC address or route descriptor, the remote ATM address and some descriptive values.

#### **Example Types**

| BUS-PP | Broadcast and Unknown Server (point-to-point). |
|--------|------------------------------------------------|
| BUS-MP | Broadcast and Unknown Server (multi-point).    |
| Data   | Data (point-to-point).                         |
| LES-PP | LE Server (point-to-point).                    |
| LES-MP | LE Server (multi-point).                       |

#### **Example States**

Attempting to locate remote client/server via LE ARP. Arpina

Connected Fully connected to the remote client/server.

Flushing Flushing the data path to the client/server.

Forwing Powers address is known but no connection was Remote address is known but no connection yet. Known Remote address in unknown and not able to LE ARP yet. Unknown

#### **Lane Servers and Statistics**

Selected with the -a or -s flags. Displays the current Transmit, Receive, and General statistics for this LE Client, as well as the ATM addresses of the current and available LANE Servers.

#### Lane connections

Selected with the -a or -v flags. Displays the current list of virtual connections in use by this LE Client. Included are virtual path and channel values, remote ATM address, and some descriptive values such as whether this connection was started by the remote, whether it is a duplicate connection, or whether the remote station is proxied by another LE Client.

#### **Exit Status**

If you specify an invalid Device Name, this command produces error messages stating that it could not connect to the device. Examples of an invalid device error message might be:

```
LECSTAT: No LANE device configured.
LECSTAT: Device is not a LANE device.
LECSTAT: Device is not available.
```

#### **Related Information**

The atmstat command, entstat command, mpcstat command, and tokstat command.

#### lex Command

### **Purpose**

Generates a C or C++ language program that matches patterns for simple lexical analysis of an input stream.

# **Syntax**

```
lex [ -C ] [ -t ] [ -v| -n ] [ File... ]
```

### **Description**

The lex command reads File or standard input, generates a C language program, and writes it to a file named lex.yy.c. This file, lex.yy.c, is a compilable C language program. A C++ compiler also can compile the output of the lex command. The -C flag renames the output file to lex.yy.C for the C++ compiler.

The C++ program generated by the lex command can use either STDIO or IOSTREAMS. If the cpp define \_CPP\_IOSTREAMS is true during a C++ compilation, the program uses IOSTREAMS for all I/O. Otherwise, STDIO is used.

The lex command uses rules and actions contained in File to generate a program, lex.yy.c, which can be compiled with the cc command. The compiled lex.vv.c can then receive input, break the input into the logical pieces defined by the rules in File, and run program fragments contained in the actions in File.

The generated program is a C language function called yylex. The lex command stores the yylex function in a file named lex.yy.c. You can use the yylex function alone to recognize simple one-word input, or you can use it with other C language programs to perform more difficult input analysis functions. For example, you can use the lex command to generate a program that simplifies an input stream before sending it to a parser program generated by the yacc command.

The yylex function analyzes the input stream using a program structure called a finite state machine. This structure allows the program to exist in only one state (or condition) at a time. There is a finite number of states allowed. The rules in File determine how the program moves from one state to another.

If you do not specify a File, the lex command reads standard input. It treats multiple files as a single file.

Note: Since the lex command uses fixed names for intermediate and output files, you can have only one program generated by lex in a given directory.

### lex Specification File

The input file can contain three sections: definitions, rules, and user subroutines. Each section must be separated from the others by a line containing only the delimiter, % (double percent signs). The format is:

```
definitions
%%
rules
user subroutines
```

The purpose and format of each are described in the following sections.

#### **Definitions**

If you want to use variables in your rules, you must define them in this section. The variables make up the left column, and their definitions make up the right column. For example, if you want to define D as a numerical digit, you would write the following:

```
[0-9]
```

You can use a defined variable in the rules section by enclosing the variable name in {} (braces), for example:

{D}

Lines in the definitions section beginning with a blank or enclosed in \( \{ \, \% \}\) delimiter lines are copied to the lex.yy.c file. You can use this construct to declare C language variables to be used in the lex actions or to include header files, for example:

```
#include <math.h>
int count;
%}
```

Such lines can also appear at the beginning of the rules section, immediately after the first % delimiter, but they should not be used anywhere else in the rules section. If the line is in the definitions section of File, the lex command copies it to the external declarations section of the lex.yy.c file. If the line appears in the rules section, before the first rule, the lex command copies it to the local declaration section of the yylex subroutine in lex.yy.c. Such lines should not occur after the first rule.

The type of the lex external, yytext, can be set to either a null-terminated character array (default) or a pointer to a null-terminated character string by specifying one of the following in the definitions section:

```
%array
          (default)
%pointer
```

In the definitions section, you can set table sizes for the resulting finite state machine. The default sizes are large enough for small programs. You may want to set larger sizes for more complex programs.

```
%an Number of transitions is n (default 5000)
%en Number of parse tree nodes is n (default 2000)
%hn Number of multibyte character output slots (default is 0)
      Number of packed character classes (default 1000)
%mn Number of multibyte "character class" character output slots (default is 0)
%nn Number of states is n (default 2500)
%on Number of output slots (default 5000, minimum 257)
%pn Number of positions is n (default 5000)
%vp Percentage of slots vacant in the hash tables controlled by %h and %m (default 20, range 0 <= P < 100)
%zn Number of multibyte character class output slots (default 0)
```

If multibyte characters appear in extended regular expression strings, you may need to reset the output array size with the %o argument (possibly to array sizes in the range 10,000 to 20,000). This reset reflects the much larger number of characters relative to the number of single-byte characters.

If multibyte characters appear in extended regular expressions, you must set the multibyte hash table sizes with the %h and %m arguments to sizes greater than the total number of multibyte characters contained in the lex file.

If no multibyte characters appear in extended regular expressions but you want '.' to match multibyte characters, you must set %z greater than zero. Similarly, for inverse character classes (for example, [abc]) to match multibyte characters, you must set both %h and %m greater than zero.

When using multibyte characters, the **lex.yy.c** file must be compiled with the **-qmbcs** compiler option.

#### Rules

Once you have defined your terms, you can write the rules section. It contains strings and expressions to be matched by the yylex subroutine, and C commands to execute when a match is made. This section is required, and it must be preceded by the delimiter %% (double percent signs), whether or not you have a definitions section. The lex command does not recognize your rules without this delimiter.

In this section, the left column contains the pattern in the form of an extended regular expression, which will be recognized in an input file to the **vylex** subroutine. The right column contains the C program fragment executed when that pattern is recognized, called an action.

When the lexical analyzer finds a match for the extended regular expression, the lexical analyzer executes the action associated with that extended regular expression.

Patterns can include extended characters. If multibyte locales are installed on your system, patterns can also include multibyte characters that are part of the installed code set.

The columns are separated by a tab or blanks. For example, if you want to search files for the keyword **KEY**, you can write the following:

```
(KEY) printf ("found KEY");
```

If you include this rule in File, the yylex lexical analyzer matches the pattern KEY and runs the printf subroutine.

Each pattern can have a corresponding action, that is, a C command to execute when the pattern is matched. Each statement must end with a; (semicolon). If you use more than one statement in an action, you must enclose all of them in { } (braces). A second delimiter, %, must follow the rules section if you have a user subroutine section. Without a specified action for a pattern match, the lexical analyzer copies the input pattern to the output without changing it.

When the yylex lexical analyzer matches a string in the input stream, it copies the matched string to an external character array (or a pointer to a character string), yytext, before it executes any commands in the rules section. Similarly, the external int, yyleng, is set to the length of the matched string in bytes (therefore, multibyte characters will have a size greater than 1).

For information on how to form extended regular expressions, see "Extended Regular Expressions in the lex Command" in AIX 5L Version 5.1 General Programming Concepts: Writing and Debugging Programs.

#### **User Subroutines**

The **lex** library defines the following subroutines as macros that you can use in the rules section of the **lex** specification file:

input Reads a byte from vvin.

unput Replaces a byte after it has been read. output Writes an output byte to yyout. winput Reads a multibyte character from yyin.

wunput Replaces a multibyte character after it has been read.

woutput Writes a multibyte output character to yyout.

Calls the **setlocale** (*LC\_ALL*, " "); subroutine to determine the current locale. vvsetlocale

The winput, wunput, and woutput macros are defined to use the yywinput, yywunput, and yywoutput subroutines coded in the lex.yy.c file. For compatibility, these yy subroutines subsequently use the input, unput, and output subroutines to read, replace, and write the necessary number of bytes in a complete multibyte character.

You can override these macros by writing your own code for these routines in the user subroutines section. But if you write your own, you must undefine these macros in the definition section as follows:

```
%{
#undef input
#undef unput
#undef output
#undef winput
#undef wunput
#undef woutput
#undef yysetlocale
```

There is no main subroutine in lex.yy.c, because the lex library contains the main subroutine that calls the **yylex** lexical analyzer, as well as the **yywrap** subroutine called by **yylex()** at the end of File. Therefore, if you do not include main(), yywrap(), or both in the user subroutines section, when you compile **lex.yy.c**, you must enter cclex.yy.c-11, where 11 calls the **lex** library.

External names generated by the lex command all begin with the preface vv, as in vvin, vvout, vvlex, and yytext.

#### **Finite State Machine**

The default skeleton for the finite state machine is defined in /usr/ccs/lib/lex/ncform. The user can use a personally configured finite state machine by setting an environment variable LEXER=PATH. The PATH variable designates the user-defined finite state machine path and file name. The lex command checks the environment for this variable and, if it is set, uses the supplied path.

#### **Putting Blanks in an Expression**

Normally, blanks or tabs end a rule and therefore, the expression that defines a rule. However, you can enclose the blanks or tab characters in " " (quotation marks) to include them in the expression. Use quotes around all blanks in expressions that are not already within sets of [] (brackets).

#### Other Special Characters

The lex program recognizes many of the normal C language special characters. These character sequences are:

| Sequence | Meaning                                                                                              |
|----------|----------------------------------------------------------------------------------------------------|
| \a       | Alert                                                                                                |
| \b       | Backspace                                                                                            |
| \f       | Form Feed                                                                                            |
| \n       | Newline (Do not use the actual new-line character in an expression.)                                 |
| \r       | Return                                                                                               |
| \t       | Tab                                                                                                  |
| \v       | Vertical Tab                                                                                         |
| \\       | Backslash                                                                                            |
| \digits  | The character with encoding represented by the one-, two-, or three-digit octal integer specified by |
|          | digits.                                                                                              |
| \xdigits | The character with encoding represented by the sequence of hexadecimal characters specified by       |
|          | digits.                                                                                              |
| \c       | Where <b>c</b> is none of the characters listed above, represents the character <b>c</b> unchanged.  |

Note: Do not use \0 or \x0 in lex rules.

When using these special characters in an expression, you do not need to enclose them in quotes. Every character, except these special characters and the operator symbols described in "Extended Regular Expressions in the lex Command" in AIX 5L Version 5.1 General Programming Concepts: Writing and Debugging Programs, is always a text character.

### Matching Rules

When more than one expression can match the current input, the lex command chooses the longest match first. When several rules match the same number of characters, the lex command chooses the rule that occurs first. For example, if the rules

```
integer
          keyword action...;
            identifier action...;
[a-z]+
```

are given in that order, and integers is the input word, lex matches the input as an identifier, because [a-z]+ matches eight characters while integer matches only seven. However, if the input is integer, both rules match seven characters. lex selects the keyword rule because it occurs first. A shorter input, such as int, does not match the expression integer, and so lex selects the identifier rule.

### Matching a String Using Wildcard Characters

Because lex chooses the longest match first, do not use rules containing expressions like .\*. For example:

```
1.*1
```

might seem like a good way to recognize a string in single quotes. However, the lexical analyzer reads far ahead, looking for a distant single quote to complete the long match. If a lexical analyzer with such a rule gets the following input:

```
'first' quoted string here, 'second' here
```

#### it matches:

```
'first' quoted string here, 'second'
```

To find the smaller strings, first and second, use the following rule:

```
'[^'\n]*'
```

This rule stops after 'first'.

Errors of this type are not far reaching, because the . (period) operator does not match a new-line character. Therefore, expressions like .\* (period asterisk) stop on the current line. Do not try to defeat this with expressions like [.\n]+. The lexical analyzer tries to read the entire input file and an internal buffer overflow occurs.

### Finding Strings within Strings

The lex program partitions the input stream and does not search for all possible matches of each expression. Each character is accounted for once and only once. For example, to count occurrences of both she andhe in an input text, try the following rules:

```
s++
she
he
              h++
              |.
\n
```

where the last two rules ignore everything besides he and she. However, because she includes he, lex does not recognize the instances of he that are included in she.

To override this choice, use the action **REJECT**. This directive tells **lex** to go to the next rule. **lex** then adjusts the position of the input pointer to where it was before the first rule was executed and executes the second choice rule. For example, to count the included instances of he, use the following rules:

```
she
                       {s++; REJECT; }
he
                       {h++;REJECT;}
\n
```

After counting the occurrences of she, lex rejects the input stream and then counts the occurrences of he. Because in this case she includes he but not vice versa, you can omit the REJECT action on he. In other cases, it may be difficult to determine which input characters are in both classes.

In general, **REJECT** is useful whenever the purpose of **lex** is not to partition the input stream but to detect all examples of some items in the input, and the instances of these items may overlap or include each other.

# **Flags**

- Produces the lex.yy.C file instead of lex.yy.c for use with a C++ compiler. To get the I/O Stream Library, use -C the macro, \_CPP\_IOSTREAMS, as well.
- Suppresses the statistics summary. When you set your own table sizes for the finite state machine, the lex -n command automatically produces this summary if you do not select this flag.
- Writes lex.yy.c to standard output instead of to a file. -t

Provides a one-line summary of the generated finite-state-machine statistics. -v

#### **Exit Status**

This command returns the following exit values:

- 0 Successful completion.
- >0 An error occurred.

# **Examples**

1. To draw lex instructions from the file lexcommands and place the output in lex.yy.c, use the following command:

```
lex lexcommands
```

2. To create a **lex** program that converts uppercase to lowercase, removes blanks at the end of a line, and replaces multiple blanks by single blanks, including the following in a lex command file:

```
[A-Z]
       putchar(yytext[0]+ 'a'-'A');
[]+$;
       putchar(' ');
```

#### **Files**

/usr/ccs/lib/libl.a /usr/ccs/lib/lex/ncform Contains the run-time library. Defines a finite state machine.

#### **Related Information**

The yacc command.

Creating an Input Language with the lex and yacc Commands in AIX 5L Version 5.1 General Programming Concepts: Writing and Debugging Programs.

Using the lex Program with the yacc Program in AIX 5L Version 5.1 General Programming Concepts: Writing and Debugging Programs.

Example Program for the lex and yacc Programs in AIX 5L Version 5.1 General Programming Concepts: Writing and Debugging Programs.

National Language Support Overview for Programming in AIX 5L Version 5.1 General Programming Concepts: Writing and Debugging Programs.

#### libxrx Command

### **Purpose**

RX Netscape Navigator Plug-in.

# **Description**

The RX Plug-in may be used with Netscape Navigator (3.0 or later) to interpret documents in the RX MIME type format and start remote applications.

The RX Plug-in reads an RX document, from which it gets the list of services the application wants to use. Based on this information, the RX Plug-in sets the various requested services, including creating

authorization keys if your X server supports the SECURITY extension. It then passes the relevant data, such as the X display name, to the application through an HTTP GET request of the associated CGI script. The Web server then executes the CGI script to start the application. The client runs on the web server host connected to your X server. In addition when the RX document is used within the EMBED tag (a Netscape extension to HTML), the RX Plug-in uses the XC-APPGROUP extension, if it is supported by your X server, to cause the remote application to be embedded within the browser page from which it was launched.

#### Installation

To install the RX Plug-in so that Netscape Navigator can use it, find the file named libxrx.so in /usr/lib/X11 and copy it to either the system Netscape plugin directory or \$HOME/.netscape/plugins. Do not install it as a symbolic link, this would confuse Netscape.

If you have configured Netscape Navigator to use the RX helper program (xrx), you must reconfigure it. Generally you simply need to remove or comment out the line you may have previously added in your mailcap file to use the RX helper program. Otherwise the plug-in will not be enabled. (The usual comment character for mailcap is #.) If you are already running Netscape Navigator, you need to exit and restart it after copying the plug-in library so the new plug-in will be found. Once this is done you can check that Navigator has successfully loaded the plug-in by checking the *About Plug-ins* page from the Help menu. This should show something like:

RX Plug-in

File name: /usr/local/lib/netscape/plugins/libxrx.sl.6.3

X Remote Activation Plug-in

Mime Type Description Suffixes **Enabled** application/x-rx X Remote Activation Yes xrx

Plug-in

Once correctly configured, Netscape Navigator will activate the RX Plug-in whenever you retrieve any document of the MIME type application/x-rx.

#### Resources

The RX Plug-in looks for resources associated with the widget netscape.Navigator (class Netscape.TopLevelShell) and understands the following resource names and classes:

#### xrxHasFirewallProxy (class XrxHasFirewallProxy)

Specifies whether an X server firewall proxy is running and should be used. Default is False.

#### xrxInternalWebServers (class XrxInternalWebServers)

The web servers for which the X server firewall proxy should not be used (only relevant when xrxHasFirewallProxy is "True"). Its value is a comma separated list of mask/value pairs to be used to filter internal web servers, based on their address. The mask part specifies which segments of the address are to be considered and the value part specifies what the result should match. For instance the following list:

255.255.255.0/198.112.45.0, 255.255.255.0/198.112.46.0

> matches the address sets: 198.112.45.\* and 198.112.46.\*. More precisely, the test is (address and mask) == value.

#### xrxFastWebServers (class XrxFastWebServers)

The web servers for which LBX should not be used. The resource value is a list of address mask/value pairs, as previously described.

#### xrxTrustedWebServers (class XrxTrustedWebServers)

The web servers from which remote applications should be run as trusted clients. The default is to run remote applications as untrusted clients. The resource value is a list of address mask/value pairs, as previously described.

#### **Environment**

If the RX document requests X-UI-LBX service and the default X server does not advertise the LBX extension, the RX Plug- in will look for the environment variable XREALDISPLAY to get a second address for your X server and look for the LBX extension there. When running your browser through Ibxproxy you will need to set XREALDISPLAY to the actual address of your server if you wish remote applications to be able to use LBX across the Internet.

If the RX document requests XPRINT service, the RX Plug-in will look for the variables XPRINTER, PDPRINTER, LPDEST, PRINTER, and XPSERVERLIST to get the printer name and X Print server address to use. Note that although this set of variables allows to specify more than one server and printer, only the first pair will be used.

Finally, if you are using a firewall proxy, RX Plug-in will look for PROXY MANAGER to get the address of your proxy manager (see proxymngr). When not specified it will use :6500 as the default.

#### **Related Information**

The xrx command, lbxproxy command, and the proxymngr command.

#### line Command

### **Purpose**

Reads one line from the standard input.

# **Syntax**

line

# **Description**

The line command copies one line from standard input and writes it to standard output. It returns an exit value of 1 on an end-of-file and always writes at least a new-line character. Use this command within a shell command file to read from the work station.

#### **Exit Status**

This command returns the following exit values:

- 0 Successful completion.
- >0 End-of-file occurred on input.

# **Examples**

To read a line from the keyboard and append it to a file, create a script file as follows:

```
echo 'Enter comments for the log:'
echo ': \c'
line >>log
```

This shell procedure displays the message:

```
Enter comments for the log:
```

and then reads a line of text from the workstation keyboard and adds it to the end of the log. The echo': \c' command displays a colon prompt. See the **echo** command for information about the \c escape sequence.

#### **Related Information**

The **echo** command, **ksh** command, **sh** command.

The **read** subroutine.

The Input and Output Handling Programmer's Overview in AIX 5L Version 5.1 General Programming Concepts: Writing and Debugging Programs describes the files, commands, and subroutines used for low-level, stream, terminal, and asynchronous I/O interfaces.

#### link Command

# Purpose

Performs a link subroutine.

# **Syntax**

link File1 File2

# **Description**

The link command performs the link subroutine on a specified file. The link command does not issue error messages when the associated subroutine is unsuccessful; you must check the exit value to determine if the command completed normally. It returns a value of 0 if it succeeds, a value of 1 if too few or too many parameters are specified, and a value of 2 if its system call is unsuccessful.

Attention: The link command allows a user with root user authority to deal with unusual problems, such as moving an entire directory to a different part of the directory tree. It also permits you to create directories that cannot be reached or escaped from. Be careful to preserve the directory structure by observing the following rules:

- · Be certain every directory has a . (dot) link to itself.
- · Be certain every directory has a .. (dot dot) link to its parent directory.
- · Be certain every directory has no more than one link to itself or its parent directory.
- Be certain every directory is accessible from the root of its file system.

Note: If the . (dot) entry has been destroyed and the fsck command is unable to repair it (a rare occurrence), you can use the link command to restore the . (dot) entry of the damaged directory. Use the **link** Dir Dir/. command where the Dir parameter is the name of the damaged directory. However, use this only as a last resort when the directory is destroyed and the fsck command is unable to fix it.

Although the linked files and directories can be removed by the unlink command, it's safer to use the rm or rmdir command.

# **Examples**

To create an additional link for an existing file1, enter:

link file1 file2

#### **Files**

/usr/sbin/link

Contains the link command.

### **Related Information**

The fsck command, unlink command, In command.

The link subroutine, unlink subroutine.

The File Systems Overview for System Management in AIX 5L Version 5.1 System Management Concepts: Operating System and Devices explains file system types, management, structure, and maintenance.

The Files Overview in AIX 5L Version 5.1 System User's Guide: Operating System and Devices provides information on working with files.

The Directory Overview in AIX 5L Version 5.1 System User's Guide: Operating System and Devices explains working with directories and path names.

#### lint Command

### **Purpose**

Checks C and C++ language programs for potential problems.

### **Syntax**

```
lint [-a][-b][-c][-C][-h][-lKey][-n][-oLibrary][-qDBCS][-p][-t][-u][-v][-w Class
[Class ... ] ] [ -X ] [ -MA ] [ -NdNumber ] [ -NINumber ] [ -NnNumber ] [ -NtNumber ] [ -IDirectory ] [
-DName [=Definition ] ] [ -UName ] File ...
```

# **Description**

The **lint** command checks C and C++ language source code for coding and syntax errors and for inefficient or non-portable code. You can use this program to:

- Identify source code and library incompatibility.
- Enforce type-checking rules more strictly than does the compiler.
- · Identify potential problems with variables.
- · Identify potential problems with functions.
- · Identify problems with flow control.
- Identify legal constructions that may produce errors or be inefficient.
- · Identify unused variable and function declarations.
- · Identify possibly non-portable code.

Note: Checking of C++ language files by the lint command requires the presence of the C Set++ Compiler package.

The inter-file usage of functions is checked to find functions that return values in some instances and not in others, functions called with varying numbers or types of arguments, and functions whose values are not used or whose values are used but not returned.

The **lint** command interprets file name extensions as follows:

· File names ending in .c are C language source files.

- File names ending in .C are C++ language source files.
- File names ending in .In are non-ASCII files that the lint command produces when either the -c or the **-o** flag is used.

The **lint** command warns you about files with other suffixes and ignores them.

The lint command takes all the .c, .C, and .In files and the libraries specified by -I flags and processes them in the order that they appear on the command line. By default, it adds the standard Ilib-lc.In lint library to the end of the list of files. However, when you select the -p flag, the lint command uses the Ilib-port.In portable library. By default, the second pass of lint checks this list of files for mutual compatibility; however, if you specify the -c flag, the .In and Ilib-Ix.In files are ignored.

The -c and -o flags allow for incremental use of the lint command on a set of C and C++ language source files. Generally, use the lint command once for each source file with the -c flag. Each of these runs produces a .In file that corresponds to the .c file and writes all messages concerning that source file. After you have run all source files separately through the lint command, run it once more, without the -c flag, listing all the .In files with the needed -I flags. This writes all inter-file inconsistencies. This procedure works well with the make command, allowing it to run the lint command on only those source files modified since the last time that set of source files was checked.

The **lint** and **LINT** preprocessor symbols are defined to allow certain questionable code to be altered or removed for the lint command. Therefore, the lint and LINT symbols should be thought of as a reserved word for all code that is planned to be checked by lint.

The following comments in a C and C++ language source program change the way the lint command operates when checking the source program:

| J NOTREACHED / Supplesses collinells about unleachable co | out unreachable code. | Sup | /*NOTREACHED*/ |
|-----------------------------------------------------------|-----------------------|-----|----------------|
|-----------------------------------------------------------|-----------------------|-----|----------------|

/\*VARARGSNumber\*/ Suppresses checking the following old style function declaration for varying

numbers of arguments, but does check the data type of the first *Number* arguments. If you do not include a value for *Number*, the **lint** command checks no arguments (Number=0). The ANSI function prototypes should use the ellipsis to indicate unspecified parameters rather than this comment

mechanism.

/\*ARGSUSED\*/ Suppresses warnings about function parameters not used within the function

definition.

/\*LINTLIBRARY\*/ If you place this comment at the beginning of a file, the lint command does not

identify unused functions and function parameters in the file. This is used when

running the lint command on libraries.

/\*NOTUSED\*/ Suppresses warnings about unused external symbols, functions and function

parameters in the file beginning at its point of occurrence. This is a superset of the /\*LINTLIBRARY\*/ comment directive, but applies also to external symbols. It is useful for suppressing warnings about unused function prototypes and

other external object declarations.

Suppresses warnings about used, but undefined external symbols and /\*NOTDEFINED\*/

functions in the file beginning at its point of occurrence.

Permits a standard prototype-checking library to be formed from header files by /\*LINTSTDLIB\*/

making function prototype declarations appear as function definitions. This directive implicitly activates both the /\*NOTUSED\*/ and /\*LINTLIBRARY\*/

comment directives to reduce warning noise levels.

The lint command warning messages give file name and line number. As each file goes through the first pass, warnings for each file and each line number are reported.

If you have not specified the -c flag, the lint command collects information gathered from all input files and checks it for consistency. At this point, if it is not clear whether a message stems from a given source file or from one of its included files, the lint command displays the source file name followed by a question mark.

ANSI programs that include many standard header files may wish to set the **-wD** flag to reduce the quantity of warnings about prototypes not used, and the -n flag to disable checking against the ANSI standard library. For non-ANSI programs, it is advisable to specify the -wk flag to reduce the amount of warnings concerning the absence of function prototypes.

# **Flags**

Suppresses messages about assignments of long values to variables that -a are not long. Suppresses messages about unreachable break statements. Causes the lint command to produce an .In file for every .c file on the -c

command line. These .In files are the product of the first pass of the lint command only and are not checked for inter-function compatibility. Specifies to use the C++ libraries (in the /usr/lpp//xlC/lib directory).

Does not try to detect bugs, improper style, or reduce waste.

Includes the additional Ilib-IKev.In lint library. You can include a lint version of the Ilib-Im.In math library by specifying -Im on the command line or Ilib-Idos.In library by specifying the -Idos flag on the command line. Use this flag to include local lint libraries when checking files that are part of a project having a large number of files. This flag does not prevent the lint command from using the Ilib-lc.In library. The lint library must be in the /usr/ccs/lib directory.

Suppresses the check for compatibility with either the standard or the portable lint libraries. This applies for both the ANSI and extended mode libraries.

Causes the lint command to create the Ilib-ILibrary.In lint library. The -c flag nullifies any use of the -o flag. The lint library produced is the input that is given to the second pass of the lint command. The -o flag simply causes this file to be saved in the named lint library. To produce a Ilib-ILibrary.In without extraneous messages, use the -x flag. The -v flag is useful if the source files for the lint library are just external interfaces (for example, the way the Ilib-Ic file is written). These flag settings are also available through the use of lint command comment lines.

Checks for portability to other C language dialects.

Checks for problematic assignments when porting from 32 to 64 bit. Only the following cases are checked:

- all shift / mask operations are flagged because some operations that work well in 32-bit may cause problems in 64-bit.
- · warnings are given for the following type of assignments.

int = long int = ptr

Suppresses messages about functions and external variables that are either used and not defined or defined and not used. Use this flag to run the lint command on a subset of files of a larger program.

Suppresses messages about function parameters that are not used.

-b

-C -h

-IKev

-n

-oLibrary

-p

-t

-u

-v

-wClass[Class...]

-x

Controls the reporting of warning classes. All warning classes are active by default, but can be individually deactivated by including the appropriate option as part of the Class argument. The individual options are listed as:

- Non-ANSI features.
- Comparisons with unsigned values. C
- d Declaration consistency.
- h Heuristic complaints.
- k Use for K+R type source code.
- Assignment of long values to variables that are not long.
- Null-effect code. n
- Unknown order of evaluation.
- Various portability concerns.
- Return statement consistency.
- Storage capacity checks. S
- Proper usage of variables and functions. u
- Deactivate all warnings.
- C Constants occurring in conditionals.
- D External declarations are never used.
- 0 Obsolescent features.
- Function prototype presence.
- Detection of unreachable code.

Suppresses messages about variables that have external declarations but

are never used.

-MA Enforces the ANSI C language standard rules. The default mode is equal

to the extended C mode. The ANSI mode prepends the standard ANSI library function prototypes in place of the default extended mode C lint library. The ANSI mode enforces a stricter inter-file object reference and

provides definition linkage checks.

-NdNumber Changes the dimension table size to *Number*. The default value of *Number* 

is 2000.

-NINumber Changes the number of type nodes to Number. The default value of

Number is 8000.

-Nn Number Increases the size of the symbol table to Number. The default value of

Number is 1500.

-NtNumber Changes the number of tree nodes to Number. The default value of

Number is 1000.

In addition, the **lint** command recognizes the following flags of the **cpp** command (macro preprocessor):

Adds the *Directory* to the list of directories in which the **lint** command searches -IDirectory

for the #include files.

**-D**Name[=Definition] Defines the Name, as if by the #define file. The default of the Definition is the

value of 1.

-qDBCS Sets multibyte mode specified by the current locale.

-UName Removes any initial definition of the Name, where the Name is a reserved

symbol that is predefined by the particular preprocessor.

### **Exit Status**

This command returns the following exit values:

0 Successful completion. >0 An error occurred.

### **Examples**

1. To check a C program for errors, enter:

lint command.c

2. To suppress some of the messages, enter:

```
lint -v -x program.c
```

This checks program.c, but does not display error messages about unused function parameters (-v) or unused externals (-x).

3. To check the program against an additional lint library, enter:

```
lint -lsubs program.c
```

This checks program.c against both the /usr/ccs/lib/llib-lc.ln standard lint library and /usr/lib/llib-lsubs.ln lint library.

4. To check against the portable library and an additional library, enter:

```
lint -lsubs -p program.c
```

This checks program.c against both the /usr/ccs/lib/llib-port.In portable lint library and /usr/lib/llib-lsubs.In lint library.

5. To check against a nonstandard library only, enter:

```
lint -lsubs -n program.c
```

This checks program.c against only /usr/lib/llib-lsubs.ln.

#### **Files**

/usr/lib/lint[12] /usr/ccs/lib/llib-lansi /usr/ccs/lib/llib-lansi.ln /usr/ccs/lib/llib-lc /usr/ccs/lib/llib-lc.ln /usr/ccs/lib/llib-lcrses /usr/ccs/lib/llib-lcrses.ln /usr/ccs/lib/llib-lm /usr/ccs/lib/llib-lm.ln /usr/ccs/lib/llib-port /usr/ccs/lib/llib-port.ln /usr/lpp//xIC/lib /var/tmp/\*lint\*

Declarations for standard ANSI functions (source) Declarations for standard ANSI functions (binary format) Declarations for standard functions (source) Declarations for standard functions (binary format) Declarations for curses functions (source) Declarations for curses functions (binary format) Declarations for standard math functions (source)

Declarations for standard math functions (binary format) Declarations for portable functions (source) Declarations for portable functions (binary format)

Directory containing C++ libraries

Temporary files

#### **Related Information**

The cpp command, make command.

# listvgbackup Command

### **Purpose**

Lists or restores the contents of a volume group backup on a specified media.

### **Syntax**

listvgbackup [ -b blocks ] [ -f device ] [ -r ] [ -a ] [ -s ] [ -d path ] [ -D ] [ file\_list ]

# **Description**

The **listvgbackup** command lists the contents of a volume group backup from tape, file, CD-ROM, or other source and can be used to restore files from a valid backup source. The listvgbackup command also works for multi-volume backups such as multiple CDs, DVDs, or tapes.

The listvgbackup -r and restorevgfiles commands perform identical operations and should be considered interchangeable.

# **Flags**

| -b blocks | Specifies the number of 512-byte blocks to read in a single input operation, as defined by the <i>blocks</i> parameter. If the <i>blocks</i> parameter is not specified, the number of blocks read will default to 100.                                                                                                  |
|-----------|----------------------------------------------------------------------------------------------------|
| -f device | Specifies the type of device containing the backup (file, tape, CD-ROM, or other source) as defined by the <i>device</i> parameter. When <b>-f</b> is not specified, <i>device</i> will default to <b>/dev/rmt0</b> .                                                                                                    |
| -r        | Specifies to restore the backup files, as defined by the <i>file-list</i> parameter. If the <i>file-list</i> parameter is not specified, then all files in the backup will be restored. If the <b>-r</b> flag is not used, then executing the <b>listvgbackup</b> command only lists the files in the specified backup.  |
| -a        | Verifies the physical block size of the tape backup, as specified by the <b>-b</b> block flag. You may need to alter the block size if necessary to read the backup. The <b>-a</b> flag is valid only when a tape backup is used.                                                                                        |
| -S        | Specifies that the backup source is a user volume group and not rootvg.                                                                                                    |
| -d path   | Specifies the directory path to which the files will be restored, as defined by the <i>path</i> parameter. If the <b>-d</b> parameter is not used, the current working directory is used. This can be a problem if the current working directory is root. We recommend writing to a temporary folder instead of to root. |
| -D        | Produces debug output.                                                                                                    |

### **Parameters**

file list

Identifies the list of files to be restored. This parameter is used only when the -r flag is specified. The full path of the files relative to the current directory should be specified in the space-separated list. All files in the specified directory will be restored unless otherwise directed. If you are restoring all files in a directory, we recommend writing to a temporary folder instead of to root.

# **Examples**

- 1. To list the contents of the system backup located on the default device /dev/rmt0, enter: listvgbackup
- 2. To list the contents of the system backup located on device /dev/cd1, enter: listvgbackup -f /dev/cd1
- 3. To list the contents of the system backup located on device /dev/cd1, which is a user volume group that is not rootvg, enter:

listvgbackup -f /dev/cd1 -s

To restore /etc/filesystems from the system backup located on device /dev/cd1, enter:

listvgbackup -f /dev/cd1 -r ./etc/filesystems

5. To restore all files in the /myfs/test directory of the non-rootvg backup, which is located on device /dev/cd1, and write the restored files to /data/myfiles, enter:

listvgbackup -f /dev/cdl -r -s -d /data/myfiles ./myfs/test

#### **Files**

/usr/bin/listvgbackup

Contains the listvgbackup command

### **Related Information**

The restorevgfiles command.

# listX11input Command

### **Purpose**

Lists X11 input extension records entered into the Object Data Manager (ODM) database.

# **Syntax**

listX11input

# **Description**

The listX11input command lists all X11 input extension records entered in the ODM database.

### **Error Codes**

ODM could not open class

The ODM database is not stored in the /usr/lib/objrepos directory.

### **Related Information**

The addX11input command, deleteX11input command.

#### **Ilbd Daemon**

# **Purpose**

Manages the information in the local location broker database.

# **Syntax**

Ilbd [-family FamilyName] [ -version]

# **Description**

The **IIbd** daemon is part of the Network Computing System (NCS). It manages the local location broker (LLB) database, which stores information about NCS-based server programs running on the local host.

A host must run the IIbd daemon to support the location broker forwarding function or to allow remote access (for example, by the **Ib admin** tool) to the LLB database. In general, any host that runs an NCS-based server program should run an **IIbd** daemon, and **IIbd** should be running before any such servers are started. Additionally, any network or internet supporting NCS activity should have at least one host running a global location broker daemon (glbd).

The **IIbd** daemon is started in one of two ways:

- Through the System Resource Controller (the recommended method), by entering on the command line: startsrc -s 11bd
- By a person with root user authority entering on the command line: /etc/ncs/11bd &

TCP/IP must be configured and running on your system before you start the IIbd daemon. (You should start the **IIbd** daemon before starting the **glbd** or **nrglbd** daemon.)

# **Flags**

-listen FamilyList Restricts the address families on which an LLB listens. Use it only if you are

creating a special configuration where access to an LLB is restricted to a subset

of hosts in the network or internet.

The FamilyList is a list of the address families on which the LLB will listen. Names in this list are separated by spaces. Possible family names include ip.

If IIbd is started without the -listen option, the LLB will listen on all address

families that are supported both by NCS and by the local host.

Displays the version of NCS that this Ilbd belongs to, but does not start the

daemon.

### **Files**

-version

/etc/rc.ncs Contains commands to start the NCS daemons.

### **Related Information**

The **Ib\_admin** command, **startsrc** command..

The glbd (NCS) daemon, nrglbd (NCS) daemon.

#### In Command

# **Purpose**

Links files.

# **Syntax**

#### To Link a File to a File

In [ -f ] [ -s ] SourceFile [ TargetFile ]

#### To Link a File or Files to a Directory

In [ -f ] [ -s ] SourceFile ... TargetDirectory

# **Description**

The In command links the file designated in the SourceFile parameter to the file designated by the TargetFile parameter or to the same file name in another directory specified by the TargetDirectory parameter. By default, the In command creates hard links. To use the In command to create symbolic links, designate the -s flag.

A symbolic link is an indirect pointer to a file; its directory entry contains the name of the file to which it is linked. Symbolic links may span file systems and may refer to directories.

If you are linking a file to a new name, you can list only one file. If you are linking to a directory, you can list more than one file.

The TargetFile parameter is optional. If you do not designate a target file, the In command creates a new file in your current directory. The new file inherits the name of the file designated in the SourceFile parameter. See example 5.

#### Notes:

- 1. You cannot link files across file systems without using the -s flag.
- 2. If TargetDirectory is already a symbolic link to a directory, then the In command treats the existing target as a file. This means that a command such as In -fs somepath/Iname symdir will not follow the existing symbolic link of symdir, instead it will create a new symbolic link from somepath/Iname to symdir.

# **Flags**

- -f Causes the In command to replace any destination paths that already exist. If a destination path already exists and the -f flag is not specified, the In command writes a diagnostic message to standard error without creating a new link and continues to link the remaining SourceFiles.
- Causes the In command to create symbolic links. A symbolic link contains the name of the file to which it is -s linked. The referenced file is used when an open operation is performed on the link. A stat call on a symbolic link returns the linked-to file: an Istat call must be done to obtain information about the link. The readlink call may be used to read the contents of a symbolic link. Symbolic links can span file systems and refer to directories.

Note: Absolute path names must be used when specifying the SourceFile parameter for the -s flag. If the absolute path name is not designated, unexpected results may occur when the SourceFile and the TargetFile parameters are located in different directories. The source file does not need to exist before creating the symbolic link.

### **Exit Status**

This command returns the following exit values:

- 0 All specified files were successfully linked.
- >0 An error occurred.

# **Examples**

1. To create another link (alias) to a file, enter:

```
ln -f chap1 intro
```

This links chap1 to the new name, intro. If intro does not already exist, the file name is created. If intro does exist, the file is replaced by a link to chap1. Then both the chap1 and intro file names will refer to the same file. Any changes made to one also appear in the other. If one file name is deleted with the rm command, the file is not completely deleted since it remains under the other name.

2. To link a file to the same name in another directory, enter:

```
In index manual
```

This links index to the new name, manual/index.

Note: intro in example 1 is the name of a file; manual in example 2 is a directory that already

3. To link several files to names in another directory, enter:

```
1n chap2 jim/chap3 /home/manual
```

This links chap2 to the new name /home/manual/chap2 and jim/chap3 to /home/manual/chap3.

4. To use the **In** command with pattern-matching characters, enter:

```
ln manual/* .
```

This links all files in the manual directory into the current directory, . (dot), giving them the same names they have in the manual directory.

**Note:** You must type a space between the asterisk and the period.

5. To create a symbolic link, enter:

```
ln -s /tmp/toc toc
```

This creates the symbolic link, toc, in the current directory. The toc file points to the /tmp/toc file. If the /tmp/toc file exists, the **cat** toc command lists its contents.

To achieve identical results without designating the *TargetFile* parameter, enter:

1n -s /tmp/toc

### Files

/usr/bin/In

Contains the In command.

### **Related Information**

The **cp** command, **mv** command, **rm** command.

The link subroutine, readlink subroutine, stat subroutine, symlink subroutine.

Directory Overview in AIX 5L Version 5.1 System User's Guide: Operating System and Devices describes the structure and characteristics of directories in the file system.

Files Overview in AIX 5L Version 5.1 System User's Guide: Operating System and Devices describes files, file types, and how to name files.

Linking Files and Directories in AIX 5L Version 5.1 System User's Guide: Operating System and Devices explains the concept of file linking.

Linking for Programmers in AIX 5L Version 5.1 General Programming Concepts: Writing and Debugging Programs discusses links from a programming viewpoint.

### **locale Command**

### Purpose

Writes information to standard output about either the current locale or all public locales.

## **Syntax**

locale [ -O 64 ][ -a | -m ] | [ [ -c ] [ -k ] Name ... ]

## **Description**

The locale command writes information to standard output about either the current locale or all public locales. A public locale is a locale available to any application.

To write the name and value of each current locale category, do not specify any flags or variables. To write the names of all available public locales, specify the -a flag. To write a list of the names of all available character-mapping (charmap) files, specify the -m flag. These charmap filenames are suitable values for the -f flag specified with the localedef command.

To write information about specified locale categories and keywords in the current locale, specify the Name parameter. The *Name* parameter can be one of the following:

- A locale category, such as LC\_CTYPE or LC\_MESSAGES
- A keyword, such as yesexpr or decimal\_point
- The charmap reserved word to determine the current character mapping

You can specify more than one *Name* parameter with the **locale** command.

If you specify the **locale** command with a locale category name and no flags, the **locale** command writes the values of all keywords in the locale category specified by the Name parameter. If you specify the locale command with a locale keyword and no flags, the locale command writes the value of the keyword specified by the Name parameter.

If the Name parameter is a locale category name or keyword, the -c and -k flags can determine the information displayed by the **locale** command.

## **Flags**

- Writes the names of all available public locales. -a
- Writes the names of selected locale categories. If the *Name* parameter is a keyword, the **locale** command -C writes the name of the locale category that contains the specified keyword, and the value of the specified keyword. If the Name parameter is a locale category, the locale command writes the name of the specified locale category and the values of all keywords in the specified locale category.
- Writes the names and values of selected keywords. If the *Name* parameter is a keyword, the **locale** -k command writes the name and value of the specified keyword. If the *Name* parameter is a locale category, the locale command writes the names and values of all keywords in the specified locale category.
- -m Writes the names of all available character-mapping (charmap) files.
- Writes the name of the locale category, followed by the names and values of selected keywords. If the -ck Name parameter is a keyword, the locale command writes the name of the locale category that contains the specified keyword, and the name and value of the specified keyword. If the Name parameter is a locale category, the locale command writes the name of the specified locale category and the names and values of all keywords in the specified locale category.
- **-O** 64 Displays locale information as seen by a 64 bit executable. This should be identical to information as seen by a 32 bit executable.

### **Exit Status**

This command returns the following exit values:

- 0 All the requested information was found and output successfully.
- >0 An error occurred.

## **Examples**

1. To retrieve the names and values of all the current locale environment variables, enter: locale

If locale x and locale y are valid locales on the system, as determined with locale -a, and if the locale environment variables are set as follows:

```
LANG=locale x
LC COLLATE=locale y
```

The **locale** command produces the following output:

```
LANG=locale x
LC_CTYPE="locale x"
LC_COLLATE=locale_y
LC TIME="locale x"
LC NUMERIC="locale x"
LC MONETARY="locale x"
LC MESSAGES="locale x"
LC ALL=
```

Note: When setting the locale variables, some values imply values for other locale variables. For example, if the LC ALL locale variable is set to the En US locale, all locale environment variables are set to the En US locale. In addition, implicit values are enclosed in double quotes ("). Explicitly set values are not enclosed in double quotes ("). See "Understanding Locale Environment Variables" in AIX 5L Version 5.1 System Management Concepts: Operating System and Devices for more information.

2. To determine the current character mapping, enter:

locale charmap

If the LC\_ALL locale variable is set to the C locale, the locale command produces the following output:

IS08859-1

3. To retrieve the value of the decimal\_point delimiter for the current locale, enter:

```
locale -ck decimal point
```

If the LC\_ALL locale variable is set to the C locale, the locale command produces the following output:

```
LC NUMERIC
decimal point="."
```

### **Related Information**

The localedef command.

Character Set Description (charmap) Source File Format and Locale Definition Source File Format in AIX 5L Version 5.1 Files Reference.

For specific information about the locale definition source file format, categories, and their locale variables, see the LC\_COLLATE category, LC\_CTYPE category, LC\_MESSAGES category, LC\_MONETARY category, LC\_NUMERIC category, and LC\_TIME category in AIX 5L Version 5.1 Files Reference.

National Language Support Overview for System Management, Locale Overview for System Management, and Understanding Locale Environment Variables in AIX 5L Version 5.1 System Management Concepts: Operating System and Devices.

### localedef Command

## **Purpose**

Converts locale and character set description (charmap) source files to produce a locale database.

### **Syntax**

localedef [ -c ] [ -f Charmap ] [ -i SourceFile ] [ -L LinkOptions ] [ -m MethodFile ] LocaleName

## **Description**

The localedef command converts source files that contain definitions of locale-dependent information (such as collation, date and time formats, and character properties) into a locale object file used at run-time. The locale object file created by the localedef command is then used by commands and subroutines that set the locale with the setlocale subroutine.

The -i SourceFile flag and variable specify the file that contains the source category definitions. If the -i flag is not specified, the file is read from standard input.

The -f CharMap flag and variable specify a file that maps character symbols to actual character encodings. Using the -f flag allows one locale source definition to be applicable to more than one code set. If the -f flag is not specified, the default value for the CharMap variable is ISO8859-1.

The LocaleName parameter specifies the locale name for the locale database generated by the localedef command from the specified source files. The LocaleName parameter can be either an absolute path name for the file location or a relative path name.

If a locale category source definition contains a copy statement and the statement names an existing locale installed in the system, the localedef command proceeds as though the source definition contained the valid category source definition for the named locale.

### Notes:

- 1. The localedef command uses the C compiler to generate the locale database. Therefore, to use this command you must have the C compiler installed.
- 2. When replacing systemwide databases, it is advisable to do a soft reboot to ensure that the new locale is used throughout the system.

If an error is detected, no permanent output is created.

If warnings occur, permanent output is created when the -c flag is specified. The following conditions cause warning messages to be issued:

- · A symbolic name not found in the file pointed to by the Charmap variable is used for the descriptions of the LC TYPE or LC\_COLLATE categories. This is an error condition for other categories.
- The number of operands to the order\_start keyword exceeds the COLL\_WEIGHTS\_MAX limit.
- Optional keywords not supported by the implementation are present in the source file.

## **Flags**

| -c<br>-f CharMap | Forces the creation of locale tables even if warning messages have been issued. Specifies the name of a file containing a mapping of character symbols and collating element symbols to actual character encodings. A locale is associated with one and only one code set. If this flag is not specified, the ISO 8859-1 code set is assumed. |  |  |
|------------------|----------------------------------------------------------------------------------------------------|--|--|
|                  | <b>Note:</b> The use of certain system-provided <i>CharMap</i> files is fully supported. However, while correctly defined user-provided <i>CharMap</i> files may work properly, the result of such use is not guaranteed.                                                                                                    |  |  |
| -i SourceFile    | Specifies the path name of a file containing the locale category source definitions. If this flag is not present, source definitions are read from standard input.                                                                                                    |  |  |
| -L LinkOptions   | Passes the specified link options to the <b>Id</b> command used to build the locale.                                                                                                    |  |  |

-m MethodFile Specifies the name of a method file that describes the methods to be overridden when

> constructing a locale. The localedef command reads the method file and uses entry points when constructing the locale objects. The code set methods specified are also

used in parsing the file pointed to by the CharMap variable.

Specifies the name of the locale to be created. This is the name that can subsequently LocaleName

be used to access this locale information.

### **Exit Status**

The localedef command returns the following exit values:

- No errors occurred and the locales were successfully created.
- Warnings occurred and the locales were successfully created.
- 2 The locale specification exceeded limits or the code set or sets used were not supported by the implementation, and no locale was created.
- 3 The capability to create new locales is not supported.
- >3 Warnings or errors occurred and no locales were created.

### **Examples**

1. To create a locale called Austin from standard input and disregard warnings, enter:

localedef -c Austin

2. To create a locale called Austin with Austin.src as source input, enter:

localedef -i Austin.src Austin

3. To create a locale called Austin from Austin.src, with IBM-850 as the character map file, enter:

localedef -f IBM-850 -i Austin.src Austin

### **Related Information**

The Id command, locale command.

The **setlocale** subroutine.

Character Set Description (charmap) Source File Format, Locale Definition Source File Format and Method Source File Format in AIX 5L Version 5.1 Files Reference.

For specific information about the locale categories and their keywords, see the LC\_COLLATE category, LC CTYPE category, LC MESSAGES category, LC MONETARY category, LC NUMERIC category, and LC\_TIME category for the locale definition source file format in AIX 5L Version 5.1 Files Reference.

Locale Overview for System Management in AIX 5L Version 5.1 System Management Concepts: Operating System and Devices.

National Language Support Overview for System Management in AIX 5L Version 5.1 System Management Concepts: Operating System and Devices.

### lock Command

## Purpose

Reserves a terminal.

## **Syntax**

lock [ -Timeout ]

### **Description**

The lock command requests a password from the user, reads it, and requests the password a second time to verify it. In the interim, the command locks the terminal and does not relinquish it until the password is received the second time or one of the following occurs:

- The timeout interval is exceeded.
- · The command is killed by a user with appropriate permission.

The timeout default value is 15 minutes, but this can be changed with the -Timeout flag.

### **Flags**

-Timeout

Indicates the timeout interval in minutes, as specified by the Timeout parameter. The default value is

### **Examples**

1. To reserve a terminal under password control, enter:

1ock

You are prompted for the password twice so the system can verify it. If the password is not repeated within 15 minutes, the command times out.

2. To reserve a terminal under password control, with a timeout interval of 10 minutes, enter:

lock -10

### **Files**

/usr/bin/lock

Contains the lock command.

### **Related Information**

The passwd command.

For more information about the identification and authentication of users, discretionary access control, the trusted computing base, and auditing, refer to Security Administration in AIX 5L Version 5.1 System Management Concepts: Operating System and Devices.

### lockd Daemon

## **Purpose**

Processes lock requests.

## **Syntax**

/usr/sbin/rpc.lockd [ -t TimeOut ] [ -g GracePeriod ] [ -S Number ]

## **Description**

The lockd daemon processes lock requests that are either sent locally by the kernel or remotely by another lock daemon. The lockd daemon forwards lock requests for remote data to the server site lock daemon through the RPC package. The lockd daemon then asks the statd (status monitor) daemon for monitor service. The reply to the lock request is not sent to the kernel until both the statd daemon and the server site lockd daemon reply. The statd daemon should always be started before the lockd daemon.

If either the status monitor or the server site lock daemon is unavailable, the reply to a lock request for remote data is delayed until all daemons become available.

When a server recovers, it waits for a grace period for all client site lockd daemons to submit reclaim requests. The client site lockd daemons, on the other hand, are notified of the server recovery by the statd daemon. These daemons promptly resubmit previously granted lock requests. If a lockd daemon fails to secure a previously granted lock at the server site, the lockd daemon sends a SIGLOST signal to the process.

The lockd daemon is started and stopped with the following System Resource Controller (SRC) commands:

```
startsrc -s rpc.lockd
stopsrc -s rpc.lockd
```

To modify the arguments passed to the **lockd** daemon when it is started, use the following command: chssys -s rpc.lockd -a Arguments

The status monitor maintains information on the location of connections as well as the status in the /etc/sm directory, the /etc/sm.bak file, and the /etc/state file. When restarted, the statd daemon queries these files and tries to reestablish the connection it had prior to termination. To restart the **statd** daemon, and subsequently the lockd daemon, without prior knowledge of existing locks or status, delete these files before restarting the **statd** daemon.

### **Flags**

-S Number

Uses the GracePeriod variable to specify the amount of time, in seconds, that the **-g** GracePeriod

lockd daemon should wait for reclaim requests for previously granted locks. The default

value of the GracePeriod variable is 45 seconds.

Changes the size of the socket buffer to the size specified by the Number variable. The default value of the Number variable is 15,000 bytes.

### Notes:

- 1. The -S flag is only available on AIX 4.2 and prior releases.
- 2. To set the socket buffer size higher than 56,000 bytes, first use the no command with the sb max option to increase the kernel's maximum socket buffer size. Then use the lockd daemon with the -S Number flag.
- -t TimeOut Uses the TimeOut variable to specify the interval between retransmitting lock requests to the remote server. The default value for the *TimeOut* variable is 15 seconds.

## **Examples**

1. To specify a grace period, enter:

```
/usr/sbin/rpc.lockd -g 60
```

In this example, the grace period is set for 60 seconds.

2. To specify the amount of time the lockd daemon should wait before retransmitting a lock request, enter:

```
/usr/sbin/rpc.lockd -t 30
```

In this example, the retransmissions occur after 30 seconds.

### **Related Information**

The chssys command, nfso command, no command.

The statd daemon.

The fcntl subroutine, lockf subroutine, signal subroutine.

Network File System (NFS) Overview for System Management in AIX 5L Version 5.1 System Management Guide: Communications and Networks.

### **locktrace Command**

### **Purpose**

Controls kernel lock tracing.

## **Syntax**

locktrace [ -r ClassName | -s ClassName | -S | -R | -l ]

## Description

The locktrace command controls which kernel locks are being traced by the trace subsystem. The default is to trace none. If the machine has been rebooted after running the bosboot -L command, kernel lock tracing can be turned on or off for one or more individual lock classes, or for all lock classes. If bosboot -L was not run, lock tracing can only be turned on for all locks or none. The trace events collected in this case when locks are taken or missed (hook id 112), and released (hook id 113) do not have the lock class name available.

## **Flags**

-r classname Turn off lock tracing for all the kernel locks belonging to the specified class. This

option always fails if bosboot -L was not run.

-s classname Turn on lock tracing for all the kernel locks belonging to the specified class. This

option always fails if bosboot -L has not been executed.

-R Turn off all lock tracing.

-S Turn on lock tracing for all locks regardless of their class membership.

-1 List kernel lock tracing current status.

## **Examples**

1. 1. To start tracing the SEM\_LOCK\_CLASS, type:

locktrace -s SEM LOCK CLASS

2. To stop all lock tracing, type:

locktrace -R

### **File**

/usr/bin/locktrace /usr/include/sys/ockname.h Contains the locktrace command. Contains the lock class names.

### **Related Information**

The **bosboot** command, and the **trace** command.

### **logevent Command**

### **Purpose**

Logs event information generated by the Event Response resource manager to a specified log file.

### Syntax

logevent [ -h ] LogFile

## **Description**

The logevent command captures event information that is posted by the Event Response resource manager in environment variables that are generated by the Event Response resource manager when an event occurs. The logevent command can be used as an action that is executed by an Event Response resource. It can also be used as a template to create other user-defined actions.

The event information includes:

#### **Condition Name**

Name of the Condition resource associated with this event.

#### Severity

Significance of the Condition resource that caused the event or rearm event. The value can be one of the following: Critical, Warning, or Informational

#### **Resource Name**

Name of the resource whose attribute changed to cause this event or rearm event.

#### **Resource Class Name**

Name of the resource class to which the resource that caused this event or rearm event belongs.

#### **Event Time**

Time when the event or rearm event was observed.

#### **Event Type**

Type of event that occurred. The values can be event or rearm event.

### **Expression**

Statement that evaluated to true and thereby caused this event or rearm event.

#### **Data Type**

Resource attribute type that caused this event or rearm event.

### **Data Value**

Resource attribute value that caused this event or rearm event.

The logevent command uses the alog command to write event information to the specified LogFile. The LogFile is treated as a circular log and has a fixed size of 64KB. When LogFile already exists, event information is appended to it. When LogFile is full, new entries are written over the oldest existing entries. If LogFile does not exist, it is created so that event information can be written to it.

**Note:** The following restrictions apply:

- 1. This command must be executed on the node where the Event Response resource manager is running.
- 2. The user who runs this command must have write permission for the LogFile where the event information is logged.
- 3. The alog command is used to read the file.

### **Parameters**

LogFile Specifies the name of the file where event information is logged. An absolute path for

the LogFile parameter should be specified.

### **Flags**

-h Writes help information about this script to standard out. No further processing is

performed.

### **Exit Status**

0 Script has run successfully. 1 A required logfile is not specified.

2 The logfile path is invalid.

## **Examples**

1. To log information, specify /tmp/event.log, in the Web-based System Manager interface. The following command runs by the Event Response resource manager:

/usr/sbin/rsct/bin/logevent /tmp/event.log

**Note:** The /tmp/event.log file need not exist when the command is run.

2. To see the contents of the /tmp/event.log file, type:

```
alog -f /tmp/event.log -o
```

The following example shows how a warning event for the /var file system (a file system resource):

\_\_\_\_\_\_

Event reported at Mon Mar 27 16:38:03 2000

Condition Name: /var space used Severity: Warning Event Type: Event

Expression: PercentTotUsed>90

Resource Name: /var

Resource Class Name: IBM.FileSystem Data Type: CT\_UINT32

Data Value: 91

### **Files**

/usr/bin/rsct/bin/logevent Location of logevent command

### **Related Information**

The alog command.

# **logform Command**

## **Purpose**

Initializes a logical volume for use as a JFS or JFS2 log.

### **Syntax**

logform [ -V vfstype ] LogName

### **Description**

Attention: Executing the logform command on any Journaled File System (JFS) or Enhanced Journaled File System (JFS2) log device can result in data loss and file system corruption for all JFS or JFS2 file systems logged by the log device.

The logform command initializes a logical volume for use as a JFS or JFS2 log device. The logform command destroys all log records on existing log devices, which may result in file system data loss.

The Logname parameter specifies the absolute path to the logical volume to be initialized (for example, /dev/jfslog1).

Note: The only intended use for the logform command is to initialize a JFS log logical volume as a JFS log device or to initialize a JFS2 log logical volume as a JFS2 log device. The SMIT interface for creating a JFS or JFS2 and the crfs command allow only one JFS or JFS2 log device per volume group.

## Implementation Specifics

JFS is a POWER-based platform only, and JFS2 is common to both platforms.

### Flag

-V vfstype

If specified, vfstype indicates what type of file system the log should be formatted for. If this option is not specified, then the type is obtained from the logical volume's type. If there is no type specified for the logical volume, then the default vfs type from /etc/vfs is used.

## **Examples**

1. To create a JFS logging device on a newly created volume group, first create a logical volume of type .jfslog:

```
mklv -t jfslog -y jfslog1 newvg 1
```

This command creates a jfslog logical volume named jfslog1 in the volume group newvg. The size of the logical volume is 1 logical partition.

2. To format the jfslog1 logical volume once it has been created, enter:

```
logform /dev/jfslog1
```

The jfslog1 logical volume is now ready to be used as a JFS log device.

### **Files**

/etc/filesystems

Lists the known file systems and defines their characteristics, including the log device.

### **Related Information**

The crfs command, mkfs command, mklv command.

The File System Overview for System Management in AIX 5L Version 5.1 System Management Concepts: Operating System and Devices explains file system types, management, structure, and maintenance.

The Mounting Overview in AIX 5L Version 5.1 System Management Concepts: Operating System and Devices explains mounting files and directories, mount points, and automatic mounts.

The Understanding Journaled File System Size Limitations in AIX 5L Version 5.1 System Management Concepts: Operating System and Devices

### logger Command

### **Purpose**

Makes entries in the system log.

## **Syntax**

logger [ -f File ] [ -i ] [ -p Priority ] [ -t Tag ] [ Message ]

## **Description**

The logger command provides an interface to the syslog subroutine, which writes entries to the system log. A Message variable can be specified on the command line, which is logged immediately, or a File variable is read and each line of the File variable is logged. If you specify no flags or variables, the logger command will wait for you to enter a message from standard input.

## **Flags**

-f File Logs the specified File variable. If the Message variable is specified, this flag is ignored.

Logs the process ID of the logger process with each line. -i

-p Priority Enters the message with the specified priority. The Priority parameter may be a number or a

facility.level priority specifier.

-t Tag Marks every line in the log with the specified *Tag* parameter.

Indicates the message to log. If this variable is not specified, the logger command logs either Message

standard input or the file specified with the -f File flag.

## **Examples**

1. To log a message indicating a system reboot, enter:

logger System rebooted

2. To log a message contained in the /tmp/msg1 file, enter:

logger -f /tmp/msg1

3. To log the daemon facility critical level messages, enter:

logger -pdaemon.crit

### **Exit Status**

This command returns the following exit values:

- 0 Successful completion.
- >0 An error occurred.

### **Files**

/usr/bin/logger Contains the logger command.

### **Related Information**

The **syslogd** daemon.

The **syslog** subroutine.

## **login Command**

### **Purpose**

Initiates a user session.

### **Syntax**

login [ -h HostName ] [ -p ] [ -f User ] [ User [ Environment ] ]

## **Description**

The **login** command (part of the **tsm** command) initiates sessions on the system for the user specified by the *User* parameter. You can also specify environment variables to be added to the user's environment. These are strings of the form Variable=Value. The login command is not normally entered on the command line.

#### Notes:

- 1. The PATH, IFS, HOME, and SHELL environment variables may not be initialized from the command line.
- 2. The login command supports multibyte user names. It is recommended that the system administrator restrict the user names to characters within the portable character set to remove any ambiguity.
- 3. If the /etc/nologin file exists, the system prevents the user from logging in and displays the contents of the /etc/nologin file. The system does allow the root user to log in if this file exists. The /etc/nologin file is removed when you reboot the system.

The login command can handle Distributed Computing Environment (DCE) user names of up to 1024 characters. DCE user names are stored in the LOGIN environment variable. Because DCE user names do not conform to standard operating system requirements, the first 8 characters of the DCE user name are stored in all standard operating system files and environments.

The **login** command performs the following functions:

Checks accounts The login command validates the user's account, ensuring

authentication, logins enabled properly, and correct capacity for the port

used for the login.

**Authenticates users** The login command verifies the user's identity by using the system

defined authentication methods for each user. If a password has expired, the user must supply a new password. If secondary authentication methods are defined, these methods are invoked but

need not be successful in order to log in to the system.

The login command establishes the initial credentials for the user from **Establishes credentials** 

the user database. These credentials define the user's access rights

and accountability on the system.

The login command initializes the user environment from the user Initiates a session

> database, from the command line, and from the /etc/environment configuration file; changes the current directory to the user's home

directory (normally); and runs the user's initial program.

These functions are performed in the order given; if one fails, the functions that follow are not performed.

When a user logs in successfully, the login command makes entries in the /etc/utmp file that tracks current user logins and the /var/adm/wtmp file that is used for accounting purposes. The login command also sets the LOGIN and LOGNAME environment variables.

Information pertaining to each unsuccessful login is recorded in the /etc/security/failedlogin file. The information stored is the same as that in the /etc/utmp file, except that unrecognizable user names are logged as UNKNOWN USER. This ensures that a password accidentally entered as a user name, for example, is not allowed into the system unencrypted.

After a successful login, the login command displays the message of the day, the date and time of the last successful and unsuccessful login attempts for this account, and the total number of unsuccessful login attempts for this account since the last successful login. These messages are suppressed if there is a .hushlogin file in your home directory.

The login command also changes the ownership of the login port to the user. This includes any ports noted as synonyms in the /etc/security/login.cfg file.

In order to preserve the integrity of the system, only one session at a time is allowed to be logged in to a port. This means that the login command entered from the shell prompt cannot succeed, as both the original session and the new login session would be on the same port. However, the exec login command succeeds because a new shell replaces the current one. The login command is typically a built-in shell command, causing the shell to replace itself.

Note: Unless your terminal displays only uppercase letters, your user name should not consist of uppercase letters exclusively.

To log in with multibyte user names, you must first open a Japanese window (aixterm) and initiate a new login from the Japanese window.

## Flags

| -f User     | Identifies a user who has already been authenticated. If the real ID of the login process is root      |
|-------------|----------------------------------------------------------------------------------------------------|
|             | (0), then the user is not authenticated.                                                               |
| -h HostName | Identifies the login as a remote login and specifies with the <i>HostName</i> variable the name of the |

machine requesting the login. This form of the login is used only by the telnetd and rlogind

daemons.

Preserves the current terminal type by setting it the value of the **\$TERM** environment variable instead of the type contained in the CuAt/PdAt object classes database.

## Security

Access Control: This command sets the setuid permission to the root user, grants executable (x) permission to any user, and is in the Trusted Computing Base.

## **Examples**

To log in to the system as user jamesd, enter the following at the login prompt:

login: jamesd

If a password is defined, the password prompt appears. Enter your password at this prompt.

### **Files**

/usr/sbin/login Contains the **login** command. Contains accounting information. /etc/utmp /var/adm/wtmp Contains accounting information. /etc/motd Contains the message of the day.

/etc/passwd Contains passwords.

\$HOME/.hushlogin Suppresses login messages.

/etc/environment Contains user environment configuration information.

/etc/security/login.cfg Contains port synonyms.

/etc/security/lastlog Contains information pertaining to the most recent successful and

unsuccessful login attempts.

Contains information pertaining to each unsuccessful login. /etc/security/failedlogin

### **Related Information**

The getty command, setgroups command, setsenv command, su command tsm command.

The utmp, wtmp, failedlogin file format, lastlog file format.

The authenticate subroutine, setuid subroutine.

Suppressing Login Messages in AIX 5L Version 5.1 System User's Guide: Operating System and Devices.

Login and Logout Overview in AIX 5L Version 5.1 System User's Guide: Operating System and Devices.

Shells Overview in AIX 5L Version 5.1 System User's Guide: Operating System and Devices describes what shells are, the different types of shells, and how shells affect the way commands are interpreted.

### **logname Command**

### **Purpose**

Displays login name.

## **Syntax**

logname

## **Description**

The logname command displays the login name of the current process. This is the name that the user logged in with and corresponds to the LOGNAME variable in the system-state environment. This variable is only set when the user logs into the system.

## Security

Access Control: This program is installed as a normal user program in the Trusted Computing Base.

### **Exit Status**

This command returns the following exit values:

- Successful completion.
- >0 An error occurred.

## **Examples**

To display your login name to standard output, enter:

logname

### **Files**

/usr/bin/logname

Contains the logname command.

### **Related Information**

The getty command, the login command, the setgroups command, the setsenv command, the su command, the tsm command.

### **logout Command**

### **Purpose**

Stops all processes on a port.

## **Syntax**

logout

## **Description**

The logout command terminates all processes either with the same controlling terminal as the present process or with all processes which have this terminal open. Processes that are not children of the present process are terminated upon access to the terminal. The present process is also terminated. If the login command user and the logout command user do not match, the logout command permission is denied, and the command stops.

## **Examples**

From a shell started by the **ksh** or **bsh** command, enter:

logout

### **Files**

/usr/bin/logout Contains the logout command. /etc/utmp Contains a record of logged-in users.

### **Related Information**

The bsh command, getty command, init command, ksh command, login command, setgroups command, **shell** command, **su** command, **tsh** command **tsm** command.

The **setuid** subroutine.

Shells Overview in AIX 5L Version 5.1 System User's Guide: Operating System and Devices describes what shells are, the different types of shells, and how shells affect the way commands are interpreted.

### look Command

## **Purpose**

Finds lines in a sorted file.

## **Syntax**

look [ -d ] [ -f ] String [ File ... ]

### **Description**

The **look** command searches sorted files specified by the *File* parameter and prints all lines that begin with the string specified by the String parameter. The look command uses a binary search, therefore files specified by the File parameter must be sorted in the C locale collating sequence.

The -d and -f flags affect comparisons as in the sort command. This means a file must be sorted using the -f flag in the sort command before using the look command with the -f flag.

If the File parameter is not specified, the /usr/share/dict/words file is assumed with the collating sequence specified by the -df flags. The sort is completed using the current collating sequence. This should match the collating sequence used to produce the dictionary file. The look command limits the length of a word search to 256 characters.

## **Flags**

- Specifies dictionary order. Only letters, digits, tabs, and spaces are considered in comparisons. -d
- Compares uppercase and lowercase letters as equivalent values. Case is not considered in the sorting so that -f initial-capital and all-capital words are not grouped together at the beginning of the output.

Note: To use the look -f command, the input file must be sorted with the sort -f command.

## Example

To search for all lines in the sortfile file that begin with the letter a, enter:

look a sortfile

### File

/usr/share/dict/words

Contains the default dictionary.

### **Related Information**

The grep command, sort command.

Input and Output Redirection Overview in AIX 5L Version 5.1 System User's Guide: Operating System and Devices.

### lookbib Command

## **Purpose**

Finds references in a bibliography.

## **Syntax**

lookbib [ -n ] [ Database ... ]

## **Description**

The **lookbib** command uses an inverted index made by the **indxbib** command to find sets of bibliographic references. The lookbib command reads keywords typed after the > prompt on the terminal, and retrieves records containing all these keywords. If nothing matches, nothing is returned except another > prompt.

The lookbib command asks if you need instructions and prints some brief information if you type a user-defined affirmative answer.

The Database parameter specifies files that contain bibliographic references, indexes, or similar types of information. It is possible to search multiple databases as long as they have a common index made by the indxbib command. In that case, only the first database name given to the indxbib command is specified to the lookbib command.

If the lookbib command does not find the index files (the .i[abc] files), it looks for a reference file with the same name as the first database, but without the suffixes. It creates a file with a .ig suffix, suitable for use with the fgrep command. It then uses this fgrep command file to find references. Using the .ig file is simpler but slower than using the .i[abc] files, and does not allow the use of multiple reference files.

## **Flags**

Turns off the prompt for instructions.

### **Files**

Database.ia Contains the entry file. Database.ib Contains the posting file. Database.ic Contains the tag file. Database.ig Contains the output file.

### **Related Information**

The addbib command, indxbib command, refer command, roffbib command, sortbib command.

### **lookupfixdata Command**

## **Purpose**

Generates the option.fixdata file that is archived into liblpp.a for a PTF.

## **Syntax**

lookupfixdata FixDataDB AparsList

## Description

The fixdata files contain a stanza for each APAR that is included in the fix. The lookupfixdata command is invoked by the ptfpkg command.

The lookupfixdata command gets a new line-separated list of APARs from stdin and writes the fixdata stanza to stdout for each APAR in the list. The FixDataDB file is the master database file containing a stanza for all APARs.

## **Flags**

**FixDataDB** Specifies the file required as the first positional parameter (argv[1]).

AparsList Provides information from stdin.

## **Example**

Generate the option.fixdata file for the APARs listed in the aparsList file.

lookupfixdata \$TOP/HISTORY/FixDataDB \ \$TOP/HISTORY/\$OPTION/\$PTF/aparsList bos.sysmgt.sysbr.fixdata

### **Input Files**

stdin (aparsList)

**FixDataDB** 

The FixDataDB is a stanza-formatted master database file containing one stanza for each APAR. The format of a stanza is:

fix:
name = aparid
abstract = apar abstract text
type = F
filesets = list of filesets:v.r.m.f levels associated with the apar fix
symptom = apar symptom text

The APARs list is a new line-separated list of APARs provided from standard input.

Example:

IX35837 IX35839 IX42110 IX43115

## **Output File**

stdout (option.fixdata

The lookupfixdata command searches the FixDataDB for the stanzas associated with each APAR in the input list of APARs. Each stanza is written to standard output. The output is redirected into the option.fixdata file which is archived into liblpp.a for the update.

### **Related Information**

The ptfpkg command.

### **lorder Command**

## **Purpose**

Finds the best order for member files in an object library.

## **Syntax**

lorder [ -X {32|64|32\_64}] File ...

## **Description**

The lorder command reads one or more object or library archive files, looking for external references and writing a list of paired file names to standard output. The first pair of files contains references to identifiers that are defined in the second file.

If object files do not end with .o, the lorder command overlooks them and attributes their global symbols and references to some other file.

### **Flags**

-X mode

Specifies the type of object file lorder should examine. The mode must be one of the following:

32 Processes only 32-bit object files

64 Processes only 64-bit object files

32\_64 Processes both 32-bit and 64-bit object files

The default is to process 32-bit object files (ignore 64-bit objects). The mode can also be set with the OBJECT\_MODE environment variable. For example, OBJECT\_MODE=64 causes lorder to process any 64-bit objects and ignore 32-bit objects. The -X flag overrides the **OBJECT\_MODE** variable.

### **Files**

/tmp/sym\*

Contains temporary files.

### **Related Information**

The ar command, Id command, tsort command, xargs command.

The ar file.

Subroutines Overview in AIX 5L Version 5.1 General Programming Concepts.

### **Ip Command**

The Ip command includes information for Ip on a POWER-based platform and the System V Print Subsystem Ip on an POWER-based and Itanium-based platforms.

**Ip Command on POWER-based Platform** 

## **Purpose**

Sends requests to a line printer.

## **Syntax**

```
Ip [ -c ] [ -d Queue ] [ -m ] [ -n Number ] [ -o Option ] [ -s ] [ -t Title ] [ -w ] [ Files ]
```

## Description

The **Ip** command arranges for the files specified by the *Files* parameter and their associated information (called a request) to be printed by a line printer. If you do not specify a value for the Files parameter, the Ip command accepts standard input. The file name - (dash) represents standard input and can be specified on the command line in addition to files. The Ip command sends the requests in the order specified. If the job is submitted to a local print queue, the Ip command displays the following to standard output:

Job number is: nnn

where nnn is the assigned job number. To suppress the job number use the -s flag.

You can also change the print options for a previously submitted print job, specified by RequestID. If the request has finished printing, the change is rejected. If the request is already printing, it is stopped and restarted from the beginning, unless the -P flag is specified.

### **Flags**

-C

-dQueue

-f FormName [ -d any ]

-H SpecialHandling

-L LocaleName

-m

-nNumber

-oOptions

Copies the files to be printed immediately when the Ip command is run. The **Ip** command copies files only when requested. No links are created. If you specify the -c flag, be careful not to remove any of the files before they are printed. If you do not specify the -c flag, changes made to the files after the request is made appear in the printed output.

Specifies the print queue to which a job is sent. Prints the request on the form FormName. The LP print service ensures that the form is mounted on the printer. If FormName is requested with a printer destination that cannot support the form, the request is rejected. If FormName has not been defined for the system, or if the user is not allowed to use the form, the request is rejected. For more information, see Ipforms. When the -d any flag is specified, the request is printed on any printer that has the requested form mounted and can handle all other needs of the print request.

Prints the request according to the SpecialHandling value. Acceptable SpecialHandling values are:

hold

Holds the print the request until notified. If printing has already begun, it is stopped. Other print requests go ahead of a held request until it is resumed.

#### resume

Resumes a held request. If it had been printing when held, it will be the next request printed, unless subsequently bumped by an immediate request. The -i flag followed by a RequestID must be used whenever this argument is specified.

#### immediate

Print the request next. If more than one request is assigned immediate, the most recent request is printed first. If another request is currently printing, it must be put on hold to allow this immediate request to print. Available only to LP administrators.

Specifies the LocaleName as the locale to use with this print request. By default, LocaleName is set to the value of LC\_CTYPE. If LC\_CTYPE is not set, LocaleName defaults to the C locale.

Sends mail (see the mail command) after the files are printed. By default, no mail is sent upon normal completion of the print request.

Prints the number of copies of printed output. The default number of copies is 1.

Specify printer-dependent *Options*. Several such *Options* may be collected by specifying the -o keyletter more than once (that is, -o option[1] -o option[2] ... -o option[n]), or by specifying a list of options with one -o keyletter enclosed in double quotes and separated by spaces (that is, -o "option[1] option[2] . . . option[n]").

#### nobanner

Do not print a banner page with this request. The administrator can disallow this option at any time.

#### nofilebreak

Do not insert a form feed between the files given, if submitting a job to print more than one file. This option is not supported by printers configured to use the PS (PostScript) interface.

#### **length**=*scaled-decimal-number*

Print this request with pages scaled-decimal-number long. A scaled-decimal-number is an optionally scaled decimal number that gives a size in lines, characters, inches, or centimeters, as appropriate. The scale is indicated by appending the letter i for inches, or the letter c for centimeters. For length or width settings, an unscaled number indicates lines or characters: for line pitch or character pitch settings, an unscaled number indicates lines per inch or characters per inch (the same as a number scaled with i). For example, length=66 indicates a page length of 66 lines, length=11i indicates a page length of 11 inches, and length=27.94c indicates a page length of 27.94 centimeters. This option may not be used with the -f flag and is not supported by the PS (PostScript).

#### width=scaled-decimal-number

Print this request with pages scaled-decimal-number wide. (See the explanation of scaled-decimal-numbers in the discussion of length.) This option may not be used with the -f flag and is not supported by the PS (PostScript).

### **lpi**=scaled-decimal-number

Print this request with the line pitch set to scaled-decimal-number. (See the explanation of scaled-decimal-numbers in the discussion of length.) This option may not be used with the -f flag and is not supported by the PS (PostScript).

#### cpi=picalelitelcompressed

Print this request with the character pitch set to pica (representing 10 characters per inch), elite (representing 12 characters per inch), or compressed (representing as many characters per inch as a printer can handle). There is not a standard number of characters per inch for all printers; see the terminfo database for the default character pitch for your printer.flag and is not supported by the PS (PostScript).

#### sttv=sttv-option-list

A list of options valid for the **stty** command; enclose the list with single quotes if it contains blanks.

-P PageList

-q priority-level

-R

-r

-s

-S { CharacterSet | PrintWheel [ -d any ]

-T ContentType [ -r ]

-t Title

Prints the pages specified in PageList. This flag can be used only if there is a filter available to handle it; otherwise, the print request is rejected. The PageList may consist of ranges of numbers, single page numbers, or a combination of both. The pages are printed in ascending

Assigns this request *PriorityLevel* in the printing queue. The values of *PriorityLevel* range from 0 (highest priority) to 39 (lowest priority). If a priority is not specified, the default for the print service is used, as assigned by the system administrator. A priority limit may be assigned to individual users by the system administrator.

Removes file(s) after submitting the print request.

See **-T** content-type [**-r**].

Suppresses the automatic return of job numbers. The Ip command reports the job number as the default, the -s flag overrides the default.

Prints this request using the specified CharacterSet or PrintWheel. If a form was requested and it requires a character set or print wheel other than the one specified with the **-S** flag, the request is rejected.

For printers that take print wheels, if the print wheel specified is not one listed by the administrator as acceptable for the printer specified in this request, the request is rejected unless the print wheel is already mounted on the printer.

For printers that use selectable or programmable character sets, if the CharacterSet specified is not one defined in the Terminfo database for the printer (see terminfo), or is not an alias defined by the administrator, the request is rejected.

When the **-d any** flag is used, the request is printed on any printer that has the print wheel mounted or any printer that can select the character set, and that can handle all other needs of the request.

Prints the request on a printer that supports the specified ContentType. If no printer accepts this type directly, a filter is used to convert the content into an acceptable type. If the -r flag is specified, a filter is not used. If -r is specified but no printer accepts the ContentType directly, the request is rejected. If the ContentType is not acceptable to any printer, either directly or with a filter, the request is rejected.

In addition to ensuring that no filters is used, the -r flag forces the equivalent of the -o 'stty=-opost' flag. Specifies printing the title of the file on the banner page of the output.

-w

-y ModeList

Writes a message on the print requesters terminal after the files are printed. If the requester is not logged in, the mail command sends the message. If the user is logged in on multiple windows or terminals, the message may not be sent to the LFT where the command was issued. The message is sent to the first terminal on which the writesrv daemon sees the user to be logged in.

Note: If the -w flag is used in conjunction with the -m flag, the print requester will only receive mail and will not get a message on the terminal.

Prints this request according to the printing modes listed in ModeList. The allowed values for ModeList are locally defined. This flag may be used only if there is a filter available to handle it; otherwise, the print request is rejected.

The following list describes the ModeList:

#### -y reverse

Reverse the order in which pages are printed. This filter option is not supported by the LP Print Service.

### -y landscape

Change the orientation of a physical page from portrait to landscape.

#### -y x=number,y=number

Change the default position of a logical page on a physical page by moving the origin.

### -y group=number

Group multiple logical pages on a single physical page.

#### -y magnify=number

Change the logical size of each page in a document.

#### -o length=number

Select the number of lines in each page of the document.

#### -P number

Select, by page numbers, a subset of a document to be printed.

#### -n number

Print multiple copies of a document.

## **Examples**

- 1. To print the /etc/motd file on printer 1p0 attached to device d1p0, enter:
  - 1p /etc/motd
- 2. To print 30 copies of the /etc/motd file using a copy of the file, and to notify the user that the job is completed using mail, enter:

3. To print the /etc/motd file using backend flags -f and -a, with a job title of blah, enter:

4. To gueue the MyFile file and return the job number, enter:

lp myfile

5. To queue the MyFile file and suppress the job number, enter:

lp -s myfile

### **Exit Status**

This command returns the following exit values:

All input files processed successfully.

>0 No output device is available, or an error occurred.

### **Files**

/usr/sbin/qdaemon Contains the queuing daemon. /var/spool/lpd/qdir/\* Contains the queue requests.

/var/spool/lpd/stat/\* Contains information on the status of the devices. /var/spool/qdaemon/\* Contains temporary copies of enqueued files.

/etc/qconfig Contains the queue configuration file.

/etc/qconfig.bin Contains digested, binary version of the /etc/qconfig file.

### **Related Information**

The cancel command, enable command, lpr command, lpstat command, mail command.

The writesrv daemon.

The /etc/qconfig file.

Starting a Print Job in AIX 5L Version 5.1 System User's Guide: Operating System and Devices.

Printer Overview for System Management in the AIX 5L Version 5.1 Guide to Printers and Printing.

Printers, Print Jobs, and Queues Overview for Users in AIX 5L Version 5.1 System User's Guide: Operating System and Devices.

Spooler Overview for System Management in AIX 5L Version 5.1 Guide to Printers and Printing.

### Ip Command on POWER-based and Itanium-based Platforms

Note: This is a System V Print Subsystem command.

### **Purpose**

Sends print requests

## **Syntax**

Ip [print-options] [files]

Ip -i request-ID print-options

# **Description**

The first form of the Ip command arranges for the named files and associated information (collectively called a request) to be printed. If filenames are not specified on the command line, the standard input is assumed. The standard input may be specified along with named files on the command line by listing the filenames and specifying - for the standard input. The files will be printed in the order in which they appear on the command line.

The LP print service associates a unique request-ID with each request and displays it on the standard output. This request-ID can be used later when canceling or changing a request, or when determining its status. See the cancel command for details about canceling a request, and Ipstat for information about checking the status of a print request.

The second form of Ip is used to change the options for a request submitted previously. The print request identified by the request-ID is changed according to the print-options specified with this command. The print-options available are the same as those with the first form of the Ip command. If the request has finished printing, the change is rejected. If the request is already printing, it will be stopped and restarted from the beginning (unless the -P flag has been given).

### Sending a print request

The first form of the Ip command is used to send a print request either to a particular printer or to any printer capable of meeting all requirements of the print request.

Flags must always precede filenames, but may be specified in any order.

Printers for which requests are not being accepted will not be considered when the destination is any. (Use the **Ipstat -a** command to see which printers are accepting requests.) However, if a request is destined for a class of printers and the class itself is accepting requests, then all printers in the class will be considered, regardless of their acceptance status.

For printers that take mountable print wheels or font cartridges, if you do not specify a particular print wheel or font with the -S flag, whichever one happens to be mounted at the time your request is printed will be used. The Ipstat -p printer -I command is used to see which print wheels are available on a particular printer. The Ipstat -S -I command is used to see what print wheels are available and on which printers. Without the -S flag, the standard character set is used for printers that have selectable character sets.

If you experience problems with jobs that usually print but on occasion do not print, check the physical connections between the printer and your computer. If you are using an automatic data switch or an A/B switch, try removing it and see if the problem clears.

## **Flags**

Make copies of the files to be printed immediately when Ip is invoked. Normally files will not be -C copied, but will be linked whenever possible. If the -c flag is not specified, the user should be careful not to remove any of the files before the request has been printed in its entirety. It should also be noted that if the -c flag is not specified, any changes made to the named files after the request is made but before it is printed will be reflected in the printed output.

### -d dest

Choose dest as the printer or class of printers that is to do the printing. If dest is a printer, then the request will be printed only on that specific printer. If dest is a class of printers, then the request will be printed on the first available printer that is a member of the class. If dest is any, then the request will be printed on any printer that can handle it. Under certain conditions (unavailability of printers, file space limitations, and so on) requests for specific destinations may not be accepted (see **Ipstat**). By default, dest is taken from the environment variable **LPDEST**. If **LPDEST** is not set, then dest is taken from the environment variable PRINTER. If PRINTER is not set, a default destination (if one exists) for the computer system is used. If no system default is set and -T is used, dest will be selected on the basis of content-type specified with the -T flag [see the description of -T]. Destination names vary between systems (see lpstat).

### -f form-name [-d any]

Print the request on the form form-name. The LP print service ensures that the form is mounted on the printer. If form-name is requested with a printer destination that cannot support the form, the request is rejected. If form-name has not been defined for the system, or if the user is not allowed to use the form, the request is rejected. (see **lpforms**). When the -d any flag is given, the request is printed on any printer that has the requested form mounted and can handle all other needs of the print request.

### -H special-handling

Print the request according to the value of special-handling. Acceptable values for special-handling are defined below:

Do not print the request until notified. If printing has already begun, stop it. Other print requests will go ahead of a held request until it is resumed.

#### resume

Resume a held request. If it had been printing when held, it will be the next request printed, unless subsequently bumped by an immediate request. The -i flag (followed by a request-ID) must be used whenever this argument is specified.

#### immediate

(Available only to LP administrators) Print the request next. If more than one request is assigned immediate, the most recent request will be printed first. If another request is currently printing, it must be put on hold to allow this immediate request to print.

#### -L locale-name

Specify locale-name as the locale to use with this print request. By default, locale-name is set to the value of LC CTYPE. If LC CTYPE is not set, locale-name defaults to the C locale.

Send mail after the files have been printed. By default, mail is not sent upon normal completion of -m the print request.

#### -n number

Print *number* copies of the output. The default is one copy.

#### -o options

Specify printer-dependent options. Several such options may be collected by specifying the -o keyletter more than once (that is, -o option[1] -o option[2] ... -o option[n]), or by specifying a list of options with one -o keyletter enclosed in double quotes and separated by spaces (that is, -o "**option[1]** *option[2]* . . . *option[n]*").

#### nobanner

Do not print a banner page with this request. The administrator can disallow this option at any time.

#### nofilebreak

Do not insert a form feed between the files given, if submitting a job to print more than one file. This option is not supported by printers configured to use the PS (PostScript) interface.

#### **length**=*scaled-decimal-number*

Print this request with pages scaled-decimal-number long. A scaled-decimal-number is an optionally scaled decimal number that gives a size in lines, characters, inches, or centimeters, as appropriate. The scale is indicated by appending the letter i for inches, or the letter c for centimeters. For length or width settings, an unscaled number indicates lines or characters; for line pitch or character pitch settings, an unscaled number indicates lines per inch or characters per inch (the same as a number scaled with i). For example, length=66 indicates a page length of 66 lines, length=11i indicates a page length of 11 inches, and length=27.94c indicates a page length of 27.94 centimeters. This option may not be used with the -f option and is not supported by the PS (PostScript).

#### width=scaled-decimal-number

Print this request with pages scaled-decimal-number wide. (See the explanation of scaled-decimal-numbers in the discussion of length, above.) This option may not be used with the -f option and is not supported by the PS (PostScript).

#### **lpi**=scaled-decimal-number

Print this request with the line pitch set to scaled-decimal-number. (See the explanation of scaled-decimal-numbers in the discussion of length, above.) This option may not be used with the -f flag and is not supported by the PS (PostScript).

### cpi=picalelitelcompressed

Print this request with the character pitch set to **pica** (representing 10 characters per inch), elite (representing 12 characters per inch), or compressed (representing as many characters per inch as a printer can handle). There is not a standard number of characters per inch for all printers; see the terminfo database for the default character pitch for your printer. This option may not be used with the -f flag and is not supported by the PS (PostScript).

#### stty=stty-option-list

A list of options valid for the **stty** command; enclose the list with single quotes if it contains blanks.

### -P page-list

Print the pages specified in page-list. This flag can be used only if there is a filter available to handle it; otherwise, the print request will be rejected. The page-list may consist of ranges of numbers, single page numbers, or a combination of both. The pages will be printed in ascending order.

### -q priority-level

Assign this request priority-level in the printing queue. The values of priority-level range from 0 (highest priority) to 39 (lowest priority). If a priority is not specified, the default for the print service is used, as assigned by the system administrator. A priority limit may be assigned to individual users by the system administrator.

- -R Remove file(s) after submitting the print request. Use this flag with caution.
- -r See **-T** content-type [**-r**] below.
- -s Suppress the "request id is ..." message.
- -S character-set [-d any]

#### -S print-wheel [-d anv]

Print this request using the specified character-set or print-wheel. If a form was requested and it requires a character set or print wheel other than the one specified with the -S flag, the request is rejected.

For printers that take print wheels: if the print wheel specified is not one listed by the administrator as acceptable for the printer specified in this request, the request is rejected unless the print wheel is already mounted on the printer.

For printers that use selectable or programmable character sets: if the character-set specified is not one defined in the Terminfo database for the printer (see terminfo), or is not an alias defined by the administrator, the request is rejected.

When the **-d any** flag is used, the request is printed on any printer that has the print wheel mounted or any printer that can select the character set, and that can handle all other needs of the request.

-t title Print title on the banner page of the output. The default is no title. Enclose title in quotes if it contains blanks.

### **-T** content-type [-r]

Print the request on a printer that can support the specified *content-type*. If no printer accepts this type directly, a filter will be used to convert the content into an acceptable type. If the -r flag is specified, a filter will not be used. If -r is specified but no printer accepts the content-type directly, the request is rejected. If the *content-type* is not acceptable to any printer, either directly or with a filter, the request is rejected.

In addition to ensuring that no filters will be used, the -r flag will force the equivalent of the -o 'stty=-opost' flag.

Write a message on the user's terminal after the files have been printed. If the user is not logged -w in, or if the printer resides on a remote system, then mail will be sent instead. Be aware that messages may be sent to a window other than the one in which the command was originally entered.

### -y mode-list

Print this request according to the printing modes listed in mode-list. The allowed values for mode-list are locally defined. This option may be used only if there is a filter available to handle it; otherwise, the print request will be rejected.

The following list describes the *mode-list* options:

#### -y reverse

Reverse the order in which pages are printed. This filter option is not supported by the LP Print Service.

### -y landscape

Change the orientation of a physical page from portrait to landscape.

Change the default position of a logical page on a physical page by moving the origin.

### -y group=number

Group multiple logical pages on a single physical page.

### -y magnify=number

Change the logical size of each page in a document.

#### -o length=number

Select the number of lines in each page of the document.

#### -P number

Select, by page numbers, a subset of a document to be printed.

#### -n number

Print multiple copies of a document.

### **Files**

/var/spool/lp/\*

### **Related Information**

The **Ipstat** command, and **mail** command.

## Ip.cat, Ip.set, Ip.tell Command

Note: This is a System V Print Subsystem command.

### **Purpose**

Default printer filter used by interface programs.

### **Syntax**

/usr/lib/lp/bin/lp.cat [ -r ] [ Rate ]

/usr/lib/lp/bin/lp.set H\_pitch V\_pitch Width Length Charset

/usr/lib/lp/bin/lp.tell Printer

### **Description**

The **Ip.cat** command is the default printer filter called by the interface programs. **Ip.cat** reads the file to be printed on its standard input and writes it to the device to be printed on.

**Ip.cat** handles the following signals:

- normal termination (SIGTERM)
- serial line hangup (SIGHUP due to DCD, Data Carrier Detect, dropping)
- interrupts (SIGINT and SIGQUIT)
- early pipe termination (SIGPIPE)

The **Ip.cat** command aborts a printing job if it has to wait too long on output. The default maximum time to wait is calculated as twice the output buffer size (2 \* 1024 bytes) divided by the smallest of the values of the transmission rate, print rate, or the specified Rate (all rates are in characters per second, CPS). A new maximum delay time may be defined by the Rate parameter provided that this increases the delay time. If Rate is 0 then the delay allowed is effectively infinite.

When the -r flag is specified, Ip.cat reports the effective throughput in characters per second. This statistic is printed on the standard error after the transmission of every 1024 bytes.

Interface programs may call the **lp.set** command to set the character pitch (*H\_pitch*), line pitch (*V\_pitch*), page Width, page Length, and character set (Charset) on the printer.

The default units are characters per inch for the character and line pitch, number of columns for width, and number of lines for length. Units may be stated explicitly by appending the values with c for centimeters, and i for inches.

If it cannot set a particular characteristic, **Ip.set** exits with a value of 1 and prints a one letter character code followed by newline to the standard error. The character codes are shown in the following table:

| Character code | Printer characteristic not s |
|----------------|------------------------------|
| Н              | character pitch              |
| L              | page length                  |
| S              | character set                |
| V              | line pitch                   |
| W              | page width                   |
|                |                              |

Interface scripts use **Ip.tell** to forward descriptions of printer faults to the print service. **Ip.tell** sends everything that it reads on its standard input to the print service. The print service forwards the message as an alert to the print administrator.

### **Flags**

Specifies reports the effective throughput in characters per

second for the Ip.cat command. This statistic is printed on the standard error after the transmission of every 1024

bytes.

### **Exit Status**

The following table shows the possible exit values for Ip.cat:

Normal exit; no error Standard input not defined 1 2 Standard output not defined

Printer type (TERM) not defined or not in terminfo 3

database

Standard input and output are identical 5 Write failed; printer may be off-line

6 Excessive delay caused timeout; printer may be off-line

7 Hangup (SIGHUP) detected; loss of carrier

Termination (SIGINT or SIGQUIT), or pipe closed early

(SIGPIPE)

Ip.set returns 0 if successful; otherwise it returns 1 on error.

### **Ip.tell** returns:

8

Normal exit; no error

1 Cannot open message queue to the print service 90 Cannot get printer name or key from print service

91 Cannot send message to print service

92 Cannot receive acknowledgment from print service 93 Corrupted acknowledgment received from print service 94 Print service reports message corrupted in transmission

### **Files**

/usr/lib/lp/bin/lp.cat Full pathname of Ip.cat /usr/lib/lp/bin/lp.set Full pathname of Ip.set /usr/lib/lp/bin/lp.tell Full pathname of Ip.tell

/etc/lp/model Printer interface programs directory /etc/lp/interfaces Printer interface programs directory

### References

The Ip command.

The signal subroutine.

The terminfo file.

## **Ipadmin Command**

Note: This is a System V Print Subsystem command.

### **Purpose**

Configures the LP print service.

### **Syntax**

Adding or Changing the Configuration of a Local Printer

```
Ipadmin -p Printer -v Device [ -D Comment ] [ -A AlertType ] [ -W Minutes ] [ -c Class ] [ -e Printer 1 ] [ -F
FaultRecovery ] [ -f allow:FormList | -f denyFormList ] [ -h ] [ -l Content-Type-List ] [ -i Interface ] [ -l ] [
-M -f Form-Name [ -o File-break ] ] [ -M -S Print-Wheel ] [ -m Model ] [ -O Copy-Options ] [ -o
Print-Options | [ -o nobanner | -o banner | [ -r Class | [ -S List | [ -s Server-Name [!ServerPrinterName ] ]
[ -T Printer-Type-List ] [ -u allow:Login-Id-List | -u deny:Login-Id-List ] ]
```

### Adding or Changing the Configuration of a Remote Printer

```
Ipadmin -p Printer -s ServerName [!ServerPrinterName] -v Device [-D Comment] [-A AlertType] [-W
Minutes | [ -c Class | [ -e Printer1 | [ -F FaultRecovery | [ -f allow:FormList | -f denyFormList | [ -h ] [ -l
Content-Type-List ] [ -i Interface ] [ -l ] [ -M -f Form-Name [ -o Filebreak ] ] [ -M -S Print-Wheel ] [ -m
Model | [ -O CopyOptions ] [ -o PrintOptions ] [ -o nobanner | -o banner ] [ -r Class ] [ -S List ] [ -T
PrinterTypeList ] [ -u allow:LoginIdList | -u deny:LoginIdList ] ] [ -v Device ]
```

### **Removing a Printer Destination**

**Ipadmin -x** Destination

Setting or Changing the System Default Destination

**Ipadmin -d** [ Destination ]

Setting an Alert for a Print Wheel

**Ipadmin -S** Print-Wheel **-A** AlertType [ **-W** Minutes ] [ **-Q** Requests ]

## **Description**

The **Ipadmin** command configures the LP print service by defining printers and devices. It is used to:

- Add and change printers
- · Remove printers from the service
- · Set or change the system default destination
- · Define alerts for printer faults
- · Mount print wheels
- · Define printers for remote printing services

Printer and class names may be no longer than the maximum length filename allowed for the filesystem type you are using, and may consist of all printable characters except the space, slash, backslash, colon, semicolon, comma, asterisk, question mark, and tilde. The dash can be used in any position except the first position in a printer name.

For additional information about network printers, see the **Ipsystem** command.

### Adding or changing a printer

The -p Printer flag is used to configure a new printer or to change the configuration of an existing printer. When you use this form of the **lpadmin** command, you must select one of the following:

- -v Device, required to configure a local printer
- -s ServerNname [!ServerPrinterName], required to configure a remote printer

### Removing a printer destination

The -x dest flag removes the destination dest (a printer or a class), from the LP print service. If dest is a printer and is the only member of a class, then the class is deleted. If dest is all, all printers and classes are removed. No other parameters are allowed with -x.

### Setting/changing the system default destination

The -d | dest | flag makes dest, an existing printer or class, the new system default destination. If dest is not supplied, then there is no system default destination. No other parameters are allowed with -d. To unset the system default printer, the user can enter the keyword **none**.

### Setting an alert for a print wheel

The -S Print-Wheel flag is used with the -A Alert-Type flag to define an alert to mount the print wheel when there are jobs gueued for it. If this command is not used to arrange alerting for a print wheel, no alert will be sent for the print wheel. See the other use of -A flag, with the -p.

The Alert-Types are the same as those available with the -A flag: mail, write, quiet, none, shell-command, and list. See the description of -A, for details about each.

The message sent appears as follows:

```
The print wheel Print-Wheel needs to be mounted
on the printer(s):
printer (integer1 requests)
integer2 print requests await this print wheel.
```

The printers listed are those that the administrator had earlier specified were candidates for this print wheel. The number integer1 listed next to each printer is the number of requests eligible for the printer. The number integer shown after the printer list is the total number of requests awaiting the print wheel. It will be less than the sum of the other numbers if some requests can be handled by more than one printer.

If the Print-Wheel is all, the alerting defined in this command applies to all print wheels already defined to have an alert.

If the -W flag is not given, the default procedure is that only one message will be sent per need to mount the print wheel. Not specifying the -W flag is equivalent to specifying -W once or -W 0. If Minutes is a number greater than zero, an alert is sent at intervals specified by *minutes*.

If the -Q flag is also given, the alert is sent when a certain number (specified by the argument requests) of print requests that need the print wheel are waiting. If the -Q flag is not given, or requests is 1 or the word any (which are both the default), a message is sent as soon as anyone submits a print request for the print wheel when it is not mounted.

## **Flags**

### Notes:

- When creating a new printer, you must specify the -v, or -s flag. In addition, only one of the following may be supplied: -e, -i, or -m; if none of these three flags is supplied, the model standard is used.
- If -s and/or -R flags are specified, the following flags are not valid: -A, -e, -F, -h, -i, -I, -M, -m, -o, **-v**, and **-W**.

-A AlertType [-W minutes ]

The -A flag defines an alert to inform the administrator when a printer fault is detected, and periodically thereafter, until the printer fault is cleared by the administrator. If an alert is not defined for a particular printer, mail is sent to user Ip by default. The AlertTypes are:

mail Send the alert message via mail (see mail) to the administrator. write Write the message to the terminal on which the administrator is logged in. If the administrator is logged in on several terminals, one is chosen arbitrarily.

Do not send messages for the current condition. An administrator can use this option quiet to temporarily stop receiving further messages about a known problem. Once the fault has been cleared and printing resumes, messages will again be sent when another fault occurs with the printer.

none Do not send messages; any existing alert definition for the printer is removed. No alert is sent when the printer faults until a different alert-type (except quiet) is used.

#### shell-command

Run the shell-command each time the alert needs to be sent. The shell command should expect the message in standard input. If there are blanks embedded in the command, enclose the command in quotes. The mail and write values for this option are equivalent to the values mail login-ID and write login-ID respectively, where login-ID is the current name for the administrator. This will be the login ID of the person submitting this command unless he or she has used the su command to change to another login ID. If the su command has been used to change the login ID, then the login-ID for the new login is used.

Display the type of the alert for the printer fault. No change is made to the alert. list The message sent appears as follows:

The printer *Printer* has stopped printing for the reason given below. Fix the problem and bring the printer back on line. Printing has stopped, but will be restarted in a few minutes; issue an enable command if you want to restart sooner. Unless someone issues a change request

```
lp -i request-id -P . . .
```

to change the page list to print, the current request will be reprinted from the beginning.

The reason(s) it stopped (multiple reasons indicate reprinted attempts):

#### reason

The LP print service can detect printer faults only through an adequate fast filter and only when the standard interface program or a suitable customized interface program is used. Furthermore, the level of recovery after a fault depends on the capabilities of the filter. If the *Printer* is all, the alerting defined in this command applies to all existing printers. If the -W flag is not used to arrange fault alerting for Printer, the default procedure is to mail one message to the administrator of Printer per fault. This is equivalent to specifying -W once or -W 0. If minutes is a number greater than zero, an alert is sent at intervals specified by minutes.

- Insert Printer into the specified Class. Class is created if it does not already exist.
- Makes *dest*, an existing printer or class, the new system default destination.

Saves the Comment for display whenever a user asks for a full description of Printer (see **Ipstat**). The LP print service does not interpret this comment.

Copies the interface program of an existing Printer1 to be the interface program for Printer.

Note: Do not specify the -i and -m flags may not be specified with the -e flag.

-c Class

**-d** [ *Dest* ]

-D Comment

-e Printer1

-F FaultRecovery

Specifies the recovery to be used for any print request that is stopped because of a printer fault, according to the value of FaultRecovery:

#### continue

Continue printing on the top of the page where printing stopped. This requires a filter to wait for the fault to clear before automatically continuing.

#### beginning

Start printing the request again from the beginning.

wait

Disable printing on *Printer* and wait for the administrator or a user to enable printing again.

During the wait the administrator or the user who submitted the stopped print request can issue a change request that specifies where printing should resume. (See the -i flag of the **Ip** command.) If no change request is made before printing is enabled, printing will resume at the top of the page where stopped, if the filter allows: otherwise, the request will be printed from the beginning.

The default value of FaultRecovery is beginning.

deny:FormList

-f allow: FormList | -f Allows or denies the forms in FormLlist to be printed on Printer. By default no forms are allowed on a new printer.

> For each printer, the LP print service keeps two lists of forms: an allow-list of forms that may be used with the printer, and a deny-list of forms that may not be used with the printer. With the -f allow flag, the forms listed are added to the allow-list and removed from the deny-list. With the -f deny flag, the forms listed are added to the deny-list and removed from the allow-list.

If the allow-list is not empty, only the forms in the list may be used on the printer, regardless of the contents of the deny-list. If the allow-list is empty, but the deny-list is not, the forms in the deny-list may not be used with the printer. All forms can be excluded from a printer by specifying -f deny:all. All forms can be used on a printer (provided the printer can handle all the characteristics of each form) by specifying -f allow:all.

The LP print service uses this information as a set of guidelines for determining where a form can be mounted. Administrators, however, are not restricted from mounting a form on any printer. If mounting a form on a particular printer is in disagreement with the information in the allow-list or deny-list, the administrator is warned but the mount is accepted. Nonetheless, if a user attempts to issue a print or change request for a form and printer combination that is in disagreement with the information, the request is accepted only if the form is currently mounted on the printer. If the form is later unmounted before the request can print, the request is canceled and the user is notified by mail.

If the administrator tries to specify a form as acceptable for use on a printer that doesn't have the capabilities needed by the form, the command is rejected.

The Ipadmin command issues a warning when an invalid (nonexistent) form name is submitted with the -f deny: flag.

See the other use of -f, with the -M flag.

Indicates that the device associated with the printer is hardwired. If neither of the mutually exclusive flags, -h and -l, is specified, this flag is assumed.

-h

### -I Content-Type-List

Allow Printer to handle print requests with the content types listed in a Content-Type-List. If the list includes names of more than one type, the names must be separated by commas or blank spaces. If they are separated by blank spaces, the entire list must be enclosed in double quotes.

The type simple is recognized as the default content type. A simple type of file is a data stream containing only printable ASCII characters and the following control characters.

| Control Character  | Octal Value | Meaning                                              |
|--------------------|-------------|------------------------------------------------------|
| backspace          | 10          | move back one character, except at beginning of line |
| tab                | 11          | move to next tab stop                                |
| linefeed (newline) | 12          | move to beginning of next line                       |
| form feed          | 14          | move to beginning of next page                       |
| carriage return    | 15          | move to beginning of current line                    |

To prevent the print service from considering **simple** a valid type for the printer, specify either an explicit value (such as the printer type) in the content-type-list, or an empty list. If you do want **simple** included along with other types, you must include **simple** in the *content-type-list*.

Except for simple, each content-type name is freely determined by the administrator. If the printer type is specified by the -T option, then the printer type is implicitly considered to be also a valid content type.

Establish a new interface program for *Printer*. The *Interface* is the pathname of the new program. Do not specify the -e and -m flags with this flag.

Indicates that the device associated with Printer is a login terminal. The LP scheduler (Ipsched) disables all login terminals automatically each time it is started. The -h flag may not be specified with this flag.

### -M -f Form-Name [-a [-o filebreak] ]

-i Interface

-1

Mounts the form Form-Name on Printer. Print requests that need the pre-printed form Form-Name are printed on Printer. If more than one printer has the form mounted and the user has specified any with the -d flag of the Ip command as the printer destination, then the print request is printed on the one printer that also meets the other needs of the request.

The page length and width, and character and line pitches needed by the form are compared with those allowed for the printer, by checking the capabilities in the terminfo database for the type of printer. If the form requires attributes that are not available with the printer, the administrator is warned but the mount is accepted. If the form lists a print wheel as mandatory, but the print wheel mounted on the printer is different, the administrator is also warned but the mount is accepted.

If the -a flag is given, an alignment pattern is printed, preceded by the same initialization of the physical printer that precedes a normal print request. Printing is assumed to start at the top of the first page of the form. After the pattern is printed, the administrator can adjust the mounted form in the printer and press return for another alignment pattern (no initialization this time), and can continue printing as many alignment patterns as desired. The administrator can quit the printing of alignment patterns by typing q.

If the -o filebreak flag is given, a form feed is inserted between each copy of the alignment pattern. By default, the alignment pattern is assumed to correctly fill a form, so no form feed is

A form is unmounted either by mounting a new form in its place or by using the -f none flag. By default, a new printer has no form mounted.

See the other use of -f without the -M.

-M -S Print-Wheel

Mount the Print-Wheel on Printer. Print requests that need the Print-Wheel will be printed on Printer. If more than one printer has Print-Wheel mounted and the user has specified any with the -d flag of the Ip command as the printer destination, then the print request is printed on the one printer that also meets the other needs of the request.

If the Print-Wheel is not listed as acceptable for the printer, the administrator is warned but the mount is accepted. If the printer does not take print wheels, the command is rejected.

A print wheel is unmounted either by mounting a new print wheel in its place or by using the -S **none** flag. By default, a new printer has no print wheel mounted.

See the other uses of the **-S** flag without the **-M**.

-m Model

Select Model interface program, provided with the LP print service, for the printer. DO not use the -e and -i flags with this flag. The following interface programs are available:

#### standard

generic printer interface

PS interface for PostScript printers only

By default, the **standard** interface is used.

#### -O Copy-Option

The -O controls whether or not Ip makes a copy of the user's file(s) when a print job is submitted. The copy-option can be either copy or nocopy. If -O copy is specified, the LP system always copies the user's source files to the spool area when a print job is submitted. If -O nocopy is specified, the files are copied only if the user specifies the -c flag of lp when submitting the job.

This flag sets the value of the copy-files parameter in the /etc/default/lp file. The value, which can be either on or off, is checked every time a print job is submitted.

-o Printing-Option

Specifies the, in the list below the default given to an interface program if the option is not taken from a preprinted form description or is not explicitly given by the user submitting a request (see Ip). The only -o options that can have defaults defined are listed below.

```
length=scaled-decimal-number
width=scaled-decimal-number
cpi=scaled-decimal-number
lpi=scaled-decimal-number
stty='stty-option-list'
```

scaled-decimal-number refers to a non-negative number used to indicate a unit of size. The type of unit is shown by a trailing letter attached to the number. Three types of scaled decimal numbers can be used with the LP print service:

- numbers that show sizes in centimeters, marked with a trailing c
- numbers that show sizes in inches, marked with a trailing i
- · numbers that show sizes in units appropriate to use, without a trailing letter that is, lines, characters, lines per inch, or characters per inch.

The first four default option values must agree with the capabilities of the type of physical printer, as defined in the terminfo database for the printer type. If they do not, the command is rejected.

The stty-option-list is not checked for allowed values, but is passed directly to the stty program by the standard interface program. Any error messages produced by stty when a request is processed (by the standard interface program) are mailed to the user submitting the request. For each printing option not specified, the defaults for the following attributes are defined in the terminfo entry for the specified printer type.

```
length
width
cpi
1pi
```

#### The default for stty is

```
stty='9600 cs8 -cstopb -parenb ixon
-ixany opost -olcuc onlcr -ocrnl -onocr
-onlret -ofill nl0 cr0 tab0 bs0 vt0 ff0'
```

You can set any of the -o flags to the default values (which vary for different types of printers), by typing them without assigned values, as follows:

```
length=
width=
cpi=
1pi=
```

-o nobanner

-o banner

Allows a user to submit a print request specifying that no banner page be printed.

Forces a banner page to be printed with every print request, even when a user asks for no banner page. This is the default; you must specify -o nobanner if you want to allow users to be able to specify **-o nobanner** with the **Ip** command.

-p Printer

-Q Requests

Configures a new printer changes the configuration of an existing printer.

Specifies that an alert be sent when a certain number of print Requests that need the print wheel are waiting.

-r Class

Remove Printer from the specified Class. If Printer is the last member of Class, then Class is removed.

-S List

Allows either the print wheels or aliases for character sets named in List to be used on the printer. The -S flag does not let you add items to a List specified with an earlier invocation of -S; instead, it replaces an existing List with a new one. Thus -S differs from the -f, -u, allow, and deny options, which allow you to modify existing lists of available forms and authorized users. Once you've run the -S flag, the print wheels and character sets specified, in List, on the current command line are the only ones available.

If the printer is a type that takes print wheels, then List is a comma or space separated list of print wheel names. Enclose the list with quotes if it contains blanks. These are the only print wheels considered mountable on the printer. You can always force a different print wheel to be mounted, however. Until the flag is used to specify a list, no print wheels is considered mountable on the printer, and print requests that ask for a particular print wheel with this printer is rejected.

If the printer is a type that has selectable character sets, then List is a comma or blank separated list of character set name mappings or aliases. Enclose the list with quotes if it contains blanks. Each mapping is of the form:

#### known-name=alias

The known-name is a character set number preceded by cs, such as cs3 for character set three, or a character set name from the *Terminfo* database entry csnm. See terminfo. If this flag is not used to specify a list, only the names already known from the Terminfo database or numbers with a prefix of cs are acceptable for the printer.

If List is the word none, any existing print wheel lists or character set aliases is removed. See the other uses of the -S with the -M flag.

-s Server-Name [ !Server-Printer-Name 1

Specifies that you are configuring a remote printer. It makes a server printer accessible to users on your system. Server-Name is the name of the system on which the printer is located. It must be listed in the LP systems table. See Ipsystem. Server-Printer-Name is the name used on the server system for that printer. For example, if you want to access Printer1 on Server1 and you want it called Printer2 on your system, enter -p Printer2 -s Server1!Printer1.

If Server-Name is a Netware server, defined as -t nuc using the Ipsystem command, then Server-Printer-Name can be the name of a Netware gueue or Netware printer.

-T Printer-Type-List

Identify the printer as being of one or more Printer-Types. Each Printer-Type is used to extract data from the terminfo database; this information is used to initialize the printer before printing each user's request. Some filters may also use a Printer-Type to convert content for the printer. If this flag is not used, the default Printer-Type is unknown; no information will be extracted from terminfo so each user request is printed without first initializing the printer. Also, this flag must be used if the following are to work: -o cpi, -o lpi, -o width, and -o length flags of the **Ipadmin** and **Ip** commands, and the **-S** and **-f** flags of the **Ipadmin** command.

If the Printer-Type-List contains more than one type, then the content-type-list of the -I option must either be specified as **simple**, as empty (-I ""), or not specified at all.

-u allow:Login-ID-List

-u deny:Login-ID-List Allows or denies the users in Login-ID-List access to the printer. By default all users on the local system are allowed on a new printer. The Login-ID-List parameter may include any or all of the following constructs:

login-ID

a user on the local system

system-name!login-ID

a user on system system-name

system-name!all

all users on system system-name

all!login-ID

a user on all systems

all all users on the local system

all!all all users on all systems

For each printer the LP print service keeps two lists of users:

- · An allow-list of people allowed to use the printer
- · A deny-list of people denied access to the printer.

With the -u allow flag, the users listed are added to the allow-list and removed from the deny-list. With the -u deny flag, the users listed are added to the deny-list and removed from the allow-list.

If the allow-list is not empty, only the users in the list may use the printer, regardless of the contents of the deny-list. If the allow-list is empty, but the deny-list is not, the users in the deny-list may not use the printer. All users can be denied access to the printer by specifying -u deny:all. All users may use the printer by specifying -u allow:all.

-v Device

Specifies you are configuring a local printer. It associates a Device with Printer. Device is the pathname of a file that is writable by Ip. The same Device can be associated with more than one printer.

-x Dest

Removes the destination *dest* (a printer or a class), from the LP print service.

### **Files**

/var/spool/lp/\*

/etc/lp

### **Related Information**

The accept command, enable command, lpsched, command, lpsystem command.

# **Ipc Command**

**Note:** This is a System V Print Subsystem command.

# **Purpose**

Provides (BSD) line printer control.

# **Syntax**

/usr/ucb/lpc [ Command [ Parameter . . . ] ]

## **Description**

The **lpc** command controls the operation of the printer or of multiple printers. The **lpc** command can be used to start or stop a printer, disable or enable a printer's spooling queue, rearrange the order of jobs in a queue, or display the status of each printer, along with its spooling queue and printer daemon.

With no parameters, the **lpc** command runs interactively, prompting with 1pc>. If parameters are supplied, the **lpc** command interprets the first as a Command to execute; each subsequent parameter is taken as a Parameter for that command. The standard input can be redirected so that the **Ipc** command reads Commands from a file.

Commands may be abbreviated to an unambiguous substring.

Note: The printer parameter is specified just by the name of the printer (as Iw), not as you would specify it to Ipr or Ipq (not as -PIw).

```
? [ Command. . . ]
help [ Command . . . ]
abort [ all | [ Printer . . . ] ]
clean [ all | [ Printer . . . ] ]
disable [ all | [ Printer . . . ] ]
down [ all | [ Printer. . . ] ] [ Message ]
enable [ all | [ Printer. . . ] ]
exit
quit
restart [ all | [ Printer.... ] ]
start [ all | [ Printer... ] ]
status [ all | [ Printer...].]
stop [ all | [ Printer... ] ]
topq Printer [ Job#...] [ User... ]
```

Displays a short description of each command specified in the parameter list or, if no parameters are given, a list of the recognized commands.

Terminates an active spooling daemon on the local host immediately and then disables printing (preventing new daemons from being started by Ipr) for the specified printers. The abort command can only be used by a privileged user.

Removes all files created in the spool directory by the daemon from the specified printer queues on the local machine. The clean command can only be used by a privileged user.

Turns the specified printer queues off. This prevents new printer jobs from being entered into the gueue by Ipr. The disable command can only be used by a privileged user.

Turns the specified printer queue off, disables printing, and puts *Message* in the printer status file. The message does not need to be quoted. The remaining parameters are treated like echo. This is normally used to take a printer down and let others know why (Ipq indicates that the printer is down, as does the status command).

Enables spooling on the local queue for the listed printers so that Ipr can put new jobs in the spool queue. The enable command can only be used by a privileged user. Exits from Ipc.

Quits from Ipc.

Attempts to start a new printer daemon. This is useful when some abnormal condition causes the daemon to die unexpectedly leaving jobs in the queue. This command can be run by any user.

Enables printing and starts a spooling daemon for the listed printers. The **start** command can only be used by a privileged user.

Displays the status of daemons and queues on the local machine. This command can be run by any user.

Stops a spooling daemon after the current job completes and disable printing. The stop command can only be used by a privileged user.

Moves the print jobs specified by Job# or those jobs belonging to User to the top (head) of the printer queue. The topq command can only be used by a privileged user.

**up** [ **all** | [ *Printer...*] ]

Enables everything and starts a new printer daemon. Undoes the effects of down.

## **Files**

/var/spool/lp/\* /var/spool/lp/system/pstatus

### **Error Codes**

?Ambiguous command ?Invalid command ?Privileged command

Ipc: printer: unknown printer to the print service

lpc: error on opening queue to spooler

lpc: Can't send message to LP print service lpc: Can't receive message from LP print service

lpc: Received unexpected message from LP print service

The abbreviation matches more than one command. A command or abbreviation is not recognized.

The command can be executed only by the privileged

The printer was not found in the System V LP database. Usually this is a typing mistake; however, it may indicate that the printer does not exist on the system. Use Iptstat -p to find the reason.

The connection to **Ipsched** on the local machine failed. This usually means the printer server started at boot time has died or is hung. Check if the printer spooler daemon /usr/lib/lp/lpsched is running.

Indicates that the LP print service has been stopped. Get help from the system administrator.

It is likely there is an error in this software. Get help from system administrator.

### **Related Information**

The **lpg** command, **lpr** command, **lprm** command, **lpsched** command.

# lpd Command

# Purpose

Provides the remote print server on a network.

# **Syntax**

lpd [ -d ] [ -l ] [ -D DebugOutputFile]

# **Description**

The Ipd daemon is the remote print server. It monitors port 515 for print requests. Each request is placed in a directory named /var/spool/lpd.

A computer on a network (host) that can create a Transmission Control Protocol/Internet Protocol (TCP/IP) data stream and use the Ipd protocol can print remotely or act as a print server. As a security feature, the Ipd daemon accepts print requests only from remote hosts that are listed in the local /etc/hosts.equiv or /etc/hosts.lpd file.

The **lpd** daemon can run on any host in the network; its function is to accept print requests from foreign hosts (on port 515). The **lpd** daemon handles each request by forking a child process. Remote requests are first checked against the /etc/hosts.equiv and /etc/hosts.lpd files for permission to print on the local host.

Changes can be made to the **/etc/hosts.equiv** and **/etc/hosts.lpd** files without restarting the system. To put changes to these files into effect without restarting the system, use the System Resource Controller (SRC) refresh command. This command causes the /etc/hosts.equiv and /etc/hosts.lpd database files to be reloaded and the changes implemented.

**Note:** The queuing system does not support multibyte host names.

The /etc/locks/lpd file contains the process ID of the currently running instance of the lpd daemon. If the current machine becomes inoperable, you may need to remove the ID for the Ipd daemon when the system starts up again. The error message displayed is 1pd: lock file or duplicate daemon.

## Manipulating the Ipd Daemon with the System Resource Controller

The Ipd daemon is a subsystem controlled by the System Resource Controller (SRC). The Ipd daemon is a member of the TCP/IP system group.

Use the following SRC commands to manipulate the **lpd** daemon:

startsrc Starts a subsystem, group of subsystems, or a subserver. stopsrc Stops a subsystem, group of subsystems, or a subserver.

refresh Causes the subsystem or group of subsystems to reread the appropriate configuration file.

traceson Enables tracing of a subsystem, group of subsystems, or a subserver. tracesoff Disables tracing of a subsystem, group of subsystems, or a subserver. Issrc Gets the status of a subsystem, group of subsystems, or a subserver.

# **Flags**

-d Sends a status of Inactive to be logged with the SRC controller and sends error

messages during socket communication setup failures to the user display.

-1 Sends a status of Active to be logged with the SRC controller and sends valid or

invalid job request messages to the user display.

-D DebugOutputFile Sends extensive debugging output used for problem determination to the file

> specified by DebugOuputFile. This should only be used during problem determination as the *DebugOuputFile* can grow large rapidly. If the output file specified already exists, new debugging output is appended to the end of it. If there are any problems creating or writing to the output file, the debugging option

is ignored.

# **Examples**

1. To start the **lpd** server daemon, enter:

```
startsrc -s 1pd
```

2. To start the **lpd** server daemon while enabling the display of certain error messages, enter:

3. To send logging information to the **stderr** daemon, enter:

```
startsrc -s lpd -a " -l"
```

4. To start the **lpd** server daemon in debugging mode with output going to /tmp/dbglpd.out, enter:

```
startsrc -s lpd -a " -D /tmp/dbglpd.out"
```

## **Files**

/usr/sbin/lpd Specifies the path to the **lpd** daemon. /dev/lp\* Contains the names of print devices.

/etc/hosts.equiv Contains the names of hosts allowed to execute commands and print.

/etc/hosts.lpd Contains the names of hosts allowed to print only.

/var/spool/lpd Contains the spool directory for control, status, and data files.

/etc/locks/lpd Contains the PID of the currently running Ipd daemon. After a system crash, this PID

may need to be deleted. The following error message indicates the problem:

lpd: lock file or duplicate daemon

### **Related Information**

Using the Ipd Remote Subsystem in the AIX 5L Version 5.1 Guide to Printers and Printing.

Remote Printing Overview in the AIX 5L Version 5.1 Guide to Printers and Printing.

# **Ipfilter Command**

**Note:** This is a System V Print Subsystem command.

## **Purpose**

Administers filters used with the LP print service.

# **Syntax**

Ipfilter -f FilterName -F PathName

Ipfilter -f FilterName -

Ipfilter -f FilterName -i

Ipfilter -f FilterName -x

Ipfilter -f FilterName -I

# **Description**

The Ipfilter command is used to add, change, delete, and list a filter used with the LP print service. These filters are used to convert the content type of a file to a content type acceptable to a printer.

# **Flags**

- (hyphen) Adds or changes a filter as specified from standard input.

-f FilterName Specifies the name of the filter to be added, changed, deleted, or listed. -F PathName Add or changes a filter as specified by the contents of the file pathname.

Resets an original filter to its original settings.

-1 Lists a filter description.

Deletes a filter. -x

The parameter all can be used instead of a FilterName with any of these flags. When all is specified with the -F or - flag, the requested change is made to all filters. Using all with the -i flag has the effect of

restoring to their original settings all filters for which predefined settings were initially available. Using the all parameter with the -x flag results in all filters being deleted, and using it with the -I flag produces a list of all filters.

Adding or changing a filter

The filter named in the -f flag is added to the filter table. If the filter already exists, its description is changed to reflect the new information in the input.

The filter description is taken from the PathName if the -F flag is given or from the standard input if the flag is specified. One of the two must be given to define or change a filter. If the filter named is one originally delivered with the LPprint service, the -i flag restores the original filter description.

When an existing filter is changed with the -F flag or the - flag, items that are not specified in the new information are left as they were. When a new filter is added with this command, unspecified items are given default values.

Filters are used to convert the content of a request into a data stream acceptable to a printer. For a given print request, the LP print service knows the following:

- Content in the request
- · Name of the printer
- Type of the printer
- · Types of content acceptable to the printer
- Modes of printing asked for by the originator of the request

It uses this information to find a filter or a pipeline of filters that converts the content into a type acceptable to the printer.

A list of items that provide input to this command and a description of each item follows. All lists are comma or space separated.

• Input types: content-type-list · Output types: content-type-list · Printer types: printer-type-list

• Printers: printer-list • Filter type: filter-type

· Command: shell-command

· Flags: template-list

Input types Gives the types of content that can be accepted by the filter. (The default is any.)

Gives the types of content that the filter can produce from **Output types** any of the input content types. (The default is any.) Gives the type of printers for which the filter can be used. **Printer types** 

The LP print service restricts the use of the filter to these types of printers. (The default is any.)

Gives the names of the printers for which the filter can be used. The LP print service restricts the use of the filter to

just the printers named. (The default is any.)

**Printers** 

#### Filter type

#### Command

#### **Flags**

Marks the filter as a slow filter or a fast filter. Slow filters are generally those that take a long time to convert their input. They are run unconnected to a printer to keep the printers from being tied up while the filter is running. If a listed printer is on a remote system, the filter type for it must have the value slow. Fast filters are generally those that convert their input quickly or those that must be connected to the printer when run. These are given to the interface program IP to run connected to the physical printer.

Specifies the program to run to invoke the filter. The full program pathname as well as fixed flags must be included in the shell-command; additional flags are constructed, based on the characteristics of each print request and on the "flags" field. A command must be given for each filter.

The command must accept a data stream as standard input and produce the converted data stream on its standard output. This allows filter pipelines to be constructed to convert data not handled by a single filter. Specifies the comma-separated list of templates used by the LP print service to construct flags to the filter from the characteristics of each print request listed in the table later.

In general, each template is of the following form:

keyword-pattern=replacement

The keyword names the characteristic that the template attempts to map into a filter-specific flag; each valid keyword is listed in the table below. A pattern is one of the following: a literal pattern of one of the forms listed in the table, a single asterisk (\*), or a regular expression. If pattern matches the value of the characteristic, the template fits and is used to generate a filter-specific flag. The replacement is what is used as the flag.

Regular expressions are the same as those found in the ed or vi commands. This includes the \( . . . \) and \n constructions, which can be used to extract portions of the pattern for copying into the replacement, and the "&", which can be used to copy the entire pattern into the replacement.

The replacement can also contain a "\*". It too, is replaced with the entire pattern, just like the "&" of ed command.

| Ip flag        | Characteristic        | keyword | Possible patterns |
|----------------|-----------------------|---------|-------------------|
| -T             | Content type (input)  | INPUT   | content-type      |
| N/A            | Content type (output) | OUTPUT  | content-type      |
| N/A            | Printer type          | TERM    | printer-type      |
| -d             | Printer name          | PRINTER | printer-name      |
| -f, -o cpi=    | Character pitch       | CPI     | integer           |
| -f, -o lpi=    | Line pitch            | LPI     | integer           |
| -f, -o length= | Page length           | LENGTH  | integer           |
| -f, -o width=  | Page width            | WIDTH   | integer           |
| -P             | Pages to print        | PAGES   | page-list         |

| Ip flag | Characteristic               | keyword            | Possible patterns                   |
|---------|------------------------------|--------------------|-------------------------------------|
| -S      | Character set<br>Print wheel | CHARSET<br>CHARSET | character-set-name print-wheel-name |
| -f      | Form name                    | FORM               | form-name                           |
| -у      | Modes                        | MODES              | mode                                |
| -n      | Number of copies             | COPIES             | integer                             |

For example, the template MODES landscape = -1 shows that if a print request is submitted with the -y landscape flag, the filter is given the flag -I. As another example, the template TERM \* = -T \* shows that the filter is given the flag -T printer-type for whichever printer-type is associated with a print request using the filter.

As a last example, consider the template MODES prwidth = (.\*) = -w1. Suppose a user gives the command Ip -y prwidth=10

From the table above, the LP print service determines that the -y flag is handled by a MODES template. The MODES template here works because the pattern "prwidth\=\((.\*\)" matches the prwidth=10 given by the user. The replacement -w\1 causes the LP print service to generate the filter flag -w10.

If necessary, the LP print service constructs a filter pipeline by concatenating several filters to handle the user's file and all the print flags. If the print service constructs a filter pipeline, the INPUT and OUTPUT values used for each filter in the pipeline are the types of the input and output for that filter, not for the entire pipeline.

## Deleting a filter

The -x flag is used to delete the filter specified in *FilterName* from the LP filter table.

## Listing a filter description

The -I flag is used to list the description of the filter named in FilterName. If the command is successful, the following message is sent to standard output:

Input types: content-type-list Output types: content-type-list Printer types: printer-type-list Printers: printer-list Filter type: filter-type Command: shell-command flags: template-list

If the command fails, an error message is sent to standard error.

### **Related Information**

The **lpadmin** command.

# **Ipforms Command**

**Note:** This is a System V Print Subsystem command.

## **Purpose**

Administer forms used with the LP print service.

## **Syntax**

Ipforms -f FormName Options

**Ipforms -f** FormName **-A** AlertType [**-Q** minutes] [**-W** requests]

## **Description**

The **lpforms** command is used to administer the use of preprinted forms, such as company letterhead paper, with the LP print service. A form is specified by its FormName. Users may specify a form when submitting a print request (see the **Ip** command). The parameter **all** can be used instead of FormName with either of the command lines shown above. The first command line allows the administrator to add, change, and delete forms, to list the attributes of an existing form, and to allow and deny users access to particular forms. The second command line is used to establish the method by which the administrator is alerted that the form FormName must be mounted on a printer.

With the first **lpforms** command line, one of the following flags must be used:

# **Flags**

- (hyphen) Adds or changes form FormName, as specified by the information from standard input. -F pathname Adds or changes form FormName, as specified by the information in pathname. Lists the attributes of form FormName. -X Deletes form FormName (this flag must be used separately; it may not be used with any other flag).

## Adding or changing a form

The -F pathname flag is used to add a new form, FormName, to the LP print service, or to change the attributes of an existing form. The form description is taken from pathname if the -F flag is given, or from the standard input if the - flag is used. One of these two flags must be used to define or change a form. pathname is the pathname of a file that contains all or any subset of the following information about the form:

```
Page length: scaled-decimal-number1
Page width: scaled-decimal-number2
Number of pages: integer
Line pitch: scaled-decimal-number3
Character pitch: scaled-decimal-number4
Character set choice: character-set/print-wheel [mandatory]
Ribbon color: ribbon-color
Comment:
comment
Alignment pattern: [content-type]
content
```

The term "scaled-decimal-number" refers to a non-negative number used to indicate a unit of size. The type of unit is shown by a "trailing" letter attached to the number. Three types of scaled decimal numbers can be used with the LP print service: numbers that show sizes in centimeters (marked with a trailing "c"); numbers that show sizes in inches (marked with a trailing "i"); and numbers that show sizes in units appropriate to use (without a trailing letter), that is, lines, characters, lines per inch, or characters per inch.

Except for the last two lines, the above lines may appear in any order. The Comment and comment items must appear in consecutive order but may appear before the other items, and the "Alignment pattern" and the content items must appear in consecutive order at the end of the file. Also, the comment item may not contain a line that begins with any of the key phrases above, unless the key phrase is preceded with a ">". Any leading ">" sign found in the comment are removed when the comment is displayed. Case distinctions in the key phrases are ignored.

When this command is issued, the form specified by FormName is added to the list of forms. If the form already exists, its description is changed to reflect the new information. Once added, a form is available for use in a print request, except where access to the form has been restricted, as described under the -u flag. A form may also be allowed to be used on certain printers only.

A description of each form attribute is below:

Page length and Page width Number of pages Line pitch and Character pitch Character set choice

Ribbon color

Comment

Alignment pattern

Before printing the content of a print request needing this form, the generic interface program provided with the LP print service initializes the physical printer to handle pages scaled-decimal-number1 long, and scaled-decimalnumber2 wide using the printer type as a key into the terminfo database.

The page length and page width are also passed, if possible, to each filter used in a request needing this

Each time the alignment pattern is printed, the LP print service attempts to truncate the *content* to a single form by, if possible, passing to each filter the page subset of 1-integer.

Before printing the content of a print request needing this form, the interface programs provided with the LP print service initializes the physical printer to handle these pitches, using the printer type as a key into the terminfo database. Also, the pitches are passed, if possible, to each filter used in a request needing this form. scaled-decimal-number3 is in lines per centimeter if a "c" is appended, and lines per inch otherwise; similarly, scaled-decimal-number4 is in characters per centimeter if a "c" is appended, and characters per inch otherwise. The character pitch can also be given as elite (12 characters per inch), pica (10 characters per inch), or compressed (as many characters per inch as possible).

When the LP print service alerts an administrator to mount this form, it also mentions that the print wheel print-wheel should be used on those printers that take print wheels. If printing with this form is to be done on a printer that has selectable or loadable character sets instead of print wheels, the interface programs provided with the LP print service automatically selects or loads the correct character set. If mandatory is appended, a user is not allowed to select a different character set for use with the form; otherwise, the character set or print wheel named is a suggestion and a default only.

When the LP print service alerts an administrator to mount this form, it also mentions that the color of the ribbon should be ribbon-color.

The LP print service displays the *comment* unaltered when a user asks about this form (see the Ipstat command).

When mounting this form, an administrator can ask for the content to be printed repeatedly, as an aid in correctly positioning the preprinted form. The optional content-type defines the type of printer for which *content* had been generated. If content-type is not given, simple is assumed.

> Note: The content is stored as given and is readable only by the user Ip.

When an existing form is changed with this command, items missing in the new information are left as they were. When a new form is added with this command, missing items gets the following defaults:

Page Length: 66 Page Width: 80 Number of Pages: 1 Line Pitch: 6 Character Pitch: 10 Character Set Choice: any Ribbon Color: any

### Deleting a form

The -x flag is used to delete the form FormName from the LP print service.

## Listing form attributes

The -I flag is used to list the attributes of the existing form FormName. Because of the potentially sensitive nature of the alignment pattern, only the administrator can examine the form with this command. Other people may use the **Ipstat** command to examine the non-sensitive part of the form description.

### Allowing and denying access to a form

The -u flag, followed by the parameter allow:login-ID-list or -u deny:login-ID-list lets you determine which users are allowed to specify a particular form with a print request. This flag can be used with the -F or flag.

The *login-ID-list* parameter may include any or all of the following constructs:

login-ID A user on the local system system-name!login-ID A user on system system-name system-name!all All users on system system-name

all!login-ID A user on all systems all All users on the local system all!all All users on all systems

The default value of *login-ID-list* is **all**.

The LP print service keeps two lists of users for each form: an "allow-list" of people allowed to use the form, and a "deny-list" of people that may not use the form.

- If allow-list is present and *login-ID* is in it, access is allowed.
- If only deny-list is present and *login-ID* is not in it, access is allowed.
- If login-ID is in deny-list, access is denied.
- If neither allow-list or deny-list are present, access is denied.
- If both lists are present, and *login-ID* is in neither, access is denied.
- If only allow-list is present and login-ID is not in it, access is denied.

If the allow-list is not empty, only the users in the list are allowed access to the form, regardless of the contents of the deny-list. If the allow-list is empty but the deny-list is not, the users in the deny-list may not use the form (but all others may use it).

All users can be denied access to a form by specifying -f deny:all. All users can be allowed access to a form by specifying **-f allow:all**. (This is the default.)

## Setting an alert to mount a form

The -f FormName flag is used with the -A AlertType flag to define an alert to mount the form when there are queued jobs which need it. If this flag is not used to arrange alerting for a form, no alert is sent for that form.

The method by which the alert is sent depends on the value of the AlertType parameter specified with the -A flag. The alert types are the same as those available with the -A flag to Ipadmin: mail, write, quiet, none, shell-command, and list. See the description of -A on Ipadmin for details about each.

The message sent appears as follows:

```
The form FormName needs to be mounted
on the printer(s):
printer (integer1 requests).
integer2 print requests await this form.
Use the ribbon-color ribbon.
Use the print-wheel print wheel, if appropriate.
```

The printers listed are those that the administrator had earlier specified were candidates for this form. The number integer1 listed next to each printer is the number of requests eligible for the printer. The number integer2 shown after the list of printers is the total number of requests awaiting the form. It is less than the sum of the other numbers if some requests can be handled by more than one printer. The ribbon-color and print-wheel are those specified in the form description. The last line in the message is always sent, even if none of the printers listed use print wheels, because the administrator may choose to mount the form on a printer that does use a print wheel.

Where any color ribbon or any print wheel can be used, the statements above read:

```
Use any ribbon.
  Use any print-wheel.
```

If FormName is any, the alerting defined in this command applies to any form for which an alert has not yet been defined. If FormName is all, the alerting defined in this command applies to all forms.

If the -W flag is not given, the default procedure is that only one message is sent per need to mount the form. Not specifying the -W flag is equivalent to specifying -W once or -W 0. If minutes is a number greater than 0, an alert is sent at intervals specified by *minutes*.

If the -Q flag is also given, the alert is sent when a certain number (specified by the parameter requests) of print requests that need the form are waiting. If the -Q flag is not given, or the value of requests is 1 or any (which are both the default), a message is sent as soon as anyone submits a print request for the form when it is not mounted.

#### Listing the current alert

The -f flag, followed by the -A flag and the parameter list is used to list the type of alert that has been defined for the specified form FormName. No change is made to the alert. If FormName is recognized by the LP print service, one of the following lines is sent to the standard output, depending on the type of alert for the form.

```
When requests requests are queued:
alert with shell-command every minutes minutes
When requests requests are queued:
write to user-name every minutes minutes
When requests requests are queued:
mail to user-name every minutes minutes
No alert
```

The phrase "every minutes minutes" is replaced with "once" if minutes (-W minutes) is 0.

### Terminating an active alert

The -A quiet flag is used to stop messages for the current condition. An administrator can use this flag to temporarily stop receiving further messages about a known problem. Once the form has been mounted and then unmounted, messages are again sent when the number of print requests reaches the threshold requests.

## Removing an alert definition

No messages are sent after the -A none flag is used until the -Aflag is given again with a different AlertType. This can be used to permanently stop further messages from being sent as any existing alert definition for the form is removed.

### **Related Information**

The **Ipadmin** command.

The **terminfo** file.

## **Ipmove Command**

Note: This is a System V Print Subsystem command.

# Purpose

Moves print requests.

# **Syntax**

**Ipmove** Requests Destination

Ipmove Destination1 Destination2

# **Description**

The Ipmove command moves requests that were queued by Ip between LP destinations. This command moves a specific Request to the specified Destination. Requests are request-IDs returned by Ip. You can also attempt to move all requests for Destination1 to Destination2. This form of the Ipmove command causes **Ip** to reject any new requests for *Destination1*.

Note: When moving requests, Ipmove never checks the acceptance status (see accept) of the new destination. Also, the request-IDs of the moved requests are not changed, so you can still find their requests. The **Ipmove** command does not move requests that have options (such as content type and form required) that cannot be handled by the new destination.

If a request was originally gueued for a class or the special destination any and the first form of **Ipmove** was used, the destination of the request is changed to New-Ddestination. A request thus affected is printable only on New-Destination and not on other members of the class or other acceptable printers if the original destination was any.

#### **Files**

/var/spool/lp/\*

### **Related Information**

The accept command, enable command, Ip command, Ipadmin command, Ipstat command.

## **Ippchk Command**

## **Purpose**

Verifies files of an installable software product.

## **Syntax**

Ippchk { -c[ u ] | -f | -I [ u ] | -v } [ -m [ 1 | 2 | 3 ] ] [ -O { [ r ] [ s ] [ u ] } ] [ ProductName [ FileList ... ] ]

# **Description**

The **Ippchk** command verifies that files for an installable software product (fileset) match the Software Vital Product Data (SWVPD) database information for file sizes, checksum values, or symbolic links. A fileset is a separately installable option of a software package.

# **Flags**

-c Performs a checksum operation on the FileList items and verifies that the checksum and the file size are consistent with the SWVPD database.

Checks that the FileList items are present and the file size matches the SWVPD

Verifies symbolic links for files as specified in the SWVPD database.

Displays three levels of information. The levels are as follows:

1 Error messages only (default).

2 Error messages and warnings.

Error messages, warnings and informational messages.

Verifies the specified parts of the program. This flag is not needed with standalone systems because without this option all parts are verified by default. The flags specify the following parts:

Indicates the / (root) part is to be verified. r

Indicates the /usr/share part is to be verified.

Indicates the /usr part is to be verified.

Updates the SWVPD with new checksum or size information from the system when the system information does not match the SWVPD database. This flag sets symbolic links that are found to be missing. This flag is valid with only the -c or -I flag.

Verifies that the / (root), /usr and /usr/share parts of the system are valid with each other. In other words, this flag verifies that all software products installed on the / (root) file system are also installed on the /usr file system and, conversely, all the software products installed in the /usr file system are also installed on the / (root) file system. You cannot specify FileList items with this flag. This flag also verifies requisites.

Note: Only one of the -c, -f, -I, and -v flags can be specified with each use of the lppchk command.

-f

-1

-m [1|2|3]

-O {[r][s][u]}

-u

## **Parameters**

FileList Specifies the file or files to check. This parameter is a list of file names separated by spaces.

> The file names can be a single name or a pair of names separated by a colon. The first form specifies a simple file and the second form specifies a member of an archive file, where the first name specifies the member and the second name specifies the archive file that contains the member. The full path name of the file or files must be specified. To specify multiple files you can use the pattern-matching characters \* (asterisk) and ? (question mark), but they should be enclosed in a pair of 's (single quotes). Single quotes are recommended to prevent the korn

If this parameter is omitted, all files of a software product are checked. If this parameter is

specified, it must be preceded by a software product name.

**ProductName** Specifies the name of the software product whose files are to be checked. If this parameter is

omitted, all software products in the SWVPD are checked. To specify multiple software products you can use the pattern-matching characters \* (asterisk) and ? (question mark), but they must

be enclosed in a pair of 's (single quotes) to prevent the shell from expanding them.

## **Return Values**

The **Ippchk** command returns zero if no errors were found. Any other return value indicates an error was found.

# **Examples**

1. To verify all files that comprise the X11.fnt package, enter:

shell wildcard expansion.

1ppchk -c X11.fnt

2. To verify the symbolic links of all software products whose names begin with **X11**, enter:

lppchk -l 'X11\*'

3. To verify that all filesets have all required requisites and are completely installed, enter:

lppchk -v

### **Files**

/etc/objrepos/lpp Specifies installation information of all software

products on the root.

/usr/lib/objrepos/lpp Specifies installation information of all software

products on the /usr file system.

Specifies installation information of all software /usr/share/lib/objrepos/lpp

products on the /usr/share file system.

/etc/objrepos/product Specifies installation and update information of all

software products on the root.

/usr/lib/objrepos/product Specifies installation and update information of all

software products on the /usr file system.

/usr/share/lib/objrepos/product Specifies installation and update information of all the software products on the /usr/share file system.

Specifies names and locations of files in a software /etc/objrepos/inventory

product on the root.

/usr/lib/objrepos/inventory Specifies names and locations of files in a software product on the /usr file system.

/usr/share/lib/objrepos/inventory

Specifies names and locations of files in a software

product on the /usr/share file system.

## **Related Information**

The installp command, sum command, tcbck command.

## **Ipq Command**

The **Ipq** command includes information for **Ipq** on a POWER-based platform and the System V Print Subsystem **Ipq** on an POWER-based and Itanium-based platforms.

lpq Command on POWER-based Platform

## **Purpose**

Examines the spool queue.

## **Syntax**

lpq [ + [ Number ] ] [ -I | -W ] [ -P Printer ] [ JobNumber ] [ UserName ]

# **Description**

The **Ipq** command reports the status of the specified job or all jobs associated with the specified *UserName* and *JobNumber* variables. *JobNumber* variable specifies the number of the job in the spool queue that you want to view. A *UserName* variable specifies viewing the jobs for the name of the person who submitted the job to that queue.

The **lpq** command reports on any jobs currently in the default queue when invoked without any options. Parameters supplied that are not recognized as parameters are interpreted as user names or job numbers to filter out only those jobs of interest.

For each job submitted (each job called by the **lpr** command), the **lpq** command reports the user's name, current rank in the queue, the name of the job, the job identifier (a number that can be supplied to the **lprm** command for removing a specific job), and the total size in blocks. Normally, only as much information as will fit on one line is displayed. Job ordering depends on the algorithm used to scan the spooling directory and is supposed to be FIFO (first-in-first-out). File names making up a job may be unavailable (when the **lpr** command is used as a sink in a pipeline). In this case, the file is indicated as - (standard input).

The display generated by the **lpq** command contains two entries for remote queues. The first entry contains the client's local queue and local device name and its status information. The second entry follows immediately; it contains the client's local queue name (again), followed by the remote queue name. Any jobs submitted to a remote queue are displayed first on the local side and are moved to the remote device as the job is processed on the remote machine.

Since the status commands communicate with remote machines, the status display may occasionally appear to hang while waiting for a response from the remote machine. The command will eventually time out if a connection cannot be established between the two machines.

# **Flags**

-I Generates the long output format.

+ [ Number ] Displays the spool queue until it empties. A Number variable is the time in seconds

before the display regenerates.

**-P** *Printer* Displays the spool queue for the printer specified by the *Printer* variable.

Note: Any destination command line options override both the LPDEST and the

**PRINTER** environment variables.

Displays a wide version of status information with longer queue names, device names, and job numbers. Longer job number information is available on AIX 4.3.2 and later. This flag cannot be used with the -I flag. If the -I flag and the -W flag are used simultaneously,

the first one specified takes precedence.

-W

# **Examples**

1. To display a job number in the print queue 1p0, enter:

```
1pq -P 1p0
```

This command displays a list similar to the following:

```
Queue
         Dev
                  Status
                            Job
                                   Files
                                            User
                                                      PP
                                                                   B1ks
                                                                           CP
                                                                                 Rnk
1p0
         dlp0
                           39
                  running
                                   motd
                                             guest
                                                      10
                                                            83
                                                                   12
                                                                            1
                                                                                  1
```

2. To display the status of the default queue in wide format for AIX 4.3.2 or later, enter:

```
lpg -W
```

### **Files**

/usr/bin/lpq Contains the **lpq** command. /usr/sbin/gdaemon Contains the queuing daemon. /etc/qconfig Contains the queue configuration file.

/etc/qconfig.bin Contains the digested, binary version of the /etc/qconfig file.

/var/spool/lpd/qdir/\* Contains queue requests.

/var/spool/lpd/stat/\* Contains information on the status of the devices. /var/spool/qdaemon/\* Contains temporary copies of enqueued files.

## **Related Information**

The **lpr** command, **lprm** command, **lpstat** command, **qchk** command.

The qconfig file.

Checking Print Job Status in AIX 5L Version 5.1 System User's Guide: Operating System and Devices.

Printers, Print Jobs, and Queues in AIX 5L Version 5.1 System User's Guide: Operating System and Devices.

Spooler Overview for System Management in the AIX 5L Version 5.1 Guide to Printers and Printing.

#### Ipq Command on POWER-based and Itanium-based Platforms

Note: This is a System V Print Subsystem command.

# **Purpose**

(BSD) Displays the queue of printer jobs

# **Syntax**

/usr/bin/lpg [-Pprinter] [-1] [+ [interval] ] [job# ... ] [username ... ]

# **Description**

The **lpq** command displays the contents of a printer queue. It reports the status of jobs specified by job#, or all jobs owned by the user specified by username. Ipq reports on all jobs in the default printer queue when invoked with no arguments.

For each print job in the queue, **Ipq** reports the user's name, current position, the names of input files comprising the job, the job number (by which it is referred to when using Iprm) and the total size in bytes. Normally, only as much information as will fit on one line is displayed. Jobs are normally queued on a first-in-first-out basis. Filenames comprising a job may be unavailable, such as when Ipr is used at the end of a pipeline; in such cases the filename field indicates the standard input.

If **Ipq** warns that there is no daemon present (that is, due to some malfunction), the **Ipc** command can be used to restart a printer daemon.

Output formatting is sensitive to the line length of the terminal; this can result in widely-spaced columns.

## Flags

#### -P printer

Display information about the gueue for the specified printer. In the absence of the -P flag, the queue to the printer specified by the PRINTER variable in the environment is used. If the **PRINTER** variable is not set, the queue for the default printer is used.

-1 Display queue information in long format; includes the name of the host from which the job originated.

#### +[interval]

Display the spool queue periodically until it empties. This option clears the terminal screen before reporting on the queue. If an interval is supplied, Ipq sleeps that number of seconds in between reports.

### **Files**

#### /var/spool/lp

spooling directory.

# /var/spool/lp/tmp/system\_name/\*-0

request files specifying jobs

### **Error Codes**

### lpq: printer is printing

The **Ipq** program queries the spooler **LPSCHED** about the status of the printer. If the printer is disabled, the system administrator can restart the spooler using lpc.

#### lpq: printer waiting for auto-retry (offline ?)

The daemon could not open the printer device. The printer may be turned off-line. This message can also occur if a printer is out of paper, the paper is jammed, and so on. Another possible cause is that a process, such as an output filter, has exclusive use of the device. The only recourse in this case is to kill the offending process and restart the printer with Ipc.

#### lpg: waiting for host to come up

A daemon is trying to connect to the remote machine named host, in order to send the files in the local queue. If the remote machine is up, **lpd** on the remote machine is probably dead or hung and should be restarted using lpc.

### lpq: sending to host

The files are being transferred to the remote host, or else the local daemon has hung while trying to transfer the files.

#### lpg: printer disabled reason:

The printer has been marked as being unavailable with **lpc**.

lpg: The LP print service isn't running or can't be reached.

The **Ipsched** process overseeing the spooling queue does not exist. You can restart the printer daemon with Ipc.

lpg: printer: unknown printer

The printer was not found in the System V LP database. Usually this is a typing mistake; however, it may indicate that the printer does not exist on the system. Use **lpstat -p** to find the reason.

lpq: error on opening queue to spooler

The connection to **Ipsched** on the local machine failed. This usually means the printer server started at boot time has died or is hung. Check if the printer spooler daemon /usr/lib/lp/lpsched is running.

1pq: Can't send message to LP print service

1pq: Can't establish contact with LP print service

These indicate that the LP print service has been stopped. Get help from the system administrator.

lpg: Received unexpected message from LP print service

It is likely there is an error in this software. Get help from system administrator.

### **Related Information**

The **lpc** command, **lpr** command, and **lprm** command.

## Ipr Command

The **lpr** command includes information for **lpr** on a POWER-based platform and the System V Print Subsystem Ipr on an POWER-based and Itanium-based platforms.

#### **Ipr Command on POWER-based Platform**

# **Purpose**

Enqueues print jobs.

# **Syntax**

lpr [-f][-g][-h][-j][-l][-m][-n][-p][-r][-s][-P Printer][-# NumberCopies][-C Class][-J Job ] [ -T Title ] [ -i [ NumberColumns ] ] [ -w Width ] [ File ... ]

# **Description**

The **lpr** command uses a spooling daemon to print the named *File* parameter when facilities become available. If no files are specified, the Ipr command reads from standard input.

# **Flags**

| -# Number   | Produces multiple copies of output, using the <i>Number</i> variable as the number of copies for each file named.      |
|-------------|----------------------------------------------------------------------------------------------------|
| -C Class    | Specifies the print Class as the job classification on the burst page.                                                 |
| -f          | Uses a filter which interprets the first character of each line as a standard FORTRAN carriage control character.      |
| -g          | The files are assumed to contain standard plot data.                                                                   |
| -h          | Suppresses printing of the burst page.                                                                                 |
|             | Note: The default is to print a header page and not a trailer page.                                                    |
| -i [Number] | Indents output <i>Number</i> spaces. If the <i>Number</i> variable is not given, eight spaces are used as the default. |

-j Specifies that the message Job number is: nnn, where nnn is the assigned job number, be displayed to standard output. This occurs only if the job is submitted to a local print queue.

Prints the Job variable as the job name on the burst page. Normally, the Ipr command uses the

name of the first file.

-1 (Lowercase L) Uses a filter which allows control characters to be printed.

Sends mail upon completion of spooling. -m

-n Uses a filter which formats files containing ditroff (device-independent troff) data.

-P Printer Forces output to the Printer variable. If this flag is not specified, the following conditions occur:

- If a default exists, the **lpr** command uses the default printer.
- · If the LPDEST environment variable is set, then Ipr uses the value specified by the LPDEST variable. If set, this value is always used, even if the PRINTER variable is also set.
- If the PRINTER variable is set and no LPDEST variable is set, then Ipr uses the value specified by the **PRINTER** environment variable.

Note: Any destination command line options override both the LPDEST and the **PRINTER** environment variables.

Uses the **pr** command to format the file (1pr -p is very much like pr | 1pr). -р

Removes the file upon completion of spooling. -r

Prints from the files specified on the command line rather than trying to copy them (so large -s files can be printed). This means the data files should not be modified or removed until they have been printed. Note that this flag only works on the local host (files sent to remote printer hosts are copied anyway), and only with named data files. It does not work if the lpr command

is at the end of a pipeline.

**-T** Title Uses the *Title* variable instead of the file name for the title used by the **pr** command.

-w Number Uses the *Number* variable as the page width for the **pr** command.

# **Examples**

-J Job

1. To print three copies of the files new.index.c, print.index.c, and more.c, enter:

```
lpr -#3 new.index.c print.index.c more.c
```

Prints three copies of the new.index.c file, three copies of the print.index.c file, and three copies of the more.c file.

2. To print three copies of the concatenation of three files new.index.c, print.index.c, and more.c, enter:

```
cat new.index.c print.index.c more.c | lpr -#3
```

3. To print Operations on the burst page, followed by file new.index.c, enter:

```
lpr -C Operations new.index.c
```

This replaces the system name (the name returned by host name) with Operations on the burst page.

4. To gueue the MyFile file and return the job number, enter:

```
lpr -j MyFile
```

## **Files**

/usr/sbin/qdaemon Queuing daemon. /etc/qconfig Queue configuration file. /etc/qconfig.bin

Digested, binary version of the /etc/qconfig file.

/var/spool/lpd/qdir/\* Queue requests.

### Related Information

The **lpd** command, **lpq** command, **lprm** command, **pr** command, **qdaemon** command.

The qconfig file.

Starting a Print Job in AIX 5L Version 5.1 System User's Guide: Operating System and Devices.

Printers, Print Jobs and Queues Overview for Users in AIX 5L Version 5.1 System User's Guide: Operating System and Devices.

Printer Overview for System Management in the AIX 5L Version 5.1 Guide to Printers and Printing.

Spooler Overview for System Management in the AIX 5L Version 5.1 Guide to Printers and Printing.

### Ipr Command on POWER-based and Itanium-based Platforms

**Note:** This is a System V Print Subsystem command.

## **Purpose**

(BSD) Sends a job to the printer.

## **Syntax**

/usr/bin/lpr [ -P printer] [ -# copies] [ -C class] [ -J job] [ -T title] [ -i [indent] ] [ -w cols] [ -r] [ -m] [ -h] [ -s] [ -filter\_option] [file ... ]

# **Description**

The **lpr** command forwards printer jobs to a spooling area for subsequent printing as facilities become available. Each printer job consists of copies of each file you specify. The spool area is managed by the line printer spooler, **Ipsched**. **Ipr** reads from the standard input if no files are specified.

**Ip** is the preferred interface.

Command-line options cannot be combined into a single argument as with some other commands. The command:

```
lpr -fs
```

is not equivalent to

Placing the -s flag first, or writing each option as a separate argument, makes a link as expected.

Ipr -p is not precisely equivalent to pr I Ipr. Ipr -p puts the current date at the top of each page, rather than the date last modified.

Fonts for **troff** and T[E]X reside on the printer host. It is not possible to use local font libraries.

**Ipr** objects to printing binary files.

If userA uses **su** to become userB and uses /usr/bin/lpr, then the printer request will be entered as userB, not userA

# Flags

#### -P printer

Send output to the named *printer*. Otherwise send output to the printer named in the **PRINTER** environment variable, or to the default printer, Ip.

#### -# copies

Produce the number of *copies* indicated for each named file. For example:

```
lpr -#3 index.c lookup.c
```

produces three copies of index.c, followed by three copies of lookup.c. On the other hand,

```
cat index.c lookup.c | lpr -#3
```

generates three copies of the concatenation of the files.

#### -C class

Print *class* as the job classification on the burst page. For example,

```
lpr -C Operations new.index.c
```

replaces the system name (the name returned by "hostname") with Operations on the burst page, and prints the file *new.index.c.* 

- -J job Print job as the job name on the burst page. Normally, Ipr uses the first file's name.
- **-T** title Use title instead of the file name for the title used by **pr**.

#### -i[indent]

Indent output indent <Space> characters. Eight <Space> characters is the default.

#### -w cols

Use cols as the page width for pr.

- Remove the file upon completion of spooling, or upon completion of printing with the -s flag. -r
- Send mail upon completion. -m
- -h Suppress printing the burst page.
- -S Use the full pathnames (not symbolic links) of the files to be printed rather than trying to copy them. This means the data files should not be modified or removed until they have been printed. This flag only prevents copies of local files from being made. Jobs from remote hosts are copied anyway. The -s flag only works with named data files; if the lpr command is at the end of a pipeline, the data is copied to the spool.

### filter option

The following single letter options notify the line printer spooler that the files are not standard text files. The spooling daemon will use the appropriate filters to print the data accordingly.

- Use **pr** to format the files (**lpr** -**p** is very much like **pr l lpr**). -p
- -1 Print control characters and suppress page breaks.
- -t The files contain **troff** (cat phototypesetter) binary data.
- The files contain data from *ditroff* (device independent **troff**). -n
- -d The files contain data from tex (DVI format from Stanford).
- The files contain standard plot data as produced by the routine plot for the filters used by -g the printer spooler.
- The files contain a raster image. The printer must support an appropriate imaging model -V such as PostScript in order to print the image.
- The files contain data produced by *cifplot*. -C

-f Interpret the first character of each line as a standard FORTRAN carriage control character.

If no filter\_option is given (and the printer can interpret PostScript), the string '%!' as the first two characters of a file indicates that it contains PostScript commands.

These filter options offer a standard user interface, and all options may not be available for, nor applicable to, all printers.

## **Files**

#### /usr/lib/lp/lpsched

System V line printer spooler

## /var/spool/lp/tmp/\*

directories used for spooling

### /var/spool/lp/tmp/system/\*-0

spooler control files

### /var/spool/lp/tmp/system/\*-N

(N is an integer and > 0) data files specified in '\*-0' files

### **Error Codes**

### lpr: printer: unknown printer

The printer was not found in the LP database. Usually this is a typing mistake; however, it may indicate that the printer does not exist on the system. Use **lpstat -p** to find the reason.

#### lpr: error on opening queue to spooler

The connection to **Ipsched** on the local machine failed. This usually means the printer server started at boot time has died or is hung. Check if the printer spooler daemon /usr/lib/lpsched is running.

#### lpr: printer: printer queue is disabled

This means the queue was turned off with

/usr/etc/lpc disable printer

to prevent Ipr from putting files in the queue. This is normally done by the system manager when a printer is going to be down for a long time. The printer can be turned back on by a privileged user with Ipc.

1pr: Can't send message to the LP print service

#### lpr: Can't establish contact with the LP print service

These indicate that the LP print service has been stopped. Get help from the system administrator.

#### 1pr: Received unexpected message from LP print service

It is likely there is an error in this software. Get help from system administrator.

### lpr: There is no filter to convert the file content

Use the Ipstat -p -I command to find a printer that can handle the file type directly, or consult with your system administrator.

#### lpr: cannot access the file

Make sure file names are valid.

### **Related Information**

The **lpc** command, **lpq** command, **lprm** command, and **troff** command.

## Iprm Command

#### Ipq Command on POWER-based Platform

The Iprm command includes information for Iprm on a POWER-based platform and the System V Print Subsystem Iprm on an POWER-based and Itanium-based platforms.

#### Iprm Command on POWER-based Platforms

## **Purpose**

Removes jobs from the line printer spooling queue.

## **Syntax**

lprm [ -P Printer ] [ JobNumber ] [ UserName ... ] [ - ]

# Description

The **Iprm** command removes one or more jobs from the spool queue of a printer.

You cannot run the Iprm command without specifying a job number, the - (minus sign) flag, or at least one user name.

Specifying a UserName parameter, or list of names, causes the Iprm command to attempt to remove any jobs gueued belonging to that user (or users).

You can remove an individual job from a queue by specifying its JobNumber. This job number is obtained by using the **lpq** command.

# **Flags**

Removes all jobs a user owns. Someone with root user authority can use this flag to remove all jobs from a queue. This flag is not valid for remote print.

-P Printer

Specifies the queue associated with a specific Printer variable. If this flag is not specified, the following conditions occur:

- If the LPDEST environment variable is set, then Iprm uses the value specified by the LPDEST variable. If set, this value is always used, even if the PRINTER variable is also set.
- If the PRINTER variable is set and no LPDEST variable is set, then Iprm uses the value specified by the PRINTER environment variable.

If neither the LPDEST nor the PRINTER variable is set, the Iprm command removes jobs from the default queue.

Note: Any destination command line options override both the LPDEST and the PRINTER environment variables.

# **Examples**

1. To remove job number 13 from the default printer queue, enter:

1prm 13

2. To remove job number 13 from printer gueue 1p0, enter:

```
lprm -P lp0 13
```

3. To remove a job from the printer queue for a certain user, enter:

```
1prm guest
```

### **Files**

/usr/bin/lprm Contains the **lprm** command. /etc/qconfig Contains the configuration file.

### **Related Information**

The **lpq** command, **lpr** command, **qcan** command.

Canceling a Print Job (qcan Command) in AIX 5L Version 5.1 System User's Guide: Operating System and Devices.

### Iprm Command on POWER-based and Itanium-based Platforms

Note: This is a System V Print Subsystem command.

## Purpose

(BSD) Remove jobs from the printer queue

## **Syntax**

/usr/bin/lprm [-Pprinter] [-] [job # ...] [username...]

# **Description**

The **Iprm** command removes a job or jobs from a printer's spooling queue. Since the spool directory is protected from users, using Iprm is normally the only method by which a user can remove a job.

Without any arguments, **Iprm** deletes the job that is currently active, provided that the user who invoked **Iprm** owns that job.

When the privileged user specifies a username, **lprm** removes all jobs belonging to that user.

You can remove a specific job by supplying its job number as an argument, which you can obtain using **lpq**. For example:

```
1pq -Phost
host is ready and printing
Rank Owner Job Files Total Size active wendy 385 standard input 35501 bytes
1prm -Phost 385
```

**Iprm** reports the names of any files it removes, and is silent if there are no applicable jobs to remove.

Iprm Sends the request to cancel a job to the print spooler, LPSCHED.

An active job may be incorrectly identified for removal by an **lprm** command issued with no arguments. During the interval between an **lpq** command and the execution of **lprm**, the next job in queue may have become active; that job may be removed unintentionally if it is owned by you. To avoid this, supply **lprm** with the job number to remove when a critical job that you own is next in line.

Only the privileged user can remove print jobs submitted from another host.

# **Flags**

#### -Pprinter

Specify the queue associated with a specific printer. Otherwise the value of the PRINTER variable in the environment is used. If this variable is unset, the queue for the default printer is used.

Remove all jobs owned by you. If invoked by the privileged user, all jobs in the spool are removed. Job ownership is determined by the user's login name and host name on the machine where the Ipr command was executed.

#### **Files**

/var/spool/lp/\*

spooling directories

### **Error Codes**

1prm: printer: unknown printer

The printer was not found in the System V LP database. Usually this is a typing mistake; however, it may indicate that the printer does not exist on the system. Use **Ipstat -p** to get the status of printers.

lprm: error on opening queue to spooler

The connection to **Ipsched** on the local machine failed. This usually means the printer server started at boot time has died or is hung. Check if the printer spooler daemon /usr/lib/lp/lpsched is running.

1prm: Can't send message to the LP print service

1prm: Can't receive message from the LP print service

These indicate that the LP print service has been stopped. Get help from the system administrator.

1prm: Received unexpected message from the LP print service

It is likely there is an error in this software. Get help from system administrator.

lprm: Can't cancel request

You are not allowed to remove another user's print request.

### Related Information

The Ip command, Ipq command, Ipr command, and Ipsched command.

# **Ipsched Command**

**Note:** This is a System V Print Subsystem command.

# **Purpose**

Starts/stops the print service

# **Syntax**

/usr/lib/lp/lpsched

**Ipshut** 

# **Description**

The **Ipsched** command starts the LP print service.

The **Ipshut** command shuts down the print service. All printers that are printing at the time the **Ipshut** command is invoked stop printing. When **Ipsched** is started again, requests that were printing at the time a printer was shut down are reprinted from the beginning.

You must have the appropriate privilege to run these commands.

If the scheduler fails to run, check the **Ipsched** log file, which contains all failed attempts to load print requests, printer descriptions, forms, filters, classes, alerts, and systems. The log files are located in /var/lp/logs. Useful information on the networked print service can also be found in the /var/lp/logs/lpNet log file.

#### **Files**

/var/spool/lp/\*

### **Related Information**

The accept command, enable command, lpadmin command.

## **Ipstat Command**

The Ipstat command includes information for Ipstat on a POWER-based platform and the System V Print Subsystem **Ipstat** command on the POWER-based and Itanium-based platforms.

**Ipstat Command on POWER-based Platform** 

## **Purpose**

Displays line printer status information.

# **Syntax**

lpstat [ -aList ] [ -cList ] [ -d ] [ -oList ] [ -pList ] [ -r ] [ -s ] [ -t ] [ -uList ] [ -vList ] [ -W ]

# **Description**

The Ipstat command displays information about the current status of the line printer.

If no flags are given, **Ipstat** prints the status of all requests made by the **Ip** command.

Flags can appear in any order and can be repeated. Some flags take an optional list as a parameter. Enter the list as either a list of items separated by commas, as in 1pstat -aQueue1, Queue2, or as a list of items enclosed in single or double quotes and separated either by commas or one or more spaces, as in, for example, lpstat -a"Queue1 Queue2" or lpstat -a"Queue1, Queue2" or lpstat -a'Queue1 Queue2' or lpstat -a'Queue1,Queue2'.

If you specify a flag with no parameters, all information pertaining to that flag is printed.

The display generated by the **Ipstat** command contains two entries for remote queues. The first entry contains the client's local queue and local device name and its status information. The second entry contains the client's local queue name followed by the remote queue name. The spooling subsystem first displays remote print requests on the local queue. When the remote machine begins to process the remote print job, the status display for the print job moves to the remote queue.

When a status command communicates with a remote host, the display occasionally appears to hang while the command waits for a response from the remote machine. The command eventually times out if no connection is established between the two machines.

# **Flags**

| <b>-a</b> List | Provides status and job information on queues. Specifying the <b>Ipstat</b> command with this flag is the same |
|----------------|----------------------------------------------------------------------------------------------------|
|                | as specifying the enq -q -PQueue1 -PQueue2 command (where Queue1, Queue2, etc., are items in                   |
|                | List).                                                                                                    |

-cList Provides status and job information on queues. Specifying the Ipstat command with this flag is the same as specifying the eng -g -PQueue1 -PQueue2 ... command (where Queue1, Queue2, etc., are items in List).

-d Prints the status information for the system default destination for the Ip command. Specifying the Ipstat command with this flag is the same as specifying the **enq -q** command.

-oList Prints the status of print requests or print queues. List is a list of intermixed printer names and job numbers.

-pList Prints the status of printers.

Provides status and job information on queues. Specifying the Ipstat command with this flag is the same -r as specifying the enq -A command.

Displays a status summary, including a list of printers and their associated devices. Specifying the Ipstat -s command with this flag is the same as specifying the enq -A command.

-t Displays all status information, including a list of printers and their associated devices. Specifying the **Ipstat** command with this flag is the same as specifying the **enq -AL** command.

-uList Prints the status of all print requests for users specified in List. List is a list of login names. Specifying the Ipstat command with this flag is the same as specifying the enq -u UserName command.

-vList Prints the status of printers. The *List* variable is a list of printer names.

-W Displays a wide version of status information with longer queue names, device names, and job numbers. Longer job number information is available on AIX 4.3.2 and later. This flag cannot be used with the -t flag. If the -t flag and the -W flag are used simultaneously, the first one specified takes precedence.

## **Exit Status**

This command returns the following exit values:

0 Successful completion.

>0 An error occurred.

# **Examples**

1. To display the status for all print queues, enter:

2. To display the long status for all printers, enter:

lpstat -t

3. To display a job number in the print gueue 1p0, enter:

lpstat -plp0

This command displays a list similar to the following:

Oueue Dev Joh Files PΡ B1ks Status User % CP Rnk 1p0 d1p0 39 motd 10 83 12 running guest

4. To display the status for users root, ghandi, and king, enter:

lpstat -u"root,ghandi,king"

5. To display the status of all print queues in wide format for AIX 4.3.2 or later, enter:

lpstat -W

## **Files**

/var/spool/lpd/\*

Contains temporary copies of remote enqueued files.

### Related Information

The disable command, enable command, enq command, lp command, lpr command, qchk command.

Checking Print Job Status in AIX 5L Version 5.1 System User's Guide: Operating System and Devices.

Printers, Print Jobs and Queues Overview for Users in AIX 5L Version 5.1 System User's Guide: Operating System and Devices.

Queuing System Overview for System Management in AIX 5L Version 5.1 System Management Guide: Operating System and Devices.

### **Ipstat Command on POWER-based and Itanium-based Platforms**

Note: This is a System V Print Subsystem command.

## Purpose

Prints information about the status of the LP print service.

## **Syntax**

lpstat [flags] [request-ID-list]

# **Description**

The **Ipstat** command displays information about the current status of the LP print service. If no *flags* are given, **Ipstat** displays the status of all print requests made by you. (See **Ip** for more information.)

The command Ipstat -o printername is used to list all the requests queued on the specified printer. If printername points to a remote printer (see **Ipadmin**), then **Ipstat -o** printername lists all the requests on the remote printer, not just those submitted locally.

Any arguments that are not *flags* are assumed to be *request-IDs* as returned by **Ip**. The **Ipstat** command displays the status of such requests. The flags may appear in any order and may be repeated and intermixed with other arguments. Some of the keyletters below may be followed by an optional list that can be in one of two forms:

- a list of items separated by commas, for example, -p printer1, printer2
- a list of items separated by spaces and enclosed in quotes, for example, -u "user1 user2 user3"

Specifying all after any keyletter that takes list as an argument causes all information relevant to the keyletter to be displayed. For example, the command Ipstat -a all lists the accepting status of all print destinations.

The omission of a list following such keyletters causes all information relevant to the keyletter to be displayed. For example, the command Ipstat -a is equivalent to Ipstat -a all. The exception to the behavior of the all keyword is when it is used in conjunction with the -o flag: Ipstat -o all only lists requests submitted locally to remote printers.

# **Flags**

-a [list]

Report whether print destinations are accepting requests. list is a list of intermixed printer names and class names.

-c [list]

Report names of all classes and their members. *list* is a list of class names.

-d Report what the system default destination is (if any).

### **-f** [list] [-l]

Verify that the forms in list are recognized by the LP print service. list is a list of forms; the default is **all**. The **-I** option will list the form parameters.

#### -o [list] [-l]

Report the status of print requests. *list* is a list of intermixed printer names, class names, and request-IDs. The keyletter -o may be omitted. The -I option lists for each request whether it is queued for, assigned to, or being printed on a local printer, the form required (if any), and the character set or print wheel required (if any). Note that required forms (if any) are not listed for remote printers.

### -p [list] [-D] [-l]

If the -D flag is given, a brief description is printed for each printer in list. If the -I flag is given, a full description of each printer's configuration is given, including the form mounted, the acceptable content and printer types, a printer description, the interface used, and so on.

In order to maintain system security access information, the information needed to produce the printer status given by **Ipstat -p** is available only if the LP scheduler is running.

- -r Report the status of the LP request scheduler (whether it is running).
- -R Report a number showing the rank order of jobs in the print queue for each printer.
- Display a status summary, including the status of the LP scheduler, the system default destination, -s [-l] a list of class names and their members, a list of printers and their associated devices, a list of the systems sharing print services, a list of all forms and their availability, and a list of all recognized character sets and print wheels. The -I flag displays all parameters for each form and the printer name where each character set or print wheel is available.

### -S [list] [-I]

Verify that the character sets or the print wheels specified in *list* are recognized by the LP print service. Items in list can be character sets or print wheels; the default for list is all. If the -I flag is given, each line is appended by a list of printers that can handle the print wheel or character set. The list also shows whether the print wheel or character set is mounted or specifies the built-in character set into which it maps.

Display all status information: all the information obtained with the -s flag, plus the acceptance and -t [-l] idle/busy status of all printers and status of all requests. The -I flag displays more detail as described for the -f, -o, -p, and -s flag.

#### -u [login-ID-list]

Display the status of output requests for users. The login-ID-list argument may include any or all of the following constructs:

login-ID

a user on the local system

system-name!login-ID

a user on system system-name

system-name!all

all users on system system-name

```
all!login-ID
        a user on all systems
all
        all users on the local system
all!all all users on all systems
```

The default value of *login-ID-list* is **all**.

## **Ipsystem Command**

Note: This is a System V Print Subsystem command.

# **Purpose**

Registers remote systems with the print service.

# **Syntax**

```
Ipsystem [ -T Timeout ] [ -R Retry ] [ -y Comment ] SystemName [ SystemName . . . ]
Ipsystem -I [ SystemName . . . ]
Ipsystem -r SystemName [SystemName . . . ]
Ipsystem -A
```

# **Description**

The Ipsystem command defines parameters for the LP print service, with respect to communication (via a high-speed network such as TCP/IP) with remote systems.

Specifically, the **Ipsystem** command defines remote systems with which the local LP print service can exchange print requests. These remote systems are described to the local LP print service in terms of several parameters that control communication: type, retry, and timeout. These parameters are defined in /etc/lp/Systems. You can edit this file with a text editor (such as vi), but editing is not recommended. By using **Ipsystem**, you can ensure that **Ipsched** is notified of any changes to the *Systems* file.

The *Timeout* parameter specifies the length of time (in minutes) that the print service should allow a network connection to be idle. If the connection to the remote system is idle (that is, there is no network traffic) for N minutes, then drop the connection. (When there is more work, the connection is re-established.) Legal values are n, 0, and N, where N is an integer greater than 0. If a decimal number is used for N, it is truncated to the whole number. The value n means never time out; 0 means as soon as the connection is idle, drop it. The default is **n**.

The Retry parameter specifies the length of time (in minutes) to wait before trying to re-establish a connection to the remote system, when the connection was dropped abnormally (that is, a network error). Legal values are **n**, **0**, and *N*, where *N* is an integer greater than 0. It means wait *N* minutes before trying to reconnect. If a decimal number is used for N, it is truncated to the whole number. (The default is 10 minutes.) The value **n** means do not retry dropped connections until there is more work; **0** means try to reconnect immediately.

The Comment parameter allows you to associate a free form comment with the system entry. This is visible when **Ipsystem -I** is used.

The SystemName is the name of the remote system from which you want to be able to receive jobs and to which you want to be able to send jobs. A special entry is provided with the /etc/lp/Systems file by default, which allows all connections to **bsd** systems. That entry uses the asterisk (\*) as the SystemName.

The command Ipsystem -I [ SystemName ] prints out a description of the parameters associated with SystemName (if a system has been specified) or with all the systems in its database (if SystemName has not been specified).

The command Ipsystem -r SystemName removes the entry associated with SystemName. The print service no longer accepts jobs from that system or send jobs to it, even if the remote printer is still defined on the local system. The scheduler must be running when the removal of a systems file entry occurs, because the scheduler checks whether the system entry is currently used by a printer destination. If currently used, the system entry cannot be removed.

If you use Ipsystem -r SystemName to remove a system and you have active printers for that system, you will not be allowed to remove the system from the system file. **Ipsystem -r** SystemName only works if no printers for that system exist.

With respect to the semantics of the *Timeout* and *Retry* values, the print service uses one process for each remote system with which it communicates, and it communicates with a remote system only when there is work to be done on that system or work is being sent from that system.

The system initiating the connection is the master process, and the system accepting the connection is the secondary process. This designation serves only to determine which process dies (the secondary) when a connection is dropped. This helps prevent more than one process communicating with a remote system. All connections are bi-directional, regardless of the master/secondary designation. You cannot control a system's master/secondary designation. Typically, a client machine has the master child, and the server machine has the secondary child. If a master process times out, then both the secondary and master exit. If a secondary process times out, then it is possible that the master may still live and retry the connection after the retry interval. Therefore, one system's resource management strategy can affect another system's strategy.

All forms of the **Ipsystem** command accept \* (asterisk enclosed in double quotes) for *SystemName*.

Depending upon the configuration of the name server, you may need to change the entry in the SystemName field in /etc/lp/Systems to a full domain name.

# **Flags**

-I [ SystemName ]

-r SystemName

-R Retry

-T Timeout

-v Comment

Prints out the TCP/IP address in a format.

Prints out a description of the parameters associated with SystemName or with all the systems in its database. Removes the entry associated with SystemName. Specifies time to wait before trying to reestablish a connection for a remote system. Specifies the time allowed for a network connection to be

idle. Timeout is in minutes. Default is to never time out. The Comment parameter allows you to associate a free-form comment with the system entry.

# Security

Only a user with appropriate privileges may execute the **lpsystem** command.

## **Files**

/etc/lp/\* /var/spool/lp/\*

### **Related Information**

The **Ipsched** command.

## **Iptest Command**

## Purpose

Generates the line printer ripple pattern.

## **Syntax**

Iptest [ ;Length Count ]

# **Description**

The Iptest command writes the traditional "ripple" test pattern on a standard output device such as a terminal or a printer. In 96 lines, this pattern will print all 96 printable ASCII characters in each position. While originally created to test printers, the ripple pattern is quite useful for testing terminals, driving terminal ports for debug purposes, or any other task where a quick supply of random data is needed.

Using the **Iptest** command, you can specify the output line length if the default length of 79 is not appropriate. You can also specify the number of output lines to be generated if the default Count parameter of 200 is not appropriate. Note that if Count parameter is specified, Length must also be specified.

# **Examples**

To display or print 100 lines of 80-column test output to standard output, enter: 1ptest 80 100

### **Related Information**

The cancel command, disable command, enable command, Ip command, Ipstat command.

# **Ipusers Command**

**Note:** This is a System V Print Subsystem command.

# Purpose

Set printing queue priorities.

# **Syntax**

Ipusers -d PriorityLevel

Ipusers -q PriorityLimit -u LoginIDList

**Ipusers -u** LoginIDList

Ipusers -q PriorityLimit

#### lpusers -l

# **Description**

The **Ipusers** command sets limits to the queue priority level that can be assigned to jobs submitted by users of the LP print service.

The first form of the command (with -d) sets the system-wide priority default to PriorityLevel, where PriorityLevel is a value of 0 to 39, with 0 being the highest priority. If a user does not specify a priority level with a print request (see the **Ip** command), the default priority is used. Initially, the default priority level is 20.

The second form of the command (with -q and -u) sets the default PriorityLimit (from 0 to 39) that the users in the LoginIDList can request when submitting a print request. The LoginIDList parameter may include any or all of the following constructs:

Users that have been given a limit cannot submit a print request with a higher priority level than the one assigned, nor can they change a request already submitted to have a higher priority. Any print requests submitted with priority levels higher than allowed will be given the highest priority allowed.

The third form of the command (with -u) removes any explicit priority limit for the specified users.

The fourth form of the command (with -q) sets the default priority limit for all users not explicitly covered by the use of the second form of this command.

The last form of the command (with -I) lists the default priority level and the priority limits assigned to users.

### **Parameters**

LoginID system\_name!login-ID system\_name!all all!login-ID all

Specifies a a user on the local system. User on the system system\_name Users on system system\_name User on all systems Users on the local system

# **Flags**

-d PriorityLevel

-1

-q PriorityLimit

-q PriorityLimit -u LoginIDList

-u LoginIDList

Sets the system-wide priority default to PriorityLevel. Lists the default priority level and the priority limits assigned to users.

Sets the default highest priority level for all users not explicitly covered.

Sets the default highest priority level users in LoginIDList can request when submitting a print request.

Removes any explicit priority level for the specified users.

## **Related Information**

The **Ip** command.

#### Is Command

## **Purpose**

Displays the contents of a directory.

## **Syntax**

## To Display Contents of Directory or Name of File ls [-1] [-A] [-C] [-F] [-L] [-N] [-R] [-a] [-b] [-c] [-d] [-e] [-f] [-g] [-i] [-l] [-m] [-n] [-o] [-p][-q][-r][-s][-t][-u][-x][*File* ...]

```
To Display Contents of Directory
Is -f [ -C ] [ -d ] [ -i ] [ -m ] [ -s ] [ -x ] [ -1 ] [ Directory ... ]
```

## **Description**

The **Is** command writes to standard output the contents of each specified *Directory* parameter or the name of each specified File parameter, along with any other information you ask for with the flags. If you do not specify a File or Directory parameter, the Is command displays the contents of the current directory.

Specifying more than one of the options in the mutually exclusive pairs is not considered an error. The last option specified in each pair determines the output format.

By default, the **Is** command displays all information in alphabetic order by file name. The collating sequence is determined by the LANG or LC\_COLLATE environment variable. The "National Language Support Overview for Programming" in AIX 5L Version 5.1 General Programming Concepts: Writing and Debugging Programs contains more details.

When the Is command displays the contents of a directory, it does not show entries for files whose names begin with a. (dot) unless you use the -a or -A flag. If the command is executed by root, it uses the -A flag by default.

There are three main ways to format the output:

- · List one entry per line.
- List entries in multiple columns by specifying either the -C or -x flag. The -C flag is the default format when output is to a tty. The Is command displays single column output if file or directory names are too long.
- List entries in a comma-separated series by specifying the -m flag.

To determine the number of character positions in the output line, the Is command uses the COLUMNS environment variable. If this variable is not set, the command gets the current column value of the display. If the **Is** command cannot determine the number of character positions by either of these methods, it uses a default value of 80.

The mode displayed with the **-e** and **-I** flags is interpreted as follows:

If the first character is:

- d The entry is a directory.
- The entry is a block special file. b
- The entry is a character special file. C
- The entry is a symbolic link, and either the -N flag was specified or the symbolic link did not point to an existing file.
- The entry is a first-in, first-out (FIFO) special file.
- The entry is a local socket. S

The entry is an ordinary file.

The next nine characters are divided into three sets of three characters each. The first set of three characters show the owner's permission. The next set of three characters show the permission of the other users in the group. The last set of three characters shows the permission of anyone else with access to the file. The three characters in each set indicate, respectively, read, write, and execute permission of the file. Execute permission of a directory lets you search a directory for a specified file.

Permissions are indicated as follows:

- r Read
- Write (edit) W
- Execute (search) X
- Corresponding permission not granted

The group-execute permission character is s if the file has set-group-ID mode. The user-execute permission character is s if the file has set-user-ID mode. The last character of the mode (normally x or -) is **T** if the 01000 (octal) bit of the mode is set (see the **chmod** command for the meaning of this mode). The indications of set-ID and 01000 bit of the mode are capitalized (S and T, respectively) if the corresponding execute permission is not set. The mode t indicates that the sticky bit is on for the file or the directory.

The mode displayed with the -e flag is the same as with the -I flag, except for the addition of an 11th character interpreted as follows:

Indicates a file has extended security information. For example, the file may have extended ACL, TCB, or TP attributes in the mode.

The access control information (ACL) of a file is displayed by using the aclget command. The value of the **TCB** and **TP** attributes are displayed by using the **chtcb** command.

Indicates a file does not have extended security information.

When the size of the files in a directory are listed, the **Is** command displays a total count of blocks, including indirect blocks.

# **Flags**

- Lists all entries except . (dot) and .. (dot-dot). -A
- Lists all entries in the directory, including the entries that begin with a . (dot). -a
- Displays nonprintable characters in an octal (\nnn) notation. -b
- Uses the time of last modification of the i-node for either sorting (when used with the -t flag) or for displaying -C (when used with the -I flag). This flag must be used with either the -t or -I flag, or both.
- -C Sorts output vertically in a multicolumn format. This is the default method when output is to a terminal.
- Displays only the information for the directory named. Directories are treated like files, which is helpful when -d using the -I flag to get the status of a directory.
- Displays the mode (including security information), number of links, owner, group, size (in bytes), time of last -е modification, and name of each file. If the file is a special file, the size field contains the major and minor device numbers. If the file is a symbolic link, the path name of the linked-to file is printed preceded by a -> (minus, greater than) sign. The attributes of the symbolic link are displayed.
- Lists the name in each slot for each directory specified in the Directory parameter. This flag turns off the -I, -t, -f -s, and -r flags, and turns on the -a flag. The order of the listing is the order in which entries appear in the directory.

-F Puts a / (slash) after each file name if the file is a directory, an \* (asterisk) if the file can be executed, an = (equal sign) if the file is a socket, a I (pipe) sign if the file is a FIFO, and an @ for a symbolic link.

> Note: Symbolic links are displayed with the trailing -> only if the -N flag is used or if the link points to a nonexistent file. Otherwise, information about the target file is displayed. You can also invoke this option by entering the Is -f command.

- Displays the same information as the -I flag, except the -q flag suppresses display of the owner and symbolic -g link information.
- Displays the i-node number in the first column of the report for each file.
- Lists the file or directory contents that the link references. This is the default action. Symbolic links are followed. If the -I option is used, the -N option becomes the default, and no symbolic links are followed. When the -I option is used, only the -L option can override the -N default.
- -1 (Lower case L) Displays the mode, number of links, owner, group, size (in bytes), and time of last modification for each file. If the file is a special file, the size field contains the major and minor device numbers. If the time of last modification is greater than six months ago, the time field is shown in the format month date year where as files modified within six months the time field is shown as month date time format.

If the file is a symbolic link, the path name of the linked-to file is printed preceded by a ->. The attributes of the symbolic link are displayed. The -n, -g, and -o flag overrides the -I flag.

#### Notes:

- 1. A symbolically linked file is followed by an arrow and the contents of the symbolic link.
- 2. The performance of the Is command when used with the -I option can be improved by executing the mkpasswd command. This is helpful when a directory contains files owned by different users, such as the /tmp directory.
- -m Uses stream output format (a comma-separated series).
- Displays the same information as the -I flag, except that the -n flag displays the user and the group IDs instead -n of the user and group names.
- -N Does not follow symbolic links when determining the status of a file.

Note: If both the -L and -N options are used, the last one will dominate. Also, any time a symbolic link is given that includes a / (slash) as the final character, the link will automatically be followed regardless of any options used.

- Displays the same information as the -I flag, except the -o flag suppresses display of the group and symbolic -0 link information.
- Puts a slash after each file name if that file is a directory. This is useful when you pipe the output of the Is -р command to the **pr** command, as follows:

- Displays nonprintable characters in file names as a ? (question mark). -q
- Reverses the order of the sort, giving reverse alphabetic or the oldest first, as appropriate.
- -R Lists all subdirectories recursively.
- Gives size in kilobytes (including indirect blocks) for each entry. -s
- -t Sorts by time of last modification (latest first) instead of by name.
- Uses the time of the last access, instead of the time of the last modification, for either sorting (when used with the -t flag) or for displaying (when used with the -I flag). This flag has no effect if it is not used with either the -t or -I flag, or both.
- Sorts output horizontally in a multicolumn format. -x
- -1 Forces output into one-entry-per-line format. This is the default when the output is not directed to a terminal.

### **Exit Status**

This command returns the following exit values:

- 0 All files were written successfully.
- >0 An error occurred.

# **Examples**

1. To list all files in the current directory, enter:

```
1s
     -a
```

This lists all files, including . (dot), .. (dot-dot), and other files with names beginning with a dot.

2. To display detailed information, enter:

```
1s
    -1 chap1 .profile
```

This displays a long listing with detailed information about chap1 and .profile.

3. To display detailed information about a directory, enter:

```
1s
    -d -l . manual manual/chap1
```

This displays a long listing for the directories . and manual, and for the file manual/chap1. Without the -d flag, this would list the files in the . and manual directories instead of the detailed information about the directories themselves.

4. To list the files in order of modification time, enter:

```
ls -1
      -t
```

This displays a long listing of the files that were modified most recently, followed by the older files.

### **Files**

/usr/bin/ls Contains the Is command. /etc/passwd Contains user IDs. /etc/group Contains group IDs.

/usr/share/lib/terminfo/\* Contains terminal information.

### **Related Information**

The aciget command, chmod command, chtcb command, find command, mkpasswd command, qprt command.

Directory Overview in AIX 5L Version 5.1 System User's Guide: Operating System and Devices describes the structure and characteristics of directories in the file system.

Files and Directories Overview in AIX 5L Version 5.1 System User's Guide: Operating System and Devices.

Files Overview in AIX 5L Version 5.1 System User's Guide: Operating System and Devices describes files, file types, and how to name files.

Linking Files and Directories in AIX 5L Version 5.1 System User's Guide: Operating System and Devices explains the concept of file linking.

Shells Overview in AIX 5L Version 5.1 System User's Guide: Operating System and Devices describes shells, the different types, and how they affect the way commands are interpreted.

File and Directory Access Modes in AIX 5L Version 5.1 System User's Guide: Operating System and Devices introduces file ownership and permissions to access files and directories.

National Language Support Overview for Programming in AIX 5L Version 5.1 General Programming Concepts: Writing and Debugging Programs explains collating sequences, equivalence classes, and locale.

# Is\_admin Command

## **Purpose**

Displays and edits the license server database.

## **Syntax**

Is\_admin [ -n NodeName] [ -r ] [ -l | -z | -h | -usage | -version ] { -a | -s | -d | -f } {{ -v | -p } Arguments}

## **Description**

The **Is admin** command allows you to examine and edit license databases. This command description describes the command line interface to Is\_admin. The graphic interface is explained separately in Related Information.

## **Flags**

| -n NodeName | Indicates the server at which the license database to be edited or displayed resides. (Optional; the default value is the name of the license server node at which the command is executed.) |
|-------------|----------------------------------------------------------------------------------------------------|
| -r          | Specifies a version of a product to be operated upon.                                                                                                    |
| -l          | Specifies the license annotation.                                                                                                    |
| -z          | Debugging flag. (Prints RPC debugging information.)                                                                                                    |
| -h          | Displays command usage information. (Same as -usage)                                                                                                    |
| -usage      | Displays command usage information. (Same as -h)                                                                                                    |
| -version    | Displays command version information.                                                                                                    |
| -a          | Adds a new vendor, a new product (and licenses), or more licenses for an existing product to                                                                                                 |
|             | the license database. This is the default value.                                                                                                    |

If adding a vendor, specify (as arguments to the -v option) the vendor name, vendor ID, and vendor password.

If adding a new product and licenses, specify (as arguments to the -p option) the vendor name, product name, product password, version text, and license annotation (if there is one) as arguments. (Do not use the -r option in this case).

You must have previously added the vendor in order to add its product, and you may not establish a vendor and product licenses simultaneously in a single command line. If adding new licenses for an established version of a product, you may not specify a license annotation unless the established version had an annotation.

The same annotation must be used in all licenses for a given product (identified by the product ID and version).

The options -a, -d, and -s are mutually exclusive.

-S

Shows information about the specified license server, vendor or product. To show information about a license server, use the -n option with the node name as the argument. To show information about a vendor, use the -v option with the name of the vendor as the argument. To show information about all vendors at a license server, use the -v option without an argument. To show information about a product version, use the -r option with the version text as the argument followed by the -p option with the vendor name and product name as arguments. To show information about all versions of a product use the -r option without an argument, followed by the -p option with the vendor name and product name as arguments. To show information about all versions of all products of a vendor, use the -p option, giving the vendor name as the only argument.

The options -a, -d, and -s are mutually exclusive.

-d

Deletes a vendor or product from the license database. To delete a vendor, use the -v option with the vendor name as the argument. You may not delete a vendor unless you have previously deleted all versions of all products of the vendor at the current server, nor may you delete more than one vendor at a time. To delete a product, use the -p option with the vendor name and product name as arguments, followed by the license timestamp. You may not delete use-once licenses nor compound passwords that have not expired, nor may you delete more than one version of a product at a time. Use the -s and -p options to get the timestamp of the specified product licenses.

The options -a, -d, and -s are mutually exclusive.

-f

Copies a vendor (specified with the -v option) from the server specified in the -f option to the server specified in the -n option, or to the default server if no -n server is specified.

Specifies the vendor to be operated upon. -v or -p and their arguments must appear last on the

command line.

-р

Specifies the product to be operated upon. -p or -v and their arguments must appear last on the command line.

### Information on Graphic Interface

The following describes the options on the graphical user interface version of **Is admin**.

#### **MENUS AND BUTTONS:**

**Exit Button** Exits from Is admin.

Operate On: Menu This menu lists the license server objects you can operate on: Server, Vendor,

Product, and License.

Select Server to display a list of servers. After you select a server, you can select Server

Vendor to display a list of vendors for that server, or you can select an operation to

perform on the selected server from the Operations: menu.

Vendor Select Vendor to display a list of vendors for the server selected in the Servers list.

After you select a vendor, you can select **Product** to display a list of products for that vendor, or you can select an operation to perform on the selected vendor from

the Operations: menu.

**Product** Select Product to display a list of products for the selected server and vendor. After

> you select a product, you can select License to display a list of licenses for that product, or you can select an operation to perform on the selected product from the

Operations: menu.

License Select License to display a list of license records for the selected server, vendor,

> and product. Each record shows the number, type, and terms of the licenses. Select a license record and select an operation from the Operations: menu.

This menu lists the license database operations you can perform. The contents of **Operations: Menu** 

this menu vary depending on the object (Server, Vendor, Product, or License)

selected in the Operate On: menu.

#### **OPERATIONS ON SERVERS:**

Check user file Verifies that the format of the file user file, located in the /usr/lib/netls/conf

directory, is valid.

Updates server and/or license database information. The information displayed is Update server list

> current, so it is generally unnecessary to use Update server list unless a communications failure has been repaired or a new server has been started since you invoked Is\_admin, or another user is currently editing a license database

with Is\_admin.

Add vendor Adds a vendor to the selected license database. Enter the vendor name, vendor

ID, and vendor password on the pop-up; then select **Add vendor**.

**Describe** Provides detailed information about the selected server, including socket

information, target type, and target ID.

#### **OPERATIONS ON VENDORS:**

Add product Adds a product to the selected vendor at the selected server. Enter the product name, version,

> product password, and license annotation (if there is one) on the pop-up; then select Add vendor. If you add a product to more than one server, be sure to use exactly the same product name at all servers. Note that Add product performs two functions: it establishes a new product, and it adds licenses for the product. To add more licenses for an existing product,

select the product and then use Add licenses.

Rename Renames the selected vendor. Enter the new vendor name on the pop-up. If you rename a

vendor at one server, you should also rename it (using the same name) at all servers where

that vendor is listed.

**Delete** Deletes the selected vendor at the selected server. Select the Delete? pop-up to confirm the

operation. Move the cursor off the pop-up to cancel the operation. You cannot delete a vendor

that has active licenses for its products.

Copies the selected vendor to another server's license database. Select the server to which Copy vendor

you want the vendor copied from the pop-up that appears.

**Describe** Provides detailed information about the selected server and vendor, including the vendor ID.

## **OPERATIONS ON PRODUCTS:**

Add licenses Adds licenses to the selected product. Enter the license password on the pop-up. (Use Add

> licenses only to add more licenses for an existing product. If you are both establishing a new product and adding licenses for the product, use Add product rather than Add

licenses.)

Rename Renames the selected product. Enter the new product name on the pop-up. If you rename

a product at one server, you should also rename it (using the same name) at all servers

where that product is listed.

**Describe** Provides detailed information about the selected server, vendor, and product, Product

information displayed includes the ID, annotation string, and the number, type, and date of

existing licenses for the product.

#### **OPERATIONS ON LICENSES:**

Delete Deletes the selected license record. This enables you to get rid of expired licenses. Select the

Delete? pop-up to confirm the operation, or move the cursor off the pop-up to cancel.

**Describe** Provides detailed information about the selected server, vendor, product, and license record. License

information displayed includes the number, type, date, and timestamp.

# **Examples**

In the following examples, argument items represented by terms such as VendorName and ProductName must appear in the command line separated by spaces. If a given argument item contains spaces, it must be enclosed in double quotes ("). For example, a VendorName like Acme Firmware, Inc., must appear in the actual command line as "Acme Firmware, Inc." Also, vendor and product names must be capitalized correctly.

1. To add a vendor:

```
ls admin [-n NodeName] -a -v VendorName VendorID VendorPassword
```

2. To add a product or additional licenses:

```
ls admin [-n NodeName] -a [-l Annotation] -p VendorName
ProductName ProductPassword ProductVersion
```

**Note:** The -1 *Annotation* parameter must be included for those products having annotations.

3. To show servers:

```
ls admin [-n NodeName] -s
```

4. To show vendors:

```
ls admin [-n NodeName] -s -v VendorName
```

Note: If VendorName is not specified, this command shows all vendors at the specified server. If no server is specified, all vendors at the default server (the one on the node the command is run from) are displayed.

5. To show all products for a single vendor at the specified server:

```
ls admin [-n NodeName] -s -p VendorName
```

6. To show all licenses for all versions of a specified product of a specified vendor:

```
ls_admin [-n NodeName] -s -p VendorName ProductName
```

7. To show a specified version of a specified product of a specified vendor:

```
ls admin [-n NodeName] -r Version -s -p VendorName ProductName
```

8. To copy a vendor from another server:

```
ls admin -f NodeName -v VendorName
```

9. To delete a vendor:

```
ls admin [-n NodeName] -d -v VendorName
```

Note: You cannot delete a vendor who has products listed (that is, you must delete all the products first).

10. To delete a product:

```
ls admin [-n NodeName] -d -p VendorName ProductName TimeStamp
```

**Note:** Products must be deleted one at a time and are distinguished by their timestamps.

#### Related Information

The drm\_admin command

The glbd daemon, llbd daemon, nrglbd daemon.

# Is\_dpass Command

# Purpose

Create passwords for License Use Management-licensed software from compound licenses.

# **Syntax**

Is dpass

```
Is_dpass — [ standard X arguments ]
```

Is\_dpass -v VendorName -i VendorID -k supplier [ -N ProductName] -p ProductID -r Version -w { license | compound -S Date [ -D NumberOfDays] [ -E date] } -I [ concurrent [ -m [u] [n] [q] [i] ] | nodelock useonce | [ -a Annotation] -s Date [ -d NumberOfDays | -e Date | [ -t [ aix | dgux | domain | hpux | intergraph | msdos | next | novell | sco | sgi | sun | svr4 | ultrix | vms ] ] [ -u ] [ -usage | -h ] [ -version ] [ -z ] -n NumLicenses { TargetList }

## **Description**

The Is\_dpass command creates passwords for customers and distributors of enabled software products. **Is\_dpass** features both a command line and graphical interface. If all options are omitted, or the x argument delimiter is found on the command line, Is dpass invokes a graphical interface. Both interfaces are described here.

## Flags

-1

-n

-a Annotation (Optional) Specifies the license annotation (up to 80 characters). Specifies the duration of the password. If the password type is license, then this value -d NumberOfDays specifies the number of days for which the licenses are valid; if the password type is compound, then this value specifies the number of days during which license passwords may be derived from the compound password. -D NumberOfDays (Compound passwords only). Specifies maximum aggregate duration (in days) of all derived passwords. -e mm/dd/yy Specifies the end date of the password. If the password type is license, then this value specifies the end date of the licenses; if the password type is compound, then this value specifies the end date for creating license passwords derived from the compound (Compound passwords only). Specifies the derived license end date. This is the date -E mm/dd/yy after which no license password derived from the compound password is valid. Command usage information. (Same as -usage) -h -i VendorID Specifies the vendor ID. Supply the vendor ID specified by the provider of the

> compound licenses. (Uppercase i) Specifies the license type; use one of the following keywords:

#### nodelock

#### useonce

#### concurrent

If you specify concurrent, you may optionally define multiple-use rules for the licenses being created.

(Optional) Specifies the rules whereby multiple invocations of a -m product require only a single concurrent license. You can specify the rules as any combination of the following arguments: **u** (same user), **n** (same node), **g** (same group), **i** (same job ID).

> For example, the specification -m un means that, if the user and node are the same as those associated with a previously granted license, then any succeeding invocations of the product will not require any additional concurrent-use licenses.

Note: Arguments to the -m option are specified without separating spaces, commas, etc. (ungj).

-k supplier Use the keyword supplier: this causes Is dpass to use the supplier's vendor key (which is known to the license server) to encode the passwords.

Number of licenses. Supply the total number of licenses over all target IDs on the list.

(Optional) Specifies the product name. If an argument is not supplied, a product name -N ProductName

Specifies the product ID. -p ProductID

Specifies the product revision text. -r Version

-s mm/dd/vv Specifies the start date of the password. If the password type is license, then this

value specifies the start date of the licenses; if the password type is **compound**, then this value specifies the start date for creating license passwords derived from the

compound password.

-S mm/dd/yy (Compound passwords only). Specifies the derived license start date. This is the date

> before which no license password derived from the compound password is valid. Specifies the target type; default if omitted: domain. Or supply one of the following keywords: aix, dgux, domain, hpux, intergraph, msdos, next, novell, sco, sgi, svr4,

sun, ultrix, or vms. (See the release notes for the latest list of supported targets).

Generates Is\_admin command lines as part of the Is\_dpass output. These Is\_admin -u (Optional)

command lines can be used to install the passwords generated by Is\_dpass.

-v VendorName Specifies the vendor name.

Specifies the password type; supply one of the following keywords: license or -w

compound. If the password type is compound, you must also supply the derived

start/end dates (-S, -E) and the aggregate duration in days (-D).

Note: If this option is omitted, the start date of the password defaults to the current date as the start date. Start dates cannot be "before" the current date.

Debugging flag. (Prints RPC debugging information)

Command usage information. (Same as -h) -usage

**Note:** Valid combinations of the following -s, -d, and -e options are as follows:

-d alone

-s defaults to the current date; Is dpass calculates the expiration date for you.

-s and -d

**Is\_dpass** calculates the expiration date for you.

-s and -e

**Is dpass** calculates the duration for you.

TargetList

-t

-Z

This argument must come at the end of the command line. Enter a list of target IDs separated by spaces.

All other target types must specify either a target ID or a date. Enter a date in the following format: mm/dd/yy.

#### Information on Graphic Interface

The following describes the options on the graphical user interface version of **Is dpass**.

#### **MENUS AND BUTTONS:**

**Exit Button** Select this button to exit from Is\_dpass.

Select Menu Select an item from this menu to specify the type of object you want to work with (vendor,

product, password, or customer).

Select this button to display a list of vendors in the List box, and a menu of vendor-related Vendor

commands in the Command box. Select a vendor. Then select either a vendor-related command to operate on the vendor list, or Product to display a list of products for the vendor

you selected.

After you have selected a vendor, select this button to display a list of the vendor's products in **Product** 

the List box, and a menu of product-related commands in the Command box. Select a product. Then select either a product-related command to operate on the vendor list, or Customer to

display a list of customers for the product you selected.

**Password** After you have selected a vendor, product, and customer, select this button to display

information fields related to the creation of passwords for the selected customer.

Select this button to display a list of customers in the List box, and a menu of customer-related Customer

commands in the Command box.

#### Vendor-related Commands:

Add New Vendor Select this button to define a new vendor. Enter the vendor name and vendor ID on the

form that pops up. Then select Add Vendor to establish the vendor, or Cancel to cancel

the operation.

Note: As a distributor, before you can create license passwords, you must first use Is\_admin to install the licensor's vendor password and compound password(s) for

the product (the licensor supplies these passwords.

(See "Graphic Interface Data Entry Fields" for a description of the fields in the Add

Vendor popup).

**Show Vendor** After selecting a vendor from the List box, select this button to display vendor information,

including the vendor's name and ID.

**Delete Vendor** Select this button to delete a vendor from the vendor list. A popup appears prompting you

to confirm that you want to perform the delete. Select the popup to delete the Vendor. If you do not want to delete the vendor, move the cursor off the popup and it will disappear

from the screen.

#### **Product-related Commands:**

**Add New Product** Select this button to define a new product. If your company is the original licensor of

> the product, enter the product name, product ID, and version text on the form that pops up. Then select Add product to establish the product, or Cancel to cancel the operation.

(See "Graphic Interface Data Entry Fields" for a description of the fields in the Add

Product popup).

Show product After selecting a product from the List box, select this button to display product

information, including the product name and product ID.

Select this button to delete a product from the product list. A popup appears prompting **Delete product** 

you to confirm that you want to perform the delete. Select the popup to delete the product. If you do not want to delete the product, move the cursor off the popup and it

will disappear from the screen.

#### Password-related Commands:

Password type: Select the button to the right of the label Password type: to toggle between

License (default) and Compound.

Select the button to the right of the label License type: to display a menu of License type:

License Use Management license types, from which you can choose one. The

types are concurrent, use once, and node locked.

Use this menu to specify the rules whereby multiple invocations of a product **Multiple-Use Rules** 

require only a single concurrent-use license. Do not specify different rules for passwords for any single version of a product that are destined for installation in

the same network environment.

Same User Check this item to indicate that only a single concurrent-use license is required

for multiple invocations of the product so long as the same user is invoking the

product.

Same Group Check this item to indicate that only a single concurrent-use license is required

for multiple invocations of the product so long as the invocations originate from

the same group.

Same Node Check this item to indicate that only a single concurrent-use license is required

for multiple invocations of the product so long as the product is being invoked at

the same node.

Same Job Check this item to indicate that only a single concurrent-use license is required

for multiple invocations of the product so long as the invocations are associated

with the same job ID.

Exit Exits from the multiple-use rules menu.

Target type: Select the button to the right of the label Target Type: to display a menu of target

types from which you can choose one to specify the type of node for which you are creating passwords. The default choice is AIX. Other choices include: DGUX, Domain, HPUX, Intergraph, MSDOS, NeXT, Novell, SCO, SGI, SVR4, Sun,

Ultrix, and VMS.

Next target Select this button to switch to the next target.

**Create Passwords** Creates passwords based on the product/vendor data specified. If you have used

> the Output file option, this information is saved in the file you specify. Note that when you create license passwords, Is\_dpass decrements the number of compound licenses available according to the type and number of licenses

specified.

**Create script** Is dpass can output scripts that customers can use to automate the installation

of the passwords. The script is appended to the Is\_dpass transcript. If you want

**Is\_dpass** to generate the shell script, select the check box.

**Output file** Use this to enter a filename in which you want customer passwords to be saved.

(Optional) You must select this button before you select Create Passwords.

#### Graphic Interface Data Entry Fields: Vendor Information

Vendor name, Vendor ID, Vendor key Enter the vendor name and vendor ID. If the

vendor ID has not already been established, you may use the Create Vendor ID button to generate

one.

**Product Information** 

Product name, Product ID, Product Version Enter the product name, product ID, and the version.

**Password Information** 

Number of targets: Enter the total number of target nodes on which

passwords are to be installed. (Optional; default is

1.)

Number of Licenses (total): Enter the total number of licenses to be created

(that is, the aggregate of all licenses specified by all

passwords to be created in this session).

License annotation Enter an annotation of up to 80 characters for the

> licenses (optional). The software product defines the annotation, and when licenses are created, Is dpass outputs the annotation along with the passwords. If there is no annotation, leave this field

blank. Do not specify different annotations for passwords for any single version of a product that are destined for installation in the same network

environment.

Indicates the target for which **Is\_dpass** is currently

displaying password information.

Enter the target ID. The passwords generated are installable only at the target having the specified ID.

Target n of n

Target id:

| Start:                            |
|-----------------------------------|
|                                   |
| Duration (days):                  |
| Expiration:                       |
|                                   |
|                                   |
| Derived license start:            |
| Derived license expiration:       |
| Aggregate duration (days):        |
| Number of licenses (this target): |

If the password type is **License**, enter the start date for the licenses (the licenses become effective at midnight on the day before the specified date). This date can't be earlier than the current date. (Default is the current date.)

If the password type is **Compound**, enter the start date for the compound password(s) (passwords become effective at midnight on the day before the specified date). This date can't be earlier than the current date. (Default is the current date.) If the password type is License, enter the duration of the licenses (in days); or skip this field and enter the expiration date instead. The maximum duration of a license is 4096 days. (Default is 0.) If the password type is License, enter the expiration date of the licenses in date format (licenses expire at midnight on the specified date). If you prefer, skip this field and enter the duration in days instead. The latest expiration date may be no more than 4096 days after the start date. (Default is today's date, corresponding to a duration of 0 days.)

If the password type is **Compound**, enter the expiration date of the password(s) in date format (passwords expire at midnight pm on the specified date). The latest expiration date may be no more than 4096 days after the start date. (Default is today's date, corresponding to a duration of 0 days.) Enter the earliest start date for licenses that are to be derived from a compound password (this item is not applicable to license passwords). The derived licenses may start later, but not earlier, than the date you specify here.

Enter the latest expiration date for licenses that are to be derived from a compound password (this item is not applicable to license passwords). The derived licenses may expire earlier, but not later, than the date you specify here.

Enter the aggregate duration of all licenses that are to be derived from a compound password (this item is not applicable to license passwords). For example, a compound password from which 100 licenses may be derived might have an aggregate duration of 36500 days. From this password may be derived 100 1-year licenses, or 50 6-month licenses and 50 18-month licenses, and so on.

Enter the number of licenses to be installed on the current target if this number is different from the default number shown here. (By default, Is\_dpass divides the total number of licenses to be installed by the number of targets on which the licenses are to be installed.) (This information applies only to concurrent-use and use-once license types; passwords for nodelock licenses are always one per target.)

#### **Customer Information**

Customer name, address, contact

Use these fields to add the name and address of a new customer. The customers file stores customer names. addresses, and contacts.

## Security

Access Control: Only root users have execute (x) access to this command.

Files Accessed: lic db

**Event** Information

lic\_db Decrements number of compound licenses available.

## **Examples**

1. To create a nodelocked password for a single node:

```
1s dpass -v vendor -i
vendor uuid -k supplier -N product -p 4 \
-r 4.0 -w license -l nodelocked -s 90/02/07 -d 5 -t ibm/aix -u \
-n 1 21a9a
```

2. To create a nodelocked password for multiple nodes:

```
ls dpass -v vendor -i
vendor_uuid -k supplier -N product -p 4 \
-r 4.0^{\circ} -w license -l nodelocked -s 90/02/07 -d 5 -t ibm/aix -u \
-n 4 21a9a \ 20add fb40 18fa0
```

Note: When creating nodelocked passwords, the total number of licenses specified by -n must equal the number of target IDs in the list.

3. To create concurrent-use licenses for a single node:

```
ls dpass -v vendor -i
vendor uuid -k supplier -N product -p 4 \
-r 4.0 -w license -l concurrent -s 90/02/07 -d 5 -t ibm/aix -u \
-n 1 21a9a
```

#### Notes:

- a. When creating concurrent-use licenses for multiple nodes, the total number of licenses specified by the -n switch will be evenly divided among the total number of servers specified in the target list.
- b. Use-once passwords work the same way that concurrent-use licenses do.

### **Files**

/usr/lib/netls/conf/products

Products database for creating licenses.

# Is\_rpt Command

# **Purpose**

Reports on network license server events

## **Syntax**

Is\_rpt [ [ -n NodeName ] [ -c ] [ -z ] [ EventTypeList ] [ InformationFilterList ] | [ -h | -usage | -version ] ]

## **Description**

The Is rpt command generates reports on license server events. There is no graphic interface for this command.

# **Flags**

-n

-c -z

-h

-usage

-version

**EventTypeList** 

Specifies the server node about which the report is to be generated. If you do not specify a node, **Is\_rpt** reports on the current server node.

Lists data in 80-column format.

Debugging flag. (Prints RPC debugging information.)

Displays command usage information. (Same as -usage)

Displays command usage information. (Same as -h)

Displays command version information.

You can specify any combination of the following event types. Specify -a to specify all event types.

- Lists all log messages. -a
- Lists all license-related events (product received license, product -1 release license to server, user entered license queue, user exited queue. This is the default option.
- Lists all error events -е
- Lists all server start/stop events. -S
- Lists all messages that were logged by a software product or -m license server.
- -f Lists any fatal error events.
- -d Lists all license database modification messages.

You can choose any combination of the following information filters. If no filters are specified the default is all dates, all vendors, all products, all users.

-b mm/dd/vv

Lists events that occurred beginning at the specified date.

-t mm/dd/yv

Lists events that occurred up to the specified date.

-v VendorName

Lists events related to the specified vendors.

-p ProductName

Lists events related to the specified products.

-u UserName

Lists events related to the specified users.

- -r 1 Lists, for the specified product, the number of requests for licenses, the number of licenses granted, and the percent of rejected requests.
- -r 2 Lists the same information as -r 1, but also includes user names and the number of licenses installed.
- -x mm/dd/yy

Deletes log file entries written on and before the specified date.

InformationFilterList

## **Examples**

1. List license events on the local server node:

2. List errors and fatal errors occurring between August 31 and September 30, 1990 on the server node

```
ls_rpt -n plums -e -f -b 08/31/90 -t 09/30/90
```

3. List all messages logged at mars by the vendor XYZ:

```
ls rpt -n mars -m -v xyz
```

4. Delete all log entries created on or before May 1, 1994 on the server mars:

```
ls rpt -n mars -x 5/1/94
```

## **Related Information**

The **netIsd** daemon.

## Is\_stat Command

## **Purpose**

Displays the status of the license server system.

# **Syntax**

```
Is_stat { -t | -i | -a | -u UserName} [ [ -n Server ] [ -v Vendor ] [ -p Product [ -r Version ] ] [ -z ] ] | [ -h |
-usage | -version ]
```

# **Description**

The Is\_stat command provides status information on network licenses (that is, all license types except nodelocked). End users as well as system administrators may find Is stat useful for finding out the status of licenses. This command description explains the command line interface of Is\_stat. The graphic interface is explained separately in Related Information.

# **Flags**

| -t          | Displays a table of total license usage compared to installed licenses; all servers and all   |
|-------------|-----------------------------------------------------------------------------------------------|
|             | products are listed by default.                                                               |
| -i          | Displays installed licenses; all servers and all products are listed by default.              |
| -a          | Displays information about all concurrent-use license users; all servers and all products are |
|             | listed by default.                                                                            |
| -u UserName | Displays licenses being used by the specified user.                                           |

Note: One of the options listed above must be included in all Is\_stat command lines.

| -n Server  | Displays licenses located at the specified server.                                                                                                    |
|------------|----------------------------------------------------------------------------------------------------|
| -v Vendor  | Displays licenses of the specified vendor; if the vendor string contains spaces, it must be delimited by single or double quotes.                                          |
| -p Product | Displays licenses for the specified product; if the product string contains spaces, it must be delimited by single or double quotes.                                       |
| -r Version | Displays licenses for the specified revision of a product specified by <b>-p</b> ; if the version string contains spaces, it must be delimited by single or double quotes. |
| -Z         | Debugging flag. (Prints RPC debugging information.)                                                                                                    |
| -h         | Displays command usage information. (Same as -usage)                                                                                                    |

-usage Displays command usage information. (Same as **-h**) Displays command version information. -version

### Information on Graphic Interface

The following describes the options on the graphical user interface version of Is\_stat.

#### **MENUS AND BUTTONS:**

**Exit Button** License Information Menu

Installed Button

**Usage Button** 

**All Users Button** 

**User Button** 

**Server List Box** 

All Servers (Update) Button

**Product List Box** 

Select this button to exit from **Is\_stat**.

This menu contains three buttons: Installed, Usage, All Users, and User. After you have selected a server and product from the Server and Product lists, select these buttons to display information about users, installed licenses, and usage of the selected server and product.

Displays information, listed by vendor, product and server, about product licenses installed at selected servers, including number of active licenses, their start and end dates, their type, the number of licenses currently in use, and the length of the queue of users waiting for licenses.

Displays information, listed by vendor, product and server, about the usage of products, including number of licenses in use, total number of licenses, and number of licenses available.

Displays information, listed by vendor, product and server, about current users of licensed products, including user ID, node name, group, number of licenses held, and start time. Displays information, listed by vendor, product and server, about a specific user of licensed products, including user ID, node name, group, number of licenses held, and start time. After the User button is selected, a pop-up dialog is displayed in which you may enter a user ID.

This list box, directly to the right of the License Information menu, displays the server list. At the top of this box is the All Servers (Update) button (see below). At the left of the box is a scroll bar that you can use to scroll the list.

Select this button to poll the network and update the server list. When you select this button, a check mark appears in the box at its left. A check mark in this box indicates that:

- · All existing servers are displayed in the Server List box.
- The vendors and products listed in the Product List box are the vendors and products existing at the server currently selected in the Server List box.
- · After updating the server list, select a server to display (in the Product List box) the products it administers. Next, select a product (or All) from the list of products; then select Users, Installed, or Usage.

This list box, directly to the right of the **Server List** box, displays the server list. At the top of this box is the All Products (Update) button (see below). At the left of the box is a scroll bar that you can use to scroll the list.

#### All Products (Update) Button

Select this button to poll the network and update the product list. When you select this button, a check mark appears in the box at its left. A check mark in this box indicates that:

- · All existing vendors and products are displayed in the Product List box.
- The servers listed in the Server List box are the servers that hold licenses for the product currently selected in the Product List box.

After updating the product list, select a product to display (in the Server List box) the servers holding licenses for the product. Select a server (or All) from the list of servers; then select Users, Installed, or Usage.

This field, across the bottom of the window, describes the information currently displayed in the Server List box and the Product List box.

Status Message Field

## **Examples**

1. To display all licenses installed for all products on all servers:

ls stat -i

2. To display licenses in use from the server park:

ls stat -a -n park

3. To display licenses installed and currently in use for the product Kwik-Draw, Version 2.1:

ls stat -a -i -p Kwik-Draw -r 2.1

4. To display licenses installed on park for the vendor Apollo.

ls stat -i -v Apollo -n park

# Is tv Command

# **Purpose**

Verifies that license servers are working.

# **Syntax**

Is\_tv [ -h | -usage ] [ -version ]

# **Description**

The **Is tv** tool requests a concurrent-use license from a license server and prints a list of active license servers.

If you can run Is\_tv successfully but are still having a problem with a license product, the problem is probably with the licenses, or possibly with the product itself: in this case, talk to the vendor of the licensed software product.

If you cannot run Is\_tv successfully and receive one of the error messages listed below, use the explanation of the error to fix the problem. Then try running Is\_tv again.

If you cannot run Is tv successfully and receive an error that is not listed below, it means there is a problem with the software on which the license server is layered (for example, TCP/IP or NCS), or a hardware problem.

## **Flags**

-h Displays command usage information. (Same as **-usage**.) Displays command usage information. (Same as -h.) -usage

Displays command version information. -version

## **Error Messages**

netls\_request\_license Communication failure(networking computing system/RPC run time)

netls\_no\_svrs\_found No servers available for this vendor. netls license not found License not found in the database.

netls\_not\_authorized The user is not authorized to use this product.

netls\_bad\_timestamp Time disparity too large.

## **Example**

To run the license-server test-and-verification tool:

1s\_tv

The system responds with something similar to the following:

LS-TV Version 2.0 -- License Use Management Test and Verification Tool Copyright 1991, Hewlett-Packard Company, All Rights Reserved Copyright 1991, Gradient Technologies, Inc. All Rights Reserved Completed license transactions on node 1f9a4 running License Use Management Active License Use Management Servers: altair (AIX) running License Use Management cobweb (AIX) running License Use Management

### **Related Information**

The netIsd daemon.

### **Isactdef Command**

# **Purpose**

Lists (displays) action definitions of a resource or resource class.

# **Syntax**

Isactdef [-h] [-e] [-c] [-i] [-p 0] [-s i | o] [-l | -t | -d | -D | Delimiter] [-x] [-T] [-V] [Resource\_class [Action...]]

# Description

The Isactdef command lists the action definitions of a resource or resource class. Use Isactdef with no parameters specified to get a list of all resource class names.

By default, the resource action definitions are displayed. To see the resource class action definitions, specify the -c flag.

By default, when no actions are specified on the command line, only actions that are defined as public are displayed. To override this default, use the -p flag or specify on the command line the names of the actions whose definition you wish to display.

To see the structured data definition that is required as input when this action is invoked, specify the -s i flag. To see the structured data definition linked with the output that results from invoking this action, specify the -s o flag.

By default, for the actions that contain descriptions, the descriptions are not displayed. Specify the -e flag to display the descriptions. Because the translation of these descriptions may take some time and because some of the descriptions are very long, the default is not to display these descriptions.

### **Parameters**

Action If a Resource class parameter is specified, zero or more action names may be specified. If no Action parameter is specified, the definitions for all of the actions for the Resource\_class are listed. Specific action names may be entered to control which actions are displayed and in what order. Actions must be separated by spaces.

### Resource\_class

Resource class name. The name of the resource class whose action definitions you wish displayed. If no Resource\_class parameter is specified, a list of all of the resource class names is displayed.

## **Flags**

- Displays the resource class action definitions. By default the resource action definitions are -c displayed.
- -d Specifies delimiter-formatted output. The default delimiter is a colon (:). Use the -D flag if you wish to change the default delimiter.

#### **-D** Delimiter

Specifies delimiter-formatted output that uses the specified delimiter. Use this flag to specify a delimiter other than the default colon (:). An example is when the data to be displayed contains colons. Use this flag to specify a delimiter of one or more characters.

- Expands the descriptions. By default the definitions are displayed without the textual descriptions -e because they can be lengthy. Specify this flag to see both the definitions and descriptions.
- -h Writes the command's usage statement to standard output.
- -i Specifies input format. Generates a template of the Resource Data Input file. The output is displayed in long (stanza) format. The attribute's SD element data types are displayed as the value in the Attr=value pairs. It is suggested that when you use this flag, the output of the Isactdef command be directed to a file.
- -1 Specifies long formatted output, one entry per line. This is the default display format. If the Isactdef command is issued with the -I flag, but without a resource class name, the -I flag is ignored when the command returns the list of defined resource class names.

#### **p** property

Displays actions with the specified property. By default, only the definitions for public actions are displayed. To display all action definitions regardless of the action property, use the -p 0 flag.

#### -silo

Displays the structured data definition for the action input or action response.

- i Displays the action input structured data definitions. This is the default.
- Displays the action response (output) structured data definitions.
- -t Specifies tabular formatted output. Each attribute is displayed in a separate column, one resource per line.
- -T Writes the command's trace messages to standard error. For your software-service organization's use only.

- -V Writes the command's verbose messages to standard output.
- -x Suppresses header printing.

## **Exit Status**

- 0 Command has run successfully.
- Error occurred with RMC. 1
- 2 Error occurred with CLI script.
- 3 Incorrect flag on command line.
- 4 Incorrect parameter on command line.
- 5 Error occurred with RMC that was based on faulty command line input.

## **Examples**

1. To list the names of all of the resource classes, type:

lsactdef

#### Output is similar to:

```
class name
"IBM. Association"
"IBM.AuditLog"
"IBM.AuditLogTemplate"
"IBM.Condition"
"IBM.EventResponse"
"IBM.Host"
"IBM. Program"
"IBM.Sensor"
"IBM.ManagedNode"
```

2. To list the public resource action definitions for resource class IBM.AuditLog, type:

```
lsactdef IBM.AuditLog
```

#### Output is similar to:

```
Resource Action Definitions for
class name: IBM.AuditLog
action 1:
        action name = "GetRecords"
        display_name = ""
        description = ""
       properties = {"public"}
confirm_prompt = ""
        action id
        variet\overline{y}_list = \{\{1..1\}\}
        variety_count = 1
       timeout
                      = 0
action 2:
       action name = "DeleteRecords"
        display_name = ""
       description = ""
        properties
                      = {"public"}
        confirm_prompt = ""
        action id
                      = 1
        variety_list = \{\{1..1\}\}
        variety_count = 1
        timeout
```

3. To list the structured data definition required for invoking the action on resources in resource class IBM.AuditLog, action GetRecords, type:

```
lsactdef -s i IBM.AuditLog GetRecords
```

### Output is similar to:

```
Resource Action Input for: IBM.AuditLog
action name GetRecords:
SD element 1:
       element_index
element_name
description = "MatchCriteria"
       element data type = "char ptr"
                      = ""
       display_name
SD element 2:
       element_data_type = "uint32"
       display_name = ""
```

### **Files**

/usr/sbin/rsct/bin/lsactdef

Location of the Isactdef command.

### **Related Information**

The Isrsrcdef command.

The rmccli General Information file.

The RSCT 2.2 Resource Monitoring and Control Guide and Reference contains more information regarding RMC operations.

# **Isallq Command**

# **Purpose**

Lists the names of all configured queues.

# **Syntax**

Isaliq [ -c]

# **Description**

The Isaliq command lists the names of all configured queues contained in the /etc/qconfig file. By specifying the -c flag, this listing is displayed in colon format. This flag is used mainly by SMIT.

You can use the Printer Queues application in Web-based System Manager (wsm) to change print queue characteristics. You could also use the System Management Interface Tool (SMIT) smit Isallq fast path to run this command.

# Flag

Causes colon format output for use by SMIT.

# **Examples**

1. To list all of the queue names in the /etc/qconfig file, enter: lsallq

A listing similar to the following is displayed:

1p0 1p1

1p2

2. To list all configured queues in colon format, enter:

```
lsallq -c
```

A listing similar to the following is displayed:

1p0:queue1 1p0:queue2 1p1

### **Files**

/usr/bin/lsallq Contains the Isallq command.

/etc/qconfig Configuration file.

### **Related Information**

The chque command, Isque command, Isaliqdev command, mkque command, rmque command.

The qconfig file.

Listing Print Queues and Print Queue Devices in the AIX 5L Version 5.1 Guide to Printers and Printing.

For information on installing the Web-based System Manager, see Chapter 2: Installation and System Requirements in AIX 5L Version 5.1 Web-based System Manager Administration Guide.

# **Isaliqdev Command**

# **Purpose**

Lists all configured printer and plotter queue device names within a specified queue.

# **Syntax**

Isaliqdev [ -c] -qName

# **Description**

The Isallqdev command lists all configured device names within a specified queue in the /etc/qconfig file.

You can use the Printer Queues application in Web-based System Manager (wsm) to change print queue characteristics. You could also use the System Management Interface Tool (SMIT) smit IsalIqdev fast path to run this command.

# **Flags**

Specifies the queue name. -q Name

Causes colon format output for use by SMIT.

## **Examples**

1. To list the names all of the configured queue devices within the 1p0 queue in the /etc/qconfig file, enter:

```
lsallqdev -q lp0
```

A listing similar to the following is displayed:

1nd0 1pd1 1pd2

2. To list the names of all of the configured queue device within the 1p0 queue in the /etc/qconfig file in colon format, enter:

```
lsallqdev -q lp0 -c
```

A listing similar to the following is displayed:

1p0:1pd1 1p0:1pd2

### **Files**

/usr/bin/Isallqdev Contains the Isallqdev command.

/etc/qconfig Configuration file.

### **Related Information**

The chquedev command, Isquedev command, Isaliq command, mkquedev command, rmquedev command.

The qconfig file.

For information on installing the Web-based System Manager, see Chapter 2: Installation and System Requirements in AIX 5L Version 5.1 Web-based System Manager Administration Guide.

Listing Print Queues and Print Queue Devices in the AIX 5L Version 5.1 Guide to Printers and Printing.

### **Isattr Command**

# **Purpose**

Displays attribute characteristics and possible values of attributes for devices in the system.

# **Syntax**

```
Isattr { -D [ -O ] | -E [ -O ] | -F Format } -I Name [ -a Attribute ] ...[ -f File ] [ -h ] [ -H ]
| Isattr { -D [ -O ] | -F Format } { [ -c Class ] [ -s Subclass ] [ -t Type ] } [ -a Attribute ] ... [ -f File ] [ -h ] [ -H
```

```
Isattr -R { -I Name | [ -c Class ] [ -s Subclass ] [ -t Type ] } -a Attribute [ -f File ] [ -h ] [ -H ]
```

# Description

The **Isattr** command displays information about the attributes of a given device or kind of device. If you do not specify the device logical name (-I Name), you must use a combination of one or all of the -c Class, -s Subclass, and -t Type flags to uniquely identify the predefined device.

You must specify one of the following flags with the **Isattr** command:

-D Displays default values.

-E Displays effective values (valid only for customized devices specified with the -I flag).

**-F** Format Specifies the user-defined format. Displays the range of legal values. -R

When displaying the effective values of the attributes for a customized device, the information is obtained from the Configuration database, not the device, Generally the database values reflect how the device is configured, unless it is reconfigured with the **chdev** command using the **-P** or **-T** flag. If this has occurred, the information displayed by the Isattr command might not correctly indicate the current device configuration until after the next system boot.

If you use the -D or -E flag, the output defaults to the values for the attribute's name, value, description, and user-settable strings, unless also used with the -O flag. The -O flag displays the names of all attributes specified, separated by colons. On the next line, the -O flag displays all the corresponding attribute values, separated by colons. The -H flag can be used with either the -D, -E, or -F flag to display headers above the column names. You can define the format of the output with a user-specified format where the Format parameter is a quoted list of column names separated by nonalphanumeric characters or white space using the **-F** Format flag.

You can supply the flags either on the command line or from the specified File parameter.

# Flags

-H

| -a Attribute | Displays information for the specified attributes of a specific device or kind of device. You can use one -a flag for each attribute name or multiple attribute names. If you use one -a flag for multiple attribute names, the list of attribute names must be enclosed in quotes with spaces between the names. Using the -R flag, you must specify only one -a flag with only one attribute name. If you do not specify either the -a or -R flag, the Isattr command displays all information for all attributes of the specified device. |
|--------------|----------------------------------------------------------------------------------------------------|
| -c Class     | Specifies a device class name. This flag can be used to restrict the output to that for devices of a specified class. This flag cannot be used with the <b>-E</b> or <b>-I</b> flag.                                                                                                    |
| -D           | Displays the attribute names, default values, descriptions, and user-settable flag values for a specific device when not used with the -O flag. The -D flag displays only the attribute name and default value in colon format when used with the -O flag. This flag can be used with any combination of the -c, -s, and -t flags that uniquely identifies a device from the Predefined Devices object class or with the -I flag. This flag cannot be used with the -E, -F, or -R flag.                                                      |
| -E           | Displays the attribute names, current values, descriptions, and user-settable flag values for a specific device when not used with the -O flag. The -E flag displays only the attribute name and current value in colon format when used with the -O flag. This flag cannot be used with the -c, -D, -F, -R, -s, or -t flag.                                                                                                    |
| -f File      | Reads the needed flags from the File parameter.                                                                                                    |
| -F Format    | Displays the output in a user-specified format, where the <i>Format</i> parameter is a quoted list of column names separated by nonalphanumeric characters or white space. Using white space as the separator, the <b>Isattr</b> command displays the output in aligned columns. Only column                                                                                                    |

as the separator, the **Isattr** command displays the output in aligned columns. Only column names from the Predefined Attributes and Customized Attributes object classes can be specified. In addition to the column names, there are two special purpose names that can be used. The name description can be used to obtain a display of attribute descriptions and user-settable can be used to obtain an indication as to whether or not an attribute can be

changed. This flag cannot be used with the -E, -D, -O or -R flag.

Displays headers above the column output. To use the -H flag with the -O flag is

meaningless, the -O flag prevails. To use the -H flag with the -R flag is meaningless, the -R

Displays the command usage message. -h

-I Name Specifies the device logical name in the Customized Devices object class whose attribute

names or values are to be displayed.

-0

Displays all attribute names separated by colons and, on the second line, displays all the corresponding attribute values separated by colons. The attribute values are current values when the -E flag is also specified and default values when the -D flag is specified. This flag cannot be used with the -F and -R flags.

-R

Displays the legal values for an attribute name. The -R flag cannot be used with the -D, -E, -F and -O flags, but can be used with any combination of the -c, -s, and -t flags that uniquely identifies a device from the Predefined Devices object class or with the -I flag. The -R flag displays the list attribute values in a vertical column as follows:

Value1 Value2 ValueN

The -R flag displays the range attribute values as x cdots n(+i) where x is the start of the range, n is the end of the range, and i is the increment.

-s Subclass

Specifies a device subclass name. This flag can be used to restrict the output to that for

devices of a specified subclass. This flag cannot be used with the -E or -I flag.

-t Type

Specifies a device type name. This flag can be used to restrict the output to that for devices of a specified class. This flag cannot be used with the -E or -I flag.

# **Examples**

1. To list the current attribute values for the tape device rmt0, enter:

```
lsattr -1 rmt0 -E
```

The system displays a message similar to the following:

| mode       | yes | Use DEVICE BUFFERS during writes  | True |
|------------|-----|-----------------------------------|------|
| block_size | 512 | BLOCK size (0=variable length)    | True |
| ret        | no  | RETENSION on tape change or reset | True |
| ecc flag   | yes | Enable ECC                        | True |

2. To list the default attribute values for the tape device rmt0, enter:

```
lsattr -1 rmt0 -D
```

The system displays a message similar to the following:

| mode       | yes | Use DEVICE BUFFERS during writes  | True |
|------------|-----|-----------------------------------|------|
| block_size | 512 | BLOCK size (O=variable length)    | True |
| ret        | yes | RETENSION on tape change or reset | True |
| ecc flag   | yes | Enable ECC                        | True |

3. To list the current value of the bus\_intr\_lvl attribute for the SCSI adapter scsi0, enter:

```
lsattr -l scsi0 -a bus intr lvl -E
```

The system displays a message similar to the following:

```
bus intr lvl
               14
                     Bus
                            interrupt level
                                                True
```

4. To list the possible values of the login attribute for the tty device tty0, enter:

```
lsattr -1 tty0 -a login -R
```

The system displays a message similar to the following:

enable disable share delay

5. To list the default attribute values for a 4207-2 parallel printer, enter:

```
lsattr -c printer -s parallel -t 4207-2 -D
```

The system displays a message similar to the following:

| ptop | 30 | Printer TIME OUT period     | True |
|------|----|-----------------------------|------|
| line | 66 | Number of LINES per page    | True |
| col  | 80 | Number of COLUMNS per page  | True |
| ind  | 0  | Number of columns to INDENT | True |

6. To list the possible values of the ptop attribute for a 4207-2 parallel printer, enter:

```
lsattr -c printer -s parallel -t 4207-2 -a ptop -R
```

The system displays a message similar to the following:

```
1...1000 (+1)
```

7. To list the current attribute values for the tape device rmt0 in colon format, enter:

```
lsattr -1 rmt0 -E -0
```

The system displays a message similar to the following:

```
#mode:block size:ret:ecc flag
yes:512:no:yes
```

8. To display system attributes, enter:

```
lsattr -E -l sys0
```

The system displays output similar to the following:

| dcache 64K        | Size of data cache in bytes                       | False |
|-------------------|---------------------------------------------------|-------|
| icache 8K         | Size of instruction cache in bytes                | False |
| keylock normal    | State of system keylock at boot time              | False |
| maxbuf 20         | Maximum number of pages in block I/O BUFFER CACHE | True  |
| maxmbu 2048       | Maximum Kbytes of real memory allowed for MBUFS   | True  |
| maxuproc 40       | Maximum number of PROCESSES allowed per user      | True  |
| autorestart false | Automatically REBOOT system after a crash         | True  |
| iostat true       | Continuously maintain DISK I/O history            | True  |
| realmem 32768     | Amount of usable physical memory in Kbytes        | False |
| primary /dev/hd7  | Primary dump device                               | False |
| secondary /dev/s  | ysdumpnull Secondary dump device                  | False |
| conslogin enabl   | e                                                 | False |
| maxpout 0         | HIGH water mark for pending write I/Os per file   | True  |
| minpout 0         | LOW water mark for pending write I/Os per file    | True  |
| memscrub false    | Enable memory SCRUBBING                           | True  |
| logfilesize 10485 | 76 Error log file size                            | False |

Note: The same information is available in a more readable format using SMIT (System **Environments -> Change / Show Characteristics of Operating Systems).** 

### **Files**

/usr/sbin/lsattr

Contains the Isattr command.

### **Related Information**

The chdev command, Isconn command, Isdev command, Isparent command, mkdev command, rmdev command.

Devices Overview for System Management in AIX 5L Version 5.1 System Management Concepts: Operating System and Devices provides information about adding, changing, moving, and removing devices.

### Isaudrec Command

## **Purpose**

Lists records from the audit log.

## **Syntax**

**Isaudrec** [ -h ] [ -n "Subsystem Name" ] [ -s "Selection\_string" ] [ -x ] [ FieldName... ]

# **Description**

The Isaudrec command lists records in the audit log. The audit log is a system-wide facility for recording information about the system's operation. It can include information about the normal operation of the system as well as failures and other errors. It is meant to augment error log functionality by conveying the relationship of the error relative to other system activities. All detailed information about failures is still written to the error log.

Note: This command must be executed on the machine whose audit log is to be listed.

Records are created in the audit log by subsystems that have been instrumented to do that. For example, the Event Response subsystem runs in the background to monitor conditions defined by the administrator and then invokes one or more actions when a condition becomes true. Because this subsystem runs in the background, it is difficult for the operator or administrator to understand the total set of events that occurred and the results of any actions that were taken in response to an event. Because the Event Response subsystem records its activity in the audit log, the administrator can view Event Response subsystem activity as well as that of other subsystems through this command.

Each record in the audit log contains named fields. Each field contains a value that provides information about the situation corresponding to the record. For example, the Time field indicates when the situation occurred. Each record has a set of common fields and a set of subsystem-specific fields. The common fields are present in every record in the audit log. The subsystem-specific fields vary from record to record. Their names are only significant when used with a subsystem name because they may not be unique across all subsystems. Each record is derived from a template that defines what subsystem-specific fields are present in the record and defines a format string that is used to generate a message describing the situation. The format string may use record fields as inserts. A subsystem typically has many templates.

The field names may be used as variables in a selection string to choose which records are displayed. The selection string is matched against each record by using the referenced fields of each record to perform the match. Any records that match will be displayed. The selection string is specified with the -s

A selection string is an expression composed of field names, constants and operators. The syntax of a selection string is very similar to an expression in the C programming language.

Field names may also be specified as operands to this command to choose which fields display and the order in which they display.

The common field names are:

Time when the situation to which the record corresponds occurred. The value is a 64-bit integer and represents the number of microseconds since Unix Epoch (00:00:00 GMT January 1, 1970). See the constants in the following list to specify time in more user-friendly formats.

#### Subsystem

Identifies the subsystem that generated the record. It is a string.

#### Category

Identifies the category of the situation as determined by the subsystem that generated the audit log record. The category is represented as a 32-bit unsigned integer that may have the value of 0 (informational) or 1 (error).

#### SequenceNumber

Specifies the unique 64-bit integer that is assigned to the record. No other record in the audit log has the same sequence number.

#### **TemplateId**

Specifies the subsystem-dependent identifier that is assigned to records that have the same content and format string. This value is a 32-bit unsigned integer.

In addition to the constants in expressions that are described in the selection string reference, the following syntax for dates and times may be used with this command.

#### #mmddhhmmyyyy

This format consists of a sequence of decimal characters that are interpreted according to the pattern shown. The fields in the pattern are from left to right, mm=month, dd=day, hh=hour, mm=minutes, yyyy=year. For example "#010523042000" corresponding to January 5, 11:04 PM, 2000. The fields may be omitted from right to left. If not present, the following are used: year defaults to the current year, minutes default to 0, hour defaults to 0, day defaults to 1, and month defaults to the current month.

#### #-mmddhhmmyyyy

This format is similar to the previous one but is relative to the current time and date. For example, the value #-0001 corresponds to one day ago and the value #-010001 corresponds to one month and one hour ago. Fields may be omitted starting from the right and are replaced by 0.

The audit records considered for display and matched against the selection string can be restricted to a specific subsystem by using the -n flag. If this flag is present, then the subsystem-specific field names may be used in the selection string as well as the common field names.

The audit records are displayed in tabular format. If any of the field names are specified as operands, they control the fields that are displayed and the order in which they appear on each line. By default, the columns displayed are: date and time, name of the subsystem that generated the record, severity of the situation, and the subsystem-specific message that describes the situation.

## **Parameters**

FieldName

Identifies a field in the audit log records that is to be displayed. Multiple field names may be specified, and their order on the command line corresponds to the order in which they are displayed. If no field names are displayed, then Time, Subsystem, Category, and Message are displayed by default

# **Flags**

-h

-n "Subsystem Name"

Writes help information about this script to standard out. No further processing is performed.

Specifies a subsystem name. If this option is present, then only records from the subsystem identified by "Subsystem *Name*" are considered for display. The records displayed can be further restricted by the **-s** flag. If the subsystem name contains any spaces, it must be enclosed within single or double quotation marks.

-s "Selection\_String"

Specifies a Selection\_String that is evaluated against each record in the audit log. All records that match the Selection\_String are displayed.

If the Selection\_String contains any spaces, it must be enclosed within single or double quotes. The names of fields within the record may be used in the expression. If the -n flag is not specified, then only the names of common fields may be used. See Description for a list of the field names and their data types. If the -n flag is present, the name of any field for the specified subsystem as well as the common field names may be used.

If this flag is omitted, the records that are displayed depend on the -n option. If the -n option is omitted, all records from the audit log are displayed. Otherwise, all records for the subsystem identified by the -n option are displayed.

Suppresses header printing.

-x

### **Exit Status**

0 Command has run successfully Error occurred with the RMC subsystem 1 2 Error occurred in CLI (command-line interface) program 3 Bad flag on command line 4 Bad operand on command line 5 User error

# Security

All users may list records from the audit log.

# **Examples**

1. To list all records in the audit log, type:

1saudrec

2. To list all records that were logged in the last hour, type:

lsaudrec -s"Time>#000001"

3. To list the time and sequence number of every record in the audit log for the subsystem abc, type: lsaudrec -s'Subsystem=="abc"' Time SequenceNumber

### **Files**

/usr/bin/rsct/bin/lsaudrec

Location of the Isaudrec command

# **Related Information**

The rmaudrec command.

### **Isauthent Command**

# **Purpose**

Lists the authentication methods currently configured on the system.

## **Syntax**

**Isauthent** 

## **Description**

The **Isauthent** command calls the **get auth method** subroutine in the **Iibauthm.a** library, translates a list of authentication methods returned, and prints the authentication methods configured to stdout. Each authentication method is outputted on a separate line.

The authentication methods are listed in the order in which they are configured. If none of the authentication methods are configured, Isauthent returns without printing anything.

The Isauthent command writes an error message to stderr and returns a -1 if get\_auth\_method fails.

## **Examples**

If all of the authentication methods are configured as:

1sauthent

the output would consist of:

Kerberos 5 Kerberos 4 Standard AIX

### **Related Information**

The chauthent command, ftp command, rcp command, rlogin command, rsh command, telnet, tn, or tn3270 command.

The **get auth method** and **set auth method** subroutines.

Network Overview in AIX 5L Version 5.1 System Management Guide: Communications and Networks.

Secure Rcmds in AIX 5L Version 5.1 System User's Guide: Communications and Networks.

# Iscfg Command

# Purpose

Displays configuration, diagnostic, and vital product data (VPD) information about the system.

# **Syntax**

### To Display Specific Data on all Systems lscfg [ -v p ] [ -l Name ]

```
To Display Specific Data on a RSPC System
Iscfg [ -rv ] I [ [ -r ] I [ -v ] [ -I Name ] ]
```

# **Description**

If you run the **Iscfg** command without any flags, it displays the name, location, and description of each device found in the current Customized VPD object class that is a child device of the sys0 object. The list is sorted by parent, child, and device location. Information on a specific device can be displayed with the -I flag.

Use the Iscfg command to display vital product data (VPD) such as part numbers, serial numbers, and engineering change levels from either the Customized VPD object class or platform specific areas. Not all devices contain VPD data.

VPD data that is preceded by ME signifies that the VPD data was entered manually using a diagnostic service aid. For some devices, the vital product data is collected automatically from the devices through methods and added to the Customized VPD object class.

If you run the Iscfg command with the -p flag, it displays device information stored in the platform specific data areas. When used with the -v flag, VPD data stored for these devices is also displayed. This information is obtained on a ISA bus-based (rspc) system from residual data or the open firmware device tree. This information is obtained on a Common Hardware Reference Platform (CHRP) system from the open firmware device tree.

-I Name Displays device information for the named device.

-р Displays the platform-specific device information. This flag only applies to AIX 4.2.1 or later.

Displays the platform-specific device information found in residual data only on rspc systems. -r

-v Displays the VPD found in the Customized VPD object class. Also, on AIX 4.2.1 or later, displays platform specific VPD when used with the -p flag.

## **Examples**

1. To display the system configuration, enter:

The system displays a message similar to the following:

INSTALLED RESOURCE LIST

The following resources are installed on your machine.

```
+/- = Added/Deleted from Diagnostic Test List.
```

= NOT Supported by Diagnostics.

```
sysplanar0
                00-00
                                System Planar
                00-00
                                Floating Point Processor
fpa0
mem0
                00-0A
                                Memory Card
mem1
                00-0B
                                Memory Card
ioplanar0
                00-00
                                I/O Planar
                00-00
                                Micro Channel Bus
f2bus0
rs2320
                00-01
                                RS232 Card
                00-01-0-01
                                RS232 Card Port
tty0
tty1
                00-01-0-02
                                RS232 Card Port
```

2. To display the name, location, and description for devices specified by the logical name mem without VPD. enter:

```
lscfg -1 mem\*
```

The system displays information for all devices with logical names beginning with mem, as follows:

```
Device
                                  Description
                 Location
mem0
                 00-0A
                                  Memory Card
                 00-0B
                                  Memory Card
```

3. To display the VPD for all physical devices in the Customized database, enter:

```
lscfg -v
```

The system displays a message similar to the following:

```
INSTALLED RESOURCE LIST WITH VPD
```

The following devices are installed in your system.

```
sysplanar0 00-00 System Planar

Part Number......342522
EC Level......254921
Serial Number.....353535

fpa0 00-00 Floating Point Processor
mem0 00-0A Memory Card

EC Level......990221
...
```

4. To display the VPD for a specific device specified by the logical name mem0, enter:

```
lscfg -1 mem0 -v
```

The system displays information for the device mem0, as follows:

| Device | Location                                                                                                 | Description |
|--------|----------------------------------------------------------------------------------------------------|-------------|
| mem0   | 00-0A                                                                                                    | Memory Card |
|        | Device Specific (Z<br>EC Level<br>Device Specific (Z<br>Device Specific (Z<br>Device Specific (Z<br>Size |             |

5. To display the VPD in residual data for a specific device specified by the logical name procF0 enter:

```
1scfg -p -1 procF0
```

procF0

Part Number XXXXXXX EC Level XXXXXXX Serial Number XXXXXXX FRU Number XXXXXXX Device Specific (ZA) XXXXXXX Processor xxxxxxx Displayable Message Device Specific (PL) Device Specific (RM) XXXXXXX ROS Level and ID XXXXXXX

6. To display the VPD in open firmware device tree for the corresponding node to the sysplanar0 device, enter:

```
lscfg -pv1 sysplanar0
```

Device Location Description
sysplanar0 00-00 System Planar

Platform Specific

Name: xxxxxxx

Model: xxxxxxx

Nodel: /
Physical location: L
Device type: xxxx

System:

| Machine/Cabinet Serial No. Machine Type/Model Version I/O Planar: | XXXXXXX<br>XXXXXXX |
|-------------------------------------------------------------------|--------------------|
| Part Number                                                       | XXXXXXX            |
| EC Level                                                          | XXXXXXX            |
| Serial Number                                                     | XXXXXXX            |
| FRU Number                                                        | XXXXXXX            |
| Manufacture ID                                                    | XXXXXXX            |
| Version                                                           | XXXXXXX            |
| System Planar:                                                    |                    |
| Part Number                                                       | XXXXXXX            |
| EC Level                                                          | XXXXXXX            |
| Serial Number                                                     | XXXXXXX            |
| FRU Number                                                        | XXXXXXX            |
| Manufacture ID                                                    | XXXXXXX            |
| Version                                                           | XXXXXXX            |
| Product Specific (ZM)                                             | XXXXXXX            |

### **Files**

/usr/sbin/lscfg Contains the Iscfg command.

### **Related Information**

The **Isattr** command, **Isconn** command, **Isdev** command, **Isparent** command.

### **Isclass Command**

## **Purpose**

List Workload Management classes and their limits.

# **Syntax**

Isclass [ -C | -D | -f ] [ -r ] [ -d Config\_Dir ] [ -S SuperClass ] [ Class ]

# **Description**

The Isclass command, with no argument, returns the list of superclasses, one per line. With a class name as argument, it prints the class. The subclasses can be displayed with the -r (recursive) flag, or with the -S Superclass flag.

When WLM is started, if an empty string is passed as the name of the configuration with the -d flag, Isclass lists the classes defined in the in-core WLM data structures.

The **Isclass** command does not require any special level of privilege and is accessible for all users.

# **Flags**

-C Displays the class attributes and limits in colon-separated records, as follows:

1sclass -C myclass

#name:description:tier:inheritance:localshm:authuser:authgroup:adminuser:admingroup:rset:

 $\verb|CPUshares:CPUmin:CPUs oftmax:CPUhardmax:memory shares:memory min:memory softmax:|\\$ memoryhardmax:DiskIOshares:DiskIOmin:DiskIOsoftmax:DiskIOhardmax myclass::0:no:root:system:root:system::-:0:50:100:4:10:50:75:6:0:100:100

-d Config\_Dir Use /etc/wlm/Config\_Dir as alternate directory for the definition files. If an empty string is

passed (for exampl, -d ""), **Isclass** lists the classes defined in the in-core WLM data structures. If this flag is not present, the current configuration files in the directory pointed to

by /etc/wlm/current are used.

-D Displays the default values for the class attributes and limits in colon-separated records. Any

other flag or argument used in conjunction with **-D** is ignored. For example:

lsclass -D

 $\verb|#name:description:tier:inheritance:authuser:authgroup:adminuser:admingroup:rset:|\\$ 

CPUshares:CPUmin:CPUsoftmax:CPUhardmax:memoryshares:memorymin:memorysoftmax:

memoryhardmax:DiskIOshares:DiskIOmin:DiskIOsoftmax:DiskIOhardmax

-f Displays the output in stanzas, with each stanza identified by a class name. Each

Attribute=Value pair is listed on a separate line:

Class:

attribute1=value attribute2=value attribute3=value

-r Displays, recursively, the superclasses with all their subclasses. When specifying -r:

- If Class is not specified, Isclass shows all the superclasses with all their subclasses.
- If the name of a superclass is specified, Isclass displays the superclass with all its subclasses.
- If the name of a subclass is specified, -r is ineffective (displays only the subclass).
   Restricts the scope of the command to the subclasses of the specified superclass. Only subclasses are shown with the -S flag.

-S SuperClass

### **Files**

**classes** Contains the names and definitions of the classes.

**limits** Contains the limits enforced on the classes.

**shares** Contains the resource shares attributes for each class.

### **Related Information**

The wimcntri command, chclass command, mkclass command, and rmclass command.

### **Iscondition Command**

## **Purpose**

Lists information about one or more conditions.

# **Syntax**

**Iscondition** [-h] [-A] [-m | -n | -e] [-C | -l | -t | -d | -D Delimiter] [-q] [-x] [-T] [-V] [Condition [Condition...]]

# **Description**

The Iscondition command lists information about defined conditions.

The following information about the condition is listed:

#### **EventDescription**

The text description of *EventExpression*.

#### **EventExpression**

The expression used in monitoring this condition.

#### **MonitorStatus**

The status of the condition: monitored without error, not monitored, or in error.

Name The name of the condition.

#### **NodeNames**

The host names of the nodes where the condition is registered, if any. An asterisk (\*) indicates all nodes defined in the ManagedNode resource class.

#### RearmDescription

The text description of RearmExpression.

### RearmExpression

The expression used in determining when monitoring should restart for this condition after an event has occurred.

#### ResourceClass

The resource class monitored by this condition.

### Severity

The severity of the condition: critical, warning, or informational.

#### SelectionString

The selection string that is applied to the attributes of the ResourceClass to determine which resources are included in the monitoring of this condition.

For a list of all conditions, enter the Iscondition command without any condition names specified. A list of all the condition names is returned with the monitoring status for each condition. The default format in this case is tabular.

For all the information about all condition names, specify the -A flag with the Iscondition command. The -A flag causes all information about a condition to be listed when no condition names are specified. When all the information about all conditions is listed, the default format is long. If a monitoring-status flag (-e, -m, or -n ) is specified, the conditions with that status are listed.

When more than one Condition is specified, the condition information is listed in the order that the condition names are entered.

By default, when a condition name is entered with the Iscondition command, all of the attributes of the condition are displayed.

#### **Parameters**

Condition

Name of the condition whose information we want to list. Additional condition names may also be supplied.

#### Flags

- -A Displays all of the attributes linked with the condition names.
- -C Outputs the mkcondition command that could be used to create the Condition. If more than one condition is specified, every mkcondition command appears on a separate line. This flag is ignored when no conditions are specified.
- Produces delimiter-formatted output. The default delimiter is a colon (:). Use the -D flag if you wish -d to change the default delimiter.

#### -D Delimiter

Produces delimiter-formatted output that uses the specified delimiter. Use this flag to specify

something other than the default, colon (:). An example is when the data to be displayed contains colons. Use this flag to specify a delimiter of one or more characters.

- **-e** Lists only those conditions that are monitored in error.
- **-h** Writes the command's usage statement to standard output.
- Produces long formatted output. Displays the condition information on separate lines.
- **-m** Lists only those conditions that are being monitored without error.
- -n Lists only those conditions that are not being monitored.
- -q Does not return an error when Condition does not exist.
- -t Produces tabular formatted output. The condition information is displayed in separate columns.
- **-T** Writes the command's trace messages to standard error. For your software-service organization's use only.
- **-V** Writes the command's verbose messages to standard output.
- -x Suppresses header printing.

#### **Exit Status**

- 0 Command has run successfully.
- **1** Error occurred with RMC.
- 2 Error occurred with CLI script.
- 3 Incorrect flag on command line.
- 4 Incorrect parameter on command line.
- 5 Error occurred that was based on faulty command line input.

#### **Examples**

1. To list all conditions and their monitoring status, type:

**1scondition** 

#### Output is similar to:

```
Name MonitorStatus
"JFS space used up" "Monitored"
"tmp space used up" "Not monitored"
"var space used up" "Error"
```

2. To list general information about the condition "JFS space used up" in long form, type:

```
1scondition "JFS space used up"
```

#### Output is similar to:

```
Name = "JFS space used up"

MonitorStatus = "Monitored"

ResourceClass = "IBM.FileSystem"

EventExpression = "PercentTotUsed > 99"

EventDescription = "Generate event when space used is greater than 99 percent full"

RearmExpression = "PercentTotUsed < 85"

RearmDescription = "Start monitoring again after it is less than 85 percent"

SelectionString = ""

Severity = "w"

NodeNames = "localnode"
```

3. To list the command that would create the condition "JFS space used up", type:

```
1scondition -C "JFS space used up"
```

#### Output is similar to:

```
mkcondition -r IBM.FileSystem -e "PercentTotUsed > 99"\
 -E "PercentTotUsed < 85"\
 -d "Generate event when space used is greater than 99 percent full"\
 -D "Start monitoring after it is less than 85 percent"\
 -S w "JFS space used up"
```

#### Files

/usr/sbin/rsct/bin/lscondition

Location of the Iscondition command.

#### **Related Information**

The chcondition, Iscondresp, mkcondition, rmcondition commands.

The rmccli General Information file.

The RSCT 2.2 Resource Monitoring and Control Guide and Reference contains more information regarding Event Response operations.

## **Iscondresp Command**

## **Purpose**

Lists information about a condition and its linked responses, if any.

## **Syntax**

Iscondresp [-h] [-a | -n] [-C | -l | -t | -d | -D Delimiter] [-q] [-x] [-T] [-V] [Condition [Response [Response ...]]]

Iscondresp [-h] [-a | -n] [-C | -l | -t | -d | -D Delimiter] [-q] [-x] -r [-T] [-V] Response [Response ...]

# **Description**

The Iscondresp command lists information about a condition and its linked responses. The information shows what responses are linked with a condition and whether monitoring is active for a condition and its linked response.

The following information is listed:

Condition The name of the condition linked with a response.

State State of the response for the condition. The state indicates whether a specified response

is active or not.

Response The name of the response linked with the condition.

To list a particular condition and response, specify both condition and response. To list all responses to a condition, specify only the condition. To list all conditions that a response is linked to, specify only the response along with the -r flag. To list all conditions and their linked responses, omit specifying the condition and response. When neither the -a flag nor the -n flag is specified, all selected conditions for the responses are listed. Tabular format is the default.

### **Parameters**

Condition Specifies the name of the condition linked to the response. The condition is always

specified first unless the **-r** flag is used.

Response

Specifies the name of a response, or more than one response. The links from the specified responses to the specified condition are displayed.

## Flags

- -a Lists only those responses that are active for the condition.
- -C Outputs the **mkcondresp** command that could be used to create the link between the Condition and the Response. If more than one condition or response is specified, every mkcondresp command appears on a separate line. This flag is ignored when neither condition nor responses are specified.
- -d Specifies delimiter-formatted output. The default delimiter is a colon (:). Use the -D flag if you wish to change the default delimiter.

#### **-D** Delimiter

Specifies delimiter-formatted output that uses the specified delimiter. Use this flag to specify something other than the default, colon (:). For example, when the data to be displayed contains colons, use this flag to specify another delimiter of one or more characters.

- -h Writes the command's usage statement to standard output.
- -1 Specifies long formatted output. Displays the condition and response information on separate lines.
- Lists only those responses that are not active for the condition. -n
- Does not return an error if either *Condition* or *Response* does not exist. -q
- -r Indicates that all command parameters are responses. There are no conditions specified. This lists all linked condition-response information for the specified responses.
- Specifies tabular formatted output. The condition information and response information are -t displayed in separate columns.
- -TWrites the command's trace messages to standard error. For your software-service organization's use only.
- -V Writes the command's verbose messages to standard output.
- Suppresses header printing. -x

### **Exit Status**

- Command has run successfully.
- 1 Error occurred with RMC.
- 2 Error occurred with CLI script.
- 3 Incorrect flag on command line.
- 4 Incorrect parameter on command line.
- 5 Error occurred that was based on faulty command line input.

## **Examples**

1. To list information about the condition "JFS space used up" with the linked response "Broadcast event on-shift", type:

```
1scondresp "JFS space used up" "Broadcast event on-shift"
```

#### Output is similar to:

| Condition           | Response                   | State    |
|---------------------|----------------------------|----------|
| "JFS space used up" | "Broadcast event on-shift" | "Active" |

2. To list information about the condition "JFS space used up", type:

```
1scondresp "JFS space used up"
```

#### Output is similar to:

```
Condition
                                                    State
                        Response
"JFS space used up"
                        "Broadcast event on-shift" "Active"
"JFS space used up"
                        "E-mail root anytime"
                                                    "Not Active"
```

3. To list information about the condition "JFS space used up" for responses that are active, type:

```
lscondresp -a "JFS space used up"
```

#### Output is similar to:

```
Condition
                                                     State
                        "Broadcast event on-shift" "Active"
"JFS space used up"
```

4. To list all conditions with their linked responses, type:

1scondresp

### Output is similar to:

```
Condition
                       Response
                                                  State
                       "Broadcast event on-shift" "Active"
"JFS space used up"
"JFS space used up"
                       "E-mail root anytime"
                                                  "Not Active"
"Page in Rate"
                       "Log event anytime"
                                                  "Active"
```

#### **Files**

/usr/sbin/rsct/bin/lscondresp

Location of the Iscondresp command.

### Related Information

The mkcondition, mkcondresp, mkresponse, rmcondresp, startcondresp, stopcondresp commands.

The rmccli General Information file.

The RSCT 2.2 Resource Monitoring and Control Guide and Reference contains more information regarding Event Response operations.

#### Isconn Command

## **Purpose**

Displays the connections a given device, or kind of device, can accept.

## **Syntax**

```
| Isconn { -p ParentName | [ -c ParentClass ] [ -s ParentSubclass ] [ -t ParentType ] } { -l ChildName | -k
ChildConnectionKey \ [ -f File \ ] [ -F Format \ ] [ -h \ ] [ -H \ ]
```

## **Description**

The **Isconn** command, when used with the **-p** ParentName flag, displays the connection locations on the parent device to which the device specified by the -I ChildName flag can be connected, or to which devices of the connection type specified by the -k ChildConnectionKey flag can be connected. If the -k and -I flags are not used, the Isconn command displays information as to where a child device can be connected on the specified parent.

If the -p ParentName flag is not used, you must use a combination of one or all of the -c ParentClass, -s ParentSubclass, and -t ParentType flags to uniquely identify the predefined parent device.

You can display the default output, which is the connection location (or connection location and connection key if no child is specified), from the Predefined Connection object class. If you do not display the default, you can display the output in a user-specified format where the Format parameter is a quoted list of column names separated by nonalphanumeric characters or white space using the -F Format flag. You can insert headers above the columns using the -H flag.

You can supply the flags either on the command line or from the specified File parameter.

# Flags

| -c ParentClass        | Specifies the class name of a possible parent device in the Predefined Devices object class. This flag cannot be used with the <b>-p</b> flag.                                                                                                    |
|-----------------------|----------------------------------------------------------------------------------------------------|
| -f File               | Reads the needed flags from the File parameter.                                                                                                    |
| -F Format             | Formats the output in a user-specified format where the <i>Format</i> parameter is a quoted list of column names from the Predefined Connection object class separated and possibly terminated by nonalphanumeric characters or white space. Using white space as the separator, the <b>Isconn</b> command |
|                       | displays the output in aligned columns.                                                                                                    |
| -H                    | Displays headers above the column output.                                                                                                    |
| -h                    | Displays the command usage message.                                                                                                    |
| -k ChildConnectionKey | Specifies the connection key that identifies the subclass of the child device. This flag cannot be used with the -I flag.                                                                                                    |
| -I ChildName          | Specifies the logical name of a possible child device. This flag cannot be used with the $-\mathbf{k}$ flag.                                                                                                    |
| -p ParentName         | Specifies the parent device's logical name from the Customized Devices object class. This flag cannot be used with the <b>-c</b> , <b>-s</b> , or <b>-t</b> flag.                                                                                                    |
| -s ParentSubclass     | Specifies the subclass of a possible parent device in the Predefined Devices object class. This flag cannot be used with the <b>-p</b> flag.                                                                                                    |
| -t ParentType         | Specifies the device type of a possible parent device from the Predefined Devices object class. This flag cannot be used with the <b>-p</b> flag.                                                                                                    |

## **Examples**

1. To list all possible connection locations on the 8-port asynchronous adapter sa3 that will accept an RS-232 device connection, enter:

```
1sconn -p sa3 -k rs232
```

The system displays a message similar to the following:

1 6

2. To list all possible connection locations on the standard I/O parallel port adapter that will accept the parallel printer 1p3, enter:

```
1sconn -p ppa0 -k 1p3
```

The system displays a message similar to the following:

3. To list all possible connection locations and connection types on the 8-port asynchronous adapter sa3, enter:

```
1sconn -p sa3
```

The system displays a message similar to the following:

```
0
        rs232
        rs232
1
2
        rs232
3
        rs232
4
        rs232
5
        rs232
6
        rs232
        rs232
```

#### **Files**

/usr/sbin/lsconn

Specifies the command file.

#### **Related Information**

The chdev command, Isattr command, Isdev command, Isparent command, mkdev command, rmdev command.

Devices Overview for System Management in AIX 5L Version 5.1 System Management Concepts: Operating System and Devices provides information about adding, changing, moving, and removing devices.

### **Iscons Command**

## **Purpose**

Writes the name of the current console device to standard output.

## **Syntax**

```
Iscons [ -s ] [ -a | -O ]
Iscons -b [ -s ] [ -a | -O ]
```

# **Description**

The **Iscons** command writes the name of the current console device to standard output. This command is also used to write the name of the device that is to be the console on the next start of the system to standard output. You can change the current console device using the swcons command. You can change the device to be the system console on the next start of the system using the chcons command.

## **Flags**

Displays a list of attribute name = attribute value pairs for the console device and console logging and tagging attributes. When used with the -b flag, the values are retrieved from the ODM. Without the -b flag, the values are retrieved from the console device driver. For additional information about console output logging and tagging, see the console Special File in the AIX 5L Version 5.1 Files Reference book.

Note: This flag is not valid with the -O flag or the -d flag.

- -b Displays the full path name of the system console selected for the next startup of the system.
- -d Displays the full path name of the system console selected on the current startup of the system.

Note: This flag is not valid with the -O flag or the -a flag.

-0 Similar to the -a flag but outputs the attribute names and values in a format suitable for use by SMIT. This flag is NOT valid with the -d flag.

Note: This flag is not valid with the -d flag or the -a flag.

Suppresses reporting of the path name. -s

### **Exit Status**

This command returns the following exit values:

- The device you are using is the current system console.
- 1 The device you are using is not the current system console.
- The device you are using is the console device selected at system start but is not currently the device 2 supporting console message output.
- 3 Flags specified are not valid.
- System error occurred.

## **Examples**

1. To display the full path name of the current system console, enter:

1scons

2. To display the full path name of the system console effective on the next startup of the system, enter:

```
1scons -b
```

3. To display the full path name of the system console selected on the current startup of the system, enter:

```
1scons
          -d
```

4. To test whether or not the current system console is directed to your display, enter:

```
if 1scons -s
echo "System messages are directed to my display" >/dev/tty
fi
```

### **Files**

/usr/sbin/lscons

Contains the Iscons command.

#### **Related Information**

The **chcons** command, **swcons** command.

The **console** special file.

### **Isdev Command**

### **Purpose**

Displays devices in the system and their characteristics.

## **Syntax**

```
Isdev -C [ -c Class ] [ -s Subclass ] [ -t Type ] [ -f File ] [ -F Format / -r ColumnName ] [ -h ] [ -H ] [ -I
Name | [ -S State |
```

## **Description**

The **Isdev** command displays information about devices in the Device Configuration database. You can display information about all devices in the Customized Devices object class using the -C flag. Any combination of the -c Class, -s Subclass, -t Type, -I Name, and -S State flags selects a subset of the customized devices. You can display information about all devices in the Predefined Devices object class using the -P flag. Any combination of the -c Class, -s Subclass, and -t Type flags selects a subset of the predefined devices.

You can display the default output one of two ways. You can either display the default output from the Customized Devices object class using the -C flag, or display the default output from the Predefined Devices object class using the -P flag. To override these two default outputs, you can use the -F Format flag. The -F Format flag displays the output in a user-specified format where the Format parameter is a quoted list of column names separated and possibly ended by nonalphanumeric characters or white space.

The -r ColumnName flag displays the range of values for a particular column over the specified set of devices.

You can use the Devices application in Web-based System Manager (wsm) to change device characteristics. You could also use the System Management Interface Tool (SMIT) smit Isdev fast path to run this command.

## **Flags**

-C Lists information about a device that is in the Customized Devices object class. The default

information displayed is name, status, location, and description. This flag cannot be used

with the -P flag.

-c Class Specifies a device class name. This flag can be used to restrict output to devices in a

specified class.

-f File Reads the needed flags from the File parameter.

-F Format Displays the output in a user-specified format, where the Format parameter is a quoted list

> of column names from the Predefined or Customized Devices object class, separated and possibly ended by nonalphanumeric characters or white space. Using white space as the

separator, the Isdev command displays the output in aligned columns.

If you specify the -F Format flag with the -C flag, you can specify column names from both the Customized and Predefined Devices object classes. If you specify the -F Format flag with the -P flag, you can only specify column names from the Predefined Devices object class. In addition to the column names, the special purpose name description can be used

to obtain a display of device descriptions. This flag cannot be used with the -r

ColumnName flag.

-H Displays headers above the column output. -h Displays the command usage message.

-I Name Specifies the device logical name from the Customized Devices object class for the device

for which information is listed. This flag cannot be used with the -P flag.

Lists information about a device that is in the Predefined Devices object class. The default

information displayed is class, type, subclass, description. This flag cannot be used with the

-C, -I, or -S flags.

Displays the set of values in a column. For example, the ColumnName parameter takes the -r ColumnName

> value of the Class parameter to list all the classes. If you specify the -r ColumnName flag with the -C flag, you can specify column names from both the Customized and Predefined Devices object classes. If you specify the -r ColumnName flag with the -P flag, you can only specify column names from the Predefined Devices object class. This flag cannot be

used with the -F Format flag.

-P

| -S State    | Lists all devices in a specified state as named by the <i>State</i> parameter. This flag cannot be used with the <b>-P</b> flag. The <i>State</i> parameter can either be a value of <i>d</i> , <i>D</i> , 0 or <i>defined</i> for the Defined state; <i>a</i> , <i>A</i> , 1, or <i>available</i> for the Available state; or <i>s</i> , <i>S</i> , 2, or <i>stopped</i> for the Stopped state. This flag can be used to restrict output to devices in a specified state. |
|-------------|----------------------------------------------------------------------------------------------------|
| -s Subclass | Specifies a device subclass name. This flag can be used to restrict output to devices in a specified subclass.                                                                                                    |
| -t Type     | Specifies a device type name. This flag can be used to restrict output to devices of a specified type.                                                                                                    |

## **Examples**

1. To list all devices in the Predefined Devices object class with column headers, enter:

```
1sdev -P -H
```

The system displays a message similar to the following:

```
subclass
        type
                             description
adapter
                             Keyboard/Tablet/Sound system
         kts
                  sio
keyboard
         kb101
                  keyboard
                             United States keyboard
                             International keyboard
keyboard
         kb102
                  keyboard
keyboard
         kb106
                  keyboard
                             Kanji keyboard
                             5086 keyboard
keyboard
         kb5086
                  keyboard
tablet
         5083 m21 tablet
                             6.144 x 6.144 inch tablet
         5083_m22 tablet
                             11.5 x 11.5 inch tablet
tablet
                   rs232
         tty
                             Asynchronous Terminal
tty
                   rs422
                             Asynchronous Terminal
tty
         tty
tty
         tty
                   mil188
                             Asynchronous Terminal
```

2. To list all the devices in the Customized Devices object class, enter:

```
1sdev -C
```

The system displays a message similar to the following:

```
Available 00-00
                                Standard I/O Planar
fda0
        Available 00-00-0D
                                Standard I/O Diskette Adapter
                                Standard I/O Serial Port 1
sa0
        Available 00-00-S1
sa1
        Available 00-00-S2
                                I/O Serial Port 2
        Defined
                                Asynchronous Terminal
tty0
scsi0
        Available 00-07
                                SCSI I/O Controller
        Available 00-07-00-30 CD-ROM Drive
        Available 00-07-00-40 2.3 GB 8mm Tape Drive
rmt0
hdisk0
       Available 00-07-00-00 670 MB SCSI Disk Drive
hdisk1
        Available 00-07-00-10
                                670 MB SCSI Disk Drive
        Available 00-07-00-20
                                670 MB SCSI Disk Drive
hdisk2
```

3. To list the adapters that are in the Available state in the Customized Devices object class, enter:

```
lsdev -C -c adapter -S a
```

The system displays a message similar to the following:

| sio0 | Available | 00-00    | Standard I/O Planar           |
|------|-----------|----------|-------------------------------|
| fda0 | Available | 00-00-0D | Standard I/O Diskette Adapter |
| kts0 | Available | 00-00-0K | Keyboard Tablet/Sound system  |

| Available | 00-00-S1               | Standard I/O Serial Port 1                                                        |
|-----------|------------------------|-----------------------------------------------------------------------------------|
| Available | 00-00-S2               | Standard I/O Serial Port 2                                                        |
| Available | 00-07                  | SCSI I/O Controller                                                               |
| Available | 00-00-0M               | Mouse device                                                                      |
|           | Available<br>Available | Available 00-00-S1<br>Available 00-00-S2<br>Available 00-07<br>Available 00-00-0M |

4. To list all tape devices in the Predefined Devices object class, enter:

```
1sdev -P -c tape
```

The system displays a message similar to the following:

```
scsi
                      2.3GB 8mm Tape Drive
tape
       8mm
tape
       9trk
              scsi 1.2-inch 9-Track Tape Drive
       150mb scsi
                      150 MB 1/4-inch Tape Drive
tape
```

5. To list the supported device classes from the Predefined Devices object class, enter:

```
lsdev -P -r class
```

The system displays a message similar to the following:

```
adapter
bus
cdrom
disk
diskette
planar
printer
pty
sys
sysunit
tablet
tape
tcpip
tty
```

6. To list the supported subclasses in the Predefined Devices object class for the disk class, enter:

```
lsdev -P -c disk -r subclass
```

The system displays a message similar to the following:

mca scsi

7. To list the name, class, subclass, and type of every device in the Available state in the Customized Devices object class with column headers, enter:

```
lsdev -C -H -S a -F 'name class subclass type'
```

The system displays a message similar to the following:

| class          | subclass                                                 | type                                                                      |
|----------------|----------------------------------------------------------|---------------------------------------------------------------------------|
| sys<br>sysunit | node<br>sys                                              | sys<br>sysunit                                                            |
|                |                                                          |                                                                           |
|                |                                                          |                                                                           |
| adapter        | mca                                                      | 8p232                                                                     |
| diskette       | siofd                                                    | fd                                                                        |
| diskette       | siofd                                                    | fd                                                                        |
| tty            | rs232                                                    | tty                                                                       |
| adapter        | mca                                                      | hscsi                                                                     |
|                | sys<br>sysunit<br>adapter<br>diskette<br>diskette<br>tty | sys node sysunit sys  adapter mca diskette siofd diskette siofd tty rs232 |

| hdisk0 | disk    | scsi     | 670mb  |
|--------|---------|----------|--------|
| hdisk1 | disk    | scsi     | 355mb  |
| 1p0    | printer | parallel | 4201-3 |

### **Files**

/usr/sbin/lsdev

Contains the Isdev command.

### **Related Information**

The chdev command, Isattr command, Isconn command, Isparent command, mkdev command, rmdev command.

Devices Overview for System Management in AIX 5L Version 5.1 System Management Concepts: Operating System and Devices provides information about adding, changing, moving, and removing devices.

For information on installing the Web-based System Manager, see Chapter 2: Installation and System Requirements in AIX 5L Version 5.1 Web-based System Manager Administration Guide.

System Management Interface Tool (SMIT) Overview in AIX 5L Version 5.1 System Management Concepts: Operating System and Devices tells you about the SMIT application.

## **Isdisp Command**

## Purpose

Lists the displays available on the system.

## **Syntax**

Isdisp [-I]

# **Description**

The Isdisp command lists the displays currently available on the system, displaying a logical name of the display, a physical slot number of a display adapter, the type of bus to which a graphics display is attached, a display name and a description of each of the displays. This command also lists the default display.

# Flags

Specifies the removal of all header information and 'Default display' from format.

# **Examples**

To list all available displays, enter:

1sdisp

The following output of the **Isdisp** command lists three available displays:

```
DEV NAME SLOT
                BUS ADPT NAME DESCRIPTION
         00-01 mca POWER G4
                               Midrange Graphics Adapter
ppr0
                mca colordga
                               Color Graphics Display Adapter
gda0
                mca POWER Gt3 Midrange Entry Graphics Adapter
         00-04
Default display = gda0
```

### **Files**

bin/Isdisp Contains the Isdisp command.

#### **Related Information**

The **chdisp** command.

Low Function Terminal (LFT) Subsystem Overview in AIX 5L Version 5.1 Kernel Extensions and Device Support Programming Concepts.

### **Isdsmitd Command**

## **Purpose**

Displays an alphabetically ordered list of domains for the Distributed System Management Interface Tool (DSMIT).

## **Syntax**

```
Isdsmitd [ -C | -L ] [ -M ] [ -d Domain [ ,Domain ] ... ]
```

Note: Do not put a space between the comma and multiple values for the Domain parameter.

## **Description**

The Isdsmitd command displays an alphabetically ordered list of domains for DSMIT. The Isdsmitd command can print the domain names and their member clients. The Isdsmitd command defaults to display all domains in which a machine is a member. To display only a subset of the domains, use the -d flag.

## **Flags**

-? Displays the usage statement.

-C Displays output in the SMIT colon format. -L Displays output in the SMIT cmd\_to\_list format.

-M Displays domain members.

-d Domain Displays domain names in which specified machines reside.

# **Examples**

1. To list all domains, enter:

1sdsmitd

2. To list all domain members of the Dept 426 and Floor 2 domains, enter:

```
lsdsmitd -M -d Dept 426,Floor 2
```

#### **Files**

/usr/share/DSMIT/domains /usr/share/DSMIT/hosts

Contains the list of domains used by DSMIT. Contains the list of machines with DSMIT installed that can run commands built by the DSMIT server.

### **Related Information**

Distributed System Management Interface Tool (DSMIT) Overview in the Distributed SMIT 2.2 for AIX: Guide and Reference.

The **Isdsmitm** command.

### **Isdsmitm Command**

## **Purpose**

Displays an alphabetically ordered list of machines in the Distributed System Management Interface Tool (DSMIT).

## **Syntax**

```
Isdsmitm [ -C | -L ][ -O ][-D ][ -x ][ -m Machine [ ,Machine ] ... ][
-o OperatingSystem [ ,OperatingSystem ] ... ] [ -d Domain [ ,Domain ] ...
```

Note: Do not put a space between the comma and multiple values for the Machine, OperatingSystem, or Domain parameters.

## **Description**

The Isdsmitm command enables you to display the machines on your system and optionally display additional information about the machines. Enter the Isdsmitm command with no criteria flags to display all machines. To display only a subset of the machines, use one of the -m, -o, and -d criteria flags. To specify machines explicitly, use the -m flag. To specify machines by operating system, use the -o flag. To specify machines by domain, use the -d flag. If you specify two or three criteria flags at the same time, the subsets of machines that the criteria define are unified (all machines meeting any of the criteria are listed). If you use the -x flag with two or more of the -m,-o, or -d criteria flags, the subsets are intersected (only machines meeting all the criteria are listed).

## **Flags**

| -?                 | Displays the usage statement.                                      |
|--------------------|--------------------------------------------------------------------|
| -C                 | Displays output in the SMIT colon format.                          |
| -d Domain          | Displays machines with domains in the specified operating systems. |
| -D                 | Displays the list of domains of each machine.                      |
| -L                 | Displays output in the SMIT cmd_to_list format.                    |
| -m Machine         | Specifies the machines to display.                                 |
| -o OperatingSystem | Displays the machines with the specified operating systems.        |
| -0                 | Displays the operating system of each machine                      |

Displays the operating system of each machine.

Displays the intersection of the subsets of machines defined by the -m,-o, and -d -x

criteria flags.

## **Examples**

1. To list all machines on your system, enter:

- 2. To list all machines on your system along with their operating system and domain membership, enter: 1sdsmitm -OD
- 3. To list all information available about machine aztec, enter:

1sdsmitm -OD -m aztec

4. To list all machines (and their operating system and domain membership) that belong to the Floor 1 domain or have either a HPUX 1.2 or AIX 3.2 operating system, enter:

### **Files**

/usr/share/DSMIT/domains Contains the list of domains used by DSMIT.

/usr/share/DSMIT/hosts Contains the list of machines that have DSMIT installed on them.

/usr/share/DSMIT/dsmitos Contains the list of operating systems of DSMIT clients.

### **Related Information**

Distributed System Management Interface Tool (DSMIT) Overview in the Distributed SMIT 2.2 for AIX: Guide and Reference.

The Isdsmitd command.

### **Isfilt Command**

## **Purpose**

Lists filter rules from either the filter table or the IP Security subsystem.

## **Syntax**

Isfilt -v 4|6 [-n fid\_list] [-a] [-d]

## **Description**

Use the Isfilt command to list filter rules and their status.

# **Flags**

-n

List only the active filter rules. The active filter rules are -a the rules being used by the filter kernel currently. If

omitted, all the filter rules in the filter rule table will be

listed.

Lists the dynamic filter rules used for Internet Key -d

Exchange (IKE) tunnels. This table is built dynamically as IKE negotiations start creating IP Security tunnels and their corresponding filter rukles are added to the dynamic

IKE filter table.

Specifies the ID(s) of filter rule(s) that are displayed. The fid\_list is a list of filter IDs separated by a space or "," or

"-". The -n is not for active filter rules. This flag cannot be

used with the -a flag.

IP version of the filter rule you want to list. Valid values for

this flag are 4 and 6. If this flag is not used, both IP

version 4 and IP version 6 are listed.

### **Isfont Command**

## **Purpose**

Lists the fonts available to the display.

## **Syntax**

Isfont [ -I]

## **Description**

The Isfont command displays a list of the fonts available to the display. The font identifier can help you change fonts using the chfont command.

You can use a Web-based System Manager Devices application (wsm devices fast path) to run this command. You could also use the System Management Interface Tool (SMIT) smit Isfont fast path to run this command.

## **Flags**

Specifies the removal of all header information from format of data.

## **Examples**

To list all fonts available to the display, enter:

1sfont

The following example displays the font identifier, font name, glyph size, and font encoding for each available font:

| FONT | FONT      | GLYPH | FONT     |
|------|-----------|-------|----------|
| ID   | NAME      | SIZE  | ENCODING |
| 0    | Rom22.snf | 2x30  | IBM-850  |
| 1    | Rom10.snf | 08x14 | IBM-850  |

For further details about the fonts available, see Text Fonts for the AIX System.

### **Files**

/bin/lsfont Contains the Isfont command. /usr/lpp/fonts Contains fonts directory.

#### **Related Information**

The **chfont** command. **mkfont** command.

Low Function Terminal (LFT) Subsystem Overview in AIX 5L Version 5.1 Kernel Extensions and Device Support Programming Concepts.

For information on installing the Web-based System Manager, see Chapter 2: Installation and System Requirements in AIX 5L Version 5.1 Web-based System Manager Administration Guide.

#### Isfs Command

## **Purpose**

Displays the characteristics of file systems.

## **Syntax**

Isfs [ -q ] [ -c | -l ] [ -a | -v VfsType | -u MountGroup| [FileSystem...] ]

# **Description**

The **Isfs** command displays characteristics of file systems, such as mount points, automatic mounts, permissions, and file system size. The FileSystem parameter reports on a specific file system. The following subsets can be queried for a listing of characteristics:

- All file systems
- All file systems of a certain mount group
- · All file systems of a certain virtual file system type
- · One or more individual file systems

The Isfs command displays additional Journaled File System (JFS) or Enhanced Journaled File System (JFS2) characteristics if the **-q** flag is specified.

You can use a Web-based System Manager File Systems application (wsm fs fast path) to run this command. You could also use the System Management Interface Tool (SMIT) smit Isfs fast path to run this command.

## Implementation Specifics

JFS is POWER-based platform only, and JFS2 is common to both platforms.

## **Flags**

Lists all file systems (default). -a

Specifies that the output should be in colon format. -C -1 Specifies that the output should be in list format.

Queries the logical volume manager (LVM) for the logical volume size (in 512-byte blocks). -q

> Additional information is provided for JFS and JFS2 file systems. Queries the JFS superblock for the file system size, the fragment size, the compression algorithm (if any), and the number of bytes per i-node (nbpi). Queries the JFS2 superblock for the file system

size, the file system block size, and sparse file support.

This information is not reported for other virtual file system types. It is displayed in addition

to other file system characteristics reported by the **Isfs** command.

-u MountGroup Reports on all file systems of a specified mount group.

Reports on all file systems of a specified type. -v VfsType

# **Examples**

1. To show all file systems in the /etc/filesystems file, enter:

1sfs

2. To show all file systems of vfs type jfs, enter:

```
1sfs -v jfs
```

3. To show the file system size, the fragment size, the compression algorithm (if any), and the number of bytes per i-node as recorded in the superblock of the root file system, enter:

```
1sfs -q /
```

#### **Files**

/etc/filesystems Lists the known file systems and defines their characteristics.

### **Related Information**

The **chfs** command, **crfs** command, **rmfs** command.

File Systems Overview for System Management in AIX 5L Version 5.1 System Management Concepts: Operating System and Devices explains file system types, management, structure, and maintenance.

Mounting Overview in AIX 5L Version 5.1 System Management Concepts: Operating System and Devices explains mounting files and directories, mount points, and automatic mounts.

For information on installing the Web-based System Manager, see Chapter 2: Installation and System Requirements in AIX 5L Version 5.1 Web-based System Manager Administration Guide.

System Management Interface Tool (SMIT): Overview in AIX 5L Version 5.1 System Management Concepts: Operating System and Devices explains SMIT structure, main menus, and tasks.

## **Isgroup Command**

## **Purpose**

Displays group attributes.

## **Syntax**

**Isgroup** [ -R load\_module ] [ -c | -f ] [ -a List ] {ALL | Group [ ,Group ] ...}

## **Description**

The Isgroup command displays group attributes. You can use this command to list all the system groups and their attributes or you can list all the attributes of individual groups. Since there is no default parameter, you must enter the ALL keyword to list all the system groups and their attributes. All the attributes described in the chgroup command appear. If the Isgroup command cannot read one or more attributes, it lists as much information as possible. To view a selected attribute, use the -a List flag.

Note: If you have a Network Information Service (NIS) database installed on your system, some user information may not appear when you use the Isgroup command.

By default, the Isgroup command lists each group on one line. It displays attribute information as Attribute=Value definitions, each separated by a blank space. To list the group attributes in stanza format, use the -f flag. To list the information in colon-separated records, use the -c flag.

You can use a Web-based System Manager Users application (wsm users fast path) to run this command. You could also use the System Management Interface Tool (SMIT) smit Isgroup fast path to run this command.

# **Flags**

Specifies the attributes to display. The List parameter can include any attribute defined in the charoup -a List command, and requires a blank space between attributes. If you specify an empty list, only the group names are listed.

-c Displays the attributes for each group in colon-separated records, as follows:

```
#name: attribute1: attribute2: ...
Group: value1:
                   value2:
```

-f Displays the group attributes in stanzas. Each stanza is identified by a group name. Each Attribute=Value pair is listed on a separate line:

```
group:
      attribute1=value
      attribute2=value
      attribute3=value
```

Specifies the loadable I&A module used to get the group attribute list.

load module

## Security

Access Control: This command should be a general user program with execute (x) access for all users. Attributes are read with the access rights of the invoker, so all users may not be able to access all the information. This depends on the access policy of your system. This command should have the trusted computing base attribute.

Files Accessed:

Mode File

/etc/group

/etc/security/group

/etc/passwd

### Limitations

Listing a group may not be supported by all loadable I&A modules. If the loadable I&A module does not support listing a group, then an error is returned.

## **Examples**

1. To display the attributes of the finance group in the default format, type:

1sgroup finance

2. To display the id, members (users), and administrators (adms) of the finance group in stanza format, type:

```
lsgroup -f -a id users adms finance
```

3. To display the attributes of all the groups in colon-separated format, type:

```
1sgroup -c ALL
```

All the attribute information appears, with each attribute separated by a blank space.

4. To display the attributes of the LDAP I&A loadable module group monsters, type:

```
1sgroup -R LDAP monsters
```

#### **Files**

/usr/sbin/lsgroup Contains the Isgroup command. /etc/group Contains the basic attributes of groups. Contains the extended attributes of groups. /etc/security/group

/etc/passwd Contains user IDs, user names, home directories, login shell, and finger

information.

#### **Related Information**

The chfn command, chgroup command, chgrpmem command, chsh command, chuser command, Isuser command, mkgroup command, mkuser command, passwd command, pwdadm command, rmgroup command, rmuser command, setgroups command, setsenv command.

For more information about the identification and authentication of users, discretionary access control, the trusted computing base, and auditing, refer to Security Administration in AIX 5L Version 5.1 System Management Concepts: Operating System and Devices.

For information on installing the Web-based System Manager, see Chapter 2: Installation and System Requirements in AIX 5L Version 5.1 Web-based System Manager Administration Guide.

### **Isitab Command**

## **Purpose**

Lists records in the /etc/inittab file.

## **Syntax**

Isitab { -a | Identifier }

## **Description**

The Isitab command displays a record in the /etc/inittab file. You can display all of the records in the /etc/inittab file, or use the Identifier parameter to display a specific record. The Identifier parameter is a 14-character field that uniquely identifies an object.

## Flags

Specifies that all records in the /etc/inittab file are listed.

## **Examples**

1. To display the record for tty2, enter:

```
lsitab "tty002"
```

The output is similar to: tty002:2:respawn:/usr/sbin/getty/dev/tty2

2. To display all of the records in the /etc/inittab file, enter:

```
lsitab -a
```

All of the records in the /etc/inittab file are displayed.

### **Files**

/etc/inittab

Indicates which processes the init command starts.

### **Related Information**

The **chitab** command, **init** command, **mkitab** command, **rmitab** command.

### **Iskbd Command**

## **Purpose**

List the current software keyboard map loaded into the system.

# **Syntax**

lskbd

# **Description**

The **Iskbd** command displays the absolute pathname of the current software keyboard map loaded into the system.

To list all keyboard maps, enter the following command:

To list the current software keyboard map enter:

1skbd

You can use the Devices application in Web-based System Manager (wsm) to change device characteristics. You could also use the System Management Interface Tool (SMIT) **smit Iskbd** fast path to run this command.

Note: This command can be used only on an LFT display.

## **Example**

Following is an example of the listing displayed by the lskbd command:

The current software keyboard map = /usr/lib/nls/loc/C.lftkeymap

### **Files**

/usr/bin/lskbd Contains the lskbd command.
/usr/lib/nls/loc Software keyboard map directory.

### **Related Information**

The **chkbd** command, **smit** command.

Low Function Terminal (LFT) Subsystem Overview in AIX 5L Version 5.1 Kernel Extensions and Device Support Programming Concepts.

For information on installing the Web-based System Manager, see Chapter 2: Installation and System Requirements in *AIX 5L Version 5.1 Web-based System Manager Administration Guide*.

### **Islicense Command**

## **Purpose**

Displays the number of fixed licenses and the status of the floating licensing.

# **Syntax**

Islicense [ -c ]

## **Description**

The Islicense command displays the number of fixed licenses and the status of the floating licensing.

# Flags

-c Displays the output in : (colon) form.

## **Examples**

1. To display the number of fixed licenses and the floating license status, enter:

lslicense

Example output would be:

Maximum number of fixed licenses is 10. Floating licensing is enabled.

2. To display the number of fixed licenses and the floating license status in a colon format, enter:

```
lslicense -c
```

Example output would be: #fixed:floating 10:on

#### **Related Information**

The chlicense command and monitord daemon.

## Islpp Command

## Purpose

Lists software products.

## **Syntax**

```
Islpp { -d | -E | -f | -h | -i | -L | -p } ] [ -a] [ -c] [ -J ] [ -q ] [ -l ] [ -O { [ r ] [ s ] [ u ] } ] [ [ FilesetName ...
| FixID ... | all ]
```

OR

```
Islpp -w [ -c ] [ -q ] [ -O { [ r ] [ s ] [ u ] } ] [ FileName ... | all ]
```

## **Description**

The **Islpp** command displays information about installed filesets or fileset updates. The *FilesetName* parameter is the name of a software product. The FixID (also known as PTF or program temporary fix ID) parameter specifies the identifier of an update to a formatted fileset.

When only the -I (lowercase L) flag is entered, the Islpp command displays the latest installed level of the fileset specified for formatted filesets. The base level fileset is displayed for formatted filesets. When the -a flag is entered along with the -I flag, the Islpp command displays information about all installed filesets for the FilesetName specified. The -I (uppercase i) flag combined with the -I (lowercase L) flag specifies that the output from the Islpp command should be limited to base level filesets.

The -d, -f, -h, -i, -l (lowercase L), -L, and -p flags request different types of output reports.

The -a, -c, -J, and -q flags specify the amount and format of the information that is displayed in the report.

The -O flag specifies that data is to come from a specified part of the fileset. The part may be the root part, -Or, the share part, -Os, or the usr part, -Ou.

The default value for the *FilesetName* parameter is **all**, which displays information about all installed software products. Pattern matching characters, such as \* (asterisk) and ? (question mark), are valid in the ProductName and FixID parameters. You don't have to enclose these characters in " (single quotes). However, using single quotes prevents you from searching the contents of your present directory.

## **Output Values**

Much of the output from the Islpp command is understandable without an explanation. Other fields contain data that needs to be defined. The following sections define terms used in several of the output fields.

#### State Values

The state field in the **Islpp** output gives the state of the fileset on your system. It can have the following values:

Definition State

**APPLIED** The specified fileset is installed on the system. The APPLIED state means that the fileset can be

rejected with the installp command and the previous level of the fileset restored. This state is

only valid for Version 4 fileset updates and 3.2 migrated filesets.

**APPLYING** An attempt was made to apply the specified fileset, but it did not complete successfully, and

cleanup was not performed.

**BROKEN** The specified fileset or fileset update is broken and should be reinstalled before being used.

The specified fileset is installed on the system. The COMMITTED state means that a commitment COMMITTED

has been made to this level of the software. A committed fileset update cannot be rejected, but a committed fileset base level and its updates (regardless of state) can be removed or deinstalled

by the installp command.

The specified fileset was installed with an earlier version of the operating system but has been **OBSOLETE** 

replaced by a repackaged (renamed) newer version. Some of the files that belonged to this

fileset have been replaced by versions from the repackaged fileset.

COMMITTING An attempt was made to commit the specified fileset, but it did not complete successfully, and

cleanup was not performed.

REJECTING An attempt was made to reject the specified fileset, but it did not complete successfully, and

cleanup was not performed.

#### **Action Values**

The action field in the IsIpp output identifies the installation action that was taken for the fileset. The following values may be found in this field:

Action **Definition** 

APPLY An attempt was made to apply the specified fileset.

CLEANUP An attempt was made to perform cleanup for the specified fileset.

COMMIT An attempt was made to commit the specified fileset. REJECT An attempt was made to reject the specified fileset.

### Status Values

The status field in the **Islpp** output identifies the resultant status in the history of installation actions. The following values may be found in this field:

Status Definition

The fileset was left in a broken state after the specified action. **BROKEN** The specified action was canceled before it completed. CANCELED COMPLETE The commitment of the fileset has completed successfully.

## Flags

| -a | Displays all the information about filesets specified when combined with other flags. This |
|----|--------------------------------------------------------------------------------------------|
|----|--------------------------------------------------------------------------------------------|

flag shows all updates when combined with the -I flag and all history when combined with

the -h flag. This flag cannot be specified with the -f flag.

Displays information as a list separated by colons. This flag cannot be specified with the -J -C

Displays filesets that are dependents of the specified software. A dependent fileset is one -d

that has the specified software as a prerequisite, corequisite, ifrequisite, or installed

requisite.

-E Lists license agreements.

Displays the names of the files added to the system during installation of the specified -f

fileset. This flag cannot be specified with the -a flag.

-h Displays the installation and update history information for the specified fileset. You cannot

use this flag with the -J flag.

-1 (uppercase i)Limits the inputs to software products.

-i Displays the product information for the specified fileset.

| -J             |                                                                                                    | es output in a form suitable for the System Management Interface Tool (SMIT) and to list output. This flag can only be specified with the -I (lowercase L) and -L                                                                                                    |  |
|----------------|----------------------------------------------------------------------------------------------------|----------------------------------------------------------------------------------------------------|--|
| -1             | (lowerca                                                                                                    | ise L) Displays the name, most recent level, state, and description of the specified                                                                                                    |  |
| -L             | Displays the name, most recent level, state, and description of the specified fileset. Part information ( <b>usr</b> , <b>root</b> , and <b>share</b> ) is consolidated into the same listing. For formatted filesets, it displays the most recent maintenance level for the specified filesets. In addition, this flag lists any subsystem selective fixes that were installed on top of the maintenance level. |                                                                                                    |  |
| -0             | Lists information for the specified part of the fileset. When the <b>-O</b> flag is not specified information is listed for all parts. This option is designed for use by the <b>nim</b> command to list software product information for diskless or dataless workstations. You can use the following flags with this flag:                                                                                     |                                                                                                    |  |
|                | -r                                                                                                    | Indicates to list information for the root part.                                                                                                    |  |
|                | <b>-</b> s                                                                                                    | Indicates to list information for the /usr/share part.                                                                                                    |  |
| -p<br>-q<br>-w | Suppres                                                                                                    | Indicates to list information for the <b>/usr</b> part.  Indicates to list information for the specified fileset.  Indicates to list information for the specified fileset.  Indicates to list information for the specified fileset.  Indicates to list information for the specified fileset.  Indicates to list information for the specified fileset. |  |

You must specify one of the mutually exclusive flags: -d, -E, -f, -h, -i, -L, -l, -p, and -w.

## **Examples**

1. To list the installation state for the most recent level of installed filesets for all of the bos.rte filesets, type:

```
lslpp -1 "bos.rte.*"
```

2. To list the installation state for the base level and updates for the fileset bos.rte.filesystem, type: lslpp -La bos.rte.filesystem

3. To list the installation history information of all the filesets in the bos.net software package, type: lslpp -ha 'bos.net.\*'

4. To list the names of all the files of the bos.rte.lvm fileset, type:

```
lslpp -f bos.rte.lvm
```

5. To list the fileset that owns **installp**, type:

```
lslpp -w /usr/sbin/installp
```

Output similar to the following displays:

| File<br>Type       | Fileset         |      |
|--------------------|-----------------|------|
| /usr/sbin/installp | bos.rte.install | File |

6. To list the fileset that owns all file names that contain installp, type:

```
lslpp -w "*installp*"
```

Output similar to the following displays:

| File                              | Fileset               |      |
|-----------------------------------|-----------------------|------|
| Туре                              |                       |      |
|                                   |                       |      |
| /usr/sbin/installp                | bos.rte.install       | File |
| /usr/clvm/sbin/linstallpv         | prpq.clvm             | File |
| /usr/lpp/bos.sysmgt/nim/methods/c | : installp            |      |
|                                   | bos.sysmgt.nim.client | File |
|                                   |                       |      |

7. To display all files in the inventory database, type:

lslpp -w

### **Files**

/etc/objrepos/history

/usr/lib/objrepos/history

/usr/share/lib/objrepos/history

/etc/objrepos/lpp

/usr/lib/objrepos/lpp

/usr/share/lib/objrepos/lpp

/etc/objrepos/product

/usr/lib/objrepos/product

/usr/share/lib/objrepos/product

/etc/objrepos/inventory

/usr/lib/objrepos/inventory

/usr/share/lib/objrepos/inventory

Specifies installation and update history information

of all software products on the root.

Specifies installation and update history information

of all software products on the /usr file system.

Specifies installation and update history information of all software products on the /usr/share file

system.

Specifies installation information of all software

products on the root.

Specifies installation information of all software

products on the /usr file system.

Specifies installation information of all software

products on the /usr/share file system.

Specifies installation and update information of all

software products on the root.

Specifies installation and update information of all

software products on the /usr file system.

Specifies installation and update information of all the software products on the /usr/share file system.

Specifies names and locations of files in a software

product on the root.

Specifies names and locations of files in a software

product on the /usr file system.

Specifies names and locations of files in a software

product on the /usr/share file system.

#### **Related Information**

The installp command, inulag command, nim command.

### **Isly Command**

## **Purpose**

Displays information about a logical volume.

## **Syntax**

### To Display Logical Volume Information

Islv [ -L ] [ -I -m ] [ -nPhysicalVolume ] LogicalVolume

#### To Display Logical Volume Allocation Map

**Islv** [ -L ] [ -nPhysicalVolume ] -pPhysicalVolume [ LogicalVolume ]

## **Description**

The IsIv command displays the characteristics and status of the Logical Volume or lists the logical volume allocation map for the physical partitions on the Physical Volume. The logical volume can be a name or identifier.

Note: If the IsIv command cannot find information for a field in the Device Configuration Database, it will insert a question mark (?) in the value field. As an example, if there is no information for the LABEL field, the following is displayed:

#### LABEL: ?

The command attempts to obtain as much information as possible from the description area when it is given a logical volume identifier.

You can use the Volumes application in Web-based System Manager (wsm) to change volume characteristics. You could also use the System Management Interface Tool (SMIT) **smit Islv** fast path to run this command.

## **Flags**

-1

Specifies no waiting to obtain a lock on the Volume group.

 $\mbox{\bf Note}:$  If the volume group is being changed, using the -L flag gives unreliable date.

Lists the following fields for each physical volume in the logical volume:

PV Physical volume name.

Copies The following three fields:

- The number of logical partitions containing at least one physical partition (no copies) on the physical volume
- The number of logical partitions containing at least two physical partitions (one copy) on the physical volume
- The number of logical partitions containing three physical partitions (two copies) on the physical volume

#### In band

The percentage of physical partitions on the physical volume that belong to the logical volume and were allocated within the physical volume region specified by Intra-physical allocation policy.

#### Distribution

The number of physical partitions allocated within each section of the physical volume: outer edge, outer middle, center, inner middle, and inner edge of the physical volume.

Lists the following fields for each logical partition:

LPs Logical partition number.

PV1 Physical volume name where the logical partition's first physical partition is located.

**PP1** First physical partition number allocated to the logical partition.

PV2 Physical volume name where the logical partition's second physical partition (first copy) is located.

**PP2** Second physical partition number allocated to the logical partition.

PV3 Physical volume name where the logical partition's third physical partition (second copy) is located.

PP3 Third physical partition number allocated to the logical partition.

Accesses information from the specific descriptor area of *PhysicalVolume* variable. The information may not be current since the information accessed with the -n flag has not been validated for the logical volumes. If you do not use the -n flag, the descriptor area from the physical volume that holds the validated information is accessed and therefore the information that is displayed is current. The volume group need not be active when you use this flag.

-m

-n PhysicalVolume

#### -p PhysicalVolume

Displays the logical volume allocation map for the *PhysicalVolume* variable. If you use the Logical Volume parameter, any partition allocated to that logical volume is listed by logical partition number. Otherwise, the state of the partition is listed as one of the following:

used Indicates that the partition is allocated to another logical volume.

Indicates that the specified partition is not being used on the system. free

stale Indicates that the specified partition is no longer consistent with other

partitions. The computer lists the logical partitions number with a question mark if the partition is stale.

If no flags are specified, the following status is displayed:

Logical volume Name of the logical volume. Logical volume names must be unique

systemwide and can range from 1 to 15 characters.

Name of the volume group. Volume group names must be unique

systemwide and can range from 1 to 15 characters.

Identifier of the logical volume.

Access permission; read-only or read-write.

State of the volume group. If the volume group is activated with the varyonvg command, the state is either active/complete (indicating all physical volumes are active) or active/partial (indicating all physical volumes are not active). If the volume group is not activated with the varyonvg command, the state is inactive. State of the logical volume. The Opened/stale status indicates the

logical volume is open but contains physical partitions that are not current. Opened/syncd indicates the logical volume is open and synchronized. Closed indicates the logical volume has not been

opened.

Logical volume type.

Write verify state of On or Off.

Mirror write consistency state of Yes or No.

Maximum number of logical partitions the logical volume can hold.

Size of each physical partition.

Number of physical partitions created for each logical partition when

allocating.

Sequential or parallel scheduling policy.

Number of logical partitions currently in the logical volume. Number of physical partitions currently in the logical volume. Number of physical partitions in the logical volume that are not

current.

Bad block relocation policy. Inter-physical allocation policy.

Current state of allocation, strict, nonstrict, or superstrict. A strict allocation states that no copies for a logical partition are allocated on the same physical volume. If the allocation does not follow the strict criteria, is is called nonstrict. A nonstrict allocation states that at least one occurrence of two physical partitions belong to the same logical partition. A superstrict allocation states that no partition from one mirror copy may reside the same disk as another mirror

сору.

Intra-physical allocation policy.

If the logical volume is super strict, upper bound is the maximum

number of disks in a mirror copy.

Indicates whether the partitions can be relocated if a reorganization

of partition allocation takes place.

File system mount point for the logical volume, if applicable.

Volume group

Logical volume identifier

Permission

Volume group state

Logical volume state

Type

Write verify

Mirror write consistency

Max LPs PP size Copies

Schedule policy

LPs PPs

Stale partitions

Bad blocks Inter-policy Strictness

Intra-policy Upper bound

Relocatable

Mount point

Labe1 Specifies the label field for the logical volume.

PV distribution The distribution of the logical volume within the volume group. The

physical volumes used, the number of logical partitions on each physical volume, and the number of physical partitions on each

physical volume are shown.

The number of physical volumes being striped across. striping width

The number of bytes per stripe. strip size

## **Examples**

1. To display information about logical volume 1v03, enter:

1s1v 1v03

Information about logical volume 1v03, its logical and physical partitions, and the volume group to which it belongs is displayed.

2. To display the logical volume allocation map for hdisk2, enter:

lslv -p hdisk2

An allocation map forhdisk2 is displayed, showing the state of each partition. Since no LogicalVolume parameter was included, the map does not contain logical partition numbers specific to any logical volume.

3. To display information about logical volume1v03 by physical volume, enter:

1s1v -1 1v03

The characteristics and status of 1v03 are displayed, with the output arranged by physical volume.

4. To display information about physical volume hdisk3 gathered from the descriptor area on hdisk2, enter:

lslv -n hdisk2 -p hdisk3 lv02

An allocation map, using the descriptor area on hdisk2, is displayed. Because the LogicalVolume parameter is included, the number of each logical partition allocated to that logical volume is displayed on the map.

5. To display information about a specific logical volume, using the identifier, enter:

lslv 00000256a81634bc.2

All available characteristics and status of this logical volume are displayed.

#### File

/usr/sbin Contains the Isly command.

#### **Related Information**

The chiv command, ispv command, isvg command, mkiv command, reorgvg command, varyonvg command.

The Logical Volume Storage Overview in AIX 5L Version 5.1 System Management Concepts: Operating System and Devices explains the Logical Volume Manager, physical volumes, logical volumes, volume groups, organization, ensuring data integrity, and allocation characteristics.

For information on installing the Web-based System Manager, see Chapter 2: Installation and System Requirements in AIX 5L Version 5.1 Web-based System Manager Administration Guide.

System Management Interface Tool (SMIT) Overview in AIX 5L Version 5.1 System Management Concepts: Operating System and Devices explains the structure, main menus, and tasks that are done with SMIT.

### **Ismaster Command**

### **Purpose**

Displays the characteristics for the configuration of an NIS master server.

## **Syntax**

/usr/sbin/Ismaster [ -c | -l ]

## Description

The **Ismaster** command displays the characteristics of an NIS master server. The host names of the slave servers are listed along with the currently served domains.

You can use the Devices application in Web-based System Manager (wsm) to change device characteristics. You could also use the System Management Interface Tool (SMIT) smit Ismaster fast path to run this command.

## **Flags**

- -C Specifies that the output should be in colon format. This flag is the default.
- -1 Specifies that the output should be in list format.

## **Examples**

To list the NIS master server characteristics in colon format, enter:

1smaster -c

#### **Files**

/var/yp/domainname directory

Contains the NIS maps for the NIS domain.

### **Related Information**

The **chmaster** command, **mkmaster** command, **rmyp** command, **smit** command.

Network File System (NFS) Overview for System Management in AIX 5L Version 5.1 System Management Guide: Communications and Networks.

Network Information Services (NIS) Overview for System Management in AIX 5L Version 5.1 Network Information Services (NIS and NIS+) Guide.

NIS Reference in AIX 5L Version 5.1 Network Information Services (NIS and NIS+) Guide.

For information on installing the Web-based System Manager, see Chapter 2: Installation and System Requirements in AIX 5L Version 5.1 Web-based System Manager Administration Guide.

System Management Interface Tool (SMIT) Overview in AIX 5L Version 5.1 System Management Concepts: Operating System and Devices.

### **Ismcode Command**

## **Purpose**

Displays microcode and firmware levels of the system and adapters and devices.

## **Syntax**

**Ismcode** [ -A | -d *Name* ] [ -r | -c ]

## **Description**

The Ismcode command when run without any flags, displays the platform system firmware microcode level and the service processor microcode levels, if supported. Not all systems contain a service processor, nor do all systems support displaying the system processor level. Information on a specific device is displayed with the -d flag.

If you run the **Ismcode** command with the -r or -c flag, it displays the microcode levels in a printf format; that is, not a menu. This method is preferred if running Ismcode from a script.

## Flags

| -A      | Displays microcode level information for all supported devices. Using this flag assumes the <b>-r</b> flag.                     |
|---------|----------------------------------------------------------------------------------------------------|
| -c      | Displays the microcode/firmware levels without using menus.                                                                     |
| -d Name | Displays microcode level information for the named device.                                                                      |
| -r      | Displays the microcode/firmware levels in a tabular format. The microcode level is preceded by a Type if supported or required. |

Current supported Types are as follows:

#### system

System Firmware

#### service

Service Processor

#### adapter

Adapter Functional microcode

#### adapter-boot

Adapter Boot Microcode

#### raid-dasd

DASD Microcode in a RAID array

#### backplane

Backplane Microcode in a RAID subsystem

# **Examples**

1. To display the system firmware level and service processor (if present), type:

1smcode -c

The system displays a message similar to the following:

System Firmware level is TCP99256

2. To display the system firmware level and service processor (if present) in raw mode, type:

```
1smcode -r
```

The system displays a message similar to the following:

```
system:TCP99256
```

3. To display the adapter microcode levels for a RAID adapter scraid0, type:

```
1smcode -r -d scraid0
```

The system displays a message similar to the following:

```
adapter: 4.20.18 adapter-boot: 4.00.26
raid-dasd:22:FFC #:DDYS-T0.524D3031.53393446
raid-dasd:26:FFC #:DDYS-T0.524D3031.53393446
raid-dasd:2e:FFC #:DDYS-T0.525A3034.53393243
```

4. To display the microcode level for a tape drive **rmt0**, type:

```
1smcode -r -d rmt0
```

The system displays a message similar to the following:

5. To display the microcode level for all supported devices, type:

```
1smcode -A
```

The system displays a message similar to the following:

```
sys0!system:TCP99256
rmt0!C009
scraid0!adapter:4.20.18|adapter-boot:4.00.26
raid-dasd:22:FFC #:DDYS-T0.524D3031.53393446
raid-dasd:26:FFC #:DDYS-T0.524D3031.53393446
raid-dasd:2e:FFC #:DDYS-T0.525A3034.53393243
```

### **Files**

/usr/sbin/lsmcode

Contains the Ismcode command.

#### **Related Information**

The diag command.

#### Isnamsv Command

## **Purpose**

Shows name service information stored in the database.

# **Syntax**

Isnamsv { -C | -S"AttributeList ..." } [ -Z ]

# **Description**

The Isnamsv high-level command shows customized, TCP/IP-based name service information from the /etc/resolv.conf file only. No information from the name server database is shown. The command can extract all customized name service information or selected name service attribute information from the configuration database.

You can use the Network application in Web-based System Manager (wsm) to change network characteristics. You could also use the System Management Interface Tool (SMIT) smit IsnamersIv fast path to run this command.

## Flags

Extracts all customized name service configuration information.

-S "AttributeList ..." Specifies a selected set of attributes to be extracted from the system

configuration database. Attributes can be the following:

Domain

Domain name

NameServer

Internet address of name server in dotted decimal format Specifies that the output be in colon format. This flag is used when the Isnamsv command is invoked from the SMIT usability interface.

-Z

## **Examples**

1. To list all customized name service configuration information in dotted decimal format, enter the following command:

1snamsv -C

2. To list selected attributes, enter the following command:

lsnamsv -S "domain nameserver"

The -S flag indicates that the guoted list that follows contains a list of attributes to display.

#### Related Information

The namersly command.

For information on installing the Web-based System Manager, see Chapter 2: Installation and System Requirements in AIX 5L Version 5.1 Web-based System Manager Administration Guide.

Naming and Understanding the SMIT Interface for TCP/IP in AIX 5L Version 5.1 System Management Guide: Communications and Networks.

# Isnfsexp Command

## **Purpose**

Displays the characteristics of directories that are exported with the Network File System (NFS).

# **Syntax**

/usr/sbin/lsnfsexp [ -c | -l ] [ Directory ] [ -f Exports\_file ]

# Description

The **Isnfsexp** command displays the characteristics of NFS-exported directories. The *Directory* parameter specifies the directory to be displayed. If no directory is specified, all directories exported with NFS will be displayed.

## Flags

Specifies that the output should be in colon format. -C

-1 (Lowercase L) Specifies that the output should be in list format. This flag is the default.

Specifies the directory to be displayed. If no directory is specified, all directories Directory

exported with NFS will be displayed.

Specifies the full path name of the export file to use if other than /etc/exports. -f Exports\_file

## **Examples**

1. To list all of the directories currently exported with NFS in the colon format, enter:

lsnfsexp -c

2. To list all of the directories currently exported with NFS in the colon format and use a specified path name other than /etc/exports enter:

lsnfsexp -c -f /etc/exports.other

### **File**

/etc/exports Lists the directories the server can export.

### **Related Information**

The chnfsexp command, exportfs command, mknfsexp command, rmnfsexp command, smit command.

Network File System (NFS) Overview for System Management in AIX 5L Version 5.1 System Management Guide: Communications and Networks.

Network Information Services (NIS) Overview for System Management in AIX 5L Version 5.1 Network Information Services (NIS and NIS+) Guide.

NIS Reference in AIX 5L Version 5.1 Network Information Services (NIS and NIS+) Guide.

#### Isnfsmnt Command

## **Purpose**

Displays the characteristics of NFS mountable file systems.

## **Syntax**

/usr/sbin/lsnfsmnt [ -c | -l ] [ FileSystem ]

# **Description**

The Isnfsmnt command displays the current characteristics of NFS mountable file systems. The FileSystem parameter specifies the file system to be displayed in the output. If no file system is specified, all of the file systems that are NFS mountable will be displayed.

## **Flags**

- Specifies that the output should be in colon format.
- -1 (Lowercase L) Specifies that the output should be in list format. This flag is the default.

## **Examples**

To list all of the NFS mounted file systems in the colon format, enter:

1snfsmnt -c

#### **Files**

/etc/filesystems

Centralizes file system characteristics.

#### Related Information

The **chnfsmnt** command, **mknfsmnt** command, **mount** command, **rmnfsmnt** command, **smit** command.

Network File System (NFS) Overview for System Management in AIX 5L Version 5.1 System Management Guide: Communications and Networks.

Network Information Services (NIS) Overview for System Management in AIX 5L Version 5.1 Network Information Services (NIS and NIS+) Guide.

NIS Reference.

System Management Interface Tool (SMIT): Overview in AIX 5L Version 5.1 System Management Guide: Operating System and Devices.

### Isnim Command

## **Purpose**

Displays information about the Network Installation Management (NIM) environment.

## **Syntax**

### To Display a List of Supported NIM Classes, Subclasses, or Types Isnim { -p| -P} [ -cClass| -S]

#### To Display Predefined NIM Information

Isnim { -p| -P} [ -cClass| -sSubclass| -tType] [ -I| -O] [ -Z]

OR

**Isnim** { -p| -P}[ -a Attribute ] . . . [ -Z]

## To Display Attributes Required for an Operation

Isnim -tType -qOperation

#### To Display Information about All Customized NIM Objects

Isnim [ -cClass| -sSubclass| -tType] [ -I| -O] [ -Z]

OR

Isnim [ -aAttribute ] . . . [ -Z]

#### To Display Information about a Specific NIM Object

Isnim[ -I | -O | -a Attribute . . . ][ -Z] ObjectName

OR

Isnim[ -qOperation] ObjectName

### To Display Information about Resources Available to a Specific NIM Machine Isnim -L [ -sSubclass| -tType]ObjectName

### To Display Information about NIM Groups (AIX 4.2 or later)

Isnim -g | -m [ -a Attribute | -c Class | -L | -I | -s Subclass | -t Type] GroupObjectName

## **Description**

The **Isnim** command displays information about the NIM environment. This information is divided into two basic categories: predefined and customized.

Predefined information consists of values that are preset by NIM and cannot be modified by the user. Examples of predefined information include:

- · The types of objects supported by NIM
- · The classes and subclasses into which NIM organizes objects
- · The operations that can be performed on NIM objects
- · The attributes that can be entered by the user

In general, NIM uses this information to make decisions during operations. Predefined information can be displayed by using the **-p** or **-P** flag. The **-p** flag displays default values while the **-P** flag displays help information.

Customized information consists of values that you enter or modify. This information represents the physical environment in which NIM operates. Related pieces of customized information are grouped together to form *objects*, which are organized in the NIM database by object type and class. Some examples of object types include diskless, paging, and standalone. Two examples of object classes are machines and network.

For example, a standalone workstation that is part of the NIM environment is represented by a unique object. This object is classified by NIM as a standalonemachines object, where standalone represents the object type and machines represents the object class. Entering the **Isnim** command on the command line without any flags displays information on all customized objects.

You can also use the **Isnim** command to display relationships between customized objects. Choose an object to *anchor* on (specified by the *Objectname* parameter) and then select the desired relationship with the **-c**, **-s**, or **-t** flag. The information displayed then depends upon the type and class of the anchored object. For example, if you select an object of type **spot**, the type of relationships that can be displayed are:

- · Machines that use the Shared Product Object Tree (SPOT) resource.
- · Networks that can access the SPOT resource.

When not displaying relationships, the **Isnim** command provides flags that can be used to filter the output that it would normally display. The **-a**, **-c**, **-O**, **-s**, or **-t** flag can be used to restrict the amount of information which is displayed.

## **Flags**

**-a** Attribute Filters displayed information based on the specified attribute name. The possible attributes are:

Operation

subclass

type

class

**-c** Class Specifies a NIM object class. When this flag is used without the Objectname parameter, it filters the displayed information so only information about objects in that class is displayed.

-I Displays detailed information.

**-L** Displays information about resources that can be accessed by a client machine.

**-O** Lists the operations NIM supports.

-p Displays predefined information using default values.

**-P** Displays help information for predefined data.

**-q** Operation Lists the attributes required for the specified operation.

**-S** Displays a list of NIM subclasses.

-s Subclass Specifies a NIM subclass. When this flag is used without the ObjectName parameter, it filters

the displayed information so only information about objects in that subclass is displayed.

-t Type Specifies a NIM object type. When this flag is used without the Objectname parameter, it

filters the displayed information so only information about objects of that type is displayed.

**-Z** Displays information in colon-separated format.

## AIX 4.2 or later Flags

- -g Displays long listing of group object with state information for individual members.
- Applies other flags specified to group members.

## Security

Access Control: You must have root authority to run the Isnim command.

## **Examples**

1. To display a list of NIM object classes, enter:

lsnim -p

2. To display a list of NIM subclasses, enter:

1snim -p -S

3. To display the list of NIM object types for the machines object class, enter:

lsnim -p -c machines

4. To display help information about NIM object types for the machines object class, enter:

lsnim -P -c machines

5. To display detailed information about the NIM attributes named 1pp source and Rstate, enter:

lsnim -p -a lpp source -a Rstate

6. To display the operations which can be performed on the paging object type, enter:

lsnim -p -t paging -0

7. To display the information required to perform a bos\_inst operation on an object of the standalone object type, enter:

lsnim -t standalone -q bos\_inst

8. To display information about all customized objects of the diskless object type, enter:

lsnim -t diskless

9. To display all customized objects in the networks object class, enter:

1snim -c networks

10. To display detailed information about a NIM object named altoid, enter:

lsnim -l altoid

11. To display the relationship between an object named altoid and all NIM resources, enter:

lsnim -c resources altoid

12. To display a list of operations that can be applied to altoid, enter:

lsnim -O altoid

13. To display a list of resources available to altoid, enter:

## AIX 4.2 or later Examples

- 1. To display the members of the machine group MacGrp1 with state and group exclusion status, enter: lsnim -g MacGrp1
- 2. To display basic information about the members of the resource group ResGrp1, enter: 1snim -m ResGrp1
- 3. To display a long listing of members of the machine group MacGrp1, with any hidden NIM internal information, enter:

```
lsnim -m -Fl MacGrp1
```

4. To display all members of machine group MacGrp1 which has a spot allocated, enter:

```
1snim -ma spot MacGrp1
```

#### File

/etc/niminfo

Contains variables used by NIM.

## **Related Information**

The nim command, nimclient command, nimconfig command, niminit command.

The .info file.

## **Isparent Command**

## **Purpose**

Displays the possible parent devices that accept a specified connection type or device.

## **Syntax**

Isparent { -C | -P } { -k ChildConnectionKey | -I ChildName } [ -f File ] [ -FFormat] [ -h ] [ -H]

# **Description**

The Isparent command lists devices from the Device Configuration database that can accept a given device as a child device, specified by the -I ChildName flag, or a given type of child device connection, specified by the **-k** ChildConnectionKey flag.

You can display the default output one of two ways. You can either display the default output information for a device from the Customized Devices object class, which is name, state, location, and description, using the -C flag, or display the default output information for a device from the Predefined Devices object class, which is class, type, subclass, and description, using the -P flag. To override these two default outputs, you can use the -F Format flag to display the output as designated by a user-formatted string. The Format parameter is a quoted list of column names separated and possibly terminated by nonalphanumeric characters.

You can supply the flags either on the command line or from the specified File parameter.

# Flags

-C Lists information about a device that is in the Customized Devices object

class. The information displayed can be from both the Customized and Predefined Devices object classes. This flag cannot be used with the -P

-f File Reads the needed flags from the File variable.

-F Format Displays the output in a user-specified format, where the Format variable is

a guoted list of column names from the Predefined Devices object class or the Customized Devices object class separated and possibly terminated by nonalphanumeric characters. Using white space as the separator, the **Isparent** command displays the output in aligned columns. In addition to the column names in the two object classes, the special name description

can be used to display a text description of the device.

-H Displays headers above the column output. Displays the command usage message.

Specifies the connection key that identifies the device subclass name of the -k ChildConnectionKey

child device. This flag cannot be used with the -I flag.

-I ChildName Specifies the logical name of a possible child device. This flag cannot be

used with the -k flag.

-P Lists information about a device that is in the Predefined Devices object

class. The information displayed can be from both the Customized and Predefined Devices object classes. This flag cannot be used with the -C

flag.

# **Examples**

1. To list possible parent devices in the Customized Devices object class that accept an RS-232 device, enter:

```
1sparent -C -k rs232
```

The system displays a message similar to the following:

```
saO Available
                 00-03
                             8-Port Asynchronous Adapter EIA-232
sal Available
                 00-00-S1
                             Standard I/O Serial Port 1
sa2 Available
                 00-00-S2
                             Standard I/O Serial Port 2
```

2. To list possible types of parent devices in the Predefined Devices object class that accept an RS-232 device, enter:

```
1sparent -P -k rs232
```

The system displays a message similar to the following:

```
adapter 8p232
               mca
                       8-Port Asynchronous Adapter EIA-232
adapter 16p232 mca
                       16-Port Asynchronous Adapter EIA-232
adapter s1a
               sio
                       Standard I/O Serial Port 1
               sio
adapter s2a
                       Standard I/O Serial Port 2
adapter 64p232 mca
                       64-Port Asynchronous Controller
```

3. To list possible parent devices in the Customized Devices object class that accept the tape device rmt0 as a child device, enter:

```
1sparent -C -1 rmt0
```

The system displays a message similar to the following:

```
scsi0 Available
                        00-07
                                SCSI I/O Controller
scsil Available
                        00-08
                                SCSI I/O Controller
```

4. To list possible types of parent devices in the Predefined Devices object class that accept the tape device rmt0 as a child device, enter:

```
1sparent -P -1 rmt0
```

The system displays a message similar to the following:

adapter hscsi mca SCSI I/O Controller

### **Files**

/usr/sbin/lsparent

Contains the **Isparent** command.

### **Related Information**

The chdev command, Isattr command, Isconn command, Isdev command, mkdev command, rmdev command.

Devices Overview for System Management in AIX 5L Version 5.1 System Management Concepts: Operating System and Devices provides information about adding, changing, moving, and removing devices.

## **Ispath Command**

## **Purpose**

Displays the status of paths to multipath I/O (MPIO) capable devices.

# **Syntax**

Ispath [ -F Format ] [ -H ] [ -I ] [ -I Name ] [ -p Parent ] [ -s Status ] [ -w Connection ] [ -v Level ]

Ispath -h

# **Description**

The Ispath command displays the status of paths to MPIO-capable devices. The set of paths to display is obtained by first taking the paths in the Customized Paths (CuPath) object class and matching the objects' Name, Parent, Connection, and Path\_Status descriptors against any -I Name, -p Parent, -w Connection, and -s Status flags specified. If the -s Status flag is specified with an operation status such as enabled or disabled, the value of Path\_Available is used when searching the CuPath object class and the set of paths obtained there then further qualifies after retrieving the operational status for each path from the device driver.

If the -I flag is specified, any path whose status is enabled or disabled also displays a count of the number of outstanding I/O operations for that path. The count is displayed as a decimal number within parenthesis after the state, such as enabled (2). A non-zero value can be displayed for a disabled path due to the semantics of disabled. A disabled path means that the path is not used for future I/O; there may still be outstanding I/O that was started prior to the path being disabled which has not completed.

By default, this command displays the information in columnar form. When no flags are specified that qualify the paths to display, the format of the output is as follows:

```
DEVICE
           STATUS
                      PARENT
                                  CONNECTION
```

When flags are specified that qualify the paths to display, the associated column is not output; that is, using the -I Name flag causes the DEVICE column to not be displayed. The exception to this is if the -s Status flag is specified with an operational status and the -I flag is also specified, the STATUS field is still displayed.

The default display format can be overridden by using the -F Format flag. The -F Format flag displays the output in a user-specified format where the Format parameter is a quoted list of column names (listed above) separated by, and may end with, non-numeric characters or white space.

Note: The column names above are not translated into other languages, either when output as column headings or when input as part of the Format of the -F flag.

# **Flags**

| -F Format  -h -H -I -I Name -p Parent -s Status | Displays the output of the command in a user-specified format where the <i>Format</i> parameter is a quoted list of column names, which are the column names output whe headers are displayed. They are separated by, and may end with, non-numeric characters or white spaces. Displays the command usage message.  Displays headers over the column output.  Displays outstanding I/O counts for any path being displayed whose STATUS is either <i>disabled</i> or <i>enabled</i> . Specifies the logical device name of the device whose path status is to be displayed. The paths to be displayed are additionally qualified by the -p, -s, and -w flags. Indicates the logical device name of the parent device to use in qualifying the paths to be displayed. Indicates the status to use in qualifying the paths to be displayed. The allowable values for these flags are as follows: |  |
|-------------------------------------------------|----------------------------------------------------------------------------------------------------|--|
|                                                 | available Displays paths whose Path_Status is Path_Available; that is, paths that are configured in the system, including enabled and disabled paths.                                                                                                    |  |
|                                                 | defined Displays paths whose Path_Status is Path_Defined.                                                                                                    |  |
|                                                 | detected                                                                                                    |  |
|                                                 | Displays paths whose <i>Path_Status</i> is <i>Path_Detected</i> .                                                                                                    |  |
|                                                 | disable Displays the paths that are disabled from MPIO path selection.                                                                                                    |  |
|                                                 | enable Displays the paths that are enabled for MPIO path selection.                                                                                                    |  |
|                                                 | missing Displays paths whose Path_Status is Path_Missing.                                                                                                    |  |
| -v Level                                        | Indicates that verbose output at the indicated <i>Level</i> is desired. The only allowable value for this flag is <b>debug</b> . This provides information for diagnosing command problems.                                                                                                    |  |
| -w Connection                                   | Indicates the connection information to use in qualifying the paths to be displayed.                                                                                                    |  |

# **Examples**

1. To display the status of all paths to hdisk1 with column headers and I/O counts, type: lspath -1 hdisk1 -H

The system displays a message similar to the following:

| STATUS   |     | PARENT | CONNECTION |
|----------|-----|--------|------------|
| enabled  | (4) | scsi0  | 5,0        |
| disabled | (0) | scsi1  | 5,0        |
| missing  |     | scsi2  | 5,0        |

2. To display without column headers, the set of paths whose operational status is disabled, type:

1spath -s disabled

The system displays a message similar to the following:

| hdisk1  | scsi1 | 5, | 0 |
|---------|-------|----|---|
| hdisk2  | scsi1 | 6, | 0 |
| hdisk23 | scsi8 | 3, | 0 |
| hdisk25 | scsi8 | 4, | 0 |

3. To display in a user-specified format, without column headers, the set of paths to hdisk1 whose status is available, type:

```
lspath -l hdisk1 -s available -f"CONNECTION:PARENT:STATUS\T[]"
```

The system displays a message similar to the following:

```
5,0:scsi0:enabled
5,0:scsi1:disabled
```

### **Files**

/usr/sbin/lspath

Contains the Ispath command.

# **Isprtsv Command**

## **Purpose**

Shows print service information stored in the database.

# **Syntax**

```
Isprtsv { -c | -p } [ -h ] [ -q QEntry ... ] [ -Z ]
```

# **Description**

The Isprtsv high-level command shows predefined and customized TCP/IP-based print service information. Use the Isprtsv command to extract customized or predefined print service information.

The **Isprtsv** command can show the following information:

- · A list of host names that have access rights to the print server
- · Logical print queue information only

# Flags

-c Extracts customized configuration information.

-h Shows a list of host names that can use the print server.

Extracts predefined configuration information. -р

Shows the logical print queues specified and their attributes available on a host. The QEntry -qQEntry...

variable specifies the names of the queues to display.

-Z Specifies that the output be produced in colon format. This flag is used if the Isprtsv command

is invoked from the SMIT usability interface.

# **Examples**

1. To show all host names who have access rights to a print server, enter:

```
$ lsprtsv -c -h
```

2. To show which logical printers are available on a given client machine, enter:

```
lsprtsv -c -q sahara
```

### **Related Information**

The chque command, chquedev command, ruser command.

The **lpd** daemon, **gdaemon** daemon.

Understanding the SMIT Interface for TCP/IP in AIX 5L Version 5.1 System Management Guide: Communications and Networks.

## **Isps Command**

## **Purpose**

Displays the characteristics of paging spaces.

## **Syntax**

**lsps** { -s | [ -c | -l ] { -a | -t { *lv* | *nfs* } | *PagingSpace* } }

# **Description**

The **Isps** command displays the characteristics of paging spaces, such as the paging-space name, physical-volume name, volume-group name, size, percentage of the paging space used, whether the space is active or inactive, and whether the paging space is set to automatic. The PagingSpace parameter specifies the paging space whose characteristics are to be shown.

For NFS paging spaces, the physical-volume name and volume-group name will be replaced by the host name of the NFS server and the path name of the file that is used for paging.

You can use the File Systems application in Web-based System Manager (wsm) to change file system characteristics. You could also use the System Management Interface Tool (SMIT) smit Isps fast path to run this command.

# **Flags**

- Specifies that the characteristics of all paging spaces are to be given. The size is given in megabytes. -a
- Specifies that the output should be in colon format. The colon format gives the paging space size in physical -C
- Specifies that the output should be in list format. -1
- -s Specifies that the summary characteristics of all paging spaces are to be given. This information consists of the total paging space in megabytes and the percentage of paging space currently assigned (used). If the -s flag is specified, all other flags are ignored.

Note: Setting the environment variable PSALLOC=early causes the use of early paging space algorithm. In this case, the value the -s flag specifies is different from the value returned for a single paging space or when using the -a flag for all the paging spaces. The value the -s flag displays is the percentage of paging space allocated (reserved), whether the paging space has been assigned (used) or not. Therefore, the percentage reported by the -s flag is usually larger than that reported by the -a flag when **PSALLOC** is set to early.

- -t Specifies the characteristics of the paging space. One of the following variables is required:
  - Ιv Specifies that the characteristics of only logical volume paging spaces are to be given.

nfs Specifies that the characteristics of only NFS paging spaces are to be given. The heading of the output will be changed to display the host name of the NFS server and the path name of the file that resides on the server that is being used for NFS paging.

## **Examples**

To list the characteristics of all paging spaces, enter:

```
1sps -a
```

This displays the characteristics for all paging spaces and provides a listing similar to the following listing:

```
Page Space Phy Vol Vol Grp Size %Used Active Auto
          hdisk0
                 rootvg 64MB
   hd6
                                 90
                                      yes
```

### **Files**

/etc/swapspaces

Specifies the paging space devices activated by the **swapon -a** command.

### **Related Information**

The mkps command, chps command, rmps command, swapon command.

File Systems Overview in AIX 5L Version 5.1 System Management Concepts: Operating System and Devices explains file system types, management, structure, and maintenance.

Paging Space Overview in AIX 5L Version 5.1 System Management Concepts: Operating System and Devices explains paging space and its allocation policies.

For information on installing the Web-based System Manager, see Chapter 2: Installation and System Requirements in AIX 5L Version 5.1 Web-based System Manager Administration Guide.

System Management Interface Tool (SMIT): Overview in AIX 5L Version 5.1 System Management Concepts: Operating System and Devices explains the structure, main menus, and tasks that are done with SMIT.

# Ispv Command

# **Purpose**

Displays information about a physical volume within a volume group.

# **Syntax**

Ispv

OR

Ispv [ -L ] [ -I | -p | -M ] [ -n DescriptorPhysicalVolume] [ -vVolumeGroupID] PhysicalVolume

## **Description**

The **Ispv** command displays information about the physical volume if the specific physical volume name is specified. If you do not add flags to the Ispv command, the default is to print every known physical volume in the system along with its physical disk name, physical volume identifiers (PVIDs), and which volume group (if any) it belongs to.

Note: If the Ispv command cannot find information for a field in the Device Configuration Database, it will insert a question mark (?) in the value field. As an example, if there is no information for the PP RANGE field, the following might be displayed:

PP RANGE: ?

The Ispv command attempts to obtain as much information as possible from the description area when it is given a logical volume identifier.

When the *PhysicalVolume* parameter is used, the following characteristics of the specified physical volume are displayed:

Physical volume Name of the physical volume.

Name of volume group. Volume group names must be unique systemwide names Volume group

and can be from 1 to 15 characters long.

PV Identifier The physical volume identifier for this physical disk.

VG Identifier The volume group identifier of which this physical disk is a member.

PVstate State of the physical volume. If the volume group that contains the physical volume

> is varied on with the varyonvg command, the state is active, missing, or removed. If the physical volume is varied off with the varyoffvg command, the state is varied

Allocatable Allocation permission for this physical volume. Logical volumes Number of logical volumes using the physical volume.

Number of physical partitions on the physical volume that are not current. Stale PPs

VG descriptors Number of volume group descriptors on the physical volume.

PP size Size of physical partitions on the volume.

Total PPs Total number of physical partitions on the physical volume. Free PPs Number of free physical partitions on the physical volume. Number of used physical partitions on the physical volume. Used PPs

Number of free partitions available in each intra-physical volume section. Free distribution

Number of used partitions in each intra-physical volume section. Used distribution

You can use the Volumes application in Web-based System Manager (wsm) to change volume characteristics. You could also use the System Management Interface Tool (SMIT) smit Ispv fast path to run this command.

# **Flags**

-L

Specifies no waiting to obtain a lock on the Volume group.

Note: If the volume group is being changed, using the -L flag gives unreliable date.

-1

-M

-n DescriptorPhysicalVolume

Lists the following fields for each logical volume on the physical volume:

LVname Name of the logical volume to which the physical partitions are allocated.

LPs The number of logical partitions within the logical volume that are contained on this physical volume.

PPs The number of physical partitions within the logical volume that are contained on this physical volume.

#### Distribution

The number of physical partitions, belonging to the logical volume, that are allocated within each of the following sections of the physical volume: outer edge, outer middle, center, inner middle and inner edge of the physical volume.

#### Mount Point

File system mount point for the logical volume, if applicable.

Lists the following fields for each logical volume on the physical volume:

PVname: PPnum [LVname: LPnum [:Copynum] [PPstate]]

#### Where:

PVname Name of the physical volume as specified by the system.

**PPnum** Physical partition number.

Name of the logical volume to which the physical LVname partitions are allocated. Logical volume names must be system-wide unique names, and can range from 1 to 64 characters.

Logical partition number. Logical partition **LPnum** numbers can range from 1 to 64,000.

#### Copynum

Mirror number.

#### **PPstate**

Only the physical partitions on the physical volume that are not current are shown as stale.

Accesses information from the variable descriptor area specified by the DescriptorPhysicalVolume variable. The information may not be current, since the information accessed with the -n flag has not been validated for the logical volumes. If you do not use the -n flag, the descriptor area from the physical volume that holds the validated information is accessed, and therefore the information displayed is current. The volume group need not be active when you use this flag.

-p

Lists the following fields for each physical partition on the physical volume:

Range A range of consecutive physical partitions contained on a single region of the physical

State The current state of the physical partitions: free, used, stale, or vgda.

**Note:** If a *volume group* is converted to a big vg format, it may be necessary to use some data partitions for *volume group* descriptor area. These partitions will be marked vgda.

**Region** The intra-physical volume region in which the partitions are located.

LVname The name of the logical volume to which the physical partitions are allocated.

Type The type of the logical volume to which the partitions are allocated.

#### Mount point

File system mount point for the logical volume, if applicable.

Accesses information based on the *VolumeGroupID* variable. This flag is needed only when the Ispv command does not function due to incorrect information in the Device Configuration Database. The *VolumeGroupID* variable is the hexadecimal representation of the volume group identifier, which is generated by the **mkvg** command.

# **Examples**

-v VolumeGroupID

1. To display the status and characteristics of physical volume hdisk3, enter: lspv hdisk3

rootvg

vq00

None

2. To display the status and characteristics of physical volume hdisk5 by physical partition number, enter:

1spv -p hdisk5

3. To display the status and characteristics of physical volume hdisk5 using the volume group ID, enter:

lspv -v 00014A782B12655F hdisk5

The following is an example of the output:

lspv hdisk0 0000000012345678 hdisk1 10000BC876543258 hdisk2 ABCD000054C23486

### **Files**

/usr/sbin Contains the Ispv command.

## **Related Information**

The chpv command, IsIv command, Isvg command, mklv command, varyonvg command.

Logical Volume Storage Overview in AIX 5L Version 5.1 System Management Concepts: Operating System and Devices explains the Logical Volume Manager, physical volumes, logical volumes, volume groups, organization, ensuring data integrity, and allocation characteristics.

For information on installing the Web-based System Manager, see Chapter 2: Installation and System Requirements in AIX 5L Version 5.1 Web-based System Manager Administration Guide.

System Management Interface Tool (SMIT) Overview in AIX 5L Version 5.1 System Management Concepts: Operating System and Devices explains the structure, main menus, and tasks that are done with SMIT.

## Isque Command

## **Purpose**

Displays the queue stanza name.

## **Syntax**

Isque [ -c ] -q Name

# Description

The Isque command uses the printf subroutine to display the name of the queue stanza and associated attributes from the /etc/qconfig file.

# **Flags**

Causes colon output format for use by SMIT.

Specifies the Name of the queue stanza that is sent to standard output. **-q** Name

# **Examples**

1. To display the name of queue stanza 1p0, enter:

```
lsque -qlp0
```

A list similar to the following is displayed:

```
device = 1pd0
host = neptune
rq = nlp0
```

2. To display the name of queue stanza 1p0 in colon format, enter:

```
lsque -c -q lp0
```

A list similar to the following is displayed:

```
device:discipline:up:acctfile:host:s statfilter:l statfilter:rq
lpd0:fcfs:true:false:neptune:::nlp0
```

### **Files**

/usr/bin/Isque Contains the Isque command. /etc/qconfig Contains the configuration file.

## **Related Information**

The chque command, Isquedev command, mkque command, rmque command.

The **qconfig** file.

The **printf** subroutine.

Printer Specific Information, Printer Support, and Virtual Printer Definitions and Attribute Values in *AIX 5L Version 5.1 Guide to Printers and Printing*.

Printer Overview for System Management in AIX 5L Version 5.1 Guide to Printers and Printing.

Spooler Overview for System Management in AIX 5L Version 5.1 Guide to Printers and Printing.

## **Isquedev Command**

## **Purpose**

Displays the device stanza name.

# **Syntax**

# **Description**

The **Isquedev** command displays the name of the queue stanza and associated attributes from the **/etc/qconfig** file.

# **Flags**

Specifies colon output format for use by SMIT.

**-d** Name Specifies the Name variable of the device stanza that is displayed.

**-q** Name Specifies the Name variable of the queue containing the device stanza that is displayed.

# **Examples**

1. To display device stanza dlp0 on the lp0 queue, enter:

```
lsquedev -q lp0 -d dlp0
```

A listing similar to the following is displayed:

```
dlp0:
FILE = /dev/lp0
BACKEND = /usr/lib/lpd/piobe
```

2. To display device stanza dlp0 on the lp0 queue in colon format, enter:

```
lsquedev -c -qlp0 -d dlp0
```

A listing similar to the following is displayed:

```
file:access:feed:header:trailer:backend:align
dlp0:/dev/lp0:read:never:never:never:/usr/lib/lpd/piobe:TRUE
```

### **Files**

/usr/bin/lsquedev

Contains the Isquedev command.

### **Related Information**

The chquedev command, Isque command, mkquedev command, rmquedev command.

The **gconfig** file.

The **printf** subroutine.

Printer Overview for System Management in the AIX 5L Version 5.1 Guide to Printers and Printing.

Printer Specific Information, Printer Support, and Virtual Printer Definitions and Attribute Values in the AIX 5L Version 5.1 Guide to Printers and Printing.

Spooler Overview for System Management in the AIX 5L Version 5.1 Guide to Printers and Printing.

### **Isresource Command**

## **Purpose**

Displays bus resources for available devices in the system and recommends attribute values for bus resource resolution.

## **Syntax**

Isresource [ -a | -r ] [ -d ] -I Name

# **Description**

The Isresource command writes a list of assigned bus resources to standard out, or determines if the bus resources for devices resolve.

The Isresource command lets you display the currently assigned values for the bus resource attributes for the device specified by the given device logical name (-I Name). Use the -a flag to display the currently assigned values for all bus resource attributes for all devices under the same parent bus as the specified device.

Use the -r flag to determine if the bus resources for the specified device are resolvable. In this case, the Isresource command checks all devices under the same parent bus as the specified device, including defined but not available devices, to see if their bus resource attributes are resolvable. The Isresource command produces no output if all attributes resolve. The Isresource command provides information depending on the type of conflict detected if any device's bus resources are unresolvable. In some cases, the Isresource command can provide you with information that leads to the resolution of the conflict.

The Isresource command identifies the device name, attribute name, and a suggested value for the attribute if a conflict results from an attribute that only a user can change. Setting the attribute to the suggested value should resolve the conflict. This may aid in the configuration of devices with attributes that can only a user can change. Such devices include adapter cards which use jumpers or switches on the card to select values.

In some cases, a conflict may be due to an attribute which the system can normally adjust at boot time but is prevented from doing so at run time because the device is in the Available state. In these situations, the Isresource command will indicate that the configuration will be resolved by rebooting the system.

It is possible that multiple user changeable attributes will be identified when unresolvable conflicts occur. These may be for the device specified by the given device logical name (-I Name) or for other devices in the system. All of the identified attributes will need to be changed to resolve the conflict. It may even be the case where user changeable attributes are identified and a reboot is indicated. In this case, all of the identified attributes will need to be changed and the system rebooted to resolve the conflicts.

Finally, Isresource may determine that the set of devices currently defined in the devices configuration database can not be resolved regardless of attributes being changed or the system rebooted. In this case, a list of the devices which could not be resolved is written to standard out. If the problem has resulted from a new device just being defined, that device should be removed, or the devices listed by Isresource should be removed. If the problem is not resolved by removing devices, there could be additional problems on the next reboot. This is because the order in which devices are resolved at boot time may differ from the order they are resolved by Isresource, resulting in a different set of unresolvable devices at boot time. If the set of unresolvable devices at boot time should now include a device needed for booting, problems such as no console being configured or the system failing to boot could occur.

The following applies when Isresource is used to list currently assigned bus resource values (the -r flag is not specified).

The **TYPE** field in the output listing contains the following symbols:

- В Bus Memory Address Values
- Bus Memory Address Values M
- 0 I/O Address Values
- Bus Interrupt Levels
- Ν Non-sharable Bus Interrupt Levels
- DMA Arbitration Level Α

The S column denotes shared attributes. These are attributes which are required to be set to the same value. They are grouped by the number specified in the column. All attributes with a 1 by them must be set to the same value, all attributes with a 2 by them must be set to the same value, and so on. In some cases, two or more interrupt attributes may be set to the same value but have no numbers in the S column indicating that they are shared. This is because the values are not required to be the same but just happen to be set to the same value because they could not be assigned their own unique values.

The G column denotes attributes in a group. These are a set of attributes whose values depend on each other. If one is changed to the next possible value, the rest of the attributes in the group must also be changed to the next possible value. Their groupings are indicated by the number specified in the column. All attributes with a 1 by them are in the same group, all attributes with a 2 by them are same group, and so on.

On some models, the interrupt value displayed may be followed by a value enclosed in parenthesis. This is not part of the interrupt value but serves to identify the interrupt controller to which the interrupt is associated. The identifier consists of a letter followed by a number, such as A0. The letter indicates the type of interrupt controller and the number distinguishes between multiple instances of that type of controller. There are two types of interrupt controllers that may be identified:

- Α Indicates an AT interrupt controller.
- В Indicates a non-AT interrupt controller.

# **Flags**

Specifies that all allocated bus resource attributes for all devices connected to the same top parent bus as the device specified with the -I flag are to be displayed. This flag cannot be used with the -r flag.

-d Specifies that the attribute text descriptions are to be included in the output.

-I Name (Lowercase L) Specifies the logical name of the device attributes to display.

Specifies to attempt to resolve all bus resources of all devices connected to the same top parent bus as the device specified with the -I flag. This will include all devices that are in the DEFINED state. The Isresource command will display any conflicts and advise the user on changeable values. No changes to the ODM database are made. This flag cannot be used with the -a flag.

## Security

-r

Access Control: Any User

Auditing Events: N/A

# **Examples**

1. To list bus attributes for the token ring device, enter:

lsresource -1 tok0

The system displays a message similar to the following:

| TYPE | DEVICE | ATTRIBUTE    | S | G CURRENT VALUE         |
|------|--------|--------------|---|-------------------------|
|      |        |              |   |                         |
| M    | tok0   | dma bus mem  |   | 0x003b2000 - 0x003f1fff |
| 0    | tok0   | bus io addr  |   | 0x000086a0 - 0x000086af |
| N    | tok0   | bus_intr_lvl |   | 3                       |
| Α    | tok0   | dma lvl      |   | 7                       |

2. To list bus attributes for all devices, enter:

lsresource -a -1 tok0

The system displays a message similar to the following:

| TYPE   | DEVICE  | ATTRIBUTE      | SG | CURRENT VALUE                             |
|--------|---------|----------------|----|-------------------------------------------|
| <br>М  |         | bus ioss mom   |    | 0x00fffff0 - 0x00ffffff                   |
| M      | bus0    | bus_iocc_mem   | 1  | 0x00400000 - 0x007fffff                   |
| M      | gda0    | vram_start     | 1  | 0x000c0000 - 0x000c1fff                   |
| M<br>M | gda0    | bus_mem_start  |    | 0x00800000 - 0x009fffff                   |
|        | gda0    | dma1_start     |    |                                           |
| М      | gda0    | dma2_start     |    | 0x00a00000 - 0x00bfffff                   |
| М      | gda0    | dma3_start     |    | 0x00c00000 - 0x00dfffff                   |
| М      | gda0    | dma4_start     |    | 0x01000000 - 0x011fffff                   |
| M      | scsi0   | bus_mem_addr   |    | 0x000e0000 - 0x000e0fff                   |
| М      | scsi0   | dma_bus_mem    |    | 0x00100000 - 0x00301fff                   |
| М      | tok0    | dma_bus_mem    |    | 0x003b2000 - 0x003f1fff                   |
| 0      | da0     | bus_io_addr    |    | 0x00000060 - 0x0000006f                   |
| 0      | siokta0 | bus_io_addr    |    | $0 \times 000000050 - 0 \times 000000051$ |
| 0      | sioma0  | bus_io_addr    |    | $0 \times 000000048 - 0 \times 000000049$ |
| 0      | ppa0    | bus_io_addr    |    | 0x00000078 - 0x0000007a                   |
| 0      | gda0    | bus_addr_start | 1  | 0x00002110 - 0x0000211f                   |
| 0      | tok0    | bus_io_addr    |    | 0x000086a0 - 0x000086af                   |
| Ι      | siokta0 | bus_intr_lvl   |    | 1 (A0)                                    |
| Ι      | sioma0  | bus_intr_lvl   |    | 1 (A0)                                    |
| Ι      | ppa0    | bus_intr_lvl   |    | 13 (A0)                                   |
| Ι      | gda0    | int_level      |    | 9 (A0)                                    |
| Ι      | scsi0   | bus_intr_lvl   |    | 14 (A0)                                   |
| N      | fda0    | bus_intr_lvl   |    | 6 (A0)                                    |
| N      | tok0    | bus_intr_lvl   |    | 3 (A0)                                    |
| Α      | fda0    | dma_lvl        |    | 0<br>3                                    |
| Α      | gda0    | dma_channel    |    |                                           |
| Α      | scsi0   | dma lvl        |    | 4                                         |
| Α      | tok0    | dma_1v1        |    | 7                                         |

3. To report the outcome of a resolution of device attributes, enter:

1sresource -r - d -1 tok0

Depending on the outcome of the resolution, different messages may be displayed. The output below signifies to a user that the resolution can be successful if changes are made, i.e., the attributes are changed to the suggested values.

lsresource: The attribute(s) for some device(s) in the system could not be resolved. To resolve conflicts, attribute(s) need to be modified. A suggested value for each attribute is provided.

| DEVICE | ATTRIBUTE    | CURRENT | SUGGESTED | DESCRIPTION         |
|--------|--------------|---------|-----------|---------------------|
|        |              |         |           |                     |
| ent1   | bus_intr_lvl | 11      | 5         | Bus interrupt level |
| ent1   | bus mem addr | 0xc0000 | 0xc4000   | Bus memory address  |
| ent1   | bus_io_addr  | 0x300   | 0x320     | Bus I/O address     |
| ent2   | bus_intr_lvl | 11      | 7         | Bus interrupt level |
| ent2   | bus mem addr | 0xc0000 | 0xc8000   | Bus memory address  |

### **Files**

/usr/sbin/lsresource

Contains the Isresource command.

## **Isresponse Command**

## **Purpose**

Lists information about one or more responses.

# **Syntax**

Isresponse [-h] [-A] [-C | -l | -t | -d | -D Delimiter] [-q] [-x] [-T] [-V] [Response [Response...]]

# **Description**

The Isresponse command lists information about defined responses. The following information about the response is included:

#### Action

Name of an action.

#### **ActionScript**

The script or command to run for the action.

#### CheckReturnCode

Indicates if the actual return code for **ActionScript** is compared to its expected return code. The character 'y' is for yes and 'n' is for no.

### **DaysOfWeek**

The days of the week when the action is allowed to be run. Days\_of\_week and Time\_of\_day together define the interval when the action can be run.

The numbers of the days can be separated by a plus sign (+) or displayed as a range of days separated by a hyphen (-). If there is more than one Days\_of\_week, they are separated by a comma (,). The number of Days\_of\_week matches the number of Time\_of\_day. The numbers of the days follow:

- 1 Sunday
- 2 Monday
- 3 Tuesday
- 4 Wednesday
- 5 Thursday

6 Friday

7 Saturday

#### **EventType**

The type of event that causes the action to be run; event, rearm event, or both.

Name Name of the response.

#### ReturnCode

The expected return code for ActionScript.

### StandardOut

Indicates if standard output is directed to the audit log. The character 'y' is for yes and 'n' is for no.

### **TimeOfDay**

The time range when Action can be run, consisting of the start time followed by the end time separated by a hyphen. Days\_of\_week and Time\_of\_day together define the interval when the action can be run.

The time is in 24-hour format (HHMM) where the first two digits represent the hour and the last two digits represent the minutes. The start time must be less than the end time because the time is specified by day of the week. If there is more than one Time\_of\_day, they are separated by a comma (,). The number of Days of week matches the number of Time of day.

To get a list of all response names, enter the **Isresponse** command alone without any response names specified. A list of all response names is returned. The default format in this case is tabular. To see all the information about all response names, specify the -A flag with the Isresponse command. The -A flag causes all information about a response to be listed when no response names are specified. When all the information about all responses is listed, the long format is the default.

When more than one Response is specified, the response information is listed in the order that the responses are entered.

### **Parameters**

Response

Name of the response whose information we want to list. Additional response names may also be supplied.

# Flags

- $-\mathbf{A}$ Displays all of the attributes linked with the response names.
- -C Outputs the mkresponse command that can be used to create the response and one of its actions. If more than one response is specified, every mkresponse command appears on a separate line. This flag is ignored when no responses are specified.
- -d Specifies delimiter-formatted output. The default delimiter is a colon (:). Use the -D flag if you wish to change the default delimiter.

#### -D Delimiter

Specifies delimiter-formatted output that uses the specified delimiter. Use this flag to specify something other than the default, colon (:). For example, when the data to be displayed contains colons, use this flag to specify another delimiter of one or more characters.

- -h Writes the command's usage statement to standard output.
- **–**I Specifies long formatted output. Displays the response information on separate lines.
- Does not return an error when Response does not exist. -q
- -t Specifies tabular formatted output. The response information is displayed in separate columns.

- **-T** Writes the command's trace messages to standard error. For your software-service organization's use only.
- -V Writes the command's verbose messages to standard output.
- -x Suppresses headers when printing.

### **Exit Status**

- 0 Command has run successfully.
- 1 Error occurred with RMC.
- 2 Error occurred with CLI script.
- 3 Incorrect flag on command line.
- 4 Incorrect parameter on command line.
- 5 Error occurred that was based on faulty command line input.

# **Examples**

1. To list general information about the response "Critical notifications", type:

```
lsresponse "Critical notifications"
```

#### Output is similar to:

```
= "Critical notifications"
Name
Action = "Log Critical Event"
DaysOfWeek = 1+2+7
TimeOfDay = 0000-2400
ActionScript = "/usr/sbin/rsct/bin/logevent /tmp/criticalEvents"
ReturnCode = 0
CheckReturnCode = "y"
EventType
                  = "b"
                  = "y"
StandardOut
Action = "E-mail root"

DaysOfWeek = 6+2,6+2,6+5

TimeOfDay = 1700-2400,0000-0800,0000-2400
ActionScript = "/usr/sbin/rsct/bin/notifyevent root"
ReturnCode
                  = 0
CheckReturnCode = "y"
                  = "b"
EventType
                  = "y"
StandardOut
```

2. To list all of the responses, type:

1sresponse

#### Output is similar to:

```
Name
"E-mail root anytime"
"E-mail root first shift"
"Critical notifications"
```

3. To list the command that would create the response "Critical notifications" along with one of its actions, type:

```
lsresponse -C "Critical notifications"
```

#### Output is similar to:

```
mkresponse -n "Log Critical Event" -d 1+2+7 -t 0000-2400 \ -s "usr/sbin/rsct/bin/logevent /tmp/criticalEvents" \ -e b -r 0 "Critical notifications"
```

## **Files**

/usr/sbin/rsct/bin/lsresponse

Location of the Isresponse command.

### **Related Information**

The chresponse, Iscondresp, mkcondresp, mkresponse, rmresponse commands.

The rmccli General Information file.

The RSCT 2.2 Resource Monitoring and Control Guide and Reference contains more information regarding Event Response operations.

### **Isrole Command**

## **Purpose**

Displays role attributes. This command applies only to AIX 4.2.1 and later.

## **Syntax**

```
Isrole [ -c | -f ] [ -a List ] { ALL | Name [ ,Name ] ... }
```

# **Description**

The Isrole command displays the role attributes. You can use this command to list all attributes of all the roles or all the attributes of specific roles. Since there is no default parameter, you must enter the ALL keyword to see the attributes of all the roles. By default, the **Isrole** command displays all role attributes. To view selected attributes, use the -a List flag. If one or more attributes cannot be read, the Isrole command lists as much information as possible.

By default, the **Isrole** command lists each role's attributes on one line. It displays attribute information as Attribute=Value definitions, each separated by a blank space. To list the role attributes in stanza format, use the **-f** flag. To list the information as colon-separated records, use the **-c** flag.

You can use the Users application in Web-based System Manager (wsm) to change user characteristics. You could also use the System Management Interface Tool (SMIT) to run this command.

# Flags

- -a List Lists the attributes to display. The List variable can include any attribute defined in the chrole command and requires a blank space between attributes. If you specify an empty list, only the role names are displayed.
- Displays the role attributes in colon-separated records, as follows: -C

```
# role: attribute1: attribute2: ...
 Role: value1:
                    value2:
```

Displays the output in stanzas, with each stanza identified by a role name. Each Attribute=Value pair is -f listed on a separate line:

```
Role:
```

attribute1=value attribute2=value attribute3=value

# **Security**

Files Accessed:

Mode File

r /etc/security/roles

## **Examples**

To display the role rolelist and groups of the role ManageAllUsers in colon format, enter:

lsrole -c -a rolelist groups ManageAllUsers

Information similar to the following appears:

# role: rolelist:groups

ManageAllUsers: ManagerBasicUser:security

## **Files**

/etc/security/roles

Contains the attributes of roles.

### **Related Information**

The **chrole** command, **chuser** command, **Isuser** command, **mkrole** command, **mkuser** command, **rmrole** command.

Security Administration in AIX 5L Version 5.1 System Management Concepts: Operating System and Devices.

For information on installing the Web-based System Manager, see Chapter 2: Installation and System Requirements in *AIX 5L Version 5.1 Web-based System Manager Administration Guide*.

Administrative Roles Overview in AIX 5L Version 5.1 System Management Concepts: Operating System and Devices.

## **Isrsrc Command**

# **Purpose**

Lists (displays) resources or a resource class.

# **Syntax**

Isrsrc [-h] [-s "Selection\_string"] [-a p | d | b] [-p 0] [-l | -t | -d | -D Delimiter] [-x] [-T] [-V]
[Resource\_class [Attr...]]

| Isrsrc [-h] [-s "Selection\_string"] -r [-I I -t I -d I -D Delimiter] [-x] [-T] [-V] [Resource\_handle]

Isrsrc [-h] -c [-a p | d | b] [-p 0] [-l | -t | -d | -D Delimiter] [-x] [-T] [-V] Resource\_class [Attr...]

# **Description**

The **Isrsrc** command is used to list the persistent and dynamic attributes and their values of either a resource class or a resource.

When no *Attr* parameter is specified, only attributes that are defined as public are displayed. Use the **-p** flag to override this default. When no *Attr* parameter is specified, the **-a p I d I b** flag controls whether only persistent, or only dynamic, or both persistent and dynamic attributes and their values are displayed.

When one or more attribute names are specified, exactly the attribute names specified and their values are displayed in the order specified, provided that each of the specified attribute names are valid.

To get a list of all of the resource classes, enter the **Isrsrc** command with no parameters.

Specify the **-c** flag to display a list of the resource class attributes and values.

Specify the -r flag to display only the resource handles linked with the resources in the displayed class.

By default, the resource attributes and values are displayed in long format. Use the -t, -d, or -D flag for the resources to be displayed in tabular or delimiter formatted output.

For best performance, specify either the -a p flag or only persistent attributes as parameters.

Note: Any attribute that has a data type defined as ct\_none (for example, a Quantum) is not listed by the Isrsrc command. RMC does not return attribute values for attributes that are defined as Quantum. To list attribute definitions, use the **Isrsrcdef** command.

## **Parameters**

Attr Attribute name. Both persistent and dynamic attribute names may be specified to control which attributes are displayed and their order. Zero or more attributes may be specified. Attributes must be separated by spaces. If no attribute names are specified, the -a p | d | b flag controls whether only persistent attributes, only dynamic attributes, or both persistent and dynamic attributes are displayed. When no attribute names are specified, only attributes that are defined as public are displayed. Use the **-p** flag to override this default.

#### Resource class

Resource class name. The name of the resource class whose resources you wish displayed. Zero or one Resource class parameter can be specified. If no Resource class parameter is specified, a list of all resource class names is displayed.

# **Flags**

#### -apldlb

Specifies an attribute type. By default only persistent attributes are displayed. This flag can be used only when no attribute names are specified on the command line.

- Displays only persistent attributes. р
- d Displays only dynamic attributes.
- Displays both persistent and dynamic attributes.

For best performance, specify the -a p flag.

- Displays the attributes for the resource class. By default, the resource attributes, not the resource -c class, are displayed. This flag overrides the -r flag.
- -d Specifies delimiter-formatted output. The default delimiter is a colon (:). Use the -D flag if you wish to change the default delimiter.

#### -D Delimiter

Specifies delimiter-formatted output that uses the specified delimiter. Use this flag to specify something other than the default colon (:). An example is when the data to be displayed contains colons. Use this flag to specify a delimiter of one or more characters.

- -h Writes the command's usage statement to standard output.
- -1 Specifies long formatted output. Each attribute is displayed on a separate line. This is the default

display format. If the **Isrsrc** command is issued with the **-I** flag, but without a resource class name, the **-I** flag is ignored when the command returns the list of defined resource class names.

#### -p property

Displays attributes with the specified *property*. By default, only public attributes are displayed. To display all the attributes regardless of the property, use the **-p 0** flag. Use this flag in conjunction with the **-a** flag when no attributes are specified on the command line.

**-r** Displays the resource handles for the resources that match the specified selection string or all resources when no selection string is specified.

#### -s "Selection string"

Specifies a selection string. All selection strings must be enclosed within either double or single quotation marks. If the selection string contains double quotation marks, enclose the entire selection string in single quotation marks. For example:

```
-s 'Name == "testing"'
-s 'Name ?= "test*"'
```

Only persistent attributes may be listed in a selection string. For information on how to specify selection strings, see "Using Expressions" in the chapter "Using the Monitoring Application" of the RSCT 2.2 Resource Monitoring and Control Guide and Reference.

- **-t** Specifies tabular formatted output. Each attribute is displayed in a separate column, one resource per line.
- **-T** Writes the command's trace messages to standard error. For your software-service organization's use only.
- Writes the command's verbose messages to standard output.
- -x Suppresses header printing.

### **Exit Status**

- 0 Command has run successfully.
- **1** Error occurred with RMC.
- 2 Error occurred with CLI script.
- 3 Incorrect flag on command line.
- 4 Incorrect parameter on command line.
- 5 Error occurred with RMC that was based on faulty command line input.

# **Examples**

1. To list the names of all of the resource classes, type:

1srsrc

#### Output is similar to:

```
class_name
"IBM.Association"
"IBM.Condition"
'IBM.EventResponse"
"IBM.Host"
"IBM.Ethernet"
"IBM.TokenRing"
```

2. To list the persistent attributes for resource IBM.Host that have 4 processors, type:

```
lsrsrc -s "NumProcessors == 4" -a p -p 0 IBM.Host
```

### Output is similar to:

```
Resource Persistent Attributes for: IBM.Host
resource 1:
                            = "c175n05.ppd.pok.ibm.com"
          ResourceHandle = "0x4008 0x0001 0x00000000 0x0069684c 0x0d7f55d5 0x0c32fde3"
          \begin{array}{lll} \mbox{Variety} & = & 1 \\ \mbox{NodeList} & = & \{1\} \end{array}
          NumProcessors = 4
          RealMemSize = 1073696768
```

3. To list the public dynamic attributes for resource IBM. Host on node 1, type:

```
lsrsrc -s 'Name == "c175n05.ppd.pok.ibm.com"' -a d IBM.Host
```

#### Output is similar to:

```
Resource Dynamic Attributes for: IBM.Host
resource 1:
             e 1:
ProcRunQueue = 1.03347987093142
ProcSwapQueue = 1.00548852941929
TotalPgSpSize = 65536
TotalPgSpFree = 65131
PctTotalPgSpFree = 99.3820190429688
PctTotalTimeUser = 12.8246006482343
PctTotalTimeUser = 12.8246006482343
             PctTotalTimeKernel = 35.6509611117922
             PctRealMemFree = 66
PctRealMemPinned = 4
             RealMemFramesFree = 173361
             VMPgInRate = 0
             VMPgOutRate
                                               = 0
             MPgFaultRate
                                              = 0
```

4. To list the Name, Variety, and ProcessorType attributes for the IBM.Processor resource on all the online nodes, type:

```
1srsrc IBM.Processor Name Variety ProcessorType
```

#### Output is similar to:

```
Resource Persistent Attributes for: IBM.Processor
resource 1:
                     = "proc3"
                   = 1
       Variety
       ProcessorType = "PowerPC 604"
resource 2:
                     = "proc2"
       Name
       Variety
                    = 1
       ProcessorType = "PowerPC 604"
resource 3:
                   = "proc1"
       Name
                    = 1
       Variety
       ProcessorType = "PowerPC 604"
resource 4:
                     = "proc0"
       Name
                    = 1
       Variety
       ProcessorType = "PowerPC 604"
```

5. To list both the persistent and dynamic attributes for the resource class IBM.Condition, type:

```
lsrsrc -c -a b -p 0 IBM.Condition
```

#### Output is similar to:

```
Resource Class Persistent and Dynamic Attributes for: IBM.Condition
resource 1:
       ResourceType = 0
       Variety = 0
```

### **Files**

/usr/sbin/rsct/bin/lsrsrc

Location of the Isrsrc command.

### **Related Information**

The Isrsrcdef command.

The rmccli General Information file.

The RSCT 2.2 Resource Monitoring and Control Guide and Reference contains more information regarding RMC operations.

### **Isrsrcdef Command**

## **Purpose**

Lists a resource or resource class definition.

## **Syntax**

Isrsrcdef [-h] [-c] [-s] [-a p | d] [-e] [-p 0] [-l | -i | -t | -d | -D Delimiter] [-x] [-T] [-V] [Resource class [*Attr...*]]

# **Description**

The Isrsrcdef command lists the definition of a resource class, or the persistent or dynamic attributes of a resource instance or a resource class.

Use **Isrsrcdef** with no parameters specified to get a list of all resource class names.

To see just the resource class definition, specify the -c flag and a Resource\_class parameter without specifying the -a flag.

To see the persistent or dynamic attribute definitions of the resource class, specify a Resource class parameter and the -c flag with the appropriate -a flag (-a d for dynamic attribute or -a p for persistent attribute definitions). To see the persistent or dynamic attribute definitions for a resource, specify the appropriate -a p | d flag without the -c flag.

By default, when no Attr parameters are specified on the command line, only the definitions for public attributes are displayed. To override this default, use the -p flag or specify the name of the attribute you wish to display.

By default, for the attributes that contain descriptions, the descriptions are not displayed. Specify the -e flag to display the descriptions. Because some of the descriptions are very long, the default is not to display them.

### **Parameters**

Attr

If a Resource class parameter is specified, zero or more attribute names can be specified. If no Attr parameter is specified, the definition for all the attributes for the resource are listed. Specific attribute names may be specified to control which attributes are displayed and their order. Specify only persistent attribute names when the **-a p** flag is used. Specify only dynamic attribute names when the **-a d** flag is used. Attributes must be separated by spaces.

#### Resource\_class

Resource class name. The name of the resource class whose attribute definitions are to be displayed. If no *Resource\_class* parameter is specified, a list of all of the resource class names is displayed.

## **Flags**

### -a p | d

Specifies the attribute type. Either persistent or dynamic attribute definitions may be displayed. Use this flag with the **-c** flag for the persistent or dynamic attribute definitions of the resource class.

- p Displays only persistent attributes
- d Displays only dynamic attributes
- Displays the resource class definition. By default, the resource definition is displayed. Combine with the -a p l d flag to display the resource class definition for persistent or dynamic attributes.
   Use the -c flag alone, without the -a p l d flag, to see the resource class definition.
- -d Specifies delimiter-formatted output. The default delimiter is a colon (:). Use the -D flag to change the default delimiter.

#### -D Delimiter

Specifies delimiter-formatted output that uses the specified delimiter. Use this flag to specify something other than the default colon (:). An example is when the data to be displayed contains colons. Use this flag to specify a delimiter of one or more characters.

- -e Expands the descriptions. By default the definitions are displayed, but the textual descriptions are not displayed because they may be lengthy. Specify this flag to see both the definitions and descriptions.
- **-h** Writes the command's usage statement to standard output.
- -i Generates a template of the Resource Data Input file which can then, after appropriate editing, be used as input to the **mkrsrc** command. The output is displayed in long (stanza) format. All required and optional attributes that can be used to define a resource are displayed. The attribute default value is displayed as the value in the *Attr=value* pairs. It is suggested that when you use this flag, the output of the **Isrsrcdef** command be directed to a file.
- -I Specifies long formatted output, one entry per line. This is the default display format. If the **Isrsrcdef** command is issued with the **-I** flag, but without a resource class name, the **-I** flag is ignored when the command returns the list of defined resource class names.

### -p property

Displays attribute definitions for attributes with the specified *property*. By default, only the definitions for public attributes are displayed. To display all attribute definitions regardless of the property, use the **-p 0** flag.

- **-s** Displays the structured data definition. Specify this flag for the structured data definition to be expanded so that each element definition of the structured data attributes is displayed.
- **-t** Specifies tabular formatted output. Each attribute is displayed in a separate column, one resource per line.
- **-T** Writes the command's trace messages to standard error. For your software-service organization's use only.
- –V Writes the command's verbose messages to standard output.
- -x Suppresses header printing.

## **Exit Status**

- 0 Command has run successfully.
- **1** Error occurred with RMC.
- 2 Error occurred with CLI script.
- 3 Incorrect flag on command line.
- 4 Incorrect parameter on command line.
- 5 Error occurred with RMC that was based on faulty command line input.

# **Examples**

1. To list the names of all of the resource classes defined on the system, type:

1srsrcdef

#### Output is similar to:

```
class_name
"IBM.ATMDevice"
"IBM.Association"
"IBM.AuditLog"
"IBM.AuditLogTemplate"
"IBM.Condition"
"IBM.EthernetDevice"
"IBM.EventResponse"
...
```

2. To list the resource class definitions for resource IBM.Host, type:

```
lsrsrcdef -c IBM.Host
```

#### Output is similar to:

3. To list the resource class persistent attribute definitions for resource IBM.Host, type:

```
lsrsrcdef -c -a p -p 0 IBM.Host
```

#### Output is similar to:

```
= ""
description
attribute_id
                   = 0
= 255
= "uint32"
group_id
data_type
                    = {{1..1}}
variety_list
variety count
                      = 1
default value
                       = 0
```

4. To list the resource persistent attribute definitions and descriptions for resource IBM. Host, type:

```
lsrsrcdef -a p -p 0 -e IBM.Host
```

#### Output is similar to:

```
Resource Persistent Attribute Definitions for: IBM.Host
attribute 1:
                      = "Name"
      program name
    as returned by command."
      attribute_id = 0
      group_id = 0

data_type = "char_ptr"

variety_list = {{1..1}}

variety_count = 1

default_value = ""
attribute 2:
      identifies the host. Every resource is assigned a resource
     handle, which is used internally for identifying and
     locating each resource. The resource handle is fixed in size
     and avoids the problems of name space collisions across
     different types of resources."
      attribute 3:
      program_name = "Variety"
display_name = "Variety"
group name = "Internal
                      = "Internal"
      group name
```

5. To list the public dynamic attributes for resource IBM. Host, type:

```
lsrsrcdef -a d IBM.Host
```

#### Output is similar to:

```
Resource Dynamic Attribute Definitions for: IBM.Host
attribute 1:
                                      = "ProcRunQueue"
          program name
          program_name = "Prockunque
display_name = ""
group_name = ""
properties = {"public"}
description = ""
attribute_id = 1
group_id = 1
          group_id
data_type
```

```
init_value
                            = 0
       min value
                            = 0
       max value
                            = 100
       expression = "(ProcRunQueue - ProcRunQueue@P) >= (ProcRunQueue@P * 0.5)"
       expression_description = ""
                          = "ProcRunQueue < 50"
       rearm expression
                        = ""
       rearm description
                            = ""
       PTX name
attribute 2:
```

### **Files**

/usr/sbin/rsct/bin/lsrsrcdef

Location of the Isrsrcdef command.

## **Related Information**

The Isrsrc, mkrsrc commands.

The Resource Data Input file.

The rmccli General Information file.

The RSCT 2.2 Resource Monitoring and Control Guide and Reference contains more information regarding RMC operations.

### Issec Command

# **Purpose**

Lists attributes in the security stanza files.

# **Syntax**

```
Issec [ -c ] [ -f File ] [ -s Stanza ] [ -a Attribute ... ]
```

# **Description**

The Issec command lists attributes stored in the security configuration stanza files. The following security configuration files contain attributes that you can specify with the Attribute parameter:

- /etc/security/environ
- /etc/security/group
- /etc/security/lastlog
- /etc/security/limits
- /etc/security/login.cfg
- /usr/lib/security/mkuser.default
- · /etc/security/passwd
- /etc/security/portlog
- /etc/security/user

When listing attributes in the /etc/security/environ, /etc/security/lastlog, /etc/security/limits, /etc/security/passwd, and /etc/security/user files, the stanza name specified by the Stanza parameter must be either a valid user name or default. When listing attributes in the /etc/security/group file, the stanza name specified by the Stanza parameter must be either a valid group name or default. When listing attributes in the /usr/lib/security/mkuser.default file, the Stanza parameter must be either admin or user. When listing attributes in the /etc/security/portlog file, the Stanza parameter must be a valid port name. When listing attributes in the /etc/security/login.cfg file, the Stanza parameter must be either a valid port name, a method name, or the usw attribute.

You cannot list the password attribute of the /etc/security/passwd file with the Issec command.

Only the root user or a user with PasswdAdmin authorization can list the lastupdate and flags attributes for administrative users.

## **Flags**

Specifies that the output should be in colon-separated format. -C

-f File Specifies the name of the stanza file to list. -s Stanza Specifies the name of the stanza to list.

-a Attribute Specifies the attribute to list.

# **Security**

Access Control: This command grants execute access only to the root user and the security group. The command has the trusted computing base attribute and runs the setuid subroutine for the root user to access the security databases.

Files Accessed:

| Mode | File                             |
|------|----------------------------------|
| r    | /etc/security/environ            |
| r    | /etc/security/group              |
| r    | /etc/security/lastlog            |
| r    | /etc/security/limits             |
| r    | /etc/security/login.cfg          |
| r    | /usr/lib/security/mkuser.default |
| r    | /etc/security/passwd             |
| r    | /etc/security/portlog            |
| r    | /etc/security/user               |

# **Examples**

1. To list the number of unsuccessful login attempts by the root user since the last successful login of the root user, enter:

```
lssec -f /etc/security/lastlog -s root -a unsuccessful login count
```

The system displays the result as follows:

```
root unsuccessful login count=15
```

2. To list the times that logins are allowed on the /dev/tty2 port, enter:

```
lssec -f /etc/security/login.cfg -s /dev/tty2 -a logintimes
```

The system displays the result as follows:

```
/dev/tty0 logintimes=!january1,!july4,!december25
```

- 3. To list the default setting for the **tpath** attribute and the **ttys** attribute in colon format,
- 4. enter:

```
lssec -c -f /etc/security/user -s default -a tpath -a ttys
```

The system displays the result as follows:

### **Files**

/usr/bin/Issec /etc/security/environ /etc/security/group /etc/security/lastlog /etc/security/limits /etc/security/login.cfg /usr/lib/security/mkuser.default

/etc/security/portlog

/etc/security/user

Specifies the path to the Issec command. Contains the environment attributes of users. Contains extended attributes of groups. Defines the last login attributes for users. Defines resource quotas and limits for each user.

Contains port configuration information. Contains the defaults values for new users.

Contains password information.

Contains unsuccessful login attempt information for

each port.

Contains the extended attributes of users.

### **Related Information**

The chgroup command, chsec command, chuser command, grpck command, login command, lsgroup command, Isuser command, mkgroup command, mkuser command, passwd command, pwdck command, rmgroup command, rmuser command, su command, usrck command.

The getgroupattr subroutine, getportattr subroutine, getuserattr subroutine, getuserpw subroutine, putgroupattr subroutine, putportattr subroutine, putuserattr subroutine, putuserpw subroutine.

List of Security and Auditing Subroutines in AIX 5L Version 5.1 General Programming Concepts: Writing and Debugging Programs.

### **Isslot Command**

# **Purpose**

Displays dynamically reconfigurable slots, such as hot plug slots, and their characteristics.

# **Syntax**

**Isslot -c** ConnectorType [ -a | -o | -I DeviceName | -s Slot ] [ -F Delimiter ]

# **Description**

The **Isslot** command displays all the specified hot plug slots and their characteristics. Hot plug slots are the plug-in points for connecting entities that can be added and removed from the system without turning the system power off or rebooting the operating system. The -c flag is required. It specifies the type of hot plug connector, for example, pci for hot pluggable PCI adapters. You can display only the empty, that is, available, hot plug slots with the -a flag, the occupied slots with the -o flag, or a specific slot by using the -s flag. The -I flag can be used to locate the slot associated with specified DeviceName, as listed by the Isdev command.

The output of the **Isslot** command is dependent on the *ConnectorType* and the platform on which the command is executed. The characteristics of a slot may include the following:

- Slot name or identification.
- Connector type or slot description, for example, a PCI hot plug slot
- · Connected device name(s), for example, scsi0, ent0

# **Flags**

| -a               | Displays available hot plug slots and their characteristics.<br>Available slots are those slots that do not have a hot plug<br>device connected.                                                                        |
|------------------|----------------------------------------------------------------------------------------------------|
| -c ConnectorType | Displays the slots of the specified <i>ConnectorType</i> . <i>ConnectorType</i> identifies the type of hot plug connector. For example, the <i>ConnectorType</i> for a hot plug PCI slot is pci. This flag is required. |
| -F Delimiter     | Specifies a single character to delimit the output. The heading is not displayed and the columns are delimited by the <i>Delimiter</i> character.                                                                       |
| -I DeviceName    | Displays the characteristics of the slot to which<br>DeviceName is connected. The DeviceName is the logical device name of the device connected to the slot, as listed by the lsdev command.                            |
| -0               | Displays the characteristics of the occupied slots.  Occupied slots have a hot plug device connected.                                                                                                    |
| -s Slot          | Displays characteristics for the specified <i>Slot</i> . The format of <i>Slot</i> is platform/connector_type dependent.                                                                                                |

# **Examples**

1. To list the available PCI hot plug slots, enter:

lsslot -c pci -a

The system displays a message similar to the following:

| Slot name  | Description                      | Device(s) Connected |
|------------|----------------------------------|---------------------|
| U0.4-P1-I1 | PCI 64 bit, 66MHz, 3.3 volt slot | empty               |
| U0.4-P1-I2 | PCI 64 bit, 66MHz, 3.3 volt slot | empty               |
| U0.4-P1-I3 | PCI 64 bit, 66MHz, 3.3 volt slot | empty               |

2. To list the PCI hot plug slot associated with a scsi adapter named scsi1, enter:

lsslot -c pci -l scsil

The system displays a message similar to the following:

| Slot name  | Description                    | Device(s) Connected |
|------------|--------------------------------|---------------------|
| U0.4-P1-I1 | PCI 64 bit, 33MHz, 5 volt slot | scsi1               |

3. To list all the PCI hot plug slots, enter:

lsslot -c pci

The system displays a message similar to the following:

| Slot name  | Description                      | Device(s) Connected |
|------------|----------------------------------|---------------------|
| U0.4-P1-I1 | PCI 64 bit, 33MHz, 3.3 volt slot | empty               |
| U0.4-P1-I2 | PCI 64 bit, 33MHz, 3.3 volt slot | scsi0               |
| U0.4-P1-I3 | PCI 64 bit, 33MHz, 3.3 volt slot | unknown             |
| U0.4-P1-I5 | PCI 64 bit, 33MHz, 3.3 volt slot | empty               |
|            |                                  |                     |

Slots that have *unknown* in the Device(s) Connected column have a device connected to the slot, but the device isn't in the ODM customized device (CuDv) database. This can be due to the device having been newly added but not configured yet, deleted with the rmdev -d command, or the system may not be installed with the software packages associated with the device.

### **Files**

/usr/sbin/lsslot

### **Related Information**

The drslot command, the Isdev command.

For information about Hot Plug Management and PCI Hot Plug Support for PCI Adapters, see PCI Hot Plug Management in AIX 5L Version 5.1 System Management Concepts: Operating System and Devices.

For information about using PCI Hot Plug Support for PCI Adapters, see Managing Hot Plug Connectors in AIX 5L Version 5.1 System Management Guide: Operating System and Devices.

### Issrc Command

## **Purpose**

Gets the status of a subsystem, a group of subsystems, or a subserver.

## **Syntax**

## To Get All Status

Issrc [ -h Host ] -a

## To Get Group Status

Issrc [ -h Host ] -g GroupName

## To Get Subsystem Status

Issrc [ -h Host ] [ -I ] -s Subsystem

### To Get Status by PID

Issrc [ -h Host ] [ -l ] -p SubsystemPID

### To Get Subserver Status

lssrc [ -h Host ] [ -l ] -t Type [ -p SubsystemPID ] [ -o Object ] [ -P SubserverPID ]

## To Get Subsystem Status in SMIT Format

Issrc -S [ -s Subsystem | -d ]

#### To Get Subserver Status in SMIT Format

Issrc -T [ -t Type ]

## To Get Notify in SMIT Format

Issrc -N [ -n NotifyName ]

# **Description**

The **Issrc** command sends a request to the System Resource Controller to get status on a subsystem, a group of subsystems, or all subsystems. The Issrc command sends a subsystem request packet to the daemon to be forwarded to the subsystem for a subserver status or a long subsystem status.

You can choose whether to request a short or long status for a subserver. When the -I flag is absent, the status request is assumed to be a short status. A short status of a subsystem, group of subsystems, or all subsystems is handled by the System Resource Controller.

When the -I flag is present for a subsystem, a status request is taken to the subsystem and the subsystem sends the status back. The -I flag is supported only for those subsystems not using signals as their

communication method. For either a long or short status of a subserver, the subsystem is sent a status request packet, and the subsystem sends the status back.

# **Flags**

-a Lists the current status of all defined subsystem. -d Specifies that the default record is printed.

-g GroupName Specifies a group of subsystems to get status for. The command is unsuccessful if the

GroupName variable is not contained in the subsystem object class.

-h Host Specifies the foreign host on which this status action is requested. The local user must

be running as "root". The remote system must be configured to accept remote System Resource Controller requests. That is, the srcmstr daemon (see /etc/inittab) must be started with the -r flag and the /etc/hosts.equiv or .rhosts file must be configured to

allow remote requests.

-1 Requests that a subsystem send its current status in long form. Long status requires

that a status request be sent to the subsystem; it is the responsibility of the subsystem

to return the status.

-n NotifyName Specifies the name of a notify method.

-N Specifies that the Object Data Manager (ODM) records are output in SMIT format for

the notify object class.

-o Object Specifies that a subserver Object variable is passed to the subsystem as a character

-p SubsystemPID Specifies a particular instance of the SubsystemPID variable to get status for, or a

particular instance of the subsystem to which the status subserver request is to be

-P SubserverPID Specifies that a SubserverPID variable is to be passed to the subsystem as a character

-s Subsystem Specifies a subsystem to get status for. The Subsystem variable can be the actual

subsystem name or the synonym name for the subsystem. The command is

unsuccessful if the Subsystem variable is not contained in the subsystem object class. Specifies that the ODM records are output in SMIT format for the subsystem object

class.

-t Type Requests that a subsystem send the current status of a subserver. The command is

unsuccessful if the subserver Type variable is not contained in the subserver object

-T Specifies that the ODM records are output in SMIT format for the subserver object

class.

# **Examples**

-S

1. To get the status of all subsystems on the local machine, enter:

lssrc -a

This gets the status of all subsystems known on the local machine.

2. To get the status of all subsystems on a foreign host, enter:

lssrc -h zork -a

This gets the status of all subsystems known on the zork machine.

3. To get the status of the srctest subsystem, enter:

lssrc -s srctest

This gets the status of all instances of the srctest subsystem on the local machine.

4. To get the status of the subsystem by PID, enter:

```
lssrc -p 1234
```

This gets the status of the subsystem with the subsystem PID of 1234 on the local machine.

5. To get the status of the tcpip subsystem group, enter:

```
lssrc -g tcpip
```

This gets the status of all instances of subsystems in the tcpip group on the local machine.

6. To get the status of the tester subserver, enter:

```
lssrc -t tester -p 1234
```

This gets the status of tester subserver that belongs to the srctest subsystem with the subsystem PID of 1234 on the local machine.

7. To get the status of the subsystem by PID, enter:

```
lssrc -1 -p 1234
```

This gets the long status of the subsystem with the PID of 1234.

### **Files**

/etc/objrepos/SRCsubsys Specifies the SRC Subsystem Configuration Object Class. Specifies the SRC Subserver Configuration Object Class. /etc/objrepos/SRCsubsvr Specifies the SRC Notify Configuration Object Class. /etc/objrepos/SRCnotify /etc/services Defines the sockets and protocols used for Internet services.

/dev/SRC Specifies the AF\_UNIX socket file.

/dev/.SRC-unix Specifies the location for temporary socket files.

### **Related Information**

The **mkssys** command, **rmssys** command.

System Resource Controller Overview in AIX 5L Version 5.1 System Management Concepts: Operating System and Devices gives an explanation of subsystems, subservers, and the System Resource Controller.

### **Istun Command**

## **Purpose**

Lists tunnel definition(s).

# **Syntax**

**Istun** [-v 4|6 ] [-t tid\_list] [-p manual] [-a]

# **Description**

Use the Istun command to list the tunnel definition(s) and their current status. This command can either list the tunnels in the tunnel database or in the active system.

## **Flags**

This flag specifies the IP version. For listing IP version 4 tunnel only, use the value of 4. For listing IP version 6 tunnel only, use the value of 6. If this flag is not used, both the version 4 and version 6 tunnels will be listed. -t Only list the tunnel definition and its current status for the tunnel whose tunnel ID is in tid\_list. If this flag is not used, all the tunnel definitions and their current status will Selects the type of the tunnel to be listed. Using the -p -p flag with the value of manual lists manual tunnels only. The -p flag is for listing tunnel definitions in the tunnel database only and thus is mutually exclusive with the -a Lists the tunnels active in the IP Security subsystem. -a

### **Related Information**

The gentun command, chtun command, imptun command, exptun command, mktun command, and rmtun command.

### **Isuser Command**

## **Purpose**

Displays user account attributes.

# **Syntax**

Isuser [ -R load\_module ] [ -c | -f ] [ -a List ] { ALL | Name [ ,Name ] ... }

# **Description**

The Isuser command displays the user account attributes. You can use this command to list all attributes of all the system users or all the attributes of specific users. Since there is no default parameter, you must enter the ALL keyword to see the attributes of all the users. By default, the Isuser command displays all user attributes. To view selected attributes, use the -a List flag. If one or more attributes cannot be read, the **Isuser** command lists as much information as possible.

Note: If you have a Network Information Service (NIS) database installed on your system, some user information may not appear when you use the Isuser command.

By default, the Isuser command lists each user's attributes on one line. It displays attribute information as Attribute=Value definitions, each separated by a blank space. To list the user attributes in stanza format, use the **-f** flag. To list the information as colon-separated records, use the **-c** flag.

You can use the Users application in Web-based System Manager (wsm) to change user characteristics. You could also use the System Management Interface Tool (SMIT) smit Isusers fast path to run this command.

# **Flags**

-a List

Lists the attributes to display. The List variable can include any attribute defined in the chuser command and requires a blank space between attributes. If you specify an empty list, only the user names are displayed.

Displays the user attributes in colon-separated records, as follows: -C

```
# name: attribute1: attribute2: ...
 User: value1: value2:
```

-f Displays the output in stanzas, with each stanza identified by a user name. Each Attribute=Value pair is listed on a separate line:

> user: attribute1=value attribute2=value

> > attribute3=value

-R Specifies the loadable I&A module used to display the user account attributes.

load module

# Security

Access Control: This command should be a general user program with execute (x) access for all users. Since the attributes are read with the access rights of the user who invokes the command, some users may not be able to access all the information. This command should have the trusted computing base attribute.

Files Accessed:

| Mode | File                       |
|------|----------------------------|
| r    | /etc/passwd                |
| r    | /etc/security/user         |
| r    | /etc/security/user.roles   |
| r    | /etc/security/limits       |
| r    | /etc/security/environ      |
| r    | /etc/group                 |
| r    | /etc/security/audit/config |

# **Examples**

1. To display the user id and group-related information about the smith account in stanza form, enter:

```
Isuser -f -a id pgrp groups admgroups smith
```

Information similar to the following appears:

```
smith:
   ID=2457
   pgrp=system
   groups=system, finance, staff, accounting
   admgroups=finance,accounting
```

2. To display the user id, groups, and home directory of smith in colon format, enter:

```
lsuser -c -a id home groups smith
```

Information like the following appears:

```
# name: ID:home:groups
smith: 2457:/home/smith:system,finance,staff,accounting
```

3. To display all the attributes of user smith in the default format, enter:

1suser smith

All the attribute information appears, with each attribute separated by a blank space.

4. To display all the attributes of all the users, enter:

```
1suser ALL
```

All the attribute information appears, with each attribute separated by a blank space.

### **Files**

/usr/sbin/Isuser /etc/passwd /etc/security/limits /etc/security/user /etc/security/user.roles /etc/security/environ /etc/group

/etc/security/audit/config

Contains the **Isuser** command.
Contains basic user information.

Defines resource quotas and limits for each user.

Contains the extended attributes of users.

Contains the administrative role attributes of users.

Contains the environment attributes of users.

Contains basic group attributes.

Contains the audit configuration files.

## **Related Information**

The **chfn** command, **chgroup** command, **chgrpmem** command, **chsh** command, **chuser** command, **lsgroup** command, **mkgroup** command, **mkuser** command, **passwd** command, **pwdadm** command, **rmgroup** command, **rmuser** command, **setgroups** command, **setsenv** command.

For more information about the identification and authentication of users, discretionary access control, the trusted computing base, and auditing, refer to Security Administration in AIX 5L Version 5.1 System Management Concepts: Operating System and Devices.

For information on installing the Web-based System Manager, see Chapter 2: Installation and System Requirements in *AIX 5L Version 5.1 Web-based System Manager Administration Guide*.

For more information about administrative roles, refer to Administrative Roles Overview in AIX 5L Version 5.1 System Management Concepts: Operating System and Devices.

## **Isvfs Command**

# **Purpose**

Lists entries in the /etc/vfs file.

# **Syntax**

Isvfs { -a | VfsName }

# **Description**

The **Isvfs** command lists entries in the **/etc/vfs** file. You can display information about a specific Virtual File System (VFS) type or all known VFS types.

# Flag

-a Lists all stanzas in the /etc/vfs file, including the default stanza.

## **Parameter**

VfsName Specifies the name of a virtual file system.

# **Examples**

- 1. To list the vfs entry named newvfs, enter:
  - 1svfs newvfs
- 2. To list all vfs types, enter:

### **Files**

/etc/vfs

Contains descriptions of virtual file system types.

### **Related Information**

The chvfs command, crvfs command, rmvfs command, mount command.

File Systems Overview in AIX 5L Version 5.1 System Management Concepts: Operating System and Devices explains file system types, management, structure, and maintenance.

Mounting Overview in AIX 5L Version 5.1 System Management Concepts: Operating System and Devices explains mounting files and directories, mount points, and automatic mounts.

## Isvq Command

## **Purpose**

Displays information about volume groups.

## **Syntax**

| Isvg [ -L ] [ -o ] | [ -n DescriptorPhysicalVolume ] | [ -i ] [ -I | -M | -p ] VolumeGroup ...

# **Description**

The Isvg command displays information about volume groups. If you use the VolumeGroup parameter, only the information for that volume group is displayed. If you do not use the Volume Group parameter, a list of the names of all defined volume groups is displayed.

When information from the Device Configuration database is unavailable, some of the fields will contain a question mark (?) in place of the missing data. The Isvg command attempts to obtain as much information as possible from the description area when the command is given a logical volume identifier.

Note: To determine a volume group's major number, use the Is -al /dev/VGName command. This command lists the special device file that represents the volume group. The volume group major number is the same as the major device number of the special device file. For example, for a volume group named halvg, enter the following command:

```
ls -al /dev/halvg
```

This command returns the following:

```
crw-rw---- 1 root system 52, 0 Aug 27 19:57 /dev/ha1vg
```

In this example, the volume group major number is 52.

You can use the Volumes application in Web-based System Manager (wsm) to change volume characteristics. You could also use the System Management Interface Tool (SMIT) smit Isvg fast path to run this command.

## **Flags**

-L

-p

-1

-i

Specifies no waiting to obtain a lock on the Volume group.

Note: If the volume group is being changed, using the -L flag gives unreliable date.

Lists the following information for each physical volume within the group specified by the *VolumeGroup* parameter:

#### Physical volume

A physical volume within the group.

#### **PVstate**

State of the physical volume.

#### Total PPs

Total number of physical partitions on the physical volume.

#### Free PPs

Number of free physical partitions on the physical

#### Distribution

The number of physical partitions allocated within each section of the physical volume: outer edge, outer middle, center, inner middle, and inner edge of the physical volume.

Lists the following information for each logical volume within the group specified by the VolumeGroup parameter:

L۷ A logical volume within the volume group.

Type Logical volume type.

LPs Number of logical partitions in the logical volume.

PPs Number of physical partitions used by the logical volume.

PVs Number of physical volumes used by the logical volume.

#### Logical volume state

State of the logical volume. Opened/stale indicates the logical volume is open but contains partitions that are not current. Opened/syncd indicates the logical volume is open and synchronized. Closed indicates the logical volume has not been opened.

#### Mount point

File system mount point for the logical volume, if applicable.

Reads volume group names from standard input.

-M

-0

Lists the following fields for each logical volume on the physical volume:

PVname:PPnum [LVname: LPnum [:Copynum] [PPstate]]

PVname Name of the physical volume as specified by the

system.

**PPnum** Physical partition number. Physical partition

numbers can range from 1 to 1016.

LVname Name of the logical volume to which the physical

partitions are allocated. Logical volume names must be system-wide unique names, and can

range from 1 to 64 characters.

**LPnum** Logical partition number. Logical partition

numbers can range from 1 to 64,000.

Copynum

Mirror number.

**PPstate** 

Only the physical partitions on the physical volume that are not current are shown as stale.

Accesses information from the descriptor area specified by the *DescriptorPhysicalVolume* variable. The information may not be current, since the information accessed with the -n flag has not been validated for the logical volumes. If you do not use the -n flag, the descriptor area from the physical volume that holds the most validated information is accessed, and therefore the information displayed is current. The volume group need not be active when you

use this flag.

Lists only the active volume groups (those that are varied on). An active volume group is one that is available for

use.

Information displayed if you do not specify any flags:

-n DescriptorPhysicalVolume

Volume group Name of the volume group. Volume group names must be unique systemwide

and can range from 1 to 15 characters.

Volume group state State of the volume group. If the volume group is activated with the **varyonvg** 

command, the state is either active/complete (indicating all physical volumes are active) or active/partial (indicating some physical volumes are not active). If the volume group is not activated with the **varyonvg** command, the state is inactive.

Permission Access permission: read-only or read-write.

Max LVs Maximum number of logical volumes allowed in the volume group.

LVs Number of logical volumes currently in the volume group.

Open LVs Number of logical volumes within the volume group that are currently open.

Total PVs Total number of physical volumes within the volume group.

Active PVs Number of physical volumes that are currently active.

VG identifier The volume group identifier.
PP size Size of each physical partition.

Total PPs Total number of physical partitions within the volume group.

Free PPs Number of physical partitions not allocated.

Alloc PPs Number of physical partitions currently allocated to logical volumes.

Quorum Number of physical volumes needed for a majority.

VGDS Number of volume group descriptor areas within the volume group.

Auto-on Automatic activation at IPL (yes or no).

Concurrent States whether or not the volume group is Concurrent Capable or

Non-Concurrent Capable. Applies to AIX 4.2 or later.

States whether you should autovary the Concurrent Capable volume group in Auto-Concurrent

concurrent or non-concurrent mode. For volume groups that are Non-Concurrent

Capable, this value defaults to Disabled. Applies to AIX 4.2 or later.

The vary on mode of the volume group: Concurrent or Non-Concurrent. Applies to VG Mode

AIX 4.2 or later.

Node ID Node id of this node if volume group is varied on in concurrent node. Active Nodes Node ids of other concurrent nodes that have this volume group varied on. Max PPs Per PV Maximum number of physical partitions per physical volume allowed for this

volume group.

Max PVs Maximum number of physical volumes allowed in this volume group.

## **Examples**

1. To display the names of all active volume groups, enter:

lsvg -o

2. To display the names of all volume groups within the system, enter:

3. To display information about volume group vg02, enter:

1svg vg02

The characteristics and status of both the logical and physical partitions of volume group vg02 are

4. To display the names, characteristics, and status of all the logical volumes in volume group vg02, enter:

1svg -1 vg02

#### **Files**

/usr/sbin Contains the directory where the Isvg command resides.

#### **Related Information**

The **chvg** command, **Ispv** command, **Islv** command, **varyonvg** command.

Logical Volume Storage Overview in AIX 5L Version 5.1 System Management Concepts: Operating System and Devices explains the Logical Volume Manager, physical volumes, logical volumes, volume groups, organization, ensuring data integrity, and allocation characteristics.

For information on installing the Web-based System Manager, see Chapter 2: Installation and System Requirements in AIX 5L Version 5.1 Web-based System Manager Administration Guide.

System Management Interface Tool (SMIT): Overview in AIX 5L Version 5.1 System Management Concepts: Operating System and Devices explains the structure, main menus, and tasks that are done with SMIT.

# **Isvirprt Command**

# **Purpose**

Displays the attribute values of a virtual printer.

## **Syntax**

| Isvirprt [ -q QueueName -d DeviceName { [ -f Format ] [ -n ] [ -a AttributeName | -s SectionName ] ... | -i | -D } ]

# **Description**

The **Isvirprt** command displays the attribute values for the virtual printer assigned to the *PrintQueueName* and *QueueDeviceName* variables.

The **Isvirprt** command becomes interactive if no flags are specified with the command. A list of print queue names is displayed, and a prompt appears requesting that the desired print queue name be selected. After a valid print queue name is selected, a prompt appears requesting that attribute names be entered. If an attribute name of \* (asterisk) is entered, a list of all attributes is displayed.

**Note:** Attribute names for default values of the **qprt** command line flags can be specified by entering the flag letters. For example, to view the default value for the **-w** flag (page width), enter the **w** attribute name. All other attribute names must be 2 characters long.

You can use the Printer Queues application in Web-based System Manager (wsm) to change printer characteristics. You could also use the System Management Interface Tool (SMIT) **smit Isvirprt** fast path to run this command.

## **Flags**

|    |     | ••   |      |   |    |    |
|----|-----|------|------|---|----|----|
| -a | Att | rıhı | Itel | N | an | 10 |

-d QueueDeviceName

-D

-f Format

Specifies the name of an attribute for which information is to be displayed. The flag cannot be used with the **-s** flag. The **-a** flag can be specified many times to list multiple attributes. The AttributeName value can be a single-character name (for example,  $\mathbf{j}$ ), a simple two-character name (for example,  $\mathbf{ci}$ ), or a regular expression that specifies multiple attributes (for example,  $\hat{\mathbf{i}}$ .\*.)

Specifies the name of the queue device to which the virtual printer is assigned. This flag is optional, but can be specified only if the **-q** flag is specified. Displays data streams supported by a given queue and queue device name variable values. The **-D** flag displays the default data stream first and all other supported data streams in alphabetical order.

Specifies the display format for attribute information. Attribute information includes the attribute value, limits field, and attribute description. The *Format* value is specified in **printf** format. The **-f** *Format* option also supports the following predefined set of position arguments:

%1\$[\*.\*]s

Message catalog name

%2\$[\*.\*]d

Message number

%3\$[\*.\*]s

Attribute name

%4\$[\*.\*]s

Limits field

%5\$[\*.\*]s

Attribute value

%6\$[\*.\*]s

Attribute description

**%7\$c** Second character of attribute name.

-i Sets the command to interactive mode. The -q and -d flags must be specified

with the -i flag. If values have been assigned to the QueueName and

DeviceName variables, the command does not prompt for the queue and device

names and accepts attribute names interactively.

Displays only the specified attributes that have nonnull values.

Specifies a section name in the virtual printer attribute database of the specified -s SectionName

> queue and queue device. The SectionName values begin with two underscores and contain three characters that identify a section. For example, the name of a section that contains all the flag attributes is FLG. The -s flag can not be used with the -a flag. This option can be repeated to list multiple attributes. The

SectionName variable value can be a regular expression.

-q PrintQueueName Specifies the name of the print gueue to which the virtual printer is assigned. This

flag is optional, but can be specified only if the -d flag is specified.

# **Examples**

1. To show the attribute values for the w (default page width) and si (user to receive the "Intervention Required" messages) attributes for the virtual printer assigned to the mypro queue device on the prog print queue, enter:

```
lsvirprt -dmypro -qproq -a w -a si
```

#### The output from this command is:

| Name | Description                    | Value |
|------|--------------------------------|-------|
| _W   | COLUMNS per page               | 136   |
| si   | USERS to get intervention mess | sages |

2. To show the same attributes in Example 1, but the be prompted for the flag values, enter:

lsvirpt

#### The output from this command is:

| 1 | e4039c  | @piobe  | ibm4039 (PCL Emulation) |
|---|---------|---------|-------------------------|
| 2 | e4039s  | @piobe  | ibm4039 (PostScript)    |
| 3 | fjzhp4s | jzfile  | hplj-4 (PostScript)     |
| 4 | hpc14   | hp@pc15 | hplj-4 (PCL)            |

3. To list attributes in a section for header and trailer pipelines for the que queue and the dev device, enter:

```
lsvirpt -qque -ddev -s HTP
```

#### The output from this command is:

| Name<br>sh | Description<br>Pipeline for Header Page | Value<br>%Ide/pioburst %F[H]<br>%Idb/H.ascii  <br>%Ide/pioformat<br>-@%Idd/%Imm<br>-!%Idf/piof5202 -L! -J!                  |
|------------|-----------------------------------------|----------------------------------------------------------------------------------------------------|
|            |                                         | %IsH                                                                                                    |
| st         | Pipeline for Trailer Page               | %Ide/pioburst %F[H]<br>%Idb/T.ascii  <br>%Ide/pioformat<br>-0%Idd/%Imm<br>-!%Idf/piof5202-L!<br>-t%o%G_1%r%{14}%-%d<br>%IsT |

4. To list all the data streams supported for the que queue and the dev device, enter:

```
lsvirpt -qque -ddev -D
```

The output from this command is:

```
a ASCII
p pass-through
s PostScript
```

5. To list names and descriptions of all attributes in a printer attribute database for the que queue and the dev device in a specific format, enter:

```
lsvirpt -qque -ddev -a'.*' -f' %3$5.5s: %6$s\\n'
```

#### The output from this command is:

```
__FLG: Values That May Be Overridden With Flags
_A: stderr returned?
_E: Double spacing flag
_F: (not used) Font file name
_H: Name to Replace Host Name of Burst Page
...
```

6. To list all the sections in a printer attribute data base for the que queue and the dev device in a specific format, enter:

```
lsvirpt -qque -ddev -a'__.*' -f'%3$s: %6$s\\n'
```

## The output from this command is:

```
__FLG: Values That May Be Overridden With Flags On the Command Line
__SYS: Other Values Of Interest To the Streams Administrator
__IDS: Pipelines For Input Data Streams (2 char,1st="i",2nd=data stream name)
__PFL: Flags Prohibited For Input Data Streams (2 char,1st="I", 2nd=data stream name)
__FIL: Command Strings For Filter Flags (2 char, 1st="f", 2nd=flag)
__DIR: Directories
```

#### **Files**

/etc/qconfig /usr/sbin/lsvirprt /var/spool/lpd/pio/@local/custom/\* /var/spool/lpd/pio/@local/ddi/\* Contains the configuration file.

Contains the **Isvirprt** command.

Contains virtual printer attribute files.

Contains the digested virtual printer attribute files.

### **Related Information**

The **chvirprt** command, **mkvirprt** command, **rmvirprt** command.

The qconfig file.

For information on installing the Web-based System Manager, see Chapter 2: Installation and System Requirements in AIX 5L Version 5.1 Web-based System Manager Administration Guide.

Configuring a Printer without Adding a Queue in AIX 5L Version 5.1 Guide to Printers and Printing.

Printer Overview for System Management in AIX 5L Version 5.1 Guide to Printers and Printing.

Queuing System Overview for System Management in AIX 5L Version 5.1 Guide to Printers and Printing.

Virtual Printer Definitions and Attribute Values in AIX 5L Version 5.1 Guide to Printers and Printing.

Adding a Printer Using the Printer Colon File in AIX 5L Version 5.1 Guide to Printers and Printing.

### **Isymode Command**

## **Purpose**

Display the current video mode of the X server.

Note: This command is usable only while the X server is running.

# **Syntax**

Isvmode

# **Description**

The **Isymode** command displays the current output device and viewport size used by the X server.

## Security

Access Control: Any User

Auditing Events: None

## **Exit Status**

The following exit values are returned:

0 Successful completion.

>0 An error occurred.

# **Examples**

To display the current video mode of the X server.

1svmode

Something similar to the following displays:

```
Current video mode information
Logical screen size [1024x768]
Viewport size [640x480]
Vertical sync. (Hz) [60]
Active output device [LCD][CRT]
```

### **Files**

/usr/bin/X11/Isvmode

Contains the Isvnode command.

# **Related Information**

The **chvmode** command.

### **Ivmstat Command**

# **Purpose**

Reports input/output statistics for logical partitions, logical volumes and volume groups.

## **Syntax**

lvmstat { -l | -v } Name [ -e | -d ] [ -F ] [ -C ] [ -c Count ] [ -s ] [ Interval [ Iterations ] ]

## **Description**

The **lvmstat** command generates reports that can be used to change logical volume configuration to better balance the input/output load between physical disks.

By default, the statistics collection is not enabled in the system. You must use the **-e** flag to enable this feature for the logical volume or volume group in question. Enabling the statistics collection for a volume group enables for all the logical volume in that volume group.

The first report generated by **Ivmstat** provides statistics concerning the time since the system was booted. Each subsequent report covers the time since the previous report. All statistics are reported each time **Ivmstat** runs. The report consists of a header row followed by a line of statistics for each logical partition or logical volume depending on the flags specified.

If the **-I** flag is specified, *Name* is the logical volume name, and the statistics are for the physical partitions of this logical volume. The mirror copies of the logical partitions are considered individually for the statistics reporting. They are listed in descending order of number of i/os (iocnt) to the partition.

The *Interval* parameter specifies the amount of time, in seconds, between each report. The first report contains statistics for the time since the volume group startup, **varyonvg**. Each subsequent report contains statistics collected during the interval since the previous report. If the *Count* parameter is specified, only the top *Count* lines of the report are generated. For a logical volume if *Count* is 10, only the 10 busiest partitions are identified. If the *Iterations* parameter is specified in conjunction with the *Interval* parameter, then only that many iterations are run. If no *Iterations* parameter is specified, **Ivmstat** generates reports continuously. If *Interval* is used to run Ivmstat more than once, no reports are printed if the statistics did not change since the last run. A single period. (period) is printed instead.

The **Ivmstat** command is useful in determining whether a physical volume is becoming a hindrance to performance by identifying the busiest physical partitions for a logical volume.

**Note:** The **Ivmstat** commands reports I/O statistics of the local node only.

#### Reports

Column

The **lymstat** command generates two types of reports, per partition statistics in a logical volume and per logical volume statistics in a volume group. The reports has the following format:

Log\_partLogical partition numbermirror#Log\_partMirror copy number of the logical partitioniocntLog\_partNumber of read and write requestsKb\_readLog\_partThe total number of kilobytes readKb\_wrtnLog\_partThe total number of kilobytes writtenKbpsLog\_partThe amount of data transferred in kilobytes per second

Description

# **Flags**

| -c Count | Prints only the specified number of lines of statistics.                                                 |
|----------|----------------------------------------------------------------------------------------------------|
| -C       | Causes the counters that keep track of the iocnt, Kb_read and Kb_wrtn be cleared for the specified       |
|          | logical volume/volume group.                                                                             |
| -d       | Specifies that statistics collection should be disabled for the logical volume/volume group in question. |
| -е       | Specifies that statistics collection should be enabled for the logical volume/volume group in question.  |
| -F       | Causes the statistics to be printed colon-separated.                                                     |

- -1 Specifies the name of the stanza to list.
- Suppresses the header from the subsequent reports when *Interval* is used.
- Specifies that the *Name* specified is the name of the volume group.

# Security

To use Ivmstat, you must have root user authority.

## **Examples**

1. To enable the statistics collection for volume group datavg (all the LVs in datavg are enabled), type:

```
lvmstat -e datavg
```

2. To display the history of all the partitions of logical volume hd2, type:

```
lvmstat -1 hd2
```

3. To display the history of top five logical volumes of volume group uservg, type:

```
lvmstat -v uservg -c 5
```

4. To display a continuous report at two second intervals for the logical volume ramly, type:

```
lvmstat -1 ramlv 2
```

5. To display six reports at two second intervals for the volume group rootyg, type:

```
lvmstat -v rootvg 2 6
```

6. To reset the counters for statistics for all the logical volumes in the volume group uservg, type:

```
lvmstat -v uservg -C
```

7. To disable statistics collection for dataly, type:

```
lvmstat -d datalv
```

#### **Files**

/usr/sbin/lvmstat

Contains the Ivmstat command.

## **Related Information**

The knlist subroutine.

The /dev/kmem special file.

### m4 Command

# **Purpose**

Preprocesses files, expanding macro definitions.

# **Syntax**

```
m4 [-e] [-l] [-s] [-B Number] [-D Name [= Value]] ... [-H Number] [-l Directory] [-S Number] [-T
Number ] [ -U Name ] ... [ File ... ]
```

# **Description**

The **m4** command is a macro processor used as a preprocessor for C and other languages. You can use it to process built-in macros or user-defined macros.

Each File parameter is processed in order. If you do not specify a File parameter or if you specify the -(dash) as a file name, the m4 command reads standard input. It writes the processed macros to standard output. Macro calls follow the form:

```
macroname(argument . . . )
```

The left parenthesis must immediately follow macroname. If the left parenthesis does not follow the name of a defined macro, the m4 command reads it as a macro call with no arguments. Macro names consist of ASCII alphabetic letters, digits, and the \_ (underscore) character. Extended characters are not allowed in macro names. The first character cannot be a digit.

While collecting arguments, the m4 command ignores unquoted leading blanks, tabs, and new-line characters. Use single quotation marks to quote strings. The value of a quoted string is the string with the quotation marks stripped off.

When the **m4** command recognizes a macro, it collects arguments by searching for a matching right parenthesis. If you supply fewer arguments than appear in the macro definition, the m4 command considers the trailing arguments in the definition to be null. Macro evaluation proceeds normally during the collection of the arguments. All commas or right parentheses within the value of a nested call are translated literally; they do not need an escape character or quotation marks. After collecting arguments, the m4 command pushes the value of the macro back onto the input stream and scans again.

### **Built-in Macros**

The m4 command makes available the following built-in macros. You may redefine them, but you will lose the original meaning. The values of these macros are null unless otherwise stated:

| ů ů                      |                                                                                                    |
|--------------------------|----------------------------------------------------------------------------------------------------|
| define(Name,NewName)     | Replaces the macro <i>Name</i> with the value of <i>NewName</i> . The <i>NewName</i> string can take the form $\$n\dots$ (where $n$ is a digit). In this case, each occurrence of $n$ in the replacement text is replaced by the $n$ th argument of <i>Name</i> . $\$0$ is the name of the macro. The null string replaces missing arguments. The number of arguments replaces $\$\#$ . A comma-separated list of all arguments replaces $\$\#$ . $\$@$ acts like $\$\#$ , but each argument is quoted with the current quotation character (see <b>changequote</b> ). |
| undefine(Name)           | Removes the definition of <i>Name</i> .                                                                                                    |
| defn(Name )              | Returns the quoted definition of Name.                                                                                                    |
| pushdef(Name, NewName)   | Redefines <i>Name</i> with <i>NewName</i> as in <b>define</b> , but saves any previous definition.                                                                                                    |
| popdef(Name )            | Removes the current definition of <i>Name</i> and returns to the previous definition, if one existed.                                                                                                    |
| ifdef(Name,True,[False]) | Returns the value of <i>True</i> only if <i>Name</i> is defined and is not defined to be 0, otherwise returns <i>False</i> . If you do not supply <i>False</i> , its value is null.                                                                                                    |
| shift(Argument )         | Returns all but the first argument. The other arguments are quoted and pushed back with commas in between. The quoting nullifies the effect of the extra scan that is subsequently performed.                                                                                                    |
| changequote( $L,R$ )     | Changes quote symbols to $L$ and $R$ . The symbols can be up to 5 bytes long. <b>changequote</b> without arguments restores the original values ( $'$ $'$ ).                                                                                                    |
| changecom(L,R)           | Changes left and right comment markers from the default # and new-line character to L and R. With no arguments, the comment mechanism is disabled. With one argument, the left marker becomes the parameter and the right marker becomes a new-line character. With two arguments, both markers are affected. Comment markers can be up to 5 bytes long.                                                                                                    |
| divert(Number)           | Changes the current output stream to stream <i>Number</i> . There are 10 output streams, numbered 0-9. The final output is the concatenation of the streams in numerical order. Initially, stream 0 is the current stream. The <b>m4</b> command discards output diverted to a stream other than 0-9.                                                                                                    |
| undivert(Number )        | Causes immediate output of text from the specified diversions (or all diversions if there is no argument). Text may be undiverted into another diversion. Undiverting discards the diverted text.                                                                                                    |
| divnum                   | Returns the value of the current output stream.                                                                                                    |
| dnl                      | Reads and discards characters up to and including the next new-line                                                                                                    |

character.

ifelse([String1,String2,True,[False]] . . .If)String1 and String2 are the same then the value is True. If they are not and

if there are more than four arguments, the m4 command repeats the process with the additional arguments (4, 5, 6, and 7). Otherwise, the value is either

False or null if you provide no value for False.

incr(Number) Returns the value of its argument incremented by 1. decr(Number) Returns the value of its argument decreased by 1.

eval(Expression[,Number1[,Number2]]) Evaluates its first argument as an arithmetic expression, using 32-bit

> arithmetic. The operators you can use are +, -, \*, /,%, ^ (exponentiation), bitwise &, |, ~, and ^ relationals, and parentheses. Octal and hex numbers can be specified as in C. Number1 specifies the radix for the result of the expression. The default radix is 10. The optional Number2 specifies the

minimum number of digits in the result.

len(String) Returns the number of bytes in String.

dlen(String) Returns the number of displayable characters in String; that is, two-byte

extended characters are counted as one displayable character.

index(String1,String2) Returns the position in the String1 string where the String2 string begins (zero

origin), or -1 if the second parameter does not occur.

substr(String,Position, [Number] ) Returns a substring of String. The beginning of the substring is selected with

Position, and Number indicates the length of the substring. Without Number,

the substring includes everything to the end of the first string.

translit(String, From, To) Transliterates the characters in *String* from the set given by *From* to the set

> given by To. No abbreviations are permitted. Two-byte extended characters are correctly mapped into the corresponding replacement characters.

include(File) Returns the contents of File or displays an error message if it cannot access

the file.

sinclude(File) Returns the contents of File, but it gives no error message if File is

inaccessible.

syscmd(Command) Runs the Command. No value is returned.

sysval Returns the return code from the last call to syscmd.

Replaces *nnnn* in its argument with the current process ID number. maketemp( . . . nnnn . . . )

m4exit(Value) Exits from **m4** immediately, returning the specified exit *Value* (the default is 0). m4wrap(LastMacro) Runs LastMacro after reading the end-of-file character. For example, m4wrap

('cleanup ()') runs the cleanup macro at the end of **m4**.

errprint(Message) Includes Message on the diagnostic output file.

dumpdef([Name . . . ]) Writes to standard output the current names and definitions for the named

items or for all if no arguments are provided.

traceon(Macro) Turns on tracing for *Macro*. If none is named, tracing is turned on for all

macros.

traceoff(Macro . . . ) Turns off trace globally and for any Macro specified. Macros specifically traced

by traceon can be untraced only by specific calls to traceoff.

# **Flags**

-B Number Makes the Number variable the size of the push-back and parameter collection buffers (the

default is 4096).

Operates interactively. Interrupts are ignored and the output is not buffered.

-H Number Makes the *Number* variable the size of the symbol table hash array (the default is 199). The

size must be a prime number.

(Uppercase i) Searches the Directory variable first, then searches the directories on the -I Directory

standard list for include (built-in macro) files with names that do not begin with a / (slash).

-1 (Lowercase L) Enables line-numbering output for the assembler (.xline . . .).

Enables the line-sync output for the C preprocessor (#line . . .).

-S Number Makes the Number variable the size of the call stack (the default is 100 slots). Macros take

three slots, and non-macro arguments take one.

-T Number Makes the *Number* variable the size of the token buffer (the default is 512 bytes). The preceding flags must appear before any file names and before any -D or -U flags.

-D Name[=Value] Defines the Name variable as the Value variable. If the Value variable is not specified,

the Name variable becomes null.

**-U** Name Undefines a the *Name* variable previously defined with the **-D** flag.

### **Exit Status**

This command returns the following exit values:

Successful completion.

>0 An error occurred.

If the **m4exit** macro is used, the exit value can be specified by the input file.

## **Examples**

To preprocess a C language program with the **m4** command and compile it, enter:

```
m4 prog.m4 > prog.c
cc prog.c
```

### **Files**

/usr/ccs/bin/m4 Contains the m4 command.

## **Related Information**

The m4 Macro Processor Overview in AIX 5L Version 5.1 General Programming Concepts: Writing and Debugging Programs.

The Commands Overview in AIX 5L Version 5.1 System User's Guide: Operating System and Devices.

The **as** command, **cc** command, **cpp** command.

### machstat Command

# **Purpose**

Reports the value of the first 4 bits of the power status register.

# **Syntax**

machstat -p

# **Description**

The machstat command returns the value of a status register. There is no standard output or error. Valid results are returned only when executed on a machine with a 750W power supply.

# **Flags**

Displays the first 4 bits of the power status register.

## **Exit Status**

The machstat command returns a value of 255 if an error occurs. Otherwise it returns the value of the register.

## Security

Access Control: root only

# **Examples**

To see the current value of the power status register, enter:

```
machstat -p
echo $?
```

### **Files**

/etc/rc.powerfail

Shuts down a system when a power failure is detected

### **Related Information**

The rc.powerfail command.

### macref Command

## **Purpose**

Produces a cross-reference listing of macro files.

# **Syntax**

```
macref [ -n ] [ -s ] [ -t ] [ — ] [ File ... ]
```

# **Description**

The macref command reads the named English-language files (which are assumed to be nroff or troff command input) and produces a cross-referenced listing of the symbols in the input.

The default output is a list of the symbols found in the input, each accompanied by a list of all references to that symbol. The macref command lists the symbols alphabetically in the left column, with references following to the right. Each reference is given in the following form:

```
[[( NMName )]
MName-]
Type LNumber
[ # ]
```

Generated names are listed under the artificial symbol name sym.

# **Input Parameters**

File

Specifies the nroff or troff file from which the macref command produces output containing a list cross-referencing macros.

# **Output Parameters**

The name of the macro within which MName is defined. **NMName** 

MName The name of the macro within which the reference occurs. This field is not present if the reference

occurs outside a macro.

Type The type associated, by context, with this occurrence of the symbol. The types can be the following:

r Request

m Macro

d Diversion

s String

n Number register

**p** Parameter. For instance,  $\$  is a parameter reference to x.

Note: Parameters are never modified, and the only valid parameter symbol names are 1, 2, . . .

9.

LNumber

The line number on which the reference occurred.

This reference modifies the value of the symbol.

## **Flags**

**-n** Causes one line to be printed for each reference to a symbol.

- -s Causes symbol-use statistics to be printed.
- -t Causes a macro table of contents to be printed.

The flags can be grouped behind one - (minus sign). Use a — (dash) to delimit the end of flags.

Note: The macref command does not accept - as standard input.

### **Files**

/tmp/macref.tXXXXXXContains a temporary file./tmp/macref.sXXXXXXContains a temporary file./tmp/macref.cXXXXXXXContains a temporary file.

### **Related Information**

The mm command, mmt command, mvt command, nroff command, troff command.

The man macro package, mm macro package, mv macro package.

## mail, Mail, or mailx Command

# **Purpose**

Sends and receives mail.

# **Syntax**

# To Read Incoming Mail

```
mail -f [ -dHNn ] [ -F ] [ FileName ]
mail [ -dHNn ] [ -F ] [ -u UserID ]
```

#### To Send Mail

mail [ -s Subject ] [ -c Address(es) ] [ -dinNv ] Address

# Description

The **mail** command invokes the mail utility, enabling you to:

- · Read incoming mail.
- · Send mail.

In addition, you can use the available options and subcommands to customize the way you send and receive mail.

The mail command operates on two types of mailboxes, the system mailbox and the personal mailbox.

Incoming mail is stored in the system mailbox. By default, a user's system mailbox is a file located in the /var/spool/mail directory. The mailbox file is named after the userID. For example, if your userID is *jeanne*, then your system mailbox is /var/spool/mail/jeanne.

By default, when a user has read, deleted, or saved all the mail in their system mailbox, the mailbox is deleted. To prevent the mailbox from being deleted, use the **set** subcommand to set the **keep** option.

In addition to the system mailbox, there is the user's personal mailbox. As messages are read, if they are not deleted or saved to a file, they will be marked to be moved to the personal mailbox. The personal mailbox, by default, is \$HOME/mbox. For example, if your home directory is /home/lance, then /home/lance/mbox is your personal mailbox. The messages remain in your personal mailbox until you move them to a folder or delete them.

Folders provide a way to save messages in an organized fashion. You can create as many folders as you need. Name each folder with a name that pertains to the subject matter of the messages it contains.

Note: Results can be unpredictable when running multiple instances of the mail command on one mailbox.

#### **Examining the Contents of Your Mailbox**

To process your mail, enter mail at the system prompt. The Mail program displays a one-line entry for each piece of mail in your system mailbox:

```
Mail [5.2 UCB] [AIX 4.1] Type ? for help.
"/var/spool/mail/lance": 2 messages 2 new
             Thu Sep 17 14:36 13/359 "Dept Meeting"
>N 1 karen
N 3 karen
              Thu Sep 17 14:36 13/359 "Meeting Cancel"
```

The current message is marked by a > at the beginning of a line in the header summary.

Each one-line entry displays the following fields:

Indicates the current class of a piece of mail. The status can be any of the following: status

- Ν A new message
- P A message to be preserved in system mailbox.
- U An unread message. An unread message is a message that was listed in the mailbox last time you invoked the Mail program, but whose contents you did not examine.
- A message that was saved or written to a file or folder.

A message without a status indicates that the message has been read but has not been deleted or saved.

**number** Identifies the numerical order of the message.

**sender** Identifies the address of the person who sent the mail.

date Specifies the date the message was received.

**size** Defines the number of lines and characters contained in the letter (this includes the header).

**subject** Identifies the subject of the message.

Finally, following the list of mail, the Mail program displays the mailbox prompt, which by default is ?, to indicate that it is waiting for input.

# **Flags**

-c Address(es) Specifies the list of users to which a copy of the message is sent. You can specify one or

more addresses. When specifying more than one address, the list of addresses must be

in (" ") quotes.

**-e** Tests for the presence of mail in the system mailbox. The **mail** utility will write nothing

and exit with a successful return code if there is mail to read.

**-f** FileName Reads messages from the named file. If a file operand is not specified, then reads

messages from mbox. When you quit from reading the messages, undeleted messages

are written back to this file.

**-F** Records the message in a file named after the recipient. The name is the portion of the

address found first on the To: line in the mail header. Overrides the record variable if set.

**-H** Writes a header summary only.

-i Causes tty interrupt signals to be ignored.
 -n Inhibits reading the /usr/share/lib/Mail.rc file.
 -N Suppresses the initial printing of headers.

-s Subject Specifies a subject for a message to be created.

-u UserID Specifies an abbreviated equivalent of doing mail -f /var/spool/mail/UserID. Starts the

Mail program for a specified user's mailbox. You must have access permission to the

specified mailbox.

-v Puts the Mail program into verbose mode. Displays the details of delivery on the user's

terminal.

#### **Environmental Variables**

The following environment variables affect the execution of mail:

**DEAD** Pathname of the file in which to save partial messages in case of interrupts or delivery errors.

**EDITOR** Pathname of the editor to use when the **edit** or **e** command is used.

**HOME** Pathname of the user's home directory.

**LISTER** String representing the command for writing the contents of the folder directory to standard output

when the **folders** command is given. Any string acceptable as a command\_string operand to the **sh** -c command is valid. If this variable is null or not set, the output command will be *ls*. The default value is

unset.

MAILBOX Specifies the location of the system mailbox for the mail command. The MAILBOX value is where the

mail command searches for mail messages. The system default value if the MAILBOX environment

variable is not specified is the /var/spool/mail directory.

**MAILRC** Pathname of your personal startup file. The default is **\$HOME/.mailrc**.

MBOX Pathname of your personal mailbox where messages are saved from the system mailbox that have

been read. The exit command overrides this function, as will saving the message explicitly in another

file. The default is \$HOME/mbox.

**PAGER** String representing an output filtering or pagination command for writing the output to the terminal. Any

string acceptable as a command\_string operand to the **sh-c** command is valid. When standard output is a terminal device, the message output will be piped through the command if the mail internal variable **crt** is set to a value less the number of lines in the message. If the **PAGER** variable is null or not set,

the paginator is the **pg** shell command.

**SHELL** Pathname of a preferred command interpreter.

**VISUAL** 

autoprint

dot

Pathname of a utility to invoke when the visual command or v command-escape is used. If this variable is not set, the full screen editor will be vi.

#### Internal Variables in Mail

allnet Treats all network names, whose login name components match,

identically. Causes the msglist message specifications to behave

similarly. The default is **noalinet**.

Adds the message saved in your mailbox to the end, rather than the append

beginning, of the **\$HOME/mbox** file. The default is **noappend**.

Prompts for the subject of each message if not specified on the command ask, asksub

line with the -s option. If you do not wish to create a subject field, press enter at the prompt. It is not possible to set both ask and noasksub, or

noask and asksub. The default is asksub.

askbcc Prompts for the addresses of people to add to the blind copy list. If you

do not wish to send blind copies, press enter at the prompt.

askcc Prompts for the addresses of people who should receive copies of the

> message. If you do not wish to send copies, press enter at the prompt. Sets the **delete** subcommand to delete the current message and display

the next message.

Specifies the minimum number of lines which a message must consist of crt

before any output filtering or pagination is used when the message is

debug Displays debugging information. Messages are not sent while in debug

> mode. This is the same as specifying the **-d** flag on the command line. Interprets a period entered on a line by itself as the end of a message

you are sending.

escape=c Sets the command escape character to be the character c. By default the

command escape character is (tilde).

Replyall, flipr Reverses the meanings of the Respond and respond or Reply and

reply commands. The default is noflipr.

folder=directory The directory name in which to store mail folders. Once the directory is

defined, you can use the + (plus sign) notation to refer to it when using

the FileName parameter with mailbox subcommands.

header Enables writing of the header summary when entering mail in receive

mode. The default is header.

hold Holds messages that you have read but have not deleted or saved in the

system mailbox instead of in your personal mailbox. The default is

nohold.

ignore Ignores interrupts while entering messages. Echoes interrupts as @ (at)

characters.

Sets the mail command to refuse the Ctrl-D key sequence as the end of ignoreeof

a message. Input can be terminated only by entering a period . (period) on a line by itself or by the ... command escape. The default is

noignoreeof.

indentprefix=string A string that will be prefixed to each line that is inserted into the message

> by the **m** command escape. This variable defaults to one tab character. When a system mailbox, secondary mailbox, or mbox is empty, truncate it

to zero length instead of removing it. The default is nokeep.

Keep messages that have been saved with the (s)ave or (w)rite keepsave

subcommands in the system mailbox instead of deleting them. The

default is nokeepsave.

metoo Includes the sender in the alias expansion if sender's name is part of the

alias. By default, expanding the alias removes the sender.

keep

onehop When responding to a message that was originally sent to several

recipients, the other recipient addresses are normally forced to be relative to the originating author's machine for the response. This flag disables alteration of the recipient's addresses, improving efficiency in a network where all machines can send directly to all other machines (that is, one

hop away). The default is noonehop.

outfolder Causes the files used to record outgoing messages to be located in the

directory specified by the folder variable unless the pathname is absolute.

The default is **nooutfolder**. See the **record** and **folder** variables.

page Insert a form-feed after each message sent through the pipe created by

the **pipe** command. The default is **nopage**.

**prompt**=string Set the command-mode prompt to string. If string is null or if **noprompt** is

set, no prompting will occur. The default is to prompt with the "?" string.

quiet Refrain from writing the opening message and version when entering

mail. The default is **noquiet**.

record=file Defines a file in which to record all outgoing mail. The default is

norecord.

save Enables saving of messages in the dead.letter file on interrupt or delivery

error. The default is save.

screen=number Sets the number of lines in a screenful of headers for the headers and z

commands.

**sendmail**=shell\_command Alternative command for delivering messages.

sendwait Wait for the background mailer to finish before returning. The default is

nosendwait.

**showto** When the sender of the message was the user who is invoking mail, write

the information from the **To:** line instead of the **From:** line in the header

summary. The default is **noshowto**.

sign=string Inserts string into the text of a message when the a command escape is

given. The default is **nosign**. The character sequences /t and /n are recognized in the string as tab and newline characters, respectively.

Sign=string Inserts string into the text of a message when the A command escape is

given. The default is noSign.

**toplines**=number Number of lines displayed by the **top** subcommand.

verbose Displays the actual delivery of messages on the terminal. This is the

same as specifying the -v flag on the command line.

#### **Setting Environment Variables**

The Bourne shell (**bsh** command) uses and checks the following variables. These variables can be set in **\$HOME/.profile**.

MAIL Specifies the location and name of the user's system mailbox that is checked by the Bourne shell

to determine whether or not you have mail. If the system mailbox is not empty, the Bourne shell sends a message that you have new mail. The Bourne shell checks the system mailbox

periodically based on the value of the MAILCHECK environment variable.

MAILCHECK Specifies the interval at which the Bourne shell checks the system mailbox for mail.

MAILMSG Specifies the message sent to your console shell by the system when you have mail. The default

Specifies the Hessage sent to your console shell by the system when you have mail. The detail

message is similar to the following:

YOU HAVE NEW MAIL

# **Examples**

1. To start the Mail program and list the messages in your mailbox, enter the following at the command line prompt:

mail

The mail command lists every messages in your system mailbox. The mail system then displays the mailbox prompt (?) to indicate waiting for input. When you see this prompt, enter any mailbox subcommand. To see a list of subcommands, enter:

?

This entry lists the Mail subcommands.

2. To send the message letter to the recipient user1@host1 and copies to user2@host2 and user3@host3. enter:

```
mail -c "user2@host2 user3@host3" user1@host1<letter</pre>
```

3. To look at the contents of your personal mailbox, enter:

```
mail -f
```

This command displays a list of the messages in your personal mailbox, \$HOME/mbox.

4. To look at the contents of a specific mail folder, enter:

```
mail -f +dept
```

This command displays a listing of the messages in the dept folder.

5. To send a message to a user on your local system, enter:

```
mail ron
```

When you finish entering the message to user ron, press the Enter key and press either . (period) or Ctrl-D to exit the editor and send the message. To determine if a user is on your local system, check for the user's name in your /etc/passwd file.

If your message is delivered successfully, you receive no notification. If your message could not be delivered, an error message is sent to you.

6. To mail a file to another user on your local system, enter:

```
mail karen < letter1</pre>
```

This command sends the contents of the file letter1 to user karen on your local system. After the command sends the file, the Mail program displays the command line prompt.

7. To send a message to a user on a remote system, enter:

```
mail dale@zeus
```

You now can create a message to dale. In this example, you are sending a message to user dale on remote system zeus. To send a message to a user on another system connected to your system through a network, you must know that person's login ID and the name of the other system.

# Mailbox Subcommands for the mail, Mail, and mailx Command

From the mail prompt, ? (question mark), you can enter subcommands to manipulate mail in your mailbox. Subcommands that work on more than one message at a time use the MessageList parameter. Subcommands that work with files or folders use the FileName parameter. These parameters are discussed in "Summary of Mailbox Subcommands in the Mail Program" in AIX 5L Version 5.1 System User's Guide: Communications and Networks.

The following list describes the Mailbox subcommands and their functions:

Echoes the number of the current message. # Comment character for writing comments in mail script files. Displays the previous message. ? Displays a brief summary of mailbox subcommands. Identical to the help subcommand.

!Command alias alternates AlternatesList

chdir Directory

copy [MessageList] File

Copy [MessageList]

delete [MessageList]

discard [FieldList]

dp

dt

echo String edit [MessageList]

exit

file [Name]

Executes the workstation shell command specified by Command. (a) With no arguments, displays all currently defined aliases and their corresponding addresses. With one argument, displays one alias. With more than one argument, creates a new alias or changes an old alias. Identical to the group subcommand.

- (alt) The alternates subcommand is useful if you have accounts on several machines. Use the subcommand to inform the Mail program that the addresses listed in AlternatesList all refer to you. When you use the **reply** subcommand to reply to messages, the Mail program does not send a copy of the message to any of the addresses given in AlternatesList. If you enter the alternates subcommand with no argument, the Mail program displays the current set of alternate names.
- (cd) Changes your working directory to the indicated Directory. If no directory is given, it changes to your login directory.
- (c, co) Appends each message in *MessageList* to the end of *File*. Displays the file name in quotes, followed by the line count and character count, on the user's terminal. Does not delete any messages when you quit.
- (C) Saves the specified message in a file whose name is derived from the author of the message to be saved, without marking the messages as saved. Otherwise, it is equivalent to the Save subcommand.
- (d) Marks the messages in MessageList to be deleted when you quit the Mail program. Entering the d subcommand without a message list deletes the current message. Deleted messages are not saved in your \$HOME/mbox file nor are they available for most other commands. However, you can use the **undelete** subcommand to restore messages you have deleted while in the same mailbox session. If you delete a message and either change to another mailbox or quit the mailbox with the quit subcommand, the deleted message cannot be recalled.
- (di) Identical to the ignore subcommand.

Note: The retain subcommand overrides the discard subcommand.

Deletes the current message and displays the next message. If there is no next message, the Mail program displays E0F. Identical to the dt subcommand.

Deletes the current message and displays the next message. If there is no next message, the Mail program displays E0F. Identical to the dp subcommand.

Displays the character string String on the command line.

- (e) Starts the alternate editor using the MessageList as input files. To define an alternate editor, use the **set EDITOR**= statement or place an entry in your \$HOME/.mailrc file. Any message specified by the MessageList parameter retains the changes made during the editor session.
- (ex or x) Leaves the mailbox and returns to the operating system without changing the original contents of the mailbox. The mailbox returns to the condition that it was when the Mail program was started. Messages marked to be deleted are not deleted. Identical to the xit subcommand.
- (fi) Identical to the folder subcommand.

folder [Name]

folders followup [message]

Followup [MessageList]

from [MessageList] group headers [Message]

help

hold [MessageList]

if Condition

else

(fo) Switches to a new mail file or folder. With no arguments, the subcommand displays the name of the current mailbox. If an argument is included, it stores the current mailbox with changes (such as messages deleted) and reads in the new mailbox specified by the Name parameter. Identical to the file subcommand.

Some special conventions are recognized for the Name:

- Refers to the previous file.
- Refers to the system mailbox (/var/spool/mail/UserID).
- Refers to your personal mailbox (\$HOME/mbox).
- +Name Refers to a file in your folder directory. Lists the names of the folders in your folder directory.
- (fo) Responds to a message, recording the response in a file whose name is derived from the author of the message. Overrides the record variable, if set.
- (**F**) Responds to the first message in the *msglist*, sending the message to the author of each message in the *msalist*. The subject line is taken from the first message and the response is recorded in a file whose name is derived from the author of the first message.
- (f) Displays the headings of messages in *MessageList*.
- (g) Identical to the alias subcommand.
- (h) Lists the headings in the current group of messages (each group of messages contains 20 messages by default; change this with the set screen= statement). If the mailbox contains more messages than can be displayed on the screen at one time, information about only the first group of messages will be displayed. To see information about the rest of the messages, use the h subcommand with a message number in the next range of messages, or use the z subcommand to change the current message group.

Displays a brief summary of mailbox subcommands. Identical to the ? subcommand.

(ho) Marks each message in *MessageList* to be saved in your system mailbox (/var/spool/mail/UserID) instead of in your \$HOME/mbox file. Does not override the delete subcommand. Identical to the **preserve** subcommand.

#### endif

Construction for conditional execution of the mail subcommands. Subcommands following if are executed if Condition is true. Subcommands following else are executed if Condition is not true. The else is not required. The endif ends the construction and is required. The Condition can be receive (receiving mail) or send (sending mail).

#### ignore [FieldList]

Adds the header fields in FieldList to the list of fields to be ignored. Ignored fields are not displayed when you look at a message with either the type or print subcommand. Use this subcommand to suppress machine-generated header fields. Use either the Type or Print subcommand to print a message in its entirety, including ignored fields. The ignore subcommand with no arguments lists all header fields that are not included when you use a type or print subcommand to display a message. Identical to the discard subcommand.

list (I) Displays a list of all mailbox subcommands with no explanation of what they do.

#### mail AddressList

(m) Starts the mail editor. Enables you to create and send a message to people specified in AddressList. The newly created message is independent from any receive messages.

#### mbox [MessageList]

Indicates that the messages in MessageList are to be sent to your personal mailbox (\$HOME/mbox) when you guit the Mail program. This operation is the default action for messages that you have read if you are looking at your system mailbox (/var/spool/mail/UserID) and the hold option is not set.

#### more [MessageList]

(mo) Displays the messages in MessageList using the defined pager program to control display to the screen. Identical to the page subcommand.

#### More [MessageList]

(Mo) Similar to the more subcommand, but also displays ignored header fields.

#### new [MessageList]

Marks each message in MessageList as not having been read. Identical to the New, unread, and Unread subcommands.

#### New [MessageList]

Marks each message in MessageList as not having been read. Identical to the new, unread, and Unread subcommands.

#### next [Message]

(n) Makes the next message in the mailbox the current message and displays that message. With an argument list, it displays the next matching message.

#### page [MessageList]

(pa) Displays the messages in MessageList using the defined pager program to control display to the screen. Identical to the more subcommand.

#### Page [MessageList]

(Pa) Similar to the page subcommand but also displays ignored header fields.

#### pipe [[msglist command]]

#### | [[msglist] command]]

(pi) Pipe the messages through the given command by invoking the command interpreter specified by SHELL with two arguments: -c and command. The command must be given as a single argument. This can be accomplished by quoting. If no arguments are given, the current message will be piped through the command specified by the value of the cmd variable. If the page variable is set, a form-feed character will be inserted after each message.

(pre) Identical to the hold subcommand.

#### preserve

Print [MessageList] quit reply [Message] Reply [Message] respond [Message] Respond [Message] retain [FieldList] save [ File ]

print [MessageList]

- (p) Displays the text of a specific message. Identical to the type subcommand.
- (P) Displays the text of a specific message along with the ignored header fields. Identical to the Type subcommand.
- (a) Leaves the mailbox and returns to the operating system. All messages read, but not deleted or saved are stored in your personal mailbox (\$HOME/mbox). All messages you have marked to be deleted are removed from the mailbox and cannot be recovered. All messages marked with the hold or preserve option and messages you have not viewed are saved in the system mailbox (/var/spool/mail/UserID). If the quit subcommand is given while editing a mailbox file with the -f flag, the edit file is saved with changes. If the edit file cannot be saved, the Mail program does not exit. Use the exit subcommand to exit without saving the changes.
- (r) Allows you to reply to the sender of a message and to all others who receive copies of the message. Identical to the **respond** subcommand.
- (R) Allows you to reply to only the sender of a message. Identical to the **Respond** subcommand. Allows you to reply to the sender of a message and to all others who receive copies of a message. Identical to the reply subcommand. Allows you to reply to only the sender of a message. Identical to the Reply subcommand. Adds the header fields in FieldList to the list of fields to be retained. Retained fields are displayed when you look at a message with the type subcommand or print subcommand. Use this subcommand to define which header fields you want displayed. Use the Type or Print subcommand to print a message in its entirety, including fields that are not retained. If the retain subcommand is executed with no arguments, it lists the current set of retained fields.

Note: The retain subcommand overrides the discard subcommand.

- (s) Saves the current message including header information to a file or folder. If the file already exists, the message is appended to the file. If File is omitted, the message will be saved to the user's mbox.
- (s) Saves a MessageList including heading information to a file or folder. If the file already exists, the *MessageList* is appended to the file. Displays the file name and the size of the file when the operation is complete. If you save a message to a file, that message is not returned to the system mailbox (/var/spool/mail/UserID) nor saved in your personal mailbox (\$HOME/mbox) when you guit the Mail program.

save [MessageList] File

Save [MessageList] set [OptionList | Option=Value...] shell size [MessageList] source File top [MessageList] touch [MessageList] type [MessageList] Type [MessageList] unalias undelete [MessageList] unread [MessageList] Unread [MessageList]

- (S) Saves the specified messages in a file whose name is derived from the author of the first message. The name of the file is taken to be the author's name with all network addressing stripped
- (se) With no arguments, displays the options that are currently enabled. Otherwise, sets an option as specified. The argument following the set command can be either:
- An OptionList giving the name of a binary option (an option that is either set or unset)
- An Option=Value entry used to assign a value to an option.

The options are listed in the .mailrc file format.

Note: The form unset name is equivalent to noname.

- (sh) Starts an interactive version of the shell. Displays the sizes in lines/characters of the messages in MessageList.
- (so) Reads and executes the mail subcommands from File.

Displays the top few lines of the messages specified by MessageList. The number of lines displayed is determined by the valued option toplines and defaults to five.

Within your system mailbox

(/var/spool/mail/UserID), this subcommand marks the messages in MessageList to be moved to your personal mailbox (\$HOME/mbox) when you quit the Mail program. The messages are moved even though you have not read them. The messages are displayed in your personal mailbox as unread messages. The last message in MessageList becomes the current message.

- (t) Displays the text of a specific message. Identical to the **print** subcommand.
- (T) Displays the text of a specific message along with the ignored header fields. Identical to the Print subcommand.

Deletes the specified alias names.

- (u) Removes the messages in MessageList from the list of messages to be deleted when you guit the Mail program. Entering the u subcommand without a message list recalls the last deleted message.
- (**U**) Marks each message in *MessageList* as *not* having been read. Identical to the new, New, and Unread subcommands.

Marks each message in MessageList as not having been read. Identical to the new, New, and unread subcommands.

unset OptionList

Disables the values of the options specified in OptionList. This action is the inverse of the set subcommand.

> Note: The form unset name is equivalent to noname.

(ve) Displays the version banner for the Mail program.

(v) Starts the visual editor using the *MessageList* as the input field. (This editor can be defined with the **set VISUAL**= statement.) Any changes made during the editor session are saved back to the messages in the MessageList.

(w) Saves a message without heading information to a file or folder. Displays the file name and the size of the file when the operation is complete. Does not include message headers in the file.

(x) Identical to the exit subcommand.

Changes the current message group (group of 20 messages) and displays the headings of the messages in that group. If a + or no argument is given, then headings in the next group are shown. If a - argument is given, the headings in the previous group are shown.

# version

visual [MessageList]

write [MessageList] File

xit z [+ | -]

~?

!Command

## Mail Editor Subcommands for the mail, Mail Command

Reply subcommand.

By default, the Mail program treats lines beginning with the (tilde) character as subcommands. The following list describes the subcommands used while in the mail editor. The editor recognizes subcommands only if you enter them at the beginning of a new line.

Displays a summary of the mail subcommands.

The command interpreter specified by **SHELL** will be invoked with two arguments:

too wide to embed with the "m subcommand. This subcommand works only if you entered the mail editor from the mailbox prompt using either the mail, reply, or

| : Command            | -c and <i>command</i> . The standard output of command will be inserted into the message.                                                                                                    |
|----------------------|----------------------------------------------------------------------------------------------------|
| <sup>~</sup> a       | Inserts the value of the <b>sign</b> variable into the text of the message, followed by a newline character. Identical to <b>i sign</b> .                                                                                                    |
| Ā                    | Inserts the value of the <b>Sign</b> variable into the text of the message, followed by a newline character. Identical to <b>i Sign</b> .                                                                                                    |
| <b>b</b> AddressList | Adds names in <i>AddressList</i> to the list of addresses to receive blind copies of the message. The <b>b</b> subcommand can only be used to add to, not change or delete, the contents of the Bcc: <i>List</i> .                                                                                                    |
| <b>c</b> AddressList | Adds names in <i>AddressList</i> to the list of people to receive copies of the message. The <b>c</b> subcommand can only be used to add to, not change or delete, the contents of the Cc: <i>List</i> .                                                                                                    |
| <sup>~</sup> d       | Appends the contents of the dead.letter file to the end of the message.                                                                                                    |
| e                    | Starts the alternate editor using the message text as the input file. (This editor can be defined with the <b>set EDITOR</b> = statement in the Bourne shell.) When you exit that editor, you return to the mail editor, where you may add text, or send the message by exiting the Mail program.                                     |
| f [MessageList]      | Includes a <i>MessageList</i> in the current message to forward the message to another user. This subcommand reads each message in the <i>MessageList</i> and appends it to the current end of the message, but does not indent the appended message. This subcommand is also used to append messages for reference whose margins are |

F [MessageList]

ĥ

i string

Equivalent of the f, except that all headers will be included in the message, regardless of previous discard, ignore, and retain commands.

Enables you to add or change information in all of the heading fields. The system displays each of the four heading fields, one at a time. You can view the contents of each field and delete or add information to that field. Press the Enter key to save any changes to the field and to display the next field and its contents.

Inserts the value of the named variable, followed by a newline character, into the text of the message. If the string is unset or null, the message will not be changed.

Includes a MessageList in the current message for reference purposes. This subcommand reads each message in the MessageList and appends it to the current end of the message. The included message is indented one tab character from the normal left margin of the message. This subcommand works only if you entered the mail editor from the mailbox prompt using either the mail, reply, or Reply subcommand.

Equivalent of the m, except that all headers will be included in the message, regardless of previous discard, ignore, and retain commands.

Displays the entire message, including header information.

Quits the editor without sending the message. Saves the message in the dead.letter file in your home directory, unless the nosave option is set. The previous contents of the dead.letter file are replaced with the partially completed message.

Note: You can also guit the editor by using the Interrupt (Ctrl-C) key sequence twice.

Reads the contents of a file into the current message.

Changes the subject field to the phrase specified in String. You cannot append to the subject field with this subcommand.

Adds the addresses in AddressList to the To: field of the message. The \*t subcommand can only be used to add to, not change or delete, the contents of the To: List.

Starts the visual editor using the message text as the input file. This editor can be defined with the set VISUAL= statement in the Bourne shell.) When you exit that editor, you return to the mail editor where you may add text to the message, or send the message by exiting the Mail program.

Writes the message to the named file.

Exits as with q, except the message will not be saved in the dead.letter file. Executes the subcommand specified by Subcommand and returns to the mail editor.

Pipes the message through the command Command as a filter. If Command gives no output or terminates abnormally, it retains the original text of the message. Otherwise, the output of *Command* replaces the current message. The **fmt** command is often used as Command to format the message.

Reads the contents of a file into the current message.

Allows you to run a shell command. The shell runs with the -c flag and the Command specified. The standard output of Command is inserted into the

Allows you to use the (tilde) character in a message without it being interpreted as a command prefix. The "key sequence results in only one character being sent in the message.

M [MessageList]

m [MessageList]

q

r File s String

t AddressList

w File

X

: Subcommand

I Command

< file <!Command

### **Files**

\$HOME/.mailrc

\$HOME/mbox /usr/share/lib/Mail.rc Contains the mail subcommands to customize the Mail program for a specific user.

Contains your personal mailbox.

Contains the file with mail subcommands to change the Mail program for all users on the system.

/var/spool/mail/\* Contains system mailboxes for all users. /usr/bin/mail Contains the mail command. /usr/bin/Mail Contains the Mail command. /usr/bin/mailx Contains the mailx command.

## **Related Information**

The **bellmail** command, **fmt** command, **pg** command, **sendmail** command.

The .mailrc file format.

Mail Overview, Creating and Sending Mail, Receiving and Handling Mail in AIX 5L Version 5.1 System User's Guide: Communications and Networks.

Reading Mail, Replying to Mail, Displaying the Contents of Your Mailbox, Editing a Message, Folders in AIX 5L Version 5.1 System User's Guide: Communications and Networks.

Customizing the Mail Program, Starting the Mail Editor, Displaying a Message While in the Mail Editor, Changing or Adding to the Heading Fields of a Message in AIX 5L Version 5.1 System User's Guide: Communications and Networks.

Checking for Misspelling in the Mail Editor, Reformatting a Message in the Mail Editor, Changing Text Editors Used for Entering Messages in AIX 5L Version 5.1 System User's Guide: Communications and Networks.

## mailq Command

# **Purpose**

Prints the contents of the mail queue.

# **Syntax**

/usr/sbin/mailq [ -v ]

# **Description**

The mailq and MAILQ commands print a list of messages that are in the mail queue. The first line printed for each message shows:

- The internal identifier used on this host for the message with a possible status character
- The size of the message in bytes
- · The date and time the message is accepted into the queue
- · the envelope sender of the message

The second line shows the error message that caused the message to be retained in the in the queue, it is not displayed if the message is being displayed for the first time. The status characters are either:

- Indicates the job is being processed
- X Indicates that the load is too high to process the job
- Indicates that the job is too young to process

The following lines show message recipients, one per line.

The **mailq** command is the same as the **sendmail -bp** command.

Specify the **-v** flag to display message priority.

## **Flags**

-v

Prints verbose information. This adds the priority of the message and a single character indicator (+ or blank) indicating wheather a warning message has been sent on the first line of the message. Additionally, extra lines may be intermixed with the recipents indicating the controlling user information; this shows who owns any program that are executed on behalf of this message and the name of the alias this command expanded from, if any.

### **Exit Status**

The command returns the following exit values:

| 0  | Exits successfully. |
|----|---------------------|
| >0 | An error occurred.  |

# **Examples**

The mailq command prints two types of lists:

The mailq command lists the mail queue as shown in the following example:

```
Mail Queue (1 request)
---QID---- --Size-- ----Q-Time----- Sender/Recipient----
           3 Thu Dec 17 10:01
AA02508
                                          root
          (User unknown)
```

• The mailq -v command lists the mail queue as follows:

```
Mail Queue (1 request)
---QID---- --Size-- -Priority- ---Q-Time--- --Sender/Recipient--
                           Dec 17 10:01 root
AA02508
            3
                  1005
           (User unknown)
                                        bad user
```

The fields have the following meanings:

QID Contains the message queue ID of the message.

Contains the number of bytes in the body of the message (heading information not Size

included).

Priority Contains the priority of the message, based primarily on the size of the message.

Q-Time Contains the time the message entered the queue.

Sender/Recipient Contains the user ID of the sender and the recipient of the message. A message on

the line between the sender and the recipient indicates the status of the message.

### **Files**

/usr/sbin/mailq Contains the mailq command.

/var/spool/mqueue directory Contains the log file and temporary files associated with the

messages in the mail queue.

### **Related Information**

The sendmail command.

Managing the Mail Queue Files and Directories in AIX 5L Version 5.1 System Management Guide: Communications and Networks.

### mailstats Command

## **Purpose**

Displays statistics about mail traffic.

## **Syntax**

mailstats [ -o ][ -p ] [ -C CfFile ] [ -f StatFile ]

# **Description**

The mailstats command displays the current mail statistics. The time at which the statistics started displays reads the information in the format specified by ctime. The statistics for each mailer are displayed on a single line, with the following fields:

Contains the mailer number.

msgsfr Contains the number of messages received by the local machine from the indicated mailer. Contains the number of Kbytes in the messages received by the local machine from the bytes from

indicated mailer.

Contains the number of messages sent from the local machine using the indicated mailer. msqsto bytes\_to Contains the number of bytes in the messages sent from the local machine using the

indicated mailer.

msgsrej Contains the number of messages rejected. msgsdis Contains the number of messages discarded.

Contains the name of mailer. Mailer

After the statistics are displayed, a line totaling the value of all of the mailers displays, preceded with a T. This information is separated from the statistics by a line containing only = (equal characters). Another line preceded with a C lists the number of connections.

# **Flags**

-C cfFile Specifies use of the *cfFile* instead of the default **sendmailcf** file.

-f StatFile Specifies use of the StatFile instead of the statistics file specified in the sendmail.cf file.

-0 Specifies that the name of the mailer does not display in the output. Outputs information in program readable mode and clears the statistics. -p

### **Exit Status**

Successful completion. >0 An error occurred.

#### **Files**

/etc/mail/statistics Default sendmail statistics file. /etc/mail/sendmail.cf Default sendmail configuration file.

#### **Related Information**

The mailq command and sendmail command.

Managing the Mail Queue Files and Directories in AIX 5L Version 5.1 System Management Guide: Communications and Networks.

How To Display Mailer Information, How to Log the Mailer Statistics in AIX 5L Version 5.1 System Management Guide: Communications and Networks.

### make Command

## **Purpose**

Maintains, updates, and regenerates groups of programs.

# **Syntax**

make [-D Variable] [-d Option] ] [-e] [-i] [-k] [-n] [-p] [-q] [-r] [-S] [-s] [-f MakeFile ...] [ Target ... ]

# **Description**

The **make** command assists you in maintaining a set of programs. Input to the **make** command is a list of file dependency specifications.

There are four types of lines in a makefile: file dependency specifications, shell commands, variable assignments, and comments. In general, lines can be continued from one line to the next by ending them with a \ (backslash). The trailing newline character and initial white space on the following line are compressed into a single space.

### **File Dependency Specifications**

Dependency lines consist of one or more targets, an operator, and zero or more prerequisites (sources). This creates a relationship where the targets depend on the prerequisites and are usually created from them. The exact relationship between the target and the prerequisite is determined by the operator that separates them. The operators are as follows:

- A target is considered out-of-date if its modification time is less than that of any of its prerequisites. Prerequisites for a target accumulate over dependency lines when this operator is used. The target is removed if the make command is interrupted, unless the target has the .PRECIOUS attribute.
- If no prerequisites are specified, the target is always recreated. Otherwise, a target is considered out-of-date if any of its prerequisites were modified more recently than the target. Prerequisites for a target do not accumulate over dependency lines when this operator is used. The target is not removed if the make command is interrupted.

File dependency specifications have two types of rules, inference and target. Inference rules specify how a target is to be made up-to-date. These rules have one target with no / (slash) and a minimum of one. (period). Target rules specify how to build the target. These rules can have more than one target.

#### Makefile Execution

The **make** command executes the commands in the makefile line by line. As **make** executes each command, it writes the command to standard output (unless otherwise directed, for example, using the -s flag). A makefile must have a tab in front of the commands on each line.

When a command is executed through the **make** command, it uses **make**'s execution environment. This includes any macros from the command line to the make command and any environment variables specified in the MAKEFLAGS variable. The make command's environment variables overwrite any variables of the same name in the existing environment.

Note: When the make command encounters a line beginning with the word include followed by another word that is the name of a makefile (for example, include depend), the make command attempts to open that file and process its contents as if the contents appeared where the include line occurs. This behavior occurs only if the first noncomment line of the first makefile read by the make command is not the .POSIX target; otherwise, a syntax error occurs.

Comments: Comments begin with a # (number sign), anywhere but in a shell command line, and continue to the end of the line.

Environment: The make command uses the MAKEFLAGS environment variable, if it exists.

### **Target Rules**

Target rules have the following format:

target[target...] : [prerequisite...] [;command]

<Tab>command

Multiple targets and prerequisites are separated by spaces. Any text that follows the ; (semicolon) and all of the subsequent lines that begin with a tab character are considered commands to be used to update the target. A new target entry is started when a new line does not begin with a tab character or # (number sign).

Note: The list of prerequisites can be empty.

### **Special Targets**

Special targets cannot be included with other targets; that is, they must be the only target specified. These targets control the operation of the **make** command. These targets are:

This is used as the rule for any target (that was used only as a prerequisite) that the make .DEFAULT

> command cannot figure out any other way to create. Only the shell script is used. The < (left angle bracket) variable of a target that inherits .DEFAULT's commands is set to the target's own name.

.IGNORE Prerequisites of this target are targets themselves; this causes errors from commands associated

with them to be ignored. If no prerequisites are specified, this is the equivalent of specifying the -i

.POSIX Causes the make command to use a different default rules file. The file, /usr/ccs/lib/posix.mk,

provides the default rules as specified in the POSIX standard.

.PRECIOUS Prerequisites of this target are targets themselves. .PRECIOUS prevents the target from being

> removed. If no prerequisites are specified, the .PRECIOUS attribute is applied to every target in the file. Normally, when make is interrupted (for example, with SIGHUP, SIGTERM, SIGINT, or SIGQUIT), it removes any partially made targets. If make was invoked with the -n, -p, or -q flags,

the target is considered to have the .PRECIOUS attribute.

.SILENT Prerequisites of the target are targets themselves. This causes commands associated with the

target to not be written to standard output before they are executed. If no prerequisites are

specified, the .SILENT attribute is applied to every command in the file.

Use this name to add more suffixes to the list of file suffixes that make recognizes. Prerequisites of .SUFFIXES

the target are appended to the list of known suffixes. If no suffixes are specified, any previously specified suffixes are deleted. These suffixes are used by the inference rules. To change the order of suffixes, you need to specify an empty .SUFFIXES entry and then a new list of .SUFFIXES

entries. A makefile must not associate commands with .SUFFIXES.

#### Inference Rules

The make command has a default set of inference rules, which you can supplement or overwrite with additional inference rules definitions in the makefile. The default rules are stored in the external file, /usr/ccs/lib/aix.mk. You can substitute your own rules file by setting the MAKERULES variable to your own file name from the command line. The following line shows how to change the rules file from the command line:

make MAKERULES=/pathname/filename

Inference rules consist of target suffixes and commands. From the suffixes, the make command determines the prerequisites, and from both the suffixes and their prerequisites, the make command determines how to make a target up-to-date. Inference rules have the following format:

```
rule.
<Tab>command
```

where rule has one of the following forms:

- .s1 A single-suffix inference rule that describes how to build a target that is appended with one of the single suffixes.
- A double-suffix inference rule that describes how to build a target that is appended with .s2 with a .s1.s2 prerequisite that is appended with .s1.

The .s1 and .s2 suffixes are defined as prerequisites of the special target, .SUFFIXES. The suffixes .s1 and .s2 must be known suffixes at the time the inference rule appears in the makefile. The inference rules use the suffixes in the order in which they are specified in .SUFFIXES. A new inference rule is started when a new line does not begin with a <Tab> or # (number sign).

If rule is empty, for example:

rule: ;

execution has no effect, and the make command recognizes that the suffix exists, but takes no actions when targets are out-of-date.

A (tilde) in the preceding rules refers to an SCCS file. Therefore, the rule, .c .o, would transform an SCCS C language prerequisite file into an object file (.o). Because the s. of the SCCS file is a prefix, it is incompatible with the make command's suffix view. The (tilde) is a way of changing any file reference into an SCCS file reference.

#### Libraries

A target or prerequisite can also be a member of an archive library and is treated as such if there are parentheses in the name. For example, library(name) indicates that name is a member of the archive library library. To update a member of a library from a particular file, you can use the format .s1.a, where a file with the .s1 suffix is used to update a member of the archive library. The .a refers to an archive library.

#### **Using Macros**

In makefiles, macro definitions are defined in the format:

variable=value

Macros can appear throughout the makefile, as follows:

- · If a macro appears in a target line, it is evaluated when the target line is read.
- · If a macro appears in a command line, it is evaluated when the command is executed.
- · If a macro appears in a macro definition line, it is evaluated when the new macro appears in a rule or command.

If a macro has no definition, it defaults to NULL. A new macro definition overwrites an existing macro of the same name. Macros assignments can come from the following, in the listed order:

- 1. Default inference rules
- 2. Contents of the environment
- 3. Makefiles
- 4. Command lines.

Note: The -e flag causes environment variables to override those defined in the makefile.

The SHELL macro is special. It is set by the make command to the path name of the shell command interpreter (/usr/bin/sh). However, if it is redefined in the makefile or on the command line, this default setting is overridden.

Note: The SHELL macro does not affect, and is not affected by, the SHELL environment variable.

### **Shell Commands**

Each target can have associated with it a series of shell commands, normally used to create the target. Each of the commands in this script must be preceded by a tab. While any target can appear on a dependency line, only one of these dependencies can be followed by a creation script, unless the :: operator is used.

If the first, or first two characters, of the command line are one or all of @, -, and +, the command is treated specially, as follows:

- @ Causes the command not to be echoed before it is executed.
- Causes any nonzero exit status of the command line to be ignored.
- Causes a command line to be executed, even though the options -n, -q, or -t are specified.

A command that has no metacharacters is directly executed by the make command. For example, the make command consigns the first command in the following example to the shell because it contains the > (greater than sign) shell metacharacter. The second command in the following example does not contain any shell metacharacters, so the make command executes it directly:

```
target: dependency
        cat dependency > target
        chmod a+x target
```

Bypassing the shell saves time, but it can cause problems. For example, attempting to execute a C shell script from within a makefile by setting the SHELL macro to /bin/csh will not work unless the command line also contains at least one shell metacharacter.

```
SHELL=/bin/csh
target: dependency
        my_csh_script
```

This makefile fails because the make command attempts to run my csh script instead of consigning it to the C shell.

### **Variable Assignments**

Variables in the **make** command are much like variables in the shell and consist of all uppercase letters. The = operator assigns values to variables. Any previous variable is then overridden.

Any white space before the assigned value is removed; if the value is being appended, a single space is inserted between the previous contents of the variable and the appended value.

Variables are expended by surrounding the variable name with either { } (braces) or ( ) (parentheses) and preceding it with a \$ (dollar sign). If the variable name contains only a single letter, the surrounding braces or parentheses are not required. This shorter form is not recommended.

Variable substitution occurs at two distinct times, depending on where the variable is being used. Variables in dependency lines are expanded as the line is read. Variables in shell commands are expanded when the shell command is executed.

The four classes of variables (in order of increasing precedence) are:

Environment Variables defined as part of the make command's environment. Global Variables defined in the makefile or in included makefiles.

Command line Variables defined as part of the command line. Local

Variables defined specific to a certain target. The local variables are as follows:

- \$< Represents either the full name of a prerequisite that made a target out-of-date (inference rule), or the full name of a target (.DEFAULT rule).
- \$\* Represents the file name section of a prerequisite that made a target out-of-date (in an inference rule) without a suffix.
- \$@ Represents the full target name of the current target or the archive file name part of the library archive target.
- \$% Represents a library member in a target rule if the target is a member of the archive library.

You can also use these local variables appended with **D** or **F**:

- D Indicates that the local variable applies to the directory part of the name. This is the path name prefix without a trailing / (slash). For current directories, **D** is a . (period).
- F Indicates that the local variable applies to the file name part of the name.

In addition, the **make** command sets or knows about the following variables:

**LANG** 

A single \$ (dollar sign); that is, \$\$ expands to a single dollar sign. Determines the locale to use for the locale categories when both LC\_ALL and the

LC ALL

corresponding environment variable (beginning with LC\_) do not specify a locale. Determines the locale to be used to override any values for locale categories specified by the

LC\_CTYPE

setting of LANG or any other LC\_ environment variable. Determines the locale for the interpretation of sequences of bytes of text data as characters; for example, single- versus multibyte characters in arguments.

LC\_MESSAGES **MAKEFLAGS** 

Determines the language in which messages should be written.

The environment variable, MAKEFLAGS, can contain anything that can be specified on make's command line. Anything specified on make's command line is appended to the MAKEFLAGS variable, which is then entered into the environment for all programs that make executes. Note that the operation of the -f and -p flags in the MAKEFLAGS variable is undefined. Command line flags take precedence over the -f and -p flags in this variable. Allows you to specify a list of directories to search for prerequisites. The list of directories works like the PATH variable in the SHELL. The VPATH variable can specify multiple directories separated by colons. For example:

This tells the **make** command to search for the following directories in the order given:

**VPATH** 

VPATH=src:/usr/local/src

- The current directory (this happens even without **VPATH**)
- src (a subdirectory in the current directory )
- /usr/local/src.

# **Flags**

-D Variable Sets the value of *Variable* to 1.

| чори   | -d flag without any options or with the A option displays all the debug information availad Individually selectable debug options follow: |                                                                                                    |                                                                                                    |  |
|--------|----------------------------------------------------------------------------------------------------|----------------------------------------------------------------------------------------------------|----------------------------------------------------------------------------------------------------|--|
|        |                                                                                                    | Α                                                                                                    | Displays all possible debug information.                                                             |  |
|        |                                                                                                    | а                                                                                                    | Displays debug information about archive searching and caching.                                      |  |
|        |                                                                                                    | d                                                                                                    | Displays debug information about directory searching.                                                |  |
|        |                                                                                                    | g1                                                                                                    | Displays debug information about input graph before making anything.                                 |  |
|        |                                                                                                    | g2                                                                                                    | Displays debug information about input graph after making everything, or before exiting on an error. |  |
|        |                                                                                                    | m                                                                                                    | Displays debug information about making targets, including modification dates.                       |  |
|        |                                                                                                    | S                                                                                                    | Displays debug information about suffix searching.                                                   |  |
|        |                                                                                                    | V                                                                                                    | Displays debug information about variable assignments.                                               |  |
| -е     |                                                                                                    | Specifie                                                                                                    | es that environmental variables override macro assignments within makefiles.                         |  |
| -f Mak | eFile                                                                                                    | Specifies a makefile to read instead of the default makefile. If <i>MakeFile</i> is - (dash), standard input is read. Multiple makefiles can be specified and are read in the order specified.       |                                                                                                    |  |
| -i     |                                                                                                    | Ignores nonzero exit of <b>shell</b> commands in the makefile. Equivalent to specifying - (dash) before each command line in the makefile.                                                           |                                                                                                    |  |
| -k     |                                                                                                    | Continues processing after errors are encountered, but only on those targets that do not depend on the target whose creation caused the error.                                                       |                                                                                                    |  |
| -n     |                                                                                                    | Displays commands, but does not run them. However, lines beginning with a + (plus sign) are executed.                                                                                                |                                                                                                    |  |
| -р     |                                                                                                    | Displays the complete set of macro definitions and target descriptions before performing any commands.                                                                                               |                                                                                                    |  |
| -q     |                                                                                                    | Returns a zero status code if the target file is up-to-date; returns a one status code if the target file is not up-to-date. However, a command line with the + (plus sign) prefix will be executed. |                                                                                                    |  |
| -r     |                                                                                                    | Does not use the default rules.                                                                                                    |                                                                                                    |  |
| -S     |                                                                                                    | Terminates the <b>make</b> command if an error occurs. This is the default and the opposite of <b>-k</b> flag.                                                                                       |                                                                                                    |  |
| -s     |                                                                                                    | Does no                                                                                                    | ot display commands on the screen as they are performed.                                             |  |
| -t     |                                                                                                    | Creates a target or updates its modification time to make it appear up-to-date. Executes command lines beginning with a + (plus) sign.                                                               |                                                                                                    |  |
| Target |                                                                                                    | Specifies a target name of the form <i>Target</i> or sets the value of variables.                                                                                                    |                                                                                                    |  |
|        |                                                                                                    |                                                                                                    |                                                                                                    |  |

Displays detailed information about the files and times that make examines (debug mode). The

## **Exit Status**

-dOption

When the -q flag is specified, this command returns the following exit values:

- 0 Successful completion.
- 1 The target was not up-to-date.
- An error occurred. >1

Otherwise, this command returns the following exit values:

- Successful completion.
- >1 An error occurred.

# **Examples**

- 1. To make the first target found in the makefile, enter: make
- 2. To display, but not run, the commands that the make command would use to make a file:

```
make -n search.o
```

You may want to do this to verify that a new description file is correct before using it.

3. To create a makefile that says that **pgm** depends on two files, **a.o** and **b.o**, and that they, in turn, depend on their corresponding prerequisite files (a.c and b.c) and a common file, incl.h, enter:

```
pgm: a.o b.o
          c89 a.o b.o -o pgm
a.o: incl.h a.c
          c89 -c a.c
b.o: incl.h b.c
          c89 -c b.c
```

4. To make optimized .o files from .c files, enter:

```
c89 -c -o $*.c
or:
.c.o:
          c89 -c -o $<
```

5. To view the contents of the built-in rules, enter:

```
make -p -f /dev/null 2>/dev/null
```

#### **Files**

makefile Contains a list of dependencies. Makefile Contains a list of dependencies.

s.makefile Contains a list of dependencies. It is an SCCS file. s.Makefile Contains a list of dependencies. It is an SCCS file. /usr/ccs/lib/posix.mk Contains default POSIX rules for the make command.

Contains default rules for the make command. /usr/ccs/lib/aix.mk

#### **Related Information**

The sh command.

The make Command Overview in AIX 5L Version 5.1 General Programming Concepts: Writing and Debugging Programs.

The Commands Overview in AIX 5L Version 5.1 System User's Guide: Operating System and Devices.

#### makedbm Command

### **Purpose**

Makes a Network Information Services (NIS) database map.

# **Syntax**

#### To Create an NIS Map

```
/usr/sbin/makedbm [ -b ] [ -i NISInputFile ] [ -o NISOutputFile ] [ -d NISDomainName ] [
-m NISMasterName ] InputFile OutputFile
```

#### To Create a Non-dbm Formatted NIS Map

/usr/sbin/makedbm [ -u dbmFileName ]

### **Description**

The makedbm command makes an NIS map. It does this by converting the file named in the InputFile parameter into two output files: OutputFile.pag and OutputFile.dir. Each line in each input file is converted into a single Data Base Manager (DBM) record.

The makedbm command is most often invoked from the /var/yp/Makefile file to generate NIS maps. All characters leading up to the first space or tab in each line of the /var/yp/Makefile file form the key. The rest of the line contains value data. If a line ends with a \ (backslash), data for that record is continued on the next line. NIS clients must interpret the # (pound sign) symbol since the makedbm command does not treat it as a comment character. If the InputFile parameter is a - (minus sign), the makedbm command reads standard input instead.

This command generates a special entry in the output map by using the YP\_LAST\_MODIFIED key, which is the date that the file specified by the InputFile parameter was created (or the current time, if the InputFile parameter is a - (minus sign)).

### Flags

- Propagates a map to all servers using the **named** name server. -b
- -i Creates a special entry with the YP\_INPUT\_FILE key.
- Creates a special entry with the YP\_OUTPUT\_FILE key. -0
- Creates a special entry with the **YP\_DOMAIN\_NAME** key. -d
- -m Creates a special entry with the **YP\_MASTER\_NAME** key.
- Undoes a DBM file. That is, prints out a DBM file one entry per line, with a single space separating keys from -u values.

#### **Files**

/var/yp/Makefile

Contains rules for making NIS maps.

#### **Related Information**

The ypinit command, yppush command.

Network Information Services (NIS) Overview for System Management in AIX 5L Version 5.1 Network Information Services (NIS and NIS+) Guide.

Network File System (NFS) Overview for System Management in AIX 5L Version 5.1 System Management Guide: Communications and Networks.

How to Create a Non-Standard NIS Maps in AIX 5L Version 5.1 Network Information Services (NIS and NIS+) Guide.

List of NDBM and DBM Programming References in AIX 5L Version 5.1 Communications Programming Concepts.

NIS Reference in AIX 5L Version 5.1 Network Information Services (NIS and NIS+) Guide.

# makedepend Command

# **Purpose**

Create dependencies in makefiles.

### **Syntax**

makedepend [ -DName=Def] [ -DName] [ -IIncludeDir ] [ -YIncludeDir ] [ -a ] [ -fMakeFile ] [ -oObjSuffix ] [ -pObjPrefix ] [ -sString ] [ -wWidth ] [ -v] [ -m ] [ —Options— ] SourceFile ...

### **Description**

The makedepend command reads each SourceFile in sequence and parses it like a C-preprocessor. It processes all #include, #define, #undef, #ifdef, #ifndef, #endif, #if, and #else directives to determine which #include directives need to be used in a compilation. Any #include directives can reference files having other #include directives, and parsing occurs in these files as well.

Every file that a SourceFile includes, directly or indirectly, is what **makedepend** calls a "dependency." These dependencies are then written to a makefile in such a way that the make command can determine which object files must be recompiled when a dependency has changed.

By default, makedepend places its output in the file named makefile if it exists, otherwise Makefile. An alternate makefile may be specified with the -f flag. makedepend first searches the available makefile for the line:

```
# DO NOT DELETE THIS LINE - make depend depends on it.
```

or one provided with the -s flag, as a delimiter for the dependency output. If it finds the line, it deletes everything following the line to the end of the makefile and puts the output after the line. If makedepend does not find the line, it appends the delimited string to the end of the makefile and places the output immediately after the string.

For each SourceFile appearing on the command line, makedepend puts lines in the makefile in the following form.

```
SourceFile.o: dfile ...
```

Where SourceFile.o is the name from the command line with its suffix replaced with .o, and dfile is a dependency discovered in an #include directive while parsing the SourceFile or one of the files it included.

The algorithm used in this command assumes that all files compiled by a single makefile will be compiled with roughly the same -I and -D flags, and that most files in a single directory will include largely the same files.

Given these assumptions, makedepend expects to be called once for each makefile, with all source files that are maintained by the make file appearing on the command line. It parses each source and include file only once, maintaining an internal symbol table for each. As a result, the first file on the command line takes an amount of time proportional to the amount of time that a normal C preprocessor takes. On subsequent files, if it encounters an include file that it has already parsed, it does not parse again.

For example, imagine you are compiling two files, file1.c and file2.c, each includes the header file header.h. The header.h file includes the files def1.h and def2.h. When you run the command:

```
makedepend file1.c file2.c
```

then makedepend will first parse file1.c and consequently, header.h and then def1.h and def2.h. It then decides that the dependencies for this first file are:

```
file1.o: header.h def1.h def2.h
```

But when the program parses the second file, file2.c and discovers that it, too, includes header.h, it does not parse the file, but simply adds header.h, def1.h and def2.h to the list of dependencies for file2.o.

Note: If you do not have the source for cpp (the Berkeley C preprocessor), then makedepend will compile in such a way that all #if directives will evaluate to False, regardless of their actual value.

This may cause the wrong #include directives to be evaluated. In these cases, it is recommended that you write a new parser for #if expressions. The need for a new parser should be clear from the following example:

Imagine you are parsing two files file1.c and file2.c, each includes the file def.h. The list of files that def.h includes might be very different when def.h is included by file1.c than when it is included by file2.c. But once makedepend arrives at a list of dependencies for a file, it is cast in concrete.

### **Flags**

Note: The makedepend command ignores flags it does not understand. Flag usage is similar to that of the cc command.

| Places a definition for the <i>Name</i> variable in the <b>makedepend</b> command's                                                                                                    |
|----------------------------------------------------------------------------------------------------|
| symbol table. Without the <i>=Def</i> specifier, the symbol is defined as 1. Prepends the <i>IncludeDir</i> variable to the list of directories searched by the <b>makedepend</b> command when it encounters an #include directive. By default, the <b>makedepend</b> command searches only the <i>/usr/include</i> directory.                                                                                                    |
| Replaces all of the standard include directories with a single specified include directory, you can omit <i>IncludeDir</i> to prevent searching the standard include directories.                                                                                                    |
| Appends the dependencies to the end of the file instead of replacing them.                                                                                                    |
| Enables you to specify an alternate makefile in which to place command output.                                                                                                    |
| Specifies an object suffix. For example, some systems may have object files whose suffix is something other than .o. This flag allows you to specify another suffix, such as ".b" with -o.b or ":obj" with -o.obj and so forth.                                                                                                    |
| Prepends the object file prefix to the name of the object file. This flag is used to designate a different directory for the object file. The default is the empty string.                                                                                                    |
| Specifies the starting string delimiter. This flag permits you to specify a different string for <b>makedepend</b> to search for in the makefile.                                                                                                    |
| Changes the maximum line width of output lines. The default maximum is 78 characters.                                                                                                    |
| Causes <b>makedepend</b> to display a list of files included by each input file on standard input.                                                                                                    |
| Causes <b>makedepend</b> to display a warning if any input file includes another file more than once. In previous version of <b>makedepend</b> this was the default behavior. This flag is provided for backward compatibility and to aid in debugging problems related to multiple inclusion.                                                                                                    |
| Ignores any unrecognized argument contained within a beginning and ending double hyphen. When <b>makedepend</b> encounters a double hyphen (—) in the argument list, any unrecognized argument following it is silently ignored; a second double hyphen terminates this treatment. The double hyphens enable <b>makedepend</b> to safely ignore esoteric compiler arguments that might normally be found in a CFLAGS <b>make</b> command macro (see the Examples section). All flags that <b>makedepend</b> recognizes and that appear |
|                                                                                                    |

# **Examples**

Normally, makedepend will be used in a makefile target so that typing makedepend updates the dependencies for the makefile.

between the pair of double hyphens are processed normally.

```
SRCS=file1.c file2.c ...
CFLAGS=-O -DHACK -I../foobar -xyz
depend:
     makedepend -- $(CFLAGS) -- $(SRCS)
```

#### **Related Information**

The cc command, make command.

#### makedev Command

### **Purpose**

Creates binary description files suitable for reading by the troff command and its postprocessors.

### **Syntax**

makedev DESC | FontFile ...

### **Description**

The makedev command creates binary files suitable for reading by the troff command and its postprocessors. When the DESC file is specified, the makedev command creates a DESC.out file and a set of font description files using the information contained in the DESC file. When a font file is specified, the makedev command creates the corresponding font description file.

# **Options**

**DESC** Causes a **DESC.out** file to be created.

### **Parameters**

FontFile

Causes a FontFile.out file to be created.

# **Examples**

The following command:

makedev B

creates a **B.out** file, which contains the font tables for the Times-Bold fonts.

### **Related Information**

The troff command.

The troff Font File Format.

# makekey Command

# **Purpose**

Generates an encryption key.

# **Syntax**

makekey [ ASCIICharacters ... ]

# **Description**

The **makekey** command generates an encryption key for use with programs that perform encryption. Its input and output are usually pipes.

The makekey command reads 10 characters from standard input and writes 13 characters to standard output. The first 8 of the 10 input characters can be any sequence of ASCII characters, as specified by the ASCIICharacters parameter. The last two input characters, called the salt, are chosen from the sets 0 through 9, a through z, A through Z, . (period), and / (slash). The salt characters are repeated as the first two characters of the output. The remaining 11 output characters are chosen from the same set as the salt and constitute the output key that you use as the encryption key parameter of programs that perform encryption.

### **Examples**

Entering the following example at the command line generates an encryption key:

makekey 1234567890

The makekey command generates an encryption key based on the input string 1234567890 and displays the following encryption key below, with the \$\_ (shell prompt) appearing immediately after the generated key and on the same line.

90y744T/NXw1U\$

#### **Related Information**

The crypt, encrypt, or setkey subroutine.

### makemap Command

### **Purpose**

Creates database maps for sendmail.

# **Syntax**

makemap [ -C -N -c CacheSize -d -e -f -l -o -r -s -u -v] Maptype Mapname

# **Description**

The makemap command creates the database maps used by the keyed map lookups in the sendmail command. It reads input from the standard input and outputs them to the indicated Mapname.

#### **Parameters**

Depending upon how it is compiled, this command handles up to three different Maptype

database formats:

dbm DBM format maps. This requires the **ndbm** library.

btree B-tree format maps. This requires the new Berkeley DB library. hash Hash format maps. This requires the new Berkeley DB library.

Note: In all cases, this command reads lines from the standard input, consisting of two words separated by white space. The first is the database key, the second is the value. The value may contain "%n" strings to indicate parameter substitution. Literal percents should be doubled ("%%"). Blank lines and lines

beginning with a "#" are ignored.

Mapname Name of the map.

# Flags

-c CacheSize Specifies to use the hash and B-tree cache size.

| -C | Indicates to use the specified <b>sendmail</b> configuration file for looking up the <b>TrustedUser</b> option.                                                                                                    |
|----|----------------------------------------------------------------------------------------------------|
| -d | Allows duplicate keys in the map. This is only allowed on B-Tree format maps. If two identical keys are read, they are both inserted into the map.                                                                     |
| -е | Allows empty values, right hand side.                                                                                                    |
| -f | Disables the function of folding all upper case letters in the key to lowercase. This is intended to mesh with the <b>-f</b> flag in the <b>K</b> line in the <b>sendmail.cf</b> file. The value is never case folded. |
| -l | Lists supported map types.                                                                                                    |
| -N | Includes the Null byte that terminates strings in the map. This must match the $-N$ flag in the sendmail.cf "K" line.                                                                                                  |
| -0 | Specifies to append to an existing file. This allows you to augment an existing file.                                                                                                    |
| -r | Allows replacement of existing keys. Normally, the <b>makemap</b> command complains if you repeat a key and does not perform the insert.                                                                               |
| -s | lignores safety checks on maps being created. This includes checking for hard or symbolic links in world writeable directories.                                                                                        |
| -u | Dumps, unmaps, the contents of the database to standard output.                                                                                                    |
| -v | Specifies that the command verbosely print its status.                                                                                                    |

#### **Related Information**

The sendmail command.

#### man Command

### **Purpose**

Displays manual entries online.

# **Syntax**

man [ [ [ -c ] [ -t ] [ Section ] ] | [ -k | -f ] ] [ -MPath ] [ -r ] Title ...

# **Description**

The man command provides reference information on topics, such as commands, subroutines, and files. The man command provides one-line descriptions of commands specified by name. The man command also provides information on all commands whose descriptions contain a set of user-specified keywords.

The man command formats a specified set of manual pages. If you specify a section for the Section parameter, the man command searches in that section of the manual pages for the title specified by the Title parameter. The value of the Section parameter can be either an Arabic number from 1 through 8 or a letter.

#### The Section letters are:

- С Specifies commands (including system management commands).
- F Specifies file-type manual pages.
- Specifies library functions. L
- Specifies new. n
- Specifies local.
- Specifies old. 0
- Specifies public. р

Note: The n, I, o, and p section specifiers are not valid for reading the hypertext information bases, which contain the operating system documentation.

#### The Section numbers are:

- 1 Indicates user commands and daemons.
- 2 Indicates system calls and kernel services.
- 3 Indicates subroutines.
- 4 Indicates special files, device drivers, and hardware.
- 5 Indicates configuration files.
- 6 Indicates games.
- 7 Indicates miscellaneous commands.
- 8 Indicates administrative commands and daemons.

Note: The operating system documentation in the hypertext information databases is grouped into three sections only: command manual pages (in section 1, equivalent to section C), subroutine manual pages (in section 3, equivalent to section L), and file manual pages (in section 4, equivalent to section F). When searching for hypertext information, specifying section 1, 6, 7, or 8 will default to the command manual pages, section 2 or 3 will default to the subroutine manual pages, and section 4 or 5 will default to the file manual pages.

If the Section parameter is omitted, the man command searches all sections of the manual.

The search path the man command uses is a list of directories separated by a: (colon) in which manual subdirectories can be found. The MANPATH environment variable value is used for the default path. The MANPATH environment variable is not valid when reading the hypertext information bases.

The man command displays the manual pages as follows:

- 1. The man command searches the nroff directories (man?) under the /usr/share/man directory.
- 2. The man command searches the formatted version directories (cat?) under the /usr/share/man directory. If the formatted version is available, and if it has a more recent modify time than the nroff command source, the man command displays the formatted version. Otherwise, the manual page is formatted with the nroff command and displayed. If the user has permission, the formatted manual page is deposited in the proper place, so that later invocations of the man command do not format the page again.

Note: There is no nroff source for the supplied manual pages. However, you can put nroff source for manual pages into the man directories and the man command can locate and process the **nroff** source.

3. If the man command does not find a manual page in the /usr/share/man/man or /usr/share/man/cat directory, the **man** command reads from the hypertext information bases. The hypertext information bases reside in the /usr/share/man/info directory structure and contain the operating system documentation. When reading from the hypertext databases, the man command does not put any manual pages in the /usr/share/man/cat directory structure. The man command strips formatting information from the manual page, wraps lines so the lines fit on the display, and displays the manual page using the command described by the PAGER environment variable.

When accessing the HTML databases, man looks for the operating system library before it proceeds to other LPP libraries. Within these libraries, it processes information in the following order:

cmds Commands Reference libs Subroutines, System Calls

Files Reference files

If the standard output is a tty, the man command pipes its output using the more command with the -s and -v flags. The -s flag eliminates multiple blank lines and stops after each page on the screen. The -v flag suppresses the display of nonprinting characters to the screen. To continue scrolling, press the space bar. To scroll an additional 11 lines when the output stops, press the Ctrl-D key sequence.

The **PAGER** environment variable can be set to whatever pager is desired. The default value is the **more** command. To change the default pager, enter:

PAGER=Somepager export PAGER

For example, if there are customized manual pages which are formatted with reverse or fractional line feeds, the PAGER environment variable may be set to /usr/bin/pg so that the line feeds are not printed as control characters. This procedure is not necessary for the manual pages.

When the man command uses a hypertext database, it can retrieve several articles. For example, man open displays several articles. The use of SIGINT (Ctrl-C) exits the man command completely. On the other hand, man open close also displays several articles but the use of SIGINT (Ctrl-C) causes man to display the close command information instead of exiting. Using SIGINT (Ctrl-C) again exits the man command completely.

When specifying one of the Network Computing System library routines that contains a \$ (dollar sign) in its name, enter a \ (backslash) preceding the \$.

# Flags

- Displays the manual information using the cat command.
- -f Displays entries in the keyword database related only to the command name given as the final parameter. You can enter more than one command name, each separated by a space. Use this flag to search for command articles only. To use the -f flag, a root user must have previously entered catman -w to create the /usr/share/man/whatis file.
- Displays each line in the keyword database that contains a string of characters matching the title given -k as the final parameter. You can enter more than one title, each separated by a space. To use the -k flag, a root user must have previously entered catman -w to create the /usr/share/man/whatis file.
- -MPath Changes the standard location where the man command searches for manual information. The search path the man command uses is a list of directories separated by a: (colon) in which manual subdirectories can be found. The MANPATH environment variable value is used for the default path.
- **Note:** The **-M** flag is not valid when the **man** command reads from the hypertext databases. Searches remotely for the manual information. If for any reason (either the remote machine is not -r reachable, or there is a problem reading URL or the java is not installed on the local machine, etc) the remote search fails, then man performs a local search for the requested man page.

Note: The environment variable DOCUMENT\_SERVER\_MACHINE\_NAME must be set to the remote machine, where the man pages reside.

Formats the manual information using the troff command. This flag is ignored if the manual page is -t found in a hypertext information base.

#### **Exit Status**

This command returns the following exit values:

- Successful completion.
- An error occurred. >0

# **Examples**

1. To display information about the **grep** command, enter: man grep

2. To display information about the **rpc\_\$register** library routine, enter:

```
man rpc \$register
```

3. To display all entries in the /usr/share/man/whatis keyword database that contain the "mkdir" string, enter:

```
man -k mkdir
```

The output is equivalent to the apropos command. You receive output from the -k flag only when the /usr/share/man/whatis keyword database already exists.

4. To display all entries from the keyword database related to the **nroff** and **troff** commands, enter:

```
man -f nroff troff
```

The output is equivalent to the whatis command. You receive output from the -f flag only when the /usr/share/man/whatis keyword database already exists.

5. To display all ftp command related articles in the /usr/share/man or /usr/share/man/local path, enter: man -M/usr/share/man:/usr/share/man/local ftp

#### **Files**

/usr/bin/man Contains the man command. /usr/share/man Standard manual directory structure. /usr/share/man/cat?/\* Directory containing preformatted pages.

/usr/share/man/whatis Contains the keyword database.

/usr/share/man/man?/\* Directory containing **nroff** format manual pages.

### **Related Information**

The apropos command, catman command, more command, whatis command, whereis command.

# managefonts Command

# Purpose

Provides the user with a simple menu-based interface to update or change the set of installed font families on the system.

Note: You must have root user authority to run the managefonts script. The managefonts script is contained in the /usr/lib/ps/ditroff.fonts/managefonts file.

# **Syntax**

managefonts [ Option ]

# **Description**

The managefonts command provides the user with a simple menu-based interface to update or change the set of installed font families on the system. If no command line arguments are provided, the menu-based interface is used. Command-line arguments can be used to provide the equivalent of the menu selections.

A set of font families is installed on the system at the time the TranScript Tools option of the Text Formatter Services Package is installed on the system. This default setup includes the standard 13 fonts comprising the Times, Courier, and Helvetica font families. You can use the program called up by the managefonts command to erase the current configuration and replace it with a new one. There are several predefined packages of font families that can be installed this way:

**Times Family Only** This is the most minimal configuration that allows the TranScript Tools option to

This package builds the Times, Courier, and Helvetica font families. This was the Standard13 Package

package installed on your system with TranScript.

This font family package includes the Standard13 package font families in Standard35 Package

addition to the following: Avant Garde, Bookman, New Century Schoolbook, and

Palatino font families.

**All Font Families** This package installs all the font families available for installation.

You can also use the managefonts command to add new font families one at a time. A menu of available fonts is displayed and users can select which font family they want to be built. The program prevents building of font families that are already installed.

The managefonts command includes help screens to assist the user in installing font families.

#### Notes:

- 1. Font families cannot be deleted directly. To delete font families, it is first necessary to install a package containing the minimal subset of families desired. After the package is installed, it is possible to add font families, one at a time, from the Individual Fonts Menu. For instance, if your current configuration is Times, Courier, and Helvetica, and you want only Times and Courier, you can use the **managefonts** program to install the Times Only Package.
- 2. There is no command-line syntax equivalent to the menu items in the **managefonts** program.

The command line arguments are acted upon in the order they are given, reading left to right. The following are the valid values for the option parameter and their meanings:

init0 Initialize for the installation of a font package.

clean Remove all temporary files and previously installed fonts.

cleanall Remove all the temporary files, the previously installed fonts, and the TranScript troff

font files installed.

default Install the Standard 13 fonts. standard13 Install the Standard 13 fonts. standard35 Install the Standard 35 fonts. Install all possible fonts. CourierFamily Install the Courier Family. Install the Helvetica Family. HelveticaFamily

HelvNarrowFamily Install the Helvetica Narrow Family. AvantGardeFamily Install the Avant Garde Family. BookmanFamily Install the Bookman Family. GaramondFamily Install the Garamond Family. LubalinFamily Install the Lubalin Family. NewCenturyFamily Install the New Century Family. **OptimaFamily** Install the Optima Family. **PalatinoFamily** Install the Palatino Family. SouvenirFamily Install the Souvenir Family. ZapfFamily Install the Zapf Family.

**BaseFamily** Install the Base Family, such as Times Roman.

# **Examples**

- 1. To install the standard 13 fonts: managefonts cleanall standard13
- 2. To install the standard 35 fonts: managefonts cleanall standard35

To install all the fonts:

managefonts cleanall all

4. To install the Courier Family (the Times Roman or Base Family must have been previously installed): managefonts init0 CourierFamily clean

#### **Related Information**

The enscript command, ps630 command, psrev command, ps4014 command, psdit command, psplot command.

#### mant Command

### **Purpose**

Typesets manual pages.

# **Syntax**

mant [-M Media][-a][-c][-e][-t][-z][-T Name][ troffFlags][ File ... |-]

# **Description**

The mant command uses the manual page macros (man macro package) to typeset manual pages. The File parameter specifies the files to be processed by the mant command. Files must be displayed after all flags. If no file name is specified, the mant command prints a list of its flags. If a - (minus sign) is specified for the File parameter, standard input is read.

The mant command has flags to specify preprocessing by the tbl command, cw command, or eqn command. Flags from the troff command can be specified with the troffFlags parameter.

If the input contains a **troff** command comment line consisting solely of the string '\" x (single quotation mark, backslash, double quotation mark, x), where x is any combination of the three letters c, e, and t, and where there is exactly one character space between the double quotation mark and x, then the input is processed through the appropriate combination of the cw command, eqn command, and tbl command, respectively, regardless of the command-line options.

Note: Use the -oList flag of the troff command to specify ranges of pages to be output. Calling the mant command with one or more of the -c flag, -e flag, -t flag, and - (minus) flags together with the -oList flag of the troff command, give a broken pipe message if the last page of the document is not specified by the List variable. This broken pipe message is not an indication of any problem and can be ignored.

The mant command, unlike the troff command, automatically pipes its output to a specific postprocessor, according to the following flags, environment variable, or default setting unless specifically requested not to do so:

Indicates that no postprocessors are used. -Z

**-T**Name Prepares the output for the printing device specified by the *Name* variable.

TYPESETTER Specifies a particular printing device for the system environment.

Sends to ibm3816. default

Flags, other than the ones in the following list, are passed to the **troff** command or to the macro package, as appropriate. All flags must be displayed before the specified file names.

### **Flags**

All flags must appear before the specified file names.

-a Calls the -a flag of the **troff** command.

-c Preprocesses the input files with the **cw** command.

**-e** Preprocesses the input files with the **eqn** command.

**-M** *Media* Specifies a paper size in order to determine the amount of imageable area on the paper. Valid values for the *Media* variable are:

A4 Specifies a paper size of 8.3 X 11.7 inches (210 X 297 mm).

A5 Specifies a paper size of 5.83 X 8.27 inches (148 X 210 mm).

B5 Specifies a paper size of 6.9 X 9.8 inches (176 X 250 mm).

**EXEC** Specifies a paper size of 7.25 X 10.5 inches (184.2 X 266.7 mm).

LEGAL Specifies a paper size of 8.5 X 14 inches (215.9 X 355.6 mm).

**LETTER** 

Specifies a paper size of 8.5 X 11 inches (215.9 X 279.4 mm). This is the default value.

Note: The Media variable is not case-sensitive.

**-t** Preprocesses the input files with the **tbl** command.

**-z** Prepares the output without the postprocessor.

**-T**Name Prepares the output for the specified printing device. Possible Name variables are:

ibm3812

3812 Pageprinter II.

ibm3816

3816 Pageprinter.

hplj Hewlett-Packard LaserJet II.

ibm5587G

5587-G01 Kanji Printer multi-byte language support.

**psc** PostScript printer.

X100 AIXwindows display.Forces input to be read from standard input.

#### **Related Information**

The cw command, eqn command, nroff command, tbl command, tc command, troff command.

#### mark Command

# **Purpose**

Creates, modifies, and displays message sequences.

# **Syntax**

mark [ +Folder ] [ -list ] [ -sequence Name [ Messages... ] [ -add | -delete ] [ -zero | -nozero ] [ -public | -nopublic ] ]

# **Description**

The **mark** command creates, deletes, adds, and lists messages in a sequence. The **mark** command by default lists all of the sequences and their messages for the current folder. If you use the **-add** or **-delete** flag, you must also use the **-sequence** flag. When all messages are deleted from a sequence, the **mark** command removes the sequence name from the folder.

To create a new sequence, enter the **-sequence** flag with the name of the sequence you want to create. The mark command creates the sequence starting with the current message. By default, the mark command places the sequence in the current folder. If you specify a folder, that folder becomes the current folder.

### **Flags**

-add Adds messages to a sequence. The -add flag is the default. If you do not specify a

message, the mark command uses the current message.

Note: You can only use this flag with the -sequence flag.

-delete Deletes messages from a sequence. If you do not specify a message, the current

message is deleted by default.

Note: You can only use this flag with the -sequence flag.

+Folder Specifies the folder to examine.

Lists the command syntax, available switches (toggles), and version information. -help

Note: For MH, the name of this flag must be fully spelled out.

-list Displays the messages in a sequence. By default, the -list flag displays all the sequence

names and messages defined for the current folder. To see a specific sequence, use the

-sequence flag with the -list flag.

Restricts a sequence to your usage. The -nopublic flag does not restrict the messages in -nopublic

the sequence, only the sequence itself. This option is the default if the folder is

write-protected from other users.

Modifies the sequence by adding or deleting only the specified messages. This flag is the -nozero

Makes a sequence available to other users. The -public flag does not make protected -public

messages available, only the sequence itself. This flag is the default if the folder is not

write-protected from other users.

-sequence Name Specifies a sequence for the -list, -add, and -delete flags.

Clears a sequence of all messages except the current message. When the -delete flag is -zero

also specified, the -zero flag places all of the messages from the folder into the sequence

before deleting any messages.

Messages Specifies messages in a sequence. You can specify more than one message at a time.

Messages are identified with following references:

Number

Number of the message

all All the messages in a folder

cur or . (period)

Current message (the default)

first First message in a folder

last Last message in a folder

next Message following the current message

prev Message preceding the current message

If the -list flag is used, the default for the Messages parameter is all. Otherwise, the default is the current message.

#### **Profile Entries**

The following entry is found in the *UserMHDirectory*/context file:

Current-Folder: Specifies the default current folder. The following entry is found in the **\$HOME/.mh\_profile** file:

Path: Specifies the MH directory.

# **Examples**

1. To see the list of all sequences defined for the current folder, enter:

The system displays a message similar to the following:

cur: 94 test: 1-3 7 9

In this example, message 94 is the current message number in the current folder. The message sequence called test includes message numbers 1, 2, 3, 7, and 9.

2. To see the list of all the sequences defined for the meetings folder, enter:

```
mark +meetings
```

The system displays a message similar to the following:

cur: 5 dates: 12 15 19

3. To create a new message sequence called schedule in the current folder, enter:

```
mark -sequence schedule
```

The system displays the shell prompt to indicate that the schedule sequence was created. By default, the system adds the current message to the new sequence.

4. To delete message 10 from the schedule sequence, enter:

```
mark -sequence schedule 10 -delete
```

#### **Files**

\$HOME/.mh\_profile Specifies the MH user profile. /usr/bin/mark Contains the mark command.

#### **Related Information**

The pick command.

The **mh\_alias** file format, **mh\_profile** file format.

Mail Overview in AIX 5L Version 5.1 System User's Guide: Communications and Networks.

#### mcs Command

Manipulate the comment section of an object file.

# **Syntax**

```
mcs [ -a string ] [ -c ] [-d ] [ -n name ] [ -P ] [ -P ] [ -V ] file...
```

# **Description**

The mcs command is used to manipulate a section, by default the ".comment" section, in an ELF object file. It is used to add to, delete, print, and compress the contents of a section in an ELF object file, and only print the contents of a section in a COFF object file. mcs must be given one or more of the options described below. It applies each of the options in order to each file.

#### **Notices**

mcs cannot add to, delete or compress the contents of a section that is contained within a segment.

The section name specified in *name* with the -n option must contain ASCII characters only.

### Implementation Specifics

This command is valid only on the Itanium-based platform.

### **Flags**

The following options are available.

#### -a string

Append string to the comment section of the ELF object files. If string contains embedded blanks, it must be enclosed in quotation marks.

- -C Compress the contents of the comment section of the ELF object files. All duplicate entries are removed. The ordering of the remaining entries is not disturbed.
- -d Delete the contents of the comment section from the ELF object files. The section header for the comment section is also removed.

#### -n name

Specify the name of the comment section to access if other than ".comment". By default, mcs deals with the section named ".comment". This option can be used to specify another section.

- -P Print the uninterpreted contents of the comment section on the standard output. The section contents are not formatted. All data, including raw binary data, are printed.
- Print the contents of the comment section on the standard output. Each section printed is tagged -p by the name of the file from which it was extracted, using the format filename[ >member\_name ]: for archive files; and filename>: for other files.
- -V Print, on standard error, the version number of mcs.

If the input file is an archive [see ar file format], the archive is treated as a set of individual files. For example, if the -a option is specified, the string is appended to the comment section of each ELF object file in the archive; if the archive member is not an ELF object file, then it is left unchanged.

If mcs is executed on an archive file the archive symbol table will be removed, unless only the -p option has been specified. The archive symbol table must be restored by executing the ar command with the -s option before the archive can be linked by the **Id** command. mcs will produce appropriate warning messages when this situation arises.

#### International functions

Characters from supplementary code sets can be used in "object-files". Comments using characters from supplementary code sets can be specified with the **-a** option.

# **Examples**

1. Print file's comment section, type:

```
mcs -p file
```

2. Append string to file's comment section, type:

```
mcs -a string file
```

#### **Files**

TMPDIR/mcs\* Temporary files

**TMPDIR** Usually /var/tmp but can be redefined by setting the environment variable TMPDIR

### **Related Information**

The **ar** command, **as** command, and **Id** command.

The **tmpnam** subroutine.

The a.out file format, ar file format.

### mergenote Command

### Purpose

Combines multiple InfoExplorer notes files into a single notes file.

### **Syntax**

mergenote -d Directory [ -f NewList ] NoteList ...

# **Description**

The mergenote command combines multiple files of InfoExplorer notes, specified by the NoteList parameter, into a single file. The single file can then be used for public notes.

The mergenote command merges note-content files, along with their associated note-list files, as input. The command resolves all name conflicts in the note-content files, and creates a new note-list file, which is then placed in the directory specified by the Directory parameter. If note-list files already exist in the directory specified by the Directory parameter, the mergenote command continues the merge process and displays a message to indicate the note file is being replaced.

**Note:** Paths can be either absolute or relative to the current working directory.

# **Flags**

Saves the merged note list files and their associated note contents files to the directory -d Directory

specified by the *Directory* parameter.

-f NewList Saves the merged notes to the file named by the NewList parameter. If the -f flag is not used,

the merged notes are saved to the default file merge.not.

NoteList Specifies one or more note files. The note file names should not include the .not extension.

# **Examples**

To merge private notes files ccs, leo, and s1h, and save them to the default file in the \$HOME/info/notes directory, enter:

mergenote -d \$HOME/info/notes ccs leo slh

### **Files**

\$HOME/info

Contains the user-preferences file as well as the saved-notes, bookmarks, and history files.

### **Related Information**

Searching for Information (AIX 5L Version 5.1 System User's Guide: Operating System and Devices).

### mesg Command

### **Purpose**

Permits or refuses write messages.

# **Syntax**

mesg [ n | y ]

### **Description**

The **mesq** command controls whether other users on the system can send messages to you with either the write command or the talk command. Called without arguments, the mesg command displays the current workstation message-permission setting.

The shell startup process permits messages by default. You can override this default action by including the line mesg n in your \$HOME/.profile file. A user with root user authority can send write messages to any workstation, regardless of its message permission setting. Message permission has no effect on messages delivered through the electronic mail system (sendmail).

If you add mesq y to your \$HOME/.profile, you will be able to receive messages from other users via the write command or the talk command.

If you add mesq n to your \$HOME/.profile, you will not be able to receive messages from other users using the write command or the talk command.

# **Flags**

- Allows only the root user the permission to send messages to your workstation. Use this form of the command to avoid having others clutter your display with incoming messages.
- Allows all workstations on the local network the permission to send messages to your workstation. У

#### **Exit Status**

This command returns the following exit values:

- 0 Receiving messages is allowed.
- 1 Receiving messages is not allowed.
- >1 An error occurred.

# **Examples**

1. To allow only the root user the permission to send messages to your workstation, enter:

```
mesg n
```

2. To allow everyone the permission to send messages to your workstation, enter:

mesg y

3. To display what your current message-permission setting is, enter:

Information similar to the following is displayed:

is y

In the previous example, the current message-permission setting is y (allowing all users on the local network the permission to send messages to your workstation). If you change the message-permission setting to n (allowing only the root user the permission to send messages to your workstation), information similar to the following is displayed:

is n

#### **Files**

/dev/tty\* Supports the controlling terminal interface. \$HOME/.profile Controls startup processes and daemons.

#### **Related Information**

The **sendmail** command, **talk** command, **write** command.

Network Overview in AIX 5L Version 5.1 System Management Guide: Communications and Networks.

#### mhl Command

# Purpose

Produces formatted listings of messages.

# **Syntax**

mhl [ -form FormFile ] [ -folder +Folder ] [ -moreproc Command | -nomoreproc [ -bell | -nobell ] [ -clear | -noclear | ] [ -length Number ] [ -width Number ]

# **Description**

The mhl command creates formatted lists of messages. The command is usually started through the showproc: profile entry or through the -showproc flag in other MH commands. When displaying messages, the mhl command uses the directions listed in the format file. If you specify more than one message, the mhl command provides a prompt before displaying each screen of messages.

If the -nomoreproc flag is specified, the mhl command prompts the user to press the Return key (the Ctrl-D key sequence is also acceptable) to see the next message. To stop the current message output and receive a prompt for the next message, press the Ctrl-D key sequence. Press the QUIT key sequence to stop the command output.

Note: To use the mhl command, you must make the folder you wish to work with the current directory.

# **Flags**

-bell

Produces a bell at the end of each page. When the -nomoreproc flag is specified or the moreproc: profile entry is defined, but empty, the -bell flag is the default.

-clear Clears the screen after each page when the output device is a display. The mhl

> command uses the **\$TERM** environment variable to determine the type of display. When the output device is not a display, the -clear flag inserts a form feed character at the end of each message. This flag affects the mhl command only if

the moreproc: profile entry is defined and empty.

-folder +Folder Identifies the folder to be used for the mhl.format file's MessageName: entry. The

default is the value of the \$mhfolder environment variable.

-form FormFile Specifies a file containing an alternate output format. The default format is

> described in the UserMHDirectory/mhl.format file. If this file does not exist, the mhl command uses the system default format described in the /etc/mh/mhl.format file.

-help Lists the command syntax, available switches (toggles), and version information.

Note: For MH, the name of this flag must be fully spelled out.

Sets the screen length for the output. The default is the value indicated by the

**\$TERM** environment variable. If that value is not appropriate, the default is 40 lines. Uses the value of the Command variable instead of the value of the moreproc:

entry specified in the \$HOME/.mh\_profile file.

Suppresses the bell at the end of each page. This flag affects the mhl command -nobell

only if the output device is a display, the -nomoreproc flag is used, or the

moreproc: profile entry is defined and empty.

-noclear Prevents clearing of the screen at the end of each page when the output device is

a display. When the output device is not a display, the -clear flag does not insert a form-feed character at the end of each message. This flag is the default when the

**-moreproc** flag is used or the moreproc: entry is defined and is empty.

-nomoreproc Sets the moreproc: entry as an empty value.

-width Number Sets the screen width for the output. The default is the value indicated by the

**\$TERM** environment variable. If that value is not appropriate, the default is 80

characters.

#### **Profile Entries**

-length Number

-moreproc Command

The following entry is found in the *UserMHDirectory***I.mh** profile file:

Specifies the interactive program for communicating with the user. moreproc:

# **Examples**

1. To list message 5 in the **inbox** folder, change the directory to **inbox**:

cd /home/mickey/Mail/inbox

Then enter:

/usr/lib/mh/mhl 5

A display similar to the following appears:

--- Using template MHL.FORMAT ---

Date:

To:

cc:

From: Subject:

Message Text

2. To display more than one message, enter:

/usr/lib/mh/mhl 5 6 7

#### **Files**

\$HOME/.mh\_profile Contains the MH user profile.

Defines the default MH message template. /etc/mh/mhl.format

Specifies a user's default message template. (If it exists, it UserMHDirectory/mhl.format

overrides the default MH message template.)

Contains the mhl command. /usr/lib/mh/mhl

#### **Related Information**

The ap command, dp command, next command, prev command, show command.

The **mh** alias file format, **mh** profile file format.

Mail Overview in AIX 5L Version 5.1 System Management Guide: Communications and Networks.

#### mhmail Command

### **Purpose**

Sends or receives mail.

### **Syntax**

mhmail User ... [ -cc User ... ] [ -from User ... ] [ -subject "String" ] [ -body "String" ]

# **Description**

The **mhmail** command composes, sends, and files messages. To file a message, enter the **mhmail** command without any flags. The default folder is \$HOME/inbox.

If you specify one or more user addresses with the *User* parameter, the **mhmail** command accepts text from your terminal and composes a message. You can end the message text by pressing the Ctrl-D key sequence. The mhmail command sends a copy of the message to each specified address.

# **Flags**

-body "String" Sends a message with the specified string as the body. You must enclose the string

in quotes. When you specify the -body flag, the mhmail command does not accept

text from the terminal.

-cc User... Sends a copy of the message to the specified users. The mhmail command puts

the addresses in the cc: field.

-from User... Places the specified user address in the From: field of the message.

-help Lists the command syntax, available switches (toggles), and version information.

Note: For MH, the name of this flag must be fully spelled out.

Places the specified text string in the Subject: field of the message. -subject "String"

# **Examples**

1. To receive new mail and file it into the default mail folder, \$USER/Mail/inbox, enter: mhmail

The system displays a message similar to the following:

```
Incorporating new mail into inbox...
65+ 04/08 jim@athena.a Meeting
                                       <<The meeting will
66 04/08 jim@athena.a Schedule
                                       <<Schedule change
```

In this example, two messages are filed in the inbox file. The subject of the first message is Meeting, and the first line starts with the words The meeting will. The subject of the second message is Schedule, and the first line starts with the words Schedule change.

2. To send a message regarding a schedule change to user jamie on system venus, enter:

```
mhmail jamie@venus -subject "Schedule Change"
```

The system waits for you to enter the text of the message. After completing the last line of the text, press the Enter key and then the Ctrl-D key sequence to send the message.

#### **Files**

/var/spool/Mail/\$USER Defines the location of the mail drop. /usr/bin/mhmail Contains the mhmail command.

### **Related Information**

The inc command, post command.

The **mh** alias file format, **mh** profile file format.

Mail Overview in AIX 5L Version 5.1 System User's Guide: Communications and Networks.

# mhpath Command

# **Purpose**

Prints full path names of messages and folders.

# **Syntax**

```
mhpath [ +Folder ] [ Messages [ ,Messages ] ... ]
```

# **Description**

The **mhpath** command lists the path names of folders and messages. By default, the command lists the path name of the current folder.

# Flags

+Folder Specifies which folder path to list.

-help Lists the command syntax, available switches (toggles), and version information.

Note: For MH, the name of this flag must be fully spelled out.

#### Messages

Specifies the messages for which you want to list path names. The *Messages* parameter can specify several messages, a range of messages, or a single message. Use the following references to specify messages.

#### Number

Number of the message. When specifying multiple messages, separate each message number with a comma. When specifying a range of messages, separate the upper and lower ends of the range with a hyphen.

**Note:** You cannot use the **new** variable when specifying a range.

#### Sequence

A group of messages specified by the user. Recognized values include:

all All the messages in a folder.

cur or . (period)

Current message.

**first** First message in a folder.

last Last message in a folder.

**new** Path name that the system will assign to the next message that is incorporated.

**next** Message following the current message.

**prev** Message immediately before the current message.

#### **Profile Entries**

The following entries are entered in the UserMhDirectory/.mh\_profile file:

Current-Folder: Sets the default current folder.
Path: Specifies a user's MH directory.

# **Examples**

1. To list the path name of the current folder, enter:

mhpath

The system responds with a message similar to the following:

/home/tom/Mail/inbox

2. To list the path names for messages 2 through 4 in the **source** folder, enter:

```
mhpath +source 2-4
```

The system responds with a message similar to the following:

/home/tom/Mail/source/2 /home/tom/Mail/source/3 /home/tom/Mail/source/4

3. To list the path name the system will assign to the next message added to the current folder, enter:

mhpath new

The system responds with a message similar to the following:

/home/tom/Mail/source/5

In this example, the next message will be message 5 in user tom's current folder, /home/tom/Mail/source.

#### **Files**

\$HOME/.mh\_profile Defines the user's MH profile. /usr/bin/mhpath Contains the **mhpath** command.

#### **Related Information**

The folder command.

The mh\_alias file format, mh\_profile file format.

Mail Overview in AIX 5L Version 5.1 System User's Guide: Communications and Networks.

### migratelp Command

### **Purpose**

Moves allocated logical partition from one physical partition to another physical partition on a different physical volume.

### **Syntax**

migratelp LVname/LPartnumber[ /Copynumber ] DestPV[/PPartNumber]

# **Description**

The migratelp moves the specified logical partition LPartnumber of the logical volume LVname to the DestPV physical volume. If the destination physical partition PPartNumber is specified it will be used, otherwise a destination partition is selected using the intra region policy of the logical volume. By default the first mirror copy of the logical partition in question is migrated. A value of 1, 2 or 3 can be specified for Copynumber to migrate a particular mirror copy.

Note: You must consider the partition usage, reported by Ivmstat, on the other active concurrent nodes in case of a concurrent volume group.

The **migratelp** command fails to migrate partitions of striped logical volumes.

# Security

To use migratelp, you must have root user authority.

# **Examples**

- 1. To move the first logical partitions of logical volume Iv00 to hdisk1, type: migratelp lv00/1 hdisk1
- 2. To move second mirror copy of the third logical partitions of logical volume hd2 to hdisk5, type: migratelp hd2/3/2 hdisk5
- 3. To move third mirror copy of the 25th logical partitions of logical volume testly to 100th partition of hdisk7, type:
  - migratelp testlv/25/3 hdisk7/100

### **Files**

/usr/sbin

Directory where the migratelp resides.

#### **Related Information**

The **Islv** command, and **Ivmstat** command.

The Logical Volume Storage Overview in the AIX 5L Version 5.1 System Management Concepts: Operating System and Devices.

### migratepy Command

### **Purpose**

Moves allocated physical partitions from one physical volume to one or more other physical volumes.

### **Syntax**

migratepv [ -i ] [ -I LogicalVolume ] SourcePhysicalVolume DestinationPhysicalVolume...

# **Description**

Attention: This command is not allowed if the volume group is varied on in concurrent mode.

The migratepy command moves allocated physical partitions and the data they contain from the SourcePhysicalVolume to one or more other physical volumes. To limit the transfer to specific physical volumes, use the names of one or more physical volumes in the *DestinationPhysicalVolume* parameter; otherwise, all the physical volumes in the volume group are available for the transfer. All physical volumes must be within the same volume group. The specified source physical volume cannot be included in the list of DestinationPhysicalVolume parameters.

Note: To use this command, you must either have root user authority or be a member of the system group.

The allocation of the new physical partitions follows the policies defined for the logical volumes that contain the physical partitions being moved.

The migratepy command (only when the source and target physical volumes are specified) fails when a boot logical volume is found on the source physical volume. When you migrate a physical volume, the boot logical volume must remain intact. Two contiguous physical partitions and the new boot image must be built on the new boot logical volume.

If you specify a logical volume that contains the boot image, the migratepv -I command attempts to find enough contiguous partitions on one of the target physical volumes. If the migration is successful, the migratepy command prints a message that recommends the user run the bosboot command to indicate a change in the boot device. The attempted migration fails if the migratepy -I command is unable to find enough contiguous space to satisfy the request.

Note: All Logical Volume Manager migrate functions work by creating a mirror of the logical volumes involved, then resynchronizing the logical volumes. The original logical volume is then removed. Therefore, the migratepy command alone should not be used to move a logical volume containing the primary dump device. The command will execute, but any subsequent system dump will fail. In addition, the physical volume cannot be removed from the volume group. You must first reassign the dump device using the sysdumpdev command.

You can use the Volumes application in Web-based System Manager (wsm) to change volume characteristics. You could also use the System Management Interface Tool (SMIT) smit migratepv fast path to run this command.

### Flags

Reads the DestinationPhysicalVolume parameter from standard input.

-I LogicalVolume Moves only the physical partitions allocated to the specified logical volume and

located on the specified source physical volume.

### **Examples**

1. To move physical partitions from hdisk1 to hdisk6 and hdisk7, enter:

migratepv hdisk1 hdisk6 hdisk7

Physical partitions are moved from one physical volume to two others within the same volume group.

2. To move physical partitions in logical volume 1v02 from hdisk1 to hdisk6, enter:

migratepv -1 1v02 hdisk1 hdisk6

Only those physical partitions contained in 1v02 are moved from one physical volume to another.

#### **Files**

/usr/sbin Directory where the **migratepv** command resides.

/tmp Directory where the temporary files are stored while the command is running.

#### **Related Information**

The cplv command, Islv command.

Migrating the Contents of a Physical Volume in AIX 5L Version 5.1 System Management Guide: Operating System and Devices.

Logical Volume Storage Overview in AIX 5L Version 5.1 System Management Concepts: Operating System and Devices.

For information on installing the Web-based System Manager, see Chapter 2: Installation and System Requirements in AIX 5L Version 5.1 Web-based System Manager Administration Guide.

System Management Interface Tool (SMIT): Overview in AIX 5L Version 5.1 System Management Concepts: Operating System and Devices.

System Dump Facility in AIX 5L Version 5.1 Kernel Extensions and Device Support Programming Concepts.

#### mirrord Daemon

# **Purpose**

Controls and monitors the mirror module for remote maintenance.

# **Syntax**

mirrord

### **Description**

The mirrord daemon controls and monitors the mirror module. The mirror daemon and mirror module work together to provide console mirroring, which is the two-way echoing of commands between the local operator's system console and a remote service expert's console. The local console, or BUMP console, is connected to line S1, and the remote console is connected to line S2 using a modem. The mirrord daemon is used to perform remote service support when the operating system is running.

Note: To use remote service, the Software Error Logging and Dump Service Aids Package must be installed, remote service support must be valid, and the remote authorization flag must be set.

Normally, the mirrord daemon is started during the boot phase, just after the console configuration, but it can also be started from the command line. If the remote service support flag is not set (no remote service agreement) or if the remote authorization flag is not set, the daemon does nothing and exits.

If both flags are set, the daemon checks the key mode switch. If the switch is in the Normal or Secure position, the daemon sleeps until the key is placed in the Service position. When the key is placed in the Service position, the daemon wakes up and checks the remote authorization flag and that the tty lines S1 and S2 (special files /dev/ttyS1 and /dev/ttyS2) are managed by streams. If one of these checks fails, mirrord cannot perform console mirroring and returns a message explaining why not. If the checks pass, mirrord creates a lock file /etc/locks/mirror, kills processes belonging to line S2, pushes the mirror module, initializes line S2, and starts echoing in the mirror module. Regardless of the key mode switch, applications belonging to line S1 are never affected.

If the mode switch is already in the Service position and line S2 is connected when the daemon is started, the daemon simply pushes the mirror module (if necessary) and activates the echo mode. The daemon does not kill processes belonging to /dev/ttyS2 in this case, since a remote service session may be underway. The modern used for the line S2 connection is configured according to the file /usr/share/modems/mir modem, and its tty is configured according to the file /usr/lib/mir tty. Normally, these files are installed by service personnel and do not need to be modified.

If the mirrord command is executed when the daemon is already installed, an error message is returned.

The portmir command (available in AIX 4.2.1 and later) can be used on most systems to mirror the console.

Note: The mirrord command works only on multiprocessor systems with Micro Channel I/O. For IBM systems, this includes the IBM 7012 Model G Series, the IBM 7013 Model J Series, and the IBM 7015 Model R Series.

# Signals

The daemon can be stopped using the SIGTERM or SIGKILL signals.

# **Examples**

To start the daemon from the command line, simply enter: mirrord

#### **Files**

/usr/lib/drivers/mirror /usr/lib/mir\_tty /usr/share/modems/mir\_modem /etc/locks/mirror /dev/ttyS1 and /dev/ttyS2

The mirror streams module. The tty configuration file for line S2. The modem configuration file for line S2. The **mirrord** lock file (exists when **mirrord** is active). The terminal special files controlled by mirrord.

#### **Related Information**

The **portmir** command.

System Management Tools and Applications in the AIX 5L Version 5.1 Installation Guide details the contents of the optional software package which must be installed.

### mirrorvg Command

### **Purpose**

Mirrors all the logical volumes that exist on a given volume group. This command only applies to AIX 4.2.1 or later.

### **Syntax**

mirrorvg [-S | -s ] [-Q ] [-c Copies] [-m ] VolumeGroup [ PhysicalVolume ... ]

### **Description**

The mirrorvg command takes all the logical volumes on a given volume group and mirrors those logical volumes. This same functionality may also be accomplished manually if you execute the mklvcopy command for each individual logical volume in a volume group. As with mklvcopy, the target physical drives to be mirrored with data must already be members of the volume group. To add disks to a volume group, run the extendvg command.

By default, mirrorvg attempts to mirror the logical volumes onto any of the disks in a volume group. If you wish to control which drives are used for mirroring, you must include the list of disks in the input parameters, *PhysicalVolume*. Mirror strictness is enforced. Additionally, **mirroryg** mirrors the logical volumes, using the default settings of the logical volume being mirrored. If you wish to violate mirror strictness or affect the policy by which the mirror is created, you must execute the mirroring of all logical volumes manually with the mklvcopy command.

When **mirrorvq** is executed, the default behavior of the command requires that the synchronization of the mirrors must complete before the command returns to the user. If you wish to avoid the delay, use the -S or -s option. Additionally, the default value of 2 copies is always used. To specify a value other than 2, use the **-c** option.

Note: To use this command, you must either have root user authority or be a member of the system group.

Attention: The mirrorvg command may take a significant amount of time before completing because of complex error checking, the amount of logical volumes to mirror in a volume group, and the time is takes to synchronize the new mirrored logical volumes.

You can use the Volumes application in Web-based System Manager (wsm) to change volume characteristics. You could also use the System Management Interface Tool (SMIT) smit mirrorvg fast path to run this command.

# **Flags**

-c Copies

Specifies the minimum number of copies that each logical volume must have after the mirrorvg command has finished executing. It may be possible, through the independent use of **mklvcopy**, that some logical volumes may have more than the minimum number specified after the mirrorvg command has executed. Minimum value is 2 and 3 is the maximum value. A value of 1 is ignored.

-m exact map

Allows mirroring of logical volumes in the exact physical partition order that the original copy is ordered. This option requires you to specify a Physical Volume(s) where the exact map copy should be placed. If the space is insufficient for an exact mapping, then the command will fail. You should add new drives or pick a different set of drives that will satisfy an exact logical volume mapping of the entire volume group. The designated disks must be equal to or exceed the size of the drives which are to be exactly mirrored, regardless of if the entire disk is used. Also, if any logical volume to be mirrored is already mirrored, this command will fail.

-Q Quorum Keep

By default in mirrorvg, when a volume group's contents becomes mirrored, volume group guorum is disabled. If the user wishes to keep the volume group quorum requirement after mirroring is complete, this option should be used in the command. For later quorum changes, refer to the chvg command.

-S Background Sync

Returns the mirrorva command immediately and starts a background syncva of the volume group. With this option, it is not obvious when the mirrors have completely finished their synchronization. However, as portions of the mirrors become synchronized, they are immediately used by the operating system in mirror usage.

-s Disable Sync

Returns the mirrorvg command immediately without performing any type of mirror synchronization. If this option is used, the mirror may exist for a logical volume but is not used by the operating system until it has been synchronized with the **syncvg** command.

The following is a description of **rootvg**:

rootvg mirroring

When the **rootvg** mirroring has completed, you must perform three additional tasks: bosboot, bootlist, and reboot.

The **bosboot** command is required to customize the bootrec of the newly mirrored drive. The bootlist command needs to be performed to instruct the system which disk and order you prefer the mirrored boot process to start.

Finally, the default of this command is for Quorum to

be turned off. For this to take effect on a rootvg volume group, the system must be rebooted. When this volume group has been mirrored, the default command causes Quorum to deactivated. The user must close all open logical volumes, execute varyoffvg and then varyonvg on the volume group for the system to understand that quorum is or is not needed for the volume group. If you do not revaryon the volume group, mirror will still work correctly.

However, any quorum changes will not have taken

effect.

non-rootvg mirroring

#### rootvg and non-rootvg mirroring

The system dump devices, primary and secondary, should not be mirrored. In some systems, the paging device and the dump device are the same device. However, most users want the paging device mirrored. When mirrorvg detects that a dump device and the paging device are the same, the logical volume will be mirrored automatically.

If mirrorvg detects that the dump and paging device are different logical volumes, the paging device is automatically mirrored, but the dump logical volume is not. The dump device can be gueried and modified with the sysdumpdev command.

# **Examples**

1. To triply mirror a volume group, enter:

```
mirrorvg -c 3 workvg
```

The logical partitions in the logical volumes held on workvg now have three copies.

2. To get default mirroring of rootvg, enter:

```
mirrorvg rootvg
```

rootvg now has two copies.

3. To replace a bad disk drive in a mirrored volume group, enter

```
unmirrorvg workvg hdisk7
reducevg workvg hdisk7
rmdev -1 hdisk7 -d
replace the disk drive, let the drive be renamed hdisk7
extendvg workvg hdisk7
mirrorvg workvg
```

**Note:** By default in this example, **mirrorvg** will try to create 2 copies for logical volumes in workvg. It will try to create the new mirrors onto the replaced disk drive. However, if the original system had been triply mirrored, there may be no new mirrors created onto hdisk7, as other copies may already exist for the logical volumes.

4. To sync the newly created mirrors in the background, enter:

```
mirrorvg -S -c 3 workvg
```

5. To create an exact mapped volume group, enter:

```
mirrorvg -m datavg hdisk2 hdisk3
```

#### **Files**

/usr/sbin

Directory where the mirrorvg command resides.

#### **Related Information**

The mklvcopy command, unmirrorvg command, syncvg command, extendvg command, reducevg command, sysdumpdev command.

For information on installing the Web-based System Manager, see Chapter 2: Installation and System Requirements in AIX 5L Version 5.1 Web-based System Manager Administration Guide.

The Logical Volume Storage Overview in AIX 5L Version 5.1 System Management Concepts: Operating System and Devices.

# mk\_niscachemgr Command

### **Purpose**

Uncomments the entry in the /etc/rc.nfs file for the nis\_cachemgr daemon and invokes the daemon by using the **startsrc** command.

### **Syntax**

/usr/sbin/mk niscachemgr [ -I ] | [ -B ] | [ -N ]

# **Description**

The mk\_niscachemgr command uncomments the entry in the /etc/rc.nfs file for the nis\_cachemgr daemon. The **mk niscachemgr** command starts the daemon by using the **startsrc** command.

Note: The mk nisd, mk cachemgr, mk nispasswdd, rm nisd, rm cachemgr, and rm nispasswdd commands do two things:

- Alter the entries of daemon startup calls in /etc/rc.nfs.
- Alter the default behavior of the daemon src entities.

For example, if the **rpc.nisd** daemon is supposed to start with the **-Y** flag, this will not be explicitly set in the /etc/rc.nfs entry for starting the rpc.nisd daemon. Instead, a chssys is executed to place the default options which are added (if any) to the daemons during startup. To verify that these options exist, use the Issrc -S -s subsystem command to show the default options.

# **Flags**

- Uncomments the entry in the /etc/rc.nfs file to start the nis cachemor daemon on the next system restart.
- -B Uncomments the entry in the /etc/rc.nfs file to start the nis\_cachemgr daemon and uses the startsrc command to start the nis\_cachemgr daemon. This flag is the default.
- Uses the startsrc command to start the nis cachemar daemon. This flag does not change the /etc/rc.nfs file. -N

# **Examples**

To modify the /etc/rc.nfs file to invoke the nis\_cachemgr daemon on the next system restart, enter: mk niscachemgr -I

#### **Files**

/etc/rc.nfs

Contains the startup script for the NFS and NIS daemons.

#### **Related Information**

The **smit** command, **startsrc** command, and the **nis cachemgr** daemon.

Network Information Services+ (NIS+) Overview for System Management in AIX 5L Version 5.1 Network Information Services (NIS and NIS+) Guide.

System Management Interface Tool (SMIT): Overview in AIX 5L Version 5.1 System Management Concepts: Operating System and Devices.

Network File System (NFS) Overview for System Management in AIX 5L Version 5.1 System Management Guide: Communications and Networks.

How to Start and Stop the NIS+ Daemons in AIX 5L Version 5.1 Network Information Services (NIS and NIS+) Guide and How to Export a File System Using Secure NFS in AIX 5L Version 5.1 System Management Guide: Communications and Networks.

For information on installing the Web-based System Manager, see Chapter 2: Installation and System Requirements in AIX 5L Version 5.1 Web-based System Manager Administration Guide.

NIS+ Reference.

### mk nisd Command

### **Purpose**

Uncomments the entry in the /etc/rc.nfs file for the rpc.nisd daemon and invokes the daemon by using the startsrc command.

### **Syntax**

/usr/sbin/mk\_nisd [ -I ] | [ -B ] | [ -N ] [ -s ] [ -y ] [ -b ]

# **Description**

The mk\_nisd command uncomments the entry in the /etc/rc.nfs file for the rpc.nisd daemon. The **mk nisd** command starts the daemon by using the **startsrc** command.

Note: The mk\_nisd, mk\_cachemgr, mk\_nispasswdd, rm\_nisd, rm\_cachemgr, and rm\_nispasswdd commands do two things:

- Alter the entries of daemon startup calls in /etc/rc.nfs.
- Alter the default behavior of the daemon src entities.

For example, if the rpc.nisd daemon is supposed to start with the -Y flag, this will not be explicitly set in the /etc/rc.nfs entry for starting the rpc.nisd daemon. Instead, a chssys is executed to place the default options which are added (if any) to the daemons during startup. To verify that these options exist, use the **Issrc -S -s** subsystem command to show the default options.

# **Flags**

- Uncomments the entry in the /etc/rc.nfs file to start the rpc.nisd daemon on the next system-restart. -1
- Uncomments the entry in the /etc/rc.nfs file to start the rpc.nisd daemon and uses the startsrc command to -B start the **rpc.nisd** daemon. This flag is the default.
- -N Uses the **startsrc** command to start the **rpc.nisd** daemon. This flag does not change the **/etc/rc.nfs** file.
- -s Starts the **rpc.nisd** with no DES authentication. If this flag is not used, the default **rpc.nisd** behavior is to always start with DES authentication. The -s option is used to make the rpc.nisd compatible with NIS(YP) clients.
- -v Causes the rpc.nisd daemon to emulate a NIS(YP) service. This is not the default setting of rpc.nisd or mk\_nisd.
- -b Causes the rpc.nisd daemon to emulate the NIS(YP) DNS resolver service. This is not the default setting of rpc.nisd or mk nisd.

Note: The settings that result from using the -a, -y, and -b flags remain the default behavior of rpc.nisd after a system reboot if the -I or -B flags were used. The only way to restore settings is by executing rm\_nisd and then executing mk\_nisd once again.

### **Examples**

- 1. To modify the /etc/rc.nfs file to invoke the rpc.nisd daemon on the next system-restart, enter:
- 2. To start the rpc.nisd daemon without DES authentication and to modify the /etc/rc.nfs file to invoke the **rpc.nisd** daemon without DES authentication upon reboot:

```
mk nisd -B -s
```

#### **Files**

/etc/rc.nfs

Contains the startup script for the NFS and NIS daemons.

#### **Related Information**

The **smit** command and the **startsrc** command.

The **rpc.nisd** daemon.

Network Information Services+ (NIS+) Overview for System Management in AIX 5L Version 5.1 Network Information Services (NIS and NIS+) Guide.

System Management Interface Tool (SMIT): Overview in AIX 5L Version 5.1 System Management Concepts: Operating System and Devices.

Network File System (NFS) Overview for System Management in AIX 5L Version 5.1 System Management Guide: Communications and Networks.

How to Start and Stop the NIS+ Daemons in AIX 5L Version 5.1 Network Information Services (NIS and NIS+) Guide and How to Export a File System Using Secure NFS in AIX 5L Version 5.1 System Management Guide: Communications and Networks.

For information on installing the Web-based System Manager, see Chapter 2: Installation and System Requirements in AIX 5L Version 5.1 Web-based System Manager Administration Guide.

NIS+ Reference.

# mk\_nispasswdd Command

# **Purpose**

Uncomments the entry in the /etc/rc.nfs file for the rpc.nispasswdd daemon and invokes the daemon by using the **startsrc** command.

# **Syntax**

/usr/sbin/mk\_nispasswdd [ -I ] | [ -B ] | [ -N ]

# **Description**

The mk\_nispasswdd command uncomments the entry in the /etc/rc.nfs file for the rpc.nispasswdd daemon. The mk nispasswdd command starts the daemon using the startsrc command.

Note: The mk nisd, mk cachemgr, mk nispasswdd, rm nisd, rm cachemgr, and rm nispasswdd commands do two things:

- · Alter the entries of daemon startup calls in /etc/rc.nfs.
- Alter the default behavior of the daemon src entities.

For example, if the **rpc.nisd** daemon is supposed to start with the **-Y** flag, this will not be explicitly set in the /etc/rc.nfs entry for starting the rpc.nisd daemon. Instead, a chssys is executed to place the default options which are added (if any) to the daemons during startup. To verify that these options exist, use the Issrc -S -s subsystem command to show the default options.

# **Flags**

- -1 Uncomments the entry in the /etc/rc.nfs file to start the rpc.nispasswdd daemon on the next system restart.
- -B Uncomments the entry in the /etc/rc.nfs file to start the rpc.nispasswdd daemon and uses the startsrc command to start the rpc.nispasswdd daemon. The -B flag is the default.
- -N Uses the startsrc command to start the rpc.nispasswdd daemon. The -N flag does not change the /etc/rc.nfs

### **Examples**

1. To modify the /etc/rc.nfs file to invoke the rpc.nispasswdd daemon on the next system restart, enter: mk nispasswdd -I

### **Files**

/etc/rc.nfs

Contains the startup script for the NFS and NIS daemons.

#### **Related Information**

The **smit** command and **startsrc** command.

The **rpc.nispasswdd** daemon.

Network Information Services (NIS) Overview for System Management in AIX 5L Version 5.1 Network Information Services (NIS and NIS+) Guide.

System Management Interface Tool (SMIT): Overview in AIX 5L Version 5.1 System Management Concepts: Operating System and Devices.

Network File System (NFS) Overview for System Management in AIX 5L Version 5.1 System Management Guide: Communications and Networks.

How to Start and Stop the NIS+ Daemons in AIX 5L Version 5.1 Network Information Services (NIS and NIS+) Guide and How to Export a File System Using Secure NFS in AIX 5L Version 5.1 System Management Guide: Communications and Networks.

For information on installing the Web-based System Manager, see Chapter 2: Installation and System Requirements in AIX 5L Version 5.1 Web-based System Manager Administration Guide.

NIS+ Reference.

#### mkboot Command

### **Purpose**

Creates the boot image, the boot record, and the service record. This command is NOT a user-level command and is NOT supported in AIX 4.2 or later.

### **Syntax**

mkboot -d Device [ -b ] [ -D ] [ -c ] [ -h ] [ -i ] [ -l ] [ -l LVDev ] { -k Kernel | -e Expander } [ -L] [ -s ] [ -r ] [ -p Offset ] [ -w ] -f FileSystem

### **Description**

The **mkboot** command combines a kernel and file system into a boot image. The resulting image is written to standard out. It is copied to a boot device with the appropriate boot record information. The boot image can be made compressed or uncompressed and with or without a boot record at the beginning of the image. An image created for a tape is compressed with the boot record at the start of the image file. A disk boot image may be created without compression and has no boot record. The boot record is written to the first sector of the disk. The record contains information about the size and location of the image after it is written to the boot logical volume on that disk.

If the boot logical volume is mirrored, the **mkboot** command not only writes the boot image to each copy of the boot logical volume but also writes a boot record to each physical disk comprising the mirror. As long as the mkboot command is able to update at least one of the copies of a mirrored boot logical volume, no error is returned. To enable booting from each copy of a mirrored boot logical volume, each of the physical disks must be specified using the **bootlist** command. For more information regarding mirrored logical volumes, see Logical Volume Storage Overview in AIX 5L Version 5.1 System Management Concepts: Operating System and Devices.

The **mkboot** command is usually called by the **bosboot** command. However, you can run the **mkboot** command a second time to put expand code at the beginning of a compressed boot image.

# **Flags**

| -b                     | Zeros out save-base fields. This flag is optional.                                                                                                  |
|------------------------|----------------------------------------------------------------------------------------------------|
| -d Device              | Specifies the device required for the IPL record. This flag is required.                                                                            |
| -c                     | Zeros out the boot record on the device. This flag is optional.                                                                                     |
| -D                     | Loads the low-level debugger at boot time.                                                                                                    |
| -e Expander            | Specifies kernel expansion code to create a compressed boot image file. Either the <b>-e</b> flag or the <b>-k</b> flag must be specified.          |
| -f FileSystem          | Specifies the boot file system. This flag is required.                                                                                              |
| -h                     | Prevents the <b>mkboot</b> command from updating the boot header. This flag is optional.                                                            |
| -i                     | Writes the normal portion of the boot record.                                                                                                    |
| -I (uppercase i)       | Invokes the low-level debugger at boot time.                                                                                                    |
| -k Kernel              | Specifies the kernel in the boot image. Either the <b>-k</b> flag or the <b>-e</b> flag must be specified.                                          |
| -I (lowercase L) LVDev | Specifies the logical volume device that contains the loadable boot code.                                                                           |
| -L                     | Enables lock instrumentation for MP systems. This flag has no effect on systems that are not using the MP kernel.                                   |
| -p Offset              | Specifies the address to use as boot_pr_start field in the boot record. This flag is used in creating the CD-ROM boot image. This flag is optional. |
| -r                     | Creates an image that is read-only storage (ROS) emulation code.                                                                                    |
| -s                     | Writes the service portion of the boot record.                                                                                                    |
| -W                     | Outputs first two blocks of boot logical volume before the boot image.  This flag is applicable to disk boot image only.                            |

# Security

Access Control: Only the root user can read and execute this command.

# **Examples**

1. To create an uncompressed boot image, using the kernel /usr/lib/boot/unix and the /tmp/bootfs file system for the device /dev/hdisk0, enter

```
mkboot -d /dev/hdisk0 -k /usr/lib/boot/unix -f /tmp/bootfs \
-b -i -s > /tmp/boot.image
```

2. To clear the boot record but leave the PVID for disk **hdisk0**, enter:

```
mkboot -d /dev/hdisk0 -c
```

3. Although the mkboot command combines a kernel and a random access memory (RAM) file system to create one boot image, you can run the mkboot command a second time to put expand code at the beginning of a compressed boot image. For example, enter:

```
mkboot -b -d /dev/rmt0 -k unix -f ramfs | compress > /tmp/image
mkboot -b -i -s -d /dev/rmt0 -k bootexpand -f /tmp/image \
> bootfile
```

for a bootable tape where:

Specifies the kernel. unix

ramfs Specifies the RAM disk file system.

Specifies the compression or compact routine. compress bootexpand Specifies the expansion or kernel uncompact routine.

#### **Files**

/usr/include/sys/bootrecord.h

Specifies the structure of the boot record.

#### **Related Information**

The **bosboot** command, and **lockstat** command.

Understanding the Boot Process in AIX 5L Version 5.1 System Management Concepts: Operating System and Devices.

#### mkcatdefs Command

# **Purpose**

Preprocesses a message source file.

# **Syntax**

mkcatdefs SymbolName SourceFile ... [ -h ]

# **Description**

The **mkcatdefs** command preprocesses a message source file for input to the **gencat** command.

The SourceFile message file contains symbolic identifiers. The mkcatdefs command produces the SymbolName msq.h file, containing statements that equate symbolic identifiers with the set numbers and message ID numbers assigned by the mkcatdefs command.

The **mkcatdefs** command creates two outputs. The first is a header file called *SymbolName* **msg.h**. You must include this SymbolName msq.h file in your application program to associate the symbolic names to the set and message numbers assigned by the **mkcatdefs** command.

The **mkcatdefs** command sends message source data, with numbers instead of symbolic identifiers, to standard output. This output is suitable as input to the gencat command. You can use the mkcatdefs command output as input to the gencat command in the following ways:

- Use the mkcatdefs command with a > (redirection symbol) to write the new message source to a file. Use this file as input to the gencat command.
- Pipe the **mkcatdefs** command output file directly to the **gencat** command.
- Use the runcat command rather than the mkcatdefs command. The runcat command automatically sends the message source file through the mkcatdefs command and then pipes the file to the gencat command.

After running the **mkcatdefs** command, you can use symbolic names in an application to refer to messages.

## **Flags**

-h Suppresses the generation of a SymbolName\_msg.h file. This flag must be the last argument to the mkcatdefs command.

## **Examples**

To process the symb.msq message source file and redirect the output to the symb.src file, enter:

```
mkcatdefs symb symb.msg > symb.src
```

The generated symb msg.h file looks similar to the following:

```
#ifdef
           H SYMB MSG
        H_SYMB_MSG
#define
#include <limits.h>
#include <nl types.h>
           MF SYMB
                       "symb.cat"
#define
/* The following was generated from symb.src. */
/* definitions for set MSFAC */
#define SYM_FORM 1
            SYM LEN
#define
                        2
#define
            MSG H 6
#endif
```

The **mkcatdefs** command also creates the symb.src message catalog source file for the **gencat** command with numbers assigned to the symbolic identifiers:

```
$quote " Use double quotation marks to delimit message text
$delset 1
$set 1
        "Symbolic identifiers can only contain alphanumeric \
characters or the (underscore character)\n"
        "Symbolic \overline{i}dentifiers cannot be more than 65 \
characters long\n"
        "You can mix symbolic identifiers and numbers\n"
$quote
        remember to include the "msg h" file in your program
```

The assigned message numbers are noncontiguous because the source file contained a specific number. The **mkcatdefs** program always assigns the previous number plus 1 to a symbolic identifier.

Note: The mkcatdefs command inserts a \$delset command before a \$set command in the output message source file. This means you cannot add, delete, or replace single messages in an existing catalog when piping to the gencat command. You must enter all messages in the set.

### **Files**

/usr/bin/mkcatdefs

Contains the mkcatdefs command.

### **Related Information**

The **dspcat** command, **dspmsg** command, **gencat** command, **runcat** command.

The **catclose** subroutine, **catgets** subroutine, **catopen** subroutine.

Message Facility Overview for System Management in AIX 5L Version 5.1 System Management Guide: Operating System and Devices.

### mkcd Command

## **Purpose**

Creates a multi-volume CD (or CDs) from a **mksysb** or **savevg** backup image.

## **Syntax**

```
mkcd -r directory | -d cd device | -E proto | -i proto | -S [ -m mksysb image | -M mksysb target | -s
savevg_image | -v savevg_volume_group | [-C cd_fs_dir | [-I cd_image_dir | [-V cdfs_volume_group | [
-G | [-B | [-p pkg_source_dir ] [-R | -S | [-i image.data ] [-u bosinst.data ] [-e | [-P ] [-l package_list ] [
-L | [-b bundle_file ] [-z custom_file ] [-D ]
```

## **Description**

The mckd command creates a system backup image (mksysb) to CD-Recordable (CD-R) or DVD-Recordable (DVD-R, DVD-RAM) from the system rootvg or from a previously created mksysb image. It also creates a volume group backup image (savevg) to CD-R from a user-specified volume group or from a previously created savevg image.

With **mkcd** you can create three types of CDs: personal system backup, "generic" backup, and a non-bootable volume group backup.

Personal system backup CDs can only boot and install a specific machine and is similar to using mksysb on tape. Only chrp machines can boot from DVDs.

Generic backup CDs can boot and install any RS/6000 platform (rspc, rs6k, or chrp). This backup requires all the necessary device support, including the MP kernel, to create the boot images for all three platforms. This type of backup also requires a user-supplied and previously created **mksysb** image.

The non-bootable volume group backup contains only the CD image of a volume group. If this backup contains **rootvg** backup, then you must boot from a product CD before restoring the **mksysb** image, or use alt\_disk\_install to install it. If the backup volume group is a non-rootvg volume group, then use restvq to restore the image.

See the -L flag for details about creating DVD-sized images. What applies to CDs also applies to DVDs, except where noted.

Note: The functionality required to create Rock Ridge format CD images and to write the CD image to the CD-R, DVD-R or DVD-RAM device is not part of the mkcd command. You must supply additional code to mkcd to do these tasks. The code will be called via shell scripts and then linked to /usr/sbin/mkrr fs (for creating the Rock Ridge format image) and /usr/sbin/burn cd (for writing to the CD-R device). Both links are called from the **mkcd** command.

Some sample shell scripts are included for different vendor-specific routines. You can find these scripts in /usr/samples/oem cdwriters.

If you do not give any file systems or directories as command parameters, mkcd creates the necessary file systems and removes them when the command finishes executing. File systems you supply are checked for adequate space and write access.

Note: If mkcd creates file systems in the backup volume group, they are excluded from the backup.

If you need to create multi-volume CDs because the volume group image does not fit on one CD, mkcd gives instructions for CD replacement and removal until all the volumes have been created.

## **Flags**

-d cd\_device

-r directory

-E proto

-i proto

-m mksysb\_image

-s savevg\_image

-v savevg\_volume\_group

-C cd fs dir

-M mksysb\_target

Indicates the CD-R, DVD-R or DVD-RAM device (/dev/cd1, for instance). This flag is required unless you use the -S flag.

Indicates existing directory structure to burn onto a CD or DVD. This makes a CD image that is a copy of the given directory structure. Used to specify the DOS partition proto file. This flag is used in conjunction with the -j flag to build an El Torito formatted CD to be used on the IA64 platform.

Create a Rockridge file system image and just backup the files listed. A separate directory structure will be created to look like the file system described in the proto file, so space will be required. See the -r flag if just a Rockridge file system is required.

Specifies a previously created mksysb image. If you do not give the -m flag mkcd calls mksysb. (See the -M flag for more information about where the **mksysb** image is placed.)

Indicates a previously created savevg image. See the Notes below. Denotes the volume group to be backed up using the savevg command. See the Notes below. (See the -M flag for more information about where the savevg image is placed.)

Specifies the file system used to create the CD file system structure, which must have at least 645MB of available disk space (up to 4.38 GB for DVD sized images). The CD image will only consume as much room as necessary to contain all the data on the CD.

If you do not specify the -C flag and the /mkcd/cd\_fs directory exists, mkcd uses that directory. If you do not give the -C flag and the /mkcd/cd\_fs directory does not exist, mkcd creates the file system /mkcd/cd\_fs and removes it when the command finishes executing. The command creates the file system in the volume group indicated with the -V flag, or rootvg if that flag is not used. Each time you invoke the mkcd command, a unique subdirectory (using the process id) is created under the /mkcd/cd\_fs directory, or in the directory specified with the -C flag.

Note: If performing DVD sized backups, the filesystems need to be large file enabled. This also requires setting the file ulimit size to unlimited. States the directory or file system where the mksysb or savevg image is stored if a previously created backup is not given with the -m or -s flags. If the -M flag is not used and a mksysb or savevg image is not provided, **mkcd** verifies that /mkcd/mksysb image exists. If the directory does not exist, then **mkcd** creates a separate file system, /mkcd/mksysb\_image, where the mksysb or savevg images are temporarily stored. The command creates the file system in the volume group given with the -V flag, or in rootvg if that flag is not used.

Note: If performing DVD sized backups, the filesystems need to be large file enabled. This also requires setting the file ulimit size to unlimited.

-I cd\_image\_dir

-V cdfs\_volume\_group

-G

-p pkg\_source\_dir

-B

-R

-S

-u bosinst.data

-i image.data

Specifies the directory or file system where the final CD images are stored before writing to the CD-R, DVD-R or DVD-RAM device. If this flag is not used, **mkcd** uses the /mkcd/cd\_images directory if it already exists. If not, the command creates the /mkcd/cd\_images file system in the volume group given with the -V flag, or in rootvg if that flag is not used.

If **mkcd** creates the file system, it is removed upon command completion, unless either the -R or -S flag is used. If the -R or -S flag is used, consideration must be made for adequate file system, directory, or disk space, especially when creating multi-volume CDs. The CD image will only consume as much room as necessary to contain all the data on the CD.Note: If performing DVD sized backups, the filesystems need to be large file enabled. This also requires setting the file ulimit size to unlimited.

Indicates the volume group used when creating the file systems needed for the **mkcd** command. If the -V flag is not given and a file system is needed but not there (because it was not supplied with other flags), then rootvg is the default volume group for creating the file systems. If mkcd creates the file systems in the backup volume group, those file systems are not included as part of the backup image. mkcd-created file systems are removed upon the command's completion.

Generates a generic bootable mksysb CD. The CD contains all three RS/6000 platform (chrp, rs6k, rspc) boot images. In conjunction with the -G flag, you must specify the -m and -p flags.

Names the directory or device that contains device and kernel package images. The device can only be a CD device (for example, /dev/cd0). If you use the same CD-R, DVD-R or DVD-RAM device that you gave with the **-d** flag, the product CD media must be inserted into the CD-R drive first. **mkcd** then prompts you to insert the writeable CD before the actual CD creation. You must use the **-p** flag if using the **-G** flag.

Prevents **mkcd** from adding boot images (non-bootable CD) to the CD. Use this flag if creating a **mksysb** CD that you will not boot. Before installing the non-bootable mksysb CD you must boot a same level (V.R.M.) product CD. The **mkcd** command defaults to creating a bootable CD for the machine type of the source system. See the Notes below. Prevents **mkcd** from removing the final CD images. **mkcd** defaults by removing everything that it creates when it finishes executing. The -R flag allows multiple CD image sets to be stored, or for CD creation (burn) to occur on another system. If multiple volumes are needed, the final images are uniquely named using the process ID and volume suffixes.

Stops **mkcd** before writing to the CD-R, DVD-R or DVD-RAM without removing the final CD images. The -S flag allows multiple CD sets to be created, or for CDs to be created on another system. The images remain in the directory marked by the -I flag, or in the /mkcd/cd\_images directory if the -I flag is not used. If multiple volumes are required, the final images are uniquely named using the process ID and volume suffixes.

Specifies the user-supplied bosinst.data file. This data file takes precedence over the bosinst.data file in the mksysb image. If you do not give the -u flag, then mkcd restores bosinst.data from the given mksysb image, or generates a new bosinst.data file during the creation of

Specifies the user-supplied image.data file. This data file takes precedence over the image.data file in the mksysb image. If you do not give the -i flag, then mkcd restores the image.data from the given mksysb image, or generates a new image.data file during the creation of mksysb.

Note: The -i flag cannot be used to specify a user-supplied vgname.data file for use with a savevg image.

Excludes the files and/or directories from the backup image listed in the -е /etc/exclude.volume\_group file. You cannot use this flag with the -m or -s flags. -P Creates physical partition mapping during the mksysb or savevg creation. You cannot use this flag with the -m or -s flags. The -P flag is not recommended for generic backup CDs. -I package\_list Specifies the file containing a list of additional packages you want copied to the ./usr/lpp/inst.images directory of the CD file system. The images are copied from the location named with the -p flag. If you use the -I flag you must also use the -p flag. Creates final CD images that are DVD sized (up to 4.38 GB). -b bundle file Gives the full pathname of the file containing a list of filesets to be installed after the mksysb is restored. This file is copied to ./usr/sys/inst.data/user\_bundles/bundle\_file in the CD file system and also copied to RAM in case the CD is unmounted. The file would be listed as BUNDLES=/../usr/sys/inst.data/user\_bundles/bundle\_file in the bosinst.data file. States the full pathname of the file to be copied to the root directory of the -z custom\_file CD file system. This file could be a customization script specified in the bosinst.data file, such as CUSTOMIZATION FILE=filename. For example: If the file my script is in /tmp on the machine where

mkcd is running, then enter -z/tmp/my script and specify CUSTOMIZATION FILE=my script. The code copies the script to the root directory of the RAM file system before it executes.

Turns on the debug output information feature. The default is no debug output.

#### Notes:

-D

- 1. If you are creating a non-bootable CD (using the **-B** flag), you cannot use the **-p** or **-I** flags.
- 2. If you are creating a non-bootable CD with a savevg image (using the -s or -v flags), you cannot use the -p, -l, -u, -i, -z, or -b flags.

# **Examples**

- 1. To generate a bootable system backup to the CD-R device named /dev/cd1, enter: mkcd -d /dev/cd1
- 2. To generate a system backup to the DVD-R or DVD-RAM device named /dev/cd1, enter: mkcd -d /dev/cd1 -L
- 3. To generate a non-bootable volume group backup of the volume group myvg to /dev/cd1, enter: mkcd -d /dev/cd1 -v myvg

Note: All savevg backup images are non-bootable.

- 4. To generate a generic system backup with the previously created **mksysb** and with /mydata/mksysb and /dev/cd0 as the package source location, and to write to /dev/cd1, enter:
  - mkcd -d /dev/cd1 -G -m /mydata/mksysb -p /dev/cd0
- 5. To generate a non-bootable system backup, but stop **mkcd** before the CD is created and save the final images to the /mydata/my cd file system, and create the other mkcd filesystems in myvg, enter:

```
mkcd -B -I /mydata/my cd -V myvg -S
```

6. To create a CD or DVD that duplicates an existing directory structure

```
/mycd/a
/mvcd/b/d
/mycd/c/f/g
```

```
use the following command:
```

```
mkcd -r /mycd -d /dev/cd1
```

After mounting with mount -o ro /dev/cdl /mnt, cd to /mnt; a find . -print command displays:

- ./b
- ./b/d
- ./c
- ./c/f
- ./c/f/g

### **Files**

/usr/bin/mkcd

Contains the mkcd command.

### **Related Information**

The **mksysb** command and **savevg** command.

The /image.data file and the /bosinst.data file.

A procedure to verify the backup can be found in the article "Verifying a System Backup" in the AIX 5L Version 5.1 Installation Guide.

For more information about CD-R drives (including DVD-R and DVD-RAM drives) and CD-R creation software, and for information on using mkcd to backup IA64 systems, refer to the following README file: /usr/lpp/bos.sysmgt/README.oem cdwriters

### mkcfsmnt Command

## **Purpose**

Mounts a CacheFS directory..

# **Syntax**

mkcfsmnt -d PathName -t { nfs | cdrom} ] [ -h RemoteHost ] [ -p { RemoteDirectory | LocalDeviceName } [ -c CacheDirectory ] [ -o MountOptions ] [ -b BackingFileSystem ] [ -l | -B | -N ]

# Description

The mkcfsmnt command constructs an entry that will be appended to the /etc/filesystems file, thus making a file system available for use as a cache file system. If the mount is to be permanent, this entry will remain. If the mount is temporary, the flags will be used directly for the mount command. CacheFS file systems are used to cache accesses to backing file systems. Backing file systems are generally NFS mounts.

# Flags

-d PathName Specifies the mount point for the cache directory.

-t Selects file systems to be cached.

> nfs Specifies that the CacheFS file system is backed by an NFS mount.

cdrom Specifies that the CacheFS file system is backed by a CDROM file

system. (Currently not supported.)

-h RemoteHost Specifies the NFS server that is exporting the directory.

Specifies the directory that is mounted on the path name specified. This is -p RemoteDirectory

commonly a remote file system that will be mounted via NFS or a local device

name in the case of CDROM (Currently not supported.)

-c CacheDirectory Specifies the location of the CacheFS file system. This must have been

previously created by execution of the cfsadmin command.

-d RemoteDirectory Specifies the directory that is mounted on the path name specified.

Specifies a comma-separated string of mount options that are dependent on -o MountOptions

the backing file system type. For instance, if it is NFS, the options would be those typically specified by the **-o** Options string to mount. See the **mount** 

command documentation for the acceptable values.

-b BackingFileSystem Specifies a backing file system if it is already mounted. If this is not specified,

then the command will do the mount itself on a temporary mount point. If this is not specified, then RemoteHost and RemoteDirectory must be specified. Causes an entry to be added to the /etc/filesystems file. The directory is not

mounted

-B Adds an entry to the /etc/filesystems file and attempts to mount the file

system. This flag is the default.

-N Mounts the directory with the options specified, but does not modify the

/etc/filesystems file.

## Example

-I

To specify a CacheFS mount, enter:

/usr/sbin/mkcfsmnt -t nfs -d /usr/share/man -p /usr/share/man -h host1 -c /cache/cache1 -o ro, intr -N

In this example, the mkcfsmnt command caches the remote directory /usr/share/man that resides on host1 on the local /usr/share/man directory. The cache is kept in /cache/cache1, which was created with the cfsadmin command. CacheFS takes care of doing the NFS backing mount, since the -b flag has not been specified.

/usr/sbin/mkcfsmnt -t nfs -d /usr/share/man -p /usr/share/man -h host1 -c /cache/cache1 -b /backs/man -o ro, intr -N

In this example, the mkcfsmnt command caches the remote directory /usr/share/man residing on host1 on the local /usr/share/man directory. The cache is kept in /cache/cache1, which was created with the cfsadmin command. The backing file system has already been mounted on /backs/man.

### **Files**

/etc/filesystems Lists the remote file systems to be mounted during the system restart.

### mkclass Command

# **Purpose**

Create a Workload Management class.

# **Syntax**

mkclass [ -a Attribute=Value ... ] [ -c | -m | -b KeyWord=Value ] [ -d Config\_Dir ] [ -S SuperClass ] Name

# **Description**

The **mkclass** command creates a superclass or a subclass identified by the *Name* parameter. The class must not already exist. The Name parameter can contain only upper and lower case letters, numbers and underscores. The name is in the format supername or subname (with the -S supername flag) or supername.subname. Supername and subname are each limited to 16 characters in length. The names

Default, System, and Shared are reserved. They refer to predefined classes. Any Attribute=Value or KeyWord=Value argument initialise the specified attribute or resource limit. See chclass for more information.

Normally, mkclass adds the class and its attributes in the relevant WLM property files, and the modifications is applied to the in-core class definitions (active classes) only after an update of WLM using the wimcntrl command.

If an empty string is passed as the configuration name (Config\_dir) with the -d flag, the class is created only in the WLM in-core data structures, and no property file is updated, making the new class temporary (the change is lost if WLM is stopped and restarted or the system is rebooted).

## **Flags**

-d Config\_Dir Use /etc/wlm/Config\_Dir as an alternate directory for the properties files. When this flag is

not used, mkclass uses the configuration files in the directory pointed to by

/etc/wlm/current. If an empty string is passed as the configuration name (-d "") the new class is created only in the WLM in-core data structures and no configuration file is

modified.

-S SuperClass Specifies the name of the superclass when creating a subclass. There are two ways of creating the subclass Sub of superclass Super:

1. Specify the full name of the subclass as Super.Sub for Name and not use -S

2. Specify the -S flag to give the superclass name and use the short name for the subclass:

mkclass options -S Super Sub

## Security

Access control: Only the root user can create a superclass. Only root or authorized users whose user ID or group ID matches the user name or group name specified in the attributes adminuser and admingroup of a superclass can create a subclass of this superclass.

#### **Files**

classes Contains the names and definitions of the classes. limits Contains the resource limits enforced each class. shares Contains the resource shares attributed to each class.

### **Related Information**

The wimcntrl command, isclass command, chclass command, and rmclass command.

#### mkclient Command

## **Purpose**

Uncomments the entry in the /etc/rc.nfs file for the ypbind daemon and starts the ypbind daemon to configure a client.

## **Syntax**

## **Description**

The mkclient command uncomments the entry to the /etc/rc.nfs file to start the ypbind daemon to configure a client. The mkclient command starts the ypbind daemon by using the appropriate System Resource Controller (SRC) command.

You can use the File Systems application in Web-based System Manager (wsm) to change file system characteristics.

You could also use the System Management Interface Tool (SMIT) smit mkclient fast path to run this command.

## **Flags**

- Uncomments the entry for starting the ypbind daemon to the /etc/rc.nfs file. This entry causes the ypbind daemon to start during the next system restart.
- -B Uncomments the entry to the /etc/rc.nfs file and starts the ypbind daemon. This flag is the default.
- -N Causes the startsrc command to start the ypbind daemon. This flag does not affect the /etc/rc.nfs file.
- -S Specifies which NIS server to use instead of broadcasting for one. This option must be used when no NIS server exists on the networks directly connected to the client machine.

## **Examples**

To modify the **/etc/rc.nfs** file so that the **ypbind** daemon is started on the next system restart, enter: mkclient -I

### **Files**

/var/yp/domainname directory /etc/rc.nfs

Contains the NIS maps for the NIS domain. Contains the startup script for the NFS and NIS daemons.

### **Related Information**

The mkmaster command, rmyp command, smit command, startsrc command.

The **ypbind** daemon, **yppasswdd** daemon, **ypserv** daemon, **ypupdated** daemon.

Network File System (NFS) Overview for System Management in AIX 5L Version 5.1 System Management Guide: Communications and Networks.

System Resource Controller Overview in AIX 5L Version 5.1 System Management Concepts: Operating System and Devices.

For information on installing the Web-based System Manager, see Chapter 2: Installation and System Requirements in AIX 5L Version 5.1 Web-based System Manager Administration Guide.

System Management Interface Tool (SMIT): Overview in AIX 5L Version 5.1 System Management Concepts: Operating System and Devices.

Network Information Services (NIS) Overview for System Management in AIX 5L Version 5.1 Network Information Services (NIS and NIS+) Guide.

NIS Reference.

### mkcondition Command

## **Purpose**

Creates a new condition definition which can be monitored.

## **Syntax**

mkcondition [-h] -r Resource class -e Event expression [-E Rearm expression] [-d Event description] [-D Rearm description] [-n Node name[,Node name...]] [-s "Selection string"] [-S c | w | i] [-T] [-V] Condition

mkcondition [-h] -c Existing\_condition [-r Resource\_class] [-e Event\_expression] [-E Rearm expression] [-d Event description] [-D Rearm description] [-n Node name[,Node name...]] [-s "Selection string"] [-S c | w | i] [-T] [-V] Condition

## **Description**

The **mkcondition** command creates a new condition with the name specified by the *Condition* parameter. The condition is used to monitor a resource for the occurrence of the condition (or event). One or more responses to an event can be defined by using the **mkresponse** command. The conditions can then be linked to the responses by using the **mkcondresp** command, or by using the **startcondresp** command to link responses and start monitoring.

### **Parameters**

Condition The unique name of the new condition to be created.

## Flags

-c Existing condition

Copy an existing condition. If any other flags are specified, update the new condition as indicated by the flags. Links with responses are not copied.

-d Event description

Specifies user-supplied text that describes the event expression.

-D Rearm description

Specifies user-supplied text that describes the rearm expression.

-e Event expression

Specifies the event expression, which determines when an event occurs. It includes a dynamic attribute of the Resource\_class with a mathematical comparison symbol (for example, >, <) and a constant. When this expression evaluates to TRUE, an event is generated.

-E Rearm expression

Specifies the rearm expression. After the Event\_expression has evaluated to TRUE and an event is generated, the rearm expression determines when monitoring for the Event\_expression begins again. Typically, the rearm expression prevents multiple events from being generated for the same event evaluation. The rearm expression includes a dynamic attribute of the Resource class with a mathematical comparison symbol (for example, >) and a constant.

- -h Writes the command's usage statement to standard output.
- -n Node name

Specifies the host name for a node or list of host names for a list of nodes, separated by commas, where this condition is registered. The default is the local node. Use asterisk (\*) to register the condition on all nodes defined in the ManagedNode resource class.

**Attention:** This flag is not supported on AIX 5.1.

#### -r Resource class

Specifies the resource class to be monitored by this condition. The Isrsrcdef command can be used to list the resource-class names.

#### -s "Selection\_string"

Specifies a selection string that is applied to all of the Resource\_class attributes to determine which resources should be monitored by the Event\_expression. The default is to monitor all resources within the Resource\_class. The selection string must be enclosed within double or single quotation marks. For information on how to specify selection strings, see "Using Expressions" in the chapter "Using the Monitoring Application" of the RSCT 2.2 Resource Monitoring and Control Guide and Reference.

#### -Sclwli

Specifies the severity of the event:

- С Critical
- w Warning
- i. Informational

The default is i.

- -T Writes the command's trace messages to standard error. For your software-service organization's use only.
- Writes the command's verbose messages to standard output.

### **Exit Status**

- 0 Command has run successfully.
- 1 Error occurred with RMC.
- 2 Error occurred with CLI script.
- Incorrect flag on command line.
- 4 Incorrect parameter on command line.
- 5 Error occurred that was based on faulty command line input.

# Security

This command requires root authority.

# **Examples**

1. To define a condition with the name "JFS space used up" to check for percentage of space used greater than 90% and to rearm when the percentage is back down below 85%, type:

```
mkcondition -r IBM.FileSystem \
-e "PercentTotUsed > 90" -E "PercentTotUsed < 85" \</pre>
"JFS space used up"
```

2. To define a condition with the name "tmp space used up" to check for percentage of space used greater than 90% for /tmp and to rearm when the percentage is back down below 85%, including comments, type:

```
mkcondition -r IBM.FileSystem \
-e "PercentTotUsed > 90" -E "PercentTotUsed < 85" \</pre>
-d "Generate event when tmp > 90\% full" \
-D "Restart monitoring tmp again after back down < 85% full"\
-s 'Name=="/tmp"' "tmp space used up"
```

3. To define a condition with the name "Space used up" as a copy of "JFS space used up", type:

```
mkcondition -c "JFS space used up" "Space used up"
```

4. To define a condition with the name "var space used up" as a copy of "tmp space used up", but change the selection to **/var**, type:

### **Files**

/usr/sbin/rsct/bin/mkcondition

Location of the **mkcondition** command.

### **Related Information**

The chcondition, Iscondition, mkcondresp, mkresponse, rmcondition, startcondresp commands.

The rmccli General Information file.

The RSCT 2.2 Resource Monitoring and Control Guide and Reference contains more information regarding Event Response operations and information on how to use expressions and selection strings.

## mkcondresp Command

## **Purpose**

Creates a link between a condition and one or more responses.

## **Syntax**

mkcondresp [-h] [-V] Condition Response [Response...]

# **Description**

The **mkcondresp** command creates a link between a condition and a response, but does not start monitoring. More than one response may be linked with a condition. You can start monitoring for this condition and its linked responses later by using the **startcondresp** command.

### **Parameters**

Condition Specifies the name of the condition to be linked to the response. The condition is always

specified first.

Response Specifies the name of the response, or more than one response. If more than one

response is given, all responses are linked to the condition.

# Flags

- **-h** Writes the command's usage statement to standard output.
- **-T** Writes the command's trace messages to standard error. For your software-service organization's use only.
- **-V** Writes the command's verbose messages to standard output.

### **Exit Status**

- 0 Command has run successfully.
- **1** Error occurred with RMC.
- 2 Error occurred with CLI script.
- 3 Incorrect flag on command line.

- 4 Incorrect parameter on command line.
- 5 Error occurred that was based on faulty command line input.

## Security

This command requires root authority.

## **Examples**

- 1. To link the condition "JFS space used" to the response "Broadcast event on-shift", type: mkcondresp "JFS space used" "Broadcast event on-shift"
- 2. To link the condition "JFS space used" to the responses "Broadcast event on-shift" and "E-mail root anytime", type:

```
mkcondresp "JFS space used" "Broadcast event on-shift" "E-mail root anytime"
```

#### Files

/usr/sbin/rsct/bin/mkcondresp

Location of the **mkcondresp** command.

### **Related Information**

The **Iscondresp**, **mkcondition mkresponse**, **rmcondresp**, **startcondresp**, **stopcondresp** commands.

The rmccli General Information file.

The RSCT 2.2 Resource Monitoring and Control Guide and Reference contains more information regarding ERRM operations.

### mkdev Command

## Purpose

Adds a device to the system.

# **Syntax**

```
mkdev { -c Class -s Subclass -t Type } [ -I Name ] [ -a Attribute=Value ] ... [ -d | -S | -R ] [ -f File ] [ -h ] [
-p ParentName ] [ -q ] [ -w ConnectionLocation ]
```

```
mkdev -I Name [ -h ] [ -q ] [ -S ]
```

# Description

Attention: To protect the Configuration Database, the mkdev command is not interruptible. Stopping this command before execution is complete could result in a corrupted database.

The mkdev command either defines and makes available a device with the given device class (-c Class flag), type (-t Type flag), subclass (-s Subclass flag), connection location (-w ConnectionLocation flag), and the device logical name of the parent (-p ParentName flag), or makes available the previously defined device specified by the given device logical name (-I Name flag). You can use any combination of the -c, -s, and -t flags needed to uniquely identify the predefined device.

If you specify the -d flag, the mkdev command only defines the device. If you specify the -S flag, the mkdev command brings the device to the Stopped state, if this state is supported, and does not make the device available. If you do not specify either the -d flag or the -S flag, the mkdev command makes the device available.

If you specify the -R flag, the mkdev command configures any parents of the specified device that are not already configured. Parents must be previously defined. The -R flag is not compatible with the -d and -S flags.

By using the -I flag with the -c, -s, and -t flags, you can specify the name you want the device to be known by. If you do not use the -I flag, a name will be automatically generated and assigned. Not all devices support user-supplied names.

Note: Queue device names must begin with an alphabetic character.

When using the mkdev command, you can supply the flags either on the command line or from the specified *File* parameter.

You can use the Devices application in Web-based System Manager (wsm) to change device characteristics.

You can use the Web-based System Manager Devices application (wsm devices fast path) to run this command. You could also use the System Management Interface Tool (SMIT) smit mkdev fast path to run this command.

## Flags

| -a Attribute=Value | Specifies the device attribute value pairs to be used instead of the defaults. The <i>Attribute=Value</i> variable can be used to specify one attribute value pair or multiple attribute value pairs for one -a flag. If you use an -a flag with multiple attribute value pairs, the list of pairs must be enclosed in quotation marks with a blank space between the pairs. For example, entering -a Attribute=Value lists one attribute value pair per flag, while entering -a 'Attribute1=Value1 Attribute2=Value2' lists more than one attribute value pair. This flag cannot be used with the -I flag unless the -c, -s, and -t flags are also used. |
|--------------------|----------------------------------------------------------------------------------------------------|
| -c Class           | Specifies the device class.                                                                                                    |
| -d                 | Defines the device in the Customized Devices object class. If you specify the <b>-d</b> flag, the <b>mkdev</b> command does not make the device available. This flag cannot be used with the <b>-S</b> flag.                                                                                                    |
| -f File            | Reads the needed flags from the File parameter.                                                                                                    |
| -h                 | Displays the command usage message.                                                                                                    |
| -I Name            | Specifies the already defined device, indicated by the <i>Name</i> variable, in the Customized Devices object class when not used with the <b>-c</b> , <b>-s</b> , and <b>-t</b> flags. The <b>-a</b> , <b>-p</b> , and <b>-w</b> flags cannot be used in this case. Queue device names must begin with an alphabetic character.                                                                                                    |
| -p ParentName      | Specifies the device name, indicated by the <i>ParentName</i> variable, that you want assigned to the device when used with the -c, -s, and -t flags. Not all devices support this feature. This flag cannot be used with the -I flag unless the -c, -s, and -t flags are also used.                                                                                                    |
| -q                 | Suppresses the command output messages from standard output and standard error.                                                                                                    |
| -R                 | Configures any parents of the device that are not already configured. This flag is not compatible with the <b>-d</b> and <b>-S</b> flags.                                                                                                    |
| -S                 | Prevents the device from being set to the Available state. This flag is only meaningful for those devices that support the Stopped state. This flag cannot be used with the <b>-d</b> flag.                                                                                                    |

-s Subclass Specifies the subclass, indicated by the Subclass variable, of the device. -t Type Specifies the device type from the Predefined Devices object class. -w ConnectionLocation

Specifies the connection location, indicated by the ConnectionLocation variable, on the parent. This flag cannot be used with the -I flag unless the

-c, -s, and -t flags are also used.

## Security

Privilege Control: Only the root user and members of the system group should have execute (x) access to this command.

#### Auditing Events:

Information **Event** 

**DEV Create** Method name, parameters

DEV\_Configure Errors DEV\_Start Device name DEV\_Change **Parameters** 

## **Examples**

1. To define (but not configure) a 150MB, .25-inch Small Computer System Interface (SCSI) tape drive connected to the SCSI adapter scsi0 and using SCSI ID 4 and LUN of 0, enter:

```
mkdev -d -c tape -t 150mb -s scsi
-p scsi0 -w 4,0
```

The system displays a message similar to the following:

2. To make an already defined tape device available to use, enter:

```
mkdev -1 rmt0
```

The system displays a message similar to the following:

rmt0 available

3. To define and configure an rs-232 tty device connected to port 0 on the 8-port sa3 asynchronous adapter with the speed attribute set to 19200, and other attributes set from the foo file, enter:

```
mkdev -t tty -s rs232 -p sa3 -w 0
-a speed=19200 -f foo
```

The system displays a message similar to the following:

tty0 available

#### **Files**

/usr/sbin/mkdev Contains the mkdev command.

### **Related Information**

The chdev command, Isattr command, Isconn command, Isdev command, Isparent command, rmdev command.

Device Overview for System Management in the AIX 5L Version 5.1 System Management Guide: Operating System and Devices.

For information on installing the Web-based System Manager, see Chapter 2: Installation and System Requirements in AIX 5L Version 5.1 Web-based System Manager Administration Guide.

System Management Interface Tool (SMIT): Overview in AIX 5L Version 5.1 System Management Concepts: Operating System and Devices.

### mkdir Command

## **Purpose**

Creates one or more new directories.

## **Syntax**

mkdir [ -m Mode ] [ -p ] Directory ...

## Description

The **mkdir** command creates one or more new directories specified by the *Directory* parameter. Each new directory contains the standard entries. (dot) and.. (dot-dot). You can specify the permissions for the new directories with the -m Mode flag. You can use the umask subroutine to set the default mode for the mkdir command.

The owner-ID and group-ID of the new directories are set to the process's effective user-ID and group-ID, respectively. The setgid bit setting is inherited from the parent directory. To change the setgid bit, you can either specify the -m Mode flag or issue the chmod command after the creation of the directory.

Note: To make a new directory you must have write permission in the parent directory.

# **Flags**

-m Mode

Sets the permission bits for the newly-created directories to the value specified by the Mode variable. The Mode variable takes the same values as the Mode parameter for the chmod command, either in symbolic or numeric form.

When you specify the -m flag using symbolic format, the op characters + (plus) and -(minus) are interpreted relative to the assumed permission setting a=rwx. The + adds permissions to the default mode, and the - deletes permissions from the default mode. Refer to the **chmod**command for a complete description of permission bits and formats. Creates missing intermediate path name directories. If the -p flag is not specified, the parent directory of each-newly created directory must already exist.

Intermediate directories are created through the automatic invocation of the following mkdir commands:

```
mkdir -p -m $(umask -S),u+wx $(dirname Directory) &&
mkdir [-m Mode] Directory
```

where the [-m Mode] represents any option supplied with your original invocation of the mkdir command.

The **mkdir** command ignores any *Directory* parameter that names an existing directory. No error is issued.

-p

### **Exit Status**

This command returns the following exit values:

- 0 All the specified directories were created successfully, or the -p option was specified and all the specified directories now exist.
- >0 An error occurred.

## **Examples**

1. To create a new directory called Test in the current working directory, enter: mkdir Test

The Test directory is created with default permissions.

2. To create a new directory called Test with rwxr-xr-x permissions in the previously created /home/demo/sub1 directory, enter:

mkdir -m 755 /home/demo/sub1/Test

3. To create a new directory called Test with default permissions in the /home/demo/sub2 directory, enter: mkdir -p /home/demo/sub2/Test

The -p flag creates the /home, /home/demo, and /home/demo/sub2 directories if they do not already exist.

### **Files**

/usr/bin/mkdir Contains the mkdir command.

### **Related Information**

The chmod command, rm command.

The **mkdir** subroutine, **umask** subroutine.

Directory Overview in AIX 5L Version 5.1 System User's Guide: Operating System and Devices.

File and Directory Access Modes in the AIX 5L Version 5.1 System User's Guide: Operating System and Devices introduces file ownership and permissions to access files and directories.

Shells Overview in AIX 5L Version 5.1 System User's Guide: Operating System and Devices.

### mkdirhier Command

# **Purpose**

Creates a hierarchy of directories or a single directory.

# **Syntax**

mkdirhier Directory ...

# Description

The mkdirhier command creates the specified directories. Unlike the mkdir command, if any of the parent directories of the specified directory do not exist, the mkdirhier command creates those directories as well as the specified directory.

## **Example**

To create a directory named foo2 or to create a hierarchy of directories named foo, foo1, and foo2, enter: mkdirhier /foo/foo1/foo2

If foo and foo1 already exist then the command creates foo2. However, if none of them exist then the command creates all three new directories.

### **Related Information**

The mkdir command.

### mkdsmitd Command

### **Purpose**

Creates a new domain of machines for the Distributed System Management Interface Tool (DSMIT).

## **Syntax**

mkdsmitd [-x] [-m Machine [,Machine] ...] [-o OperatingSystem [,OperatingSystem] ...] [-d Domain [,Domain]...] DomainName

Note: Do not put a space between the comma and multiple values for the Machine, OperatingSystem, or Domain parameters.

## **Description**

The mkdsmitd command creates a new domain of machines with its member list in DSMIT. The Domain parameter specifies the name of the newly created domain. Domains must be homogeneous, consisting only of clients with the same operating system. Use the -d, -m, and -o criteria flags and the -x intersect flag to specify the machine member list.

# **Flags**

-? Displays the usage statement.

Uses the intersection of the subsets of machines defined by the -d, -m, and -o

criteria flags.

-d Domain Adds machines from another specified domain to this domain.

-m Machine Specifies the machines to add to a domain.

-o OperatingSystem Adds machines with a specified operating system to a domain.

# **Examples**

1. To create the empty Floor\_1C domain, enter:

mkdsmitd Floor 1C

2. To create the Floor 1C domain with clients named Caesar and Cleopatra, enter:

mkdsmitd -m Caesar, Cleopatra Floor 1C

### **Files**

/usr/share/DSMIT/domains Contains the list of domains used by DSMIT.

/usr/share/DSMIT/dsmitos Contains the list of operating systems of DSMIT clients.

/usr/share/DSMIT/hosts Contains the list of machines that have DSMIT installed on them.

### **Related Information**

The **chdsmitd** command, **rmdsmitd** command.

Distributed System Management Interface Tool (DSMIT) Overview in the Distributed SMIT 2.2 for AIX: Guide and Reference.

### mkfifo Command

## **Purpose**

Makes first-in-first-out (FIFO) special files.

## **Syntax**

mkfifo [ -m Mode ] File ...

## **Description**

The mkfifo command creates FIFO special files specified by the File parameter, in the order specified. If the -m Mode flag is not specified, the file mode of the FIFO file is the bitwise inclusive OR of the S IRUSR, S IWUSR, S IRGRP, S IWGRP, S IROTH, and S IWOTH permissions as modified by the file mode creation (see the umask command).

The **mkfifo** command functions similarly to the **mkfifo** subroutine.

## **Flags**

-m Mode

Sets the file permission bits of the newly created FIFO file to the specified mode values. The Mode variable is the same as the mode operand defined for the chmod command. The characters + (plus sign) and - (minus sign), if used, are interpreted relative to the initial value a=rw (that is, having permissions of rw-rw-rw-).

### **Exit Status**

This command returns the following exit values:

- All the specified FIFO special files were created successfully.
- >0 An error occurred.

# **Examples**

1. To create a FIFO special file with permissions prw-r-r-, enter:

```
mkfifo -m 644 /tmp/myfifo
```

This command creates the /tmp/myfifo file with read/write permissions for the owner and read permission for the group and for others.

2. To create a FIFO special file using the - (minus sign) operand to set permissions of prw-r--, enter:

```
mkfifo -m g-w,o-rw /tmp/fifo2
```

This command creates the /tmp/fifo2 file, removing write permission for the group and all permissions for others.

Note: If more than one file is created using the - (minus sign) operand, separate each mode specifier with a comma and no spaces.

### **Files**

/usr/bin/mkfifo

Contains the mkfifo command.

### **Related Information**

The **chmod** command.

The **mkfifo** subroutine, **umask** subroutine.

### mkfilt Command

## **Purpose**

Activates or deactivates the filter rules.

## **Syntax**

mkfilt -v 4 | 6 [ -d ] [ -u ] [ -z P | D ] [ -g start | stop] [ -i ]

# **Description**

Use the mkfilt command to activate or deactivate the filter rules. This command can also be used to control the filter logging function.

## Flags

| -v | IP version of the rules you want to activate. The value of 4 specifies IP version 4 and the value of 6 specifies IP version 6. The default (when this flag is not used) is to activate both IP version 4 and IP version 6. All the filter rules defined in the filter rule table for the IP version(s) will be activated or deactivated. |
|----|----------------------------------------------------------------------------------------------------|
| -d | Deactivates the active filter rules. This flag cannot be used with the <b>-u</b> flag.                                                                                                    |
| -u | Activates the filter rules in the filter rule table. This flag cannot be used with the <b>-d</b> flag.                                                                                                    |
| -z | Sets the action of the default filter rule to Permit ( <b>P</b> ) or Deny ( <b>D</b> ). The default filter rule is the last rule in the filter rule table that will apply to traffic that does not apply to any other filter rules in the table. Setting the action of this                                                              |

-g

-i

Initialization flag. This flag only applies when the -u flag is also used. If the -i flag is used, all the filter rules with an "active" status will be activated. If not used, all the filter rules in the filter rule table will be activated.

rule to Permit will allow all traffic that does not apply to any other filter rules. Setting this action to Deny will not allow traffic that does not apply to any other filter rules. This flag is used to either start (start) or stop (stop) the

log functionality of the filter rule module.

### mkfont Command

## **Purpose**

Adds a font path name to the Object Data Manager (ODM) that is loaded by the low function terminal (LFT) at boot time.

### **Syntax**

mkfont [ FontPathName]

## **Description**

The **mkfont** command adds a fully qualified font file path name to the ODM. At boot time, the LFT loads the new font and any other fonts found in the ODM. The list of font information acquired by the LFT is passed to the default display device driver. The display driver selects from this list the font that best fits the display. If a default font was selected using the chfont command, the device driver uses that font.

Note: This command can be run only from an LFT.

You can use the Devices application in Web-based System Manager (wsm) to change device characteristics. You could also use the System Management Interface Tool (SMIT) smit mkfont fast path to run this command.

The user must have root authority to execute this command.

### **Parameter**

FontPathName The fully qualified pathname of a font file.

## **Examples**

To add the font file /usr/lpp/fonts/Rom10.snf, enter the following command:

mkfont /usr/lpp/fonts/Rom10.snf

## **Files**

/bin/mkfont Contains the **mkfont** command. /usr/lpp/fonts Contains the font directory.

### **Related Information**

The **chfont** command, **Isfont** command.

For information on installing the Web-based System Manager, see Chapter 2: Installation and System Requirements in AIX 5L Version 5.1 Web-based System Manager Administration Guide.

### mkfontdir Command

# **Purpose**

Creates a **fonts.dir** file from a directory of font files.

# **Syntax**

mkfontdir [ DirectoryName ... ]

# Description

The **mkfontdir** command creates a **fonts.dir** file from a directory of font files. For each directory argument, the mkfontdir command reads all of the bitmapped font files in the directory, searching for properties named FONT or the name of the file stripped of its suffix. These are used as font names, which are written to the **fonts.dir** file in the directory along with the name of the font file. The **fonts.dir** file is then used by the X server and the Font server to determine which fonts are available.

The kinds of font files read by the **mkfontdir** command depend upon the configuration parameters and typically include the following formats:

Portable Compile Format (suffix .pcf) Compressed PCF (suffix .pcf.Z) Server Natural Format (suffix .snf) Compressed SNF (suffix .snf.Z) Bitmap Distribution Format (suffix .bdf) (suffix .bdf.Z) Compressed BDF

If a font exists in multiple formats, the most efficient format is used (PCF format before SNF then BDF formats).

Scalable fonts are not automatically recognized by mkfontdir. You can contruct a fonts.scale file (the format is identical to that in the fonts.dir file) containing entries for scalable fonts. Then, when you run mkfontdir on a directory, it copies entries from the fonts.scale file in that directory into the fonts.dir file it constructs in that directory.

You can create the fonts.alias file, which can be put in any directory of the font path, to map new names to existing fonts. This file should be edited by hand. The format is two columns separated by white space, with the first column containing aliases and the second column containing font-name patterns.

When a font alias is used by an X client, the X server searches for the name it references by looking through each font directory in turn. Therefore, the aliases and the font files do not need to be in the same directory.

To embed white space in aliases or font-name patterns, enclose them in double-quotation marks. To embed double-quotation marks, or any other characters, precede each character with a \ (backslash).

```
"magic-alias with spaces" "\"font\name\"with quotes"
regular-alias
                                fixed
```

If the character string FILE NAMES ALIASES stands alone on a line, each file name in the directory when stripped of its suffix (such as .pcf or .pcf.Z) is used as an alias for that font.

The X server and the Font Server look for fonts.dir and fonts.alias files in each directory in the font path each time the font path is set.

# **Examples**

To create a **fonts.dir** file from a directory of font files, enter:

mkfontdir DirectoryName

If no directory name is specified, the mkfontdir command reads the current directory.

### **Files**

/usr/lib/X11/fonts Is the directory containing font files, fonts.dir and fonts.alias files.

### mkfs Command

## **Purpose**

Makes a file system.

### **Syntax**

mkfs [-b Boot][-l Label][-i i-Nodes][-o Options][-p Prototype][-s Size][-v VolumeLabel][-V VfsName | Device

## **Description**

The mkfs command makes a new file system on a specified device. The mkfs command initializes the volume label, file system label, and startup block.

The Device parameter specifies a block device name, raw device name, or file system name. If the parameter specifies a file system name, the **mkfs** command uses this name to obtain the following parameters from the applicable stanza in the /etc/filesystems file, unless these parameters are entered with the **mkfs** command:

dev Device name vol Volume ID size File system size

boot Program to be installed in the startup block

vfs Definition of the virtual file system

options File-system implementation-specific options of the form Keyword, Keyword=Value

#### Notes:

- 1. The file system is created with the setgid (set group ID) bit enabled. The setgid bit determines the default group permissions. All directories created under the new file system have the same default group permissions.
- 2. The **mkfs** command does not alter anything in a mounted file system, including the file system label. The file system label changes when you change the mount point, unless the file system is mounted.

# Implementation Specifics

JFS is POWER-based platform only, and JFS2 is common to both platforms.

### **Prototype Files**

The **mkfs** command requires an extended prototype file to create a Journaled File System (JFS). A prototype file is a formatted listing of the contents and structure of a file system. A prototype file describes the file system by a series of tokens separated by spaces and new lines. The main body of a prototype file defines the objects of the file system.

A JFS prototype file consists of the main body, which can be created by the **proto** command, preceded by five special tokens. These five tokens are defined as follows:

1st token Name of a file to be copied onto block 0 as the bootstrap program or the special token <noboot>. 2nd token Size of the file system. For a JFS, the size is expressed in units of 512-byte blocks. If the 2nd

token is 0, the **mkfs** command creates the file system to fill the entire logical volume.

3rd token Number of i-nodes on the file system. This token is not used by a JFS but must be provided to

preserve the position.

4th token Fragment size of the file system in bytes. If the 4th token is 0 (zero), the **mkfs** command uses the

> default fragment size. For JFS, the token must be either 0 (default value used), 512, 1024, 2048, or 4096. The default fragment size is 4096 for a JFS. An invalid fragment size causes the mkfs

command to fail.

Number of bytes per i-node (nbpi). If this token is 0, the mkfs command uses the default nbpi. For 5th token

> a JFS, this token must be either 0 (default value used), 512, 1024, 2048, 4096, 8192, or 16384. The default number of bytes per i-node is 4096 for a JFS. An invalid nbpi causes the mkfs

command to fail.

The remaining tokens define the contents and structure of the file system. These tokens are grouped into sets, with each set defining one object of the file system. The syntax of each set is as follows:

{ [ Name ] { - | d | b | c | I | L | p } { - | u } { - | g } { - | t } Mode Owner

Group { Major Minor | SourceFile | DirectoryListing } } | { \$ }

where:

Name

Specifies the name of the object as it is to appear in the new file system. The Name token is required for every object except for the root directory definition.

{-|d|b|c||L|p}{-|u}{-|g}{-|t}

Represents a string of 4 positional characters, where:

{-|d|b|c|||L|p}

Defines the object type. Valid types are:

- Regular file
- d Directory
- Block special file b
- Character special file C
- ı Symbolic link
- Hard link
- Named pipe

{ - | u }

Toggles the set UID bit of the object, as follows:

- u Set UID on execution
- Do not set UID on execution
- { I g } Toggles the set group ID (GID) bit of the object, as follows:
  - Set GID on execution g
  - Do not set GID on execution
- { I t } Toggles the sticky bit of the object, as follows:
  - t Sticky bit on
  - Sticky bit off

This 4-character token is required for every object.

Mode

Represents a string of 3 octal characters defining the read, write, and execute permissions of the object. The Mode token is required of every object. See the chmod command for more information about permissions.

Owner Group Major Minor Specifies the UID of the owner of the object. The owner token is required for every object. Specifies the GID of the owner of the object. The group token is required for every object. Specifies the major and minor device numbers of the object if its type is a block or character

SourceFile

special file. If the object is not a block or character special file, these tokens are omitted. Applies only to regular file, hard link, and symbolic link objects. For regular files, this token is the path name to the file from which the object file is to be initialized. For both symbolic and hard links, this token is the source of the link. The source of the link is relative to the new file system for hard links.

DirectoryListing

Defines the contents of the object if it is a directory. The contents of the directory are defined using the token syntax described here. For example, a directory listing can include one or more regular files, one or more block files, and one or more directory listings. The mkfs command creates the directory entries . (dot) and .. (dot dot). Each directory listing is terminated with the special \$ token.

### **Example Prototype Specification**

The following prototype specification describes a JFS that does not have a boot program in block 0 and occupies the entire device. The 3rd token is ignored. The 4th and 5th tokens define the fragment size as 1024 bytes and the number of bytes per i-node as 2048. The main body of this prototype defines the file system contents.

```
<noboot> 0 0 1024 2048
d--- 755 0 0
dir1 d--- 755 0 2
 block_dev b--- 644 0 0 char_dev c--- 644 0 0 named_pipe p--- 644 0 0
                            880 881
                            990 991
 regfile3 ---- 644 0 0
                            /tmp/proto.examp/dir1/regfile3
 regfile4
            ---- 644 0 0
                            /tmp/proto.examp/dir1/regfile4
        d--- 755 205 300
 dir2
 regfile6 ---- 644 0 0
                             /tmp/proto.examp/dir2/regfile6
  symlnOutofFS 1--- 644 0 0 /tmp/proto.examp/dir2/regfile6
  symlnNoExist 1--- 644 0 0 /home/foobar
  symlnInFs 1--- 644 0 0
                             /dir2/regfile6
            ---- 644 0 0
                             /tmp/proto.examp/dir2/regfile5
  regfile5
 hardlink L--- 644 0 0
                             /dir2/regfile5
dir3 d--- 755 0 0
  setgid --g- 755 0 0
                             /tmp/proto.examp/dir3/setgid
  setuid
            -u-- 755 0 0
                             /tmp/proto.examp/dir3/setuid
                             /tmp/proto.examp/dir3/sticky
            ---t 755 0 0
 stickv
 $
dir4
      d--- 755 0 0
  dir5 d--- 755 0 0
  dir6 d--- 755 0 0
   $
  dir7 d--- 755 0 0
   $
  $
  regfile7 ---- 644 0 0
                             /tmp/proto.examp/dir4/regfile7
 regfile1
            --- 555 205 1 /tmp/proto.examp/regfile1
             --- 744 0 0
 regfile2
                             /tmp/proto.examp/regfile2
```

Three entries for the dir2 object deserve further examination:

```
symlnOutofFS 1-- 644 0 0 /tmp/proto.examp/dir2/regfile6
```

This entry defines a symbolic link to a file outside the file system to be created. The command 1s -1 lists something similar to symlnOutofFS -> /tmp/proto.examp/dir2/regfile6.

```
symlnNoExist 1-- 644 0 0 /home/foobar
```

This entry defines a symbolic link to a file outside the file system to be created to a file that does not exist. The command 1s -1 lists something similar to sym1nNoExist -> /home/foobar.

```
symlnInFs 1-- 644 0 0 /dir2/regfile6
```

This entry defines a symbolic link to a file within the file system to be created. The command 1s -1 lists something similar to symlnInFS -> /dir/regfile6.

## **Flags**

-b Boot Names the program to be installed in block 0 of the new file system.

-i i-Nodes Specifies the initial number of i-nodes on the file system. This flag is ignored when creating a

journaled file system.

Specifies the file system label for the new file system. -I Label

Specifies a comma-separated list of virtual file system implementation-specific options. -o Options

The following options are specific to the Journaled File System (JFS):

-o ag={ 8 | 16 | 32 | 64 } Specifies the allocation group size in megabytes. An allocation group is a grouping of

inodes and disk blocks similar to BSD cylinder groups. The default ag value is 8. This

option only applies to AIX 4.2 or later.

-o bf={ true | false } Specifies a large file enabled file system. See "Understanding Large File Enabled File

> Systems" for more information. If you do not need a large file enabled file system, set this option to false; this is the default. Specifying bf=true requires a fragment size of

4096 and **compress=no**. This option only applies to AIX 4.2 or later.

-o frag={ 512 | 1024 | 2048 |

4096 }

Specifies the JFS fragment size in bytes. A file system fragment is the smallest unit of disk storage that can be allocated to a file. The default fragment size is 4096 bytes.

Specifies data compression. If you do not want data to be compressed, set this option -o compress={ no | LZ }

to no. Selecting compression requires a fragment size of 2048 or less.

-o nbpi={ 512 | 1024 | 2048 | 4096 |8192 | 16384 | 32768 |

65536 | 131072 }

Specifies the number of bytes per i-node (nbpi). The nbpi is the ratio of file system size in bytes to the total number of i-nodes. The default nbpi value is 4096 bytes. The

values 32768, 65536, and 131072 only apply to AIX 4.2 or later.

#### Notes:

1. File systems created with an **ag** value greater than 8 is not recognized on an AIX 4.1 system.

- 2. The ag, bf, compress, frag, and nbpi attributes are set at file system creation and cannot be changed after the file system is successfully created. The size attribute defines the minimum file system size, and you cannot decrease it once the file system is created.
- 3. The root filesystem ( / ) cannot be compressed.
- 4. Some **nbpi** values and allocation group sizes are mutually exclusive. See "Understanding JFS Size Limitations" for information.

The following options are specific to the Enhanced Journaled File System (JFS2):

-o agblksize={ 512 | 1024 |

2048 | 4096 }

-o dense

Specifies the JFS2 block size in bytes. A file system block is the smallest unit of disk

storage that can be allocated to a file. The default block size is 4096 bytes.

Specifies when files are created with holes JFS2 will allocate disk blocks for those holes and fill them with 0's.

-o name=mountpoint Specifies the mount point for the file system.

Specifies the log logical volume name. The specified logical volume is the logging

device for the new JFS2.

-o log=INLINE Specifies to place the log in the logical volume with the JFS2 file system. The INLINE

log will default to .4% of the logical volume size if logsize is not specified.

-o logsize=Value Specifies the size for an INLINE log in MBytes. Ignored if INLINE log not being used.

Cannot be greater than 10% of the size of the filesystem.

Note: The agblksize and dense attributes are set at file system creation and cannot be changed after the file system is successfully created. The size attribute defines the minimum file system size, and you cannot decrease it once the file system is created.

Specifies the name of the prototype file. Options specified on the command line override -p Prototype

attributes in the prototype file.

Specifies the size of the file system in 512-byte blocks. See "Understanding JFS Size -s Size

Limitations" for more information.

#### Notes:

1. The volume group in which the file system resides defines a maximum logical volume size and also limits the file system size.

2. The -s Size flag specifies the minimum file size and cannot be decreased after the file system has been successfully created.

-v VolumeLabel Specifies the volume label for the new file system.

-V VfsName Specifies the virtual file system (VFS) type. The VFS must have an entry in the /etc/vfs

file.

## **Examples**

1. To specify the volume and file system name for a new file system, enter:

```
mkfs -lworks -vvol001 /dev/hd3
```

This command creates an empty file system on the /dev/hd3 device, giving it the volume serial number vol 001 and file system name works. The new file system occupies the entire device. The file system has a default fragment size (4096 bytes) and a default nbpi ratio (4096).

2. To create a file system with nondefault attributes, enter:

```
mkfs -s 8192 -o nbpi=2048, frag=512 /dev/lv01
```

This command creates an empty 4MB file system on the /dev/1v01 device with 512-byte fragments and 1 i-node for each 2048 bytes.

3. To create a large file enabled file system, enter:

```
mkfs -V jfs -o nbpi=131072,bf=true,ag=64 /dev/lv01
```

This creates a large file enabled JFS file system with an allocation group size of 64 megabytes and 1 inode for every 131072 bytes of disk. The size of the file system will be the size of the logical volume lv01.

#### **Files**

/etc/vfs Contains descriptions of virtual file system types.

Lists the known file systems and defines their characteristics. /etc/filesystems

### **Related Information**

The fsck command, mkproto command, proto command.

The **ioctl** subroutine.

The dir file, filesystems file, filsys.h file.

File Systems Overview for System Management in AIX 5L Version 5.1 System Management Concepts: Operating System and Devices.

Understanding Journaled File System Size Limitations in AIX 5L Version 5.1 System Management Concepts: Operating System and Devices.

## mkgroup Command

## **Purpose**

Creates a new group.

## **Syntax**

mkgroup [ -R load\_module ] [ -a ] [ -A ] [ Attribute=Value ... ] Group

## **Description**

The **mkgroup** command creates a new group. The *Group* parameter must be a unique string of 8-byte or less and cannot be the **ALL** or **default** keywords. By default, the **mkgroup** command creates a standard group. To create an administrative group, specify the -a flag. You must be the root user or a user with GroupAdmin authorization to create an administrative group.

To create a group with an alternate Identification and Authentication (I&A) mechanism, the -R flag can be used to specify the I&A load module used to create the group. Load modules are defined in the /usr/lib/security/methods.cfg file.

You can use the Users application in Web-based System Manager (wsm) to change user characteristics. You could also use the System Management Interface Tool (SMIT) smit mkgroups fast path to run this command.

### **Restrictions on Creating Group Names**

To prevent login inconsistencies, you should avoid composing group names entirely of uppercase alphabetic characters. While the mkgroup command supports multi-byte group names, it is recommended that you restrict group names to characters with the POSIX portable filename character set.

To ensure that your user database remains uncorrupted, you must be careful when naming groups. Group names must not begin with a - (dash), + (plus sign), @ (at sign), or (tilde). You cannot use the keywords ALL or default in a group name. Additionally, do not use any of the following characters within a group-name string:

- Colon
- Double quote
- # Pound sign
- Comma
- Equal sign
- Back slash
- Slash
- ? Question mark
- Single quote
- Back quote

Finally, the *Name* parameter cannot contain any space, tab, or new-line characters.

# Flags

Creates an administrative group. Only the root user can use this flag. -a

-A Sets the group administrator to the person who invoked the **mkgroup** command.

-R load\_module Specifies the loadable I&A module used to create the user.

## Security

Access Control: This command should grant execute (x) access only to the root user and members of the security group. This command should be installed as a program in the trusted computing base (TCB). The command should be owned by the root user with the setuid (SUID) bit set.

#### Files Accessed:

| rw /etc/passwd                     | Mode | File                             |
|------------------------------------|------|----------------------------------|
| rw /oto/coourity/ucor              | rw   | /etc/passwd                      |
| iw /eic/security/user              | rw   | /etc/security/user               |
| rw /etc/security/limits            | rw   | /etc/security/limits             |
| rw /etc/security/environ           | rw   | /etc/security/environ            |
| rw /etc/group                      | rw   | /etc/group                       |
| rw /etc/security/group             | rw   | /etc/security/group              |
| r /usr/lib/security/mkuser.default | r    | /usr/lib/security/mkuser.default |
| x /usr/lib/security/mkuser.sys     | X    | /usr/lib/security/mkuser.sys     |

### Auditing Events:

Information Event USER\_Create user

### Limitations

Creating a group may not be supported by all loadable I&A modules. If the loadable I&A module does not support creating a group, an error is reported.

# **Examples**

1. To create a new group account called finance, type:

```
mkgroup finance
```

2. To create a new administrative group account called payrol1, type:

```
mkgroup -a payroll
```

Only the root user can issue this command.

3. To create a new group account called managers and set yourself as the administrator, type:

```
mkgroup -A managers
```

4. To create a new group account called managers and set the list of administrators to steve and mike, type:

```
mkgroup adms=steve,mike managers
```

The users steve and mike must already exist on the system.

5. To create a new group that is a LDAP I&A loadable module user, type:

```
mkgroup -R LDAP monsters
```

### **Files**

/usr/bin/mkgroup Contains the **mkgroup** command. /etc/group Contains the basic attributes of groups. /etc/security/group /etc/passwd /etc/security/passwd Contains the extended attributes of groups. Contains basic user information. Contains password information.

### **Related Information**

The **chgroup** command, **chgrpmem** command, **chuser** command, **Isgroup** command, **Isuser** command, mkuser command, passwd command, pwdadm command, rmgroup command, rmuser command, setgroups command, setsenv command.

For information on installing the Web-based System Manager, see Chapter 2: Installation and System Requirements in AIX 5L Version 5.1 Web-based System Manager Administration Guide.

Security Administration in AIX 5L Version 5.1 System Management Concepts: Operating System and Devices.

### mkhosts Command

## **Purpose**

Generates the host table file.

## **Syntax**

/usr/sbin/mkhosts [ -v ] HostFile

## **Description**

The **mkhosts** command can be used to generate a hashed host database, using the filename specified by the HostFile parameter. It is not used if name resolution is performed by the named daemon. The host file is usually the /etc/hosts file, and in any case must be in the same format as the /etc/hosts file.

The mkhosts command generates database files named hostfile.pag and hostfile.dir. Updates to these files are built in a set of temporary files named hostfile.new.pag and hostfile.new.dir. The temporary files are copied into the database files only if the hostfile.new.pag and hostfile.new.dir files are built without errors.

The host file is used by one version of the **gethostbyaddr** and **gethostbyname** library routines for name resolution.

Note: The version of the gethostbyaddr and gethostbyname library routines on this operating system do not support the hostfile.pag and hostfile.dir files.

After creating the host file, you can edit it to include the desired host entries.

# **Flags**

Lists each host as it is added to the host file specified by the *HostFile* parameter.

# **Examples**

Use the following command to generate the /etc/hosts.pag and /etc/hosts.dir files: mkhosts /etc/hosts

This command creates two host files called /etc/hosts.pag and /etc/hosts.dir.

### **Files**

hostfile.pag One of two files containing the real database for name resolution. hostfile.dir One of two files containing the real database for name resolution. One of two files containing the temporary database for name resolution. hostfile.new.pag hostfile.new.dir One of two files containing the temporary database for name resolution.

### **Related Information**

The gettable command, htable command.

The **named** daemon.

The **gethostbyname** subroutine, **gethostbyaddr** subroutine.

The **hosts** file format.

Naming in AIX 5L Version 5.1 System Management Guide: Communications and Networks.

### mkitab Command

## **Purpose**

Makes records in the /etc/inittab file.

## **Syntax**

mkitab [-i Identifier] { [ Identifier] : [ RunLevel ] : [ Action ] : [ Command ] }

# **Description**

The mkitab command adds a record to the /etc/inittab file. The Identifier:RunLevel:Action:Command parameter string specifies the new entry to the /etc/inittab file. You can insert a record after a specific record using the -i Identifier flag. The command finds the field specified by the Identifier parameter and inserts the new record after the one identified by the -i Identifier flag.

### **Parameters**

The Identifier:RunLevel:Action:Command parameter string specifies the record in the /etc/inittab file, as follows:

Identifier A 14-character parameter that uniquely identifies an

> object. The *Identifier* must be unique. If the *Identifier* is not unique, the command is unsuccessful. The Identifier cannot be changed; if you try to change it, the command

is unsuccessful.

RunLevel A 20-character parameter defining the run levels in which

the *Identifier* can be processed. Each process started by the init command can be assigned one or more run levels

in which it can be started.

Action

A 20-character parameter that informs the init command how to process the Command parameter that you specify. The init command recognizes the following actions:

#### respawn

If the process identified in this record does not exist, start the process. If the process currently exists, do nothing and continue scanning the /etc/inittab file.

wait When the **init** command enters the run level specified for this record, start the process and wait for it to stop. While the init command is in the same run level, all subsequent reads of the /etc/inittab file ignore this object.

When the init command enters the run level once specified for this record, start the process, do not wait for it to stop and when it does stop do not restart the process. If the system enters a new run level while the process is running, the process is not restarted.

boot Read this record only when the system boots and reads the /etc/inittab file. The init command starts the process. Do not wait for the process to stop and when it does stop, do not restart the process. The run level for this process should be the default, or it must match the run level specified by the init command at startup time.

#### bootwait

Read this record only when the system boots and reads the /etc/inittab file. The init command starts the process. Wait for it to stop, and when it does stop, do not restart the process.

#### powerfail

Start the process identified in this record only when the init command receives a SIGPWR power fail signal.

#### powerwait

Start the process identified in this record only when the init command receives a SIGPWR power fail signal, and wait until it stops before continuing to process the /etc/inittab file.

off If the process identified in this record is currently running, send the warning signal SIGTERM and wait 20 seconds before sending the SIGKILL kill signal. If the process is nonexistent, ignore this line.

hold When the process identified in this record is terminated, do not start a new one. The hold action can only be activated by the phold command.

#### ondemand

Functionally identical to respawn. If the process identified in this record does not exist, start the process. If the process currently exists, do nothing and continue scanning the /etc/inittab file. Specify this action to perform the respawn action when using a, b, or c run levels.

#### initdefault

A line with this action is processed only when the init command is originally invoked. The init command uses this line to determine which run level to originally enter. The command does this by taking the highest run level specified in the RunLevel parameter and using that as the command's initial state. If the RunLevel parameter is empty, its value is interpreted as 0123456789, and the init command enters a run level of **9**. If the **init** command does not find an initdefault line in the inittab file, it requests an initial run level from the operator at initial program load (IPL) time.

**sysinit** Start the process identified in this record before the **init** command tries to access the console. For example, you might use this to initialize devices.

Attention: To avoid possible corruption of system files, the stdin, stdout, and stderr files must be specified in the Command parameter with redirection, or they must be explicitly opened by the program being run by the command line.

Command A 1024-character field specifying the shell command.

# Flags

-i Identifier

Specifies which record in the /etc/inittab file the new record follows.

# **Examples**

- 1. To add a new record to the /etc/inittab file, telling the init command to handle a login on tty2, enter: mkitab "tty002:2:respawn:/usr/sbin/getty /dev/tty2"
- 2. To add a new record to the /etc/inittab file, telling the init command to execute the /etc/rc.tcpip file after the /usr/sbin/srcmstr file is started, enter:

```
mkitab -i srcmstr "rctcpip:2:wait:/etc/rc.tcpip > /dev/console"
```

3. To add a new record to the /etc/inittab file, telling the init command to execute the /etc/rc file and send its output to the boot log, enter:

```
mkitab ((rc:2:wait:/etc/rc 2>&1 | alog -tboot > /dev/console))
```

#### **Files**

/etc/inittab

Contains the **mkitab** command.

### **Related Information**

The chitab command, Isitab command, rmitab command, init command.

## mkkeyserv Command

### **Purpose**

Uncomments the entry in the /etc/rc.nfs file for the keyserv daemon and invokes the daemon by using the startsrc command.

## **Syntax**

/usr/sbin/mkkeyserv [ -I | -B | -N ]

## **Description**

The mkkeyserv command uncomments the entry in the /etc/rc.nfs file for the keyserv daemon. The mkkeyserv command starts the daemon by using the startsrc command.

You can use the File Systems application in Web-based System Manager (wsm) to change file system characteristics. You could also use the System Management Interface Tool (SMIT) smit mkkeyserv fast path to run this command.

# **Flags**

- -1 Uncomments the entry in the /etc/rc.nfs file to start the keyserv daemon on the next system restart.
- -B Uncomments the entry in the /etc/rc.nfs file to start the keyserv daemon and uses the startsrc command to start the keyserv daemon. This flag is the default.
- -N Uses the startsrc command to start the keyserv daemon. This flag does not change the /etc/rc.nfs file.

# **Examples**

To modify the /etc/rc.nfs file to invoke the keyserv daemon on the next system restart, enter: mkkeyserv -I

### **Files**

/etc/rc.nfs

Contains the startup script for the NFS and NIS daemons.

### **Related Information**

The smit command, startsrc command.

The **keyserv** daemon.

System Management Interface Tool (SMIT): Overview in AIX 5L Version 5.1 System Management Concepts: Operating System and Devices.

Network File System (NFS) Overview for System Management in AIX 5L Version 5.1 System Management Guide: Communications and Networks.

How to Start and Stop the NIS Daemons in AIX 5L Version 5.1 Network Information Services (NIS and NIS+) Guide and How to Export a File System Using Secure NFS in AIX 5L Version 5.1 System Management Guide: Communications and Networks.

For information on installing the Web-based System Manager, see Chapter 2: Installation and System Requirements in AIX 5L Version 5.1 Web-based System Manager Administration Guide.

Network Information Services (NIS) Overview for System Management in AIX 5L Version 5.1 Network Information Services (NIS and NIS+) Guide.

NIS Reference.

### mkkrb5cInt Command

## **Purpose**

Configures a Kerberos client.

## **Syntax**

mkkrb5cInt -h | [ -c KDC -r Realm -s Server [ -v VDBPath ] [ -a Admin ] -d Domain [ -A ] [ -i Database ] [ -K ] [ -T ] ]

# **Description**

This command configures the Kerberos client. The first part of the command reads realm name, KDC, VDB path, and domain name from the input and generates a **krb5.conf** file.

/etc/krb5/krb5.conf:

Values for realm name, Kerberos admin server, and domain name are set as specified on the command line. Also updates the paths for default\_keytab\_name, kdc, and kadmin log files.

If DCE is not configured, this command creates a link to /etc/krb5/krb5.conf from /etc/krb5.conf.

The command also allows you to configure root as admin user, configure integrated Kerberos authentication, and configure Kerberos as default authentication scheme.

For integrated login, the -i flag requires the name of the database being used. For LDAP, use the load module name that specifies LDAP. For local files, use the keyword files.

Standard Output Consists of information messages when the -h flag is used.

Standard Error Consists of error messages when the command cannot complete successfully.

# **Flags**

| -a Admin    | Specifies the principal name of the Kerberos server admin.                       |
|-------------|----------------------------------------------------------------------------------|
| -A          | Specifies root to be added as a Kerberos administrative user.                    |
| -c KDC      | Specifies the KDC server.                                                        |
| -d Domain   | Specifies the complete domain name for the Kerberos client.                      |
| -h          | Specifies that the command is only to display the valid command syntax.          |
| -i Database | Configures integrated Kerberos authentication.                                   |
| -K          | Specifies Kerberos to be configured as the default authentication scheme.        |
| -r Realm    | Specifies the full realm name for which the Kerberos client is to be configured. |

-s Server Specifies the fully qualified host name for Kerberos admin

-T Specifies the flag to acquire server admin TGT based

admin ticket.

-v VDBPath Specifies the path where the Kerberos VDB layer is found.

### **Exit Status**

Failure of this command to execute successfully may result in incomplete client configuration.

Indicates the successful completion of the command.

1 Indicates that an error occurred.

## Security

Only the root user is authorized to use this command.

## **Examples**

1. To display the command syntax, type:

```
mkkrb5clnt -h
```

2. To configure testbox.austin.ibm.com as a client to sundial.austin.ibm.com where KDC is also running on sundial.austin.ibm.com, type:

```
mkkrb5clnt -c sundial.austin.ibm.com -r UD3A.AUSTIN.IBM.COM \
            -s sundial.austin.ibm.com -d austin.ibm.com
```

3. To configure testbox.austin.ibm.com as the client, make root as the server admin, configure integrated login, configure Kerberos as default authentication scheme, type:

```
mkkrb5clnt -c sundial.austin.ibm.com -r UD3A.AUSTIN.IBM.COM \
     -s sundial.austin.ibm.com -d austin.ibm.com \
     -A -i files -K -T
```

### **Files**

/usr/krb5/sbin

Contains the **mkkrb5cInt** command.

### mkkrb5srv Command

# **Purpose**

Configures a Kerberos server.

# **Syntax**

mkkrb5srv -h | [ -r Realm [ -s Server ] [ -v VDBPath ] -d Domain -a AdminName ]

# Description

The mkkrb5srv command configures the Kerberos server. This command creates the kadm5.acl file, the kdc.conf file, and the Kerberos database. It also adds the administrator to the database and updates the /etc/inittab file with Kerberos daemons. This command does the initial configuration once the variables are set. They can be modified by editing the following files:

/etc/krb5/krb5.conf: Values for realm name, Kerberos admin server, and

> domain name are set as specified on the command line. Also updates the paths for default\_keytab\_name, kdc,

and kadmin log files.

/var/krb5/krb5kdc/kdc.conf This command sets the value for kdc\_ports. Paths for

database name, admin\_keytab, acl\_file, dict\_file, key\_stash\_file. Values for kadmin\_port, max\_life, max\_renewable\_life, master\_key\_type, and

supported\_enctypes.

/var/krb5/krb5kdc/kadm5.acl Sets up the acls for admin, root, and host principals.

If DCE is not configured, this command creates a link to /etc/krb5/krb5.conf from /etc/krb5.conf.

Consists of information messages when the -h flag is used. Standard Output

Standard Error Consists of error messages when the command cannot complete successfully.

## **Flags**

-a AdminName Specifies the Kerberos Principal name for the

administrator.

-d Domain Specifies the domain name for the Kerberos realm. -h

Specifies that the command is only to display the valid

command syntax.

-r Realm Specifies the realm for which the Kerberos server is to be

configured.

Specifies the fully qualified name of Kerberos Admin -s Server

Server.

-v VDBPath Specifies the path where the Kerberos VDB layer is

located.

### **Exit Status**

Failure of this command to execute successfully results in incomplete server configuration.

0 Indicates the successful completion of the command.

1 Indicates that an error occurred.

# Security

Only the root user is authorized to use this command.

# **Examples**

1. To display the command syntax, type:

mkkrb5srv -h

2. To configure **sundial** as a Kerberos server, type:

mkkrb5srv -r UD3A.AUSTIN.IBM.COM -s sundial.austin.ibm.com -d austin.ibm.com

#### **Files**

/usr/sbin/mkkrb5srv

Contains the **mkkrb5srv** command.

#### mklost+found Command

## **Purpose**

Creates a lost and found directory for the fsck command.

## **Syntax**

mklost+found

## **Description**

The mklost+found command creates a lost and found directory in the current directory. A number of empty files are created within the lost and found directory and then removed so that there are empty slots for the **fsck** command. The **fsck** command reconnects any orphaned files and directories by placing them in the lost and found directory with an assigned i-node number. The mklost+found command is not normally needed, since the fsck command automatically creates the lost and found directory when a new file system is created.

## **Examples**

To make a lost+found directory for the **fsck** command, enter: mklost+found

### **Files**

/usr/sbin/mklost+found

Contains the mklost+found command.

### **Related Information**

The fsck command, mkfs command.

The Directory Overview in AIX 5L Version 5.1 System User's Guide: Operating System and Devices.

The Files Overview in AIX 5L Version 5.1 System User's Guide: Operating System and Devices.

#### mkly Command

## **Purpose**

Creates a logical volume.

# **Syntax**

mklv [ -a Position ] [ -b BadBlocks ] [ -c Copies ] [ -d Schedule ] [ -e Range ] [ -i ] [ -L Label ] [ -m MapFile | [-r Relocate | [-s Strict | [-t Type | [-u UpperBound | [-v Verify | [-w MirrorWriteConsistency ] [-x Maximum][-y NewLogicalVolume | -Y Prefix][-S StripeSize][-U Userid][-G Groupid][-P Modes ] VolumeGroup Number [ PhysicalVolume ... ]

# **Description**

The **mklv** command creates a new logical volume within the *VolumeGroup*. For example, all file systems must be on separate logical volumes. The **mklv** command allocates the number of logical partitions to the new logical volume. If you specify one or more physical volumes with the *PhysicalVolume* parameter, only those physical volumes are available for allocating physical partitions; otherwise, all the physical volumes within the volume group are available.

The default settings provide the most commonly used characteristics, but use flags to tailor the logical volume to the requirements of your system. Once a logical volume is created, its characteristics can be changed with the chlv command.

The default allocation policy is to use a minimum number of physical volumes per logical volume copy, to place the physical partitions belonging to a copy as contiguously as possible, and then to place the physical partitions in the desired region specified by the -a flag. Also, by default, each copy of a logical partition is placed on a separate physical volume.

The -m flag specifies exact physical partitions to be used when creating the logical volume.

If the volume group in which the logical volume is being created is in big vg format, U, G, and P flags can be used to set the ownership, group, and permissions respectively, of the special device files. Only root user will be able to set these values. If the volume group is exported, these values can be restored upon import if **R** flag is specified with **importvg** command.

Physical partitions are numbered starting at the outermost edge with number one.

#### Notes:

- 1. Changes made to the logical volume are not reflected in the file systems. To change file system characteristics use the **chfs** command.
- 2. Each logical volume has a control block. This logical volume control block is the first few hundred bytes within the logical volume. Care has to be taken when reading and writing directly to the logical volume to allow for the control block. Logical volume data begins on the second 512-byte block.
- 3. A mirrored, or copied, logical volume is not supported as the active dump device. System dump error messages will not be displayed, and any subsequent dumps to a mirrored logical volume will fail.
- 4. To use this command, you must either have root user authority or be a member of the system group.
- 5. When creating a striped logical volume using the -S flag, you must specify two or more physical volumes or use the -u flag.
- 6. When creating a striped logical volume, the number of partitions must be an even multiple of the striping width.
- 7. To create a striped logical volume with more than one copy, all active nodes should be at least AIX 4.3.3 or later when the volume group is in the concurrent mode.

You can use the Volumes application in Web-based System Manager (wsm) to change volume characteristics. You could also use the System Management Interface Tool (SMIT) smit mklv fast path to run this command.

## **Flags**

-a Position

-b BadBlocks

-c Copies

-d Schedule

-e Range

-G Groupid

-i

-L

Sets the intra-physical volume allocation policy (the position of the logical partitions on the physical volume). The Position variable can be one of the following:

- m Allocates logical partitions in the outer middle section of each physical volume. This is the default position.
- Allocates logical partitions in the center section of each С physical volume.
- Allocates logical partitions in the outer edge section of е each physical volume.
- ie Allocates logical partitions in the inner edge section of each physical volume.
- im Allocates logical partitions in the inner middle section of each physical volume.

Sets the bad-block relocation policy. The Relocation variable can be one of the following:

- Causes bad-block relocation to occur. This is the default.
- Prevents bad-block relocation from occurring. Sets the number of physical partitions allocated for each logical partition. The Copies variable can be set to a value from 1 to 3; the default is 1.

Sets the scheduling policy when more than one logical partition is written. The Schedule variable can be one of the following:

- Establishes a parallel scheduling policy. This is the default р for scheduling policy.
- Parallel write with sequential read policy. All mirrors are ps written in parallel but always read from the first mirror if the first mirror is available.
- Parallel write round robbin read. This policy is similar to the pr parallel policy except an attempt is made to spread the reads to the logical volume more evenly across all mirrors.
- Establishes a sequential scheduling policy. Sets the inter-physical volume allocation policy (the number of physical volumes to extend across, using the volumes that provide the best allocation). The Range value is limited by the UpperBound variable, (set with the -u flag) and can be one of the following:
- X Allocates across the maximum number of physical volumes.
- m Allocates logical partitions across the minimum number of physical volumes. This is the default range.

Specifies group ID for the logical volume special file.

Reads the PhysicalVolume parameter from standard input. Use the -i flag only when *PhysicalVolume* is entered through standard input. Sets the logical volume label. The default label is None. The maximum size of the label file is 127 characters.

Note: If the logical volume is going to be used as a journaled file system (JFS), then the JFS will use this field to store the mount point of the file system on that logical volume for future reference.

-m MapFile

-P Modes

-r Relocate

-s Strict

-S StripeSize

-t Type

-U Userid

Specifies the exact physical partitions to allocate. Partitions are used in the order given in the *MapFile* parameter. Used partitions in the *MapFile* parameter are not legal, since the new logical volume cannot occupy the same physical space as a previously allocated logical volume. All physical partitions belonging to a copy are allocated before allocating for the next copy of the logical volume. The *MapFile* parameter format is: PVname:PPnum1[-PPnum2]. In this example, PVname is a physical volume name (for example, hdisk0) as specified by the system. It is one record per physical partition or a range of consecutive physical partitions. PPnum is the physical partition number.

PVname Name of the physical volume as specified by the system.

PPnum Physical partition number.

Specifies permissions (file modes) for the logical volume special file. Sets the reorganization relocation flag. For striped logical volumes, the *Relocate* parameter must be set to **n** (the default for striped logical volumes). The *Relocate* parameter can be one of the following:

y Allows the logical volume to be relocated during reorganization. This is the default for relocation.

n Prevents the logical volume from being relocated during reorganization.

Determines the strict allocation policy. Copies of a logical partition can be allocated to share or not to share the same physical volume. The *Strict* parameter is represented by one of the following:

y Sets a strict allocation policy, so copies for a logical partition cannot share the same physical volume. This is the default for allocation policy.

n Does not set a strict allocation policy, so copies for a logical partition can share the same physical volume.

**s** Sets a super strict allocation policy, so that the partitions allocated for one mirror cannot share a physical volume with the partitions from another mirror.

Specifies the number of bytes per striped. Must be a power of two, between 4K and 128K, for example 4K, 8K, 16K, 32K, 64K, or 128K.

**Note:** The **-d**, **-e**, **-m**, and **-s** flags are not valid when creating a striped logical volume using the **-S** flag.

Sets the logical volume type. The standard types are jfs (file systems), jfslog (journal file system logs), and paging (paging spaces), but a user can define other logical volume types with this flag. You cannot create a striped logical volume of type boot. The default is jfs. If a log is manually created for a filesystem, the user must run the logform command to clean out the new jfslog before the log can be used. For example, to format the logical volume logdev, enter:

logform /dev/logdev

where /dev/logdev is the absolute path to the logical volume. Specifies user ID for logical volume special file.

-u UpperBound

-v Verify

-w MirrorWriteConsistency

-x Maximum

-v NewLogicalVolume

-Y Prefix

Sets the maximum number of physical volumes for new allocation. The value of the Upperbound variable should be between one and the total number of physical volumes. When using striped logical volumes or super strictness the upper bound indicates the maximum number of physical volumes allowed for each mirror copy.

Note: When creating a super strict logical volume you must specify physical volumes or use the -u flag.

Sets the write-verify state for the logical volume. Causes (v) all writes to the logical volume to either be verified with a follow-up read, or prevents (n) the verification of all writes to the logical volume. The Verify parameter is represented by one of the following:

- Prevents the verification of all write operations to the n logical volume. This is the default for the -v flag.
- Causes the verification of all write operations to the logical ٧ volume.
- vor a Turns on active mirror write consistency which ensures data consistency among mirrored copies of a logical volume during normal I/O processing.
- Turns on passive mirror write consistency which ensures р data consistency among mirrored copies during volume group synchronization after a system interruption.

Note: This functionality is only available on Big Volume Groups.

No mirror write consistency. See the -f flag of the syncvg command.

Sets the maximum number of logical partitions that can be allocated to the logical volume. The default value is 512. The number represented by the *Number* parameter must be equal to or less than the number represented by the Maximum variable. The maximum number of logical partitions per logical volume is 32,512. Specifies the logical volume name to use instead of using a system-generated name. Logical volume names must be unique system wide name, and can range from 1 to 15 characters. If the volume group is varied on in concurrent mode, the new name should be unique across all the concurrent nodes the *volume group* is varied on. The name cannot begin with a prefix already defined in the PdDv class in the Device Configuration Database for other devices.

Specifies the *Prefix* to use instead of the prefix in a system-generated name for the new logical volume. The prefix must be less than or equal to 13 characters. The name cannot begin with a prefix already defined in the PdDv class in the Device Configuration Database for other devices, nor be a name already used by another device.

# **Examples**

1. To make a logical volume in volume group vg02 with one logical partition and a total of two copies of the data, enter:

mklv -c 2 vg02 1

2. To make a logical volume in volume group vg03 with nine logical partitions and a total of three copies spread across a maximum of two physical volumes, and whose allocation policy is not strict, enter:

```
mklv -c 3 -u 2
               -s n vg03 9
```

3. To make a logical volume in vg04 with five logical partitions allocated across the center sections of the physical volumes when possible, with no bad-block relocation, and whose type is paging, enter:

```
mklv -a c -t paging -b n vg04 5
```

4. To make a logical volume in vg03 with 15 logical partitions chosen from physical volumes hdisk5, hdisk6, and hdisk9, enter:

```
mklv vg03 15 hdisk5 hdisk6 hdisk9
```

5. To make a striped logical volume in vg05 with a stripe size of 64K across 3 physical volumes and 12 logical partitions, enter:

```
mklv -u 3 -S 64K vg05 12
```

6. To make a striped logical volume in vg05 with a stripe size of 8K across hdisk1, hdisk2, and hdisk3 and 12 logical partitions, enter:

```
mklv -S 8K vg05 12 hdisk1 hdisk2 hdisk3
```

#### **Files**

/usr/sbin Directory where the mklv command resides.

/tmp Directory where the temporary files are stored while the command is running.

/dev Directory where the character and block device entries for the logical volume are created.

### **Related Information**

The chfs command, chlv command, chpv command, extendiv command, mklvcopy command, rmlvcopy command, syncvg command.

The Logical Volume Storage Overview in AIX 5L Version 5.1 System Management Concepts: Operating System and Devices.

For information on installing the Web-based System Manager, see Chapter 2: Installation and System Requirements in AIX 5L Version 5.1 Web-based System Manager Administration Guide.

The System Management Interface Tool (SMIT) Overview in AIX 5L Version 5.1 System Management Concepts: Operating System and Devices.

# mklvcopy Command

# **Purpose**

Provides copies of data within the logical volume.

# **Syntax**

```
mklvcopy [ -a Position ] [ -e Range ] [ -k ] [ -m MapFile ] [ -s Strict ] [ -u UpperBound ]
LogicalVolume Copies [ PhysicalVolume... ]
```

# **Description**

The **mklycopy** command increases the number of copies in each logical partition in *LogicalVolume*. This is accomplished by increasing the total number of physical partitions for each logical partition to the number represented by Copies. The Logical Volume parameter can be a logical volume name or logical volume ID. You can request that the physical partitions for the new copies be allocated on specific physical volumes (within the volume group) with the PhysicalVolume parameter; otherwise, all the physical volumes within the volume group are available for allocation.

The logical volume modified with this command uses the *Copies* parameter as its new **copy** characteristic. The data in the new copies are not synchronized until one of the following occurs: the -k option is used, the volume group is activated by the varyonvg command, or the volume group or logical volume is synchronized explicitly by the syncvg command. Individual logical partitions are always updated as they are written to.

The default allocation policy is to use minimum numbering of physical volumes per logical volume copy, to place the physical partitions belong to a copy as contiguously as possible, and then to place the physical partitions in the desired region specified by the -a flag. Also, by default, each copy of a logical partition is placed on a separate physical volume.

#### Notes:

- 1. To use this command, you must either have root user authority or be a member of the system group.
- 2. To create a copy of a striped logical volume, all active nodes using the volume group must be at least AIX 4.3.3 or later. Older versions will not be able to use the volume group after a mirror copy has been added to the striped logical volume.

You can use the Volumes application in Web-based System Manager (wsm) to change volume characteristics. You could also use the System Management Interface Tool (SMIT) smit mklvcopy fast path to run this command.

## **Flags**

Note: The -e, -m, -s, and -u flags are not valid with a striped logical volume.

-a Position

Sets the intra-physical volume allocation policy (the position of the logical partitions on the physical volume). The *Position* variable can be one of the following:

- m Allocates logical partitions in the outer middle section of each physical volume. This is the default position.
- Allocates logical partitions in the center section of each physical volume.
- e Allocates logical partitions in the outer edge section of each physical volume.
- Allocated logical partitions in the inner edge section of each physical volume. ie

Allocates logical partitions in the inner middle section of each physical volume. Sets the inter-physical volume allocation policy (the number of physical volumes to extend across, using the volumes that provide the best allocation). The Range value is limited by the *Upperbound* variable (set with the **-u** flag), and can be one of the following:

- Allocates across the maximum number of physical volumes. X
- m Allocates logical partitions across the minimum number of physical volumes. This is the default for the -e flag.

Synchronizes data in the new partitions.

Specifies the exact physical partitions to allocate. Partitions are used in the order given by the file designated by the MapFile parameter. Used partitions in the file are skipped. All physical partitions belonging to a copy are allocated before allocating for the next copy. The MapFile format is:

#### PVname: PPnum1[-PPnum2]

where PVname is a physical volume name (for example, hdisk0). It is one record per physical partition or a range of consecutive physical partitions.

**PVname** Name of the physical volume as specified by the system.

**PPnum** Physical partition number.

-e Range

-k

-m MapFile

-s Strict

Determines the strict allocation policy. Copies of a logical partition can be allocated to share or not to share the same physical volume. The Strict variable is represented by one of the following:

- Sets a strict allocation policy, so copies for a logical partition cannot share the У same physical volume. flag.
- Does not set a strict allocation policy, so copies for a logical partition can share n the same physical volume.
- Sets a super strict allocation policy, so that the partitions allocated for one mirror cannot share a physical volume with the partitions from another mirror.

Note: When changing a nonsuper strict logical volume to a super strict logical volume, you must specify physical volumes or use the -u flag.

-u UpperBound

Sets the maximum number of physical volumes for new allocation. The value of the Upperbound variable should be between one and the total number of physical volumes. The default is the total total number of physical volumes in the volume group. When using striped logical volumes or super strictness the upper bound indicates the maximum number of physical volumes allowed for each mirror copy.

## **Example**

To add physical partitions to the logical partitions in the logical volume 1v01, so that a total of three copies exists for each logical partition, enter:

mklvcopy lv01 3

The logical partitions in the logical volume represented by directory 1v01 have three copies.

#### **Files**

/usr/sbin/mklvcopy

Contains the mklvcopy command.

### **Related Information**

The chiv command, isiv command, mkiv command, syncvg command, varyonvg command.

The Logical Volume Storage Overview in AIX 5L Version 5.1 System Management Concepts: Operating System and Devices.

For information on installing the Web-based System Manager, see Chapter 2: Installation and System Requirements in AIX 5L Version 5.1 Web-based System Manager Administration Guide.

The System Management Interface Tool (SMIT): Overview in AIX 5L Version 5.1 System Management Concepts: Operating System and Devices.

#### mkmaster Command

# **Purpose**

Executes the **vpinit** command and starts the NIS daemons to configure a master server.

# **Syntax**

/usr/sbin/mkmaster [ -s HostName [ ,HostName ... ] ] [ -O | -o ] [ -E | -e ] [ -P | -p ] [ -U | -u ] [ -C | -c ] [ -I | -B | -N ]

## **Description**

The **mkmaster** command invokes the **ypinit** command to build the NIS maps for the current domain, if the domain name of the system is currently set. After the ypinit command completes successfully, the mkmaster command uncomments the entries in the /etc/rc.nfs file for the vpserv command, vppasswdd command, ypupdated command, and ypbind command.

You can use the File Systems application in Web-based System Manager (wsm) to change file system characteristics. You could also use the System Management Interface Tool (SMIT) smit mkmaster fast path to run this command.

## Flags

| -s HostName [,HostName ] | Specifies the slave host names for this master server. These slave hosts must be configured after the master server has been configured. The <b>mkmaster</b> command automatically adds the current host to this list. |
|--------------------------|----------------------------------------------------------------------------------------------------|
| -0                       | Overwrites existing maps for this domain.                                                                                                    |
| -0                       | Prevents the overwriting of existing maps for this domain. This flag is the default.                                                                                                    |
| -E                       | Prevents further action if errors are encountered while building new maps. This is true for both the <b>ypinit</b> command and the <b>mkmaster</b> command. This flag is the default.                                  |
| -е                       | Does not exit from the <b>ypinit</b> command and the <b>mkmaster</b> command if errors are encountered.                                                                                                    |
| -P                       | Starts the <b>yppasswdd</b> daemon along with the <b>ypserv</b> daemon.                                                                                                    |
| -р                       | Suppresses the start of the <b>yppasswdd</b> daemon. This flag is the default.                                                                                                    |
| -U                       | Starts the ypupdated daemon along with the ypserv daemon.                                                                                                    |
| -u                       | Suppresses the start of the <b>ypupdated</b> daemon. This flag is the default.                                                                                                    |
| -C                       | Starts the <b>ypbind</b> daemon along with the <b>ypserv</b> daemon. This flag is the default.                                                                                                    |
| -c                       | Suppresses the start of the <b>ypbind</b> daemon.                                                                                                    |
| -1                       | Directs the <b>mkmaster</b> command to change the <b>/etc/rc.nfs</b> file to start the appropriate daemons on the next system restart. The execution of the <b>ypinit</b> command occurs when this command is invoked. |
| -В                       | Executes the <b>ypinit</b> command, uncomments the entries in the <b>/etc/rc.nfs</b> file, and starts the daemons. This flag is the system default.                                                                    |
| -N                       | Executes the <b>ypinit</b> command and starts the appropriate daemons without changing the <b>/etc/rc.nfs</b> file.                                                                                                    |

# **Example**

To execute the ypinit command, overwrite any existing maps for the current domain, and make host1 and host3 slave servers, enter:

```
mkmaster -s host1, host3 -0 -p -u -B
```

This command will not start the **yppasswdd** daemon or the **ypupdated** daemon.

### **Files**

/var/yp/domainname directory /etc/rc.nfs

Contains the NIS maps for the NIS domain. Contains the startup script for the NFS and NIS daemons.

### **Related Information**

The **chmaster** command, **rmyp** command, **smit** command, **ypinit** command.

The **ypbind** daemon, **yppasswdd** daemon, **ypserv** daemon, **ypupdated** daemon.

System Management Interface Tool (SMIT): Overview in AIX 5L Version 5.1 System Management Concepts: Operating System and Devices.

Network File System (NFS) Overview for System Management in AIX 5L Version 5.1 System Management Guide: Communications and Networks.

For information on installing the Web-based System Manager, see Chapter 2: Installation and System Requirements in AIX 5L Version 5.1 Web-based System Manager Administration Guide.

Network Information Services (NIS) Overview for System Management in AIX 5L Version 5.1 Network Information Services (NIS and NIS+) Guide.

NIS Reference.

### mknamsv Command

## **Purpose**

Configures TCP/IP-based name service on a host for a client.

## **Syntax**

mknamsv { -a "Attribute=Value ..." | -A FileName }

# **Description**

The mknamsv high-level command configures a TCP/IP instance to use a name server. It calls the namerslv low-level command to configure the resolv.conf file appropriately.

You can use the Devices application in Web-based System Manager (wsm) to change device characteristics. You could also use the System Management Interface Tool (SMIT) smit mknamerslv fast path to run this command.

# **Flags**

-A FileName

Specifies the name of the file containing **named** daemon initialization

-a "Attribute=Value..."

Specifies a list of attributes with corresponding values to be used for updating the **named** server initialization files in the database. Attributes available are:

Domain

Domain name

NameServer

Internet address of name server in dotted decimal format

## **Examples**

1. To configure the name server initialization files, enter the command in the following format:

```
mknamsv -a"domain=austin.century.com nameserver=192.9.200.1"
```

In this example the domain name and name server address are updated. The previous domain and name server are overwritten.

2. To configure name server initialization files according to information in another file, enter the command in the following format:

```
mknamsv -A namsv.file
```

In this example, the file that contains the configuration information is namsv.file.

#### **Files**

/etc/resolv.conf

Contains DOMAIN name server information for local resolver routines.

### **Related Information**

The namersly command.

Naming in AIX 5L Version 5.1 System Management Guide: Communications and Networks.

Configuring Name Servers in AIX 5L Version 5.1 System Management Guide: Communications and Networks.

For information on installing the Web-based System Manager, see Chapter 2: Installation and System Requirements in AIX 5L Version 5.1 Web-based System Manager Administration Guide.

The SMIT Interface for TCP/IP in AIX 5L Version 5.1 System Management Guide: Communications and Networks.

System Management Interface Tool (SMIT): Overview in AIX 5L Version 5.1 System Management Concepts: Operating System and Devices.

### mknfs Command

## **Purpose**

Configures the system to run NFS.

# **Syntax**

/usr/sbin/mknfs [ -I | -N | -B ]

# **Description**

The mknfs command configures the system to run the Network File System (NFS) daemons. The mknfs command adds an entry to the inittab file so that the /etc/rc.nfs file is executed on system restart.

# **Flags**

Adds an entry to the inittab file to execute the /etc/rc.nfs file on system restart. The mknfs command also executes the /etc/rc.nfs file immediately to start the NFS daemons. This flag is the default.

- -1 Adds an entry to the inittab file to execute the /etc/rc.nfs file on system restart.
- -N Starts the /etc/rc.nfs file to start the NFS daemons immediately. When started this way, the daemons run until the next system restart.

#### **Files**

inittab Controls the initialization process of the system.

/etc/rc.nfs Contains the startup script for the NFS and NIS daemons.

### **Related Information**

The chnfs command, mknfsexp command, mknfsmnt command, rmnfs command.

NFS Installation and Configuration in AIX 5L Version 5.1 System Management Guide: Communications and Networks.

Network File System (NFS) Overview for System Management in AIX 5L Version 5.1 System Management Guide: Communications and Networks.

## mknfsexp Command

## **Purpose**

Exports a directory to NFS clients.

## **Syntax**

/usr/sbin/mknfsexp -d Directory [ -f Exports\_File ] [ -t [ { rw | ro | rm -h HostName [ , HostName ... ] } ] ] [ -a UID ] [ -r HostName [ , HostName ... ] ] [ -c HostName [ , HostName ... ] ] [ -s | -n ] [ -l | -B | -N ] [ -P | **-p** ]

# **Description**

The **mknfsexp** command takes the flags and parameters specified and constructs a line that is syntactically correct for the /etc/exports file. If this command is invoked with the -B flag, an entry will be added to the /etc/exports file and the exportfs command is invoked to export the directory specified. Alternatively, the -I flag adds an entry to the exports file and does not export the directory, or the -N flag does not add an entry to the **exports** file but does export the directory.

# **Flags**

- -d Directory
- -f Exports\_File
- -t Type

Specifies the directory that is to be exported or changed. Specifies the full path name of the exports file to use if other than the /etc/exports file.

Specifies whether the directory is read-write, read-only, or read-mostly. The possible values for the *Type* variable are:

- Exports the read-write directory. This is the system default.
- Exports the read-only directory. ro
- Exports the read-mostly directory. If chosen, the rm -h flag must be used to specify the hosts that have read-write permission.

| -h HostName [ , HostName ] | Specifies which hosts have read-write access to the directory. This option is valid only when the exported file is to be read-mostly.                                                   |
|----------------------------|----------------------------------------------------------------------------------------------------|
| -a UID                     | Uses the UID variable as the effective user ID only if a request comes from an unknown user. The default value of this option is -2.                                                    |
|                            | <b>Note:</b> Root users (UID 0) are always considered unknown by the NFS server, unless they are included in the root option. Setting the value of UID to -1 disables anonymous access. |
| -r HostName [ , HostName ] | Gives root users on the specified hosts access to the directory. The default is for no hosts to be granted root access.                                                                 |
| -c HostName [ , HostName ] | Gives mount access to each of the clients listed. A client can either be a host or a netgroup. The default is to allow all hosts access.                                                |
| -S                         | Requires clients to use a more secure protocol when accessing the directory.                                                                                                    |
| -n                         | Does not require the client to use the more secure protocol. This flag is the default.                                                                                                  |
| -В                         | Adds an entry to the <b>/etc/exports</b> file and the <b>exportfs</b> command is executed to export the directory. This flag is the default.                                            |
| -1                         | Adds an entry to the <b>/etc/exports</b> file so that the next time the <b>exportfs</b> command is run during system restart, the directory will be exported.                           |
| -N                         | Does not add an entry to the <b>/etc/exports</b> file but the <b>exportfs</b> command is run with the correct parameters so that the directory is exported.                             |
| -P                         | Specifies that the exported directory is to be a public directory. This flag only applies to AIX 4.2.1 or later.                                                                        |
| -р                         | Specifies that the exported directory is not a public directory. This flag only applies to AIX 4.2.1 or later.                                                                          |

# **Examples**

1. To export a directory with read-only permission, enter:

```
mknfsexp -d /usr -t ro
```

In this example, the mknfsexp command exports the /usr directory with read-only permission.

2. To export a directory with read-mostly permission and a secure protocol to specific hosts, enter:

```
mknfsexp -d /home/guest -t rm -h bighost,littlehost -s
```

In this example the mknfsexp command exports the /home/guest directory with read-mostly permission, using more secure protocol.

3. To export a directory with read-write permission to a specific netgroup and specific hosts, and to make the export effective on the next system restart, enter:

```
mknfsexp -d /usr -t rw -c host1,host3,grp3 -I
```

In the above example, the mknfsexp command exports the /usr directory and gives read and write permission to host1, host2, and grp3. The -I flag makes this change effective on the next system

4. To export a directory with read-only permission to an exports file other than /etc/exports, enter: mknfsexp -d /usr -t ro -f /etc/exports.other

In the above example, the mknfsexp command exports the /usr directory with read-only permission to the /etc/exports.other file.

#### **Files**

/etc/exports Lists the directories that the server can export.

### **Related Information**

The **chnfsexp** command, **exportfs** command, **rmnfsexp** command.

NFS Installation and Configuration, and Network File System (NFS) Overview for System Management in AIX 5L Version 5.1 System Management Guide: Communications and Networks.

#### mknfsmnt Command

## **Purpose**

Mounts a directory from an NFS server.

## **Syntax**

/usr/sbin/mknfsmnt -f PathName -d RemoteDirectory -h RemoteHost [ -t { rw | ro } ] [ -m MountTypeName | [ -w { fg | bg } | [-X | -x ] [-S | -H ] [-Y | -y ] [-Z | -z ] [-e | -E ] [-a | -A ] [-j | [-J ] [ -q | [ -Q | [ -G | [ -s | -n ] [ -I | -B | -N ] [ -r TimesToRetry ] [ -R NumRetrans ] [ -b ReadBufferSize ] [ -c WriteBufferSize | [ -o TimeOut | [ -P PortNumber | [ -u AcRegMin | [ -U AcRegMax | [ -v AcDirMin | [ -V AcDirMax ] [ -T AcTimeOut ] [ -p NumBiods ] [ -K { any | 2 | 3 } ] [ -k { any | tcp | udp } ]

# **Description**

The mknfsmnt command constructs an entry that will be appended to the /etc/filesystems file, thus making a file system available for mounting. If the mount is to be permanent, this entry will remain. If the mount is temporary, the flags will be used directly for the mount command. If the mount is soft, the system returns an error if the server does not respond. If the mount is hard, the client continues trying until the server responds. The hard mount is the default.

# **Flags**

| -A                 | The <b>/etc/filesystems</b> entry for this file system will specify that it should be automatically mounted at system restart.                          |
|--------------------|----------------------------------------------------------------------------------------------------|
| -a                 | The <b>/etc/filesystems</b> entry for this file system will specify that it should not be automatically mounted at system restart. This is the default. |
| -В                 | Adds an entry to the <b>/etc/filesystems</b> file and attempts to mount the file system. This flag is the default.                                      |
| -b ReadBufferSize  | Indicates the size of the read buffer in bytes specified by the <i>ReadBufferSize</i> variable.                                                         |
| -c WriteBufferSize | Indicates the size of the write buffer in bytes specified by the <i>WriteBufferSize</i> variable.                                                       |
| -d RemoteDirectory | Specifies the directory that is mounted on the path name specified.                                                                                     |
| -E                 | Allows keyboard interrupts on hard mounts.                                                                                                    |
| -e                 | Prevents keyboard interrupts on hard mounts. This is the default.                                                                                       |
| -f PathName        | Specifies the mount point for the remote directory.                                                                                                    |
| -G                 | Directs any file or directory created on the file system to inherit the group ID of the parent directory.                                               |
| -g                 | Does not direct new files or directories created on the file system to inherit the group ID of the parent directory. This is the default.               |

-H Creates a hard mount, which causes the client to continue retrying until the server responds. This is the default. -h RemoteHost Specifies the NFS server that is exporting the directory. Causes an entry to be added to the /etc/filesystems file. The directory is not -1 mounted. Indicates that acls are used on this mount. -J -j Indicates that acls are not used on this mount. This is the default. -K Specifies the NFS version used for this NFS mount. This flag only applies to AIX 4.2.1 or later. Options are: Uses the mount command to determine the correct match, first any attempting the highest NFS version available. 2 Specifies NFS Version 2. Specifies NFS Version 3. -k Specifies the transport protocol used for the mount. This flag only applies to AIX 4.2.1 or later. Options are: Uses the mount command to select the protocol to use. TCP protocol is the preferred protocol. Specifies the TCP protocol. tcp udp Specifies the UDP protocol. -m MountTypeName Specifies the type of file system to mount. File system types are specified in the /etc/filesystems file with the type variables. When the mount -t MountTypeName command is issued, all of the currently unmounted file systems with a type equal to the *MountTypeName* are mounted. -N Mounts the directory with the options specified but does not modify the /etc/filesystems file. Instructs the mount not to use a more secure protocol. This flag is the default. -n -o TimeOut Indicates the length of the NFS timeout in tenths of a second as specified by the *TimeOut* variable. -P PortNumber Indicates the Internet Protocol port number for the server. Specifies the number of **biod** daemons that are allowed to work on a particular -p NumBiods file system. The biod daemons handle client requests and the default number of daemons is 6 (six). -Q Requests that no posix pathconf information be exchanged and made available on an NFS Version 2 mount. Requires a mount Version 2 rpc.mountd at the NFS Specifies that no posix pathconf information is exchanged if mounted as an NFS -q Version 2 mount. This is the default. -r TimesToRetry Indicates the number of times to retry a mount. The default is 1000. -R NumRetrans Specifies, for a soft mount, the number of times that a request is to be transmitted if it is not acknowledged by the server. If the request goes unacknowledged after NumRetrans transmissions, the client gives up on the request. If this flag is not specified, the default value of 3 is used. -S Creates a soft mount, which means the system returns an error if the server does

not respond. Instructs the mount to use a more secure protocol.

rw

Sets minimum and maximum times allowed for regular files and directories to the number of seconds specified by the Actimeo variable. If this flag is specified, the

other cached attribute times are overridden.

Specifies that the directory is either read-write or read-only. Mounts the directory read-write. This type is the default for the system.

ro Mounts the directory read-only.

Holds cached attributes for no more than the number of seconds specified by the AcRegMax variable after file modification.

-U AcRegMax

-T AcTimeOut

-t Type

| -u AcRegMin | Holds cached attributes for at least the number of seconds specified by the<br>AcRegMin variable after file modification.                                                            |                                                                                                    |  |
|-------------|----------------------------------------------------------------------------------------------------|----------------------------------------------------------------------------------------------------|--|
| -V AcDirMax | Holds cached attributes for no more than the number of seconds specified by the <i>AcDirMax</i> variable after directory update.                                                     |                                                                                                    |  |
| -v AcDirMin | Holds cached attributes for at least the number of seconds specified by the <i>AcDirMin</i> variable after directory update.                                                         |                                                                                                    |  |
| -w Location | Indicates where the mount should be attempted. The <i>Location</i> variable can have one of the following values:                                                                    |                                                                                                    |  |
|             | fg                                                                                                    | Attempts the mount in the foreground. This is the default value.                                                                                            |  |
|             | bg                                                                                                    | Attempts the mount in the background. If background is specified and the attempt to mount the directory fails, the mount will be retried in the background. |  |
| -X          | Specifies that the server does not support long device numbers.  Use this flag when mounting from an NFS server that does not correctly handle device numbers that are 32 bits long. |                                                                                                    |  |
|             |                                                                                                    |                                                                                                    |  |
| -X          | Specifies that the server does support long device numbers. This is the default.                                                                                                    |                                                                                                    |  |
| -у          | Indicates that the execution of suid and sgid programs is not allowed in this file system.                                                                                           |                                                                                                    |  |
| -Υ          | Indicates that the execution of suid and sgid programs are allowed in this file system. This is the default.                                                                         |                                                                                                    |  |
| -z          | Indicates that device access through this mount is not allowed; that is, the device cannot be opened on this mount point.                                                            |                                                                                                    |  |
| -Z          | Indicates that device access through this mount is allowed. This is the default.                                                                                                    |                                                                                                    |  |

## **Example**

To add the mount of a remote directory, enter:

mknfsmnt -f /usr/share/man -d /usr/share/man -h host1

In this example, the mknfsmnt command mounts the remote directory /usr/share/man on the /usr/share/man directory that resides on host1.

### **Files**

/etc/filesystems Lists the remote file systems to be mounted during the system restart.

### **Related Information**

The **chnfsmnt** command, **mount** command, **rmnfsmnt** command.

How to Mount a NFS File System Explicitly in AIX 5L Version 5.1 System Management Guide: Communications and Networks.

Network File System (NFS) Overview for System Management in AIX 5L Version 5.1 System Management Guide: Communications and Networks.

### mknod Command

## **Purpose**

Creates a special file.

## **Syntax**

Only executed by root or system group member mknod Name { b | c } Major Minor

**Creates FIFOs (named pipelines)** mknod Name { p }

## **Description**

The mknod command makes a directory entry and corresponding i-node for a special file. The first parameter is the name of the Name entry device. Select a name that is descriptive of the device. The mknod command has two forms that have different flags.

The first form of the **mknod** command can only be executed by root or a member of the system group. In the first form, the b or c flag is used. The b flag indicates the special file is a block-oriented device (disk, diskette, or tape). The c flag indicates the special file is a character-oriented device (other devices).

The last two parameters of the first form are numbers specifying the *Major* device, which helps the operating system find the device driver code, and the Minor device, that is the unit drive or line number, which may be either decimal or octal. The major and minor numbers for a device are assigned by the device's configure method and are kept in the CuDvDr class in ODM. It is important that major and minor numbers be defined in this object class to insure consistency of device definitions through the system.

In the second form of the **mknod** command, the **p** flag is used to create FIFOs (named pipelines).

## **Flags**

- b Indicates the special file is a block-oriented device (disk, diskette, or tape).
- Indicates the special file is a character-oriented device (other devices). C
- Creates FIFOs (named pipelines).

# **Examples**

To create the special file for a new diskette drive, enter:

mknod /dev/fd2 b 1 2

This creates the /dev/fd2 special file that is a special block file with the major device number 1 and the minor device number 2.

#### **Files**

/usr/sbin/mknod Contains the **mknod** command.

## **Related Information**

The **mknod** subroutine.

The List of Device Configuration Subroutines in AIX 5L Version 5.1 Kernel Extensions and Device Support Programming Concepts.

## mknotify Command

## **Purpose**

Adds a notify method definition to the Notify object class.

## Syntax

mknotify -n NotifyName -m NotifyMethod

## **Description**

The **mknotify** command adds a notify method definition to the **Notify** object class. When a notify method is defined for both a subsystem name and a group name, the subsystem name takes precedence. For example, if the subsystem notify method is executed by the System Resources Controller (SRC), the group notify method is not performed.

The SRC places the name of the unsuccessful subsystem as the first argument to the method and the name of the unsuccessful subsystem group as the second argument.

# **Flags**

-m NotifyMethod Specifies an absolute path to an executable program that starts when the subsystem

stops abnormally.

Specifies the subsystem or group name to which the notify method belongs. The -n NotifyName

NotifyName variable must exist as either a valid subsystem name or a valid group name in the Subsystem object class. The mknotify command is unsuccessful if the

NotifyName variable already exists in the Notify object class.

# **Examples**

1. To add a notify method for the spectest subsystem, enter:

```
mknotify -n srctest -m /usr/lpp/srctest/failure
```

This adds a subsystem notify method for the srctest subsystem, with a notify method designated in the /usr/lpp/srctest/failure file.

2. To add a notify method for the tcpip group, enter:

```
mknotify -n tcpip -m /usr/lpp/tcpip/tcpfailure
```

This adds a group notify method for the tcpip group, with a notify method designated in the /usr/lpp/tcpip/tcpfailure file.

#### **Files**

/etc/objrepos/SRCsubsys Specifies the SRC Subsystem Configuration object class. /etc/objrepos/SRCnotify Specifies the SRC Notify Method object class.

#### **Related Information**

The **rmnotify** command, **Issrc** command, **mkssys** command, **rmssys** command.

System Resource Controller Overview in the AIX 5L Version 5.1 System Management Concepts: Operating System and Devices

System Resource Controller (SRC) Overview for Programmers in the in AIX 5L Version 5.1 General Programming Concepts: Writing and Debugging Programs.

Defining Your Subsystem to the SRC in the in AIX 5L Version 5.1 General Programming Concepts: Writing and Debugging Programs.

#### mkodmextract Command

## **Purpose**

Reads each stanza from the input stanza file and writes an odmdelete command, with appropriate parameters, to standard output.

## **Syntax**

mkodmextract -d ObjectClassDB -f StanzaFile

# **Description**

The **mkodmextract** command is invoked by the **mkodmupdt** command in the 4.1 build environment. For each stanza in the input stanza file, it reads the object classdatabase file, extracts the keys associated with the object descriptor, and writes an odmdelete command with appropriate parameters to standard output. The command also verifies the object class, keys, and fields from the stanza file.

## **Flags**

-d ObjectClassDB Specifies the database file containing object class descriptors, keys, and fields.

-f StanzaFile Specifies the stanza file that is being processed, for example .add.

Note: Both flags are required.

#### **Fatal Errors**

If a fatal error is detected, processing is terminated and **mkodmextract** exits with a non-zero return code. Possible errors include:

- · An object class descriptor should not be modified during an install or update. This situation is indicated in the **object class database** file by listing a 99 in the object class key data.
- · The descriptor could not be identified in a stanza.
- · An object class name from the stanza file could not be found in the object class database file.
- · An invalid key or field appears in a stanza.

# **Input Files**

object description (.add) file

This file contains one or more object class definitions in stanza format. The format of a stanza is:

```
object class name:
key = value
attribute = value
```

#### object class database file

This is the internal database file the **mkodmupdt** command uses to verify the object classes from the stanza files and generate the appropriate odm commands for the output odm scripts. This database file contains one entry for each object class where the entries are described as follows:

object class:List of keys:list of fields including keys

The list of keys is separated by %. The keys are the set of fields whose combination of values can uniquely identify a stanza. The list of fields is comma separated.

Example: GAI:Adapter\_Id%Module\_Key%Module\_Path:Adapter\_Id,Module\_Key,Module\_Path

To indicate that an object class is not updatable, use the following syntax in the object class database file: CDiagDev:99

## **Output Files**

The mkodmextract command writes the odmdelete commands to stdout. The mkodmupdt command redirects the output of **mkodmextract** into the *option\**.**odmdel** and the *option\**.**unodmadd** scripts.

### **Related Information**

The **mkodmupdt** command, **odmdelete** command.

## mkodmupdt Command

## Purpose

Creates executable scripts and stanza files that are used during the installation process to modify the odm database.

# **Syntax**

mkodmupdt [ -p PreviousStanzaFile ] -c CurrentStanzaFile -o Option -t ObjectClassDB [ -d OutputFilesDir ] [ -I LastReleaseLink ] [ -u | -i ]

# **Description**

The mkodmupdt command creates executable scripts and stanza files that modify the odm database during the installation process.

The **mkodmupdt** command is provided with an object class definition file as input. For each object class stanza in the input file, mkodmupdt queries its own database file (specified with the -t flag) and generates the appropriate option.odmadd, option.unodmadd, and option.odmdel scripts. These files are archived into liblpp.a for an install or update package and run by the installp command during the installation process.

The names of the output files are generated based on the option parameter specified with the -o flag and the file name specified with the -c flag. If the option name is bos.diag.rte and the stanza file name is **DSMOpt.add**, then the output files are:

- bos.diag.rte.DSMOpt.odmadd
- bos.diag.rte.DSMOpt.unodmadd
- · bos.diag.rte.DSMOpt.odmdel

## **Flags**

**Note:** If the -p flag is not set, either install or update type scripts can be generated. If the -p flag is set, then either the -i flag or the -u flag must be specified. If the -p flag is not set, then the -i flag (install type script) is assumed.

-c CurrentStanzaFile Specifies the current version of the object class definition file. This flag is required. -d OutputFilesDir

Specifies the directory where the output files are to be placed. The default location is the current directory.

Specifies an install.

Specifies the last release link. Used when generating install scripts and the scripts need to delete information from the last release's history files. This flag is used to facilitate migration installations. It is the path name to the symlink to the base of the backing tree for the last release.

Specifies the LPP option name. This flag is required. Specifies the previous version of the object class definition file. This option is only used if the scripts are being generated for an update package.

Specifies the file containing the object class definition

data. This flag is required. Specifies an update.

-o Option

-p PreviousStanzaFile

-I LastReleaseLink

-t ObjectClassDB

## **Warnings**

Warnings contain the word Warning followed by a message printed to stderr. The **mkodmupdt** command continues normally after the warnings are issued. The return code is not affected.

### **Fatal Errors**

Fatal errors contain the word usage followed by an error message printed to stderr. The mkodmupdt command exits with a non-zero return code if an error is detected.

# Input Files

object description (.add) files

This file contains one or more object class definitions in stanza format. The format of a stanza is:

object class name: key = valueattribute = value

object class database file

This is the internal database file the **mkodmupdt** command uses to verify the object classes from the stanza files and generate the appropriate odm commands for the output odm scripts. This database file contains one entry for each object class, where the entries are described as follows:

object class:List of keys:list of fields including keys

The list of keys is separated by %. The keys are the set of fields whose combination of values can identify a unique stanza. The list of fields is comma separated.

Example:
GAI:Adapter\_Id%Module\_Key%Module\_Path:Adapter\_Id,Module\_Key,Module\_Path

## **Output Files**

option\*.odmadd file This file contains complete stanzas that are used as input

to the odmadd command. The odmadd command adds information to the odm database. This file contains complete stanzas that are used as input to the odmadd command. The odmadd command adds information to the

odm database.

option\*.odmdel file This file is an executable script that contains odmget

commands and odmdelete commands for each new and updated stanza in the current stanza file. It also contains one odmget and odmdelete command for each stanza that is to be deleted from the previous stanza file, if applicable. This script is executed during an install to delete previous odm information before the odmadd is

executed.

This file is an executable script that contains odmdelete option\*.unodmadd file

commands for every new stanza in the \*.odmadd file. The unodmadd script is executed to reject an update to the

odm database.

### **Related Information**

The installp command, odmadd command, odmdelete command, odmget command.

## mkpasswd Command

## **Purpose**

Organizes the basic user database for efficient searches.

## **Syntax**

mkpasswd [ -v ] { -f | -d | -c} | indexname

# **Description**

The **mkpasswd** generates indexes over certain security files. These indexes are used by the **getpwnam**, getpwuid, getuserattr, and putuserattr library subroutines.

This approach significantly enhances performance for large user base systems. The following indexes, defined in /usr/include/usersec.h, are created:

/etc/passwd.nm.idx: Index over /etc/passwd file using username as key. Index over /etc/passwd file using userid number as key. /etc/passwd.id.idx:

/etc/security/passwd.idx: Index over /etc/security/passwd file. /etc/security/lastlog.idx: Index over /etc/security/lastlog file.

#### Notes:

- 1. Modifying the security files over which indexes are built by an editor disables the use of indexing mechanism.
- 2. Indexed read of a data file is automatically done if a corresponding index exists over the file and is not older than it (except for lastlog index) .
- 3. In order for indexed mechanism to be used at login, the **mkpasswd** command must have generated indexes.
- 4. The indexing mechanism replaces the previous hashing mechanism which used dbm files.

## **Flags**

Reports progress if index built. Forces building of all indexes.

Deletes all indexes. -d

Checks all indexes and rebuilds the ones that look suspicious. -C

indexname Forces building of a particular index.

## **Security**

Access Control: Only the root user and members of the security group should have execute (x) access to this command. The command should be setuid to the root user so the command has access to the user database. Members of the security group should have access to all the files listed in the Files section. This command should have the trusted computing base attribute.

Files Accessed:

Mode File

/etc/passwd

/etc/passwd.nm.idxnnnn.tmp and /etc/passwd.id.idxnnnn.tmp rw

where *nnnn* is the process id.

/etc/security/passwd

/etc/security/passwd.idx rw

/etc/security/passwd.idxnnnn.tmp rw

where nnnn is the process id

/etc/security/lastlog

/etc/security/lastlog.idx rw /etc/security/lastlog.idxnnnn.tmp rw

where nnnn is the process id

## **Examples**

1. To create and enable indexed read of security files, enter:

mkpasswd -f

2. To create and enable indexed read of only the /etc/security/passwd file, enter:

mkpasswd /etc/security/passwd.idx

3. To check and rebuild outdated or bad indexes, enter:

mkpasswd -c

#### **Files**

/usr/sbin/mkpasswd Contains the mkpasswd command. /etc/passwd Contains basic user attributes. /etc/security/passwd Contains user password attributes /etc/security/lastlog Contains lastlog related attributes

#### **Related Information**

The passwd command, pwdadm command mkuser command chuser command rmusers command.

The **getpwnam** subroutine, **getpwuid** subroutine, **getuserattr** subroutine, **putuserattr** subroutine.

Security Administration in AIX 5L Version 5.1 System Management Concepts: Operating System and Devices.

## mkpath Command

## **Purpose**

Adds another path to a multipath I/O (MPIO) capable device.

# **Syntax**

mkpath -I Name [ -p Parent ] [ -w Connection ] [ -d [ -c ] ] [ -v Level ]

mkpath -h

## **Description**

The mkpath command defines, in the Customized Paths (CuPath) object class, configures, or both defines and configures a path for the specified device (-I Name). The path that is defined or configured is indicated by the -p Parent and -w Connection flags. Both the specified device and parent must be previously defined in the Customized Devices (CuDv) object class.

If the -d flag is specified, the mkpath command only adds (defines) the path definition to the CuPath object class with the Path\_Status descriptor set to Path\_Defined unless the -c flag is also specified, in which case the path is also configured. If the -d flag is not specified, the mkpath command only configures one or more paths. Configuring a path requires the path to already be defined and both the device and the parent device to already be configured.

When configuring multiple paths, this command may only be able to configure some paths and not others. If this happens, the command indicates only that this occurred. To determine which paths are still configured, the Ispath command should be executed.

Attention: To protect the Configuration database, the mkpath command cannot be interrupted. Stopping this command before execution is complete could result in a corrupted database.

# **Flags**

| -с            | Indicates that the path being defined should also be configured. This flag is only valid when used with the <b>-d</b> flag.                                                                 |
|---------------|----------------------------------------------------------------------------------------------------|
| -d            | Defines a new path to a device by adding a path definition to the <b>CuPath</b> object class. The new path is not configured unless the <b>-c</b> flag is also specified.                   |
| -h            | Displays the command usage message.                                                                                                    |
| -I Name       | Specifies the logical device name of the device whose path(s) is being added. The path(s) to be added is qualified through the <b>-p</b> and <b>-w</b> flags.                               |
| -p Parent     | Indicates the logical device name of the parent device for the path(s) to be added. This flag is required if the <b>-d</b> flag is specified.                                               |
| -v Level      | Indicates that verbose output at the indicated <i>Level</i> is desired. The only allowable value for this flag is <b>debug</b> . This provides information for diagnosing command problems. |
| -w Connection | Indicates the connection information associated with the path to be added. This flag is required if the <b>-d</b> flag is specified.                                                        |

# **Examples**

1. To only configure an already defined path between scsi0 and the hdisk1 device at SCSI ID 5 and LUN 0 (or connection 5,0), type:

```
mkpath -1 hdisk1 -p scsi0 -w 5,0
```

The system displays a message similar to the following:

hdisk1 path from parent scsi0 connection 5,0 available

2. To only add to the CuPath object class a path definition between scsi0 and the hdisk1 disk device at SCSI ID 5 and LUN 0, type:

```
mkpath -d -l hdisk1 -p scsi0 -w 5,0
```

The system displays a message similar to the following:

hdisk1 path from parent scsi0 connection 5,0 defined

#### **Files**

/usr/sbin/mkpath

Contains the **mkpath** command.

### **Related Information**

The Ispath command.

## mkproto Command

### **Purpose**

Constructs a prototype file system.

## **Syntax**

mkproto Special Prototype

## **Description**

The **mkproto** command is used to construct a prototype for a new file system. It exists solely for Berkeley Software Distribution (BSD) compatibility.

The Special parameter can be a block device name, raw device name, or file system name. The Prototype parameter is the name of the prototype file that specifies the structure and contents of the file system to be created. The **mkproto** command calls the **mkfs** command with the *Prototype* and *Special* parameters.

#### **Prototype Files**

The **mkproto** and **mkfs** commands require an extended prototype file to create a Journaled File System (JFS). A prototype file is a formatted listing of the contents and structure of a file system. A prototype file describes the file system by a series of tokens separated by spaces and new lines. The main body of a prototype file defines the objects of the file system.

A JFS prototype file consists of the main body, which can be created by the **proto** command, preceded by five special tokens. These five tokens are defined as follows:

Name of a file to be copied onto block 0 as the bootstrap program or the special token <noboot>. 1st token Size of the file system. For a JFS, the size is expressed in units of 512-byte blocks. If the 2nd 2nd token

token is 0, the **mkfs** command creates the file system to fill the entire logical volume.

Number of i-nodes on the file system. This token is not used by a JFS but must be provided to

preserve the position.

4th token Size of the file system fragment in bytes. If the 4th token is 0 (zero), the mkfs command uses the

default fragment size. For JFS, the token must be either 0 (default value used), 512, 1024, 2048, or

4096. The default fragment size is 4096 for a JFS. An invalid fragment size causes the mkfs

command to fail.

3rd token

#### 5th token

Number of bytes per i-node (nbpi). If this token is 0, the mkfs command uses the default nbpi. For a JFS, this token must be either 0 (default value used), 512, 1024, 2048, 4096, 8192, or 16384. The default number of bytes per i-node is 4096 for a JFS. An invalid nbpi causes the mkfs command to fail.

The remaining tokens define the contents and structure of the file system. These tokens are grouped into sets, with each set defining one object of the file system. The syntax of each set is as follows:

{ [ Name ] { - | d | b | c | I | L | p } { - | u } { - | g } { - | t } Mode Owner Group { Major Minor | SourceFile | DirectoryListing } | { \$ }

where:

Name

 $\{-|d|b|c|l|L|p\}\{-|u\}\{-|g\}\{-|t\}$ 

Specifies the name of the object as it is to appear in the new file system. The Name token is required for every object except for the root directory definition.

Represents a string of 4 positional characters, where:

#### {-|d|b|c|||L|p}

Defines the object type. Valid types are:

- Regular file
- d Directory
- b Block special file
- Character special file C
- ī Symbolic link
- Hard link
- Named pipe

{ - | u }

Toggles the set UID bit of the object, as follows:

- Set UID on execution u
- Do not set UID on execution
- { I g } Toggles the set group ID (GID) bit of the object, as follows:
  - Set GID on execution g
  - Do not set GID on execution
- **{ I t }** Toggles the sticky bit of the object, as follows:
  - t Sticky bit on
  - Sticky bit off

This 4-character token is required for every object. Represents a string of 3 octal characters defining the read, write, and execute permissions of the object. The Mode token is required of every object. See the chmod command for more information about permissions. Specifies the UID of the owner of the object. The owner token is required for every object. Specifies the GID of the owner of the object. The group

token is required for every object.

Mode

Owner

Group

Major Minor

SourceFile

DirectoryListing

\$

Specifies the major and minor device numbers of the object if its type is a block or character special file. If the object is not a block or character special file, these tokens are omitted.

Applies only to regular file, hard link, and symbolic link objects. For regular files, this token is the path name to the file from which the object file is to be initialized. For both symbolic and hard links, this token is the source of the link. The source of the link is relative to the new file system for hard links.

Defines the contents of the object if it is a directory. The contents of the directory are defined using the token syntax described here. For example, a directory listing can include one or more regular files, one or more block files, and one or more directory listings. The mkfs command creates the directory entries . (dot) and .. (dot dot). Each directory listing is terminated with the special \$ token. Ends the current directory listing or indicates the end of the prototype file.

### **Example Prototype Specification**

The following prototype specification describes a JFS that does not have a boot program in block 0 and occupies the entire device. The 3rd token is ignored. The 4th and 5th tokens define the fragment size as 1024 bytes and the number of bytes per i-node as 2048. The main body of this prototype defines the file system contents.

```
<noboot> 0 0 1024 2048
d--- 755 0 0
dir1 d--- 755 0 2
 block dev b--- 644 0 0
                            880 881
           c--- 644 0 0
 char dev
                            990 991
 name\overline{d}_pipe p--- 644 0 0
           ---- 644 0 0
 regfile3
                            /tmp/proto.examp/dir1/regfile3
 regfile4
             ---- 644 0 0
                            /tmp/proto.examp/dir1/regfile4
 dir2
        d--- 755 205 300
 regfile6 ---- 644 0 0
                            /tmp/proto.examp/dir2/regfile6
 symlnOutofFS 1--- 644 0 0 /tmp/proto.examp/dir2/regfile6
 symlnNoExist 1--- 644 0 0 /home/foobar
 symlnInFs 1--- 644 0 0
                            /dir2/regfile6
            ---- 644 0 0
                            /tmp/proto.examp/dir2/regfile5
 regfile5
           L--- 644 0 0
 hardlink
                            /dir2/regfile5
 $
       d--- 755 0 0
dir3
         --g- 755 0 0
 setgid
                            /tmp/proto.examp/dir3/setgid
            -u-- 755 0 0
 setuid
                            /tmp/proto.examp/dir3/setuid
            ---t 755 0 0
                            /tmp/proto.examp/dir3/sticky
 sticky
 $
dir4 d--- 755 0 0
 dir5 d--- 755 0 0
  dir6 d--- 755 0 0
   $
  dir7 d--- 755 0 0
   $
  $
           ---- 644 0 0
 regfile7
                            /tmp/proto.examp/dir4/regfile7
regfile1
            ---- 555 205 1 /tmp/proto.examp/regfile1
regfile2
            --- 744 0 0
                            /tmp/proto.examp/regfile2
$
```

Three entries for the dir2 object deserve further examination:

sym1nOutofFS 1-- 644 0 0 This entry defines a symbolic link to a file outside the file /tmp/proto.examp/dir2/regfile6 system to be created. The command 1s -1 lists something similar to symlnOutofFS -> /tmp/proto.examp/dir2/regfile6. symlnNoExist 1-- 644 0 0 /home/foobar This entry defines a symbolic link to a file outside the file system to be created to a file that does not exist. The command 1s -1 lists something similar to sym1nNoExist -> /home/foobar. symlnInFs 1-- 644 0 0 /dir2/regfile6 This entry defines a symbolic link to a file within the file system to be created. The command 1s -1 lists something similar to symlnInFS -> /dir/regfile6.

## **Examples**

To make a prototype JFS using the prototype file described in the "Example Prototype File Specification":

- 1. Generate the main body of the prototype file using the proto command or a text editor. For the purposes of this example, call the file /tmp/ProtoFile.
- 2. Add the first 5 tokens as required for a JFS. In the example prototype file, the tokens are: <noboot> 0 0 1024 2048
- 3. Create a logical volume to hold the file system, as follows:

```
mklv -y protolv -t jfs SomeVGname 5
```

This command creates a logical volume named protol v in the Some VG name volume group. The size of the logical volume is 5 logical partitions.

4. Add an appropriate stanza to the /etc/filesystem file. A minimal example stanza is:

```
/protofs:
                = /dev/protolv
 dev
               = jfs
 vfs
                = /dev/loglv00
 log
                = false
 mount
```

5. Run the following **mkproto** command:

```
mkproto /dev/protolv /tmp/ProtoFile
```

This command creates a JFS on the protoly logical volume. The size of the JFS is 5 logical partitions, its fragment size is 1024 bytes, and its nbpi ratio is 2048. The structure and contents of the file system are as specified in the prototype file /tmp/ProtoFile.

#### **Files**

/usr/sbin/mkproto Contains the **mkproto** command.

#### **Related Information**

The **mkfs** command, **fsck** command, **fsdb** command, **proto** command.

The filsys.h file, dir file.

File Systems Overview for System Management in AIX 5L Version 5.1 System Management Concepts: Operating System and Devices.

## mkprtsv Command

## **Purpose**

Configures TCP/IP-based print service on a host.

## **Syntax**

#### To Configure and Start Print Service for a Client Machine

mkprtsv -c [ -S ][ -q QueueName -v DeviceName -b "Attribute =Value ..." -a "Attribute =Value ..." | -A FileName ]

#### To Configure and Start Print Service for a Server Machine

mkprtsv -s [ -S ] [ -q QueueName -v DeviceName -b "Attribute = Value ..." -a "Attribute = Value ..." | -A FileName ] [ -h "HostName ..." | -H FileName ]

## **Description**

The mkprtsv high-level command configures a TCP/IP-based print service on a host. The print service configuration can be done for a host functioning as a client or for a host functioning as a server.

Use the command to configure and start the print service.

To configure print service for a client, the **mkprtsv** command calls the spooler **mkque** and **mkquedev** commands to change the /etc/lpd/qconfig file (or its object class equivalent) appropriately and set up a spooler queue on the client machine.

To configure print service for a server, the **mkprtsv** command does the following:

- 1. Calls the **ruser** command to set up remote users to print on the server.
- 2. Calls the **mkque** and **mkquedev** commands to change the server's **/etc/lpd/qconfig** file appropriately and set up the necessary device queues on the server machine.
- 3. Calls the **startsrc** command to activate the **lpd** and **gdaemon** server daemons. The **gdaemon** server daemon starts the piobe printer backend.

# **Flags**

-A FileName

Specifies name of file containing entries related to the **qconfig** file.

-a "Attribute = Value..."

Specifies a list of attributes and their corresponding values to be used for updating the spooler's **qconfig** file or object class. The -a flag is optional. Valid attribute types are listed below:

#### acctfile (true/false)

Identifies the file used to save print command accounting information. The default value of false suppresses accounting. If the named file does not exist, no accounting is done.

#### argname

Specifies the logical printer name.

device Identifies the symbolic name that refers to the device stanza.

#### discipline

Defines the queue-serving algorithm. The default value of fcfs means first come, first served. A sjn value means shortest job next.

#### pserver

Specifies the remote print server.

#### up (true/false)

Defines the state of the queue. The default value of true indicates that it is running. A false value indicates that it is

**-b** "Attribute = Value..."

Specifies a list of attributes and their corresponding values to be used for updating the spooler's **qconfig** file or object class. At least one attribute must be defined for the -b option. The backend attribute is required. Valid attribute types are listed below:

#### access (true/false)

Specifies the type of access the backend has to the file specified by the file attribute. The access attribute has a value of write if the backend has write access to the file, or a value of both if the backend has both read and write access. This field is ignored if the file field has a value of false.

#### align (true/false)

Specifies whether the backend sends a form-feed control before starting the job if the printer has been idle. The default value is false.

#### backend

Specifies the full path name of the backend, optionally followed by flags and parameters to be passed to it. The **backend** attribute is required.

Specifies the number of separator pages to print when the feed device becomes idle, or takes a never value, which indicates that the backend is not to print separator pages.

file Identifies the special file where the output of the backend is to be redirected. The default value of false indicates no redirection. In this case, the backend opens the output file.

#### header (never/always/group)

Specifies whether a header page prints before each job or group of jobs. The default value of never indicates no header page. To produce a header page before each job. specify an always value. To produce a header before each group of jobs for the same user, specify a group value.

#### trailer (never/always/group)

Specifies whether a trailer page prints after each job or group of jobs. The default value of **never** indicates no trailer page. To produce a trailer page after each job, specify an always value. To produce a trailer after each group of jobs for the same user, specify a group value.

Specifies the host name from which to print. host

#### s statfilter

Translates short queue-status information to a format recognized by this operating system.

#### I statfilter

Translates long queue-status information to a format recognized by this operating system.

Performs print service configuration for a client machine. The -q flag should be used with the -c option.

Specifies the name of a file containing a list of host names.

Specifies a list of host names to be included in the list of remote users who can use the print server. Note that the queuing system does not support multibyte host names.

Specifies the name of a queue in the **qconfig** file.

Starts print service after it is configured. If the -S flag is omitted, print service is configured but not started.

-C

-H FileName

-h "HostName..."

-q QueueName

-S

Performs print service configuration for a server machine. The -h, -H, -S and -q flags should be used with the -s flag.

Specifies the name of the device stanza in the **qconfig** file.

-v DeviceName

## **Examples**

1. To configure and enable print service for a client, enter the command in the following format:

```
mkprtsv -c -S -a"argname=rp1 backend=piobe \
pserver=print802"
```

In this example, rp1 is the logical printer name, piobe is the printer backend, and print802 is the remote print server.

2. To configure a print server using initialization information and allow remote printing, enter the command in the following format:

```
mkprtsv -s -H hnames -A ginfo
```

In this example, attribute information stored in the qinfo file initializes the spooler, and the list of host names stored in the hnames file is the list of remote hosts that have access rights to the print server.

#### **Files**

/etc/lpd/qconfig

Contains configuration information for the printer queuing system.

### **Related Information**

The **mkque** command, **mkquedev** command, **qadm** command, **ruser** command, **startsrc** command.

The **lpd** daemon, **qdaemon** daemon.

TCP/IP Daemons in AIX 5L Version 5.1 System Management Guide: Communications and Networks.

# mkps Command

# **Purpose**

Adds an additional paging space to the system.

# **Syntax**

# To Add a Logical Volume for Additional Paging Space

mkps [-a] [-n] [-t lv] -s LogicalPartitions VolumeGroup [PhysicalVolume]

# To Add Additional Paging Space On an NFS Server

mkps [ -a ] [ -n ] -t nfs ServerHostName ServerFileName

# **Description**

The mkps command adds additional paging space to the system. Before the paging space can be used it must be activated, using the **swapon** command. The *VolumeGroup* parameter specifies the volume group within which the logical volume for the paging space is to be made. The *PhysicalVolume* parameter specifies the physical volume of the VolumeGroup on which the logical volume is to be made.

In the second form of the mkps command, the ServerHostName parameter specifies the NFS server where the ServerFileName resides. The ServerFileName specifies the file which will be used for the NFS paging of the system. The ServerFileName file must exist and be exported correctly to the client that will use the file for paging.

You can use the File Systems application in Web-based System Manager (wsm) to change file system characteristics. You could also use the System Management Interface

## **Flags**

| -a<br>-n<br>-s LogicalPartitions<br>-t | Specifies that the paging space is configured at subsequent restarts.  Activates the paging space immediately.  Specifies the size of the paging space and the logical volume to be made in logical partitions.  Specifies the type of paging space to be created. One of the following variables is required: |                                                                                       |  |
|----------------------------------------|----------------------------------------------------------------------------------------------------|---------------------------------------------------------------------------------------|--|
|                                        | lv                                                                                                    | Specifies that a paging space of type logical volume should be created on the system. |  |
|                                        | nfs                                                                                                    | Specifies that a paging space of type NFS should be created on the system.            |  |

# **Examples**

1. To create a paging space in volume group myvg that has four logical partitions and is activated immediately and at all subsequent system restarts, enter:

```
mkps -a -n -s4 myvg
```

2. To create an NFS paging space on the NFS server swapserve where the host swapserve has the /export/swap/swapclient file exported, enter:

mkps -t nfs swapserve /export/swap/swapclient

#### **Files**

/etc/swapspaces

Specifies the paging space devices that are activated by the swapon -a command.

### **Related Information**

The chps command, Isps command, rmps command, mklv command, swapon command.

Paging Space Overview in AIX 5L Version 5.1 System Management Concepts: Operating System and Devices.

Logical Volume Storage Overview in AIX 5L Version 5.1 System Management Concepts: Operating System and Devices.

File Systems Overview for System Management in AIX 5L Version 5.1 System Management Concepts: Operating System and Devices.

For information on installing the Web-based System Manager, see Chapter 2: Installation and System Requirements in AIX 5L Version 5.1 Web-based System Manager Administration Guide.

The System Management Interface Tool (SMIT) Overview in AIX 5L Version 5.1 System Management Concepts: Operating System and Devices.

### mkqos Command

## **Purpose**

Configures the system to support QoS.

## **Syntax**

/usr/sbin/mkgos [ -I | -N | -B ]

## **Description**

The **mkqos** command configures the system to support Quality of Service (QoS).

# **Flags**

Adds an entry to the inittab file to execute the /etc/rc.qos -B

file now and on the next system restart. This flag is the

default.

Adds an entry to the inttab file to execute the /etc/rc.qos

file on the next system restart.

-N Executes the /etc/rc.qos file to start the QoS daemons.

When invoked in this way, the QoS daemons run until the

next system restart.

### **Files**

inittab Controls the initialization process of the system. /etc/rc.gos Contains the startup script for the QoS daemons.

#### **Related Information**

The **rmgos** command.

QoS Installation and TCP/IP Quality of Service (QoS) in the AIX 5L Version 5.1 System Management Guide: Communications and Networks.

# mkque Command

# **Purpose**

Adds a printer queue to the system.

## **Syntax**

mkque [ -D ] -q Name [ -a 'Attribute = Value' ... ]

# **Description**

The mkque command adds a printer queue to the system by adding the stanza described on the command line to the end of the /etc/qconfig file.

You can use the Printer Queues application in Web-based System Manager (wsm) to change printer characteristics. You could also use the System Management Interface Tool (SMIT) smit mkque fast path to run this command.

To use the SMIT fast path to go directly to the Add a Local Queue dialog, enter:

smit mklque

To use the SMIT fast path to go directly to the Add a Remote Queue dialog, enter: smit mkrque

Note: Do not edit the /etc/qconfig file while there are active jobs in any queue. Editing includes both manual editing and use of the chque, mkque, rmque, mkquedev, rmquedev, or chquedev commands. It is recommended that all changes to the /etc/qconfig file be made using these commands. However, if manual editing is desired, first issue the eng -G command to bring the queuing system and the **qdaemon** daemon to a halt after all jobs are processed. Then edit the /etc/qconfig file and restart the qdaemon daemon with the new configuration.

## **Flags**

-D

-q Name

-a 'Attribute = Value' Specifies a line to be added to the queue stanza in the /etc/qconfig file. This flag must be the last flag when entering the mkque command on the

command line. For a list of all valid attributes, see the /etc/qconfig file.

Note: It is recommended that you do not use the 'device = ' attribute. This attribute is handled automatically by the mkquedev command. Also note that the queuing system does not support

multibyte host names.

Specifies that the queue defined by the Name variable queue is added to the top of the /etc/qconfig file and is therefore the default queue. If you do not specify this flag, the Name variable is added to the bottom of the

/etc/qconfig file and is not the default queue.

Specifies the name of the queue to be added.

Note: The queue name must not exceed 20 characters.

# **Examples**

To add the print gueue 1p0 specifying a host name of 1eo and a remote print gueue named 1p013, enter:

mkque -qlp0 -a 'host = leo' -a 'rq = lp013'

#### **Files**

/usr/bin/mkgue Contains the **mkque** command.

/etc/qconfig Configuration file.

### **Related Information**

The **chque** command, **Isque** command, **mkquedev** command, **rmque** command.

The qconfig file.

Printer Overview for System Management in the AIX 5L Version 5.1 Guide to Printers and Printing.

Spooler Overview for System Management in the AIX 5L Version 5.1 Guide to Printers and Printing.

Printer Specific Information in the AIX 5L Version 5.1 Guide to Printers and Printing.

For information on installing the Web-based System Manager, see Chapter 2: Installation and System Requirements in AIX 5L Version 5.1 Web-based System Manager Administration Guide.

## mkquedev Command

### **Purpose**

Adds a printer queue device to the system.

### **Syntax**

mkquedev -d Name -q Name -a 'Attribute = Value' ...

## **Description**

The **mkquedev** command adds a printer queue device to the system by adding the stanza described on the command line to the /etc/qconfig file.

You can use the Printer Queues application in Web-based System Manager (wsm) to change printer characteristics. You could also use the System Management Interface Tool (SMIT) smit mkquedev fast path to run this command.

Note: Do not edit the /etc/qconfig file while there are active jobs in any queue. Editing includes both manual editing and use of the chque, mkque, rmque, mkquedev, rmquedev, or chquedev commands. It is recommended that all changes to the /etc/qconfig file be made using these commands. However, if manual editing is desired, first issue the enq -G command to bring the queuing system and the gdaemon to a halt after all jobs are processed. Then edit the /etc/gconfig file and restart the gdaemon with the new configuration.

## **Flags**

-a 'Attribute = Value'

Specifies the 'Attribute = Value' attribute to be added to the device stanza in the /etc/qconfig file. This flag must be the last flag when entering the mkquedev command on the command line. For a list of valid attributes, see the /etc/qconfig file.

-d Name

**Note:** The 'backend = ' attribute must be included when entering this command on the command line.

Specifies with the Name variable the name of the gueue device to add.

-q Name

Note: The queue device name must not exceed 20 characters. Specifies with the Name variable the name of the queue (this name must already exist) to which the queue device is added. The mkquedev command automatically adds the 'device = ' attribute to the specified queue stanza.

# **Examples**

To add the postscript print queue device to the 1p0 queue, specify the backend program to be the piobe command (backend = /usr/lib/lpd/piobe) and direct the backend program not to align the paper (align = FALSE), enter:

```
mkquedev -qlp0 -dpostscript -a 'backend = /usr/lib/lpd/piobe' \
-a 'align = FALSE'
```

#### **Files**

/usr/bin/mkquedev

Contains the **mkquedev** command.

#### **Related Information**

The chquedev command, Isquedev command, mkque command, rmquedev command.

The /etc/qconfig file.

Printer Overview for System Management in the AIX 5L Version 5.1 Guide to Printers and Printing.

Spooler Overview for System Management in the AIX 5L Version 5.1 Guide to Printers and Printing.

Adding a Print Queue Device in the AIX 5L Version 5.1 Guide to Printers and Printing.

Printer Support in the AIX 5L Version 5.1 Guide to Printers and Printing.

For information on installing the Web-based System Manager, see Chapter 2: Installation and System Requirements in AIX 5L Version 5.1 Web-based System Manager Administration Guide.

### mkresponse Command

### Purpose

Creates a new response definition with one action.

### **Syntax**

Creates a new response definition with one action.

## Description

The mkresponse command creates a new response definition with the name specified by the Response parameter. One action must also be defined when the response is defined. Actions define commands to be run when the response is used with a condition and the condition occurs. The action defines days of the week when the action can be used, the time of day for those days of the week, the script or command to be run, what type of event causes the command to be run, the expected return code of the script or command, and whether to keep standard output. The days and times are paired so that different times can be specified for different days.

The chresponse command can be used to add actions to a response or to remove actions from a response. A response must always have at least one action defined. Monitoring can be started by using the **startcondresp** command. The **startcondresp** command links a response to a condition if they are not already linked.

#### **Parameters**

Response The unique name of the new response to be created.

## **Flags**

-c Existing\_response

Copies an existing response. Links with conditions are not copied.

-d Days\_of\_week

Specifies the days of the week when the action being defined can be run. Days\_of\_week and Time\_of\_day together define the interval when the action can be run.

Enter the numbers of the days separated by a plus sign (+) or as a range of days separated by a hyphen (-). More than one Days of week parameter can be specified, but the parameters must be separated by a comma (,). The number of Days\_of\_week parameters specified must match the number of Time\_of\_day parameters specified. The default is all days. If no value is specified but a comma is entered, the default value is used. The numbers of the days follow:

- 1 Sunday
- 2 Monday
- 3 Tuesday
- 4 Wednesday
- 5 Thursday
- 6 Friday
- 7 Saturday

#### -ealrlb

Specifies the type of event that causes the action being defined to run:

- Event
- Rearm event r
- Both event and rearm event b

The default is event (a flag).

-h Writes the command's usage statement to standard output.

#### -n Action

Specifies the name of the action being defined. Only one action can be defined when the response is created. Use the **chresponse** command to add more actions to the response.

Directs all standard output from Action\_script to the audit log. The default is not to keep standard -0 output. Standard error is always directed to the audit log.

#### -r Return code

Specifies the expected return code for Action\_script. If the expected return code is specified, the actual return code of Action\_script is compared to the expected return code. A message is written to the audit log indicating whether they match. If the -r flag is not specified, the actual return code is written to the audit log, and no comparison is performed.

#### -s Action script

Specifies the fully qualified path for the script or command to run for the action being defined. See the man pages for logevent, notifyevent, and wallevent for descriptions of the predefined response scripts provided with the application.

#### -t Time\_of\_day

Specifies the time range when Action can be run, consisting of the start time followed by the end time, separated by a hyphen. Days of week and Time of day together define the interval when the action can be run.

The time is in 24-hour format (HHMM) where the first two digits represent the hour and the last two digits represent the minutes. The start time must be less than the end time because the time is specified by day of the week. More than one Time of day parameter can be specified, but the parameters must be separated by a comma (,). The number of Days of week parameters specified must match the number of Time of day parameters specified. The default value is 0000-2400. If no value is specified but a comma is entered, the default value is used.

-T Writes the command's trace messages to standard error. For your software-service organization's use only.

-V Writes the command's verbose messages to standard output.

### **Exit Status**

- 0 Command has run successfully.
- 1 Error occurred with RMC.
- 2 Error occurred with CLI script.
- 3 Incorrect flag on command line.
- 4 Incorrect parameter on command line.
- 5 Error occurred that was based on faulty command line input.

### Security

This command requires root authority.

## **Examples**

1. To define a response with the name "E-mail root anytime" that has an action named "E-mail root", to be used anytime Saturday and Sunday and uses the command /usr/sbin/rsct/bin/notifyevent root for both events and rearm events, type:

```
mkresponse -n "E-mail root" -d 1+7 \
-s "/usr/sbin/rsct/bin/notifyevent root" -e b
"E-mail root anytime"
```

2. To define a response with the name "E-mail root anytime" that has an action named "E-mail root", to be used anytime Saturday and Sunday but only 8 am to 5 pm Monday through Friday and that uses the command /usr/sbin/rsct/bin/notifyevent root for events, type:

```
mkresponse -n "E-mail root"
-d 1+7,2-6 -t 0000-2400,0800-1700 \setminus
-s "/usr/sbin/rsct/bin/notifyevent root" -e a \
"E-mail root anytime"
```

3. To define a response with the name "E-mail root first shift" that has an action named "E-mail root" to be used Monday through Friday from 8 am to 6 pm, that uses the command /usr/sbin/rsct/bin/notifyevent root for rearm events, and that saves standard output in the audit log, expecting return code 5, type:

```
mkresponse -n "E-mail root" -d 2-6 -t 0800-1800 \
-s "/usr/sbin/rsct/bin/notifyevent root" -e r -o
-r 5 "E-mail root first shift"
```

4. To define a response with the name "Critical notifications" as a copy of "Warning notifications", type: mkresponse -c "Warning notifications" "Critical notifications"

#### **Files**

/usr/sbin/rsct/bin/mkrespose

Location of the **mkrespose** command.

#### **Related Information**

The chresponse, Isresponse, mkcondition, mkcondresp, rmresponse, startcondresp commands.

The rmccli General Information file.

The RSCT 2.2 Resource Monitoring and Control Guide and Reference contains more information regarding ERRM operations.

#### mkramdisk Command

### **Purpose**

Creates a RAM disk using a portion of RAM that is accessed through normal reads and writes.

### Syntax

mkramdisk size

## **Description**

The **mkramdisk** command is shipped as part of **bos.rte.filesystems**, which allows the user to create a RAM disk. Upon successful execution of the mkramdisk command, a new RAM disk is created, a new entry added to /dev, and the name of the new RAM disk is written to standard output. If the creation of the RAM disk fails, the command prints an internalized error message using **perror**.

The names of the RAM disks are in the form of /dev/rramdiskx where x is the logical RAM disk number (0 through 7).

The **mkramdisk** command also creates block special device entries (for example, **/dev/ramdisk5**) although use of the block device interface is discouraged because it adds overhead. The device special files in /dev are owned by root with a mode of 600. However, the mode, owner, and group ID can be changed using normal system commands.

Up to 8 RAM disks can be created with up to 2 GB memory (in 512 byte blocks) allotted for each RAM disk.

**Note:** The size of a RAM disk cannot be changed after it is created.

RAM disks can be removed by using the rmramdisk command. RAM disks are also removed when the machine is rebooted.

To set up a RAM disk that is approximately 20 MB in size and create a file system on that RAM disk, enter the following:

```
mkramdisk 40000
ls -1 /dev | grep ram
mkfs -V jfs /dev/ramdiskx
mkdir /ramdisk0
mount -V jfs -o nointegrity /dev/ramdiskx /ramdiskx
```

where x is the logical RAM disk number.

RAM disk pages are pinned.

#### **Parameters**

size

Indicates the amount of RAM (in 512 byte increments) to use for the new RAM disk. For example, typing: mkramdisk 1

creates a RAM disk that uses 512 bytes of RAM. To create a RAM disk that uses approximately 20 MB of RAM, type:

mkramdisk 40000

### **Exit Status**

The following exit values are returned:

0 Successful completion.

>0 An error occurred.

#### **Related Information**

The rmramdisk command.

#### mkrole Command

### **Purpose**

Creates new roles. This command applies only to AIX 4.2.1 and later.

### **Syntax**

mkrole [ Attribute=Value ... ] Name

## **Description**

The **mkrole** command creates a new role. The *Name* parameter must be a unique role name. You cannot use the ALL or default keywords as the role name.

You can use the Users application in Web-based System Manager (wsm) to change user characteristics. You could also use the System Management Interface Tool (SMIT) to run this command.

### **Restrictions on Creating Role Names**

To prevent inconsistencies, you should restrict role names to characters with the POSIX portable filename character set. You cannot use the keywords ALL or default as a role name. Additionally, do not use any of the following characters within a role-name string:

- Colon
- Double quote
- # Pound sign
- Comma
- Equal sign
- Back slash
- Slash
- ? Question mark
- Single quote
- Back quote

Finally, the Name parameter cannot contain any space, tab, or new-line characters.

## **Restrictions on Creating Roles**

To ensure the integrity of the role information, only users with the RoleAdmin authorization can create a role.

#### **Parameters**

Attribute=Value Initializes a role attribute. Refer to the chrole command for the valid attributes and values.

### Security

Files Accessed:

Mode File

rw /etc/security/roles /etc/security/user.roles

Auditing Events:

**Event** Information

ROLE\_Create role

## **Example**

To create the ManageObjects role and set the **groups** attribute to objects, enter: mkrole groups=objects ManageObjects

### **Files**

/etc/security/roles Contains the attributes of roles. /etc/security/user.roles Contains the role attribute of users.

### **Related Information**

The chrole command, chuser command, Isrole command, Isuser command, mkuser command, rmrole command.

Security Administration in AIX 5L Version 5.1 System Management Concepts: Operating System and Devices.

Administrative Roles Overview in AIX 5L Version 5.1 System Management Concepts: Operating System and Devices.

For information on installing the Web-based System Manager, see Chapter 2: Installation and System Requirements in AIX 5L Version 5.1 Web-based System Manager Administration Guide.

#### mkrsrc Command

## **Purpose**

Defines a new resource.

# **Syntax**

To define a new resource using data entered on the command line:

mkrsrc [-h] [-e] [-v] [-T] [-V] Resource\_class Attr=value...

To define a new resource using data predefined in an input file:

mkrsrc [-h] -f Resource\_data\_input\_file [-v] [-T] [-V] Resource\_class

### **Description**

The **mkrsrc** command requests the RMC subsystem to define a new resource instance for the class specified by the Resource\_class parameter. At least one persistent attribute name and its value must be specified either as an parameter or by a resource definition file using the -f flag.

Prior to running mkrsrc, you should run the Isrsrcdef command to determine which attributes are required\_for\_define. Only attributes that have a property of required\_for\_define or optional\_for\_define can be defined using the mkrsrc command. The Isrsrcdef command also identifies the data type for each attribute. The value specified for each attribute must match this data type.

#### **Parameters**

Attr=value...

Attributes of the resource being defined. When defining a new resource instance, there are specific required attributes for each resource that must be defined. These attributes can be specified as parameters on the command line or defined in an input file by using the -f flag.

Attr The name of a persistent attribute for this resource. This attribute must have a property of required\_for\_define or optional\_for\_define. Use the Isrsrcdef command to check the property.

The value for this persistent attribute. The data type for this value must match the defined value data type for the value of this attribute. Use the Isrsrcdef command to verify the data type for each attribute.

Resource class

The resource class name of the resource to be defined

### **Flags**

- -е Displays two examples of suitable command line input for this command.
  - Example of mkrsrc command line input for required attributes only.
  - Example of mkrsrc command line input for both required and optional attributes.
- -f Resource\_data\_input\_file

Specifies the name of the file which contains resource attribute information.

- -h Writes the command's usage statement to standard output.
- -TWrites the command's trace messages to standard error. For your software-service organization's use only.
- Verifies that the input file or command line is valid. For example, check that all of the attribute names specified are defined and are either required\_for\_define or optional\_for\_define.
- -VWrites the command's verbose messages to standard output.

### **Exit Status**

- 0 Command has run successfully.
- 1 Error occurred with RMC.
- 2 Error occurred with CLI script.
- 3 Incorrect flag on command line.
- 4 Incorrect parameter on command line.
- 5 Error occurred with RMC that was based on faulty command line input.

### Security

This command requires root authority.

## **Examples**

1. To create a new resource in the IBM.Host class, assuming you already know which persistent attributes are required when defining a resource of this class, type:

```
mkrsrc IBM.Host Name=c175n05
```

2. To create a new resource in the IBM.Processor class by first generating a template to aid in the defining of these resources, type:

```
lsrsrcdef -i IBM.Processor > /tmp/IBM.Processor.rdef
```

Then, edit the file /tmp/IBM.Processor.rdef and enter values for all of the attributes, substituting the type for an appropriate value, or leaving it blank for the default value.

Finally, type:

```
mkrsrc -f /tmp/IBM.Processor.rdef IBM.Processor
```

3. To create two new IBM.Host resources using the information defined in file /tmp/IBM.Host.rdef, type:

mkrsrc -f /tmp/IBM.Host.rdef IBM.Host

```
Where the file /tmp/IBM.Host.rdef looks like:
```

```
PersistentResourceAttributes::
resource 1:
               = c175n04
    Name
resource 2:
               = c175n05
```

4. This example creates a new resource in the IBM. Foo class. In this class, the Name and NodeList are required attributes. The Binary, SD, StringArray, and SDArray attributes are optional for define. This example shows how to enter the more difficult data types from the command line. The data types for the optional Binary, SD, StringArray, and SDArray attributes are self-explanatory. Type:

```
mkrsrc IBM.Foo Name=c175n05 \
NodeList={1} \
Binary="0xaabbccddeeff00" \
SD='[testing123,1,{2,4,6}]' \
StringArray='{"testing 1 2 3",testing123,"testing 1 2 3"}' \
SDArray='{["testing 1 2 3",1,{1,3,5}],[testing,2,{2,4,6}]}'
```

Note: As discussed in the rmcli General Information file, attribute values for data types: structured data, array of structured data, and arrays containing strings enclosed in double quotation marks, should be enclosed in single quotation marks.

#### **Files**

/usr/sbin/rsct/bin/mkrsrc

Location of the mkrsrc command.

#### **Related Information**

The Isrsrc, Isrsrcdef, rmrsrccommands.

The Resource Data Input file.

The rmccli General Information file.

The RSCT 2.2 Resource Monitoring and Control Guide and Reference contains more information regarding RMC operations.

## mksecldap Command

### **Purpose**

Sets up an AIX cluster to use LDAP for security authentication and data management.

### **Syntax**

To Set Up an LDAP Security Information Server

```
mksecldap -s [ -a AdminDN] [ -p Adminpasswd] [ -d Suffix ] [ -k SSLkey] [ -w SSLkeypasswd ] [ -U ]
```

To Set Up an LDAP Client

mksecldap -c [ -a AdminDN [ -p Adminpasswd [ -h Serverlist [ -d Suffix ] [ -u ALL | userlist [ -k SSLkeyfilepath] [ -w SSLkeypasswd] [ -t Cachetimeout] [ -C CacheSize ] [ -P NumberofThreads ] [ -m ]

Note: This command can be run by root user only.

### **Description**

The mksecldap command sets up an AIX cluster consisting of a server(s), and one or more clients to use LDAP for security authentication and data management. This command must be run on the server and all the clients.

Note: The client (-c flag) and the server (-s flag) options cannot be run at the same time. When setting up a server, the mksecldap command should be run twice on that machine. Once to set up the server, and again to set up the client.

For server setup, using the **-s** flag, the **mksecldap** command:

- Creates a db2 instance with Idapdb2 as the default instance name.
- Creates a db2 database with Idapdb2 as the default database name. If there exists a database already, mksecldap adds the AIX data into the existing database.
- Creates the AIX tree dn (suffix). The AIX security data is stored under this suffix.
- Copies the data from the security database files from local host into the LDAP database.
- Sets LDAP server administrator DN and password. This name/password pair is also used for access control of the AIX tree.
- Sets SSL (secure socket layer) for secure data transfer between this server and the clients.

Note: If this option is used, the SSL key must be created before running the mksecldap command. Otherwise the server may not be able to start.

- Installs the LDAP server plug-in.
- · Starts the LDAP server after all the above is done.
- Adds the LDAP server process (slapd) to /etc/inittab to have LDAP server start after a reboot.
- Undo a previous setup. Each time the mksecldap command runs, a copy of the server configuration file is saved. The undo option restores the slapd.conf (slapd32.conf) server configuration file using this saved copy.

Note: The undo option applies to the server configuration file only. It has no effect on the database.

Note: All the LDAP configuration are saved into the /etc/slapd.conf (SecureWay Directory version 3.1) or /etc/slapd32.conf (SecureWay Directory version 3.2) LDAP server configuration file.

For client setup, using the **-c** flag, the **mksecldap** command:

- Saves the LDAP server(s)' host name.
- Saves the AIX tree DN (suffix) of the server.
- Sets SSL for secure data transfer between this host and the LDAP server.

**Note:** The server must be setup to use SSL for the client SSL to work.

- Saves the LDAP server administrator DN and password. The DN/password pair must be the same as specified during server setup.
- Sets the cache size in terms of the number of entries used by the client side daemon. This option is for advanced user only to adjust the system performance. The default value is 1000 (user/group entries).
- Sets the cache timeout of the client side daemon. The default value is 300 (seconds).
- · Sets the number of threads used by the client side daemon. This option is for advance user only to adjust the system performance. The default value is 10 (threads).
- Sets the list of users or all users to use LDAP by modifying their SYSTEM line in the /etc/security/user file. For more information on enabling Idap login in, see the following note.
- Starts the client daemon process (secidapcintd).
- Adds the client side daemon process to /etc/inittab to have this daemon start after a reboot.

Note: The client configuration data is saved to the /etc/security/ldap/ldap.cfg file.

AIX user/group management commands can be used to do LDAP user/group management, by supplying a -R LDAP flag following the command.

### **Flags**

#### On the server side:

-a AdminDN Specifies the LDAP server administrator DN. -d Suffix Specifies the suffix of the AIX subtree.

-k SSLkev Specifies the full path to the SSL key database of the server. -p Adminpasswd Specifies the clear text password for the administrator DN. Indicates that the command is being run to setup the server. -S

-w SSLkeyfilepath Specifies the password for the SSL key.

-U Specifies to undo the previous server setup to the LDAP configuration file.

#### On the client side:

-a AdminDN Specifies the LDAP server administrator DN. It must match the one used

for the server setup.

Indicates the command is being run to setup the client. -C

-C Cachsize Specifies the maximum number of user or group entries used in the client

side daemon cache. The default is 1000 (1000 for user entries and 1000

for group entries).

-d TreeDN Specifies the suffix of the AIX subtree of the LDAP server. It must match

the one used for the server setup.

Specifies a comma separated list of hostnames (server and backup -h Serverlist

server).

-k SSLkeyfilepath Specifies the full path to the client SSL key.

-m Sets the client daemon to always talk to the master server when it is

available.

-p Adminpasswd Specifies the clear text password for the administrator DN of the LDAP

server. It must match the one used for the server setup.

-P NumberofTreads Specifies the number of threads the client side daemon uses. The default

> is 10. This is for advanced users to adjust the system performance. Specifies the maximum time length that a cache entry expires. The

default is 300 seconds.

-u ALL|userlist Specifies the comma separated list of usernames. Specify ALL to enable

all users on the client.

-w SSLkeyfilepath Specifies the password for the client SSL key.

### Files Accessed:

-t Cachetimeout

Mode

| r  | /etc/passwd                             |
|----|-----------------------------------------|
| r  | /etc/group                              |
| r  | /etc/security/passwd                    |
| r  | /etc/security/limits                    |
| r  | /etc/security/user (on the server)      |
| rw | /etc/security/user (on the clients)     |
| r  | /etc/security/environ                   |
| r  | /etc/security/user.roles                |
| r  | /etc/security/lastlog                   |
| r  | /etc/security/smitacl.user              |
| r  | /etc/security/mac_user                  |
| r  | /etc/security/group                     |
| r  | /etc/security/smitacl.group             |
| r  | /etc/security/roles                     |
| rw | /etc/security/login.cfg (on the server) |
| rw | /etc/slapd.conf (on the server)         |
| rw | /etc/aix.slapd.conf (on the server)     |
|    |                                         |

File

## **Examples**

1. To setup the server with the administrator DN as cn=admin,o=ibm,c=us and the password as adminpwd, type:

```
mksecldap -s -a cn=admin,o=ibm,c=us -p adminpwd
```

The AIX tree DN (suffix) is set to default: cn=aixsecdb.

2. To setup the server using suffix cn=aixsecdb,o=mycompany,c=us, type:

```
mksecldap -s -a cn=admin,o=ibm,c=us -p adminpwd -d \
o=mycompany,c=us -k /usr/ldap/serverkey.kdb -w keypwd
```

The **mksecIdap** command automatically converts the o-mycompany, c-us suffix to cn=aixsecdb,o=mycompany,c=us. It also sets the server to use the key stored at /usr/ldap/serverkey.kdb for SSL connections.

3. To setup the client to use server1.ibm.com and server2.ibm.com as its Idap server, type:

```
mksecldap -c -a cn=admin,o=ibm,c=us -p adminpwd -h \
server1.ibm.com,server2.ibm.com
```

The administrator DN and password of the server must be supplied for this client to authenticate to the server.

Note: The server must be set up to use the default AIX suffix in order for this to work, otherwise the explicit server AIX suffix must be supplied with the -d flag for the client setup.

4. To setup the client to use server1.ibm.com as its Idap server and to tell the client that the AIX tree suffix is cn=aixsecdb,o=mycompany,c=us, type:

```
mksecldap -c -a cn=admin,o=ibm,c=us -p adminpwd -h server1.ibm.com -d \
o=mycompany,c=us -k /usr/ldap/serverkey.kdb -w keypwd -u user1, user2, ....
```

The **mksecidap** command automatically converts the o=mycompany, c=us suffix to cn=aixsecdb,o=mycompany,c=us. The suffix supplied with the -d flag must match that used for the server setup. This also sets the client to use the key stored at /usr/ldap/serverkey.kdb for SSL connections. Users in the user1, user2, ...list are set up to authenticate through Idap.

5. To set all users on the local host so that they authenticate through Idap, type: mksecldap -c -u ALL

#### **Related Information**

The secidapcintd Daemon.

The /etc/security/ldap/ldap.cfg File.

The /etc/sldap.conf and /etc/sldap32.conf File.

LDAP Exploitation of the Security Subsystem in the AIX 5L Version 5.1 System Management Guide: Operating System and Devices.

#### mkseckrb5 Command

### **Purpose**

Migrates existing operating system users to Kerberos.

## **Syntax**

mkseckrb5 [ -h | -r ]

# **Description**

This command gets the list of user names and creates Kerberos users. If the -r flag is not specified, the command prompts for a new password for each user.

Standard Output Consists of information messages when the -h flag is used.

Standard Error Consists of error messages when the command cannot complete successfully.

## **Flags**

Specifies that the command is only to display the valid -h command syntax.

Specifies that random passwords are to be used.

### **Exit Status**

Failure of this command to execute successfully results in incomplete migration. The admin must check the Kerberos database for the users that were migrated before taking further action.

0 Indicates the successful completion of the command. 1 Indicates that an error occurred.

### Security

Only the root user is authorized to use this command.

### **Examples**

1. To display the command syntax, type:

mkseckrb5 -h

2. To migrate existing users to Kerberos users, type:

mkseckrb5

3. To migrate user trojan to Kerberos user with random passwd, type:

mkseckrb5 -r trojan

#### **Files**

/usr/sbin/mkseckrb5

Contains the mkseckrb5 command.

#### mkserver Command

## **Purpose**

Adds a subserver definition to the subserver object class.

## **Syntax**

mkserver -c CodePoint -s Subsystem -t Type

## **Description**

The mkserver command adds a subserver definition to the Subserver object class.

## **Flags**

-c CodePoint Specifies the CodePoint integer that identifies the subserver. This is the value by which the

> subsystem knows the subserver. The mkserver command is unsuccessful if this CodePoint value already exists for this subsystem. The limit for CodePoint storage is the same as a

short integer (1 through 32,768).

Specifies the name that uniquely identifies the subsystem to which the subserver belongs. -s Subsystem

> The mkserver command is unsuccessful if the Subsystem name is not known in the subsystem object class, or if the Subsystem name is that of a known subsystem in the

subsystem object class but uses signals as its communication method.

-t Type Specifies the name that uniquely identifies the subserver. The mkserver command is

unsuccessful if the Type name is already known in the Subserver Type object class.

## Security

Auditing Events: If the auditing subsystem has been properly configured and is enabled, the **mkserver** command will generate the following audit record (event) every time the command is executed:

**Event** Information

SRC\_Addserver Lists in an audit log subsystems that have been added and the entire Object Data

Management record.

See "Setting up Auditing" in AIX 5L Version 5.1 System Management Guide: Operating System and Devices for more details about how to properly select and group audit events and how to configure audit event data collection.

### **Examples**

To add a subserver definition, enter:

```
mkserver -s srctest -t tester -c 1234
```

This adds a subserver definition to the Subserver Type object class, with an owning subsystem of srctest and a subserver code point of 1234.

#### **Files**

/etc/objrepos/SRCsubsys Specifies the SRC Subsystem Configuration object class. /etc/objrepos/SRCsubsvr Specifies the SRC Subserver Configuration object class.

### **Related Information**

The auditpr command, chserver command, rmserver command, startsrc command, stopsrc command.

System Resource Controller Overview in the AIX 5L Version 5.1 System Management Concepts: Operating System and Devices.

Auditing Overview in the AIX 5L Version 5.1 System Management Concepts: Operating System and Devices.

System Resource Controller (SRC) Overview for Programmers in the in AIX 5L Version 5.1 General Programming Concepts: Writing and Debugging Programs.

Defining Your Subsystem to the SRC in the in AIX 5L Version 5.1 General Programming Concepts: Writing and Debugging Programs.

### mkslave Command

## **Purpose**

Invokes the **ypinit** command to retrieve maps from an NIS master server and starts the **ypserv** daemon to configure a slave server.

## **Syntax**

/usr/sbin/mkslave [ -C | -c ] [ -O | -o ] [ -I | -B | -N ] Master

## **Description**

The mkslave command invokes the ypinit command to retrieve maps from the master server you specify on the command line. The ypserv daemon starts after the ypinit command has completed successfully. Use the Master parameter to specify the host name of the master server. The master server specified should already be configured and running.

You can use the Network application in Web-based System Manager (wsm) to change network characteristics. You could also use the System Management Interface Tool (SMIT) smit mkslave fast path to run this command.

# **Flags**

- -C Invokes the ypinit command with the -n flag. The mkslave command continues on errors. This flag is the
- Stops execution when errors occur. -C
- -0 Overwrites any maps that exist in the domain.
- -0 Prevents the overwriting of maps that exist in the domain. This flag is the default.
- -1 Invokes the **ypinit** command immediately but does not start the **ypserv** daemon until the next system reboot.
- -N Invokes the ypinit command and starts the ypserv daemon.
- -B Invokes the **ypinit** command, starts the **ypserv** daemon and configures the **ypserv** to start at system reboot. This flag is the default.

### **Examples**

To invoke the **ypinit** command so that the master server host2 will be contacted for maps, enter: mkslave -0 host42

This command will overwrite the current maps.

#### **Files**

/var/yp/DomainName directory

Contains the NIS maps for the NIS domain.

### **Related Information**

The chmaster command, mkclient command, rmyp command, smit command, ypinit command.

The **ypbind** daemon, **yppasswdd** daemon, **ypserv** daemon, **ypupdated** daemon.

Network Information Services (NIS) Overview for System Management in AIX 5L Version 5.1 Network Information Services (NIS and NIS+) Guide.

For information on installing the Web-based System Manager, see Chapter 2: Installation and System Requirements in AIX 5L Version 5.1 Web-based System Manager Administration Guide.

System Management Interface Tool (SMIT) Overview in AIX 5L Version 5.1 System Management Concepts: Operating System and Devices.

Network File System (NFS) Overview for System Management in AIX 5L Version 5.1 System Management Guide: Communications and Networks.

NIS Reference.

# mkssys Command

## **Purpose**

Adds a subsystem definition to the subsystem object class.

## **Syntax**

mkssys { -p Path -s Subsystem -u UserID } [ -a Arguments ] [ -e StandardError ] [ -i StandardInput ] [ -o StandardOutput ] [ -t Synonym ] [ -O | -R ] [ -d | -D ] [ -q | -Q] [ -K | [ -I MessageQueue -m MessageMType | -f StopForce -n StopNormal -S ] ] [ -E Nice ] [ -G Group ] [ -w Wait ]

## **Description**

The mkssys command adds a new subsystem definition to the subsystem object class. If no flags are chosen after the -p, -s, and -u flags have been specified, the defaults are -e /dev/console, -i /dev/console, -o /dev/console, -O, -d, -Q, -K, -E 20, and -w 20.

Note: Any auditing performed by the System Resource Controller (SRC) when actions are taken for the subsystem is logged against the login ID of the user who created the subsystem by using the mkssys command. For example, if you are logged in with root user authority, the subsystem is added with root user authority as the audit account.

## **Flags**

| •                 |                                                                                                    |
|-------------------|----------------------------------------------------------------------------------------------------|
| -a Arguments      | Specifies any arguments that must be passed to the command, started as the subsystem. These <i>Arguments</i> variables are passed by the SRC to the subsystem according to the same rules used by the shell. For example, quoted strings are passed as a single argument, and blanks outside a quoted string delimit arguments. Single and double quotes can be used. |
| -d                | Specifies that inactive subsystems are displayed when the <b>Issrc -a</b> command (status all) request is made. By default, if the <b>-D</b> and <b>-d</b> flags are not present, the <b>-d</b> flag is used.                                                                                                    |
| -D                | Specifies that inactive subsystems are not displayed when status-all or status-group requests are made.                                                                                                    |
| -e StandardError  | Specifies where the subsystem <i>StandardError</i> data is placed. If the <b>-e</b> flag is not specified, the <b>/dev/console</b> file is used for standard error.                                                                                                    |
| -E Nice           | Changes the execution priority of the subsystem. Valid values are 0 through 39 (ordinary <i>Nice</i> variables are mapped to all positive numbers). If the <b>-E</b> flag is not present, the subsystem priority defaults to 20. Values between 0 and 19 are reserved for users with root authority.                                                                  |
| -f StopForce      | Specifies the signal sent to the subsystem when a forced stop of the subsystem is requested. Use only when the subsystem uses signals. The <b>mkssys</b> command is unsuccessful if the <i>StopForce</i> parameter is not a valid signal.                                                                                                    |
| -G Group          | Specifies that the subsystem belongs to the <i>Group</i> specified, and that the subsystem responds to all group actions on the <i>Group</i> .                                                                                                    |
| -i StandardInput  | Specifies where the subsystem standard input is routed. This field is ignored when the subsystem uses sockets communication. If the -i flag is not specified, by default the /dev/console file is used for standard input.                                                                                                    |
| -I MessageQueue   | Specifies that the subsystem uses message queues as the communication method. The <i>MessageQueue</i> variable specifies the message queue key for creating the message queue for the subsystem. Use the <b>ftok</b> subroutine with the subsystem path name as input to generate a unique key.                                                                       |
| -К                | Specifies that the subsystem uses sockets as its communication method. If a communication method is not specified, sockets communication is used by default.                                                                                                    |
| -m MessageMType   | Specifies the message type key the subsystem expects on packets sent to the subsystem by the SRC. Use only when the subsystem uses message queues communication.                                                                                                    |
| -n StopNormal     | Specifies the signal sent to the subsystem when a normal stop of the subsystem is requested. Use only when the subsystem uses signals communication. The <b>mkssys</b> command is unsuccessful if the <i>StopNormal</i> variable is not a valid signal.                                                                                                    |
| -o StandardOutput | Specifies where the subsystem standard output is placed. If the <b>-o</b> flag is not specified, by default the <b>/dev/console</b> file is used for standard out.                                                                                                    |
| -0                | Specifies that the subsystem is not restarted if it stops abnormally. The default is no restart.                                                                                                    |
| <b>-p</b> Path    | Specifies the absolute path to the subsystem executable program.                                                                                                    |
| -q                | Specifies that the subsystem can have multiple instances running at the same time.                                                                                                    |
| -Q                | Specifies that multiple instances of the subsystem are not allowed to run at the same time and the subsystem is not to share the same interprocess communication (IPC) queue. If the <b>-q</b> flag is not specified, the <b>-Q</b> flag is the default.                                                                                                    |

| -R<br>-s Subsystem | Specifies that the subsystem is restarted if the subsystem stops abnormally. Specifies a name that uniquely identifies the subsystem. The <b>mkssys</b> command is unsuccessful if the subsystem name is already known in the subsystem object class.                                                                               |
|--------------------|----------------------------------------------------------------------------------------------------|
| -S                 | Specifies that the subsystem uses the signals communication method. You cannot define subservers for a subsystem name when your communication method is signals.                                                                                                    |
| -t Synonym         | Specifies an alternate name for the subsystem. The <b>mkssys</b> command is unsuccessful if the synonym name is already known in the subsystem object class.                                                                                                    |
| -u UserID          | Specifies the user ID for the subsystem. The <i>UserID</i> that creates the subsystem is used for security auditing of that subsystem.                                                                                                    |
| -w Wait            | Specifies the time, in seconds, allowed to elapse between a stop cancel (SIGTERM) signal and a subsequent SIGKILL signal. Also used as the time limit for restart actions. If the subsystem stops abnormally more than twice in the time limit specified by the <i>Wait</i> value, the subsystem is not automatically restarted. By |

default, if the -w flag is not present, the wait time default is 20 seconds.

# **Security**

Auditing Events: If the auditing subsystem has been properly configured and is enabled, the mkssys command will generate the following audit record (event) every time the command is executed:

| Event       | Information                                                                            |
|-------------|----------------------------------------------------------------------------------------|
| SRC_Addssys | Lists in an audit log the name of the subsystem being added to the Object Data Manager |
|             | (ODM) database and the entire ODM record.                                              |

See "Setting up Auditing" in AIX 5L Version 5.1 System Management Guide: Operating System and Devices for details about selecting and grouping audit events, and configuring audit event data collection.

## **Examples**

1. To add a subsystem that uses sockets as its communication type, enter:

```
mkssys -s srctest -p /usr/lpp/srctest/srctest -u 0 -K
```

This adds a subsystem definition to the subsystem object class, with a communication type of sockets, a user ID of 0 (root), and a subsystem name of srctest.

2. To add a subsystem that uses message queues as its communication type, enter:

```
mkssys -s srctest -p /usr/lpp/srctest/srctest -u 0 -I 123456 \ > -m 789
```

This adds a subsystem definition to the subsystem object class, with a communication type of message queues, a message queue key of 123456, and a subsystem message type of 789.

3. To add a subsystem that uses signals as its communication type, enter:

```
mkssys -s srctest -p /usr/lpp/srctest/srctest -u 0 -S -n 30 \ > -f 31
```

This adds a subsystem definition to the subsystem object class, with a communication type of signals, a stop normal signal of 30, a stop force signal of 31.

4. To add a subsystem that uses sockets as its communication type and is always passed an argument, enter:

```
mkssys -s srctest -p /usr/lpp/srctest/srctest -u 0 -a "-x"
```

This adds a subsystem definition to the subsystem object class with a communication type of sockets and a command argument of "-x".

#### **Files**

/etc/objrepos/SRCsubsys Specifies the SRC Subsystem Configuration object class. /dev/SRC Specifies the AF\_UNIX domain in the socket.h file. /dev/.SRC-unix Specifies the location for temporary file sockets.

#### **Related Information**

The auditor command, chssys command, Issrc command, refresh command, rmssys command, startsrc command, stopsrc command, traceson command, tracesoff command.

Auditing Overview in AIX 5L Version 5.1 System Management Concepts: Operating System and Devices.

System Resource Controller (SRC) Overview for Programmers in AIX 5L Version 5.1 General Programming Concepts: Writing and Debugging Programs.

Defining Your Subsystem to the SRC in AIX 5L Version 5.1 General Programming Concepts: Writing and Debugging Programs.

#### mkstr Command

### Purpose

Creates an error message file.

## **Syntax**

## **Description**

The mkstr command creates a file of error messages that can be removed from a single C source file or from multiple source files. Its use can reduce the size of programs that contain many error diagnostics and reduce system overhead in running such programs, since error messages are then not constantly swapped in and out of the source file(s).

The **mkstr** command processes each file specified by the *File* parameter, placing a massaged version of the file in a file having the name specified by the *Prefix* parameter followed by the original name.

To process the error messages in the source to the file specified by the MessageFile parameter, the mkstr command keys on the string 'error("' in the input stream. The string, starting at the '"' (two double quotation marks), is placed in the message file and followed by a null character and a new-line character. The null character terminates the message so it can be easily used when retrieved. The new-line character makes it possible to see the contents of the error message file by using the cat command.

The massaged copy of the input file then contains an **Iseek** pointer into the file, which can be used to retrieve the message to its appropriate source file, as shown in the following example:

```
char efilname[] = "/usr/lib/pistrings";
int efil = -1;
error(a1, a2, a3, a4)
    char buf[256];
    if (efil < 0) {
       efil = open(efilname, 0);
        if (efil < 0) {
```

```
oops:
           perror(efilname);
            exit(1);
    if (lseek(efil,(long) a1,0) <0||
         read(efil,buf, 256) <= 0)
        goto oops;
    printf(buf, a2, a3, a4);
```

# **Flags**

The optional - (minus sign) causes the error messages to be placed at the end of the MessageFile for recompiling part of a large mkstr program.

## **Examples**

1. To put the error messages from the current directory C source files into the file pistrings and to put processed copies of the source for these files into file names prefixed by xx, enter:

```
mkstr pistrings xx *.c
```

2. To append the error messages from an additional source file into the file pistrings, enter:

```
mkstr - pistrings xx newfile.c
```

#### **Files**

/usr/ccs/bin/mkstr

Contains the mkstr command.

### **Related Information**

The cat command, xstr command.

The Iseek subroutine.

# mksysb Command

## **Purpose**

Creates an installable image of the root volume group either in a file or onto a bootable tape.

# **Syntax**

## **Description**

The **mksysb** command creates a backup of the operating system (that is, the root volume group). You can use this backup to reinstall a system to its original state after it has been corrupted. If you create the backup on tape, the tape is bootable and includes the installation programs needed to install from the backup.

The file-system image is in backup-file format. The tape format includes a boot image, a bosinstall image, and an empty table of contents followed by the system backup (root volume group) image. The root volume group image is in backup-file format, starting with the data files and then any optional map files.

One of the data files mksysb uses is the /bosinst.data file. If a /bosinst.data file doesn't exist, /var/adm/ras/bosinst.data is copied to / (root). In AIX 4.3.3 and later versions, mksysb always updates the target\_disk\_data stanzas in bosinst.data to match the disks currently in the root volume group of the system where the mksysb command is running.

If you are using a customized /bosinst.data file and do not want the target disk data stanzas updated. you must create the file /save\_bosinst.data\_file. The mksysb command does not update /bosinst.data if the /save bosinst.data file exists.

#### Notes:

- 1. The image the **mksysb** command creates does not include data on raw devices or in user-defined paging spaces.
- 2. If you are using a system with a remote-mounted /usr file system, you cannot reinstall your system from a backup image.
- 3. The **mksysb** command may not restore all device configurations for special features, such as /dev/netbios and some device drivers not shipped with the product.
- 4. Some rspc systems do not support booting from tape. When you make a bootable mksysb image on an rspc system that does not support booting from tape, the mksysb command issues a warning indicating that the tape will not be bootable. You can install a mksysb image from a system that does not support booting from tape by booting from a CD and entering maintenance mode. In maintenance mode you will be able to install the system backup from tape.

To create a backup of the operating system to CD, please refer to the **mkcd** command.

## **Flags**

-b Number

Specifies the number of 512-byte blocks to write in a single output operation. When the backup command writes to tape devices, the default is 100 for backups by name.

The write size is the number of blocks multiplied by the block size. The default write size for the backup command writing to tape devices is 51200 (100 \* 512) for backups by name. The write size must be an even multiple of the tape's physical block size.

Excludes files listed in the /etc/exclude.rootvg file from being backed up. The rules for exclusion -е follow the pattern matching rules of the grep command.

> Note: If you want to exclude certain files from the backup, create the /etc/exclude.rootvg file, with an ASCII editor, and enter the patterns of file names that you do not want included in your system backup image. The patterns in this file are input to the pattern matching conventions of the grep command to determine which files will be excluded from the backup. If you want to exclude files listed in the /etc/exclude.rootvg file, select the Exclude Files field and press the Tab key once to change the default value to yes.

> For example, to exclude all the contents of the directory called scratch, edit the exclude file to read as follows:

/scratch/

For example, to exclude the contents of the directory called /tmp, and avoid excluding any other directories that have /tmp in the pathname, edit the exclude file to read as follows:

`./tmp/

All files are backed up relative to . (current working directory). To exclude any file or directory for which it is important to have the search match the string at the beginning of the line, use (caret character) as the first character in the search string, followed by . (dot character), followed by the filename or directory to be excluded.

If the filename or directory being excluded is a substring of another filename or directory, use . (caret character followed by dot character) to indicate that the search should begin at the beginning of the line and/or use \$ (dollar sign character) to indicate that the search should end at the end of the line.

Calls the mkszfile command, which generates the /image.data file. The /image.data file contains information on volume groups, logical volumes, file systems, paging space, and physical volumes. This information is included in the backup for future use by the installation process.

Note: Before running the mkszfile command, ensure that enough space is available in the /tmp file to store a boot image. This space is needed during both backup and installation. To determine the amount of space needed in the /tmp file, issue the following command:

bosboot -q -a -d device

If you use the -X flag with the mksysb command, you do not need to run the bosboot command to determine the amount of space needed in the /tmp file.

- Calls the **mkszfile** command, with the **-m** flag to generate map files. -m
- Disables software packing of the files as they are backed up. Some tape drives use their own -p packing or compression algorithms. This flag only applies to AIX 4.2 or later.
- Verbose mode. Lists files as they are backed up. This flag only applies to AIX 4.2 or later.
- Specifies to automatically expand the /tmp file system if necessary. The /tmp file system may need -X to be extended to make room for the boot image when creating a bootable backup to tape. This flag only applies to AIX 4.2 or later.

#### **Parameters**

-i

Device | File Specifies the name of the device or file.

## **Examples**

1. To generate a system backup and create an /image.data file (generated by the mkszfile command) to a tape device named /dev/rmt0, enter:

mksysb -i /dev/rmt0

2. To generate a system backup and create an /image.data file with map files (generated by the mkszfile command) to a tape device named /dev/rmt1, enter:

```
mksysb -m /dev/rmt1
```

3. To generate a system backup with a new /image.data file, but exclude the files in directory /home/user1/tmp, create the file /etc/exclude.rootvg containing the line /home/user1/tmp/, and enter:

```
mksysb -i -e /dev/rmt1
```

This command will backup the /home/user1/tmp directory but not the files it contains.

4. To generate a system backup file named /mksysb\_images/node1 and a new /image.data file for that image, enter:

```
mksysb -i /userimage/node1
```

Note: This file will not be bootable and can only be installed using Network Installation Management (NIM).

#### **Files**

/usr/bin/mksysb

Contains the mksysb command.

#### **Related Information**

The backup command, bosboot command, mkcd command, mkszfile command.

The /image.data file.

A procedure to verify the mksysb backup can be found in the article "Verifying a System Backup" in the AIX 5L Version 5.1 Installation Guide.

#### mkszfile Command

## **Purpose**

Saves the system state for reinstallation on the current system or another system.

## **Syntax**

mkszfile [ -X] [ -m]

# **Description**

Attention: The mkszfile command overwrites an existing /image.data file with new information.

The mkszfile command saves the system state for reinstallation on the current system or on another system. The information saved includes the following:

- · System installation information
- Logical volume information for the root volume group
- File system information.

The saved information allows the **bosinstall** routine to recreate the logical volume information as it existed before the backup.

The mkszfile command creates the /image.data file. The contents of this file are defined by the system in which the image was created. The user can edit the /image.data file before calling the mksysb command. The mksysb command, in turn, only backs up the file systems specified in the /image.data file, which reflects the requirements of the **rootvg** file system.

All the saved information is obtained using list commands. The commands are listed in the /image.data file as comments for the user's reference when editing this file.

Files on tape cannot be changed. However, in order to override the data files on the tape, the user can create a diskette with the desired files.

The **mkszfile** command checks to be sure there is at least 8MB of free space available in the /tmp file system for the boot image.

Note: Before running the mkszfile command, ensure that enough space is available in the /tmp file to store a boot image. This space is needed during both backup and installation. To determine the amount of space needed in the /tmp file, issue the following command:

### Flags

Creates map files that specify the mapping of the logical-to-physical partitions for each logical volume in the volume group. This mapping can be used to allocate the same logical-to-physical mapping when the image is restored. The map file locations are stored in the MAPFILE field in the /image.data file for each logical volume. Sufficient space would exist in the /tmp file system for map creation because the installation routines place the maps in the /tmp file system before issuing the mklv command.

For example, for the hd7 logical volume, the location of the map file is /tmp/vgdata/rootvg/hd7.map. The MAPFILE field in the /image.data file for the hd7 logical volume is under the entry MAPFILE=/tmp/vgdata/rootvg/hd7.map.

The map files in the backup image are copied after the /bosinst.data and /image.data files.

-X Expands /tmp if needed.

#### **Files**

/usr/bin/mkszfile

Contains the mkszfile command.

### **Related Information**

The **mksysb** command.

The /image.data file.

# mktcpip Command

## **Purpose**

Sets the required values for starting TCP/IP on a host.

## **Syntax**

mktcpip { -S Interface | -h HostName -a Address -i Interface [ -s ] [ -m SubnetMask ] [ -r RingSpeed ] [ -t CableType | [-g Gateway | [-n NameServerAddress [-d Domain | ] [ [-c Subchannel ]-D Destination ] }

## **Description**

The **mktcpip** command sets the required minimal values required for using TCP/IP on a host machine. These values are written to the configuration database. The basic functions of the **mktcpip** command include:

- Setting the host name in both the configuration database and the running machine.
- Setting the IP address of the interface in the configuration database.
- Making entries in the /etc/hosts file for the host name and IP address.
- Setting the domain name and IP address of the nameserver, if applicable.
- · Setting the subnetwork mask, if applicable.
- Adding a static route to both the configuration database and the running machine, if applicable.
- Starting the specified TCP/IP daemons.

You can use the Network application in Web-based System Manager (wsm) to change network characteristics. You could also use the System Management Interface Tool (SMIT) smit mktcpip fast path to run this command.

## **Flags**

| -a Address                      | Sets the Internet address of the host. Specify the address in dotted decimal notation. Each network interface on the host should have a unique Internet address. The following is the standard format for setting the Internet address:                                                                                                    |
|---------------------------------|----------------------------------------------------------------------------------------------------|
| -c Subchannel<br>-D Destination | 127.10.31.2  Specifies the subchannel address for a System/370 channel adapter.  Sets the destination address for a static route. Specify the address in dotted decimal notation. The following is the standard format for setting the destination address for a static route:                                                                                   |
|                                 | 192.9.52.1                                                                                                    |
| -d Domain                       | Specifies the domain name of the name server the host should use for name resolution, if any. The domain name should be in the following format:                                                                                                    |
|                                 | subdomain.subdomain.rootdomain                                                                                                    |
| -g Gateway                      | Sets the gateway address for a static route. Specify the address in dotted decimal notation. The following is the standard format for setting the gateway address for a static route:                                                                                                    |
|                                 | 192.9.52.0                                                                                                    |
| -h Hostname                     | Sets the name of the host. If using a domain naming system, the domain and any subdomains must be specified. The following is the standard format for setting the host name:                                                                                                    |
|                                 | hostname                                                                                                    |
|                                 | The following is the standard format for setting the host name in a domain naming system:                                                                                                    |
|                                 | hostname.subdomain.rootdomain                                                                                                    |
| -i Interface                    | Specifies a particular network interface, for example:                                                                                                    |
|                                 | tro                                                                                                    |
| -m SubnetMask                   | Specifies the mask the gateway should use in determining the appropriate subnetwork for routing. The subnet mask is a set of 4 bytes, as in the Internet address. The subnet mask consists of high bits (1s) corresponding to the bit positions of the network and subnetwork address, and low bits (0s) corresponding to the bit positions of the host address. |
| -n NameserverAddress            | Specifies the Internet address of the name server the host uses for name                                                                                                    |

notation, as follows:

127.1.0.1

resolution, if applicable. The address should be entered in dotted decimal

-r RingSpeed Specifies the ring speed for a token-ring adapter. Valid values for the

RingSpeed variable are either 4- or 16-Mbps.

-S Interface Retrieves information for System Management Interface Tool (SMIT) display.

Starts the TCP/IP daemons.

-t CableType Specifies cable size for Standard Ethernet or IEEE 802.3 Ethernet networks.

Valid values for the CableType variable are dix for thick cable, bnc for thin cable, or N/A for Not Applicable. The -t CableType flag should be used only

for Standard Ethernet (en) and IEEE 802.3 Ethernet (et) interfaces.

## **Examples**

To set the required values for starting TCP/IP enter:

mktcpip -h fred.austin.century.com -a 192.9.200.4 -i en0 \ -n 192.9.200.1 -d austin.century.com -s

### **Related Information**

The **hostname** command. **hostent** command.

The **resolv.conf** file format.

Naming in AIX 5L Version 5.1 System Management Guide: Communications and Networks.

TCP/IP Addressing in AIX 5L Version 5.1 System Management Guide: Communications and Networks.

For information on installing the Web-based System Manager, see Chapter 2: Installation and System Requirements in AIX 5L Version 5.1 Web-based System Manager Administration Guide.

System Management Interface Tool (SMIT): Overview in AIX 5L Version 5.1 System Management Concepts: Operating System and Devices.

#### mktun Command

## **Purpose**

Activates tunnel(s).

## **Syntax**

mktun [-v 4|6] [-t tid\_list] [-i] [-l]

## Description

Use the mktun command to activate tunnel(s). For IBM tunnels, this command initiates the security protocol exchanges between the local and the destination host.

# **Flags**

Initiation flag. If the -i flag is not used, all the tunnels in the tunnel database (or those listed with the -t flag) will be activated. If the -i flag is used, only the tunnels whose tunnel definitions in the tunnel database with the status of

"active" will be activated.

If the -I flag is specified, manual tunnels will be activated.

-1

-i

-t

If the -t flag is specified, only the tunnel(s) that follows this flag will be activated. If the -t flag is not used, all tunnel(s) currently defined in the tunnel database will be activated. The tid\_list can be a single tunnel ID or a sequence of tunnel IDs separated by "," or "-" (1, 3, 5-7).

-V

The IP version of the tunnels to be activated. The value of 4 specifies IP version 4 tunnels. The value of 6 specifies IP version 6 tunnels. If the -v flag is not used, all tunnels for IP version 4 and IP version 6 will be activated.

### **Related Information**

The chtun command, exptun command, gentun command, imptun command, Istun command, rmtun command.

#### mkuser Command

### **Purpose**

Creates a new user account.

## **Syntax**

mkuser [ -R load\_module ] [ -a ] [ Attribute=Value ... ] Name

## **Description**

The **mkuser** command creates a new user account. The *Name* parameter must be a unique 8-byte or less string. You cannot use the ALL or default keywords in the user name. By default, the mkuser command creates a standard user account. To create an administrative user account, specify the -a flag.

To create a user with an alternate Identification and Authentication (I&A) mechanism, the -R flag can be used to specify the I&A load module used to create the user. Users created without the -R flag are created locally. Load modules are defined in the /usr/lib/security/method.cfg file.

The mkuser command does not create password information for a user. It initializes the password field with an \* (asterisk). Later, this field is set with the passwd or pwdadm command. New accounts are disabled until the passwd or pwdadm commands are used to add authentication information to the /etc/security/passwd file.

You can use the Users application in Web-based System Manager (wsm) to change user characteristics. You could also use the System Management Interface Tool (SMIT) smit mkuser fast path to run this command.

## Restrictions on Creating User Names

To prevent login inconsistencies, you should avoid composing user names entirely of uppercase alphabetic characters. While the mkuser command supports multi-byte user names, it is recommended that you restrict user names to characters with the POSIX portable filename character set.

To ensure that your user database remains uncorrupted, you must be careful when naming users. User names must not begin with a - (dash), + (plus sign), @ (at sign), or (tilde). You cannot use the keywords ALL or default in a user name. Additionally, do not use any of the following characters within a user-name string:

- Colon
- Double quote

- # Pound sign
- Comma
- Equal sign =
- Back slash
- Slash
- Question mark
- Single quote
- Back quote

Finally, the Name parameter cannot contain any space, tab, or new-line characters.

## **Flags**

- Specifies that the user is an administrator. Only the root user can use this flag or alter the attributes of an -a administrative user.
- -R Specifies the loadable I&A module used to create the user.

load\_module

#### **Parameters**

Attribute=Value Initializes a user attribute. Refer to the chuser command for the valid attributes and

values.

Name Specifies a unique 8-byte or less string.

## **Security**

Access Control: This command should grant execute (x) access only to the root user and members of the security group. This command should be installed as a program in the trusted computing base (TCB). The command should be owned by the root user with the setuid (SUID) bit set.

#### Files Accessed:

Mode File rw /etc/passwd /etc/security/user rw /etc/security/user.roles rw /etc/security/limits rw /etc/security/environ rw

rw /etc/group

/etc/security/group rw

/usr/lib/security/mkuser.default /usr/lib/security/mkuser.sys X

#### Auditing Events:

**Event** Information

USER\_Create user

#### Limitations

Creating a user may not be supported by all loadable I&A modules. If the loadable I&A module does not support creating a user, an error is reported.

### **Examples**

1. To create the davis user account with the default values in the /usr/lib/security/mkuser.default file, type:

mkuser davis

2. To create the davis account with davis as an administrator, type:

mkuser -a davis

Only the root user or users with the UserAdmin authorization can create davis as an administrative

3. To create the davis user account and set the **su** attribute to a value of false, type: mkuser su=false davis

4. To create the davis user account that is identified and authenticated through the LDAP load module, type:

mkuser -R LDAP davis

#### **Files**

/usr/bin/mkuser /usr/lib/security/mkuser.default /etc/passwd /etc/security/user /etc/security/user.roles /etc/security/passwd /etc/security/limits /etc/security/environ /etc/group /etc/security/group /etc/security/.ids

Contains the mkuser command. Contains the default values for new users. Contains the basic attributes of users. Contains the extended attributes of users. Contains the administrative role attributes of users. Contains password information. Defines resource quotas and limits for each user. Contains the environment attributes of users. Contains the basic attributes of groups. Contains the extended attributes of groups. Contains standard and administrative user IDs and group IDs.

### **Related Information**

The **chfn** command. **chgroup** command. **chgrpmem** command. **chsh** command. **chuser** command. Isgroup command, Isuser command, mkgroup command, mkuser.sys command, passwd command, pwdadm command, rmgroup command, rmuser command, setgroups command, setsenv command.

For more information about the identification and authentication of users, discretionary access control, the trusted computing base, and auditing, refer to Security Administration in AIX 5L Version 5.1 System Management Concepts: Operating System and Devices.

For information on installing the Web-based System Manager, see Chapter 2: Installation and System Requirements in AIX 5L Version 5.1 Web-based System Manager Administration Guide.

For more information about administrative roles, refer to Administrative Roles Overview in AIX 5L Version 5.1 System Management Concepts: Operating System and Devices.

# mkuser.sys Command

# **Purpose**

Customizes a new user account.

### **Syntax**

### **Description**

The mkuser.sys command customizes the new user account specified by the User parameter. The mkuser command calls the mkuser.sys command after it has created and initialized the new account.

The program as shipped creates the home directory specified by the *Directory* parameter, with the owner specified by the *User* parameter, the primary group specified by the *Group* parameter, and a copy of the appropriate profile for the user's shell. The shipped program can be replaced at installation by another program to customize local new-user creation. The installation-specific program should adhere to the error conventions of the supplied program.

### Security

Access Control: This command should grant read (r), write (w), and execute (x) access for the root user and members of the security group so the mkuser command can execute the program.

Files Accessed:

Mode File

/etc/passwd /etc/security/user

#### **Files**

/usr/lib/security/mkuser.sys

Contains the mkuser.sys command.

#### **Related Information**

The **mkuser** command.

Security Administration in AIX 5L Version 5.1 System Management Concepts: Operating System and Devices.

# mkvg Command

## **Purpose**

Creates a volume group.

## **Syntax**

```
mkvg [ -d MaximumPhysicalVolumes ] [ -B ] [ -C ] [ -G ] [ -f ] [ -i ] [ -c ] [ -x ] [ -L LTGSize ] [ -m
MaxPvSize | [ -n ] [ -s Size | [ -t factor ] [ -V MajorNumber ] [ -y VolumeGroup | PhysicalVolume ...
```

**Note:** The -d and -m flags are not supported when creating a big vg format volume group.

# **Description**

The **mkvg** command creates a new volume group, using the physical volumes represented by the PhysicalVolume parameter. After creating the volume group, the **mkvg** command automatically varies on the new volume group using the **varyonvg** command. The exception to this fact is when the volume group is created with the -c flag. When the volume group is successfully created, the volume group will not be varied on automatically. Instead, the user must manually varyon the volume group.

The mkvg command by default creates a volume group which can accommodate 255 logical volumes and 32 physical volumes (disks). These limits can be extended to 512 logical volumes and 128 physical volumes by specifying the -B flag.

MAXPVS 32 (128 if **-B** flag is used)

Warning: If a big volume is created with the -B option, it cannot be imported into AIX 4.3.1 or lower versions.

#### Notes:

- 1. The physical volume is checked to verify that it is not already in another volume group. If the system believes the physical volume belongs to a volume group that is varied on, it exits. But if the system detects a description area from a volume group that is not varied on, it prompts the user for confirmation in continuing with the command. The previous contents of the physical volume are lost, so the user must be cautious when using the override function.
- 2. To use this command, you must either have root user authority or be a member of the system
- 3. For disks greater that 4GB, make sure that the Physical Partition Size -s) is set to a large enough value so that 1016 physical partitions per PV limit is not violated. The default value, 4MB, along with the default maximum number of physical partitions (1016), a disk up to 4GB can only be accommodated. Or use large enough factor value (-t) such that (factor x 1016) is greater than the number of partitions that would need to be created with given partition size and disk size. For example, a partition size of at least 16M would be needed to create a volume group with a 10G disk. Or with at factor size of 2, a smaller partition size of 8Meg can be used. However, this limits the total number of disks that can be added to the volume group. If a factor value is used, a maximum of MAXPVS/factor disks can be included in the volume group.
- 4. After AIX 4.1, whenever you create a volume group, the operating system automatically does a varyon. However if you create a volume group with the -c flag, the system will not autovaryon the volume group at the end of the Concurrent Capable volume group creation. Instead, the mkvg command notifies you to manually varyonvg the volume group in either non-concurrent or concurrent mode.

You can use the Volumes application in Web-based System Manager (wsm) to change volume characteristics. You could also use the System Management Interface Tool (SMIT) smit mkvg fast path to run this command.

# **Flags**

-B

Creates a big vg format volume group. This can accommodate up to 128 physical volumes and 512 logical volumes.

-C

Creates a Concurrent Capable or Enhanced Concurrent Capable volume group. Only use the -c flag with the HACMP or HACMP ES. It has no effect on volume groups and systems not using these HACMP products.

A Concurrent Capable volume group is only supported on Serial DASD and SSA disks.

The Enhanced Concurrent Capable volume group is supported for all other disk types.

#### Notes:

- 1. Serial DASD and SSA disks cannot be combined with other disk types when using this flag.
- 2. Enhanced Concurrent volume groups use Group Services. Group Services ships with HACMP ES and must be configured prior to activating a volume group in this mode.
- 3. Enhanced Concurrent Capable volume groups are supported when running with a 64 bit kernel but Concurrent Capable volume groups are not.

Creates an Enhanced Concurrent Capable volume group. Only use the -C flag with the HACMP ES. It is not usable on volume groups and systems not using the HACMP ES product.

Use this flag to create an Enhanced Concurrent Capable volume group containing Serial DASD or SSA disks.

#### Notes:

- 1. Enhanced Concurrent volume groups use Group Services. Group Services ships with HACMP ES and must be configured prior to activating a volume group in this mode.
- 2. Only Enhanced Concurrent Capable volume groups are supported when running with a 64 bit kernel. Concurrent Capable volume groups are not supported when running with a 64 bit kernel.

Estimates the maximum number of physical volumes contained in the volume group. The default is 32; a smaller number reduces physical volume space overhead.

Note: This flag is not supported when creating a big vg format volume group.

Forces the volume group to be created on the specified physical volume unless the physical volume is part of another volume group in the Device Configuration Database or a volume group that is active.

Similar to -B flag except that disk space that can accommodate up to 1024 physical volumes will be reserved at the beginning of the disk. Use this flag if this volume group may ever need be expanded to include more than 128 physical volumes.

Reads the PhysicalVolume parameter from standard input. Sets the logical track group size, in number of kilobytes, of the volume group. The value of the LTGSize parameter must be 128, 256, 512, or 1024. In addition, it should be less than or equal to the maximum transfer size of all disks in the volume group. The default size is 128 kilobytes.

-C

-d MaximumPhysicalVolumes

-f

-G

-L LTGSize

-m MaxPvSize

-n

-s Size

-t [factor]

Specifies the maximum size of the physical volume. When this flag is used, the number of physical partitions is calculated based on the size of the physical volume. If this flag is not specified, then 1016 physical partitions are assumed.

**Note:** This flag is not supported when creating a big vg format volume group.

Specifies that the volume group is not automatically available during a system restart. The default value activates the volume group automatically.

Sets the number of megabytes in each physical partition, where the Size variable is expressed in units of megabytes from 1 through 1024. The *Size* variable must be equal to a power of 2 (example 1, 2, 4, 8). The default value is 4 megabytes.

Changes the limit of the number of physical partitions per physical volume, specified by *factor*. *factor* should be between 1 and 16 for 32 disk volume groups and 1 and 64 for 128 disk volume groups.

If *factor* is not supplied, it is set to the lowest value such that the number of physical partitions of the largest disk in volume group is less than *factor* x 1016.

If *factor* is specified, the maximum number of physical partitions per physical volume for this volume group changes to *factor* x 1016.

#### Notes:

- If the volume group is created in AIX 4.1.2 in violation of 1016 physical partitions per physical volume limit, this flag can be used to convert the volume group to a supported state. This will ensure proper stale/fresh marking of partitions.
- factor cannot be changed if there are any stale physical partitions in the volume group.
- 3. Once volume group is converted, it cannot be imported into AIX 4.3 or lower versions.
- 4. This flag cannot be used if the volume group is varied on in concurrent mode.
- The maximum number of physical volumes that can be included in this volume group will be reduced to (MAXPVS/factor).
- 6. Change of the volume group may require the modification of the LVM meta data. In this situation the volume group will be varied off in management mode to ensure the integrity of the Volume group, needing the closure of all open logical volumes in this volume group. Since logical volumes in rootvg cannot be closed, rootvg cannot be converted if it needs modification of the meta-data as part of the chvg -t operation.

Specifies the major number of the volume group that is created.

-V MajorNumber

-X

Specifies to varyon automatically in Concurrent mode a Concurrent Capable volume group set to varyon automatically during a system restart. This flag has no meaning on systems which do not have the HACMP product installed. This flag only applies to AIX 4.2 or later.

Note: There is no auto on support for Enhanced Concurrent Capable volume groups.

In order for this auto-varyon into concurrency of the volume group to take effect, you must enter the following line into the /etc/inittab

rc clvmv:2:wait:/usr/sbin/clvm cfg 2>&1

Attention: This entry must be added after the entry used to initiate srcmstr.

Specifies the volume group name rather than having the name generated automatically. Volume group names must be unique system wide and can range from 1 to 15 characters. The name cannot begin with a prefix already defined in the PdDv class in the Device Configuration database for other devices. The volume group name created is sent to standard output.

The volume group name can only contain the following characters: "A" through "Z," "a" through "z," "0" through "9," or "\_" (the underscore), "-" (the minus sign), or "." (the period). All other characters are considered invalid.

## **Examples**

-v VolumeGroup

To create a volume group that contains three physical volumes with partition size set to 1 megabyte, enter:

mkvg -s 1 hdisk3 hdisk5 hdisk6

The volume group is created with an automatically generated name, which is displayed and available at system restart time.

mkvg -s 2 -t 2 -y newvg hdisk1

The volume group newvg is created with a physical partition size of 2Meg and maximum number of physical partitions per physical volume of 2032. The above configuration means that the size of hdisk1 could not be larger than 4064Meg (2032\*2)

### **Files**

/etc Directory where the **mkvg** command resides.

/tmp Directory where the temporary files are stored while the command is running. /dev Directory where the character device entry for the volume group is created.

#### **Related Information**

The **chvq** command, **lsvq** command, **varyonvq** command.

The Logical Volume Storage Overview in AIX 5L Version 5.1 System Management Concepts: Operating System and Devices.

For information on installing the Web-based System Manager, see Chapter 2: Installation and System Requirements in AIX 5L Version 5.1 Web-based System Manager Administration Guide.

The System Management Interface Tool (SMIT) Overview in AIX 5L Version 5.1 System Management Concepts: Operating System and Devices.

## mkvgdata Command

### **Purpose**

Creates a file containing information about a volume group for use by the **savevg** and **restvg** commands.

## **Syntax**

mkvgdata [ -X] [ -m] VGName

## **Description**

The **mkvgdata** command creates a file containing information about a volume group for use by the savevg and restvg commands. The information includes the list of logical volumes, file systems and their sizes, and the volume group name. One of the following files is created, depending on the type of volume group:

/image.data Created for information about the root volume group (rootvg). The savevg command uses this

> file to create a backup image that can be used by the **bosinstall** routine to reinstall the volume group to the current system or to a new system. The mkvgdata command overwrites this file if

it already exists. The /image.data file is located in the / directory.

vgname.data Created for information about a user volume group. The vgname variable reflects the name of

the volume group. The savevg command uses this file to create a backup image that can be used by the restvg command to reinstall the user volume group. The mkvgdata command

overwrites this file if it already exists. The vgname.data file is located in the /tmp/vgdata/vgname directory, where vgname is the volume group name.

The information in either of these files can be edited by the user before issuing the savevg command.

## Flag

-m

Creates map files that specify the mapping of the logical-to-physical partitions for each logical volume in the volume group. This mapping can be used to allocate the same logical-to-physical mapping when the image is restored. The map file locations are stored in the MAPFILE field in the /image.data file for each logical volume. Sufficient space would exist in the /tmp file system for map creation because the installation routines place the maps in the /tmp file system before issuing the mklv command.

For example, for the hd7 logical volume, the location of the map file is /tmp/vgdata/rootvg/hd7.map. The MAPFILE field in the /image.data file for the hd7 logical volume is under the entry MAPFILE=/tmp/vgdata/rootvg/hd7.map.

The map files in the backup image are copied after the image.data or vgname.data files.

-X Expands /tmp if needed.

Name of volume group to backup. vgname

#### **Files**

/image.data /tmp/vgdata/vgname/vgname.data Created when the volume group is rootvg. Created when the volume group is not rootvg and where vgname is the name of the volume group.

#### **Related Information**

The mkszfile command, restvg command, savevg command.

### mkvirprt Command

## **Purpose**

Makes a virtual printer.

## **Syntax**

mkvirprt [ -A AttachmentType ] -d QueueDevice -n Device -q PrintQueue -s DataStream -t PrinterType -T

**mkvirprt** - A AttachmentType

## **Description**

The mkvirprt command creates a virtual printer definition and assigns it to the specified print queue and queue device. A virtual printer definition is a set of attribute values that describe a particular data stream for a particular printer. Before a print job can be gueued with the **eng** command, **gprt** command, **lp** command, or Ipr command, a virtual printer definition must be created for the printer's print queue and queue device.

Printers that support only one printer data stream, such as the 4201-3 Proprinter III, need only one virtual printer defined. Printers that support multiple printer data streams, such as the IBM 4216-31 Page Printer II, need a virtual printer defined for each data stream.

To create a virtual printer definition for a printer attached to an ASCII terminal, use the -T flag with the mkvirprt command.

After a virtual printer definition is created, its attribute values can be displayed with the **Isvirprt** command and changed with the **chvirprt** command.

The **mkvirprt** command becomes interactive if only the -A flag is specified with the command. Prompts are issued requesting the necessary parameter values. Prerequisite spooler queues and spooler queue devices are generated automatically, and all virtual printer definitions needed for the printer are defined with a single invocation of the **mkvirprt** command for the specified attachment type.

When the first prompt asks for a device name, if the device name entered is not that of a printer, or if an \* (asterisk) precedes the device name, a list of printers is displayed. Otherwise, the printer type is assumed to be the same as that of the device.

Also, when a prompt asks for a print queue name, the queue name entered may optionally be followed by a colon and a queue device name. If no queue device name is provided, the queue device name is assumed to be the same as the device name.

**Note:** Queue and device names must begin with an alphabetic character.

You can use the Printer Queues application in Web-based System Manager (wsm) to change printer characteristics. You could also use the System Management Interface Tool (SMIT) smit mkvirprt fast path to run this command.

## **Flags**

-A AttachmentType

Specifies the type of printer attachment. The most common values for the AttachmentType variable value are:

### Attachment Type

Represents

local Locally connected printers

remote Remote print queues

Printers attached to an ASCII terminal ascii file Print output redirected to a regular file.

This flag is optional, and if the -A flag is not specified the default attachment type is file. If the -A flag is the only flag specified on the command line, the mkvirprt command goes into interactive mode and executes steps specified in the corresponding .config file.

-d QueueDeviceName

Specifies the name of an existing queue device to which the virtual printer is

assigned.

-n DeviceName

Specifies the name of the printer device. Device names include Ip0 for printer 0,

Ip1 for printer 1, and so on.

-q PrintQueueName

Specifies the special file name of an existing print queue to which the virtual printer is to be assigned. Note that you do not have to specify the path name to

the file, such as the /dev/lp0 file, you just need to specify lp0. Specifies the printer data stream type. Data stream types include:

-s DataStreamType

Type Description

Extended ASCII asc

**PostScript** ps

Hewlett-Packard PCL pcl

630 Diablo 630

855 Texas Instruments 855

Hewlett-Packard GL ql

kii

-t PrinterType

-T

Specifies the printer type. Printer types include 4201-3, ti2115, and so on. For more information on available printer types, see "Printer Support Provided" and

"Printer Specific Information" in AIX 5L Version 5.1 Guide to Printers and Printing.

Specifies that the printer is attached to an ASCII terminal.

# **Examples**

1. To make a virtual printer for the asc printer data stream for the 4029 printer attached locally, enter: mkvirprt -A local -d mypro -n lp0 -q proq -s asc -t 4019

2. To make a virtual printer for a printer connected to an ENA 4033 network adapter, and to be prompted for the parameter values, enter:

mkvirprt -A ena

## **Files**

/usr/sbin/mkvirprt /etc/qconfig /usr/lib/lpd/pio/predef/\* /var/spool/lpd/pio/@local/custom/\* Contains the **mkvirprt** command. Contains configuration files. Contains predefined printer attribute files. Contains customized virtual printer attribute files. /usr/lib/lpd/pio/etc/\*.attach /usr/lib/lpd/pio/etc/\*.config /var/spool/lpd/pio/@local/ddi\* Contains attachment type files. Contains the configuration file for the printer. Contains digested virtual printer attribute files.

### **Related Information**

The chvirprt command, Ip command, Ipr command, Isvirprt command, mkque command, mkquedev command, qprt command, rmvirprt command.

The **/etc/qconfig** file.

For information on installing the Web-based System Manager, see Chapter 2: Installation and System Requirements in AIX 5L Version 5.1 Web-based System Manager Administration Guide.

Printer Overview for System Management in AIX 5L Version 5.1 Guide to Printers and Printing.

Spooler Overview for System Management in AIX 5L Version 5.1 Guide to Printers and Printing.

Printer Specific Information in AIX 5L Version 5.1 Guide to Printers and Printing.

Printer Support in AIX 5L Version 5.1 Guide to Printers and Printing.

Virtual Printer Definitions and Attributes in AIX 5L Version 5.1 Guide to Printers and Printing.

Printer Addition Management Subsystem: Programming Overview in AIX 5L Version 5.1 Kernel Extensions and Device Support Programming Concepts.

### mm Command

## **Purpose**

Prints documents formatted with memorandum macros.

# **Syntax**

mm [ -M Media ] [ -c ] [ -e ] [ -E ] [ -t ] [ -12 ] [ -TName ] { File ... | - }

# **Description**

The mm command formats documents that use the nroff command and the mm macro package. The mm command has flags that specify preprocessing by the tbl and negn commands and postprocessing by various terminal-oriented output filters. The proper pipelines and the required flags for the **nroff** command are generated depending on the flags that are selected.

#### Notes:

- 1. Use the -oList flag of the nroff command to specify ranges of output pages. Remember that if the mm command is called with the -e, -t, or - (minus sign) flags together with the -oList flag, and if the last page of the document is not specified by the List variable, you may receive a broken pipe message. This message is not an indication of any problem and can be ignored.
- 2. The mm command calls the nroff command with the -h flag. With this flag, the nroff command assumes that the workstation has tabs set every 8 character positions.
- 3. If you use the -s flag of the nroff command (to stop between pages of output), use a linefeed (rather than the Enter key or a newline character) to restart the output. The -s flag of the nroff command does not work with the -c flag of the mm command or if the mm command automatically calls the col command.

4. Providing inaccurate information to the **mm** command about the kind of workstation its output is to be printed on will produce unsatisfactory results. However, if you are redirecting output to a file, use the **-T37** flag. Then, use the appropriate workstation filter when you print the file.

To obtain a list of **mm** command flags, enter the command name with no parameters. The flags can occur in any order, but they must come before the *File* parameter. Any other flags (for instance, **-r***ANumber*) are passed to the **nroff** command.

## **Flags**

**-M** *Media* Specifies a paper size in order to determine the amount of imageable area on the paper. Valid values for the *Media* variable are:

A4 Specifies a paper size of 8.27 X 11.69 inches (210 X 297 mm).

B5 Specifies a paper size of 6.93 X 9.84 inches (176 X 250 mm).

**EXEC** Specifies a paper size of 7.25 X 10.5 inches (184.2 X 266.7 mm).

LEGAL Specifies a paper size of 8.5 X 14 inches (215.9 X 355.6 mm).

**LETTER** 

Specifies a paper size of 8.5 X 11 inches (215.9 X 279.4 mm). This is the default value.

Note: The Media variable is not case sensitive.

-c Calls the **col** command. Note that the **col** command is called automatically by the **mm** command for the following terminal names. The following devices can be specified by the **-T**Name flag, the **\$TERM** shell variable, or by using the default:

- ppds
- Ip
- 2631
- 8510
- -e Calls the neqn command; also causes the neqn command to read the /usr/share/lib/pub/eqnchar file. See the eqnchar file format.
- **-E** Calls the **-e** flag of the **nroff** command.
- -t Calls the **tbl** command.
- -12 Uses 12-pitch font. Use this when the **\$TERM** shell variable is set to 300, 300s, 450, or 1620. (The pitch switch on the DASI 300 and 300s workstations must be manually set to 12 if this flag is used.)
- **-T**Name Uses the workstation type specified by the Name variable.

By default, the **mm** command uses the value of the **\$TERM** shell variable from the environment as the value of the *Name* variable. If the **\$TERM** shell variable is not set, the **mm** command uses **Ip** (the generic name for printers that can underline and tab). If several workstation types are specified, the last one listed applies.

Forces input to be read from standard input.

### **Parameters**

File Specifies the file that the **mm** command formats.

# **Examples**

1. When the **\$TERM** shell variable is set in the environment to the **hplj** command, the following two command lines are equivalent:

```
mm -t -rC3 File
tbl File | nroff -mm -Thplj -h -rC3
```

2. The **mm** command reads the standard input when you specify a - (minus sign) flag instead of a value for the *File* variable. This option allows you to use the **mm** command as a filter, as follows:

```
cat File | mm -
```

Note: Using other files together with a - (minus sign) flag leads to undesired results.

### **Environment Variables**

Specifies the terminal names. **\$TERM** 

### **Files**

/usr/share/lib/pub/eqnchar

Contains special character definitions for the eqn command and the **neqn** command.

### **Related Information**

The col command, env command, eqn command, greek command, hplj command, mmt command, negn command, nroff command, tbl command.

The eqnchar file, profile file.

The **nterm** file format describes terminal driving tables for the nroff command.

The article "mm Macro Package for the mm, mmt, nroff, and troff Commands" in the troff Command.

### mmt Command

## **Purpose**

Typesets documents.

# **Syntax**

```
mmt [ -M Media ] [ -a ] [ -c ] [ -e ] [ -g ] [ -p ] [ -t ] [ -z ] [ -TName | -DDestination ] [ File | - ]
```

# **Description**

Similar to the **mm** command, the **mmt** command typesets its input using the **troff** command, rather than formatting it with the **nroff** command. The **mmt** command uses the **mm** macro package. There are flags to specify preprocessing by the tbl, pic, eqn, and grap commands. The proper pipelines, required parameters, and flags for the troff command and the mm macro package are generated, depending on the flags selected.

There are several flags that are specific to the **mmt** command. Any other parameters or flags (for instance, -rANumber or -a) that you give the mmt command are passed to the troff command. You can put flags in any order, but they must be listed before any input files. File specifies the file that the mmt command formats. If you do not give File parameters or other flag variables, the mmt command prints a list of its flags.

The mmt command, unlike the troff command, automatically pipes its output to a postprocessor, unless specifically requested not to do so. The user should not specify a postprocessor when using the mmt command. The precedence is as follows:

- 1. The -z flag; no postprocessor is used.
- 2. The **-T**Name flag.
- 3. The **TYPESETTER** environment variable is read.
- 4. The default is set to ibm3816.

The **mmt** command reads standard input when you specify a - (minus sign) instead of any *File* parameters.

Use the **-o**List flag of the **troff** command to specify ranges of pages to be output.

**Note:** If you call the **mmt** command with one or more of the **-e**, **-c**, **-t**, **-p**, **-g**, and **-** (minus sign) flags together with the **-o**List flag of the **troff** command, you may receive a broken pipe message if the last page of the document is not specified by the List variable. This broken pipe message is not an indication of any problem and can be ignored.

## **Flags**

-a

-g

**-M** *Media* Specifies a paper size in order to determine the amount of imageable area on the paper. Valid values for the *Media* variable are:

A4 Specifies a paper size of 8.27 X 11.69 inches (210 X 297 mm).

A5 Specifies a paper size of 5.83 X8.27 inches (148 X 210 mm).

B5 Specifies a paper size of 6.93 X 9.84 inches (176 X 250 mm).

**EXEC** Specifies a paper size of 7.25 X 10.5 inches (184.2 X 266.7 mm).

LEGAL Specifies a paper size of 8.5 X 14 inches (215.9 X 355.6 mm).

#### **LETTER**

Specifies a paper size of 8.5 X 11 inches (215.9 X 279.4 mm). This is the default value.

Note: The Media variable is not case sensitive.

Displays readable **troff** output to the terminal.

**-c** Preprocesses the input files with the **cw** command.

-e Calls the eqn command; also causes the eqn command to read the

/usr/share/lib/pub/eqnchar file (see the eqnchar file format).

Calls the **grap** command, which in turn calls the **pic** command.

-p Calls the pic command.-t Calls the tbl command.

-z Starts no output filter to process or redirect the output of the troff command.

**-D**Destination Directs the output to a device specified by the Destination variable. Supported destination devices for English-language output is 4014, which is the Tektronix 4014 terminal by way of

the  $\ensuremath{\text{tc}}$  command.

**-T**Name Creates output for a **troff** device as specified by the *Name* variable. The output is sent through the appropriate postprocessor.. The default value is **ibm3816**. Possible Name

variables are:

#### ibm3812

3812 Pageprinter II.

#### ibm3816

3816 Pageprinter.

hplj Hewlett-Packard LaserJet II.

#### ibm5587G

5587-G01 Kanji Printer multi-byte language support.

**psc** PostScript printer.

X100 AlXwindows display.

Forces input to be read from standard input.

## **Related Information**

The cw command, eqn command, grap command, mm command, mvt command, pic command, tbl command, tc command, troff command.

The **eqnchar** file format contains special character definitions for the eqn and negn commands.

The article "mm Macro Package for the mm, mmt, nroff, and troff Commands" in the troff Command.

### mmtu Command

## **Purpose**

Displaying, adding, and deleting maximum transfer unit (MTU) values used for path MTU discovery. This command only applies to AIX 4.2.1 or later.

## **Syntax**

mmtu { -a Value | -d Value | -s }

# **Description**

Use the mmtu command to display, add, and delete maximum transfer unit (MTU) values to the list of potential path MTU values. Path MTU discovery uses the list of potential path MTU values to detect the path MTU. The list of potential path MTU values is only used when there are routers in the path that do not comply with RFC 1191. The user must have administrative authority to add or delete MTU values.

# **Flags**

-a Value Adds the new MTU to the list of potential path MTU values. -d Value Deletes the value from the list of potential path MTU values. Displays the current list of potential path MTU values. -s

# **Examples**

1. To add a value to the list of potential path MTU values, enter:

```
mmtu -a mtu-value
```

2. To delete a value from the list of potential path MTU values, enter:

```
mmtu -d mtu-value
```

3. To display the contents of the list of potential path MTU values, enter:

```
mmtu -s
```

### **Files**

/usr/sbin/mmtu Contains the mmtu command.

### **Related Information**

The **netstat** command, **no** command.

### mon-cxma Command

# **Purpose**

Monitor status of 128-port asynchronous subsystem and attached devices.

## **Syntax**

### To Display All 128-Port Adapters: mon-cxma

### To Display Syntax or Slots and Bus Information: mon-cxma { -h | -x }

```
To Display Specific Slots and Bus Information:
```

```
mon-cxma { [ -I [ LogFile ] [ -f [ DeviceFile ] ] [ -s [ SlotNumber ] ] [ -b [ BusNumber ] ] }
```

## **Description**

The mon-cxma command is a software tool which provides a means to monitor the status of serial devices and remote async nodes (RAN) attached to the IBM 128-port asynchronous adapter. It is used for subsystem problem determination and can be accessed locally and remotely via modem. The only restriction on modem access is that the modem can not be physically attached to the 128-port adapter being monitored.

When the user enters the mon-cxma command at the command line, it automatically detects and displays all available 128-port adapters in the system. The bus and slot location within the system is displayed for each adapter and the user can select adapter to monitor.

You can use the Software application in Web-based System Manager (wsm) to run this command. You could also use the System Management Interface Tool (SMIT) smit 128psync fast path to advance directly to the "128-Port Asynchronous Adapter" menu. When run from SMIT, the mon-cxma command automatically displays all available 128-port adapters in the system. Refer to "Running the Monitor from SMIT" in AIX 5L Version 5.1 Asynchronous Communications Guide for more information.

## **Flags**

| -b [ BusNumber ]  | Specifies the bus number of the device. Valid values for <i>BusNumber</i> are 0 to (n-1), where n is the number of buses the system has.                                             |
|-------------------|----------------------------------------------------------------------------------------------------|
| -f [ DeviceFile ] | Specifies the device special file. Use this file to look at a specific device driver without having to make a selection. The default device special file is /dev/cxma0.              |
| -h                | Shows syntax information.                                                                                                    |
| -l [ LogFile ]    | (Lowercase L) Specifies the file to be used as the log. Use this file to store information from the screen when the IMAGE key is pressed. The default log file is /tmp/mon-cxma.log. |
| -s [ SlotNumber ] | Specifies the slot number of the device. Valid values for <i>SlotNumber</i> are 0 to (n-1), where n is the number of slots the system has.                                           |
| -X                | Shows the POS (Programmable Select Option) register values for all the slots and buses.                                                                                              |

Note: -x and -h ignore other options.

# Security

Access Control: Root authority required to run this command.

Auditing Events: N/A

# **Examples**

- 1. To run the mon-cxma command using the SMITfastpath, enter: smit 128psync
- 2. To display all 128-port adapters, enter:

## **Files**

/usr/lbin/tty/mon-cxma /tmp/mon-cxma.log

Contains the mon-cxma command. Contains the log file.

## **Related Topics**

For information on installing the Web-based System Manager, see Chapter 2: Installation and System Requirements in AIX 5L Version 5.1 Web-based System Manager Administration Guide.

### monacct Command

## **Purpose**

Performs monthly or periodic accounting.

## **Syntax**

/usr/sbin/acct/monacct [ Number ]

# **Description**

The **monacct** command performs monthly or periodic accounting. The intervals are set in the **crontab** file. You can set the cron daemon to run the monacct command once each month or at some other specified time period. The **monacct** example shows how to set up this command for use with the **cron** daemon. See the **crontab** command for more information about setting up **cron** files.

The Number parameter indicates which month or other accounting period to process. The default value of the Number parameter is the current month. The monacct command creates summary files in the /var/adm/acct/fiscal file and restarts summary files in the /var/adm/acct/sum file, the cumulative summary to which daily reports are appended.

Note: You should not share accounting files among nodes in a distributed environment. Each node should have its own copy of the various accounting files.

# Security

Access Control: This command should grant execute (x) access only to members of the administrative group.

# **Example**

To produce automatically a monthly accounting report, add the following to the /var/spool/cron/crontabs/root file:

15 5 1 \* \* /usr/sbin/acct/monacct

This example shows the instructions that the cron daemon will read and act upon. The monacct command will run at 5:15 (15 5) the first day of each month (1). This command is only one of the accounting instructions normally given to the **cron** daemon. See "Setting Up an Accounting System" in AIX 5L Version 5.1 System Management Guide: Operating System and Devices for more information on typical **cron** accounting entries.

#### **Files**

/usr/sbin/acct

Contains the accounting commands.

/var/adm/acct/fiscal /var/adm/acct/sum /var/spool/cron/crontabs

Contains accounting data files. Cumulative daily accounting records.

Contains the commands to be run by the cron daemon at regularly scheduled intervals.

### **Related Information**

The acctcms command, prtacct command, acctmerg command, crontab command.

The **cron** daemon.

For more information about the Accounting System, the preparation of daily and monthly reports, and the accounting files, see the Accounting Overview in AIX 5L Version 5.1 System Management Concepts: Operating System and Devices.

Setting Up an Accounting System in AIX 5L Version 5.1 System Management Guide: Operating System and Devices explains the steps you must take to establish an accounting system.

### monitord Daemon

## **Purpose**

Communicates with the License Use Management server and requests an AIX Version 4 concurrent-use license for each countable login.

# **Syntax**

monitord [ -t Minutes ] [ -v Version.Release]

# **Description**

The AIX Version 4 BOS has multiple ways to access the system, and each of them has a different behavior upon exit. The monitord daemon provides a common interface to the License Use Management netIsd. monitord communicates with the License Use Management server and requests a AIX Version 4 concurrent-use license for each countable login.

Note: The License Use Management licensing mechanism is used only if the system has the *floating* license mode enabled.

After user logout, monitord requests netIsd to release the specific AIX Version 4 license the user was using, in order to make it available for further logins.

monitord is started when the chlicense -f on command is used to enable the floating license mode. When the *floating license mode* is enabled, **monitord** is started upon system startup via an entry in /etc/inittab. The default (invoked without -t option) is an interval of fifteen minutes.

The entry in /etc/inittab looks like the following:

monitord:2:once:/usr/sbin/monitord >/dev/console 2>&1

# **Flags**

-t Minutes Sets the value in minutes of the heartbeat interval. A value of 0 sets an infinite

interval. The default is fifteen minutes.

-v Version Release Enables the *floating license mode* for a license of the specified *Version* and

Release. For example, -v AIX 4.2 enables a 4.2 license.

### moo Command

## **Purpose**

Starts the number-guessing game.

## **Syntax**

moo

## **Description**

The **moo** command picks a combination of four random, non-repeating numbers. You guess four numbers at the your guess? prompt. Each correct number in an incorrect position in the four number combination scores "cow." Each correct number in the correct position in the four number combination scores a "bull." For example:

```
your guess?
1470
bulls = 0 cows = 1
your guess?
```

In this example, one of the four numbers (1, 4, 7, and 0) is correct but in the incorrect position. None of the numbers are correct and in the correct position.

To guit the game, press the Interrupt (Ctrl-C) or End Of File (Ctrl-D) key sequence.

### **File**

/usr/games

Contains the system's games.

### **Related Information**

The arithmetic command, back command, bj command, craps command, fish command, fortune command, hangman command, number command, quiz command, ttt command, turnoff command, turnon command, wump command.

### more Command

## **Purpose**

Displays the contents of files one screen at a time.

# **Syntax**

```
more [-c][-d][-e][-i][-N][-s][-u][-v][-z][-n Number][-p Subcommand][-t Tagstring
] [ -W Option ] [ -x Tabs ] [ File ... ]
```

# **Description**

The more command reads files and displays the text one screen at a time. The command pauses after each screen and prints the word More at the bottom of the screen. If you then press a carriage return, the more command displays an additional line. If you press the space bar, the more command displays another full screen of text.

**Note:** On some terminal models, the **more** command clears the screen, instead of scrolling.

Instead of naming files to read, you can either redirect or pipe standard output, such as a long directory listing, to the more command. The command adds a % (percent sign) to its prompt when reading from a file rather than a pipe. This provides the percentage of the file (in characters, not lines) that the more command has read.

The more command sets the terminal to NOECHO mode so the output can be continuous. With the exception of the / and ! subcommands, commands that are typed do not normally show up on the terminal. If the standard output is not a terminal, the more command will act just like the cat command, except that a header will be printed before each file in a series.

### **Environment Variables**

Environment variables affect the way the more command works. You can set some environment characteristics in the /etc/environment file and system profile files, such as the .ksh, .csh, and .profile files. Refer to "User Environment and System Information Overview" in AIX 5L Version 5.1 System User's Guide: Operating System and Devices for discussions about determining and configuring your system environment.

The more command uses the TERM variable to determine terminal characteristics. If this variable is NULL or not set, the command uses the default terminal type. The /usr/share/lib/terminfo directory contains definitions for terminal characteristics.

By default, the more command window size is 2 lines less than what the system terminal is capable of. The command sets the default window size based on the LINES variable. Also, you can easily adjust the window size for each run of the command by adding the -n flag.

Use the MORE variable to customize the more command with your preferred configuration each time the system starts. This variable accepts **more** command flags.

# **Flags**

| -c        | Prevents the screen from scrolling, which makes text easier to read as the <b>more</b> command writes to the screen. The system ignores the <b>-c</b> flag if the terminal cannot clear to the end of a line.                                                                                                    |
|-----------|----------------------------------------------------------------------------------------------------|
| -d        | Prints a message, appended to the More prompt at the bottom of the screen, about which keys continue, quit, and provide help for the <b>more</b> command. Displays error messages rather than ringing the terminal bell if an unrecognized command is used. This is helpful for inexperienced users.                                           |
| -е        | Exits automatically after displaying the last line of the last file.                                                                                                    |
| -i        | Searches for patterns without considering uppercase and lowercase.                                                                                                    |
| -1        | Pauses after detecting a page break in the input. If the -1 flag is not used, the <b>more</b> command pauses to accept commands after any line containing a ^L (CTRL-L) character. Also, if a file begins with a FORMFEED, the screen is cleared before the file is printed.                                                                   |
| -N        | Suppresses line numbering. The default display, with line numbers, can slow the <b>more</b> command's performance on very large input files. The line numbering feature displays the line number in the = subcommand and passes the line number to the editor (if it is the <b>vi</b> editor).                                                 |
| -n Number | Configures the <b>more</b> command to display the specified number of lines in the window. Without the <b>-n</b> flag, the <b>more</b> command defaults to two lines less than what the terminal is capable of. For example, on a 24-line terminal, the default is 22 lines. The -n option overrides any values obtained from the environment. |

-p Subcommand

Starts the more command and specified subcommand for each File operand. For example, more -p 50j text1 text2 displays the text1 file at the fiftieth line; then does the same for the text2 file when you finish the first. See "Subcommands" for descriptions of more subcommands.

If the command is a positioning command, such as a line number or a regular expression search, set the current position to represent the final results of the command, without writing any intermediate lines of the file. For example, the two commands:

more -p 1000j filename

more -p 1000G filename

are functionally the same and will start the display with the current position at line 1000, passing the lines that j would write and would scroll off the screen if it had been issued during the file examination.

If the positioning command is unsuccessful, the first line in the file will be the current position.

Reduces multiple blank lines in the output to only one blank line. The -s flag is particularly helpful in viewing output from the **nroff** command.

Displays the portion of the file that contains the specified tag. This flag works only on files containing tags created with the ctags command.

Prevents the **more** command from treating a backspace character as a printable control character (displayed as a H (CTRL-H)), suppressing backspacing, underlining, or creating reverse video text for underlined information in a source file. The -u flag also forces the more command to recognize a carriage-return character, if it exists, at the end of a line. Suppresses the graphical translation of nonprinting characters. Without the -v flag, the more command graphically interprets all non-ASCII and most control characters, except Tab, Backspace, and Return. For example, if you do not use the -v flag, the more command displays the non-ASCII characters Ctrl-x as X and x as M-x.

Provides the specified *Option* to the **more** command as an extension:

notite Prevents the more command from sending the terminal initialization string (either the ti termcap or the smcup terminfo capability) before displaying the file. This option also prevents the more command from sending the terminal de-initialization string (either the te termcap or the rmcup terminfo capability) before exiting.

tite Causes the more command to send the initialization and de-initialization strings. This is the default.

These options control whether the **more** command sends the initialization strings described, which, for certain terminals (such as some xterms), cause the more command to switch to an alternative screen. The effect of switching screens is to erase the display of the file you were viewing.

Sets tab stops at the specified *Tabs* position. The default tab setting is 8 columns. Graphically displays the Tab, Backspace, and Return control characters. With the -z flag, the more command translates the Backspace character as ÎH, Return as ÎM, and Tab as Ì.

### Subcommands

The more command accepts subcommands when the command pauses and as parameters for the -p flag. Many subcommands take an optional integer, symbolized here by K, which you must enter before the subcommand, with no space between. The **more** command, in the paused state, processes subcommands immediately and does not require you to press the Enter key.

The **more** command uses the following subcommands:

Displays a help screen that describes the **more** subcommands. Starts the vi editor, editing the current file in the current line.

-u

-v

-t Tagstring

-s

-W Option

-x Tabs

-z

h

r or L Refreshes the display. Refreshes the display and removes buffered input. Moves forward K lines when you press the spacebar. If you do [K](Spacebar) not give a value for K, pressing the spacebar displays the next full screen by default. This spacebar subcommand is the same as [K]**f** or [K] $\hat{F}$  or [K]**z**. [K] or [K] or [K]z Moves forward K lines, or one full screen if you do not give a value for K.  $[K]\mathbf{b}$  or  $[K]^{\mathbf{B}}$ Moves backward K lines, or one full screen if you do not give a value for *K*. [K]**d** or [K] $\hat{D}$ Moves forward K lines, or half a screen if you do not give a value for K. If you give a value for K, the **more** command sets the  $\mathbf{d}$  and  $\mathbf{u}$  scroll size to K lines for the session. [K]u or [K] Û Moves backward K lines, or half a screen if you do not give a value for K. If you give a value for K, the **more** command sets the **d** and **u** scroll size to K lines for the session. [K]i or [K] (Enter) or [K]  $\stackrel{\circ}{\mathbf{E}}$ Moves forward K lines, or one line if you do not give a value for [K]k or [K] Y Moves backward K lines, or one line if you do not give a value for K. [K]gMoves to the beginning of the file, unless you give a line number for K. The default for K is line number 1. Moves to the last line in the file, unless you give a line number [*K*]**G** for *K*. The default for *K* is the last line in the file. [K]**p** or [K]% Moves to the point in the file that is *K* percent of the total file. The default for *K* is one percent, or the first line in the file. ma-z Marks the current position in the file with the specified letter. (Single quote) Moves to the position marked with the specified 'a-z letter. (Two single quotes) Returns to the position from which the last large movement (moving more than a page) command was run. If no such movements have been made, returns to the beginning of the file. [K]/pattern (Slash) Searches forward, from the current position, for the specified occurrence of the specified pattern of characters. The default value for K is the first occurrence. [K]/!pattern (Slash, exclamation mark) Searches forward, from the current position, for the specified occurrence of a line that does not contain the specified pattern of characters. The default value for *K* is the first occurrence. [K]?pattern (Question mark) Searches backward, from the current position, for the specified occurrence of the specified pattern of characters. The default value for K is the first occurrence. (Question mark, exclamation mark) Searches backward, from [K]?!pattern the current position, for the specified occurrence of a line that does not contain the specified pattern of characters. The default value for *K* is the first occurrence. [*K*]n Repeats the last search, specifying an occurrence of the pattern (or an occurrence *not* containing the pattern if the search subcommand included !). The default value for K is the first occurrence.

:a

Lists the file or files you named in the more command line.

:f or G or =

Displays information about the current file:

- · file name
- · order of the file in the list of files
- · current line number
- · current position in the file, given as a percentage
- · current byte number and total bytes to display.

Examines the specified file, provided you named it in the more command line.

Examines either the next file (if you do not give a value for K) or the file K number of positions forward in the list of files you named in the more command line.

Examines either the previous file (if you do not give a value for K) or the file K number of positions backward in the list of files you named in the more command line.

Displays the portion of the file that contains the specified tag. This subcommand works only on files containing tags created with the **ctags** command. The :t subcommand is the interactive version of the -t flag.

Exits the more command.

Starts the specified command in a new shell.

:e[File] or E[File]

[K]:n or [K]N

[K]:**p** or [K]**P** 

:t Tagstring

:q or q or Q

:!command or !command

### **Exit Status**

This command returns the following exit values:

- 0 Successful completion.
- >0 An error occurred.

# **Examples**

1. To view a file named myfile, enter:

more myfile

2. To view output from the **nroff** command, enter:

1s -1 | more

3. To view each file starting at its last screen, enter:

more -p G file1 file2

4. To view each file with the 100th line at the current position, enter:

more -p 100 file1 file2

Typically, the current position in a more command display is the third line on the screen. In this example, the first line on the screen is the 98th line in the file.

5. To view each file starting with the first line that contains the foo string, enter:

more -p foo file1 file2

The **more** command displays the line in the current position, the third line on the screen.

### **Files**

/usr/share/lib/terminfo

Indicates the terminal information database.

## **Related Information**

The cat command, csh command, ctags command, ksh command, pg command, script command.

The **environment** file, **terminfo** file.

User Environment and System Information Overview in the AIX 5L Version 5.1 System User's Guide: Operating System and Devices.

Understanding Locale Environment Variables in the AIX 5L Version 5.1 System Management Concepts: Operating System and Devices.

Shells Overview in the AIX 5L Version 5.1 System User's Guide: Operating System and Devices.

Input and Output Redirection Overview in AIX 5L Version 5.1 System User's Guide: Operating System and Devices.

Files Overview in the AIX 5L Version 5.1 System User's Guide: Operating System and Devices.

File and Directory Access Modes in the AIX 5L Version 5.1 System Management Guide: Operating System and Devices.

## mosy Command

## **Purpose**

Converts the ASN.1 definitions of Structure and Identification of Management Information (SMI) and Management Information Base (MIB) modules into objects definition files for the **snmpinfo** command.

## **Syntax**

mosy -o OutputFile [ -s ] InputFile ...

# **Description**

The mosy command reads in the ASN.1 definitions of SMI and MIB modules and produces objects definition files in specific formats. The resulting objects definition files are used by the snmpinfo command.

The InputFile parameter files are required to be in the smi.my or mibll.my format. Sample files are the /usr/samples/snmpd/smi.my and /usr/samples/snmpd/mibll.my files. See the smi.my and the mibll.my files for information on the required format of the file specified by the *InputFile* parameter.

The mosy -o command is used to create the objects definition file specified by the OutputFile parameter for the **snmpinfo** command. This file is normally the /etc/mib.defs file.

The objects definition file can be created with one pass of the mosy compiler if the smi.my and mibli.my files are both specified as InputFile parameters. The smi.my file must precede the mibII.my file on the command line.

The mosy -o command can also be used to create subfiles. If subfiles are created separately from the SMI and MIB modules, you must concatenate the various subfiles before the snmpinfo command can successfully use the resultant mib.defs file. The SMI subfile must be at the top of the final objects definition file.

You can add objects definitions for experimental MIB modules or private-enterprise-specific MIB modules to the /etc/mib.defs file, but you must first obtain the private MIB module from the vendor that supports those MIB variables.

To update the /etc/mib.defs file to incorporate a vendor's private or experimental MIB objects definitions, create a subfile and then concatenate that subfile to the existing MIB II /etc/mib.defs file. See example 3.

## **Flags**

-o OutputFile Defines the path and file name of the MIB objects definition file for the snmpinfo

command. There is no default path and file name for this flag. If this flag is not specified,

the objects definition file is not created.

Suppresses the conversion verification messages. If this flag is not specified, the -S

conversion verification messages are printed to standard output.

### **Parameters**

InputFile

Defines the ASN.1 object definitions module for input to the mosy compiler. This file can be formatted according to either the smi.my or mibll.my file format.

## **Examples**

1. To create an objects definition file for use by the **snmpinfo** command with one pass of the **mosy** command, enter:

```
mosy -o /etc/mib.defs /usr/samples/snmpd/smi.my
/usr/samples/snmpd/mibII.my
```

In this example, /usr/samples/snmpd/smi.my and /usr/samples/snmpd/mibll.my are both specified as input files and the resultant objects definition file is the /etc/mib.defs file.

2. To create objects definition subfiles, enter:

```
mosy -o /tmp/smi.obj /usr/samples/snmpd/smi.my
mosy -o /tmp/mibII.obj /usr/samples/snmpd/mibII.my
cat /tmp/smi.obj /tmp/mibII.obj > /etc/mib.defs
```

In this example, the first command creates an SMI objects file, /tmp/smi.obj, from the /usr/samples/snmpd/smi.my file. The second command creates the MIB objects definition file. /tmp/mibII.obj, from the /usr/samples/snmpd/mibII.my file. The final command concatenates the subfiles, placing the SMI objects definition file first in the resultant /etc/mib.defs file.

3. To add private enterprise specific MIB objects definitions to an existing /etc/mib.defs file for use by the **snmpinfo** command, enter:

```
mosy -o /tmp/private.obj /tmp/private.my
cat /etc/mib.defs /tmp/private.obj > /tmp/mib.defs
mv /tmp/mib.defs /etc/mib.defs
```

In this example, the first command creates the /tmp/private.obj objects definition file. The second command concatenates the /etc/mib.defs MIB objects definition file with the /tmp/private.obj private MIB file and places the concatenated contents into the /tmp/mib.defs temporary MIB objects definition file. The final command moves the temporary file to the /etc/mib.defs file for use by the snmpinfo command.

### **Files**

/etc/mib.defs Defines the Management Information Base (MIB) variables the

SNMP agent should recognize and handle. The format of the /etc/mib.defs file is required by the snmpinfo command. /usr/samples/snmpd/smi.my

Defines the ASN.1 definitions by which the SMI is defined as in

RFC 1155.

Defines the ASN.1 definitions for the MIB II variables as defined

in RFC 1213.

## **Related Information**

/usr/samples/snmpd/mibll.my

The **snmpinfo** command.

Understanding the Management Information Base (MIB), Understanding Terminology Related to Management Information Base (MIB) Variables in AIX 5L Version 5.1 Communications Programming Concepts.

#### mount Command

## **Purpose**

Makes a file system available for use.

## **Syntax**

mount [-f] [-n Node] [-o Options] [-p] [-r] [-v VfsName] [-t Type | [ Device | Node:Directory ] Directory | all | -a ] [-V [generic\_options] special\_mount\_points ]

## **Description**

The mount command instructs the operating system to make a file system available for use at a specified location (the mount point). In addition, you can use the **mount** command to build other file trees made up of directory and file mounts. The mount command mounts a file system expressed as a device using the Device or Node: Directory parameter on the directory specified by the Directory parameter. After the mount command has finished, the directory specified becomes the root directory of the newly mounted file system.

Only users with root authority or are members of the system group and have write access to the mount point can issue file or directory mounts. The file or directory may be a symbolic link. The mount command uses the real user ID, not the effective user ID, to determine if the user has appropriate access. System group members can issue device mounts, provided they have write access to the mount point and those mounts specified in the /etc/filesystems file. Users with root user authority can issue any mount command.

Users can mount a device provided they belong to the system group and have appropriate access. When mounting a device, the mount command uses the Device parameter as the name of the block device and the *Directory* parameter as the directory on which to mount the file system.

If you enter the **mount** command without flags, the command displays the following information for the mounted file systems:

- the node (if the mount is remote)
- · the object mounted
- · the mount point
- the virtual-file-system type

- the time mounted
- any mount options

If you specify only the *Directory* parameter, the **mount** command takes it to be the name of the directory or file on which a file system, directory, or file is usually mounted (as defined in the /etc/filesystems file). The **mount** command looks up the associated device, directory, or file and mounts it. This is the most convenient way of using the mount command, because it does not require you to remember what is normally mounted on a directory or file. You can also specify only the device. In this case, the command obtains the mount point from the /etc/filesystems file.

The /etc/filesystems file should include a stanza for each mountable file system, directory, or file. This stanza should specify at least the name of the file system and either the device on which it resides or the directory name. If the stanza includes a mount attribute, the **mount** command uses the associated values. It recognizes five values for the mount attributes: automatic, true, false, removable, and readonly.

The mount all command causes all file systems with the mount=true attribute to be mounted in their normal places. This command is typically used during system initialization, and the corresponding mounts are referred to as automatic mounts.

## CacheFS mount Specific

The CacheFS-specific version of the mount command mounts a cached file system; if necessary, it NFS-mounts its back file system. It also provides a number of CacheFS-specific options for controlling the caching process.

To mount a CacheFS file system, use the mount command with the -V flag followed by the argument. The following mount flags are available:

The following arguments to the -o flag are specifically for CacheFS mounts. Use commas to separate multiple options.

**Note:** The **backfstype** argument must be specified.

backfstype=file\_system\_type The file system type of the back file system (for example,

backpath=path Specifies where the back file system is already mounted.

If this argument is not supplied, CacheFS determines a mount point for the back file system. The back file system must be read-only.

cachedir=directory The name of the cache directory.

cacheid=ID ID is a string specifying a particular instance of a cache. If you do not specify a cache ID, CacheFS will construct

one.

write-around | non-shared Write modes for CacheFS. The write-around mode (the default) handles writes the same as NFS does; that is, writes are made to the back file system, and the affected file is purged from the cache. You can use the non-shared mode when you are sure that no one else will be writing

to the cached file system.

Disables cache consistency checking. By default, periodic consistency checking is enabled. Specify noconst only when you know that the back file system will not be modified. Trying to perform cache consistency check using

cfsadmin-s will result in error, demandconst and

noconst are mutually exclusive.

noconst

local\_access Causes the front file system to interpret the mode bits

used for access checking instead or having the back file system verify access permissions. Do not use this

argument with secure NFS.

Purge any cached information for the specified file system. purge

Read-write (default) or read-only.

Allow (default) or disallow set-uid execution

Specifies that cached attributes are held for at least n seconds after file modification. After n seconds, CacheFS checks to see if the file modification time on the back file system has changed. If it has, all information about the file is purged from the cache and new data is retrieved from the back file system. The default value is 30 seconds.

Specifies that cached attributes are held for no more than n seconds after file modification. After n seconds, all file information is purged from the cache. The default value is

30 seconds.

acdirmin=n Specifies that cached attributes are held for at least n

seconds after directory update. After *n* seconds, CacheFS checks to see if the directory modification time on the back file system has changed. If it has, all information about the directory is purged from the cache and new data is retrieved from the back file system. The default

value is 30 seconds.

actimeo=n Sets acregmin, acregmax, acdirmin, and acdirmax to n.

You can use the File Systems application in Web-based System Manager (wsm) to run this command. You could also use the System Management Interface Tool (SMIT) smit mount fast path to run this command.

Note: If the mount command encounters a Journaled File System or Enhanced Journaled File System which was not unmounted before reboot, a replay of any JFS or JFS2 log records is attempted. In order to move a compatible JFS filesystem to a system running an earlier release of the operating system, the filesystem must always be unmounted cleanly prior to its movement. Failure to unmount first may result in an incompatible JFS log device. If the movement results in an unknown log device, the filesystem should be returned to the system running the latter operating system release, and fsck should be run on the filesystem.

# Implementation Specifics

JFS is POWER-based platform only, and JFS2 is common to both platforms.

# **Flags**

rw | ro suid | nosuid

acregmin=n

acregmax=n

Mounts all file systems in the /etc/filesystems file with stanzas that contain the true mount attribute. -a

all Same as the -a flag.

-f Requests a forced mount during system initialization to enable mounting over the root file system.

Specifies the remote node that holds the directory to be mounted. -n Node

### **File System Specific Options:**

#### -o Options

Specifies options. Options you enter on the command line should be separated only by a comma, not a comma and a space. The following file- system-specific options do not apply to all virtual-file-system types:

**bsy** Prevents the mount operation if the directory to be mounted over is the current working directory of a process.

#### log=LVName

Specifies the full path name of the filesystem logging logical volume name where the following file-system operations are logged.

#### nocase

Turns-off case mapping. This is useful for cdroms using the ISO 9660:1998/HSG standard.

nodev Specifies that you cannot open devices from this mount. This option returns a value of ENXIO if a failure occurs.

**nosuid** Specifies that execution of **setuid** and **setgid** programs by way of this mount is not allowed. This option returns a value of **EPERM** if a failure occurs.

ro Specifies that the mounted file is read-only. The default value is rw.

rw Specifies that the mounted file is read/write accessible. rw is the default value.

#### upcase

Changes case mapping from default lowercase to uppercase. This is useful for cdroms using the ISO 9660:1998/HSG standard.

### **NFS Specific Options**

### -o Options

Specifies options.

bg Attempts mount in background if first attempt is unsuccessful. The default value is fg.

fg Attempts mount in foreground if first attempt is unsuccessful. fg is the default value.

### vers=[2|3]

Specifies NFS version. The default is the version of NFS protocol used between the client and server and is the highest one available on both systems. If the NFS server does not support NFS Version 3, the NFS mount will use NFS Version 2. Use the **vers=[2l3]** option to select the NFS version. This option only applies to AIX 4.2.1 or later.

#### proto=[udpltcp]

Specifies the transport protocol. The default transport protocol used for AIX 4.2.1 NFS mounts is **udp** if available on the server. For AIX 4.3 and later the default is **tcp**. Use the **proto=[udpltcp]** option to override the default. This option only applies to AIX 4.2.1 or later.

#### retry=n

Sets the number of times the mount is attempted to n; the default value is 1000. When the retry value is 0, the system makes 10,000 attempts.

#### rsize=n

Sets the read buffer size to n bytes. The default value is 8192. For AIX 4.2.1 only, the default value is 32768 when using Version 3 of the NFS protocol.

#### wsize=n

Sets the write buffer size to n bytes. The default value is 8192. For AIX 4.2.1 only, the default value is 32768 when using Version 3 of the NFS protocol.

**Ilock** Requests that files lock locally at the NFS client. NFS network file locking requests are not sent to the NFS server if the **Ilock** option is used. This option only applies to AIX 4.2.1 or later.

#### timeo=n

Sets the Network File System (NFS) time-out period to *n* tenths of a second. The default value is 7.

#### retrans=n

Sets the number of NFS transmissions to n. The default value is 3.

**port**=*n* Sets server Internet Protocol (IP) port number to *n*. The default value is the **NFS\_PORT** (a system-specified constant).

soft Returns an error if the server does not respond. The default value is hard.

hard Retries a request until server responds. The option is the default value.

intr Allows keyboard interrupts on hard mounts.

**nointr** Specifies no keyboard interrupts allowed on hard mounts. This option only applies to AIX 4.2.1 or later.

**posix** Requests that pathconf information be exchanged and made available on an NFS Version 2 mount. Requires a mount Version 2 **rpc.mountd** at the NFS server.

This option only applies to AIX 4.2.1 or later.

**secure** Specifies that the **mount** command uses Data Encryption Standard (DES) for NFS transactions.

**grpid** Directs any file or directory created on the file system to inherit the group ID of the parent directory.

**noacl** Specifies not to use the Access Control List RPC program for this NFS mount request. The default is **noacl**. This option only applies to AIX 4.2.1 or later.

acl Requests using the Access Control List RPC program for this NFS mount. If the acl option is used, the ACL RPC program is used only if the NFS server provides it. The default is **noacl**. This option only applies to AIX 4.2.1 or later.

noac Specifies that the mount command performs no attribute or directory caching. If you do not specify this option, the attributes (including permissions, size, and timestamps) for files and directories are cached to reduce the need to perform over-the-wire NFSPROC\_GETATTR Remote Procedure Calls (RPCs). The NFSPROC\_GETATTR RPC enables a client to prompt the server for file and directory attributes. The acregmin, acregmax, acdirmin, and acdirmax options control the length of time for which the cached values are retained.

#### shortdev

Specifies that you are mounting a file system from a host that does not support 32-bit device special files. This option does not apply to AIX 4.2.1 or later.

#### actimeo=n

Sets minimum and maximum times for regular files and directories to n seconds. If this option is set, it overrides any settings for the **acregmin**, **acregmax**, **acdirmin**, and **acdirmax** options.

#### acregmin=n

Holds cached attributes for at least n seconds after file modification. The default is 3 seconds.

#### acregmax=n

Holds cached attributes for no longer that n seconds after file modification. The default is 60 seconds.

#### acdirmin=n

Holds cached attributes for at least n seconds after directory update. The default is 30 seconds.

#### acdirmax=n

Holds cached attributes for no more than *n* seconds after directory update. The default

Mounts a file system as a removable file system. While open files are on it, a removable mounted file system behaves the same as a normally mounted file system. However, when no files are open (and no process has a current directory on the file system), all of the file system disk buffers in the file system are written to the medium, and the operating system forgets the structure of the file system.

Mounts a file system as a read-only file system, regardless of its previous specification in the /etc/filesystems file.

Mounts all stanzas in the /etc/filesystems file that contain the type=Type attribute and are not mounted. The Type parameter specifies the name of the group.

-v VfsName Specifies that the file system is defined by the VfsName parameter in the /etc/vfs file.

## **Examples**

-р

-r

-t Type

1. To list the mounted file systems, enter:

mount

This command produces output similar to the following:

| node | mounted         | mounted   | vfs | date         | options | over      |
|------|-----------------|-----------|-----|--------------|---------|-----------|
|      |                 |           |     |              |         |           |
|      | /dev/hd0        | /         | jfs | Dec 17 08:04 | rw, log | =/dev/hd8 |
|      | /dev/hd3        | /tmp      | jfs | Dec 17 08:04 | rw, log | =/dev/hd8 |
|      | /dev/hd1        | /home     | jfs | Dec 17 08:06 | rw, log | =/dev/hd8 |
|      | /dev/hd2        | /usr      | jfs | Dec 17 08:06 | rw, log | =/dev/hd8 |
| sue  | /home/local/src | /usr/code | nfs | Dec 17 08:06 | ro, log | =/dev/hd8 |

For each file system, the mount command lists the node name, the device name, the name under which it is mounted, the virtual-file-system type, the date and time it was mounted, and its options.

2. To mount all default file systems, enter:

```
mount all
```

This command sequence mounts all standard file systems in the /etc/filesystems file marked by the mount=true attribute.

3. To mount a remote directory, enter:

```
mount -n nodeA /home/tom.remote /home/tom.local
```

This command sequence mounts the /home/tom.remote directory located on nodeA onto the local /home/tom.local directory. It assumes the default *VfsName* parameter=remote, which must be defined in the /etc/vfs file.

4. To mount a file or directory from the /etc/filesystems file with a specific type, enter:

```
mount -t remote
```

This command sequence mounts all files or directories in the /etc/filesystems file that have a stanza that contains the **type=remote** attribute.

5. To CacheFS-mount the file system which is already NFS-mounted on /usr/abc, enter:

```
mount -V cachefs -o backfstype=nfs,backpath=/usr/abc,
cachedir=/cache1 server1:/user2 /xyz
```

The lines similar to the following appear in the /etc/mnttab file after the mount command is executed:

server1:/user2 /usr/abc nfs /usr/abc /cache1/xyz cachefs backfstype=nfs

### **Files**

/etc/filesystems Lists the known file systems and defines their characteristics.

/etc/vfs Contains descriptions of virtual-file-system types.

### **Related Information**

The **nfso** command. **umount** command.

The **mntctl** subroutine, **mount** subroutine, **umount** subroutine.

The **filesystems** file, **vfs** file.

For information on installing the Web-based System Manager, see Chapter 2: Installation and System Requirements in AIX 5L Version 5.1 Web-based System Manager Administration Guide.

Mounting Overview and System Management Interface Tool (SMIT): Overview in AIX 5L Version 5.1 System Management Concepts: Operating System and Devices.

### mountd Daemon

## Purpose

Answers requests from clients for file system mounts.

## **Syntax**

/usr/sbin/rpc.mountd [ -n ]

# **Description**

The mountd daemon is a Remote Procedure Call (RPC) that answers a client request to mount a file system. The mountd daemon finds out which file systems are available by reading the /etc/xtab file.

In addition, the mountd daemon provides a list of currently mounted file systems and the clients on which they are mounted. You can display this list by using the **showmount** command.

# **Examples**

The mountd daemon is started from the /etc/rc.nfs file. The mountd daemon can be started and stopped by the following System Resource Controller (SRC) commands:

```
startsrc -s rpc.mountd
stopsrc -s rpc.mountd
```

To change the parameters passed to the **mountd** daemon, use the **chssys** command. For example:

```
chssys -s rpc.mountd -a Argument
```

The change will not take effect until the daemon is restarted.

# Flag

Allows clients that use older versions of NFS to mount file systems. This option makes the system slightly less -n secure.

### **Files**

/etc/exports Lists the directories that the server can export.

/etc/inetd.conf Defines how the inetd daemon handles Internet service requests.

/etc/xtab Lists currently exported directories.

### **Related Information**

The **chssys** command, **mount** command, **showmount** command.

The **nfsd** daemon, **portmap** daemon.

Network File System (NFS) Overview for System Management in AIX 5L Version 5.1 System Management Guide: Communications and Networks.

System Resource Controller Overview in AIX 5L Version 5.1 System Management Concepts: Operating System and Devices.

How to Mount a NFS File System Explicitly and How to Mount a File System Using Secure NFS in AIX 5L Version 5.1 System Management Guide: Communications and Networks.

## mpcfg Command

# **Purpose**

Manages remote maintenance service information.

# **Syntax**

**Display Service Information** mpcfg -d { -f -m -p -S}

**Change Service Information** mpcfg -c { -f | -m | -p -S -w} Index Value...

### Save or Restore Service Information mpcfg { -r | -s }

# **Description**

The mpcfg command enables a user with root authority to manage service information consisting of the service support and diagnostic flags (-S and -f flags), the modem and site configuration (-m flag), and the remote support phone numbers (-p flag).

The **mpcfg** command works only on multiprocessor systems with Micro Channel I/O. For IBM systems, this includes the IBM 7012 Model G Series, the IBM 7013 Model J Series, and the IBM 7015 Model R Series

You can perform the following actions:

Display (-d flag) the service information

- Change (-c flag) the service information
- Save (-s flag) the service information in the /etc/lpp/diagnostics/data/bump file
- Restore (-r flag) the service information to values read in the /etc/lpp/diagnostics/data/bump file.

Note: Generally the mpcfg command is not used directly but through the diag command.

## **Flags**

- Changes values of service information. The values that you want to modify are identified first by the flag -f, -m, -p or -S, and then by their index (Index parameter) within this category. The new value to assign (Value parameter) directly follows this index in the command. You can specify only one flag among -f, -m, -p, -S but several pairs "Index Value". The flag -w allows to change maintenance passwords.
- -d Displays the values of service information according to the -f, -m, -p and -S flags set in the command. These values are displayed associated with their corresponding indexes and names.
- Reads the service information in the /etc/lpp/diagnostics/data/bump file, and restores it in the non volatile memory (NVRAM).
- Saves the service information in the /etc/lpp/diagnostics/data/bump file. -S
- Indicates that the action (display or change) will be applied to the diagnostic flags. -f
- Indicates that the action (display or change) will be applied to the modern and site configuration. -m
- Indicates that the action (display or change) will be applied to the remote support phone numbers. -p
- Indicates that the action (display or change) will be applied to the service support flags. -S
- Indicates that the change will be applied to a password.

## Security

Access Control: only the root user can run this command.

## **Examples**

1. To display the modem and site configuration, enter the following command:

```
mpcfg -d m
```

This produces output similar to the following:

| Index | Name                            | Value                     |
|-------|---------------------------------|---------------------------|
| 1     | Modem Parameters File Name      | /usr/share/modems/plextel |
| 2     | Service Line Speed              | 2400                      |
| 3     | Protocol Inter Data Block Delay | 15                        |
| 4     | Protocol Time Out               | 30                        |
| 5     | Retry Number                    | 2                         |
| 6     | Customer ID                     | xyz                       |
| 7     | Login ID                        | abcd                      |
| 8     | Password ID                     | %qw!as                    |

2. To assign the new value 22114433 to the first remote support phone number, enter the following command:

```
>mpcfg -c -p 1 22114433
```

3. To save the service information in the /etc/lpp/diagnostics/data/bump file, enter the following command:

```
mpcfg -s
```

4. To restore the service information from the /etc/lpp/diagnostics/data/bump file to NVRAM, enter the following command:

```
mpcfg -r
```

## **Files**

/usr/sbin/mpcfg /etc/lpp/diagnostics/data/bump Contains the mpcfg command. Contains the service support and diagnostic flags, remote support phone numbers, and modem and site configuration.

## mpcstat Command

## **Purpose**

Displays operational information about a Multi-Protocol Over ATM (MPOA) Client.

## **Syntax**

mpcstat [ -a -c -e -i -m -r -s -t -v] [ Device Name ]

# Description

This command displays Multi-Protocol Over ATM (MPOA) Client operational information gathered by a specified MPOA Client device. If a MPOA Client (MPC) device name is not entered, information for the available MPC appear. You can use the flags to narrow down your search to specify specific categories of information such as Configuration, Egress Cache Entries, Ingress Cache Entries, MPOA Servers, Shortcut Virtual Connections, and Statistics, or you can elect to have all of the information categories display.

You can also toggle debug tracing on or off and reset statistics counters.

## **Parameters**

Device\_Name The name of the MPOA Client device name, for example, mpc0.

# **Flags**

| -a | Requests that all of the MPOA Client information appear. Note that this flag does not reset statistics counters or toggle trace. If a flag is not entered, the <b>-a</b> flag is the default flag. |
|----|----------------------------------------------------------------------------------------------------|
| -c | Requests the configuration                                                                                                    |
| -е | Requests the egress (incoming) cache                                                                                                    |
| -i | Requests the ingress (outgoing) cache.                                                                                                    |
| -m | Requests the list of MPOA Servers in use.                                                                                                    |
| -r | Resets the statistics counters after reading.                                                                                                    |
| -s | Requests the statistics counters.                                                                                                    |
| -t | Toggles full debug trace on or off.                                                                                                    |
| -v | Requests the list of Shortcut Virtual Connections.                                                                                                    |
|    |                                                                                                    |

The following information appears for all valid calls and contains the following fields:

### **Device Name**

Displays the device name of the MPOA Client.

#### **MPC State**

Displays the current state of the MPOA Client.

#### **Example States:**

Idle Registering with the ELAN. Initializing Registering with the switch.

Operational Fully operational.

Network Down Network is currently unavailable.

#### **MPC Address**

Displays the MPOA Client's 20-byte ATM address for a specific ATM adapter port device name. The adapter port device name is also displayed.

#### **Elapsed Time**

Displays the real time period which has elapsed since statistics were last reset.

### **MPC Configuration**

Selected with the -a or -c flags. Displays the network administrator's pre-configured attributes for the MPOA Client, or the values provided by a Lan Emulation Configuration Server (LECS).

### **MPC Egress Cache**

Selected with the -a or -e flags. Displays the current egress cache entries. Included are the state of the entry, its Level-3 address, and ATM shortcut address, as well as additional descriptive values associated with each entry.

#### **Example States**

Active Has active shortcut connection. Purging the egress MPOA Server entry. Purging Purging the remote MPOA Client data plane. DP Purge Inactive No current activity on shortcut connection.

#### **MPC Ingress Cache:**

Selected with the -a or -i flags. Displays the current ingress cache entries. Included are the state of the entry, its Level-3 address, and ATM shortcut address, as well as additional descriptive values associated with each entry.

### **Example States**

Flow Detect Waiting for packet threshold to enable shortcut. Resolution Packet threshold reached, resolving shortcut. Hold Down Shortcut resolution failed, waiting for retry. Resolved Shortcut resolution sequence complete.

#### **MPOA Server List**

Selected with the -a or -m flags. Displays a list of MPOA Servers currently known by this MPC. Included in each entry are the name of the LE Client that identified the MPS, the MPS ATM address, and the MPS LAN MAC address.

#### **MPC Statistics**

Selected with the -a or -s flags. Displays the current Transmit, Receive, and General statistics for this MPOA Client.

#### **Shortcut Virtual Connection**

Selected with the -a or -v flags. Displays the current list of shortcut virtual circuits in use by the MPOA client. Included are virtual path and channel values, VC state, ATM device name, as well as additional descriptive values associated with each entry.

#### **Example States:**

Idle Call idle.

Call placed but not established. Signalling Call connected; data path valid. Operational

Released Call released.

Temporary call failure; will be retried. Retry

Hold Down Call failure; will be suspended for hold down period.

## **Exit Status**

If an invalid Device Name is specified, this command produces error messages stating that it could not connect to the device. Note that MPOA is a protocol extension to the ATM LAN Emulation protocol, and must have a corresponding and available LE Client to be operational. Examples of an invalid device error message are:

MPCSTAT: Device is not an MPOA device. MPCSTAT: No LEC device with MPOA enabled.

MPCSTAT: Device is not available.

### **Related Information**

The atmstat command, entstat command, lecstat command, and tokstat command.

### mrouted Daemon

## **Purpose**

Forwards a multicast datagram. This daemon only applies to AIX 4.2.1 or later.

## **Syntax**

/usr/sbin/mrouted [ -p ] [ -c Config\_File ] [ -d [ Debug\_Level ] ]

## Description

mrouted is an implementation of the Distance Vector Multicast Routing Protocol (DVMRP), an earlier version of which is specified in RFC 1075. It maintains topological knowledge using a distance vector routing protocol (like RIP, described in RFC 1058), on which it implements a multicast datagram forwarding algorithm called Reverse Path Multicasting.

mrouted forwards a multicast datagram along a shortest (reverse) path tree rooted at the subnet on which the datagram originates. The multicast delivery tree may be thought of as a broadcast delivery tree that has been pruned back so that it does not extend beyond those subnetworks that have members of the destination group. Hence, datagrams are not forwarded along those branches that have no listeners of the multicast group. The IP time-to-live of a multicast datagram can be used to limit the range of multicast datagrams.

To support multicasting among subnets that are separated by (unicast) routers that do not support IP multicasting, mrouted includes support for tunnels, which are virtual point-to-point links between pairs of mrouteds located anywhere in an Internet. IP multicast packets are encapsulated for transmission through tunnels, so that they look like normal unicast datagrams to intervening routers and subnets. The encapsulation is added on entry to a tunnel, and stripped off on exit from a tunnel. By default, the packets are encapsulated using the IP-in-IP protocol (IP protocol number 4). Older versions of mrouted tunnel use IP source routing, which puts a heavy load on some types of routers. This version does not support IP source-route tunneling.

The tunneling mechanism allows **mrouted** to establish a virtual Internet, for the purpose of multicasting only, which is independent of the physical Internet and which may span multiple Autonomous Systems. This capability is intended for experimental support of Internet multicasting only, pending widespread support for multicast routing by the regular (unicast) routers. mrouted suffers from the well-known scaling problems of any distance-vector routing protocol and does not support hierarchical multicast routing.

mrouted automatically configures itself to forward on all multicast-capable interfaces (that is, interfaces that have the IFF MULTICAST flag set, excluding the loopback interface), and it finds other mrouteds directly reachable using those interfaces.

**mrouted** will not initiate execution if it has fewer than two enabled virtual interfaces (vifs), where a vif is either a physical multicast-capable interface or a tunnel. It will log a warning if all of its vifs are tunnels; such an **mrouted** configuration would be better replaced by more direct tunnels.

**mrouted** handles multicast routing only; there may or may not be unicast-routing software running on the same machine as **mrouted**. With the use of tunnels, it is not necessary for **mrouted** to have access to more than one physical subnet to perform multicast forwarding.

## **Flags**

-c Config\_File

Starts the **mrouted** command using an alternate configuration file specified by the *Config\_File* variable.

There are five types of configuration entries:

```
phyint local-addr [disable] [metric m] [threshold t] [rate_limit b][boundary (boundary-name|scoped-addr/mask-len)] [altnet network/mask-len]

tunnel local-addr remote-addr

[metric m]

[hreshold t | limit b | limit b | limit b | limit b | limit b | limit b | limit b | limit b | limit b | limit b | limit b | limit b | limit b | limit b | limit b | limit b | limit b | limit b | limit b | limit b | limit b | limit b | limit b | limit b | limit b | limit b | limit b | limit b | limit b | limit b | limit b | limit b | limit b | limit b | limit b | limit b | limit b | limit b | limit b | limit b | limit b | limit b | limit b | limit b | limit b | limit b | limit b | limit b | limit b | limit b | limit b | limit b | limit b | limit b | limit b | limit b | limit b | limit b | limit b | limit b | limit b | limit b | limit b | limit b | limit b | limit b | limit b | limit b | limit b | limit b | limit b | limit b | limit b | limit b | limit b | limit b | limit b | limit b | limit b | limit b | limit b | limit b | limit b | limit b | limit b | limit b | limit b | limit b | limit b | limit b | limit b | limit b | limit b | limit b | limit b | limit b | limit b | limit b | limit b | limit b | limit b | limit b | limit b | limit b | limit b | limit b | limit b | limit b | limit b | limit b | limit b | limit b | limit b | limit b | limit b | limit b | limit b | limit b | limit b | limit b | limit b | limit b | limit b | limit b | limit b | limit b | limit b | limit b | limit b | limit b | limit b | limit b | limit b | limit b | limit b | limit b | limit b | limit b | limit b | limit b | limit b | limit b | limit b | limit b | limit b | limit b | limit b | limit b | limit b | limit b | limit b | limit b | limit b | limit b | limit b | limit b | limit b | limit b | limit b | limit b | limit b | limit b | limit b | limit b | limit b | limit b | limit b | limit b | limit b | limit b | limit b | limit b | limit b | limit b | limit b | limit b | limit b | limit b | limit b | limit b | limit b | limit b | limit b | limit b | limit b
```

See mrouted.conf File in AIX 5L Version 5.1 Files Reference.

Sets the debug level. If no **-d** option is given, or if the debug level is specified as 0, **mrouted** detaches from the invoking terminal. Otherwise, it remains attached to the invoking terminal and responsive to signals from that terminal. If **-d** is given with no argument, the debug level defaults to 2. Regardless of the debug level, **mrouted** always writes warning and error messages to the system log demon. Non-zero debug levels have the following effects:

- level 1 All syslog'ed messages are also printed to stderr.
- level 2 All level 1 messages plus notifications of significant events are printed to stderr.
- **level 3** All level 2 messages plus notifications of all packet arrivals and departures are printed to **stderr**.

Upon startup, mrouted writes its pid to the file /etc/mrouted.pid.

Turns off pruning. Default is pruning enabled.

# **Signals**

-p

-d

The following signals can be sent to **mrouted**:

| HUP  | Restarts <b>mrouted</b> . The configuration file is reread every time this signal is evoked.                   |
|------|----------------------------------------------------------------------------------------------------|
| INT  | Terminates execution gracefully (that is, by sending good-bye messages to all neighboring routers).            |
| TERM | Same as INT.                                                                                                   |
| USR1 | Dumps the internal routing tables to /usr/tmp/mrouted.dump.                                                    |
| USR2 | Dumps the internal cache tables to /usr/tmp/mrouted.cache.                                                     |
| QUIT | Dumps the internal routing tables to <b>stderr</b> (if <b>mrouted</b> was invoked with a nonzero debug level). |

For convenience in sending signals, mrouted writes its pid to /etc/mrouted.pid on startup.

## **Examples**

1. To display routing table information, enter:

```
kill -USR1 *cat /etc/mrouted.pid*
```

This produces the following output:

```
Virtual Interface Table
 Vif Local-Address
                                 Metric Thresh Flags
             subnet: 36.2
 0 36.2.0.8
                                  1 1
                                                  querier
               groups: 224.0.2.1
                       224.0.0.4
              pkts in: 3456
              pkts out: 2322323
 1 36.11.0.1 subnet: 36.11
                                   1
                                          1
                                                 querier
               groups: 224.0.2.1
                       224.0.1.0
                       224.0.0.4
               pkts in: 345
              pkts out: 3456
 2 36.2.0.8
              tunnel: 36.8.0.77
                peers: 36.8.0.77 (2.2)
            boundaries: 239.0.1
                    : 239.1.2
              pkts in: 34545433
              pkts out: 234342
 3 36.2.0.8
                                     3
               tunnel: 36.6.8.23
                                             16
Multicast Routing Table (1136 entries)
                                  Metric Tmr In-Vif Out-Vifs
Origin-Subnet From-Gateway
 36.2
                                 1 45 0 1* 2 3*
                                     15 2
                                              0* 1* 3*
 36.8
               36.8.0.77
                                    20 1 0* 2 3*
 36.11
```

In this example, there are four vifs connecting to two subnets and two tunnels. The vif 3 tunnel is not in use (no peer address). The vif 0 and vif 1 subnets have some groups present; tunnels never have any groups. This instance of mrouted is the one responsible for sending periodic group membership queries on the vif 0 and vif 1 subnets, as indicated by the "querier" flags. The list of boundaries indicate the scoped addresses on that interface. A count of the no. of incoming and outgoing packets is also shown at each interface.

Associated with each subnet from which a multicast datagram can originate is the address of the previous hop router (unless the subnet is directly connected), the metric of the path back to the origin, the amount of time since an update for this subnet was last received, the incoming vif for multicasts from that origin, and a list of outgoing vifs. The asterisk (\*) means that the outgoing vif is connected to a leaf of the broadcast tree rooted at the origin, and a multicast datagram from that origin will be forwarded on that outgoing vif only if there are members of the destination group on that leaf.

mrouted also maintains a copy of the kernel forwarding cache table. Entries are created and deleted by mrouted.

2. To display cache table information, enter:

```
kill -USR2 *cat /etc/mrouted.pid*
```

This produces the following output:

```
Multicast Routing Cache Table (147 entries)
                          CTmr
              Mcast-group
                                    Age Ptmr IVif Forwvifs
13.2.116/22
              224.2.127.255
                              3m
                                     2m
                                               0
                                                    1
>13.2.116.19
>13.2.116.196
138.96.48/21 224.2.127.255
>138.96.48.108
                                     2m
                                               0
                                                    1
128.9.160/20 224.2.127.255
                               3m
>128.9.160.45
                               9m
                                     28s 9m
                                                0P
198.106.194/24 224.2.135.190
>198.106.194.22
```

Each entry is characterized by the origin subnet number and mask and the destination multicast group. The CTmr field indicates the lifetime of the entry. The entry is deleted from the cache table when the timer decrements to zero. The Age field is the time since this cache entry was originally created. Since cache entries get refreshed if traffic is flowing, routing entries can grow very old. The Ptmr field is simply a dash if no prune was sent upstream or the amount of time until the upstream prune will time out. The Ivif field indicates the incoming vif for multicast packets from that origin. Each router also maintains a record of the number of prunes received from neighboring routers for a particular source and group. If there are no members of a multicast group on any downward link of the multicast tree for a subnet, a prune message is sent to the upstream router. They are indicated by a P after the vif number. The Forwvifs field shows the interfaces along which datagrams belonging to the source group are forwarded. A p indicates that no datagrams are being forwarded along that interface. An unlisted interface is a leaf subnet with are no members of the particular group on that subnet. A b on an interface indicates that it is a boundary interface, that is, traffic will not be forwarded on the scoped address on that interface. An additional line with a greater-than symbol (>) as the first character is printed for each source on the subnet. Note that there can be many sources in one subnet.

## **Files**

/etc/mrouted.confContains the configuration information for the mrouted daemon./usr/tmp/mrouted.dumpContains the internal routing tables for the mrouted daemon./etc/mrouted.pidContains the process ID for the mrouted daemon./usr/tmp/mrouted.cacheContains the internal cache tables for the mrouted daemon.

### **Related Information**

/etc/mrouted.conf File in AIX 5L Version 5.1 Files Reference.

# msgchk Command

# **Purpose**

Checks for messages.

# **Syntax**

msgchk [ User ... ]

# **Description**

The **msgchk** command checks mail drops for messages. The **msgchk** command reports whether the mail drop for the specified user contains messages and indicates if the user has already seen these messages. By default, the **msgchk** command checks the mail drop for the current user.

# **Flags**

-help Lists the command syntax, available switches (toggles), and version information.

Note: For the Message Handler (MH), the name of this flag must be fully spelled out.

## **Examples**

1. To check to see if you have any new messages, enter: msgchk

If you have new messages, the system responds with a message similar to the following: You have new Internet mail waiting

If you have no messages, the system responds with a message similar to the following: You don't have any mail waiting

2. To check to see if user karen on your local system has any new messages, enter: msgchk karen

In this example, if user karen on your local system has new messages, the system responds with a message similar to the following:

karen has new Internet mail waiting

If user karen on your local system has no messages, the system responds with a message similar to the following:

karen doesn't have any mail waiting

### **Files**

\$HOME/.mh\_profile Contains the user's MH profile. /etc/mh/mtstailor Contains the MH tailor file. /var/spool/Mail/\$USER Defines the location of the mail drop. /usr/bin/msgchk Contains the msgchk command.

### **Related Information**

The inc command.

The **mh\_alias** file format, **mh\_profile** file format.

Mail Overview in AIX 5L Version 5.1 System User's Guide: Communications and Networks.

### msh Command

## **Purpose**

Creates a Message Handler (MH) shell.

# **Syntax**

msh [ File ] [ -prompt String ] [ -notopcur | -topcur ]

## **Description**

The msh command creates an MH shell for use with messages that are packed in a file. By default, this command looks for the msgbox file in the current directory. Within the MH shell, you can use the following MH commands:

| ali    | burst   | comp   | dist  |
|--------|---------|--------|-------|
| folder | forw    | inc    | mark  |
| mhmail | msgchk  | next   | packf |
| pick   | prev    | refile | repl  |
| rmm    | scan    | send   | show  |
| sortm  | whatnow | whom   |       |

These commands operate with limited functionality in the MH shell. To see how a command operates in the MH shell, enter the command name followed by the -help flag. Entering help or a ? (question mark) displays a list of the MH commands you can use.

To leave the **msh** shell, press the Ctrl-D key sequence or enter quit.

# **Flags**

-help Lists the command syntax, available switches (toggles), and version information.

Note: For MH, the name of this flag must be fully spelled out.

Makes the current message track the center line of the vmh scan window when the msh -notopcur

command is started using the vmh command. This flag is the default.

Prompts for the **msh** commands with the specified string. -prompt String

-topcur Makes the current message track the top line of the vmh scan window when the msh

command is started using the vmh command.

### **Profile Entries**

The following entries are found in the *UserMhDirectoryl.*mh\_profile file:

fileproc: Specifies the program used to refile messages. Msg-Protect: Sets the protection level for your new message files.

Specifies the user's MH directory. Path:

Specifies the program used to show messages. showproc:

# **Examples**

1. To start an **msh** shell, enter:

msh

If the msgbox file exists in the current directory, the system responds with a message similar to the following:

Reading ./msgbox, currently at message 1 of 10

Then, the system prompt appears as follows:

(msh)

In this example, the current message is message 1 in the msgbox file. You can now enter a modified subset of MH commands.

2. To start an **msh** shell to manipulate the messages stored in the meetings file, enter:

msh meetings

### **Files**

\$HOME/.mh\_profile Specifies the user's MH profile. /etc/mh/mtstailor Contains the MH tailor file. /usr/bin/msh Contains the **msh** command.

### **Related Information**

The ali command, burst command, comp command, dist command, folder command, forw command, inc command, mark command, mhmail command, msgchk command, next command, packf command, pick command, prev command, refile command, repl command, rmm command, scan command, send command, **show** command, **sortm** command, **vmh** command, **whatnow** command, **whom** command.

The **mh** alias file format, **mh** profile file format.

Mail Overview in AIX 5L Version 5.1 System User's Guide: Communications and Networks.

## mt Command (BSD)

## **Purpose**

Gives subcommands to streaming tape device.

## **Syntax**

mt [ -f TapeName ] Subcommand [ Count ]

# **Description**

The mt command gives subcommands to a streaming tape device. If you do not specify the -f flag with the TapeName parameter, the TAPE environment variable is used. If the environment variable does not exist, the **mt** command uses the **/dev/rmt0.1** device. The *TapeName* parameter must be a raw (not block) tape device. You can specify more than one operation with the *Count* parameter.

## **Subcommands**

eof, weof Writes the number of end-of-file markers specified by the Count parameter at the

current position on the tape.

fsf Moves the tape forward the number of files specified by the Count parameter and

positions it to the beginning of the next file.

Moves the tape backwards the number of files specified by the Count parameter and bsf

> positions it to the beginning of the last file skipped. If using the bsf subcommand would cause the tape head to move back past the beginning of the tape, then the tape will be

rewound, and the mt command will return EIO.

fer Moves the tape forward the number of records specified by the *Count* parameter. Moves the tape backwards the number of records specified by the *Count* parameter. hsr

rewoff1, rewind Rewinds the tape. The Count parameter is ignored.

status Prints status information about the specified tape device. The output of the status

command may change in future implementations.

# Flag

-f TapeName Specifies the TapeName parameter.

## **Examples**

1. To rewind the rmt1 tape device, enter:

```
mt -f /dev/rmt1 rewind
```

2. To move forward two files on the default tape device, enter:

mt fsf 2

3. To write two end-of-file markers on the tape in the /dev/rmt0.6 file, enter:

```
mt -f /dev/rmt0.6 weof 2
```

### **Exit Status**

Indicates a successful completion.

Indicates an error occurred. >0

## **Files**

/dev/rmt/n.n Specifies the raw streaming tape interface.

Contains the mt command file. /usr/bin/mt

## **Related Information**

The tctl command.

The environment file, rmt special file.

The **ioctl** subroutine.

Tape Drives in AIX 5L Version 5.1 System Management Concepts: Operating System and Devices.

### mv Command

# **Purpose**

Moves files.

# **Syntax**

# To Move Files to a Directory Maintaining Original File Names

mv [ -i | -f ] SourceFile TargetFile

## To Move and Rename a File or Directory

mv [ -i | -f ] SourceFile ... TargetDirectory

# **Description**

Attention: The mv command can overwrite many existing files unless you specify the -i flag. The -i flag prompts you to confirm before it overwrites a file. If both the -f and -i flags are specified in combination, the last flag specified takes precedence.

The **mv** command moves files and directories from one directory to another or renames a file or directory. If you move a file or directory to a new directory, it retains the base file name. When you move a file, all links to other files remain intact, except when you move it to a different file system. When you move a directory into an existing directory, the directory and its contents are added under the existing directory.

When you use the mv command to rename a file or directory, the TargetDirectory parameter can specify either a new file name or a new directory path name.

If moving the file would overwrite an existing file that does not have write-permission set and if standard input is a workstation, the mv command displays the file-permission code and reads a line from standard input. If that line begins with a y or the locale's equivalent of a y, the my command moves the file. If the response is anything other than a y, the mv command does nothing to that file and continues with the next specified file. The file-permission code displayed may not fully represent the access permission if the TargetFile is associated with an ACL. When the parent directory of the SourceFile is writable and has the sticky bit set, one or more of the following conditions are true:

- The user must own the file.
- The user must own the directory
- · The user must be a privileged user.
- · The file must be writable by the user.

You can use the **mv** command to move files within the same file system or between file systems. Whether you are working in one file system or across file systems, the mv command copies the file to the target and deletes the original file. The mv command preserves in the new file the time of the most recent data modification, the time of the most recent access, the user ID, the group ID, and the file mode of the original file. For symbolic links, the mv command preserves only the owner and group of the link itself.

If it is unable to preserve the owner and group ID, the **my** command clears S ISUID and S ISGID bits in the target. The mv command prints a diagnostic message to stderr if it is unable to clear these bits, though the exit code is not affected.

The **mv** command modifies either the source file or the destination path if the command is prematurely terminated.

Note: The mv command supports the — (dash, dash) parameter as a delimiter that indicates the end of the flags.

# **Flags**

Attention: The my command can overwrite many existing files unless you specify the -i flag. The -i flag prompts you to confirm before it overwrites a file. If both the -f and -i flags are specified in combination, the last flag specified takes precedence.

- Does not prompt you before overwriting an existing file. -f
- Prompts you before moving a file or directory to an existing path name by displaying the name of the file followed by a question mark. If you answer with a line starting with y or the locale's equivalent of a y, the move continues. Any other reply prevents the move from occurring.

# **Examples**

1. To rename a file, enter:

mv appendix apndx.a

This command renames appendix to apndx.a. If a file named apndx.a already exists, its old contents are replaced with those of appendix.

2. To move a directory, enter:

mv book manual

This command moves all files and directories under book to the directory named manual, if manual exists. Otherwise, the directory book is renamed manual.

3. To move a file to another directory and give it a new name, enter:

mv intro manual/chap1

This command moves intro to manual/chap1. The name intro is removed from the current directory, and the same file appears as chap1 in the directory manual.

4. To move a file to another directory, keeping the same name, enter:

mv chap3 manual

This command moves chap3 to manual/chap3

Note: Examples 1 and 3 name two files, example 2 names two existing directories, and example 4 names a file and a directory.

5. To move several files into another directory, enter:

mv chap4 jim/chap5 /home/manual

This command moves the chap4 file to the /home/manual/chap4 file directory and the jim/chap5 file to the /home/manual/chap5 file.

6. To use the **mv** command with pattern-matching characters, enter:

mv manual/\* .

This command moves all files in the manual directory into the current directory. (period), retaining the names they had in manual. This move also empties manual. You must type a space between the asterisk and the period.

Note: Pattern-matching characters expand names of existing files only. For example, the command mv intro man\*/chap1 does not work if the file manual/chap1 does not exist.

## **Exit Status**

- All input files were moved successfully.
- >0 An error occurred.

### **Files**

/usr/bin/mv Contains the mv command.

### **Related Information**

The **chmod** command, **In** command, **rm** command.

The **rename** subroutine.

Files Overview in the AIX 5L Version 5.1 System User's Guide: Operating System and Devices.

Directory Overview in AIX 5L Version 5.1 System User's Guide: Operating System and Devices.

Input and Output Redirection Overview in AIX 5L Version 5.1 System User's Guide: Operating System and Devices.

### mydir Command

## **Purpose**

Moves (renames) a directory.

## **Syntax**

mvdir Directory1 Directory2

# **Description**

Note: This command has been made obsolete by the mv command.

The mvdir command renames directories within a file system. To use the mvdir command, you must have write permission to Directory1 and Directory2 as well as in the parent directories.

The Directory1 parameter must name an existing directory. If Directory2 does not exist, Directory1 is moved to Directory2. If Directory2 exists, Directory1 becomes a subdirectory of Directory2. Neither directory can be a subset of the other.

The **mvdir** Command can also be used to move or rename files. If the *Directory1* parameter is an existing file name and the Directory2 parameter is an existing directory name, the file specified by Directory1 is moved to the directory specified by Directory2. If the Directory1 parameter is an existing file name and the Directory2 parameter does not yet exist, Directory2 replaces the file name Directory1. If both are existing file names, the file specified by Directory1 is renamed Directory2, and the existing Directory2 is removed.

## **Example**

To rename or move a directory to another location, enter:

mvdir appendixes manual

If manual does not exist, this renames the appendixes directory to manual.

If a directory named manual already exists, this moves appendixes and its contents to manual/appendixes. In other words, appendixes becomes a subdirectory of manual.

## **Files**

/usr/sbin/mvdir

Contains the mvdir command.

## **Related Information**

The mkdir command, mv command.

The **rename** subroutine.

Directory Overview in AIX 5L Version 5.1 System User's Guide: Operating System and Devices.

File and Directory Access Modes in the AIX 5L Version 5.1 System User's Guide: Operating System and Devices introduces file ownership and permissions to access files and directories.

## myfilt Command

## **Purpose**

Moves a filter rule.

## **Syntax**

mvfilt -v 4|6 -p p\_fid -n n\_fid

## **Description**

Use the mvfilt command to change the position of a filter rule in the filter rule table.

## **Flags**

| -v | IP version of the filter rule. The value <b>4</b> specifies IP version 4 and the value <b>6</b> specifies IP version 6.                                                                                        |
|----|----------------------------------------------------------------------------------------------------|
| -p | Filter rule ID. It specifies the previous position of the rule in the filter rule table. For IP version 4, the value of <b>1</b> is invalid since the first filter rule is unmoveable.                         |
| -n | Filter rule ID. It specifies the new position of the rule in the filter rule table after the move. For IP version 4, the value of 1 is invalid since the first filter rule is reserved and thus is unmoveable. |

### mvt Command

## **Purpose**

Typesets English-language view graphs and slides.

# **Syntax**

```
mvt [ -a ] [ -c ] [ -e ] [ -p ] [ -t ] [ -z ] [ -TName | -DDestination ] [ File ... | - ]
```

# **Description**

The mvt command typesets its input with the mv macro package for view graphs and slides in a manner similar to the mmt command. The mvt command has flags to specify preprocessing by the tbl, eqn, pic, cw, and grap commands. The flags you select determine which pipelines, flags, and parameters are generated for the troff command and the macro package.

The mvt command, unlike the troff command, automatically pipes its output to a postprocessor, unless specifically requested not to do so. The user should not specify a postprocessor when using the mvt command. The path that the mvt command takes is as follows:

- 1. The **-z** flag (no postprocessor is used).
- 2. The **-T**Name flag.
- 3. The **TYPESETTER** environment variable is read.
- 4. The default is set to ibm3816.

File specifies the file that the mvt command formats.

# **Flags**

Flags can occur in any order, but they must be displayed before the File parameter. If no file is specified, the mvt command prints a list of its flags.

Displays readable troff output to the terminal. -a

Calls the **cw** command. -c

Calls the eqn command; also causes the eqn command to read the -е

/usr/share/lib/pub/eqnchar file.

-g Calls the grap command, which in turn calls the pic command.

Calls the pic command. -р Calls the tbl command. -t

Calls no output filter (or postprocessor) to process or redirect the output of the troff -Z

command.

-DDestination Directs the output to the specified device destination. Supported value for the Destination

variable is 4014, which is the Tektronix 4014 terminal by way of the tc command.

-TName Creates output for the troff device as specified by the Name variable. The output is sent

through the appropriate postprocessor. The default is ibm3816.

Forces input to be read from standard input.

Any other parameters or flags that you give the mvt command (such as the -a flag) are passed to the troff command.

The **mvt** command reads standard input when you specify the - (minus) flag instead of the *File* parameter.

Use the **-o**List flag of the **troff** command to specify ranges of pages to be output.

Note: If you call the mvt command with one or more of the -e, -c, -t, -p, -g, or - flags, together with the -oList flag of the troff command, you may receive a broken pipe message. This occurs if you do not specify the last page of the document in the List variable. This broken pipe message is not an indication of any problem and can be ignored.

## **Environment Variables**

**TYPESETTER** Contains information about a particular printing device.

### **Files**

/usr/share/lib/pub/eqnchar

Contains special character definitions.

### **Related Information**

The cw command, eqn command, grap command, mmt command, pic command, tbl command, tc command, troff command.

The eqnchar file format.

The article "mv Macro Package for the mvt and troff Commands" in the troff Command.

### mwm Command

# **Purpose**

Runs the AlXwindows Window Manager (MWM).

# **Syntax**

mwm -display Host:Display:ScreenID -xrm ResourceString -multiscreen -name Name -screens Name [ Name ... ]

# **Description**

The mwm command runs the AlXwindows Window Manager (MWM) and is often started by a display or session manager. The AlXwindows Window Manager (MWM) is an X Window System client that provides window management functionality and some session management functionality. It provides functions that facilitate control (by the user and the programmer) of elements of window states such as placement, size, icon or normal display, and input-focus ownership. It also provides session management functions such as stopping a client.

The appearance and behavior of the window manager can be altered by changing the configuration of specific resources. Resources are defined under X Defaults.

By default, the mwm command manages only the single screen specified by the -display option or the DISPLAY environment variable (by default, screen 0). If the -multiscreen option is specified or if the multiScreen resource is True, the mwm command tries to manage all the screens on the display.

When the **mwm** command is managing multiple screens, the **-screens** option can be used to give each screen a unique resource name. The names are separated by blanks, for example, -screens mwm0 mwm1. If there are more screens than names, resources for the remaining screens are retrieved using the first name. By default, the screen number is used for the screen name.

For information on windows, icons, resources, events, button and key bindings, menus, and variables, see the following sections:

- Windows
- Icons
- Icon Box
- Component Appearance Resources
- · General Appearance and Behavior Resources
- Client-Specific Resources
- Window Manager Event Specification
- Button Bindings
- · Key Bindings
- Menu Panes
- Environment
- · Related Information

# **Flags**

-display Host: Display: ScreenID

Specifies the display to use. The -display option has the following parameters:

Host Specifies the host name of a valid system on the network. Depending on the situation, this could be the host name of the user or the host name of a remote system.

Display Specifies the number (usually 0) of the display on the system on which the output is to be displayed.

ScreenID

Specifies the number of the screen where the output is to be displayed. This number is 0 for single-screen systems.

Enables the named resources when starting the mwm command.

-xrm ResourceString

-multiscreen

-name Name

-screens Name [Name [...]]

Causes the mwm command to manage all screens on the display. The default is to manage only a single screen. Causes the mwm command to retrieve its resources using the specified name, as in Name\*Resource. Specifies the resource names to use for the screens managed by MWM. If MWM is managing a single screen, only the first name in the list is used. If multiple screens are being managed, the names are assigned to the screens in order, starting with screen 0. For example, screen 0 gets the first name and screen 1 gets the second name.

## **Windows**

Default window manager window frames have the following distinct components with associated functions:

title area In addition to displaying the client's title, the title area is used to move the

> window. To move the window, place the pointer over the title area, press button 1 and drag the window to a new location. A wire frame is moved during the drag to indicate the new location. When the button is released,

the window is moved to the new location.

title bar The title bar includes the title area, the Minimize button, the Maximize

button, and the Window Menu button. In shaped windows, such as round

windows, the title bar floats above the window.

Minimize button To turn the window into an icon, click button 1 on the Minimize button (the

frame box with a small square in it).

**Maximize button** To make the window fill the screen (or enlarge to the largest size allowed by

the configuration files), click button 1 on the Maximize button (the frame

box with a large square in it).

Window Menu button The Window Menu button is the frame box with a horizontal bar in it. To

> pull down the window menu, press button 1. While pressing the button, drag the pointer on the menu to your selection and release the button when your selection is highlighted. Pressing button 3 in the title bar or resize border handles also posts the window menu. Alternately, you can click button 1 to pull down the menu and keep it posted; then position the pointer and select. You can also post the window menu by pressing the Shift-Esc or Alt-Space key sequence. Double-clicking button 1 with the pointer on the Window Menu button closes the window. The following table lists the contents of the

window menu:

Default Window Menu

Description
Restores the window to its size before minimizing or maximizing.
Allows the window to be moved with keys or mouse.
Allows the window to be resized.
Turns the window into an icon.
Makes the window into an icon.
Moves window to bottom of window stack.
Causes client to stop. Selection

Accelerator Alt+F5 Alt+F7 Alt+F8 Alt+F9 Alt+F10 Move Size Minimize Maximize

resize border handles To change the size of a window, move the pointer over a resize border

handle (the cursor changes), press button 1, and drag the window to a new size. When the button is released, the window is resized. While dragging is being done, a rubber-band outline is displayed to indicate the new window

size.

matte An optional matte decoration can be added between the client area and the

window frame. A matte is not actually part of the window frame. There is no

functionality associated with a matte.

### **Icons**

Icons are small graphic representations of windows. A window can be iconified (minimized) using the Minimize button on the window frame. Icons provide a way to reduce clutter on the screen.

Pressing mouse button 1 when the pointer is over an icon causes the icon's window menu to pop up. Releasing the button (press + release without moving mouse = click) causes the menu to stay posted. The menu contains the following selections:

| Icon Window Menu |             |                                                           |  |
|------------------|-------------|-----------------------------------------------------------|--|
| Selection        | Accelerator | Description                                               |  |
| Restore          | Alt+F5      | Opens the associated window.                              |  |
| Move             | Alt+F7      | Allows the icon to be moved with keys.                    |  |
| Size             | Alt+F8      | Inactive (not an option for icons).                       |  |
| Minimize         | Alt+F9      | Inactive (not an option for icons).                       |  |
| Maximize         | Alt+F10     | Opens the associated window and makes it fill the screen. |  |
| Lower            | Alt+F3      | Moves icon to bottom of icon stack.                       |  |
| Close            | Alt+F4      | Removes client from window manager management.            |  |

Pressing button 3 over an icon also causes the icon's window menu to pop up. To make a menu selection, drag the pointer over the menu and release button 3 when the desired item is highlighted.

Double-clicking button 1 on an icon calls the f.restore\_and\_raise function and restores the icon's associated window to its previous state. For example, if a maximized window is iconified, double-clicking button 1 restores it to its maximized state. Double-clicking button 1 on the icon box's icon opens the icon box and allow access to the contained icons. (In general, double-clicking a mouse button is a guick way to perform a function.) Pressing the Shift-Esc key sequence or the popup Menu key causes the icon window menu of the currently selected icon to pop up.

## Icon Box

When icons begin to clutter the screen, they can be packed into an icon box. (To use an icon box, the window manager must be started with the icon box configuration already set.) The icon box is a window manager window that holds client icons. It includes one or more scroll bars when there are more window icons than the icon box can show at the same time.

Icons in the icon box can be manipulated with the mouse. The following button action descriptions summarize the behavior of this interface. Button actions apply whenever the pointer is on any part of the icon. Double-clicking an icon in the icon box calls the f.restore and raise function.

| Button Action         | Description                                            |
|-----------------------|--------------------------------------------------------|
| Button 1 click        | Selects the icon.                                      |
| Button 1 double-click | Normalizes (opens) the associated window.              |
| Button 1 double-click | Raises an already open window to the top of the stack. |
| Button 1 drag         | Moves the icon.                                        |
| Button 3 press        | Causes the menu for that icon to pop up.               |
| Button 3 drag         | Highlights items as the pointer moves across the menu. |
|                       |                                                        |

Pressing mouse button 3 when the pointer is over an icon causes the menu for that icon to pop up.

| Icon Menu for the Icon Box        |        |                                                    |  |  |
|-----------------------------------|--------|----------------------------------------------------|--|--|
| Selection Accelerator Description |        |                                                    |  |  |
| Restore                           | Alt+F5 | Opens the associated window (if not already open). |  |  |
| Move                              | Alt+F7 | Allows the icon to be moved with keys.             |  |  |

| Size     | Alt+F8  | Inactive.                                                                 |
|----------|---------|---------------------------------------------------------------------------|
| Minimize | Alt+F9  | Inactive.                                                                 |
| Maximize | Alt+F10 | Opens the associated window (if not already open) and maximizes its size. |
| Lower    | Alt+F3  | Inactive.                                                                 |
| Close    | Alt+F4  | Removes client from window manager management.                            |

To pull down the window menu for the icon box itself, press button 1 with the pointer over the menu button for the icon box. The window menu of the icon box differs from the window menu of a client window: The Close selection is replaced with the Packlcons (Shift+Alt+F7) selection. When selected, the Packlcons option packs the icons in the box to achieve neat rows with no empty slots.

You can also post the window menu by pressing the Shift-Esc or Alt-Space key sequence. Pressing the popup Menu key causes the icon window menu of the currently selected icon to pop up.

## **Input Focus**

The **mwm** command supports (by default) a keyboard input focus policy of explicit selection. This means when a window is selected to get keyboard input, it continues to get keyboard input until the window is withdrawn from window management, another window is explicitly selected to get keyboard input, or the window is iconified. Several resources control the input focus. The client window with the keyboard input focus has the active window appearance with a visually distinct window frame.

The following table and key action descriptions summarize the keyboard input focus selection behavior:

| <b>Button Action</b> | Object                 | Function Description     |  |
|----------------------|------------------------|--------------------------|--|
| Button 1 press       | Window or window frame | Keyboard focus selection |  |
| Button 1 press       | Icon                   | Keyboard focus selection |  |

**Key Action Function Description** 

Alt-Tab Moves the input focus to next window in the window stack.

Alt-Shift-Tab Moves the input focus to the previous window in the window stack (available only in explicit

focus mode).

# Window Stacking

There are two types of window stacks: global window stacks and an application's local family window stack.

The global stacking order of windows may be changed as a result of setting the keyboard input focus, iconifying a window, or performing a window manager window stacking function. When keyboard focus policy is explicit the default value of the focusAutoRaise resource is True. This causes a window to be raised to the top of the stack when it receives input focus, for example, by pressing button 1 on the title bar. The key actions defined in the preceding list raises the window receiving focus to the top of the stack.

In pointer mode, the default value of the focusAutoRaise resource is False; that is, the window stacking order is not changed when a window receives keyboard input focus. The following key actions can be used to cycle through the global window stack:

**Key Action Function Description** 

Alt-Esc Place top window on bottom of stack. Alt-Shift-Esc Place bottom window on top of stack. By default, a window's icon is placed on the bottom of the stack when the window is iconified; however, the default can be changed by the lowerOnlconify resource.

Transient windows (secondary windows such as dialog boxes) stay above their parent windows by default. However, an application's local family stacking order may be changed to allow a transient window to be placed below its parent top-level window. The following parameter values show the modification of the stacking order for the **f.lower** function:

Lowers the transient window within the family (staying above the parent) and f.lower

lowers the family in the global window stack.

Lowers the transient window within the family (staying above the parent) but f.lower [within]

does not lower the family in the global window stack.

f.lower [freeFamily] Lowers the window separate from its family stack (below the parent), but

does not lower the family in the global window stack.

The within and freeFamily parameter values can also be used with the f.raise and f.raise\_lower functions.

## X Defaults

The **mwm** command is configured from its resource database. This database is built from the following sources. They are listed in order of precedence.

- 1. mwm command line options
- 2. XENVIRONMENT variable or \$HOME/.Xdefaults-host
- 3. **RESOURCE MANAGER** root window property or \$HOME/.Xdefaults
- 4. \$HOME/Mwm
- 5. /usr/lib/X11/app-defaults/Mwm.

The /usr/lib/X11/app-defaults/Mwm and \$HOME/Mwm file names represent customary locations for these files. The actual location of the systemwide class resource file may depend on the XFILESEARCHPATH environment variable and the current language environment. The actual location of the user-specific class resource file may depend on the XUSERFILESEARCHPATH and XAPPLRESDIR environment variables and the current language environment.

Entries in the resource database may refer to other resource files for specific types of resources. These include files that contain bitmaps, fonts, and mwm-specific resources such as menus and behavior specifications (for example, button and key bindings).

Mwm is the resource class name of the mwm command and mwm is the resource name used by the mwm command to look up resources. (For looking up resources of multiple screens, the -screens command-line option specifies resource names such as mwm b+w and mwm color.) In the following discussion of resource specification, "Mwm" and "mwm" (and the aliased mwm resource names) can be used interchangeably, but "mwm" takes precedence over "Mwm". The mwm command uses the following types of resources:

component appearance resource set : These resources specify appearance attributes of window

manager user-interface components. They can be applied to the appearance of window manager menus, feedback windows (for example, the window reconfiguration feedback window), client window frames, and icons.

This subset of component appearance resources specifies frame and icon component resource set :

attributes that are specific to frame and icon components.

general appearance and behavior resource set : These resources specify the **mwm** command appearance

and behavior (for example, window management policies). They are not set separately for different **mwm** command

user-interface components.

client-specific resource set : These **mwm** resources can be set for a particular client

window or class of client windows. They specify client-specific icon and client window frame appearance

and behavior.

Resource identifiers can be either a resource name (for example, foreground) or a resource class (for example, Foreground). If the value of a resource is a file name and if the file name is prefixed by the / (tilde followed by a slash) characters, it is relative to the path contained in the HOME environment variable (generally the user's home directory).

## **Component Appearance Resources**

The syntax for specifying component appearance resources that apply to window manager icons, menus, and client window frames is as follows:

#### Mwm\*ResourceID

For example, **Mwm\*foreground** is used to specify the foreground color for the **mwm** command menus, icons, client window frames, and feedback dialogs.

The syntax for specifying component appearance resources that apply to a particular mwm component is as follows:

#### Mwm\*[Menullcon|Client|Feedback]\*ResourceID

If Menu is specified, the resource is applied only to Mwm menus; if Icon is specified, the resource is applied to icons; and if Client is specified, the resource is applied to client window frames. For example, Mwm\*lcon\*foreground is used to specify the foreground color for the mwm command icons, Mwm\*Menu\*foreground specifies the foreground color for the mwm command menus, and Mwm\*Client\*foreground is used to specify the foreground color for the mwm command client window frames.

The appearance of the title area of a client window frame (including window management buttons) can be separately configured. The syntax for configuring the title area of a client window frame is as follows:

#### Mwm\*Client\*Title\*ResourceID

For example, Mwm\*Client\*Title\*foreground specifies the foreground color for the title area. Defaults for title area resources are based on the values of the corresponding client window frame resources.

The appearance of menus can be configured based on the name of the menu. The syntax for specifying menu appearance by name is as follows:

### Mwm\*Menu\*MenuName\*ResourceID

For example, **Mwm**\*Menu\*MyMenu\*foreground specifies the foreground color for the menu named MyMenu.

The user can also specify resources for window manager menu components (the gadgets that comprise the menu). These may include, for example, a menu title, a title separator, one or more buttons, and separators. If a menu contains more than one instance of a class, such as multiple PushButtonGadget gadgets, the name of the first instance is PushButtonGadget1, the second is PushButtonGadget2, and so on. The following list identifies the naming conventions used for window manager menu components:

**TitleName** Menu title LabelGadget **TitleSeparator** Menu title SeparatorGadget **CascadeButtonGadget***n* CascadeButtonGadget **PushButtonGadget***n* PushButtonGadget **SeparatorGadget**n SeparatorGadget

The following component appearance resources that apply to all window manager parts can be specified.

## **Component Appearance Resource Set**

| Name               | Class              | Value Type          | Default             |
|--------------------|--------------------|---------------------|---------------------|
| background         | Background         | color               | varies <sup>1</sup> |
| backgroundPixmap   | BackgroundPixmap   | string <sup>2</sup> | varies <sup>1</sup> |
| bottomShadowColor  | Foreground         | color               | varies <sup>1</sup> |
| bottomShadowPixmap | BottomShadowPixmap | string <sup>2</sup> | varies <sup>1</sup> |
| fontList           | FontList           | string <sup>3</sup> | "fixed"             |
| foreground         | Foreground         | color               | varies1             |
| saveUnder          | SaveUnder          | True or False       | False               |
| topShadowColor     | Background         | color               | varies1             |
| topShadowPixmap    | TopShadowPixmap    | string <sup>2</sup> | varies1             |
| background         | Background         | color               | varies1             |
| backgroundPixmap   | BackgroundPixmap   | string <sup>2</sup> | varies <sup>1</sup> |
| bottomShadowColor  | Foreground         | color               | varies <sup>1</sup> |
| bottomShadowPixmap | BottomShadowPixmap | string <sup>2</sup> | varies <sup>1</sup> |
| fontList           | FontList           | string <sup>3</sup> | "fixed"             |
| foreground         | Foreground         | color               | varies <sup>1</sup> |
| saveUnder          | SaveUnder          | True or False       | False               |
| topShadowColor     | Background         | color               | varies1             |
| topShadowPixmap    | TopShadowPixmap    | string <sup>2</sup> | varies <sup>1</sup> |

1 The default is chosen based on the visual type of the screen.

2 Image name.

3 X Version 11 Release 4 (X11R4) font description.

background (class Background) Specifies the background color. Any legal X color can be specified. The default value is chosen based on the visual

type of the screen.

backgroundPixmap (class BackgroundPixmap) Specifies the background pixmap of the mwm decoration when the window is inactive (does not have the keyboard

focus). The default value is chosen based on the visual

type of the screen.

bottomShadowColor (class Foreground) Specifies the bottom shadow color. This color is used for the lower and right bevels of the window manager

decoration. Any legal X color can be specified. The default value is chosen based on the visual type of the screen.

bottomShadowPixmap (class BottomShadowPixmap) Specifies the bottom shadow pixmap. This pixmap is used

> for the lower and right bevels of the window manager decoration. The default is chosen based on the visual type

of the screen.

Specifies the font used in the window manager decoration. fontList (class FontList)

> The character encoding of the font needs to match the character encoding of the strings that are used. The

default is the fixed value.

Specifies the foreground color. The default is chosen foreground (class Foreground)

based on the visual type of the screen.

Controls the repainting of windows that are uncovered after being obscured. This resource indicates whether save unders are used for mwm components. For this to have any effect, save unders must be implemented by the X server. If save unders are implemented, the X server saves the contents of windows obscured by windows that have the save under attribute set. If the saveUnder resource is True, the mwm command sets the save under

attribute on the window manager frame of any client that has it set. If the saveUnder resource is False, save unders is not used on any window manager frames. The

default value is False.

topShadowColor (class Background) Specifies the top shadow color. This color is used for the

upper and left bevels of the window manager decoration. The default is chosen based on the visual type of the

topShadowPixmap (class TopShadowPixmap) Specifies the top shadow pixmap. This pixmap is used for

the upper and left bevels of the window manager

decoration. The default is chosen based on the visual type

of the screen.

## Frame and Icon Component Resource Set

saveUnder (class SaveUnder)

Note: Hyphens in the following table are for readability purposes only. Do not include hyphens within names in programs.

| Name                      | Class               | Value Type          | Default             |
|---------------------------|---------------------|---------------------|---------------------|
| activeBackground          | Background          | color               | varies <sup>1</sup> |
| activeBackground-Pixmap   | BackgroundPixmap    | string <sup>2</sup> | varies <sup>1</sup> |
| activeBottomShadow-Color  | Foreground          | color               | varies <sup>1</sup> |
| activeBottomShadow-Pixmap | BottomShadow-Pixmap | string <sup>2</sup> | varies <sup>1</sup> |
| activeForeground          | Foreground          | color               | varies <sup>1</sup> |
| activeTopShadowColor      | Background          | color               | varies1             |
| activeTopShadowPixmap     | TopShadowPixmap     | string <sup>2</sup> | varies <sup>1</sup> |
| activeBackground          | Background          | color               | varies <sup>1</sup> |
| activeBackgroundPixmap    | BackgroundPixmap    | string <sup>2</sup> | varies <sup>1</sup> |
| activeBottomShadowColor   | Foreground          | color               | varies <sup>1</sup> |
| activeBottomShadowPixmap  | BottomShadowPixmap  | string <sup>2</sup> | varies <sup>1</sup> |
| activeForeground          | Foreground          | color               | varies1             |
| activeTopShadowColor      | Background          | color               | varies <sup>1</sup> |
| activeTopShadowPixmap     | TopShadowPixmap     | string <sup>2</sup> | varies1             |

1 The default is chosen based on the visual type of the screen.

2 Image name.

activeBackground (class Background)

activeBackgroundPixmap (class BackgroundPixmap)

activeBottomShadowColor (class Foreground)

activeBottomShadowPixmap (class
BottomShadowPixmap)

activeForeground (class Foreground)

activeTopShadowColor (class Background)

activeTopShadowPixmap (class TopShadowPixmap)

Specifies the background color of the **mwm** decoration when the window is active (has the keyboard focus). The default is chosen based on the visual type of the screen. Specifies the background pixmap of the **mwm** decoration when the window is active (has the keyboard focus). The default is chosen based on the visual type of the screen. Specifies the bottom shadow color of the **mwm** decoration when the window is active (has the keyboard focus). The default is chosen based on the visual type of the screen. Specifies the bottom shadow pixmap of the **mwm** decoration when the window is active (has the keyboard focus). The default is chosen based on the visual type of the screen.

Specifies the foreground color of the **mwm** decoration when the window is active (has the keyboard focus). The default is chosen based on the visual type of the screen. Specifies the top shadow color of the **mwm** decoration when the window is active (has the keyboard focus). The default is chosen based on the visual type of the screen. Specifies the top shadow pixmap of the **mwm** decoration when the window is active (has the keyboard focus). The default is chosen based on the visual type of the screen.

## **General Appearance and Behavior Resources**

The syntax for specifying general appearance and behavior resources is as follows:

Mwm\*ResourceID

For example, **Mwm\*keyboardFocusPolicy** specifies the window manager policy for setting the keyboard focus to a particular client window.

## **General Appearance and Behavior Resource Set**

**Note:** Hyphens in the following table are for readability purposes only. Do not include hyphens within names in programs.

| Name                | Class                | Value Type    | Default                  |
|---------------------|----------------------|---------------|--------------------------|
| autoKeyFocus        | AutoKeyFocus         | True or False | True                     |
| autoRaiseDelay      | AutoRaiseDelay       | millisec.     | 500                      |
| bitmapDirectory     | BitmapDirectory      | directory     | /usr/include/X11/bitmaps |
| buttonBindings      | ButtonBindings       | string        | "DefaultButton-Bindings" |
| cleanText           | CleanText            | True or False | True                     |
| clientAutoPlace     | ClientAutoPlace      | True or False | True                     |
| colormapFocusPolicy | ColormapFocus-Policy | string        | keyboard                 |
| configFile          | ConfigFile           | file          | .mwmrc                   |
| deiconifyKeyFocus   | DeiconifyKeyFocus    | True or False | True                     |
| doubleClickTime     | DoubleClickTime      | millisec.     | multiclick time          |
| enableWarp          | enableWarp           | True or False | True                     |

| enforceKeyFocus        | EnforceKeyFocus        | True or False | True                 |
|------------------------|------------------------|---------------|----------------------|
| fadeNormallcon         | FadeNormallcon         | True or False | False                |
| feedbackGeometry       | FeedbackGeometry       | string        | center on screen     |
| frameBorderWidth       | FrameBorderWidth       | pixels        | varies               |
| iconAutoPlace          | IconAutoPlace          | True or False | True                 |
| iconBoxGeometry        | IconBoxGeometry        | string        | 6x1+0-0              |
| iconBoxName            | IconBoxName            | string        | iconbox              |
| iconBoxSBDisplayPolicy | IconBoxSBDisplayPolicy | string        | all                  |
| iconBoxTitle           | IconBoxTitle           | XmString      | Icons                |
| iconClick              | IconClick              | True or False | True                 |
| iconDecoration         | IconDecoration         | string        | varies               |
| iconImage-Maximum      | IconImage-Maximum      | wxh           | 50x50                |
| iconImageMinimum       | IconImageMinimum       | wxh           | 16x16                |
| iconPlacement          | IconPlacement          | string        | left bottom          |
| iconPlacementMargin    | IconPlacementMargin    | pixels        | varies               |
| interactivePlacement   | InteractivePlacement   | True or False | False                |
| keyBindings            | KeyBindings            | string        | "DefaultKeyBindings" |
| keyboardFocusPolicy    | KeyboardFocusPolicy    | string        | explicit             |
| IimitResize            | LimitResize            | True or False | True                 |
| lowerOnlconify         | LowerOnlconify         | True or False | True                 |
| maximumMaximuSize      | MaximumMaximuSize      | wxh (pixels)  | 2X screen w&h        |
| moveOpaque             | MoveOpaque             | True or False | False                |
| moveThreshold          | MoveThreshold          | pixels        | 4                    |
| multiScreen            | MultiScreen            | True or False | False                |
| passButtons            | PassButtons            | True or False | False                |
| PassSelectButton       | PassSelectButton       | True or False | True                 |
| positionIsFrame        | PositionIsFrame        | True or False | True                 |
| positionOnScreen       | PositionOnScreen       | True or False | True                 |
| quitTimeout            | QuitTimeout            | millisec.     | 1000                 |
| raiseKeyFocus          | RaiseKeyFocus          | True or False | False                |
| resizeBorderWidth      | ResizeBorder-Width     | pixels        | varies               |
| resizeCursors          | ResizeCursors          | True or False | True                 |
| screens                | Screens                | string        | varies               |
| showFeedback           | ShowFeedback           | string        | all                  |
| startupKeyFocus        | StartupKeyFocus        | True or False | True                 |
| transientDecoration    | Transient-Decoration   | string        | menu title           |
| transientFunctions     | Transient-Functions    | string        | -minimize -maximize  |
| uselconBox             | UselconBox             | True or False | False                |
| wMenuButtonClick       | WMenuButtonClick       | True or False | True                 |
| wMenuButtonClick2      | WMenuButtonClick2      | True or False | True                 |
| autoKeyFocus           | AutoKeyFocus           | True or False | True                 |
| autoRaiseDelay         | AutoRaiseDelay         | millisec.     | 500                  |

| bitmapDirectory                       | BitmapDirectory                       | directory     | /usr/include/X11/bitmaps |
|---------------------------------------|---------------------------------------|---------------|--------------------------|
| buttonBindings                        | ButtonBindings                        | string        | "DefaultButtonBindings"  |
| cleanText                             | CleanText                             | True or False | True                     |
| clientAutoPlace                       | ClientAutoPlace                       | True or False | True                     |
| colormapFocusPolicy                   | ColormapFocusPolicy                   | string        | keyboard                 |
| configFile                            | ConfigFile                            | file          | .mwmrc                   |
| deiconifyKeyFocus                     | DeiconifyKeyFocus                     | True or False | True                     |
| doubleClickTime                       | DoubleClickTime                       | millisec.     | multiclick time          |
| enableWarp                            | enableWarp                            | True or False | True                     |
| enforceKeyFocus                       | EnforceKeyFocus                       | True or False | True                     |
| fadeNormallcon                        | FadeNormallcon                        | True or False | False                    |
| feedbackGeometry                      | FeedbackGeometry                      | string        | center on screen         |
| frameBorderWidth                      | FrameBorderWidth                      | pixels        | varies                   |
| iconAutoPlace                         | IconAutoPlace                         | True or False | True                     |
| iconBoxGeometry                       | IconBoxGeometry                       | string        | 6x1+0-0                  |
| iconBoxName                           | IconBoxName                           | string        | iconbox                  |
| iconBoxSBDisplayPolicy                | IconBoxSBDisplayPolicy                | string        | all                      |
| iconBoxTitle                          | IconBoxTitle                          | XmString      | Icons                    |
| iconClick                             | IconClick                             | True or False | True                     |
| iconDecoration                        | IconDecoration                        | string        | varies                   |
| iconlmageMaximum                      | IconImageMaximum                      | wxh           | 50x50                    |
| iconlmageMinimum                      | IconImageMinimum                      | wxh           | 16x16                    |
| iconPlacement                         | IconPlacement                         | string        | left bottom              |
| iconPlacementMargin                   | IconPlacementMargin                   | pixels        | varies                   |
| interactivePlacement                  | InteractivePlacement                  | True or False | False                    |
| keyBindings                           | KeyBindings                           | string        | "DefaultKeyBindings"     |
| keyboardFocusPolicy                   | KeyboardFocusPolicy                   | string        | explicit                 |
| IimitResize                           | LimitResize                           | True or False | True                     |
| lowerOnlconify                        | LowerOnlconify                        | True or False | True                     |
| maximumMaximumSize                    | MaximumMaximumSize                    | wxh (pixels)  | 2X screen w&h            |
| moveOpaque                            | MoveOpaque                            | True or False | False                    |
| moveThreshold                         | MoveThreshold                         | pixels        | 4                        |
| multiScreen                           | MultiScreen                           | True or False | False                    |
| passButtons                           | PassButtons                           | True or False | False                    |
| PassSelectButton                      | PassSelectButton                      | True or False | True                     |
| positionIsFrame                       | PositionIsFrame                       | True or False | True                     |
| positionOnScreen                      | PositionOnScreen                      | True or False | True                     |
| quitTimeout                           | QuitTimeout                           | millisec.     | 1000                     |
| raiseKeyFocus                         | RaiseKeyFocus                         | True or False | False                    |
| resizeBorderWidth                     | ResizeBorderWidth                     | pixels        | varies                   |
| resizeCursors                         | ResizeCursors                         | True or False | True                     |
| screens                               | Screens                               | string        | varies                   |
| · · · · · · · · · · · · · · · · · · · | · · · · · · · · · · · · · · · · · · · | ·             |                          |

| showFeedback        | ShowFeedback        | string        | all                 |
|---------------------|---------------------|---------------|---------------------|
| startupKeyFocus     | StartupKeyFocus     | True or False | True                |
| transientDecoration | TransientDecoration | string        | menu title          |
| transientFunctions  | TransientFunctions  | string        | -minimize -maximize |
| uselconBox          | UselconBox          | True or False | False               |
| wMenuButtonClick    | WMenuButtonClick    | True or False | True                |
| wMenuButtonClick2   | WMenuButtonClick2   | True or False | True                |

w = width h = height millisec = milliseconds

autoKeyFocus (class AutoKeyFocus)

autoRaiseDelay (class AutoRaiseDelay)

bitmapDirectory (class BitmapDirectory)

buttonBindings (class ButtonBindings)

cleanText (class CleanText)

Controls whether the focus is set to the previous window that had the focus. If the autoKeyFocus resource is given a value of True and a window with the keyboard input focus is withdrawn from window management or is iconified, the focus is set to the previous window that had the focus. If the value given is False, there is no automatic setting of the keyboard input focus. It is recommended that both the autoKeyFocus resource and the startupKeyFocus resource be set to a value of True to work with tear-off menus. The default value is True. This resource is available only when the keyboard input focus policy is set to the explicit value.

Specifies the amount of time in milliseconds (ms) that the mwm command waits before raising a window after it gets the keyboard focus. The default value of this resource is 500 (milliseconds). This resource is available only when the focusAutoRaise resource is True and the keyboard focus policy is the pointer value.

Identifies a directory to be searched for bitmaps referenced by mwm resources. This directory is searched if a bitmap is specified without an absolute path name. The default value for this resource is

/usr/include/X11/bitmaps. The /usr/include/X11/bitmaps directory represents the customary locations for this directory. The actual location of this directory may vary on some systems. If the bitmap is not found in the specified directory, the XBMLANGPATH environment variable is searched.

Identifies the set of button bindings for window management functions. The named set of button bindings is specified in the **mwm** resource description file. These button bindings are merged with the built-in default bindings. The default value for this resource is DefaultButtonBindings.

Controls the display of window manager text in the client title and feedback windows. If the default value of True is used, the text is drawn with a clear (no stipple) background. This makes text easier to read on monochrome systems where a backgroundPixmap is specified. Only the stippling in the area immediately around the text is cleared. If False, the text is drawn directly on top of the existing background.

clientAutoPlace (class ClientAutoPlace) Determines the position of a window when the window does not have a user-specified position. With a value of True, windows are positioned with the top left corners of the frames offset horizontally and vertically. A value of False causes the currently configured position of the window to be used. In either case, the mwm command attempts to place the windows totally on-screen. The default value is True. colormapFocusPolicy (class ColormapFocusPolicy) Indicates the colormap focus policy that is to be used. If the resource value is explicit, a colormap selection action is done on a client window to set the colormap focus to that window. If the value is pointer, the client window containing the pointer has the colormap focus. If the value is keyboard, the client window that has the keyboard input focus has the colormap focus. The default value for this resource is keyboard. configFile (class ConfigFile) Contains the path name for an **mwm** resource description If the path name begins with the \( \tilde{\chi} \) characters, the **mwm** command considers it to be relative to the user's home directory (as specified by the HOME environment variable). If the LANG environment variable is set, the mwm command looks for \$HOME/\$LANG/configFile. If that file does not exist or if LANG is not set, mwm looks for \$HOME/configFile. If the **configFile** path name does not begin with the ~/ characters, mwm considers it to be relative to the current working directory. If the configFile resource is not specified or if that file does not exist, the mwm command uses several default paths to find a configuration file. If the LANG environment variable is set, the mwm command looks for the configuration file first in the \$HOME/\$LANG/.mwmrc file. If that file does not exist or if the LANG environment variable is not set, the **mwm** command looks for the \$HOME/.mwmrc file. If the \$HOME/.mwmrc file does not exist and if the LANG environment variable is set, the mwm command next looks for the /usr/lib/X11/\$LANG/system.mwmrc file. If the /usr/lib/X11/\$LANG/system.mwmrc file does not exist or if the LANG environment variable is not set, the mwm command looks for /usr/lib/X11/system.mwmrc. deiconifyKeyFocus (class DeiconifyKeyFocus) Determines whether a window receives the keyboard input focus when it is deiconified (normalized). The default value is True. This resource applies only when the keyboard input focus policy is set to the explicit value. doubleClickTime (class DoubleClickTime) Sets the maximum time (in ms) between the clicks (button presses) that make up a double-click. The default value of this resource is the display's multiclick time. enableWarp (class EnableWarp) Causes the **mwm** command to warp the pointer to the center of the selected window during keyboard-controlled resize and move operations. Setting the value to False causes the mwm command to leave the pointer at its original place on the screen unless the user explicitly moves it with the cursor keys or pointing device. The

default value of this resource is True.

enforceKeyFocus (class EnforceKeyFocus) fadeNormallcon (class FadeNormallcon) feedbackGeometry (class FeedbackGeometry)

frameBorderWidth (class FrameBorderWidth)

iconAutoPlace (class IconAutoPlace)

iconBoxGeometry (class IconBoxGeometry)

iconBoxName (class IconBoxName)

iconBoxSBDisplayPolicy (class IconBoxSBDisplayPolicy)

Determines whether the keyboard input focus is always explicitly set to selected windows even if there is an indication that they are globally active input windows. (An example of a globally active window is a scroll bar that can be operated without setting the focus to that client.) If the resource is False, the keyboard input focus is not explicitly set to globally active windows. The default value is True.

Determines whether an icon is grayed-out whenever it is normalized (its window is opened). The default value is

Sets the position of the move and resize feedback window. If this resource is not specified, the default is to place the feedback window at the center of the screen. The value of the resource is a standard window geometry string with the following syntax:

#### [=][{+-}*XOffset*{+-}*YOffset*]

Specifies the width in pixels of a client window frame border without resize handles. The border width includes the three-dimensional (3-D) shadows. The default value is based on the size and resolution of the screen.

Indicates whether the window manager arranges icons in a particular area of the screen or places each icon where the window was when it was iconified. The True value indicates that icons are arranged in a particular area of the screen determined by the iconPlacement resource. The False value indicates that an icon is placed at the location of the window when it is iconified. The default is

Indicates the initial position and size of the icon box. The value of the resource is a standard window geometry string with the following syntax:

[=][WidthxHeight][{+-}XOffset{+-}YOffset]

If the offsets are not provided, the iconPlacement policy is used to determine the initial placement. The units for width and height are columns and rows.

The actual screen size of the icon box window depends on the iconImageMaximum (size) and iconDecoration resources. The default value for size is (6 times iconWidth + padding) wide by (1 times iconHeight + padding) high. The default value of the location is +0 -0. Specifies the name that is used to look up icon box resources. The default name is iconbox.

Specifies the scroll bar display policy of the window manager in the icon box. The resource has the following three possible values: all, vertical, and horizontal. The default value, all, causes both vertical and horizontal scroll bars always to be displayed. The vertical value causes a single vertical scroll bar to be displayed in the icon box and sets the orientation of the icon box to horizontal (regardless of the iconBoxGeometry specification). The horizontal value causes a single horizontal scroll bar to be displayed in the icon box and sets the orientation of the icon box to vertical (regardless of the iconBoxGeometry specification).

iconBoxTitle (class IconBoxTitle)

iconClick (class IconClick)

iconDecoration (class IconDecoration)

iconlmageMaximum (class IconlmageMaximum)

iconlmageMinimum (class IconlmageMinimum)

iconPlacement (class IconPlacement)

Specifies the name that is used in the title area of the icon box frame. The default value is Icons.

Specifies whether the system menu is posted and remains posted when an icon is clicked. The default value is True. Specifies the general icon decoration. The resource value is label (only the label part is displayed) or image (only the image part is displayed) or label image (both the label and image parts are displayed). A value of activelabel can also be specified to get a label (not truncated to the width of the icon) when the icon is selected. The default icon decoration for icon box icons is that each icon has a label part and an image part (label image). The default icon decoration for standalone icons is that each icon has an active label part, a label part, and an image part (activelabel, label, and image).

Specifies the maximum size of the icon image. The resource value is Width x Height (for example, 64x64). The maximum supported size is 128x128. The default value of this resource is 50x50.

Specifies the minimum size of the icon image. The resource value is Width x Height (for example, 32x50). The minimum supported size is 16x16. The default value of this resource is 16x16.

Specifies the icon placement scheme to be used. The resource value has the following syntax:

PrimaryLayout SecondaryLayout [Tight]

The layout values are described as one of the following:

Lays out the icons from top to bottom. top

**bottom** Lays out the icons from bottom to top.

Lays out the icons from left to right. left

right Lays out the icons from right to left. A horizontal (vertical) layout value must not be used for both the PrimaryLayout and the SecondaryLayout (for example, do not use top for the *PrimaryLayout* and bottom for the SecondaryLayout). The PrimaryLayout indicates at the time an icon placement is done whether the icon is placed in a row or a column and the direction of placement. The SecondaryLayout indicates where to place new rows or columns.

For example, the top right value indicates that icons should be placed top to bottom on the screen and that columns should be added from right to left on the screen. The default placement is the left bottom value (icons are placed from left to right on the screen, with the first row on the bottom of the screen, and new rows added from the bottom of the screen to the top of the screen). A tight value places icons with zero spacing between icons. This value is useful for aesthetic reasons, as well as for terminals with small screens.

Following is a list of options for iconPlacement values:

Icon Placement

**Appropriate Scheme** 

From left to right across the top of the screen, new rows below

Left top

From right to left across the top of the screen, new rows below

Right top

From left to right across the bottom of the screen, new rows above

Left bottom

From right to left across the bottom of the screen, new rows above

Right bottom

From bottom to top along the left of the screen, new columns to right

Bottom left

From bottom to top along the right of the screen, new columns to left

Bottom right

From top to bottom along the left of the screen, new columns to right

Top left

From top to bottom along the right of the screen, new columns to left

Top right

Sets the distance between the edge of the screen and the icons that are placed along the edge of the screen. The value should be greater than or equal to 0. A default value is used if the value specified is invalid. The default value for this resource is equal to the space between icons as they are placed on the screen (this space is based on maximizing the number of icons in each row and column). Controls the initial placement of new windows on the screen. If the value is True, the pointer shape changes before a new window is placed on the screen to indicate to the user that a position needs to be selected for the upper-left corner of the window. If the value is False, windows are placed according to the initial window configuration attributes. The default value of this resource is False.

Identifies the set of key bindings for window management functions. If specified, these key bindings replace the built-in default bindings. The named set of key bindings is specified in mwm resource description file. The default value for this resource is DefaultKeyBindings.

iconPlacementMargin (class IconPlacementMargin)

interactivePlacement (class InteractivePlacement)

keyBindings (class KeyBindings)

keyboardFocusPolicy (class KeyboardFocusPolicy)

Determines the keyboard focus policy. If set to the pointer value, the keyboard focus policy has the keyboard focus set to the client window that contains the pointer (the pointer could also be in the client window decoration that the **mwm** command adds). If set to the explicit value, the policy is to have the keyboard focus set to a client window when the user presses the left mouse button with the pointer on the client window or any part of the associated mwm decoration. The default value for this resource is explicit.

limitResize (class LimitResize)

Determines whether the user is allowed to resize a window to greater than the maximum size. If this resource is True, the user is not allowed to resize a window to greater than the maximum size. The default value for this resource is True.

**lowerOnlconify** (class **LowerOnlconify**)

Determines whether a window icon is displayed on the bottom of the window stack when the window is iconified (minimized). A value of False places the icon in the stacking order at the same place as its associated window. The default value of this resource is True.

maximumMaximumSize (class MaximumMaximumSize)

Limits the maximum size of a client window as set by the user or client. The resource value is Width x Height (for example, 1024x1024) where the width and height are in pixels. The default value of this resource is twice the screen width and height.

moveOpaque (class MoveOpaque)

Controls whether the actual window is moved or a rectangular outline of the window is moved. A default value of False displays a rectangular outline on move operations.

moveThreshold (class MoveThreshold)

Controls the sensitivity of dragging operations that move windows and icons. The value of this resource is the number of pixels that the locator is moved with a button down before the move operation is initiated. This is used to prevent window and icon movement when you click or double-click and there is unintentional pointer movement with the button down. The default value of this resource is 4 (pixels).

multiScreen (class MultiScreen)

Determines whether the mwm command manages all the screens on the display. If False, the mwm command manages only a single screen. The default value is False. Indicates whether button press events are passed to clients after they are used to do a window manager function in the client context. If the resource value is False, the button press is not passed to the client. If the value is True, the button press is passed to the client window. The window manager function is done in either case. The default value for this resource is False.

passButtons (class PassButtons)

Indicates whether to pass the select button press events to clients after they are used to do a window manager function in the client context. If the resource value is False, the button press is not passed to the client. If the value is True, the button press is passed to the client window. The window manager function is done in either case. The default value for this resource is True.

passSelectButton (class PassSelectButton)

positionIsFrame (class PositionIsFrame) positionOnScreen (class PositionOnScreen) quitTimeout (class QuitTimeout) raiseKeyFocus (class RaiseKeyFocus) resizeBorderWidth (class ResizeBorderWidth) resizeCursors (class ResizeCursors) screens (class Screens)

Indicates how client window position information (from the WM\_NORMAL\_HINTS property and from configuration requests) is to be interpreted. If the resource value is True, the information is interpreted as the position of the MWM client window frame. If the value is False, it is interpreted as being the position of the client area of the window. The default value of this resource is True. Indicates that windows should initially be placed (if possible) so that they are not clipped by the edge of the screen (if the resource value is True). If a window is larger than the size of the screen, at least the upper-left corner of the window is on-screen. If the resource value is False, windows are placed in the requested position even if totally off-screen. The default value of this resource is True.

Specifies the amount of time in milliseconds that the **mwm** command waits for a client to update the WM COMMAND property after the mwm command has sent the WM\_SAVE\_YOURSELF message. This protocol is used only for those clients that have a WM SAVE YOURSELF atom and no WM\_DELETE\_WINDOW atom in the WM PROTOCOLS client window property. The default value of this resource is 1000 (milliseconds). See the f.kill function for additional information.

Specifies whether a window raised by means of the f.normalize and raise function also receives the input focus. The default value of this resource is False. This resource is available only when the keyboard input focus policy is set to the explicit value.

Specifies the width (in pixels) of a client window frame border with resize handles. The specified border width includes the 3-D shadows. The default value is based on the size and resolution of the screen.

Indicates whether the resize cursors are always displayed when the pointer is in the window size border. If True, the cursors are shown; otherwise, the window manager cursor is shown. The default value is True.

Specifies the resource names to use for the screens managed by the **mwm** command. If the **mwm** command is managing a single screen, only the first name in the list is used. If the **mwm** command is managing multiple screens, the names are assigned to the screens in order, starting with screen 0. For example, screen 0 gets the first name and screen 1 gets the second name. Examples of default screen names are 0 and 1.

#### showFeedback (class ShowFeedback)

Controls when feedback information is displayed. It controls both window position and size feedback during move or resize operations and initial client placement. It also controls window manager message and dialog boxes.

The value for this resource is a list of names of the feedback options to be enabled or disabled; the names must be separated by a space. If an option is preceded by a minus sign, that option is excluded from the list. The sign of the first item in the list determines the initial set of options. If the sign of the first option is - (a minus sign), the mwm command assumes all options are present and starts subtracting from that set. If the sign of the first decoration is + (a plus sign) or is not specified, the mwm command starts with no options and builds up a list from the resource.

The names of the feedback options are as follows:

all Shows all feedback (default value).

#### behavior

Confirms the behavior switch.

kill Confirms on receipt of the KILL signal.

Shows position during the move. move

Shows no feedback. none

#### placement

Shows position and size during initial placement.

Confirms quitting MWM. quit resize Shows size during resize.

restart Confirms MWM restart.

The following command line illustrates the syntax for the showFeedback resource:

#### Mwm\*showFeedback: placement resize behavior restart

This resource specification provides feedback for initial client placement and resize, and it enables the dialog boxes to confirm the restart and set behavior functions. It disables feedback for the move function.

The default value for this resource is the all value. Determines whether a window gets the keyboard input focus when the window is mapped (that is, initially managed by the window manager). It is recommended that both the autoKeyFocus resource and the startupKeyFocus resource be set to a value of True to work with tear-off menus. The default value is True. This resource is available only when the keyboard input focus policy is set to the explicit value.

startupKeyFocus (class StartupKeyFocus)

transientDecoration (class TransientDecoration)

Controls the amount of decoration that Mwm puts on transient windows. The decoration specification is exactly the same as for the **clientDecoration** (client-specific) resource. Transient windows are identified by the WM\_TRANSIENT\_FOR property, which is added by the client to indicate a relatively temporary window. The default value for this resource is the menu title value (that is, transient windows have resize borders and a title bar with a window menu button).

An application can also specify which decorations the window manager should apply to its windows. If it does so, the window manager applies only those decorations indicated by both the application and the transientDecoration resource. Otherwise, the window manager applies only the decorations indicated by the transientDecoration resource.

Indicates which window management functions are applicable (or not applicable) to transient windows. The function specification is exactly the same as for the clientFunctions (client-specific) resource. The default value for this resource is -minimize -maximize.

An application can also specify which functions the window manager should apply to its windows. If it does so, the window manager applies only those functions indicated by both the application and the transientFunctions resource. Otherwise, the window manager applies only the functions indicated by the transientFunctions resource.

Determines whether icons are placed in an icon box. If this resource is given a value of True, icons are placed in an icon box. When an icon box is not used, the icons are placed on the root window (default value).

Indicates whether the window menu is posted and remains posted after a click of the mouse when the pointer is over the Window Menu button. If the value given this resource is True, the menu remains posted. True is the default value for this resource.

Indicates whether a double-click action on the Window Menu button performs an f.kill function. When this resource is given the default value of True, a double-click action on the Window Menu button performs an f.kill function.

transientFunctions (class TransientFunctions)

uselconBox (class UselconBox)

wMenuButtonClick (class WMenuButtonClick)

wMenuButtonClick2 (class WMenuButtonClick2)

# **Client-Specific Resources**

The syntax for specifying client-specific resources is as follows:

Mwm\*ClientNameOrClass\*ResourceID

For example, Mwm\*mterm\*windowMenu is used to specify the window menu to be used with mterm clients.

The syntax for specifying client-specific resources for all classes of clients is as follows:

Mwm\*ResourceID

Specific client specifications take precedence over the specifications for all clients. For example, Mwm\*windowMenu is used to specify the window menu to be used for all classes of clients that do not have a window menu specified.

The syntax for specifying resource values for windows that have an unknown name and class (that is, windows that do not have a WM\_CLASS property associated with them) is as follows:

#### Mwm\*defaults\*ResourceID

For example, Mwm\*defaults\*iconImage is used to specify the icon image to be used for windows that have an unknown name and class.

## **Client-Specific Resource Set**

Note: Hyphens in the following table are for readability purposes only. Do not include hyphens within names in programs.

| Name                    | Class                         | Value Type                | Default                   |
|-------------------------|-------------------------------|---------------------------|---------------------------|
| clientDecoration        | ClientDecoration              | string                    | all                       |
| clientFunctions         | ClientFunctions               | string                    | all                       |
| focusAutoRaise          | FocusAutoRaise                | True or False             | varies                    |
| iconlmage               | Iconimage                     | pathname                  | (image)                   |
| iconlmageBackground     | Background                    | color                     | icon background           |
| iconImageBottomShadowC  | d <b>for</b> eground          | color                     | icon bottom shadow        |
| iconImageBottomShadowP  | i <b>£hotip</b> mShadowPixmap | color                     | icon bottom shadow pixmap |
| iconlmageForeground     | Foreground                    | color                     | varies                    |
| iconlmageTopShadowColor | Background                    | color                     | icon top shadow color     |
| iconlmageTopShadoPixma  | TopShadowPixmap               | color                     | icon top shadow pixmap    |
| matteBackground         | Background                    | color                     | background                |
| matteBottomShadowColor  | Foreground                    | color                     | bottom shadow color       |
| matteBottomShadowPixma  | pBottomShadowPixmap           | color                     | bottom shadow pixmap      |
| matteForeground         | Foreground                    | color                     | foreground                |
| matteTopShadowColor     | Background                    | color                     | top shadow color          |
| matteTopShadowPixmap    | TopShadowPixmap               | color                     | top shadow pixmap         |
| matteWidth              | MatteWidth                    | pixels                    | 0                         |
| maximumClientSize       | MaximumClientSize             | wxh, vertical, horizontal | fill the screen           |
| useClientIcon           | UseClientIcon                 | True or False             | F                         |
| usePPosition            | UsePPosition                  | string                    | nonzero                   |
| windowMenu              | WindowMenu                    | string                    | DefaultWindowMenu         |

#### clientDecoration (class ClientDecoration)

Controls the amount of window frame decoration. The resource is specified as a list of decorations to specify their inclusion in the frame. If a decoration is preceded by - (a minus sign), that decoration is excluded from the frame. The sign of the first item in the list determines the initial amount of decoration. If the sign of the first decoration is a minus sign, the mwm command assumes all decorations are present and starts subtracting from that set. If the sign of the first decoration is plus (or not specified), the mwm command starts with no decoration and builds up a list from the resource.

An application can also specify which decorations the mwm command should apply to its windows. If it does so, the **mwm** command applies only those decorations indicated by both the application and the **clientDecoration** resource. Otherwise, the **mwm** command applies the decorations indicated by the clientDecoration resource. Following is a list of window frame decorations:

Specifies to include all decorations (default all

border Specifies the window border.

#### maximize

Specifies the Maximize button (includes title bar).

#### minimize

Specifies the Minimize button (includes title bar).

none Specifies no decorations.

#### resizeh

Specifies the border resize handles (includes

Specifies the Window Menu button (includes title menu

title Specifies the title bar (includes border).

Following are examples of window frame decoration commands:

Mwm\*XClock.clientDecoration: -resizeh -maximize

This removes the resize handles and Maximize button from XClock windows.

Mwm\*XClock.clientDecoration: menu minimize border

This removes the resize handles and Maximize button from XClock windows. Note that either menu or minimize implies title.

clientFunctions (class ClientFunctions)

Indicates which **mwm** functions are applicable (or not applicable) to the client window. The value for the resource is a list of functions. If the first function in the list has - (a minus sign) in front of it, the mwm command starts with all functions and subtracts from that set. If the first function in the list has + (a plus sign) in front of it, the mwm command starts with no functions and builds up a list. Each function in the list must be preceded by the appropriate + (plus) or - (minus) sign and separated from the next function by a space.

An application can also specify which functions the **mwm** command should apply to its windows. If it does so, the mwm command applies only those functions indicated by both the application and the clientFunctions resource. Otherwise, the **mwm** command applies the functions indicated by the **clientFunctions** resource.

Following is a list of functions available for this resource:

all Specifies to include all functions (default value).

none Specifies no functions.

Specifies f.resize. resize

Specifies **f.move**. move

minimize

Specifies f.minimize.

maximize

Specifies f.maximize.

close Specifies f.kill.

Determines whether clients are raised when they get the keyboard input focus. If the value is False, the stacking of windows on the display is not changed when a window gets the keyboard input focus. The default value is True when the keyboardFocusPolicy is the explicit value and False when the keyboardFocusPolicy is the pointer value.

Specifies an icon image for a client (for example, Mwm\*myclock\*iconlmage). The resource value is a path name for a bitmap file. The value of the (client-specific) useClientIcon resource is used to determine whether user-supplied icon images are used instead of client-supplied icon images. The default value is to display a built-in window manager icon image.

Specifies the background color of the icon image that is displayed in the image part of an icon. The default value of this resource is the icon background color (that is, specified by Mwm\*background or

Mwm\*icon\*background).

Specifies the bottom shadow color of the icon image that is displayed in the image part of an icon. The default value of this resource is the icon bottom shadow color (that is, specified by Mwm\*icon\*bottomShadowColor). Specifies the bottom shadow pixmap of the icon image that is displayed in the image part of an icon. The default value of this resource is the icon bottom shadow pixmap (that is, specified by Mwm\*icon\*bottomShadowPixmap).

focusAutoRaise (class FocusAutoRaise)

iconlmage (class Iconlmage)

iconlmageBackground (class Background)

iconlmageBottomShadowColor (class Foreground)

iconlmageBottomShadowPixmap (class BottomShadowPixmap)

iconlmageForeground (class Foreground)

iconlmageTopShadowColor (class Background)

iconImageTopShadowPixmap (class TopShadowPixmap)

matteBackground (class Background)

matteBottomShadowColor (class Foreground)

matteBottomShadowPixmap (class BottomShadowPixmap)

matteForeground (class Foreground)

matteTopShadowColor (class Background)

matteTopShadowPixmap (class TopShadowPixmap)

matteWidth (class MatteWidth)

maximumClientSize (class MaximumClientSize)

Specifies the foreground color of the icon image that is displayed in the image part of an icon. The default value of this resource varies depending on the icon background. Specifies the top shadow color of the icon image that is displayed in the image part of an icon. The default value of this resource is the icon top shadow color (that is, specified by Mwm\*icon\*topShadowColor).

Specifies the top shadow pixmap of the icon image that is displayed in the image part of an icon. The default value of this resource is the icon top shadow pixmap (that is, specified by Mwm\*icon\*topShadowPixmap).

Specifies the background color of the matte when the matteWidth resource is a positive value. The default value of this resource is the client background color (that is, specified by Mwm\*background or Mwm\*client\*background).

Specifies the bottom shadow color of the matte when the matteWidth resource is a positive value. The default value of this resource is the client bottom shadow color (that is, specified by Mwm\*bottomShadowColor or Mwm\*client\*bottomShadowColor).

Specifies the bottom shadow pixmap of the matte when the matteWidth resource is a positive value. The default value of this resource is the client bottom shadow pixmap (that is, specified by Mwm\*bottomShadowPixmap or Mwm\*client\*bottomShadowPixmap).

Specifies the foreground color of the matte when the matteWidth resource is a positive value. The default value of this resource is the client foreground color (that is, specified by Mwm\*foreground or Mwm\*client\*foreground).

Specifies the top shadow color of the matte when the matteWidth resource is a positive value. The default value of this resource is the client top shadow color (that is, specified by Mwm\*topShadowColor or Mwm\*client\*topShadowColor).

Specifies the top shadow pixmap of the matte when the matteWidth resource is a positive value. The default value of this resource is the client top shadow pixmap (that is, specified by Mwm\*topShadowPixmap or Mwm\*client\*topShadowPixmap).

Specifies the width of the optional matte. The default value is 0, which effectively disables the matte. Indicates the client size to be used when an application is maximized. The resource value is specified *WidthxHeight*. The width and height are interpreted in the units that the client uses (for example, this is generally characters for terminal emulators). Alternately, the vertical or horizontal value can be specified to indicate the direction in which the client maximizes. If this resource is not specified, the maximum size from the WM\_NORMAL\_HINTS property is used if set. Otherwise, the default value is the size where the client window with window management borders fills the screen. When the maximum client size is not determined by the maximumClientSize resource, the maximumMaximumSize resource value is used as a constraint on the maximum size

useClientIcon (class UseClientIcon)

usePPosition (class UsePPosition)

windowMenu (class WindowMenu)

Determines whether a client-supplied icon image takes precedence over a user-supplied icon image. The default value is False, giving the user-supplied icon image higher precedence than the client-supplied icon image. Specifies whether the window manager honors the program-specified position PPosition specified in the WM\_NORMAL\_HINTS property in the absence of a user-specified position. Setting this resource to On causes the mwm command to always honor the program-specified position. Setting this resource to Off causes the mwm command to always ignore the program-specified position. Setting this resource to the default value of nonzero causes the **mwm** command to honor program-specified positions other than (0,0). Indicates the name of the menu pane that is posted when the window menu is popped up (usually by pressing button 1 on the Window Menu button on the client window frame). Menu panes are specified in the **mwm** resource description file. Window menus can be customized on a client class basis by specifying resources of the form Mwm\*ClientNameOrClass\*windowMenu (See mwm Resource Description File Syntax for more information.) The default value of this resource is DefaultWindowMenu.

## **Resource Description File**

The **mwm** resource description file is a supplementary resource file that contains resource descriptions that are referred to by entries in the defaults files (.Xdefaults, app-defaults/Mwm). It contains descriptions of resources that are to be used by the mwm command and that cannot be easily encoded in the defaults files (a bitmap file is an analogous type of resource description file). A particular **mwm** resource description file can be selected using the **configFile** resource.

The following types of resources can be described in the **mwm** resource description file:

Window manager functions can be bound (associated) with button events. **buttons** keys Window manager functions can be bound (associated) with key press events.

menus Menu panes can be used for the window menu and other menus posted with key bindings and button

bindings.

# mwm Resource Description File Syntax

The **mwm** resource description file is a standard text file that contains items of information separated by blanks, tabs, and new-line characters. Blank lines are ignored. Items or characters can be quoted to avoid special interpretation (for example, the # (comment character) can be quoted to prevent it from being interpreted as the comment character). A quoted item can be contained in " " (double quotes). Single characters can be quoted by preceding them with the \ (backslash). All text from an unquoted # (comment character) to the end of the line is regarded as a comment and is not interpreted as part of a resource description. If an! (exclamation mark) is the first character in a line, the line is regarded as a comment. If a line ends in a \ (backslash), the next line is considered a continuation of that line.

Window manager functions can be accessed with button and key bindings and with window manager menus. Functions are indicated as part of the specifications for button and key binding sets and for menu panes. The function specification has the following syntax:

Function = FunctionName [FunctionArguments] FunctionName = Window Manager Function FunctionArguments = {QuotedItem | UnquotedItem} The following functions are supported. If a function is specified that is not one of the supported functions, it is interpreted by the **mwm** command as the **f.nop** function.

f.circle down [Icon | Window]

f.circle\_up [Icon | Window]

f.exec or !

f.focus\_color

f.focus\_key

f.kill

Causes a beep.

Causes the window or icon that is on the top of the window stack to be put on the bottom of the window stack (so that it no longer obscures any other window or icon). This function affects only those windows and icons that obscure other windows and icons or that are obscured by other windows and icons. Secondary windows (that is, transient windows) are restacked with their associated primary window. Secondary windows always stay on top of the associated primary window and there can be no other primary windows between the secondary windows and their primary window. If an Icon function argument is specified, the function applies only to icons. If a Window function argument is specified, the function applies only to windows.

Raises the window or icon on the bottom of the window stack (so that it is not obscured by any other windows). This function affects only those windows and icons that obscure other windows and icons or that are obscured by other windows and icons. Secondary windows (that is, transient windows) are restacked with their associated primary window. If an *Icon* function argument is specified, the function applies only to icons. If a Window function argument is specified, the function applies only to windows.

Causes the command to be run (using the value of the MWMSHELL environment variable if it is set; otherwise, the value of the SHELL environment variable if it is set; otherwise, /usr/bin/sh is used). The ! notation can be used in place of the **f.exec** function name.

Sets the colormap focus to a client window. If this function is done in a root context, the default colormap (set up by the X Window System client for the screen where MWM is running) is installed and there is no specific client window colormap focus. This function is treated as f.nop if colormapFocusPolicy is not set to the explicit value. Sets the keyboard input focus to a client window or icon. This function is treated as **f.nop** if **keyboardFocusPolicy** is not set to the explicit value or the function is run in a root context.

Stops a client, If the WM DELETE WINDOW protocol is set up, the client is sent a client message event indicating that the client window needs to be deleted. If the WM\_SAVE\_YOURSELF protocol is set up and the WM\_DELETE\_WINDOW protocol is not set up, the client is sent a client message event indicating that the client needs to prepare to be stopped. If the client does not have the WM DELETE WINDOW or WM\_SAVE\_YOURSELF protocol set up, this function causes a client's X connection to be stopped (usually resulting in the end of the client).

See the description of the quitTimeout resource.

f.lower [-Client | within | freeFamily] f.maximize f menu f.minimize f.move f.next\_cmap f.next\_key [ Icon | Window | Transient ] f.nop f.normalize f.normalize\_and\_raise f.pack\_icons

Lowers a client window to the bottom of the window stack (where it obscures no other window). Secondary windows (that is, transient windows) are restacked with their associated primary window. The Client argument indicates the name or class of a client to lower. If the Client argument is not specified, the context, in which the function was started, indicates the window or icon to lower.

Causes a client window to be displayed with its maximum

Associates a cascading (pull-right) menu with a menu pane entry or a menu with a button or key binding. The menu\_name function argument identifies the menu to be

Causes a client window to be iconified (minimized). When a window is minimized and no icon box is used, its icon is placed on the bottom of the window stack (so that it obscures no other windows). If an icon box is used, the client's icon changes to its iconified form inside the icon box. Secondary windows (that is, transient windows) are minimized with their associated primary window. There is only one icon for a primary window and all its secondary windows.

Causes a client window to be interactively moved. Installs the next colormap in the list of colormaps for the window with the colormap focus.

Sets the keyboard input focus to the next window or icon in the set of windows and icons managed by the window manager (the ordering of this set is based on the stacking of windows on the screen). This function is treated as f.nop if keyboardFocusPolicy is not the explicit value. The keyboard input focus is moved only to windows that do not have an associated secondary window that is application-modal. If the Transient argument is specified, transient (secondary) windows are crossed (otherwise, if only the Window argument is specified, traversal is done only to the last focused window in a transient group). If an *Icon* function argument is specified, the function applies only to icons. If a Window function argument is specified, the function applies only to windows.

Does nothing. If a function is specified in a type of resource where it is not supported or is started in a context that does not apply, the function is treated as f.nop.

Causes a client window to be displayed with its normal size. Secondary windows (that is, transient windows) are placed in their normal state along with their associated primary window.

Causes the corresponding client window to be displayed with its normal size and raised to the top of the window stack. Secondary windows (that is, transient windows) are placed in their normal state along with their associated primary window.

Causes icons to be packed into the icon grid. This function is used to relay out icons (based on the layout policy being used) on the root window or in the icon box. f.pass\_keys

f.post\_wmenu

f.prev\_cmap

f.prev key [Icon | Window | Transient]

f.quit\_mwm

f.raise [-Client | within | freeFamily]

Enables or disables (toggles) processing of key bindings for window manager functions. When it disables key binding processing, all keys are passed on to the window with the keyboard input focus and no window manager functions are started. If the f.pass\_keys function is started with a key binding to disable key-binding processing, the same key binding can be used to enable key-binding processing.

Posts the window menu. If a key is used to post the window menu and the Window Menu button is present, the window menu is automatically placed with its top-left corner at the bottom-left corner of the Window Menu button for the client window. If no Window Menu button is present, the window menu is placed at the top-left corner of the client window.

Installs the previous colormap in the list of colormaps for the window with the colormap focus.

Sets the keyboard input focus to the previous window or icon in the set of windows and icons managed by the window manager (the ordering of this set is based on the stacking of windows on the screen). This function is treated as f.nop if keyboardFocusPolicy is not the explicit value. The keyboard input focus is moved only to windows that do not have an associated secondary window that is application-modal. If the *Transient* argument is specified, transient (secondary) windows are crossed (otherwise, if only window is specified, traversal is done only to the last focused window in a transient group). If an *Icon* function argument is specified, the function applies only to icons. If a Window function argument is specified, the function applies only to windows. Stops the **mwm** command (but *not* the X Window System client).

Raises a client window to the top of the window stack (where it is obscured by no other window). Raises the secondary window (transient window or dialog box) within the client family. The arguments to this function are mutually exclusive. The Client argument indicates the name or class of a client to raise. If the Client argument is not specified, the context in which the function was started indicates the window or icon to raise. Specifying within raises the secondary window within the family but does not raise the client family in the global window stack. Specifying freeFamily raises the window to the top of its local family stack and raises the family to the top of the global window stack.

f.raise\_lower [within | freeFamily]

f.refresh f.refresh win f.resize f.restart

f.restore

f.restore and raise

f.screen [next | prev | back | ScreenNumber]

f.send\_msg MessageNumber

f.separator

Raises a primary window to the top of the window stack if it is partially obscured by another window; otherwise, it lowers the window to the bottom of the window stack. The arguments to this function are mutually exclusive.

Specifying within raises a secondary window within the family (staying above the parent window), if it is partially obscured by another window in the application's family; otherwise, it lowers the window to the bottom of the family stack. It has no effect on the global stacking order.

Specifying freeFamily raises the window to the top of its local family stack, if obscured by another window, and raises the family to the top of the global window stack; otherwise, it lowers the window to the bottom of its local family stack and lowers the family to the bottom of the global window stack.

Causes all windows to be redrawn.

Causes a client window to be redrawn.

Causes a client window to be interactively resized. Causes the **mwm** command to be restarted (effectively stopped and restarted).

Restores the previous state of an icon's associated window. If a maximized window is iconified, the f.restore function restores it to its maximized state. If a normalized window is iconified, the f.restore function restores it to its normalized state.

Restores the previous state of an icon's associated window and raises the window to the top of the window stack. If a maximized window is iconified, the f.restore and raise function restores it to its maximized state and raises it to the top of the window stack. If a normalized window is iconified, the f.restore and raise function restores it to its normalized state and raises it to the top of the window stack.

Causes the pointer to warp to a specific screen number or to the next, previous, or last visited screen. The arguments to this function are mutually exclusive. The following arguments are available:

#### ScreenNumber

Indicates the screen number to which the pointer is warped. Screens are numbered starting from screen 0.

Warps the pointer to the next managed screen next (skipping over any unmanaged screens).

Warps the pointer to the previous managed prev screen (skipping over any unmanaged screens).

back Warps the pointer to the last visited screen. Sends a client message of the \_MOTIF\_WM\_MESSAGES type with the MessageType indicated by the MessageNumber function argument. The client message is sent only if MessageNumber is included in the client's \_MOTIF\_WM\_MESSAGES property. A menu item label is grayed-out if the menu item is used to perform the f.send\_msg function of a message that is not included in the client's \_MOTIF\_WM\_MESSAGES property. Causes a menu separator to be put in the menu pane at the specified location (the label is ignored).

#### f.set\_behavior

Causes the window manager to restart with the default behavior (if a custom behavior is configured) or revert to the custom behavior. By default this is bound to the Shift-Ctrl-Meta-! key sequence.

The Meta-Shift-Ctrl-! key sequence switches (that is, toggles) between the default and custom behaviors. When the user switches to the default MWM behavior, a number of mwm resources assume their default values and the **mwm** command restarts. When the user switches back to the custom behavior, the resource values that were changed to default values are reset with the custom values and the **mwm** command restarts.

When an **f.set** behavior function is performed, the following user interaction occurs:

- 1. A system-modal dialog box is displayed prompting the user for confirmation of the **f.set\_behavior** action.
- 2. The user can cancel the action at this point.
- 3. The window manager restarts.
- 4. The window manager applies the new (custom or default) configuration values.
- 5. Window manager components are mapped.

When the default MWM behavior is being set, default resource values are applied and, if specified, client properties that control window manager behavior are applied. This includes the \_MOTIF\_WM\_HINTS and **MOTIF WM MENU** properties. These properties may alter default MWM behavior, but it is done in a way that is consistent for all users.

Inserts a title in the menu pane at the specified location.

f.title

### **Function Contexts**

Each function may be constrained as to which resource types can specify the function (for example, menu pane) and also what context the function can be used in (for example, the function is done to the selected client window). The following are the function contexts:

root No client window or icon is selected as an object for the function.

window A client window is selected as an object for the function. This includes the window's title bar and frame.

Some functions are applied only when the window is in its normalized state (for example, f.maximize) or

its maximized state (for example, f.normalize).

icon An icon is selected as an object for the function.

If a function's context is specified as icon|window and the function is started in an icon box, the function applies to the icon box, not to the icons inside.

If a function is specified in a type of resource where it is not supported or is started in a context that does not apply, the function is treated as f.nop. The following table indicates the resource types and function contexts in which window manager functions apply:

| Function      | Contexts           | Resources         |
|---------------|--------------------|-------------------|
| f.beep        | root, icon, window | button, key, menu |
| f.circle_down | root, icon, window | button, key, menu |
| f.circle_up   | root, icon, window | button, key, menu |

| f.exec                | root, icon, window       | button, key, menu             |
|-----------------------|--------------------------|-------------------------------|
| f.focus_color         | root, icon, window       | button, key, menu             |
| f.focus_key           | root, icon, window       | button, key, menu             |
| f.kill                | icon, window             | button, key, menu             |
| f.lower               | icon, window             | button, key, menu             |
| f.maximize            | icon, window (normal)    | button, key, menu             |
| f.menu                | root, icon, window       | button, key, menu             |
| f.minimize            | window                   | button, key, menu             |
| f.move                | icon, window             | button, key, menu             |
| f.next_cmap           | root, icon, window       | button, key, menu             |
| f.next_key            | root, icon, window       | button, key, menu             |
| f.nop                 | root, icon, window       | button, key, menu             |
| f.normalize           | icon, window (maximized) | button, key, menu             |
| f.normalize_and_raise | icon, window             | button, key, menu             |
| f.pack_icons          | root, icon, window       | button, key, menu             |
| f.pass_keys           | root, icon, window       | button, key, menu             |
| f.post_wmenu          | root, icon, window       | button, key                   |
| f.prev_cmap           | root, icon, window       | button, key, menu             |
| f.prev_key            | root, icon, window       | button, key, menu             |
| f.quit_mwm            | root, icon, window       | button, key, menu (root only) |
| f.raise               | icon, window             | button, key, menu             |
| f.raise_lower         | icon, window             | button, key, menu             |
| f.refresh             | root, icon, window       | button, key, menu             |
| f.refresh_win         | window                   | button, key, menu             |
| f.resize              | window                   | button, key, menu             |
| f.restart             | root, icon, window       | button, key, menu             |
| f.restore             | icon, window             | button, key, menu             |
| f.restore_and_raise   | icon, window             | button, key, menu             |
| f.screen              | root, icon, window       | button, key, menu             |
| f.send_msg            | icon, window             | button, key, menu             |
| f.separator           | root, icon, window       | menu                          |
| f.set_behavior        | root, icon, window       | button, key, menu             |
| f.title               | root, icon, window       | menu                          |

# **Window Manager Event Specification**

Events are indicated as part of the specifications for button and key-binding sets and for menu panes.

Button events have the following syntax:

Button = [ModifierList] < ButtonEventName > ModifierList = Modifier Name {ModifierName}

All modifiers specified are interpreted as being exclusive (this means that only the specified modifiers can be present when the button event occurs). Following is a list that indicates the values that can be used for the ModifierName parameter. The Alt key is frequently labeled Extend or Meta. Alt and Meta can be used

interchangeably in event specification.

| Modifier | Description     |
|----------|-----------------|
| Ctrl     | Control key     |
| Shift    | Shift key       |
| Alt      | Alt or Meta key |
| Meta     | Meta or Alt key |
| Lock     | Lock key        |
| Mod1     | Modifier1       |
| Mod2     | Modifier2       |
| Mod3     | Modifier3       |
| Mod4     | Modifier4       |
| Mod5     | Modifier5       |

Following is a list that indicates the values that can be used for the ButtonEventName parameter.

| Button    | Description          |
|-----------|----------------------|
| Btn1Down  | Button 1 press       |
| Btn1Up    | Button 1 release     |
| Btn1Click | Button 1 press and r |

Button 1 press and release Btn1Click2 Button 1 double click Btn2Down Button 2 press

Btn2Up Button 2 release

Btn2Click Button 2 press and release Btn2Click2 Button 2 double click Btn3Down Button 3 press

Btn3Up Button 3 release Btn3Click Button 3 press and release

Btn3Click2 Button 3 double click Btn4Down Button 4 press Btn4Up Button 4 release

Btn4Click Button 4 press and release Btn4Click2 Button 4 double click Btn5Down Button 5 press Btn5Up Button 5 release

Btn5Click Button 5 press and release Btn5Click2 Button 5 double click.

Key events that are used by the window manager for menu mnemonics and for binding to window manager functions are single key presses; key releases are ignored. Key events have the following syntax:

```
Key = [ModifierList] <Key> KeyName
ModifierList = ModifierName {ModifierName}
```

All modifiers specified are interpreted as being exclusive (this means that only the specified modifiers can be present when the key event occurs). Modifiers for keys are the same as those that apply to buttons. The KeyName parameter is an X11 keysym name. Key symbol names can be found in the keysymdef.h file (remove the XK prefix).

The key symbol names will be resolved to a single specific key code by the Window Manager during startup and will not change unless the Window Manager is restarted.

# **Button Bindings**

The **buttonBindings** resource value is the name of a set of button bindings that are used to configure window manager behavior. A window manager function can be used when a button press occurs with the pointer over a framed client window, an icon, or the root window. The context for indicating where the button press applies is also the context for starting the window manager function when the button press is done (significant for functions that are context-sensitive).

Following is the button binding syntax:

```
Buttons BindingsSetName
Button Context Function
Button Context Function
Button Context Function
```

Following is the syntax for the context specification:

```
Context = Object[|Context]
Object = root | icon | window | title | frame | border | app
```

>The Context specification indicates where the pointer must be for the button binding to be effective. For example, a context of window indicates that the pointer must be over a client window or window management frame for the button binding to be effective. The frame context is for the window management frame around a client window (including the border and title bar), the border context is for the border part of the window management frame (not including the title bar), the title context is for the title area of the window management frame, and the app context is for the application window (not including the window management frame).

If an **f.nop** function is specified for a button binding, the button binding is not done.

## **Key Bindings**

The **keyBindings** resource value is the name of a set of key bindings that are used to configure window manager behavior. A window manager function can be done when a particular key is pressed. The context in which the key binding applies is indicated in the key binding specification. The valid contexts are the same as those that apply to button bindings.

Following is the key binding syntax:

```
Keys BindingsSetName
Kev Context Function
Key Context Function
Key Context Function
```

If an **f.nop** function is specified for a key binding, the key binding is not done. If an **f.post\_wmenu** or f.menu function is bound to a key, the mwm command automatically uses the same key for removing the menu from the screen after it is popped up.

The Context specification syntax is the same as for button bindings. For key bindings, the frame, title, border, and app contexts are equivalent to the window context. The context for a key event is the window or icon that has the keyboard input focus (root if no window or icon has the keyboard input focus).

### Menu Panes

Menus can be popped up using the **f.post wmenu** and **f.menu** window manager functions. The context for window manager functions that are done from a menu is root, icon, or window, depending on how the menu is popped up. In the case of the window menu or menus popped up with a key binding, the location

of the keyboard input focus indicates the context. For menus popped up using a button binding, the context of the button binding is the context of the menu.

Following is the menu pane specification syntax:

```
Menu MenuName
Label [Mnemonic] [Accelerator] Function
Label [Mnemonic] [Accelerator] Function
Label [Mnemonic] [Accelerator] Function
```

Each line in the Menu specification identifies the label for a menu item and the function to be completed if the menu item is selected. Optionally, a menu button mnemonic and a menu button keyboard accelerator can be specified. Mnemonics are functional only when the menu is posted and keyboard traversal applies.

The label can be a string or a bitmap file. The *Label* specification has the following syntax:

```
Label = Text | BitmapFile
BitmapFile = @FileName
Text = QuotedItem | UnquotedItem
```

The string encoding for labels must be compatible with the menu font that is used. Labels are grayed-out for menu items that use the f.nop function, an invalid function, or a function that does not apply in the current context.

A *Mnemonic* specification has the following syntax:

```
Mnemonic = Character
```

The first matching Character in the label is underlined. If there is no matching Character in the label, no mnemonic is registered with the window manager for that label. Although the *Character* must exactly match a character in the label, the mnemonic does not perform if any modifier (such as the Shift key) is pressed with the character key.

The Accelerator specification is a key event specification with the same syntax that is used for key bindings to window manager functions.

### **Environment**

The **mwm** command does the following:

- Uses the HOME environment variable to specify the user's home directory.
- Uses the LANG environment variable to specify the user's choice of language for the mwm message catalog and the mwm resource description file.
- Uses the XFILESEARCHPATH, XUSERFILESEARCHPATH, XAPPLRESDIR, XENVIRONMENT, LANG, and HOME environment variables to determine search paths for resource defaults files. The mwm command can also use the XBMLANGPATH environment variable to search for bitmap files.
- Reads the \$HOME/.motifbind file, if it exists, to install a virtual key bindings property on the root
- Uses the MWMSHELL environment variable (or SHELL if MWMSHELL is not set) to specify the shell to use when running commands through the **f.exec** function.

### **Exit Status**

This command returns the following exit values:

- 0 Indicates successful completion.
- >1 Indicates an error occurred.

### **Files**

/usr/lib/X11/\$LANG/system.mwmrc

/usr/lib/X11/system.mwmrc

/usr/lib/X11/app-defaults/Mwm

\$HOME/Mwm

\$HOME/.Xdefaults

\$HOME/\$LANG/.mwmrc

\$HOME/.mwmrc

\$HOME/.motifbind

### **Related Information**

The X command in AIX 5L Version 5.1 Commands Reference.

## **Appendix. Notices**

This information was developed for products and services offered in the U.S.A.

IBM may not offer the products, services, or features discussed in this document in other countries. Consult your local IBM representative for information on the products and services currently available in your area. Any reference to an IBM product, program, or service is not intended to state or imply that only that IBM product, program, or service may be used. Any functionally equivalent product, program, or service that does not infringe any IBM intellectual property right may be used instead. However, it is the user's responsibility to evaluate and verify the operation of any non-IBM product, program, or service. IBM may have patents or pending patent applications covering subject matter described in this document. The furnishing of this document does not give you any license to these patents. You can send license inquiries, in writing, to:

IBM Director of Licensing IBM Corporation North Castle Drive Armonk, NY 10504-1785

U.S.A.

For license inquiries regarding double-byte (DBCS) information, contact the IBM Intellectual Property Department in your country or send inquiries, in writing, to:

IBM World Trade Asia Corporation

Licensing

2-31 Roppongi 3-chome, Minato-ku

Tokyo 106, Japan

The following paragraph does not apply to the United Kingdom or any other country where such provisions are inconsistent with local law: INTERNATIONAL BUSINESS MACHINES CORPORATION PROVIDES THIS PUBLICATION "AS IS" WITHOUT WARRANTY OF ANY KIND, EITHER EXPRESS OR IMPLIED, INCLUDING, BUT NOT LIMITED TO, THE IMPLIED WARRANTIES OF NON-INFRINGEMENT, MERCHANTABILITY OR FITNESS FOR A PARTICULAR PURPOSE. Some states do not allow disclaimer of express or implied warranties in certain transactions, therefore, this statement may not apply to you. This information could include technical inaccuracies or typographical errors. Changes are periodically made to the information herein; these changes will be incorporated in new editions of the publication. IBM may make improvements and/or changes in the product(s) and/or the program(s) described in this publication at any time without notice.

IBM may use or distribute any of the information you supply in any way it believes appropriate without incurring any obligation to you.

Licensees of this program who wish to have information about it for the purpose of enabling: (i) the exchange of information between independently created programs and other programs (including this one) and (ii) the mutual use of the information which has been exchanged, should contact:

**IBM** Corporation

Dept. LRAS/Bldg. 003 11400 Burnet Road Austin, TX 78758-3498

U.S.A.

Such information may be available, subject to appropriate terms and conditions, including in some cases, payment of a fee.

The licensed program described in this document and all licensed material available for it are provided by IBM under terms of the IBM Customer Agreement, IBM International Program License Agreement or any equivalent agreement between us.

Information concerning non-IBM products was obtained from the suppliers of those products, their published announcements or other publicly available sources. IBM has not tested those products and cannot confirm the accuracy of performance, compatibility or any other claims related to non-IBM products. Questions on the capabilities of non-IBM products should be addressed to the suppliers of those products. This information contains examples of data and reports used in daily business operations. To illustrate

© Copyright IBM Corp. 1997, 2001 637

them as completely as possible, the examples include the names of individuals, companies, brands, and products. All of these names are fictitious and any similarity to the names and addresses used by an actual business enterprise is entirely coincidental.

- (c) Copyright AT&T, 1984, 1985, 1986, 1987, 1988, 1989. All rights reserved.
- (c) Copyright KnowledgeSet Corporation, Mountainview, California, 1990.

Copyright (c) 1993, 1994 Hewlett-Packard Company

Copyright (c) 1993, 1994 International Business Machines Corp.

Copyright (c) 1993, 1994 Sun Microsystems, Inc.

Copyright (c) 1993, 1994 Novell, Inc.

All rights reserved. This product and related documentation are protected by copyright and distributed under licenses restricting its use, copying, distribution, and decompilation. No part of this product or related documentation may be reproduced in any form by any means without prior written authorization. RESTRICTED RIGHTS LEGEND: Use, duplication, or disclosure by the United States Government is subject to the restrictions set forth in DFARS 252.227-7013 (c)(1)(ii) and FAR 52.227-19. THIS PUBLICATION IS PROVIDED "AS IS" WITHOUT WARRANTY OF ANY KIND, EITHER EXPRESS OR IMPLIED, INCLUDING, BUT NOT LIMITED TO, THE IMPLIED WARRANTIES OF MERCHANTABILITY, FITNESS FOR A PARTICULAR PURPOSE, OR NON-INFRINGEMENT. THIS PUBLICATION COULD INCLUDE TECHNICAL INACCURACIES OR TYPOGRAPHICAL ERRORS. CHANGES ARE PERIODICALLY ADDED TO THE INFORMATION HEREIN; THESE CHANGES WILL BE INCORPORATED IN NEW EDITIONS OF THE PUBLICATION. HEWLETT-PACKARD COMPANY. INTERNATIONAL BUSINESS MACHINES CORP., SUN MICROSYSTEMS, INC., AND UNIX SYSTEMS LABORATORIES. INC., MAY MAKE IMPROVEMENTS AND/OR CHANGES IN THE PRODUCT(S) AND/OR THE PROGRAM(S) DESCRIBED IN THIS PUBLICATION AT ANY TIME.

- (c) Copyright Graphic Software Systems Incorporated, 1984, 1990. All rights reserved.
- (c) Cornell University, 1989, 1990.
- (c) Copyright Carnegie Mellon, 1988. All rights reserved.
- (c) Copyright Stanford University, 1988. All rights reserved.

Permission to use, copy, modify, and distribute this program for any purpose and without fee is hereby granted, provided that this copyright and permission notice appear on all copies and supporting documentation, the name of Carnegie Mellon and Stanford University not be used in advertising or publicity pertaining to distribution of the program without specific prior permission, and notice be given in supporting documentation that copying and distribution is by permission of Carnegie Mellon and Stanford University. Carnegie Mellon and Stanford University make no representations about the suitability of this software for any purpose. It is provided "as is" without express or implied warranty.

This software and documentation is based in part on the Fourth Berkeley Software Distribution under license from The Regents of the University of California. We acknowledge the following institutions for their role in its development: the Electrical Engineering and Computer Sciences Department at the Berkeley Campus.

The Rand MH Message Handling System was developed by the Rand Corporation and the University of California.

Portions of the code and documentation described in this book were derived from code and documentation developed under the auspices of the Regents of the University of California and have been acquired and modified under the provisions that the following copyright notice and permission notice appear: Copyright Regents of the University of California, 1986, 1987, 1988, 1989. All rights reserved. Redistribution and use in source and binary forms are permitted provided that this notice is preserved and that due credit is given to the University of California at Berkeley. The name of the University may not be used to endorse or promote products derived from this software without specific prior written permission. This software is provided "as is" without express or implied warranty.

Portions of the code and documentation described in this book were derived from code and documentation developed by Massachusetts Institute of Technology, Cambridge, Massachusetts, and Digital Equipment Corporation, Maynard, Massachusetts, and have been acquired and modified under the provision that the following copyright notice and permission notice appear:

- (c) Copyright Digital Equipment Corporation, 1985, 1988, 1990, 1991. All rights reserved.
- (c) Copyright 1985, 1986, 1987, 1988, 1989 Massachusetts Institute of Technology. All rights reserved. Permission to use, copy, modify, and distribute this program and its documentation for any purpose and without fee is hereby granted, provided that this copyright, permission, and disclaimer notice appear on all copies and supporting documentation; the name of M.I.T. or Digital not be used in advertising or publicity pertaining to distribution of the program without specific prior permission. M.I.T. and Digital make no representations about the suitability of this software for any purpose. It is provided "as is" without express or implied warranty.
- (c) Copyright Apollo Computer, Inc., 1987. All rights reserved.
- (c) Copyright TITN, Inc., 1984, 1989. All rights reserved.

# Index

| <b>Special Characters</b>                  | attributes (continued)                         |
|--------------------------------------------|------------------------------------------------|
| /etc/filesystems file                      | displaying possible values of                  |
| listing entries                            | using Isattr command 296                       |
| using lsfs command 323                     |                                                |
| /etc/inittab file                          | В                                              |
| listing records                            | _                                              |
| using Isitab command 327                   | behavior                                       |
| making records                             | general                                        |
| using mkitab command 483                   | using mwm command 609                          |
| /etc/vfs file                              | behavior of window                             |
| listing entries                            | managing                                       |
| using lsvfs command 380                    | using mwm command 600                          |
|                                            | Behavior resource set                          |
| Managardaga                                | using mwm command 609                          |
| Numerics                                   | bibliography                                   |
| 168878ap41B 554                            | building inverted index for 52                 |
| 325ap100345 554                            | finding references in                          |
| 400ap106032 399                            | using lookbib command 217                      |
| 410ap108797 485                            | binding                                        |
| 410ap130066 478                            | button                                         |
| 41ap124238 118                             | using mwm command 632                          |
| 41Jap166253 257, 258                       | key                                            |
| 41Jap174380 273                            | using mwm command 633                          |
| 41Map204032 329                            | boot image                                     |
| 41Map205192 493                            | creating                                       |
| 420ap190291 67                             | mkboot command 450                             |
| 420apMRF107550 253                         | boot record                                    |
|                                            | creating                                       |
| A                                          | using mkboot command 450                       |
| A                                          | button                                         |
| accounting system                          | binding                                        |
| displaying information about last commands | using mwm command 632                          |
| run 148                                    |                                                |
| displaying previous logins and logouts 147 | •                                              |
| performing periodic accounting             | C                                              |
| using monacct command 568                  | C programming language                         |
| updating last log in records 149           | checking source code for problems 192          |
| acct/* commands                            | reformatting programs 48                       |
| lastlogin 149                              | CD-ROM                                         |
| monacct 568                                | reporting statistics 102                       |
| add, command in lb_admin 151               | clean, command in lb_admin 151                 |
| AlXwindows Window Manager                  | Client-Specific resource set                   |
| running                                    | using mwm command 621                          |
| using mwm command 600                      | -                                              |
| window management                          | code page                                      |
| using mwm command 600                      | converting one page encoding set to another 18 |
| appearance                                 | commands                                       |
| general                                    | Isactdef 291                                   |
| using mwm command 609                      | Isrsrc 363                                     |
| appearance of window                       | Isrsrcdef 367                                  |
| managing                                   | mkcondition 462                                |
| using mwm command 600                      | mkcondresp 464                                 |
| Appearance resource set                    | mkresponse 526                                 |
| using mwm command 609                      | mkrsrc 531                                     |
| attributes                                 | commands, Iscondition 307                      |
| displaying characteristics of              | commands, Iscondresp 310                       |
| using Isattr command 296                   | commands, Isresponse 359                       |

© Copyright IBM Corp. 1997, 2001 **641** 

| component                                            | document                                         |
|------------------------------------------------------|--------------------------------------------------|
| appearance resources                                 | typesetting                                      |
| using mwm command 606                                | using mmt command 564                            |
| Component Appearance resource set                    | domains                                          |
| using mwm command 607                                | creating                                         |
| computer languages                                   | using the mkdsmitd command 470                   |
| Ċ                                                    | listing with the Isdsmitd command 320            |
| lexical analyzer 182                                 | DSMIT                                            |
| connections                                          | commands                                         |
| displaying for a device                              | Isdsmitd 320                                     |
| using Isconn command 312                             | lsdsmitm 321                                     |
| console device                                       | mkdsmitd 470                                     |
| writing name to standard output                      | Timadilina 170                                   |
| using Iscons command 314                             |                                                  |
| CPU                                                  | E                                                |
| statistics 102                                       | _                                                |
| create boot image, boot record, and service          | encryption                                       |
| record 450                                           | generating an encryption key                     |
| 100014 400                                           | using makekey command 421                        |
| n                                                    | environment variable                             |
| D                                                    | using mwm command 634                            |
| daemons                                              | error message file                               |
| llbd 198                                             | creation                                         |
| monitord 569                                         | using mkstr command 543                          |
| default window menu                                  | error messages                                   |
| using mwm command                                    | issuing by optional programs 92                  |
| using mwm command 602                                | event specification                              |
| delete, command in lb_admin 151                      | using mwm command 631                            |
| description file                                     | doing intin command co.                          |
| creating                                             |                                                  |
| using makedev command 421                            | F                                                |
| using mwm command 625                                | <del>-</del>                                     |
| device                                               | file                                             |
| adding to the system                                 | creating a special                               |
| using mkdev command 465                              | using mknod command 505                          |
| Device Configuration Database 344                    | finding lines in a sorted                        |
| listing acceptable devices from                      | using look command 216                           |
| using Isparent command 344                           | resource description                             |
| devices                                              | using mwm command 625                            |
| displaying characteristics of                        | writing inode information 114                    |
| using Isdev command 315                              | file system                                      |
| diagnostic messages                                  | constructing a prototype                         |
| issuing by optional programs 92                      | using mkproto command 514                        |
| directories                                          | making                                           |
| creating 468                                         | using mkfs command 474                           |
| creating a hierarchy 469                             | making available for use                         |
| displaying contents 273                              | using mount command 577                          |
| moving 595, 598                                      | files                                            |
| renaming 598                                         | creating links 199                               |
| directory                                            | displaying                                       |
| creating a lost and found                            | one screen at a time 570                         |
| <u> </u>                                             | joining the data fields of two 118               |
| using mklost+found command 490                       | moving 595                                       |
| mounting                                             | filesets                                         |
| using mount command 577                              | installing, associated with keywords or fixes 78 |
| disks                                                | fixes                                            |
| reporting statistics 102                             |                                                  |
| displaying or changing an electronic code switch 128 | installing filesets associated with 78           |
| displays                                             | folder                                           |
| files                                                | incorporating new mail into 46                   |
| one screen at a time 570                             | folders                                          |
| listing currently available on the system            | printing full path names of                      |
| using Isdisp command 319                             | using mhpath command 438                         |

| font code adding to the system                                          | ibm3816 command 15<br>ibm5587G command 18                             |  |  |
|-------------------------------------------------------------------------|-----------------------------------------------------------------------|--|--|
| using mkfont command 472                                                | IBM5587G printer                                                      |  |  |
| font files                                                              | postprocessing troff command output for 18                            |  |  |
| creating fonts.dir file                                                 | ibm558H-T Command 17                                                  |  |  |
| using mkfontdir command 473                                             | icon                                                                  |  |  |
| font set                                                                | box menu                                                              |  |  |
| changing                                                                | using mwm command 603                                                 |  |  |
| using managefonts command 426                                           | putting in icon box                                                   |  |  |
| updating                                                                | using mwm command 603                                                 |  |  |
| using managefonts command 426                                           | window menu                                                           |  |  |
| fonts                                                                   | using mwm command 602                                                 |  |  |
| listing the fonts available for use                                     | Icon Component resource set                                           |  |  |
| using Isfont command 322                                                | using mwm command 608                                                 |  |  |
| Frame Component resource set                                            | iconifying window                                                     |  |  |
| using mwm command 608                                                   | using mwm command 602                                                 |  |  |
|                                                                         | iconv command 18                                                      |  |  |
| •                                                                       | id command 20                                                         |  |  |
| G                                                                       | idinstal 62                                                           |  |  |
| games                                                                   | idnls 201                                                             |  |  |
| number-guessing game 570                                                | idprocess 106                                                         |  |  |
| global location broker                                                  | ifconfig command 21                                                   |  |  |
| administrative tools for 150                                            | imake command 38                                                      |  |  |
| groups                                                                  | IMAP commands                                                         |  |  |
| creating new groups                                                     | imapd 41                                                              |  |  |
| using mkgroup command 480                                               | imapd daemon 41                                                       |  |  |
| displaying attributes of                                                | impfilt command 42                                                    |  |  |
| using Isgroup command 325                                               | importing filter rules                                                |  |  |
|                                                                         | from export files 42                                                  |  |  |
| ш                                                                       | importus command 42                                                   |  |  |
| Н                                                                       | imptun command                                                        |  |  |
| help                                                                    | adding exported tunnel definitions and filter rules 45 inc command 46 |  |  |
| using files, editors, and macros 179                                    | indent command 48                                                     |  |  |
| hlpid 20                                                                | index                                                                 |  |  |
| hlpindent 48                                                            | building inverted for bibliography 52                                 |  |  |
| hlpinfo 55                                                              | indxbib command 52                                                    |  |  |
| hlpiostat 102                                                           | inetd daemon 53                                                       |  |  |
| hlpipcs 107                                                             | info command 55                                                       |  |  |
| hlpld 155                                                               | infocmp command                                                       |  |  |
| hlplearn 179                                                            | managing terminfo descriptions 59                                     |  |  |
| hlpleave 180                                                            | InfoExplorer commands                                                 |  |  |
| hlpline 190                                                             | mergenote 433                                                         |  |  |
| hlplint 192                                                             | InfoExplorer notes                                                    |  |  |
| hlpln 199                                                               | combining                                                             |  |  |
| hlplorder 219                                                           | with mergenote command 433                                            |  |  |
| hlplpr 257                                                              | InfoExplorer program                                                  |  |  |
| hlpls 273<br>hlpmkvgdata 559                                            | starting 55                                                           |  |  |
| hypertext                                                               | inode numbers                                                         |  |  |
| program, starting                                                       | information about 114                                                 |  |  |
| info command 55                                                         | input extension records                                               |  |  |
| ino command 33                                                          | listing                                                               |  |  |
|                                                                         | using listX11input command 198                                        |  |  |
| 1                                                                       | input focus                                                           |  |  |
| 1/0                                                                     | keyboard                                                              |  |  |
|                                                                         | using mwm command 604                                                 |  |  |
| reporting statistics 102                                                | install applications                                                  |  |  |
| IBM 3812 Model 2 Pageprinter postprocessing troff command output for 14 | Installation Assistant 64                                             |  |  |
| IBM 3816 Pageprinter                                                    | install_assist command 64                                             |  |  |
| postprocessing troff command output for 15                              | install command 62                                                    |  |  |
| ibm3812 command 14                                                      | install command (BSD) 66                                              |  |  |
|                                                                         |                                                                       |  |  |

| install_mh command 65                    | keyboard maps                          |
|------------------------------------------|----------------------------------------|
| install procedure                        | listing                                |
| saving files changed during 88           | using lskbd command 327                |
| Installation Assistant                   | keycfg command 128                     |
| starting                                 | keycomp command 129                    |
| using the install_assist command 64      | keyenvoy command 130                   |
| installing a command 62                  | keylogin command 131                   |
| installp command 67                      | keyserv daemon 132                     |
| instfix command 78                       | keywords                               |
| interprocess communication               | installing filesets associated with 78 |
| removing identifiers 106                 | kill command 134                       |
| reporting status 107                     | killall command 136                    |
| inucp command 80                         | Korn shell                             |
| inudocm command 81                       | invoking 144                           |
| inurecv command                          | krlogind daemon                        |
| description of 84                        | server function                        |
| performing archive operations for 86     | providing 141                          |
| performing restore operations for 86     | krshd daemon                           |
| inurest command 86                       | server function                        |
| inurid command                           | providing 142                          |
| removing installation information 87     | ksh command 144                        |
| inusave command                          |                                        |
| description of 88                        | L                                      |
| performing archive operations for 86     | <del>-</del>                           |
| performing restore operations for 86     | last command 147                       |
| recovering files saved by 84             | lastcomm command 148                   |
| inutoc command 91                        | lastlogin command 149                  |
| inuumsg command 92                       | lb_admin                               |
| inverted index                           | add command 151                        |
| building for bibliography 52             | clean command 151                      |
| iostat command 102                       | command description of 150             |
| ip security export files                 | delete command 151                     |
| import conversion 112                    | help command 151                       |
| ip security packets list 111             | lookup command 151                     |
| ip security tracing buffer 112           | quit command 151                       |
| ipcrm command 106                        | register command 151                   |
| ipcs command 107                         | set_broker command 152                 |
| ipreport command 111                     | set_timeout command 152                |
| ipsec_convert command 112                | unregister command 152                 |
| ipsecstat command 111                    | use_broker command 152                 |
| ipsectricbuf command 112                 | lb_find command 153                    |
| iptrace daemon 113                       | ld command 155                         |
| Isallqdev command 295                    | learn command 179                      |
| Isattr command 296                       | leave command 180                      |
| Isconn command 312                       | lex command                            |
|                                          | definitions 183                        |
| Isdev command 315                        | rules 184                              |
| Isparent command                         | specification file 183                 |
| listing acceptable connection types from | lexical analyzer 182                   |
| using Isparent command 344               | libraries                              |
| istat command 114                        | checking for incompatibilities 192     |
|                                          | license server                         |
| J                                        | display list 278, 289                  |
|                                          | getting information about 279          |
| job control 116                          | Is_admin operations on 279             |
| jobs command 116                         | update list 279, 289                   |
| join command 118                         | licenses                               |
|                                          | adding 279                             |
| K                                        | deleting 279                           |
| key                                      | getting information on 279, 289        |
| binding                                  | in use, checking 289                   |
| using mwm command 633                    | installed, checking 289                |
|                                          |                                        |

| licenses (continued)                         | lpr command 257                                 |
|----------------------------------------------|-------------------------------------------------|
| list of, displaying 278                      | lprm command 262                                |
| ls_admin operations on 279                   | lpstat command 265                              |
| line command 190                             | lptest command 271                              |
| line printer                                 | ls_admin                                        |
| generating a ripple pattern for a            | Add licenses button 279                         |
| using lptest command 271                     | Add product button 279                          |
| sending requests to                          | Add vendor button 279                           |
| using lp command 220                         | Check user file button 279                      |
| line printer spooling queue                  | command description for 277                     |
| removing jobs from                           | command line interface 277                      |
| using lprm command 262                       | Copy vendor button 279                          |
| link command 191                             | Delete button 279                               |
| link subroutine 191                          | Describe button 279                             |
| links                                        | Exit button 278                                 |
| hard 199                                     | Operate On menu 278                             |
| symbolic 199                                 | Operations 070                                  |
| lint command 192                             | Menu 278                                        |
| listX11input command 198                     | Product button 278                              |
| Ilbd (local location broker daemon)          | Rename button 279                               |
| description of 198<br>In command 199         | Server button 278                               |
| locale command                               | Update server list button 279 Vendor button 278 |
| writes information about locales 201         | Is command 273                                  |
| localedef command                            | ls_dpass command 280                            |
| Processes locale and character map files 203 | ls_rpt                                          |
| location broker 152                          | command description of 286                      |
| administrative tools for 150                 | ls_stat 289                                     |
| lookup of 151                                | All Products (Update) button 289                |
| registering, via lb_admin 151                | All Servers (Update) button 289                 |
| lock command 205                             | command description for 288                     |
| lockd daemon 206                             | Exit button 282, 289                            |
| locktrace command                            | Installed button 289                            |
| controls kernel lock tracing 208             | License Information menu 289                    |
| logform command 210                          | Menus and Buttons 282, 289                      |
| logger command 212                           | Server List box 289                             |
| logical volume                               | Status Message field 290                        |
| adding mirrors to                            | Users button 289                                |
| using mklvcopy command 495                   | ls_tv command 290                               |
| creating                                     | Isactdef command 291                            |
| using mklv command 490                       | Isallq command 294                              |
| displaying information about                 | Isauthent command                               |
| using Islv command 332                       | authentication methods 302                      |
| mirroring                                    | Iscfg command 303                               |
| using mirrorvg command 444                   | Iscondition command 307                         |
| login command 213                            | Iscondresp command 310                          |
| login name                                   | Iscons command 314                              |
| displaying the current process               | Isdisp command 319                              |
| using logname command 215                    | Isdsmitd command 320                            |
| logname command 215                          | Isdsmitm command 321                            |
| logoffs                                      | Isfilt command                                  |
| displaying all previous 147                  | listing filter rules 322                        |
| logout command 216                           | Isfont command 322                              |
| look command 216                             | Isfs command 323                                |
| lookbib command 217                          | Isgroup command 325                             |
| lookup, command in lb_admin 151              | Isitab command 327                              |
| lorder command 219                           | Iskbd command 327                               |
| lp command 220                               | Islicense command                               |
| lpd command 241                              | fixed and floating licenses                     |
| lppchk command 252                           | listing number and status of 328                |
| lpq command 254                              | Islpp command 329                               |

| Islv command 332                                                                                                    | make command 411                                                                                                    |
|----------------------------------------------------------------------------------------------------|----------------------------------------------------------------------------------------------------|
| Ismaster command 336                                                                                                    | makedbm command 417                                                                                                    |
| Ismcode command 337                                                                                                    | makedepend command 418                                                                                                    |
| Isnamsv command 338                                                                                                    | makedev command 421                                                                                                    |
| Isnfsexp command 339                                                                                                    | man command 423                                                                                                    |
| Isnfsmnt command 340                                                                                                    | man pages                                                                                                    |
| Isnim command 341                                                                                                    | displaying information online 423                                                                                                    |
| Isprtsv command 348                                                                                                    | managefonts command 426                                                                                                    |
| lsps command 349                                                                                                    | mant command 428                                                                                                    |
| Ispv command 350                                                                                                    | manual                                                                                                    |
| Isque command 354                                                                                                    | typesetting pages of                                                                                                    |
| Isquedev command 355                                                                                                    | using mant command 428                                                                                                    |
| Isresource command                                                                                                    | mark command 429                                                                                                    |
| displaying bus resources 356                                                                                                    | memorandum macro 562                                                                                                    |
| Isresponse command 359                                                                                                    | menu pane                                                                                                    |
| Isrole command 362                                                                                                    | window manager                                                                                                    |
| Isrsrc command 363                                                                                                    | using mwm command 633                                                                                                    |
| Isrsrcdef command 367                                                                                                    | menus and buttons                                                                                                    |
| Issec                                                                                                    | Is_admin operations on 278                                                                                                    |
| listing attributes of                                                                                                    | mesg command 434                                                                                                    |
| security stanza files 371                                                                                                    | message facility commands                                                                                                    |
| Issrc command 375                                                                                                    | mkcatdefs 452                                                                                                    |
| Istun command                                                                                                    | message queues                                                                                                    |
| listing tunnel definitions 377                                                                                                    | removing identifiers 106                                                                                                    |
| Isuser command 378                                                                                                    | message sequences                                                                                                    |
| lsvfs command 380                                                                                                    | creating                                                                                                    |
| Isvg command 381                                                                                                    | using mark command 429                                                                                                    |
| Isvirprt command 384                                                                                                    | displaying                                                                                                    |
| Isymode command 388                                                                                                    | using mark command 429                                                                                                    |
| displaying current video mode 388                                                                                                    | modifying                                                                                                    |
| lymstat 388                                                                                                    | using mark command 429                                                                                                    |
|                                                                                                    |                                                                                                    |
|                                                                                                    | _                                                                                                    |
| NA                                                                                                    | message source file                                                                                                    |
| M                                                                                                    | message source file preprocessing 452                                                                                                    |
| m4 command                                                                                                    | message source file<br>preprocessing 452<br>messages                                                                                                    |
| m4 command preprocessing files 390                                                                                                    | message source file preprocessing 452 messages checking for                                                                                                    |
| m4 command preprocessing files 390 machines                                                                                                    | message source file preprocessing 452 messages checking for using msgchk command 591                                                                                                    |
| m4 command preprocessing files 390 machines listing with the Isdsmitm command 321                                                                                                    | message source file preprocessing 452 messages checking for using msgchk command 591 permitting                                                                                                    |
| m4 command preprocessing files 390 machines listing with the Isdsmitm command 321 machstat command 393                                                                                                    | message source file preprocessing 452 messages checking for using msgchk command 591 permitting using mesg command 434                                                                                                    |
| m4 command preprocessing files 390 machines listing with the Isdsmitm command 321 machstat command 393 macref command                                                                                                    | message source file preprocessing 452 messages checking for using msgchk command 591 permitting using mesg command 434 printing full path names of                                                                                                    |
| m4 command preprocessing files 390 machines listing with the Isdsmitm command 321 machstat command 393 macref command producing cross-reference listing of 394                                                                                                    | message source file preprocessing 452 messages checking for using msgchk command 591 permitting using mesg command 434 printing full path names of using mhpath command 438                                                                                                    |
| m4 command preprocessing files 390 machines listing with the Isdsmitm command 321 machstat command 393 macref command producing cross-reference listing of 394 macro file 394                                                                                                    | message source file preprocessing 452 messages checking for using msgchk command 591 permitting using mesg command 434 printing full path names of using mhpath command 438 producing formatted lists of                                                                                                    |
| m4 command preprocessing files 390 machines listing with the Isdsmitm command 321 machstat command 393 macref command producing cross-reference listing of 394 macro file 394 mail                                                                                                    | message source file preprocessing 452 messages checking for using msgchk command 591 permitting using mesg command 434 printing full path names of using mhpath command 438 producing formatted lists of using mhl command 435                                                                                                    |
| m4 command preprocessing files 390 machines listing with the Isdsmitm command 321 machstat command 393 macref command producing cross-reference listing of 394 macro file 394 mail incorporating into a folder 46                                                                                                    | message source file preprocessing 452 messages checking for using msgchk command 591 permitting using mesg command 434 printing full path names of using mhpath command 438 producing formatted lists of using mhl command 435 refusing                                                                                                    |
| m4 command preprocessing files 390 machines listing with the Isdsmitm command 321 machstat command 393 macref command producing cross-reference listing of 394 macro file 394 mail incorporating into a folder 46 receiving                                                                                                    | message source file preprocessing 452 messages checking for using msgchk command 591 permitting using mesg command 434 printing full path names of using mhpath command 438 producing formatted lists of using mhl command 435 refusing using mesg command 434                                                                                                    |
| m4 command preprocessing files 390 machines listing with the Isdsmitm command 321 machstat command 393 macref command producing cross-reference listing of 394 macro file 394 mail incorporating into a folder 46 receiving using mail command 395                                                                                                    | message source file preprocessing 452 messages checking for using msgchk command 591 permitting using mesg command 434 printing full path names of using mhpath command 438 producing formatted lists of using mhl command 435 refusing using mesg command 434 MH                                                                                                    |
| m4 command preprocessing files 390 machines listing with the Isdsmitm command 321 machstat command 393 macref command producing cross-reference listing of 394 macro file 394 mail incorporating into a folder 46 receiving using mail command 395 using Mail command 395                                                                                                    | message source file preprocessing 452 messages checking for using msgchk command 591 permitting using mesg command 434 printing full path names of using mhpath command 438 producing formatted lists of using mhl command 435 refusing using mesg command 434 MH install_mh command 65                                                                                                    |
| m4 command preprocessing files 390 machines listing with the Isdsmitm command 321 machstat command 393 macref command producing cross-reference listing of 394 macro file 394 mail incorporating into a folder 46 receiving using mail command 395 using Mail command 395 sending 437                                                                                                    | message source file preprocessing 452 messages checking for using msgchk command 591 permitting using mesg command 434 printing full path names of using mhpath command 438 producing formatted lists of using mhl command 435 refusing using mesg command 434 MH install_mh command 65 MH shell                                                                                                    |
| m4 command preprocessing files 390 machines listing with the Isdsmitm command 321 machstat command 393 macref command producing cross-reference listing of 394 macro file 394 mail incorporating into a folder 46 receiving using mail command 395 using Mail command 395 sending 437 using mail command 395                                                                                                    | message source file preprocessing 452 messages checking for using msgchk command 591 permitting using mesg command 434 printing full path names of using mhpath command 438 producing formatted lists of using mhl command 435 refusing using mesg command 434 MH install_mh command 65 MH shell creating                                                                                                    |
| m4 command preprocessing files 390 machines listing with the Isdsmitm command 321 machstat command 393 macref command producing cross-reference listing of 394 macro file 394 mail incorporating into a folder 46 receiving using mail command 395 using Mail command 395 sending 437                                                                                                    | message source file preprocessing 452 messages checking for using msgchk command 591 permitting using mesg command 434 printing full path names of using mhpath command 438 producing formatted lists of using mhl command 435 refusing using mesg command 434 MH install_mh command 65 MH shell creating using msh command 592                                                                                                    |
| m4 command preprocessing files 390 machines listing with the Isdsmitm command 321 machstat command 393 macref command producing cross-reference listing of 394 macro file 394 mail incorporating into a folder 46 receiving using mail command 395 using Mail command 395 sending 437 using mail command 395                                                                                                    | message source file preprocessing 452 messages checking for using msgchk command 591 permitting using mesg command 434 printing full path names of using mhpath command 438 producing formatted lists of using mhl command 435 refusing using mesg command 434 MH install_mh command 65 MH shell creating using msh command 592 mhl command 435                                                                                                    |
| m4 command preprocessing files 390 machines listing with the Isdsmitm command 321 machstat command 393 macref command producing cross-reference listing of 394 macro file 394 mail incorporating into a folder 46 receiving using mail command 395 using Mail command 395 sending 437 using mail command 395 using Mail command 395 using Mail command 395 using Mail command 395                                                                                                    | message source file preprocessing 452 messages checking for using msgchk command 591 permitting using mesg command 434 printing full path names of using mhpath command 438 producing formatted lists of using mhl command 435 refusing using mesg command 434 MH install_mh command 65 MH shell creating using msh command 592 mhl command 435 mhmail command 437                                                                                                    |
| m4 command preprocessing files 390 machines listing with the Isdsmitm command 321 machstat command 393 macref command producing cross-reference listing of 394 macro file 394 mail incorporating into a folder 46 receiving using mail command 395 using Mail command 395 sending 437 using mail command 395 using Mail command 395 using Mail command 395 mail command 395 mail command 395                                                                                                    | message source file preprocessing 452 messages checking for using msgchk command 591 permitting using mesg command 434 printing full path names of using mhpath command 438 producing formatted lists of using mhl command 435 refusing using mesg command 434 MH install_mh command 65 MH shell creating using msh command 592 mhl command 435 mhmail command 437 mhpath command 438                                                                                                    |
| m4 command preprocessing files 390 machines listing with the Isdsmitm command 321 machstat command 393 macref command producing cross-reference listing of 394 macro file 394 mail incorporating into a folder 46 receiving using mail command 395 using Mail command 395 sending 437 using mail command 395 using Mail command 395 mail command 395 Mail command 395 Mail command 395 Mail command 395 Mail command 395 Mail command 395 Mail command 395 Mail commands mailq 408                                                     | message source file preprocessing 452 messages checking for using msgchk command 591 permitting using mesg command 434 printing full path names of using mhpath command 438 producing formatted lists of using mhl command 435 refusing using mesg command 434 MH install_mh command 65 MH shell creating using msh command 592 mhl command 435 mhmail command 437 mhpath command 438 migratelp 440                                                                                                    |
| m4 command preprocessing files 390 machines listing with the Isdsmitm command 321 machstat command 393 macref command producing cross-reference listing of 394 macro file 394 mail incorporating into a folder 46 receiving using mail command 395 using Mail command 395 sending 437 using mail command 395 sending 437 using mail command 395 mail command 395 Mail command 395 Mail command 395 Mail command 395 Mail command 395 Mail command 395 Mail command 395 Mail command 395 Mail commands mailq 408 mailstats 410          | message source file preprocessing 452 messages checking for using msgchk command 591 permitting using mesg command 434 printing full path names of using mhpath command 438 producing formatted lists of using mhl command 435 refusing using mesg command 434 MH install_mh command 65 MH shell creating using msh command 592 mhl command 435 mhmail command 437 mhpath command 438 migratelp 440 migratepv command 441                                                                                                    |
| m4 command preprocessing files 390 machines listing with the Isdsmitm command 321 machstat command 393 macref command producing cross-reference listing of 394 macro file 394 mail incorporating into a folder 46 receiving using mail command 395 using Mail command 395 sending 437 using mail command 395 sending 437 using mail command 395 mail command 395 Mail command 395 Mail command 395 Mail command 395 Mail command 395 Mail command 395 Mail queue messages                                                              | message source file preprocessing 452 messages checking for using msgchk command 591 permitting using mesg command 434 printing full path names of using mhpath command 438 producing formatted lists of using mhl command 435 refusing using mesg command 434 MH install_mh command 65 MH shell creating using msh command 592 mhl command 435 mhmail command 437 mhpath command 438 migratelp 440 migratepv command 441 mirrord command                                                                                                    |
| m4 command preprocessing files 390 machines listing with the Isdsmitm command 321 machstat command 393 macref command producing cross-reference listing of 394 macro file 394 mail incorporating into a folder 46 receiving using mail command 395 using Mail command 395 sending 437 using mail command 395 sending 437 using mail command 395 mail command 395 Mail command 395 Mail command 395 Mail command 395 Mail queue messages printing list of 408                                                                           | message source file preprocessing 452 messages checking for using msgchk command 591 permitting using mesg command 434 printing full path names of using mhpath command 438 producing formatted lists of using mhl command 435 refusing using mesg command 434 MH install_mh command 65 MH shell creating using msh command 592 mhl command 435 mhmail command 437 mhpath command 438 migratelp 440 migratepv command controlling and monitoring                                                                                                    |
| m4 command preprocessing files 390 machines listing with the Isdsmitm command 321 machstat command 393 macref command producing cross-reference listing of 394 macro file 394 mail incorporating into a folder 46 receiving using mail command 395 using Mail command 395 sending 437 using mail command 395 sending 437 using mail command 395 mail command 395 Mail command 395 Mail command 395 Mail command 395 Mail command 395 mail queue messages printing list of 408 mail traffic statistics                                  | message source file preprocessing 452 messages checking for using msgchk command 591 permitting using mesg command 434 printing full path names of using mhpath command 438 producing formatted lists of using mhl command 435 refusing using mesg command 434 MH install_mh command 65 MH shell creating using msh command 592 mhl command 435 mhmail command 437 mhpath command 438 migratelp 440 migratepv command 441 mirrord command controlling and monitoring mirror monitors for maintenance 442                                                            |
| m4 command preprocessing files 390 machines listing with the Isdsmitm command 321 machstat command 393 macref command producing cross-reference listing of 394 macro file 394 mail incorporating into a folder 46 receiving using mail command 395 using Mail command 395 sending 437 using mail command 395 sending 437 using Mail command 395 mail command 395 Mail command 395 Mail command 395 Mail command 395 Mail queue messages printing list of 408 mail traffic statistics displaying 410                                    | message source file preprocessing 452 messages checking for using msgchk command 591 permitting using mesg command 434 printing full path names of using mhpath command 438 producing formatted lists of using mhl command 435 refusing using mesg command 434 MH install_mh command 65 MH shell creating using msh command 592 mhl command 435 mhmail command 437 mhpath command 438 migratelp 440 migratepv command 441 mirrord command controlling and monitoring mirror monitors for maintenance 442 mirroryg command 444                                       |
| m4 command preprocessing files 390 machines listing with the Isdsmitm command 321 machstat command 393 macref command producing cross-reference listing of 394 macro file 394 mail incorporating into a folder 46 receiving using mail command 395 using Mail command 395 sending 437 using mail command 395 sending 437 using Mail command 395 mail command 395 Mail command 395 Mail command 395 Mail command 395 Mail queue messages printing list of 408 mail traffic statistics displaying 410 mailbox directories, setting up 65 | message source file preprocessing 452 messages checking for using msgchk command 591 permitting using mesg command 434 printing full path names of using mhpath command 438 producing formatted lists of using mhl command 435 refusing using mesg command 434 MH install_mh command 65 MH shell creating using msh command 592 mhl command 435 mhmail command 437 mhpath command 437 mhpath command 438 migratelp 440 migratepv command 441 mirrord command controlling and monitoring mirror monitors for maintenance 442 mirroryg command 444 mkboot command 450 |
| m4 command preprocessing files 390 machines listing with the Isdsmitm command 321 machstat command 393 macref command producing cross-reference listing of 394 macro file 394 mail incorporating into a folder 46 receiving using mail command 395 using Mail command 395 sending 437 using mail command 395 sending 437 using Mail command 395 mail command 395 Mail command 395 Mail command 395 Mail command 395 Mail queue messages printing list of 408 mail traffic statistics displaying 410                                    | message source file preprocessing 452 messages checking for using msgchk command 591 permitting using mesg command 434 printing full path names of using mhpath command 438 producing formatted lists of using mhl command 435 refusing using mesg command 434 MH install_mh command 65 MH shell creating using msh command 592 mhl command 435 mhmail command 437 mhpath command 438 migratelp 440 migratepv command 441 mirrord command controlling and monitoring mirror monitors for maintenance 442 mirroryg command 444                                       |

| mkcfsmnt command 458 mkclient command 460 mkcondition command 462 mkcondresp command 464 mkdev command 465 mkdir command 468 mkdirhier command 469 mkdsmitd command 470 mkfifo command making FIFO special files 471 mkfilt command | mounting automatic using mount command 578 mpcfg command 584 mrouted daemon 588 msgchk command 591 msh command 592 mvt command 599 MWM 600 mwm command 600 |
|----------------------------------------------------------------------------------------------------|----------------------------------------------------------------------------------------------------|
| activating or deactivating filter rules 472 mkfont command 472 mkfontdir command 473 mkfs command 474 mkgroup command description of 480                                                                                            | NCS daemons Ilbd 198 Network Install Manager 341                                                                                                    |
| mkhosts command 482 mkitab command 483 mkkeyserv command 486 mklost+found command 490 mklv command 490                                                                                                    | NFS commands mknfs 500 mknfsexp 501 mknfsmnt 503 NFS daemons lockd 206                                                                                     |
| mklvcopy command 495 mkmaster command 497 mknamsv command 499 mknfs command 500 mknfsexp command 501                                                                                                    | mountd 583 NIM commands Isnim 341 NIS commands                                                                                                    |
| mknfsmnt command 503 mknod command 505 mkpasswd command 511 mkproto command 514 mkprtsv command 518                                                                                                    | keyenvoy 130<br>keylogin 131<br>Ismaster 336<br>Isnfsexp 339<br>Isnfsmnt 340                                                                               |
| mkps command 521 mkque command 523 mkquedev command 525 mkramdisk command 529                                                                                                    | makedbm 417 mkclient 460 mkkeyserv 486 mkmaster 497 mkslave 539                                                                                            |
| mkresponse command 526 mkrole command description 530 mkrsrc command 531 mkslave command 539                                                                                                    | NIS daemons keyserv 132 notify object class (SRC) adding a notify method definition 507                                                                    |
| mkstr command 543 mksysb command 544 mkszfile command 547 mktcpip command 548 mkuser command description 551                                                                                                    | O object files linking 155 reading one or more 219                                                                                                    |
| mkuser.sys command 553 mkvg command 554 mkvgdata command 559 mkvirprt command 560 mm command                                                                                                    | P packet tracing ipreport command 111                                                                                                    |
| printing document formatted with using mm command 562 mmt command 564 mmtu command 566                                                                                                    | iptrace daemon 113 paging space adding an additional using mkps command 521 displaying the characteristics of                                              |
| monacct command 568 monitord daemon 569 mosy command 575 mount command 577 mountd daemon 583                                                                                                    | using lsps command 349 password reserving a terminal using lock command 205 performing simply copy operations 80                                           |

| physical volume moving partitions from one volume to another volume using migratepy command 441 plotter queue listing device names with a queue | queue (continued) displaying the stanza name of using Isque command 354 queues listing the names of all configured |
|----------------------------------------------------------------------------------------------------|----------------------------------------------------------------------------------------------------|
| using Isallqdev command 295                                                                                                    | using Isallq command 294                                                                                           |
| policy<br>keyboard input                                                                                                    | quit, command in lb_admin 151                                                                                      |
| using mwm command 604                                                                                                    | R                                                                                                    |
| port                                                                                                    | RAM disk 529                                                                                                    |
| stopping all processes on a                                                                                                    | read operations                                                                                                    |
| using logout command 216 port 515                                                                                                    | copying from standard input 190 register, command in lb_admin 151                                                  |
| monitoring for print requests                                                                                                    | resource                                                                                                    |
| using lpd command 241                                                                                                    | client-specific                                                                                                    |
| print server                                                                                                    | using mwm command 620                                                                                              |
| providing on a network                                                                                                    | resource description file                                                                                          |
| using lpd command 241                                                                                                    | using mwm command 625                                                                                              |
| printer                                                                                                    | resource set                                                                                                    |
| enqueuing                                                                                                    | Client-Specific 621                                                                                                |
| using lpr command 257                                                                                                    | Component Appearance 607                                                                                           |
| line                                                                                                    | Frame and Icon Component 608                                                                                       |
| sending requests to a 220                                                                                                    | General Appearance and Behavior 609                                                                                |
| printer queue                                                                                                    |                                                                                                    |
| adding to the system                                                                                                    | S                                                                                                    |
| using mkquedov command 523                                                                                                    | screens                                                                                                    |
| using mkquedev command 525 listing device names with a queue                                                                                    | displaying text one screen at a time 570                                                                           |
| using IsalIqdev command 295                                                                                                    | service record                                                                                                    |
| process                                                                                                    | creating                                                                                                    |
| stopping 134                                                                                                    | making mkboot command 450                                                                                          |
| process groups 116                                                                                                    | session                                                                                                    |
| processes                                                                                                    | initiating a user                                                                                                  |
| canceling all 136                                                                                                    | using login command 213                                                                                            |
| stopping all port                                                                                                    | session management                                                                                                 |
| using logout command 216                                                                                                    | stopping client                                                                                                    |
| products 289                                                                                                    | using mwm command 600 set_broker, command in lb_admin 151                                                          |
| adding 279                                                                                                    | set_timeout, command in lb_admin 152                                                                               |
| displaying list of 278, 289                                                                                                    | shells                                                                                                    |
| getting information about 282, 289                                                                                                    | Korn 144                                                                                                    |
| Is_admin operations on 279 renaming 279                                                                                                    | standard 144                                                                                                    |
| program products                                                                                                    | slide                                                                                                    |
| listing optional                                                                                                    | typesetting                                                                                                    |
| using Islpp command 329                                                                                                    | using mvt command 599                                                                                              |
| programs                                                                                                    | smit                                                                                                    |
| creating make file dependencies 418                                                                                                    | turning on/off maintenance of I/O history 103 spool queue                                                          |
| installing compatible                                                                                                    | examining                                                                                                    |
| using installp command 67                                                                                                    | using lpq command 254                                                                                              |
| performing verification of an installed                                                                                                    | spooling queue 262                                                                                                 |
| used 252                                                                                                    | removing jobs from the line printer 262                                                                            |
| providing a C preprocessor interface to the make                                                                                                | SRC                                                                                                    |
| command 38                                                                                                    | adding a definition to subsystem object class 540                                                                  |
| updating 411                                                                                                    | mkssys command examples 542                                                                                        |
|                                                                                                    | adding a subserver object 538                                                                                      |
| Q                                                                                                    | mkserver command example 539                                                                                       |
| queue                                                                                                    | adding a subsystem notification method 507 mknotify command examples 507                                           |
| displaying the stanza name for the                                                                                                    | SRC configuration commands                                                                                         |
| using Isquedev command 355                                                                                                    | mknotify 507                                                                                                    |

| SRC configuration commands (continued)      | TCP/IP commands (continued)         |
|---------------------------------------------|-------------------------------------|
| mkserver 538                                | mktcpip 548                         |
| mkssys 540                                  | mmtu 566                            |
| standard input                              | TCP/IP daemons                      |
| reading 190                                 | inetd 53                            |
| standard output                             | iptrace 113                         |
| writing 190                                 | TCP/IP smit commands                |
| storing public and private keys 132         | Isnamsv 338                         |
| subserver                                   | Isprtsv 348                         |
| getting status                              | mknamsv 499                         |
| using Issrc command 375                     | mkprtsv 518                         |
| subservers                                  | mktcpip 548                         |
| adding a definition to SRC object class 538 | terminal                            |
| mkserver command example 539                | reserving 205                       |
| subsystem                                   | time management                     |
| getting status                              | creating reminders 180              |
| using Issrc command 375                     | timeout setting in lb_admin 152     |
| subsystems                                  | tty                                 |
| adding a definition to SRC object class 540 | reporting statistics 102            |
| mkssys command examples 542                 | typesetting document                |
| adding a notification method 507            | using mmt command 564               |
| mknotify command examples 507               |                                     |
| system                                      |                                     |
| adding a device to                          | U                                   |
| using mkdev command 465                     | unregister, command in lb_admin 152 |
| system log                                  | updating                            |
| making entries in                           | instructions                        |
| using the logger command 212                | getting copies of 81                |
| system resource controller 507, 538, 540    | procedure                           |
|                                             | saving files changed during 88      |
| T                                           | use_broker                          |
| tone device                                 | command in lb_admin 152             |
| tape device                                 | user                                |
| giving subcommands                          | creating a new account              |
| mt command 594                              | using mkuser command 551            |
| TCP/IP                                      | customizing new account             |
| hosts                                       | using mkuser.sys command 553        |
| generating table file 482                   | initiating a session for a          |
| setting required values 548                 | using login command 213             |
| internet packets 113                        | user database                       |
| name service                                | creating a version for searches     |
| displaying information 338                  | using mkpasswd command 511          |
| name services                               | user files                          |
| configuring 499                             | verifying format of 279             |
| network interface                           | users                               |
| interface, configuring 21                   | displaying                          |
| network options                             | system ID 20                        |
| displaying, adding, and deleting 566        | displaying attributes               |
| packet trace report                         | using Isuser command 378            |
| generating 111                              | displaying role attributes          |
| print services                              | using Isrole command 362            |
| configuring 518                             | doing lorde command GGE             |
| displaying information about 348            |                                     |
| service management 53                       | V                                   |
| TCP/IP commands                             | vandors                             |
| ifconfig 21                                 | vendors                             |
| ipreport 111                                | adding 279                          |
| Isnamsv 338                                 | copying 279                         |
| Isprtsv 348                                 | deleting 279                        |
| mkhosts 482                                 | displaying list of 278              |
| mknamsv 499                                 | getting information about 279       |
| mkprtsv 518                                 | Is_admin operations on 279          |

vendors (continued) renaming 279 view graph typesetting using mvt command 599 virtual printer displaying the attribute values of using Isvirprt command 384 making using mkvirprt 560 virtual RAM disk making 529 volume group creating using mkvg command 554 displaying information about using lsvg command 381 displaying information about a physical volume using Ispv command 350 importing new definition 42 W window

default components 602
default menu
using mwm command 602
iconifying
using mwm command 602
menu pane
using mwm command 633
window manager
event specification
using mwm command 631
window stacking 604

### X

x defaults 605
X Window System
window management
using mwm command 600

# Readers' Comments — We'd Like to Hear from You

AIX 5L Version 5.1 Commands Reference, Volume 3

| Commands Reference,                                                                                                 | Volume 3            |                  |         |                     |                   |
|----------------------------------------------------------------------------------------------------|---------------------|------------------|---------|---------------------|-------------------|
| Overall, how satisfied a                                                                                            | re you with the inf | ormation in this | book?   |                     |                   |
| Overall satisfaction                                                                                                | Very Satisfied ☐    | Satisfied        | Neutral | Dissatisfied        | Very Dissatisfied |
| How satisfied are you th                                                                                            | nat the information | in this book is: |         |                     |                   |
| Accurate Complete Easy to find Easy to understand Well organized Applicable to your tasks Please tell us how we can | Very Satisfied      | Satisfied        | Neutral | Dissatisfied        | Very Dissatisfied |
|                                                                                                    |                     |                  |         |                     |                   |
|                                                                                                    |                     |                  |         |                     |                   |
|                                                                                                    |                     |                  |         |                     |                   |
| Thank you for your respon                                                                                           | nses. May we conta  | act you?         | s 🗌 No  |                     |                   |
| When you send comment way it believes appropriat                                                                    |                     |                  |         | r distribute your c | omments in any    |
| Name                                                                                                    |                     | Ad               | dress   |                     |                   |
| Company or Organization                                                                                             | 1                   |                  |         |                     |                   |
| Phone No.                                                                                                    |                     |                  |         |                     |                   |

### Readers' Comments — We'd Like to Hear from You

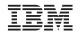

Cut or Fold Along Line

Fold and Tape Please do not staple Fold and Tape

PLACE POSTAGE STAMP HERE

IBM Corporation Publications Department Internal Zip 9561 11400 Burnet Road Austin, TX 78758-3493

Fold and Tape Please do not staple Fold and Tape

## IBM

Printed in U.S.A